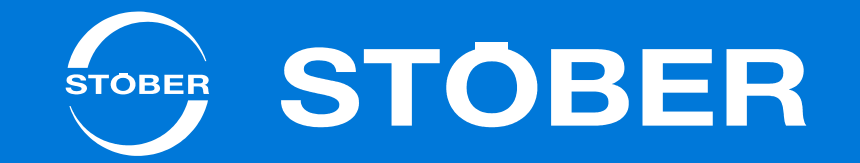

# **SD6**

# Handbuch

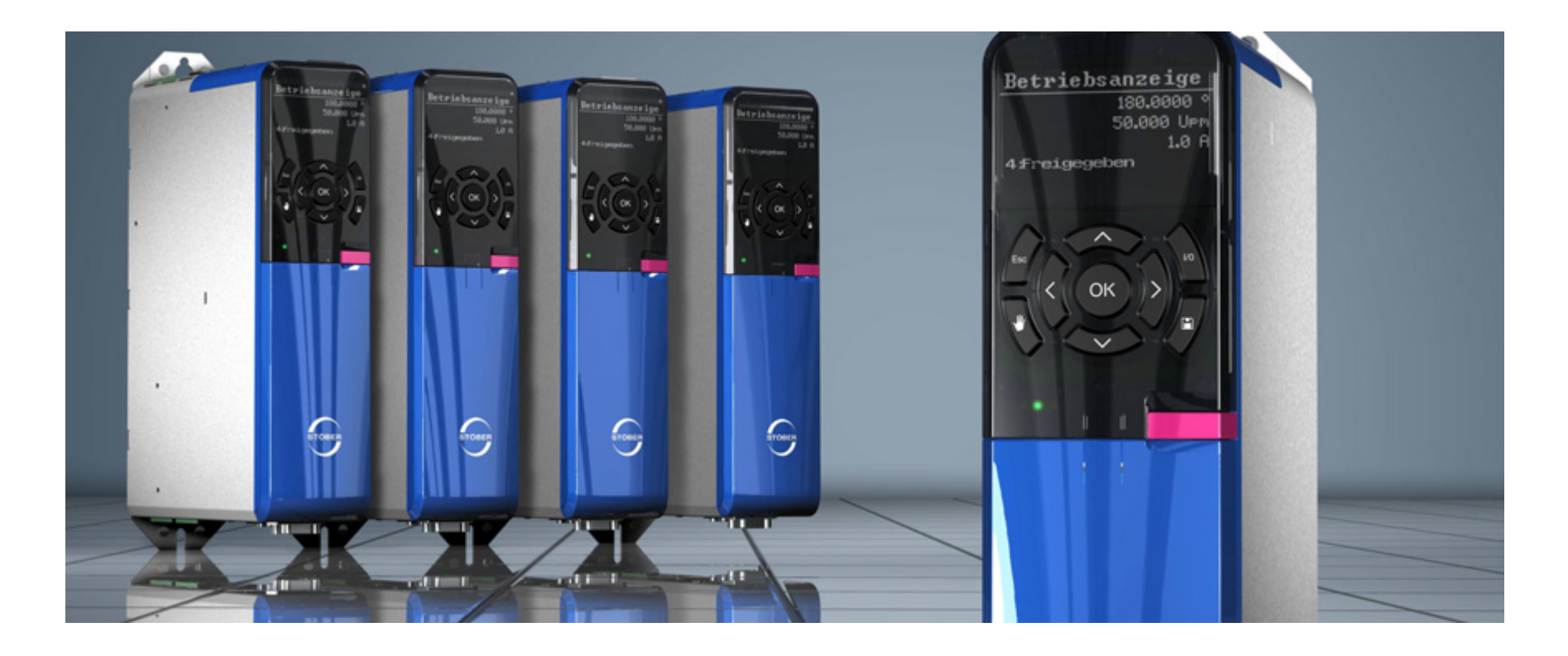

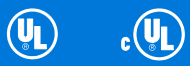

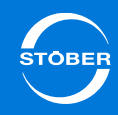

## Inhaltsverzeichnis

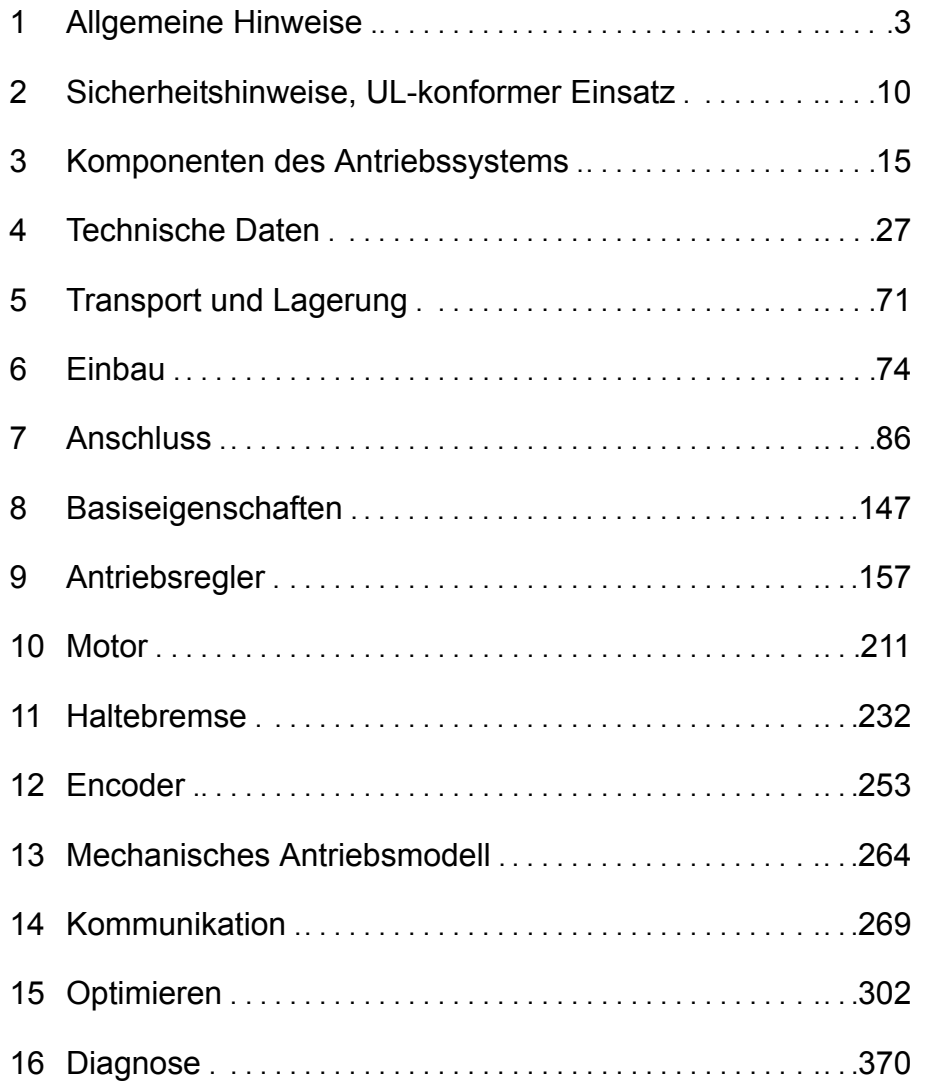

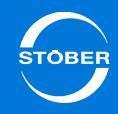

## <span id="page-2-0"></span>1 Allgemeine Hinweise

## Kapitelübersicht

1

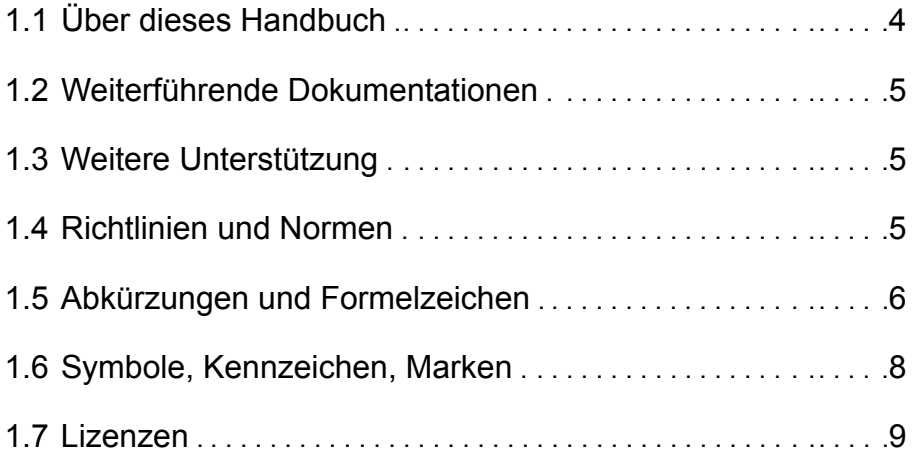

## Allgemeine Hinweise

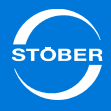

Der neue Antriebsregler SD6 bietet der Automatisierungstechnik und dem Maschinenbau trotz immer komplexer werdenden Funktionen höchste Präzision und Produktivität. Kürzeste Ausregelzeiten von schnellen Sollwertänderungen und Lastsprüngen begründen die hohe Dynamik der Antriebe. Darüber hinaus haben Sie die Option, die Antriebsregler bei Mehrachsanwendungen im Zwischenkreis zu koppeln und dadurch die Energiebilanz der Gesamtanlage zu verbessern.

### **Eigenschaften**

- •Großer Leistungsbereich durch 4 Baugrößen
- • Quick DC-Link: Innovatives Installationskonzept für die Zwischenkreiskopplung
- •Sehr gute Regelperformance
- •Servicefreundlichkeit
- •Isochroner Systembus (in Vorbereitung)
- •Modulare Sicherheitstechnik (in Vorbereitung)
- •Freie, grafische Programmierung nach IEC 61131-3 CFC (in Vorbereitung)

## <span id="page-3-0"></span>1.1 Über dieses Handbuch

Dieses Handbuch beschreibt den Antriebsregler SD6. Sie finden Informationen zu folgenden Themen:

- •Projektierung
- •Transport und Lagerung
- •Einbau
- •**Anschluss**
- • Bedienen und Einrichten des Antriebsreglers, des Motors und seiner Anbauten und des gesamten Antriebs.
- •Kommunikation zwischen Inbetriebnahme-Computer und Antriebsregler
- •Optimieren des Antriebsreglers
- •Diagnose im Fehlerfall

Die Sicherheitsfunktion *Safe Torque off* (STO) ist durch die Sicherheitskarte ST6 realisiert. Detaillierte Informationen zu ST6 erhalten Sie im zugehörigen Handbuch (siehe Kapitel [1.2 Weiterführende Dokumentationen](#page-4-0)).

### **Originalversion**

Das Original liegt in deutscher Sprache vor.

### **Diese Dokumentation ist für folgende Geräte gültig:**

• Antriebsregler SD6 ab DriveControlSuite V 6.0-F und Firmwareversion V 6.0-F

### **Was ist neu?**

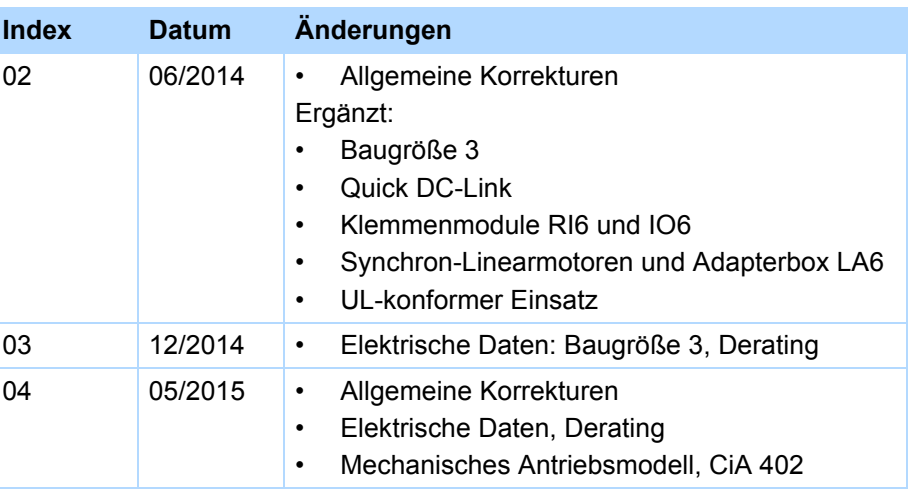

<span id="page-4-0"></span>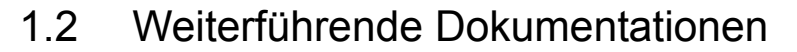

Die in der folgenden Tabelle aufgelisteten Dokumentationen liefern relevante Informationen zum Antriebsregler SD6.

Aktuelle Dokumentversionen finden Sie unter www.stoeber.de.

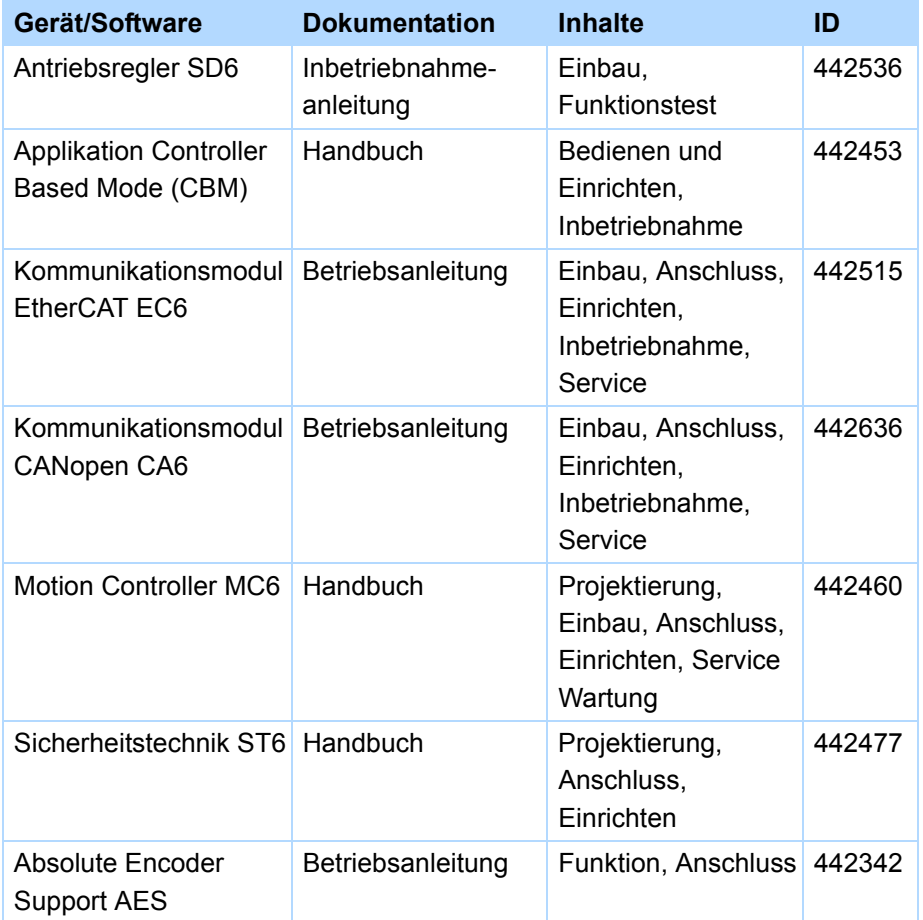

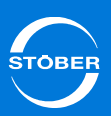

## 1.3 Weitere Unterstützung

Falls Sie Fragen zur Technik haben, die Ihnen das vorliegende Dokument nicht beantwortet, wenden Sie sich bitte an:

- •Telefon: +49 7231 582-3060
- •E-Mail: applications@stoeber.de

## 1.4 Richtlinien und Normen

<span id="page-4-1"></span>Der Antriebsregler SD6 erfüllt folgende Richtlinien und Normen:

- •Maschinen-Richtlinie 2006/42/EG
- •Niederspannungsrichtlinie 2006/95/EG
- •EMV-Richtlinie 2004/108/EG
- •EN 61326-3-1:2008
- •EN 61800-3:2004
- <span id="page-4-2"></span>•EN 61800-5-1:2007
- •EN 61800-5-2:2007
- •EN 50178:1997

1

1

## <span id="page-5-0"></span>1.5 Abkürzungen und Formelzeichen

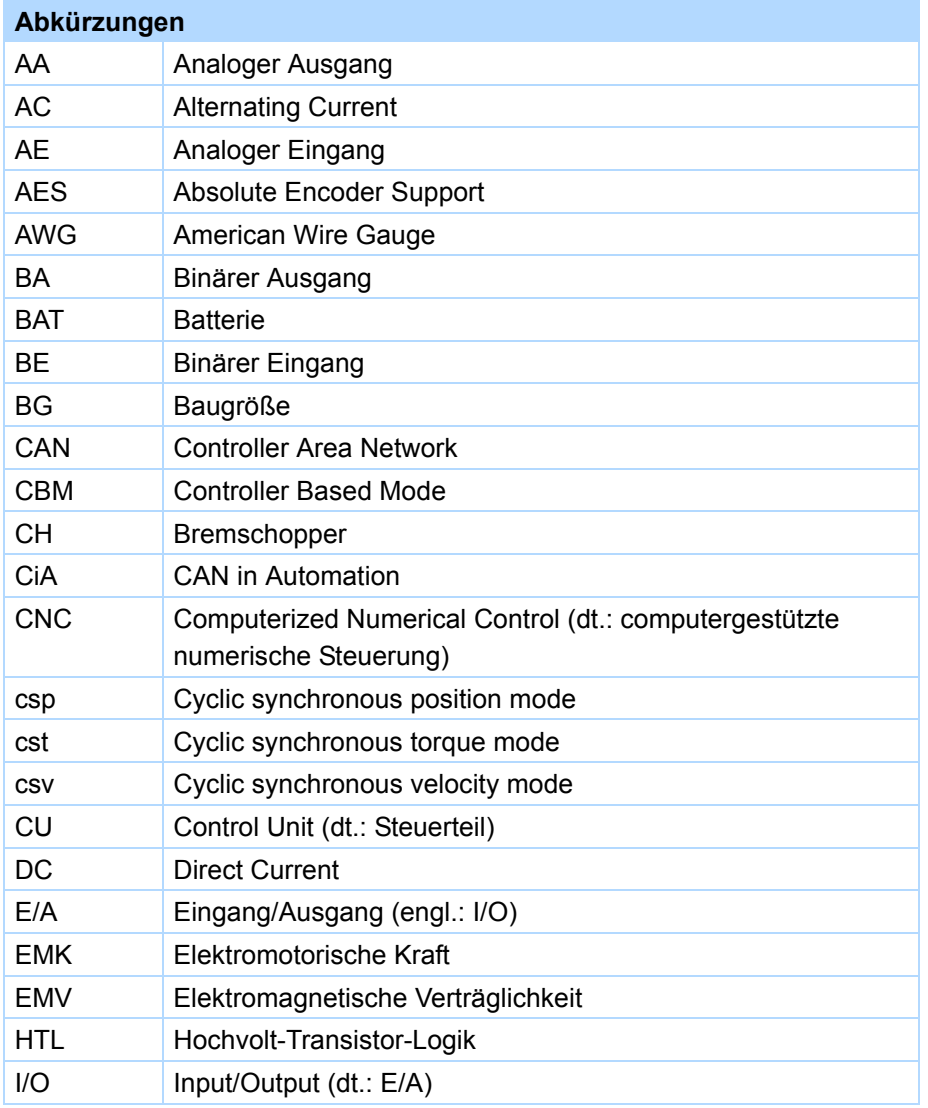

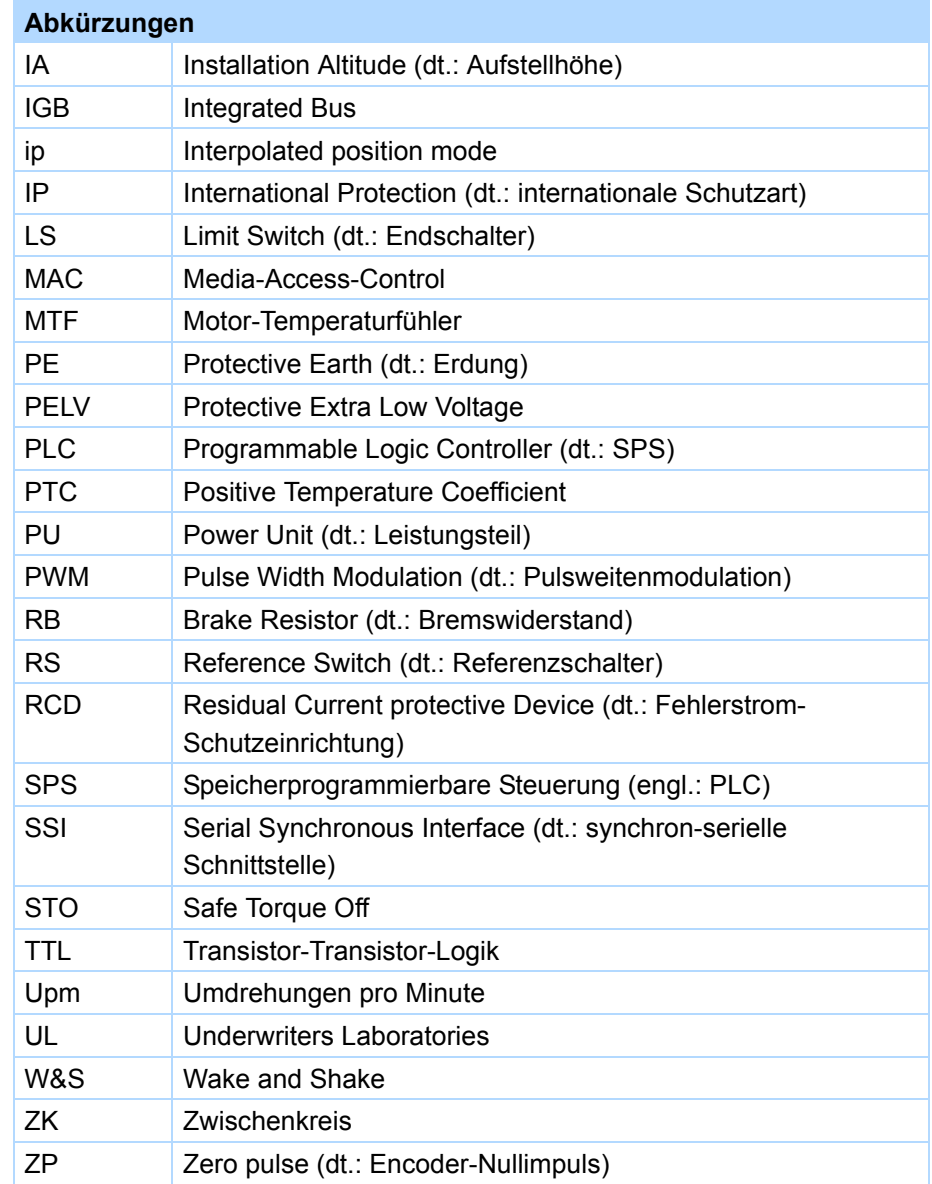

1

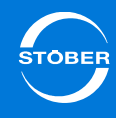

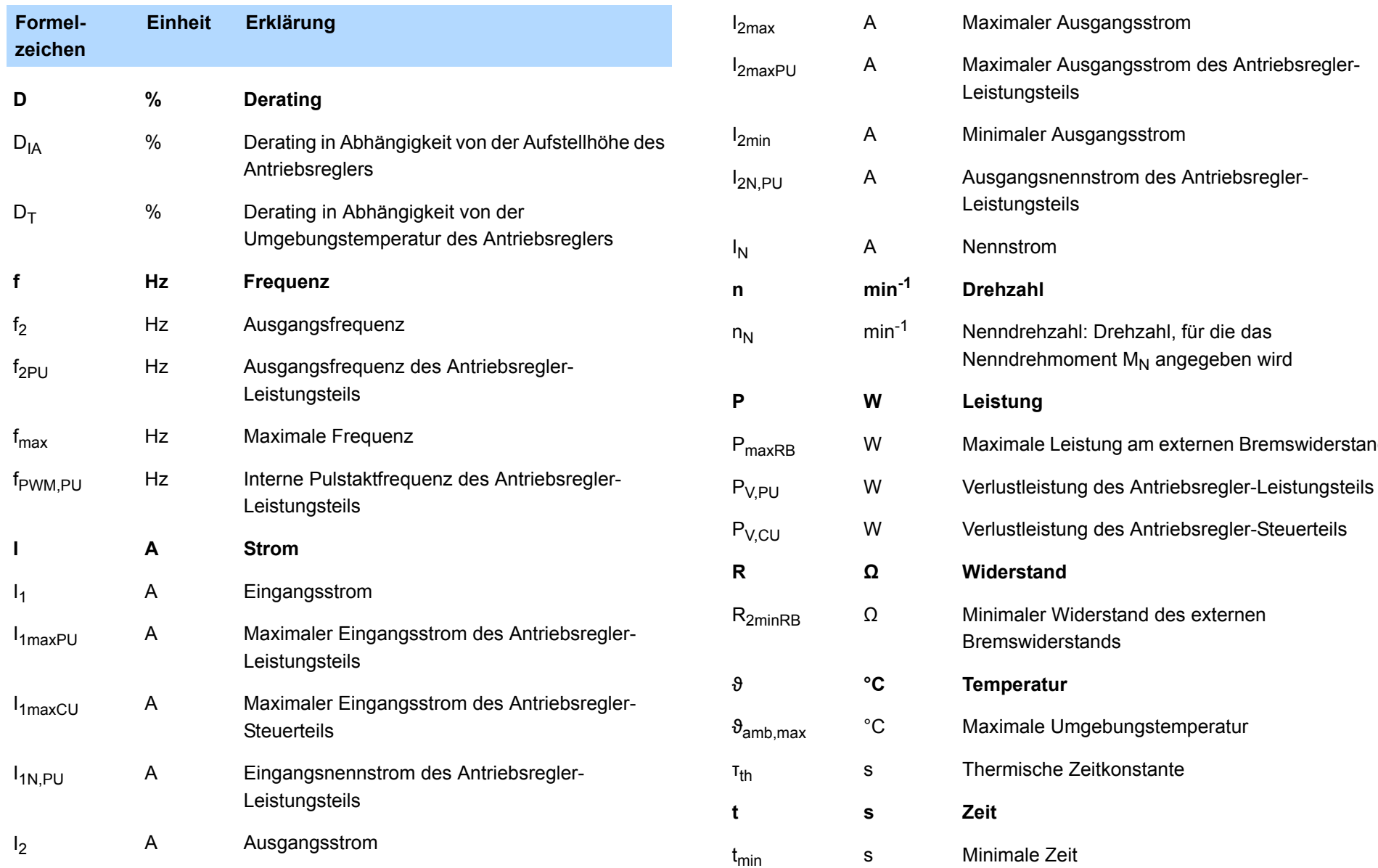

externen Bremswiderstand

# Allgemeine Hinweise

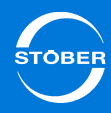

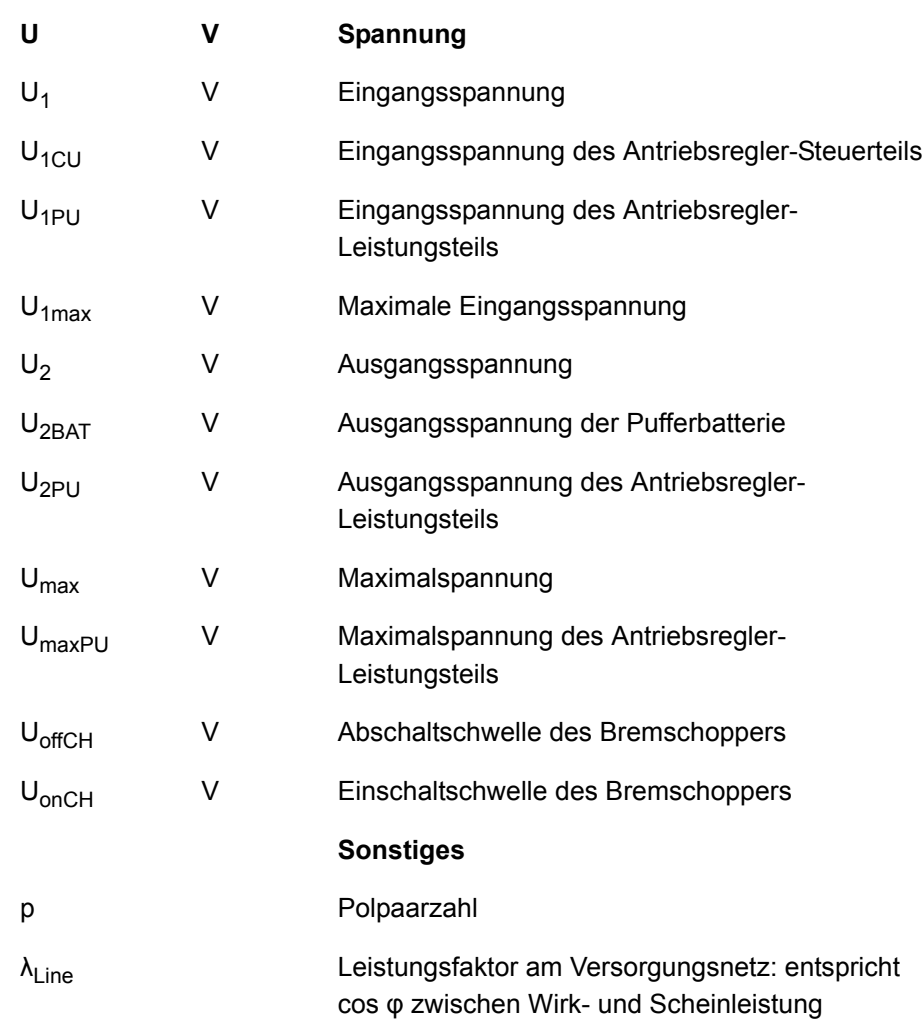

## <span id="page-7-0"></span>1.6 Symbole, Kennzeichen, Marken

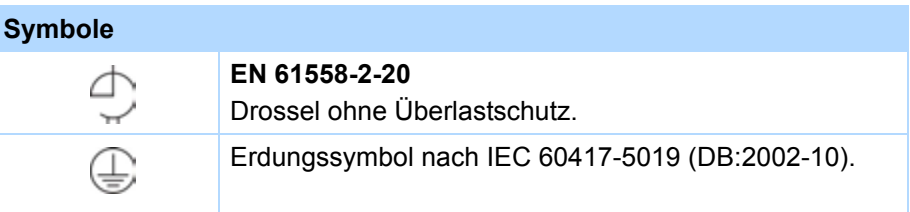

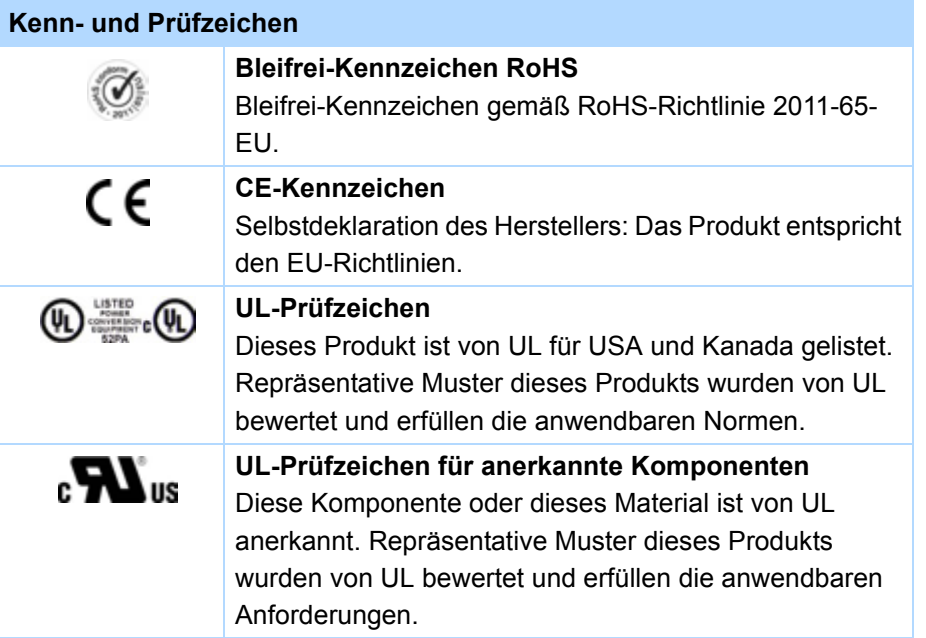

# Allgemeine Hinweise

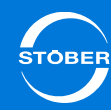

Die folgenden Namen, die in Verbindung mit dem Gerät, seiner optionalen Ausstattung und seinem Zubehör verwendet werden, sind Marken oder eingetragene Marken anderer Unternehmen:

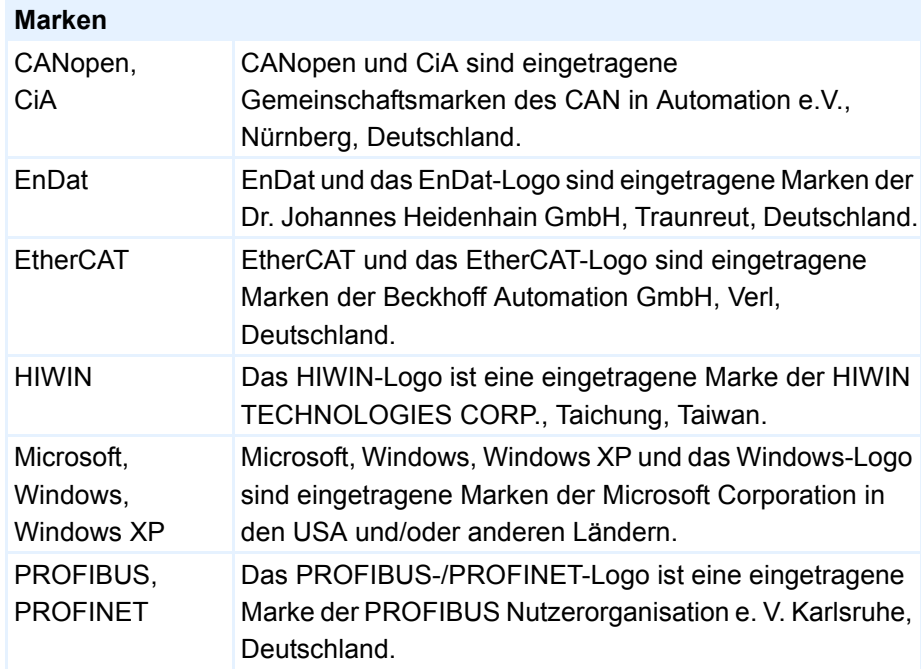

Alle anderen, hier nicht aufgeführten Marken, sind Eigentum ihrer jeweiligen Inhaber.

Erzeugnisse, die als Marken eingetragen sind, sind in dieser Dokumentation nicht besonders kenntlich gemacht. Vorliegende Schutzrechte (Patente, Warenzeichen, Gebrauchsmusterschutz) sind zu beachten.

## <span id="page-8-0"></span>1.7 Lizenzen

Im SD6 wird Software des folgenden Lizenzgebers verwendet: SEGGER Microcontroller GmbH & Co. KGIn den Weiden 11D-40721 HildenGermany Tel.+49 2103-2878-0Fax.+49 2103-2878-28E-Mail: support@segger.com Internet: http://www.segger.com

## <span id="page-9-0"></span>2 Sicherheitshinweise, UL-konformer Einsatz

## Kapitelübersicht

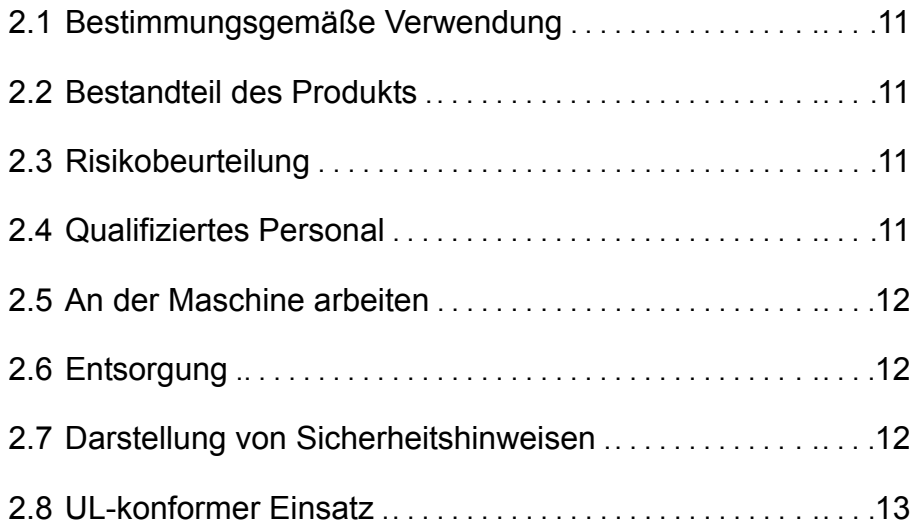

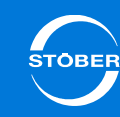

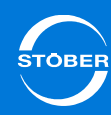

Handbuch SD6

Von den Geräten können Gefahren ausgehen. Halten Sie deshalb

- • die in den folgenden Abschnitten und Punkten aufgeführten Sicherheitshinweise und
- •technische Regeln und Vorschriften ein.

Für Schäden, die aufgrund einer Nichtbeachtung der Anleitung oder der jeweiligen Vorschriften entstehen, übernimmt STÖBER keine Haftung. Technische Änderungen, die der Verbesserung der Geräte dienen, sind vorbehalten.

## <span id="page-10-0"></span>2.1 Bestimmungsgemäße Verwendung

Bei den Antriebsreglern handelt es sich im Sinne der DIN EN 50178 (früher VDE 0160) um ein elektrische Betriebsmittel der Leistungselektronik für die Regelung des Energieflusses in Starkstromanlagen. Sie sind ausschließlich zum Einbau in Schaltschränke mit mindestens der Schutzklasse IP54 sowie zur Speisung von

- •Synchron-Servomotoren und
- •Asynchronmotoren bestimmt.

Nicht zur bestimmungsgemäßen Verwendung gehört der Anschluss anderer elektrischer Lasten!

## <span id="page-10-1"></span>2.2 Bestandteil des Produkts

Die Technische Dokumentation ist Bestandteil eines Produkts.

- • Bewahren Sie die Technische Dokumentation bis zur Geräte-Entsorgung immer griffbereit in der Nähe des Gerätes auf, da sie wichtige Hinweise enthält.
- • Geben Sie die Technische Dokumentation bei Verkauf, Veräußerung oder Verleih des Produkts weiter.

## <span id="page-10-2"></span>2.3 Risikobeurteilung

Bevor der Hersteller eine Maschine in den Verkehr bringen darf, muss er eine Risikobeurteilung gemäß Maschinenrichtlinie 06/42/EG durchführen. Dadurch werden die mit der Nutzung der Maschine verbundenen Risiken ermittelt. Die Risikobeurteilung ist ein mehrstufiger und iterativer Prozess. Im Rahmen dieser Dokumentation kann in keinem Fall ausreichend Einblick in die Maschinenrichtlinie gegeben werden. Informieren Sie sich deshalb intensiv über die aktuelle Normen- und Rechtslage. Bei Einbau der Antriebsregler in Maschinen ist die Inbetriebnahme solange untersagt, bis festgestellt wurde, dass die Maschine den Bestimmungen der EG-Richtlinie 06/42/EG entspricht.

## <span id="page-10-3"></span>2.4 Qualifiziertes Personal

Von den Geräten können Restgefahren ausgehen. Deshalb dürfen alle Arbeiten am Gerät sowie die Bedienung und die Entsorgung nur von qualifiziertem Personal durchgeführt werden, das die möglichen Gefahren kennt.

Qualifiziertes Personal sind Personen, die die Berechtigung zur Ausführung dieser Tätigkeiten erworben haben durch

- •Ausbildung zur Fachkraft und/oder
- •Unterweisung durch Fachkräfte

Dazu müssen die gültigen Vorschriften, die gesetzlichen Vorgaben, die Regelwerke, die vorliegende Technische Dokumentation und besonders die darin enthaltenen Sicherheitshinweise sorgfältig

- •gelesen,
- •verstanden und
- •beachtet werden.

## Sicherheitshinweise, UL-konformer Einsatz

2

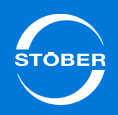

## <span id="page-11-0"></span>2.5 An der Maschine arbeiten

Wenden Sie vor allen Arbeiten an der Maschine die 5 Sicherheitsregeln in der genannten Reihenfolge an:

1. Freischalten.

Beachten Sie auch das Freischalten der Hilfsstromkreise.

- 2. Gegen Wiedereinschalten sichern.
- 3. Spannungsfreiheit feststellen.
- 4. Erden und kurzschließen.
- 5. Benachbarte, unter Spannung stehende Teil abdecken oder abschranken.

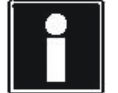

### **Information**

Beachten Sie, dass die Entladungszeit der

Zwischenkreiskondensatoren bis zu 5 Minuten beträgt. Sie können erst nach dieser Zeitspanne die Spannungsfreiheit feststellen.

## <span id="page-11-1"></span>2.6 Entsorgung

Beachten Sie bitte die aktuellen nationalen und regionalen Bestimmungen! Entsorgen Sie die einzelnen Teile getrennt je nach Beschaffenheit und aktuell geltenden Vorschriften, z. B. als

- •Elektronikschrott (Leiterplatten)
- •Kunststoff
- •Blech
- •Kupfer
- •Aluminium

## <span id="page-11-2"></span>2.7 Darstellung von Sicherheitshinweisen

### *ACHTUNG*

### **Achtung**

bedeutet, dass ein Sachschaden eintreten kann,

falls die genannten Vorsichtsmaßnahmen nicht getroffen werden.

### **VORSICHT!**

### **Vorsicht**

mit Warndreieck bedeutet, dass eine leichte Körperverletzung eintreten kann,

falls die genannten Vorsichtsmaßnahmen nicht getroffen werden.

### **WARNUNG!**

### **Warnung**

bedeutet, dass erhebliche Lebensgefahr eintreten kann,

▶ falls die genannten Vorsichtsmaßnahmen nicht getroffen werden.

### **GEFAHR!**

### **Gefahr**

bedeutet, dass erhebliche Lebensgefahr eintreten wird,

falls die genannten Vorsichtsmaßnahmen nicht getroffen werden.

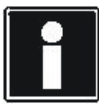

### **Information**

bedeutet eine wichtige Information über das Produkt oder die Hervorhebung eines Dokumentationsteils, auf den besonders aufmerksam gemacht werden soll.

## <span id="page-12-0"></span>2.8 UL-konformer Einsatz

Zusätzliche Informationen für die Verwendung unter UL-Bedingungen (UL – Underwriters Laboratories).

### **Umgebungstemperatur und Verschmutzungsgrad**

Die maximale Umgebungstemperatur für einen UL-konformen Betrieb beträgt 45 °C. Beachten Sie für den Einsatz in einer Umgebung mit Verschmutzungsgrad die Angabe in den allgemeinen Daten, siehe Kapitel [4.4](#page-33-0).

### **Netzform**

Alle Gerätetypen, die mit 480 V versorgt werden, sind ausschließlich für den Betrieb an Wye-Netzen mit 480/277 V vorgesehen.

### **Leistungsversorgung und Motor-Überlastschutz**

Beachten Sie hierzu die Angaben in den elektrischen Daten des Antriebsreglers, siehe Kapitel [4.2](#page-28-0).

### **Netzsicherung**

Beachten Sie für die UL-konforme Netzsicherung die Angaben in Kapitel [4.6.1](#page-39-0). Für den Einsatz in Kanada gilt gemäß CSA-C22.2 No. 14-13

In Abhängigkeit vom Gerätetyp muss ein zusätzlicher Überspannungsschutz netzseitig vor dem Gerät angebracht werden, der nachfolgende Bedingungen erfüllt.

- • Einphasig – SD6A02:
	- Überspannungskategorie 3
	- Phase-Erde = 240 V (zul. Bemessungsstoßspannung = 4 kV spitze)
	- Phase-Phase (bzw. N) = 240 V (zul. Bemessungsstoßspannung = 4 kV spitze)
- • Dreiphasig – ab SD6A04:
	- Überspannungskategorie 3
	- Phase-Erde = 277 V (zul. spitze Bemessungsstoßspannung = 4 kV)
	- Phase-Phase (bzw. N) = 480 V (zul. Bemessungsstoßspannung = 6 kV spitze)

### **Motorschutz**

Alle Modelle der 6. STÖBER Antriebsreglergeneration verfügen über ein zertifiziertes i²t-Modell, einem Rechenmodell für die thermische Überwachung des Motors. Dieses erfüllt die Anforderungen eines Halbleiter-Motorüberlastschutzes gemäß Änderung UL 508C vom Mai 2013. Um es zu aktivieren und die Schutzfunktion einzurichten, nehmen Sie – abweichend von den Defaultwerten – folgende Parametereinstellungen vor: U10 = *2:Warnung* und U11 = 1,00 s. Dieses Modell kann alternativ oder ergänzend zu einem temperaturüberwachten Motorschutz, wie in Kapitel [7.3.8](#page-102-0) beschrieben, verwendet werden.

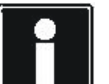

### **Information**

STÖBER empfiehlt den Einsatz von PTC-Thermistoren als thermischen Motorschutz.

### **Motortemperaturfühler**

Alle Modelle der 6. STÖBER Antriebsreglergeneration verfügen über Anschlüsse für PTC-Thermistoren (NAT 145 °C) oder KTY-Temperaturfühler (KT84-130). Beachten Sie für den ordnungsgemäßen Anschluss die Klemmenbeschreibung X2, siehe Kapitel [7.3.8](#page-102-0).

### **Bremswiderstand**

Wenn beabsichtigt ist, die Antriebsregler mit einem extern montierten Bremswiderstand zu versehen, ist separat ein Übertemperaturschutz zur Verfügung zu stellen.

### **Versorgung 24 V**

Niederspannungsschaltkreise müssen von einer isolierten Quelle versorgt werden, deren maximale Ausgangsspannung 28,8 V nicht übersteigt. Beachten Sie hierzu auch die technischen Spezifikationen des Steckers X11, siehe Kapitel [7.3.3](#page-96-0).

### Handbuch SD6

### **Leitungen**

Verwenden Sie nur Kupferleitungen für 60/75 °C Umgebungstemperatur.

### **Sicherungen**

Sicherungen müssen nach UL 248 zugelassen sein.

- • Verwenden Sie eine Sicherung 1 A (träge) vor Relais 1. Beachten Sie hierzu die Klemmenbeschreibung X1, Pin 1, siehe Kapitel [7.3.4](#page-97-0).
- • Sichern Sie die Versorgung der Motor-Haltebremse mit einer Sicherung 4 A (träge). Beachten Sie hierzu die Klemmenbeschreibung X6, siehe Kapitel [7.3.7](#page-101-0)
- • Für Schnittstellenerweiterungen mit Klemmenmodul XI6, RI6 oder IO6 gilt: Sichern Sie die 24 V-Versorgung mit einer Sicherung 1 A (träge). Beachten Sie hierzu die Klemmenbeschreibung X101, Pin 18 oder 19, siehe Kapitel [7.4.2](#page-109-0).

### **Abzweigschutz**

Ein integrierter Halbleiter-Kurzschlussschutz stellt keinen Abzweigschutz zur Verfügung. Wenn Sie den Ausgang des Antriebsreglers verzweigen möchten, muss ein Abzweigschutz in Übereinstimmung mit den Anweisungen von STÖBER, dem National Electrical Code und allen zusätzlich geltenden lokalen Vorschriften oder gleichwertigen Bestimmungen sichergestellt werden.

### **UL-Prüfung**

Während der UL-Abnahme bei STÖBER wurden ausschließlich die Risiken für einen elektrischen Stromschlag und die Brandgefahr untersucht. Funktionale Sicherheitsaspekte wurden bei der UL-Abnahme nicht bewertet. Diese werden für STÖBER beispielsweise durch die Zertifizierungsstelle TÜV SÜD bewertet. 3

# <span id="page-14-0"></span>3 Komponenten des Antriebssystems Kapitelübersicht

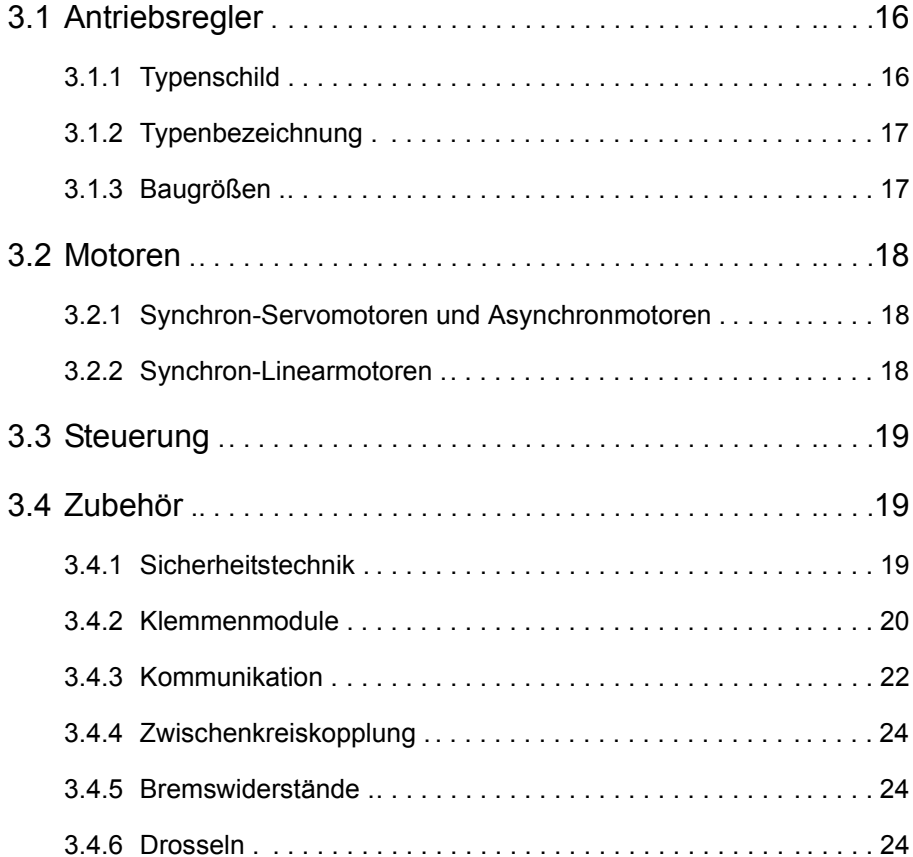

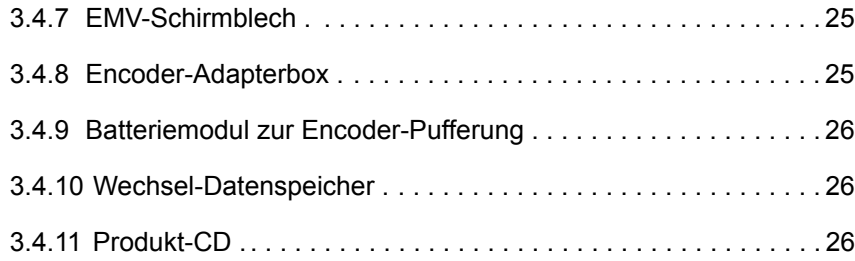

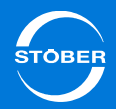

## <span id="page-15-0"></span>3.1 Antriebsregler

3

## <span id="page-15-1"></span>3.1.1 Typenschild

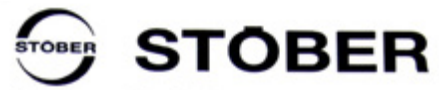

Kieselbronner Str. 12 I 75177 Pforzheim I Germany Phone: + 49 7231 582-0 | www.stober.com

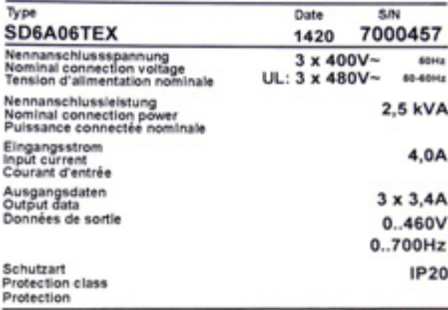

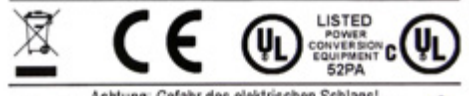

Achtung: Gefahr des elektrischen Schlags!<br>Montage- und Inbetriebnahmeanleitung beachten!<br>Kondensatorentladezeit 5 Min. nach Netzabschaltung!

Caution: Risk of electric shock!<br>Always observe the installation and commissioning instructions!<br>Capacitor discharge time: 5 min. after switching off the mains power supply.

Attention: Risque d'électrocution! Veuillez respecter la notice de montage et de mise en service!<br>Le condensateur se décharge 5 minutes après la mise hors tension.

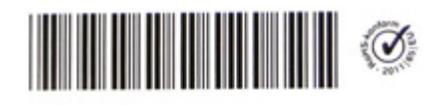

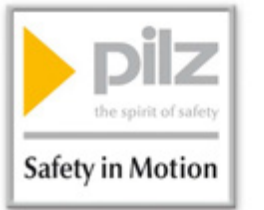

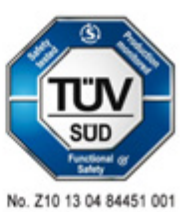

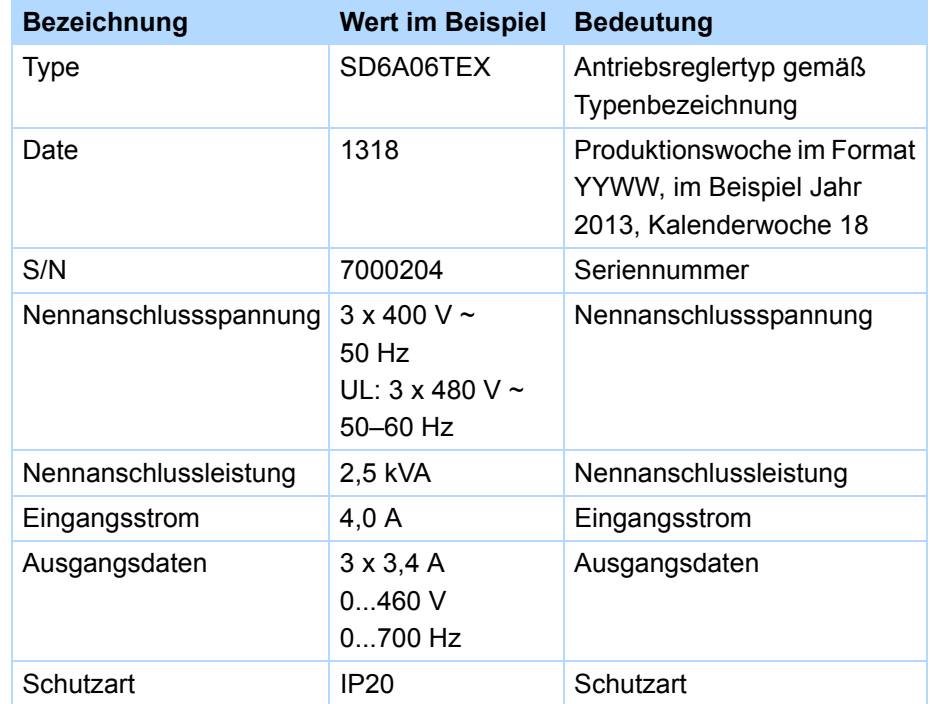

### **UL-Prüfzeichen**

UL und cUL (CSA-UL) zertifizierte Antriebsregler mit entsprechendem Prüfzeichen erfüllen die Anforderungen der Normen UL 508C und UL 840.

### Handbuch SD6

## <span id="page-16-0"></span>3.1.2 Typenbezeichnung

### **Beispielcode**

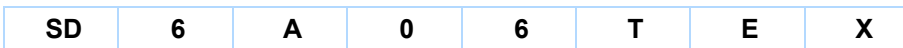

### **Erklärung**

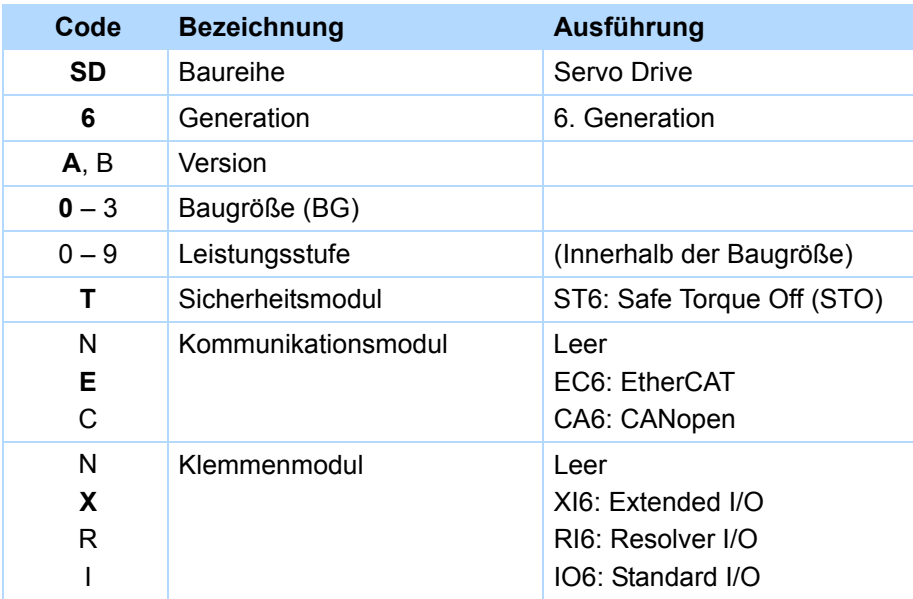

## <span id="page-16-1"></span>3.1.3 Baugrößen

Der Antriebsregler SD6 umfasst folgende Typen und Baugrößen:

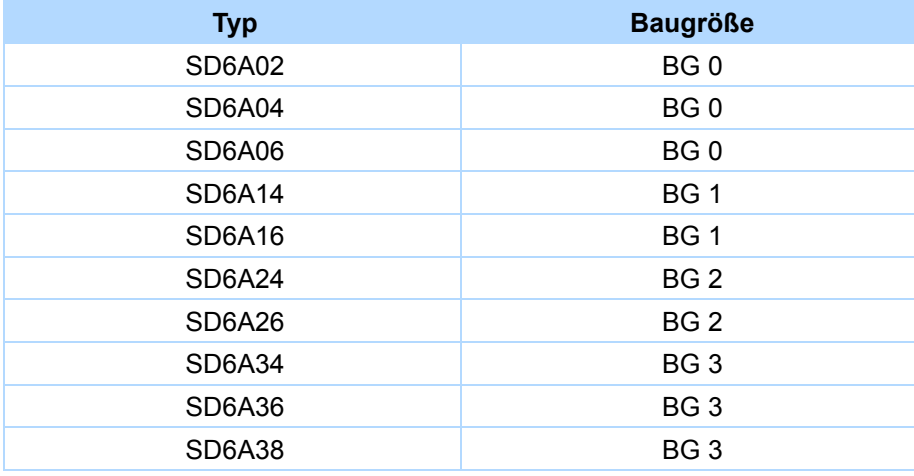

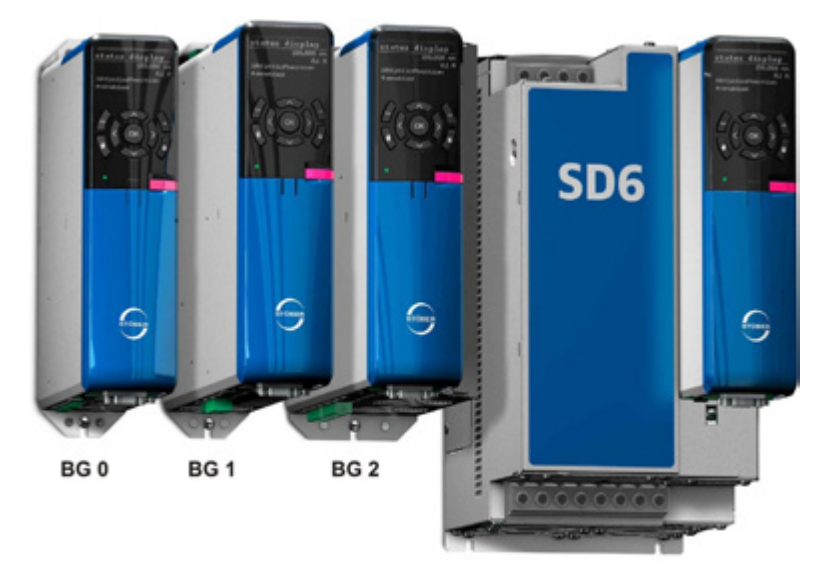

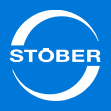

## <span id="page-17-0"></span>3.2 Motoren

3

### <span id="page-17-1"></span>3.2.1 Synchron-Servomotoren und Asynchronmotoren

Mit dem Antriebsregler SD6 können Sie Synchron-Servomotoren (z. B. der STÖBER-Baureihe EZ) oder Asynchronmotoren betreiben.

Für die Rückführung stehen am Anschluss X4 Auswertungsmöglichkeiten für die folgenden Encodertypen zur Verfügung:

- •Absolutwertencoder EnDat 2.1/2.2 digital
- •Absolutwertencoder SSI
- •Inkrementalencoder (HTL und TTL)

Weitere Encodertypen können über die optional verfügbaren Klemmenmodule angeschlossen werden (siehe Kapitel [3.4.2 Klemmenmodule](#page-19-0)), beispielsweise:

- •Resolver
- •Absolutwertencoder EnDat 2.1 Sin/Cos
- •Sin/Cos-Encoder
- •Inkrementalencoder (HTL und TTL), single-ended

Alle Modelle der 6. STÖBER Antriebsreglergeneration verfügen über Anschlüsse für PTC-Thermistoren oder KTY-Temperaturfühler und können im Standard eine 24 V/DC-Bremse ansteuern.

## <span id="page-17-2"></span>3.2.2 Synchron-Linearmotoren

Der Antriebsregler SD6 unterstützt die Ansteuerung von eisenbehafteten, permanenterregten Linearmotoren unterschiedlichster Hersteller, wie beispielsweise HIWIN GmbH, isel Germany AG oder Siemens AG. Linearmotoren werden dort eingesetzt, wo bei linearen Bewegungen Geschwindigkeit, Beschleunigung und erhöhte Positionsgenauigkeit im Vordergrund stehen.

Die Position des Linearmotors wird anhand eines optischen, magnetischen oder induktiven Messsystems ermittelt. Diese Messsysteme bestehen aus

einem Maßelement oder Magnetband, das die Lage des Motors im Zusammenspiel mit einem Lesekopf oder einer Sonde ermittelt.

Ein zusätzlicher Linearencoder übergibt diese Information als Positionsangabe dem Antriebsregler.

In Abhängigkeit von den jeweiligen Anforderungsschwerpunkten wie Geschwindigkeit oder Genauigkeit ist der Einsatz unterschiedlicher Linearencoder (samt Zubehör) möglich.

Alle Modelle verfügen über Anschlüsse für PTC-Thermistoren oder KTY-Temperaturfühler und können im Standard eine 24 V/DC-Bremse ansteuern.

### **Unterstützte Messsysteme (Linearencoder)**

Absolute Messsysteme:

- •Linearencoder EnDat 2.2 digital
- •Linearencoder SSI

Relative Messsysteme:

- •Inkrementalencoder (HTL und TTL)
- • Sin/Cos-Linearencoder: Anschluss über optionales Klemmenmodul RI6 (Klemme X140)

Kommutierungsfindung bei relativen Messsystemen mittels:

- • Hall-Sensor über Adapterbox LA6 (siehe Kapitel [3.4.8 Encoder-](#page-24-1)[Adapterbox](#page-24-1))
- •Wake and Shake (W&S)

### **Adapterbox LA6**

Die Adapterbox LA6 ermöglicht den Anschluss von Sensorsignalen diverser Linearmotortypen an SD6. Die Adapterbox übernimmt dabei das Splitten der verschiedenen Sensorsignale, die Motortyp-abhängig teilweise auf einem Stecker zusammengefasst sind, sowie die Pegelanpassung und Potenzialtrennung der Hall-Signale.

Die Signale werden – in Abhängigkeit von den einzelnen Motorherstellern – über unterschiedliche Anschlüsse weitergereicht (Sub-D 15-Stecker, Sub-D 9- Stecker oder freie Kabelenden).

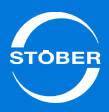

## <span id="page-18-0"></span>3.3 Steuerung

### **Motion Controller MC6**

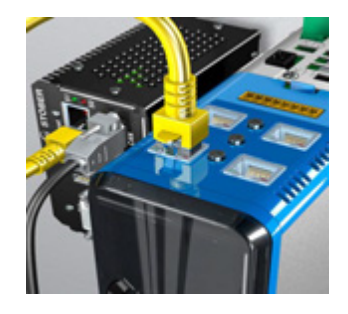

Durch die Entwicklung des neuen Motion Controllers MC6 und seiner Einbindung in das STÖBER Produktportfolio lassen sich neue Lösungen für die Antriebstechnik darstellen, insbesondere bei komplexen Funktionen mit hohen Ansprüchen an Timing und Präzision. SD6 und Motion Controller MC6 werden entweder über EtherCAT oder über CANopen miteinander verbunden.

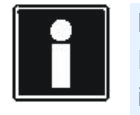

### **Information**

Detaillierte Informationen zum Motion Controller MC6 erhalten Sie im zugehörigen Handbuch (siehe Kapitel [1.2 Weiterführende](#page-4-0)  [Dokumentationen](#page-4-0)).

## <span id="page-18-1"></span>3.4 Zubehör

### <span id="page-18-2"></span>3.4.1 Sicherheitstechnik

### **Sicher abgeschaltetes Moment – ST6**

In der Standardausführung enthalten.

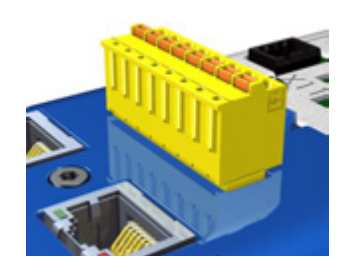

Das Zubehör ST6 ermöglicht den Einsatz der Sicherheitsfunktion "Sicher abgeschaltetes Moment" (STO) im Antriebsregler SD6 in sicherheitsrelevanten Anwendungen nach EN ISO 13849-1.

Im Antriebsregler erzeugt das Steuerteil die Pulsmuster, die das Leistungsteil für die Drehfelderzeugung am Motor benötigt. Beim SD6 werden die Pulsmuster vom Steuerteil über die Sicherheitskarte ST6 zum Leistungsteil übertragen.

Falls die Sicherheitsfunktion aktiv ist, verhindert eine sichere Pulssperre die Übertragung des Pulsmusters an das Leistungsteil. Das Leistungsteil kann kein Drehfeld erzeugen und der Motor ist drehmomentfrei. Falls die Sicherheitsfunktion nicht aktiv ist, werden die Pulsmuster an das

STOa STOb LeistungsteilSteuerteil <u>PWM ST6</u> PWM Leistu PWM

Leistungsteil geleitet; der Motor kann betrieben werden.

Abb. 3-1 Gesamtsystem Antriebsregler SD6 mit ST6

Dies entspricht der Sicherheitsfunktion *Safe torque off* (STO) gemäß DIN EN 61800-5-2:2007. Diese Art der Abschaltung wird in der DIN EN 60204-1:2006 als *Stoppkategorie 0* bezeichnet.

## Komponenten des Antriebssystems

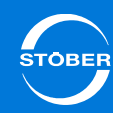

Im sicherheitstechnischen Blockschaltbild entspricht der Antriebsregler SD6 mit der Sicherheitskarte ST6 dem Aktuator und bildet die Basis für eine Wiederanlaufsperre:

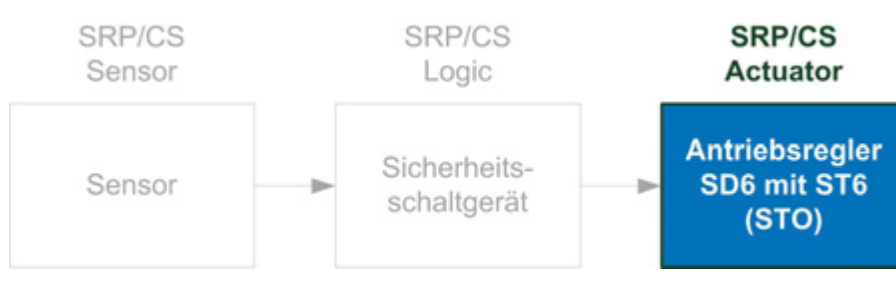

Abb. 3-2 Sicherheitstechnisches Blockschaltbild

Detaillierte Informationen zum Einsatz der Sicherheitstechnik sowie zur Sicherheitskarte ST6 erhalten Sie im zugehörigen Handbuch (siehe Kapitel [1.2](#page-4-0)  [Weiterführende Dokumentationen](#page-4-0)).

## <span id="page-19-0"></span>3.4.2 Klemmenmodule

### **Klemmenmodul XI6**

### Id.-Nr. 138421

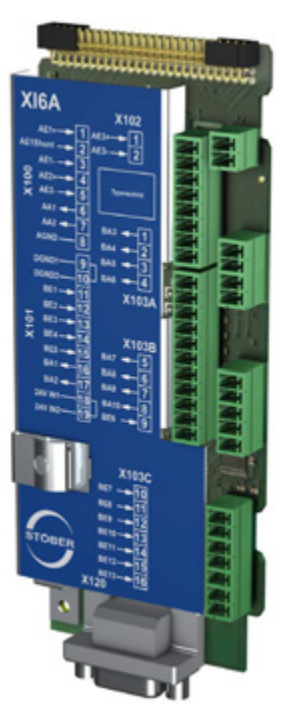

Klemmenmodul für den Anschluss von analogen und binären Signalen sowie von Encodern.

Unterstützte Ein- und Ausgänge:

- •13 binäre Eingänge (24 V)
- •10 binäre Ausgänge (24 V)
- • 3 analoge Eingänge (± 10 V, 1 x 0 – 20 mA, 16 Bit)
- •2 analoge Ausgänge (± 10 V, 12 Bit)

Unterstützte Encoder / Schnittstellen:

- •SSI-Encoder (Simulation und Auswertung)
- • TTL-Inkrementalencoder differenziell (Simulation und Auswertung)
- • HTL-Inkrementalencoder single-ended (Simulation und Auswertung)
- • TTL-Puls-/Richtungsschnittstelle differenziell (Simulation und Auswertung)
- • HTL-Puls-/Richtungsschnittstelle singleended (Simulation und Auswertung)

•

•

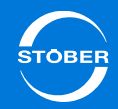

### **Klemmenmodul RI6**

Id.-Nr. 138422

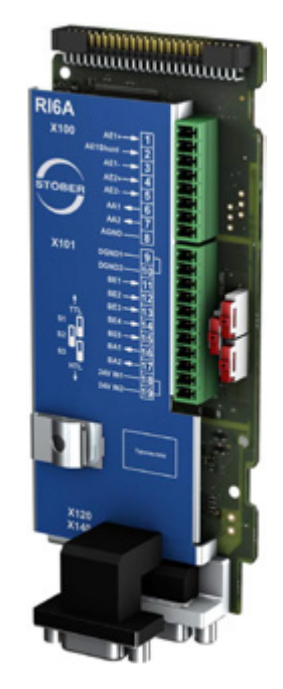

Klemmenmodul für den Anschluss von analogen und binären Signalen sowie von Encodern.

Unterstützte Ein- und Ausgänge:

- •5 binäre Eingänge (24 V)
- 2 binäre Ausgänge (24 V)
- 2 analoge Eingänge (± 10 V, 1 x 0 20 mA, 16 Bit)
- • 2 analoge Ausgänge (± 10 V, ± 20 mA, 12 Bit)

Unterstützte Encoder / Schnittstellen:

- •Resolver (Auswertung)
- •Encoder EnDat 2.1 Sin/Cos (Auswertung)
- •Encoder EnDat 2.1/2.2 digital (Auswertung)
- •Sin/Cos-Encoder (Auswertung)
- •SSI-Encoder (Simulation und Auswertung)
- • TTL-Inkrementalencoder differenziell (Simulation und Auswertung)
- • TTL-Inkrementalencoder single-ended (Auswertung)
- HTL-Inkrementalencoder single-ended (Simulation und Auswertung)
- TTL-Puls-/Richtungsschnittstelle differenziell (Simulation und Auswertung)
- • TTL-Puls-/Richtungsschnittstelle singleended (Auswertung)
- • HTL-Puls-/Richtungsschnittstelle singleended (Simulation und Auswertung)

### **Schnittstellenadapter AP6**

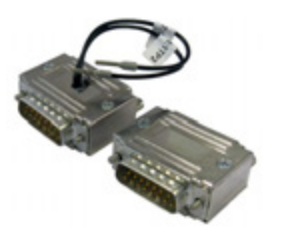

Encoderkabel, die an einen POSIDYN SDS 4000 angeschlossen waren, können über die Schnittstellenadapter AP6 an die Encoder-Schnittstelle X140 des Klemmenmoduls RI6 angeschlossen werden.

Folgende Ausführungen sind verfügbar:

### **AP6A00**

Id.-Nr. 56498Adapter X140 Resolver, 9/15-polig.

### **AP6A01**

Id.-Nr. 56522Adapter X140 Resolver, 9/15-polig mit Motortemperaturfühler-Herausführung.

### **AP6A02**

Id.-Nr. 56523Adapter X140 EnDat 2.1 Sin/Cos, 15/15-polig mit Motortemperaturfühler-Herausführung.

# Komponenten des Antriebssystems

•

•

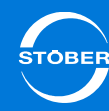

### **Klemmenmodul IO6**

Id.-Nr. 138420

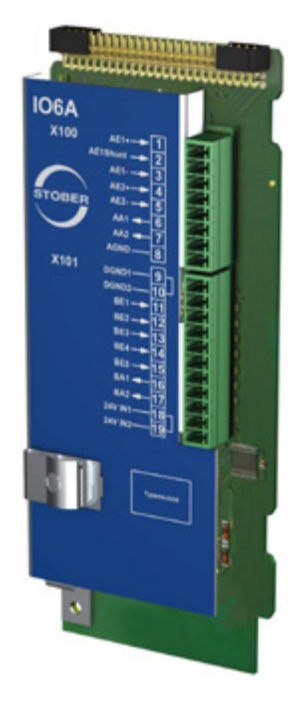

Klemmenmodul für den Anschluss von analogen und binären Signalen sowie von Encodern.

Unterstützte Ein- und Ausgänge:

- •5 binäre Eingänge (24 V)
- 2 binäre Ausgänge (24 V)
- 2 analoge Eingänge (± 10 V, 1 x 0 20 mA, 12 Bit)
- •2 analoge Ausgänge (± 10 V, ± 20 mA)

Unterstützte Encoder / Schnittstellen:

- • HTL-Inkrementalencoder single-ended (Simulation und Auswertung)
- • HTL-Puls-/Richtungsschnittstelle singleended (Simulation und Auswertung)

### <span id="page-21-0"></span>3.4.3 Kommunikation

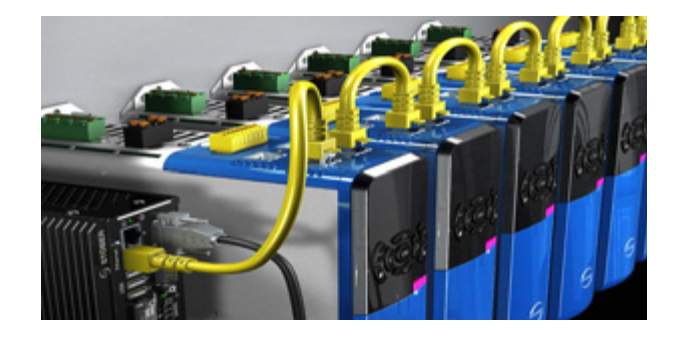

Der Antriebsregler SD6 verfügt im Standard über zwei Schnittstellen zur IGB-Kommunikation auf der Geräte-Oberseite.

Im Schacht auf der Oberseite wird das Kommunikationsmodul eingesetzt, über das der Antriebsregler mit dem Feldbussystem verbunden wird.

Zur Verfügung stehen folgende Kommunikationsmodule:

- •EC6 für die EtherCAT-Anbindung sowie
- •CA6 für die CANopen-Anbindung

### **IGB-Verbindungskabel**

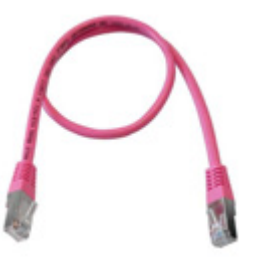

Kabel zur Kopplung der Schnittstelle X3A bzw. X3B für IGB, CAT5e, magenta.

Folgende Ausführungen sind verfügbar:

Id.-Nr. 56489: 0,4 m. Id.-Nr. 56490: 2 m.

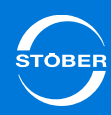

### **PC-Verbindungskabel**

Id.-Nr. 49857

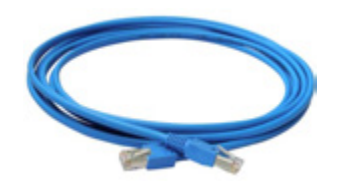

Zur Kopplung der Schnittstelle X3 A bzw. X3 B mit PC, CAT5e, blau, 5m.

**EtherCAT-Kabel**

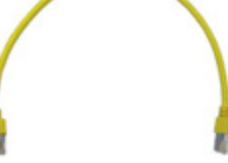

EtherNet-Patchkabel, CAT5e, gelb.

Folgende Ausführungen sind verfügbar:

Id.-Nr. 49313: ca. 0,2 m. Id.-Nr. 49314: ca. 0,35 m.

### **Hi-Speed USB 2.0 Ethernet-Adapter**

Id.-Nr. 49940

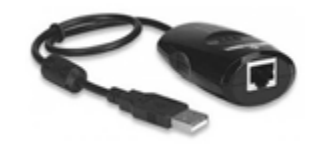

Adapter für die Kopplung von Ethernet auf einen USB-Anschluss.

### **Kommunikationsmodul EC6**

Id.-Nr. 138425

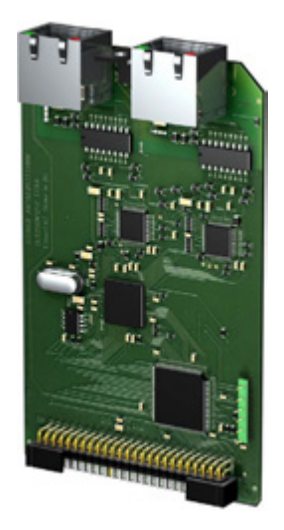

Kommunikationsmodul für die EtherCAT-Anbindung.

### **Kommunikationsmodul CA6**

Id.-Nr. 138427

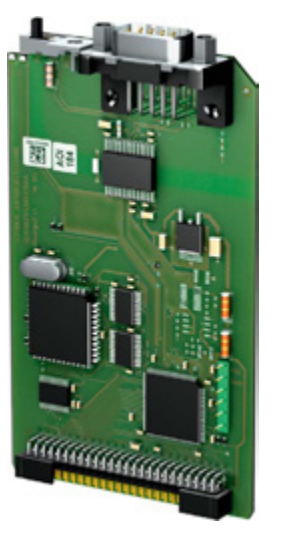

Kommunikationsmodul für die CANopen-Anbindung.

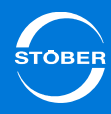

### <span id="page-23-0"></span>3.4.4 Zwischenkreiskopplung

Wenn Sie SD6-Antriebsregler im Rahmen des Zwischenkreisverbunds Quick DC-Link koppeln möchten, benötigen Sie die Quick DC-Link-Module DL6. Über DL6 koppeln Sie die Zwischenkreis-Kondensatoren mehrerer Geräte der 6. STÖBER Antriebsreglergeneration.

### **Quick DC-Link DL6**

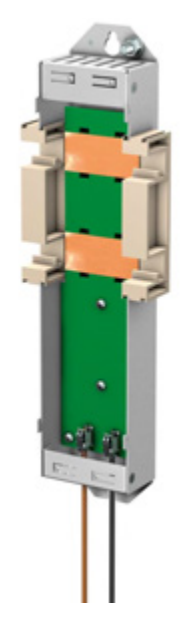

Für die horizontale Kopplung erhalten Sie DL6 in drei unterschiedlichen Ausführungen, passend zur Baugröße des Antriebsreglers:

### **DL6A1**

Id.-Nr. 56441DL6-Unterbauelement für die Baugrößen 0 und 1.

### **DL6A2**

Id.-Nr. 56442DL6-Unterbauelement für Baugröße 2.

### **DL6A3**

Id.-Nr. 56443DL6-Unterbauelement für Baugröße 3.

Die Schnellspannklammern zur Befestigung der Kupferschienen sowie die Verbindungsstücke sind im Lieferumfang enthalten. Endstücke sind separat erhältlich (2 Stück, Id.-Nr. 56494). Nicht im Lieferumfang enthalten sind die Kupferschienen. Diese müssen ein Querschnittsmaß von 5 x 12 mm besitzen.

### <span id="page-23-1"></span>3.4.5 Bremswiderstände

Bremst ein Motor ab bzw. reduziert ein Antriebsregler dessen Drehzahlsollwert, wird die kinetische Energie des Antriebssystems an die Zwischenkreiskondensatoren des Antriebsreglers zurückgeführt. Die Kapazität dieser Kondensatoren ist jedoch auf eine definierte Maximalspannung begrenzt. Ab einer bestimmten Spannungshöhe schaltet ein integrierter Bremschopper den Bremswiderstand als Verbraucher zu – dieser absorbiert die bestehende Bremsenergie, die Spannung sinkt und die kinetische Energie wird größtenteils in Wärme umgewandelt. Ergänzend zu den verschiedenen Antriebsreglern bietet STÖBER zugehörige Bremswiderstände unterschiedlichster Bauformen und Leistungsklassen an (siehe [4.11 Bremswiderstände](#page-57-0)).

## <span id="page-23-2"></span>3.4.6 Drosseln

Drosseln sind Spulen, die die Anfälligkeit von Antriebssystemen verringern und Störimpulse ausgleichen. Sie dienen somit dem Schutz von Bauelementen, Geräten oder Stromnetzen und erhöhen gleichzeitig deren Störfestigkeit und Verfügbarkeit.

Ihrem Einsatzgebiet entsprechend bietet STÖBER sowohl Netz- als auch Ausgangsdrosseln an (siehe [4.12 Drosseln](#page-62-0)).

## Komponenten des Antriebssystems

Handbuch SD6

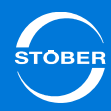

### <span id="page-24-0"></span>3.4.7 EMV-Schirmblech

Das EMV-Schirmblech EM6 setzen Sie ein, um den Kabelschirm vom Leistungskabel aufzulegen. Es sind zwei unterschiedliche Ausführungen verfügbar.

### **EMV-Schirmblech EM6A0**

Id.-Nr. 135115

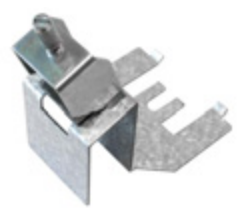

EMV-Schirmblech für Baugröße 0 bis 2. Zubehörteil zur Schirmanbindung der Motorleitung. Anbaubar an das Grundgehäuse. Inklusive Schirmanschlussklemme für Leistungskabelquerschnitte von 1 bis 10 mm².

### **EMV-Schirmblech EM6A3**

Id.-Nr. 135120

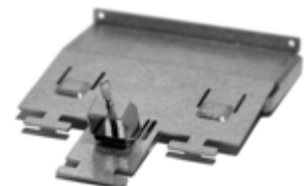

EMV-Schirmblech für Baugröße 3. Zubehörteil zur Schirmanbindung der Motorleitung. Anbaubar an das Grundgehäuse. Inklusive Schirmanschlussklemme für Leistungskabelquerschnitte von 6 bis 25 mm². Bei Bedarf können Sie auf dem Schirmblech zusätzlich den Kabelschirm des Bremswiderstands und der Zwischenkreiskopplung auflegen. Hierfür sind weitere Schirmanschlussklemmen als Zubehör erhältlich (Id.-Nr. 56521).

## <span id="page-24-1"></span>3.4.8 Encoder-Adapterbox

### **Encoder-Adapterbox LA6A00**

Id.-Nr. 56510

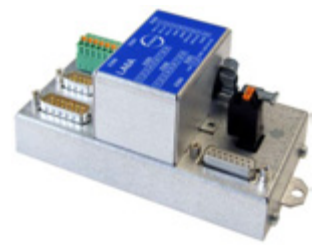

LA6 für Anschluss HIWIN-TTL.

Encoder-Adapterbox zur Übertragung von TTLund Hall-Sensorsignalen von HIWIN Synchron-Linearmotoren an den Antriebsregler SD6. LA6 für die Adaption weiterer Linearmotoren auf Anfrage.

### **SSI-/TTL-Verbindungskabel X120**

Id.-Nr. 49482

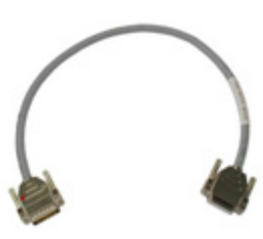

Kabel zur Kopplung der TTL-Schnittstelle X120 am Antriebsregler SD6 (auf Klemmenmodul RI6 oder XI6) mit der Schnittstelle X301 auf der Adapterbox LA6 für die Übertragung der Hall-Sensorsignale. 0,3 m.

### **POSISwitch-Verbindungskabel**

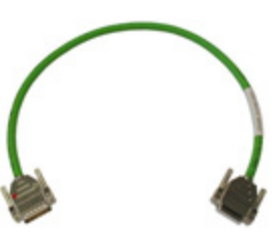

Kabel zur Verbindung der Klemmen X4 am Antriebsregler SD6 und X300 auf der Adapterbox LA6 für die Übertragung der Inkrementalencoder-Signale.

Folgende Ausführungen sind verfügbar:

Id.-Nr. 45405: 0,5 m. Id.-Nr. 45386: 2,5 m.

## Komponenten des Antriebssystems Handbuch SD6

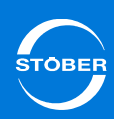

## <span id="page-25-0"></span>3.4.9 Batteriemodul zur Encoder-Pufferung 3.4.10 Wechsel-Datenspeicher

### **Absolute Encoder Support AES**

Id.-Nr. 55452

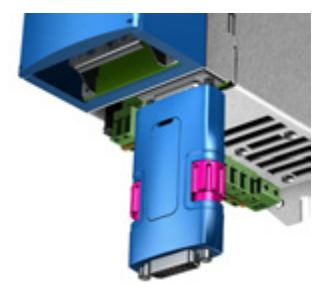

Zur Pufferung der Versorgungsspannung bei Verwendung induktiver Absolutwertencoder EnDat 2.2 digital mit batteriegepufferter Multiturn-Endstufe, zum Beispiel EBI1135, EBI135.Eine Batterie ist beigefügt.

**Tauschbatterie AES**

Id.-Nr. 55453

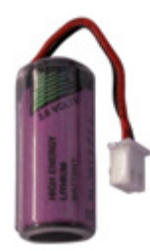

Tauschbatterie für Absolute Encoder Support AES.

### <span id="page-25-1"></span>**Wechsel-Datenspeicher Paramodul**

In der Standardausführung enthalten. Id.-Nr. 56403

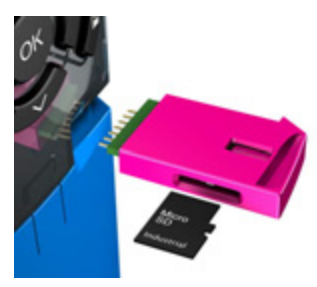

Als Speichermedium steht das steckbare Paramodul mit integrierter microSD-Karte (128 MB, industrial) zur Verfügung. Als Ersatzteil ist die microSD-Karte auch separat erhältlich (Id.-Nr. 56436).

## <span id="page-25-2"></span>3.4.11 Produkt-CD

### **Produkt-CD "STÖBER ELECTRONICS 6"**

In der Standardausführung enthalten. Id.-Nr. 442538

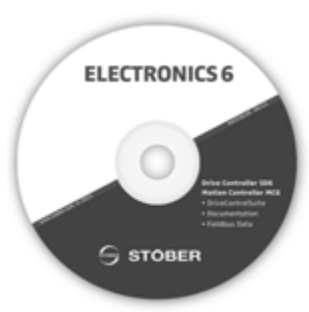

Die CD-ROM enthält die Projektierungs- und Inbetriebnahmesoftware DriveControlSuite DS6, Dokumentationen sowie Gerätebeschreibungsdateien für die Anbindung Antriebsregler – Steuerung.

## Technische Daten Handbuch SD6

4

## <span id="page-26-0"></span>4 Technische Daten

## Kapitelübersicht

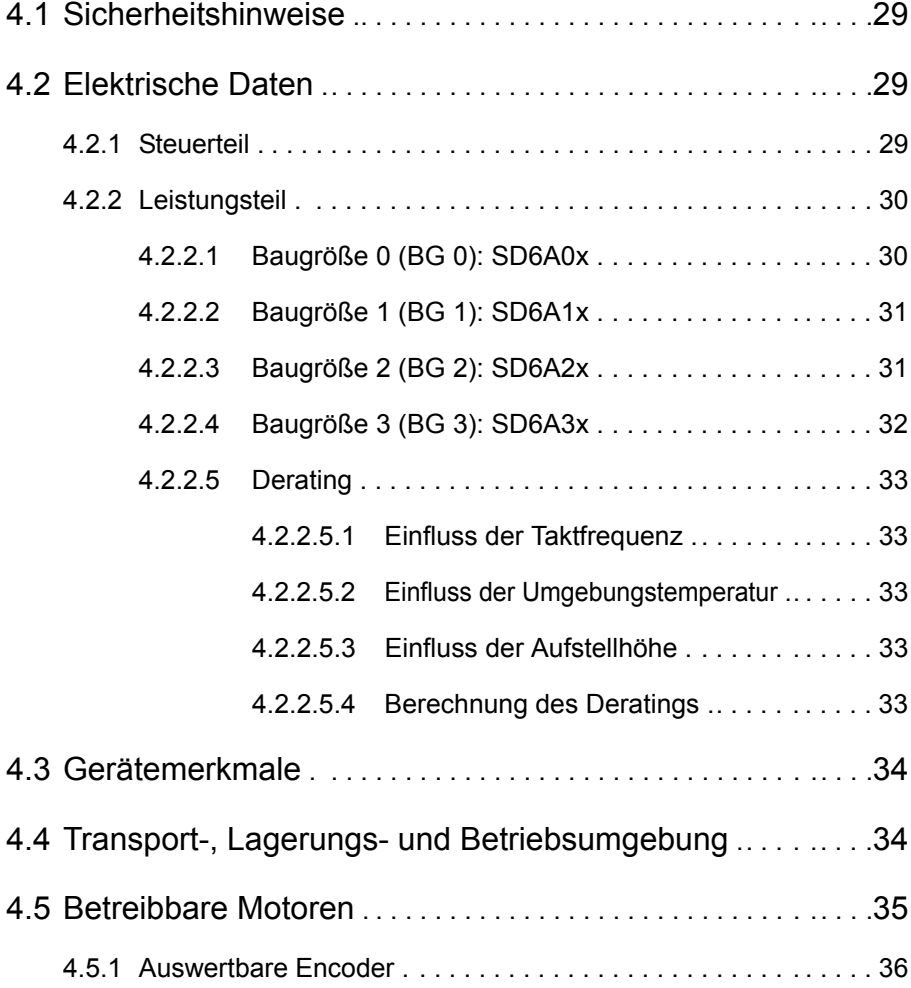

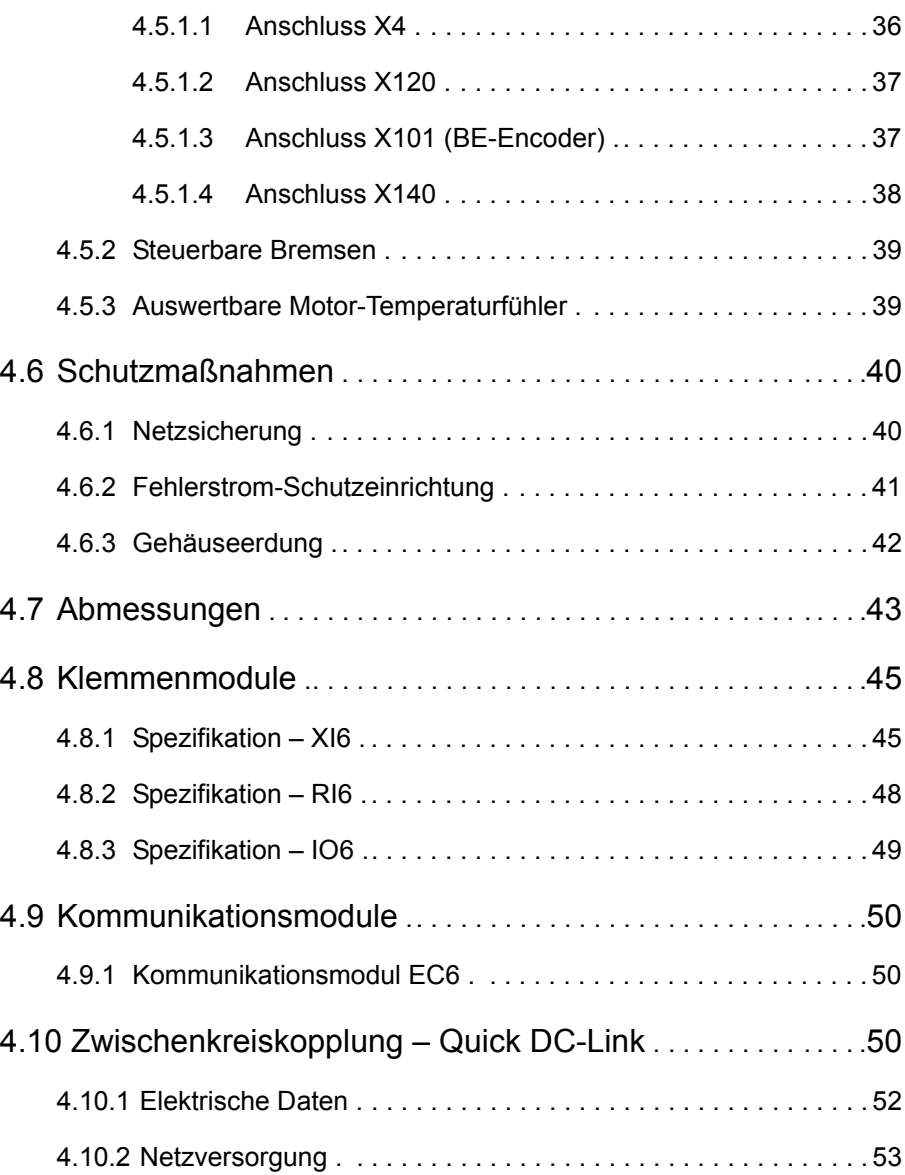

# Technische Daten

### Handbuch SD6

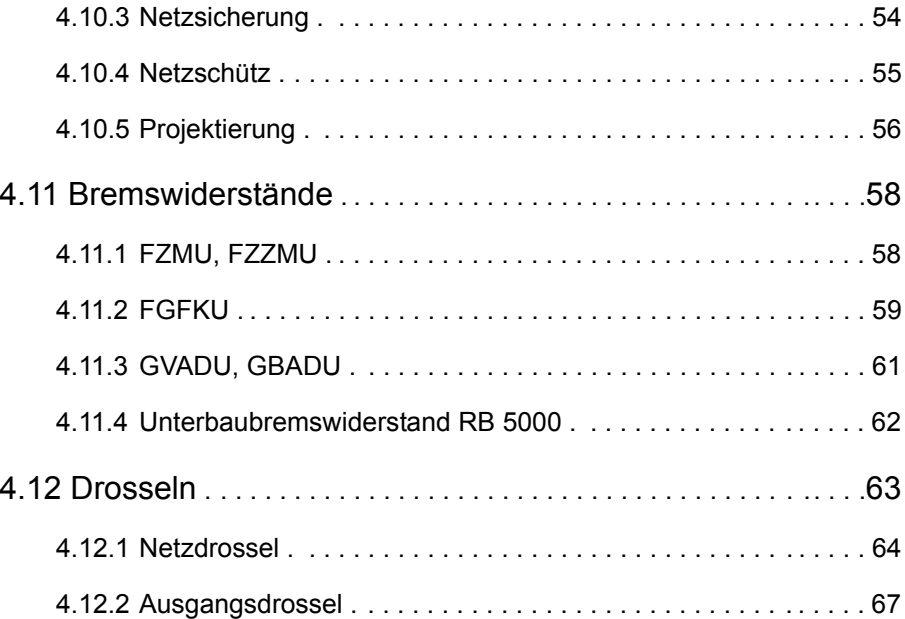

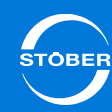

4

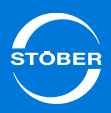

## <span id="page-28-1"></span>4.1 Sicherheitshinweise

Bei den Antriebsreglern handelt es sich um Produkte mit eingeschränkter Vertriebsklasse gemäß IEC 61800-3.

Die Antriebsregler sind nicht für den Einsatz in einem öffentlichen Niederspannungsnetz, das Wohngebiete speist, vorgesehen. In einer Wohnumwelt kann dieses Produkt hochfrequente Störungen verursachen – in diesem Fall kann der Anwender aufgefordert werden, geeignete Maßnahmen zu ergreifen.

Die Antriebsregler sind nicht für den Einsatz in einem öffentlichen Niederspannungsnetz vorgesehen, das Wohngebiete speist. Es sind Hochfrequenzstörungen zu erwarten, wenn die Antriebsregler in solch einem Netz eingesetzt werden.

Betreiben Sie die Geräte unbedingt innerhalb der durch die technischen Daten vorgegebenen Grenzen.

Folgende Anwendungen sind verboten:

- •der Einsatz in explosionsgefährdeten Bereichen
- • der Einsatz in Umgebungen mit schädlichen Stoffen nach EN 60721, z. B. Öle, Säure, Gase, Dämpfe, Stäube, Strahlungen

Die Realisierung der folgenden Anwendungen ist nur nach Rücksprache mit STÖBER gestattet:

•der Einsatz in nicht-stationären Anwendungen

## <span id="page-28-0"></span>4.2 Elektrische Daten

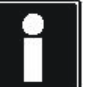

### **Information**

Eine Erklärung der wichtigsten Formelzeichen finden Sie in Kapitel [1.5 Abkürzungen und Formelzeichen](#page-5-0).

## <span id="page-28-2"></span>4.2.1 Steuerteil

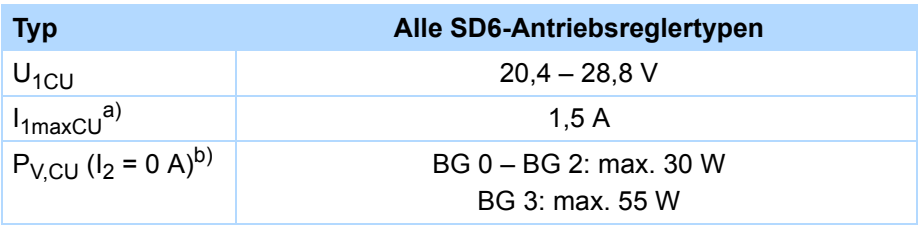

a) Abhängig vom eingesetzten Zubehör.

b) Abhängig von den angeschlossenen Optionsmodulen und Encodern.

# Technische Daten

4

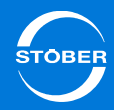

## <span id="page-29-0"></span>4.2.2 Leistungsteil

## <span id="page-29-1"></span>4.2.2.1 Baugröße 0 (BG 0): SD6A0x

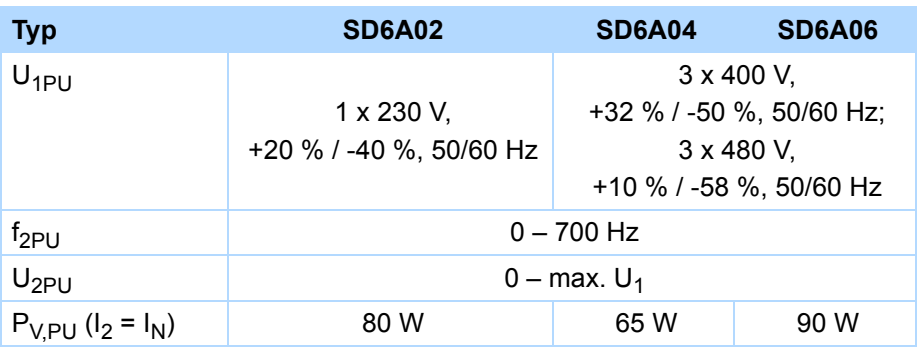

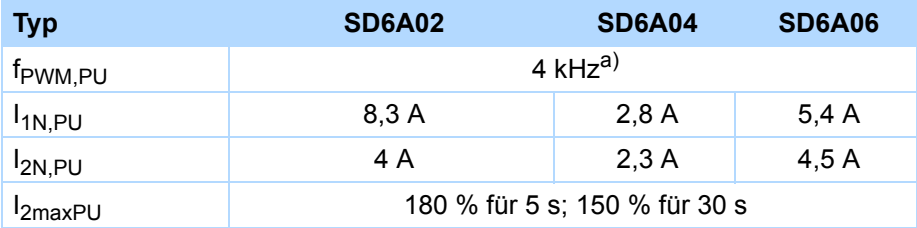

a) Taktfrequenz einstellbar von 4 bis 16 kHz, siehe Kapitel [4.2.2.5 Derating](#page-32-0).

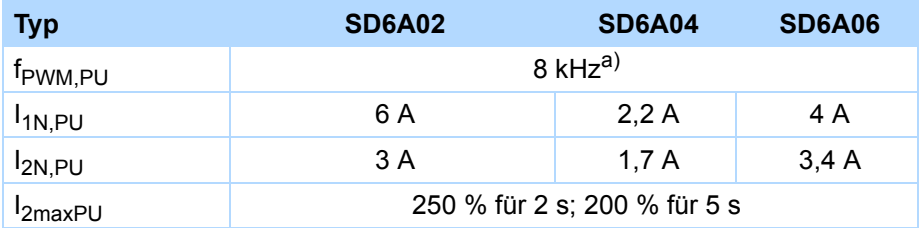

a) Taktfrequenz einstellbar von 4 bis 16 kHz, siehe Kapitel [4.2.2.5 Derating](#page-32-0).

### **Eigenschaften des Bremschoppers**

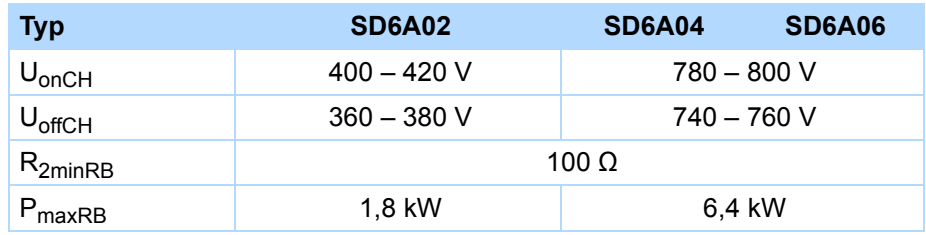

4

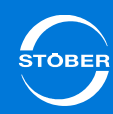

### <span id="page-30-0"></span>4.2.2.2 Baugröße 1 (BG 1): SD6A1x

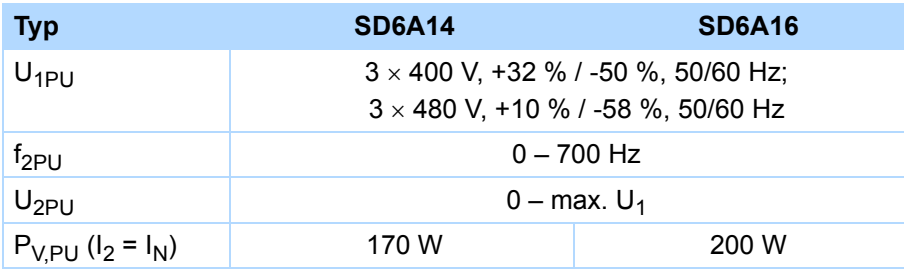

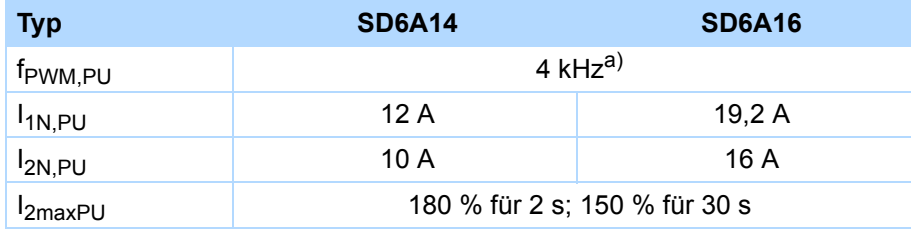

a) Taktfrequenz einstellbar von 4 bis 16 kHz, siehe Kapitel [4.2.2.5 Derating](#page-32-0).

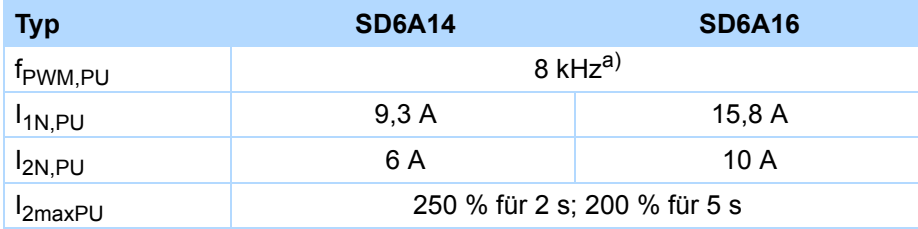

a) Taktfrequenz einstellbar von 4 bis 16 kHz, siehe Kapitel [4.2.2.5 Derating](#page-32-0).

### **Eigenschaften des Bremschoppers**

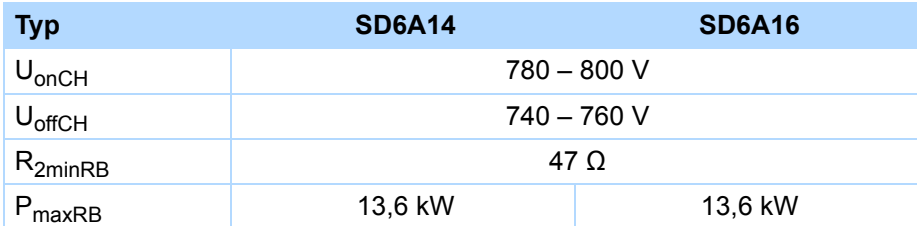

### <span id="page-30-1"></span>4.2.2.3 Baugröße 2 (BG 2): SD6A2x

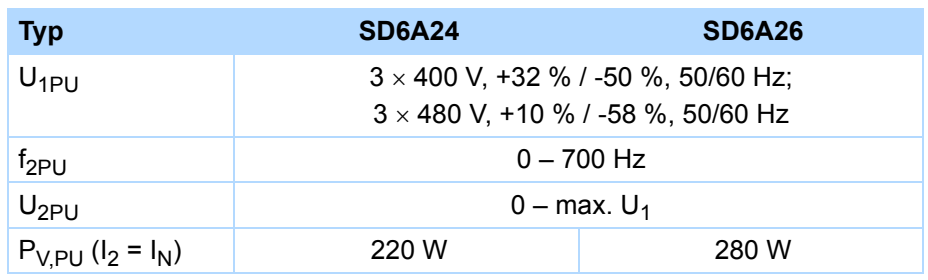

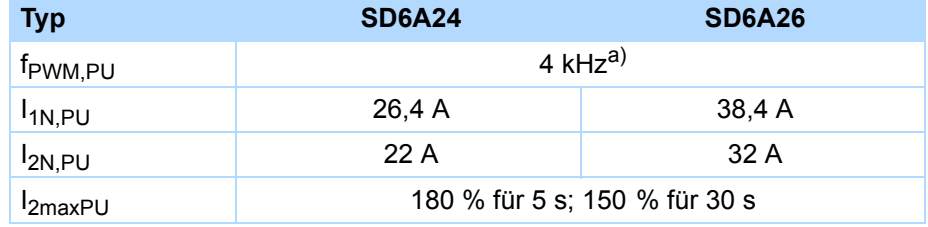

a) Taktfrequenz einstellbar von 4 bis 16 kHz, siehe Kapitel [4.2.2.5 Derating](#page-32-0).

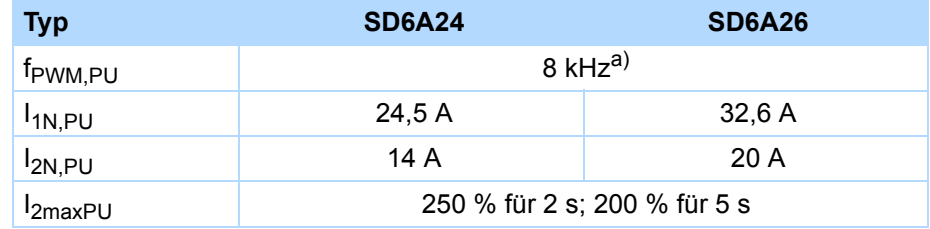

a) Taktfrequenz einstellbar von 4 bis 16 kHz, siehe Kapitel [4.2.2.5 Derating](#page-32-0).

### **Eigenschaften des Bremschoppers**

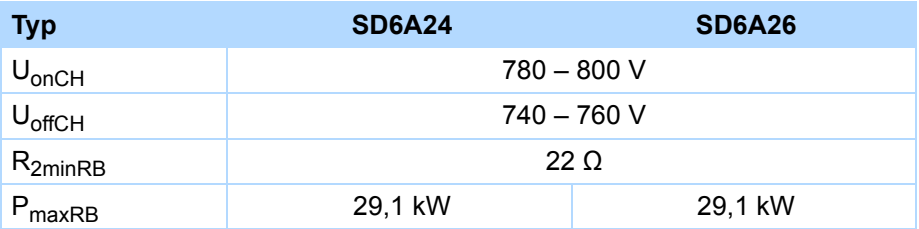

4

## <span id="page-31-0"></span>4.2.2.4 Baugröße 3 (BG 3): SD6A3x **Eigenschaften des Bremschoppers**

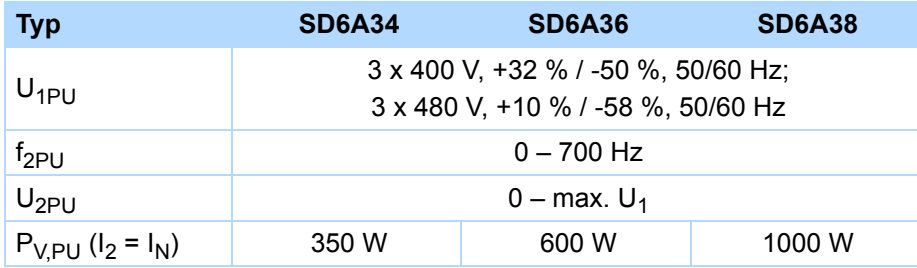

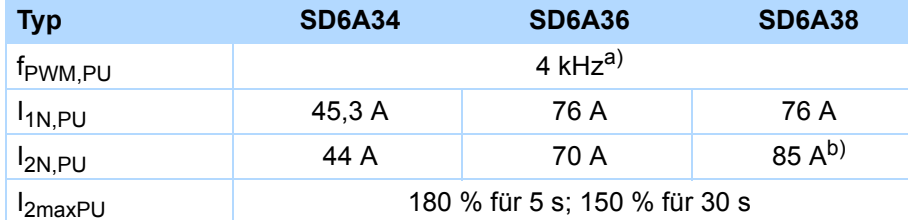

a) Taktfrequenz einstellbar von 4 bis 16 kHz, siehe Kapitel [4.2.2.5 Derating](#page-32-0).

b) Angabe gilt für die Defaulteinstellung der Feldschwächungs-Spannungsgrenze: B92 = 80 %.

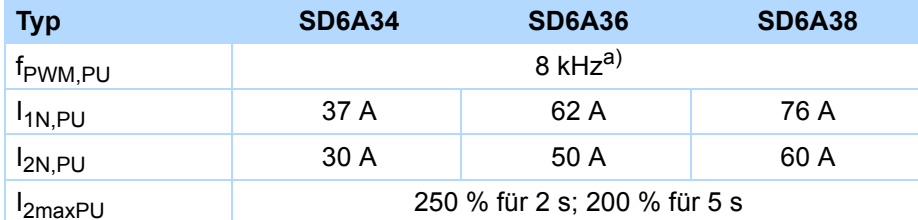

a) Taktfrequenz einstellbar von 4 bis 16 kHz, siehe Kapitel [4.2.2.5 Derating](#page-32-0).

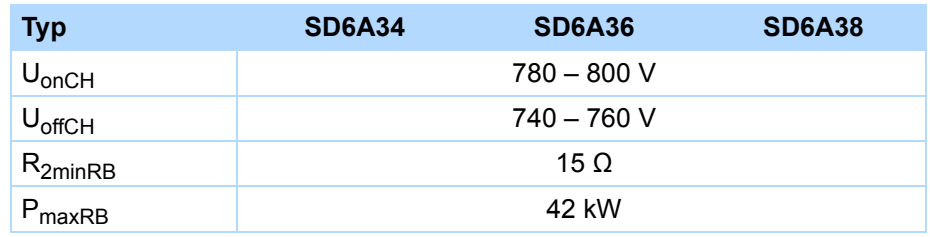

## Technische Daten

### <span id="page-32-0"></span>4.2.2.5 Derating

Beachten Sie bei der Dimensionierung des Antriebsreglers das Derating des Ausgangsnennstroms in Abhängigkeit von Taktfrequenz, Umgebungstemperatur und Aufstellhöhe. Bei einer Umgebungstemperatur von 0 °C bis 45 °C sowie einer Aufstellhöhe von 0 m bis 1000 m besteht keine Einschränkung. Bei hiervon abweichenden Werten gelten die nachfolgend beschriebenen Angaben.

### <span id="page-32-1"></span>**4.2.2.5.1 Einfluss der Taktfrequenz**

Durch Veränderung der Taktfrequenz f<sub>PWM</sub> wird unter anderem die Geräuschentwicklung des Antriebs beeinflusst. Ein Erhöhen der Taktfrequenz hat jedoch erhöhte Verluste zur Folge. Legen Sie bei der Projektierung die höchste Taktfrequenz fest und bestimmen Sie damit den Ausgangsnennstrom I<sub>2N PU</sub> für die Dimensionierung des Antriebsreglers.

### Ausgangsnennstrom I<sub>2N PU</sub> [A]

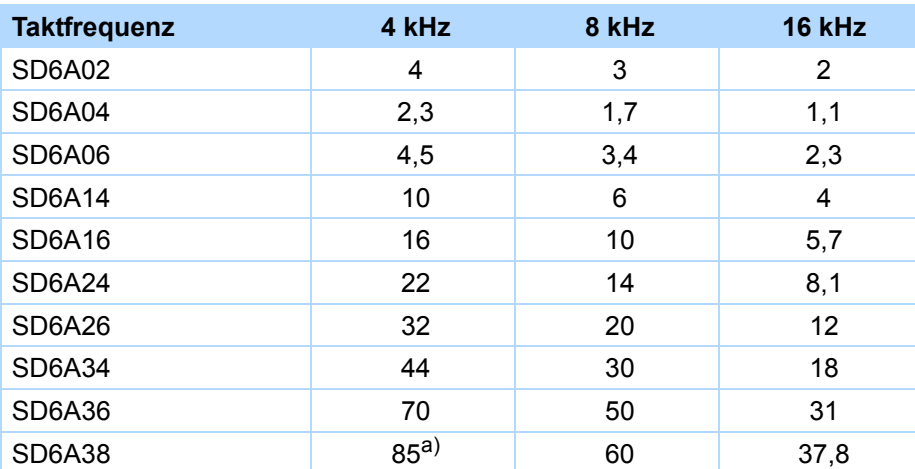

a) Angabe gilt für die Defaulteinstellung der Feldschwächungs-Spannungsgrenze: B92 = 80 %.

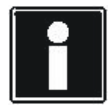

### **Information**

Tragen Sie die festgelegte Taktfrequenz beim Einrichten des Antriebsreglers in *B24* ein.

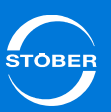

### <span id="page-32-2"></span>**4.2.2.5.2 Einfluss der Umgebungstemperatur**

Das Derating in Abhängigkeit von der Umgebungstemperatur ergibt sich wie folgt:

- 0 °C bis 45 °C: keine Einschränkung (D<sub>T</sub> = 100 %)
- •45 °C bis 55 °C: Derating -2,5 % / K

### **Beispiel**

Der Antriebsregler soll bei 50 °C betrieben werden. Der Deratingfaktor  $D_T$  wird wie folgt berechnet:  $D_T$  = 100 % - 5  $\times$  2,5 % = 87,5 %

### <span id="page-32-3"></span>**4.2.2.5.3 Einfluss der Aufstellhöhe**

Das Derating in Abhängigkeit von der Aufstellhöhe ergibt sich wie folgt:

- •0 m bis 1000 m über NN: keine Einschränkung ( $D_{IA}$  = 100 %)
- •1000 m bis 2000 m über NN: Derating -1,5 % / 100 m

### **Beispiel**

Der Antriebsregler soll auf einer Höhe von 1500 m über NN aufgestellt werden. Der Deratingfaktor  $D_{1\Delta}$  wird wie folgt berechnet:  $D_{IA}$  = 100 % - 5  $\times$  1,5 % = 92,5 %

### <span id="page-32-4"></span>**4.2.2.5.4 Berechnung des Deratings**

Gehen Sie bei der Berechnung wie folgt vor:

- 1. Legen Sie die höchste Taktfrequenz ( $f_{\text{PWM}}$ ) fest, die während des Betriebs verwendet wird und bestimmten Sie damit den Nennstrom  $I_{2N,PI}$ .
- 2. Bestimmen Sie die Deratingfaktoren für Aufstellhöhe und Umgebungstemperatur.
- 3. Berechnen Sie den Ausgangsnennstrom  $I_{2N}P_{U}$  gemäß der nachfolgenden Formel:

 $I_{2N}P_{U}$  =  $I_{2N}P_{U}$   $\times$   $D_{T}$   $\times$   $D_{IA}$ 

# Technische Daten

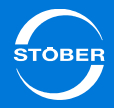

### **Beispiel**

Ein Antriebsregler des Typs SD6A06 soll bei einer Taktfrequenz von 8 kHz auf einer Höhe von 1500 m über NN und einer Umgebungstemperatur von 50 °C betrieben werden.

Der Nennstrom des SD6A06 bei 8 kHz beträgt 3,4 A. Der Deratingfaktor  $D_T$  berechnet sich wie folgt:  $D_T$  = 100 % - 5  $\times$  2,5% = 87,5 % Der Deratingfaktor  $D_{IA}$  berechnet sich wie folgt:  $D_{IA}$  = 100 % - 5  $\times$  1,5 % = 92,5 % Der für die Projektierung zu beachtende Ausgangsstrom beträgt:  $I_{2N}$  PU = 3,4 A  $\times$  0,875  $\times$  0,925 = 2,75 A

## <span id="page-33-1"></span>4.3 Gerätemerkmale

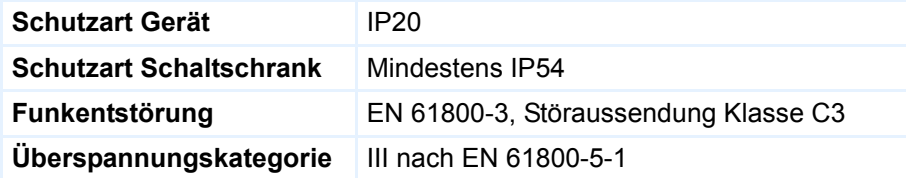

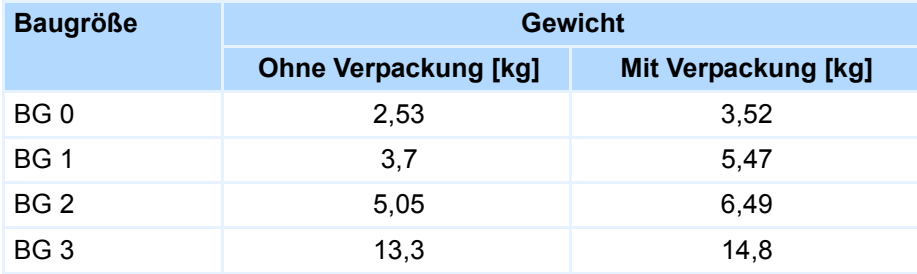

Sollten Sie einen Antriebsregler mit Zubehörteilen bestellen, erhöht sich das Gewicht wie folgt:

- •Kommunikationsmodul: 50 g
- •Klemmenmodul: 135 g

## <span id="page-33-0"></span>4.4 Transport-, Lagerungs- und **Betriebsumgebung**

### *ACHTUNG*

### **Sachschaden!**

Die Zwischenkreiskondensatoren von Geräten der Baugröße BG 0, BG 1 und BG 2 können durch lange Lagerzeiten ihre Spannungsfestigkeit verlieren. Durch eine verminderte Spannungsfestigkeit der Zwischenkreiskondensatoren kann beim Einschalten ein erheblicher Sachschaden entstehen.

Formieren Sie gelagerte Geräte jährlich oder vor der Inbetriebnahme.

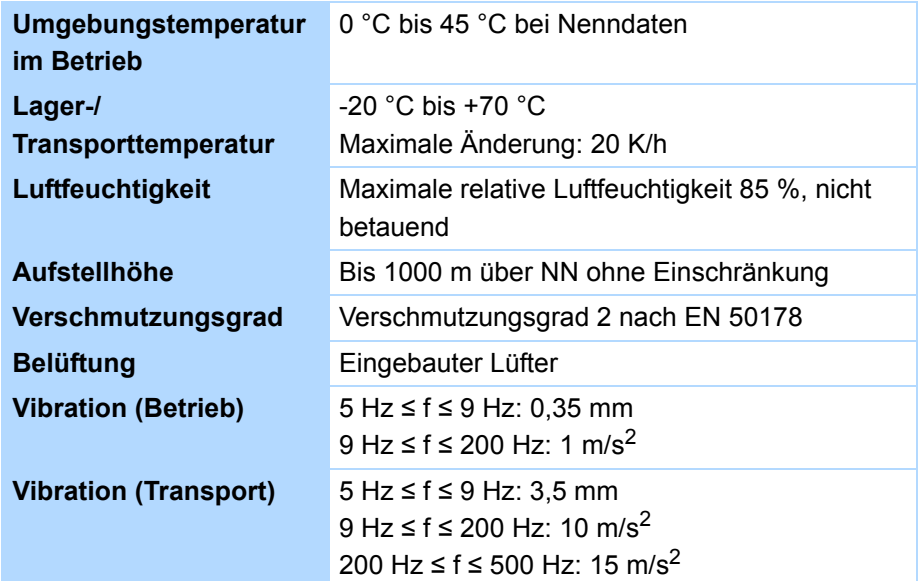

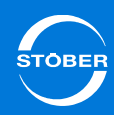

## <span id="page-34-0"></span>4.5 Betreibbare Motoren

Am Antriebsregler SD6 können Sie nachfolgende Motoren samt angegebenen Steuerarten betreiben:

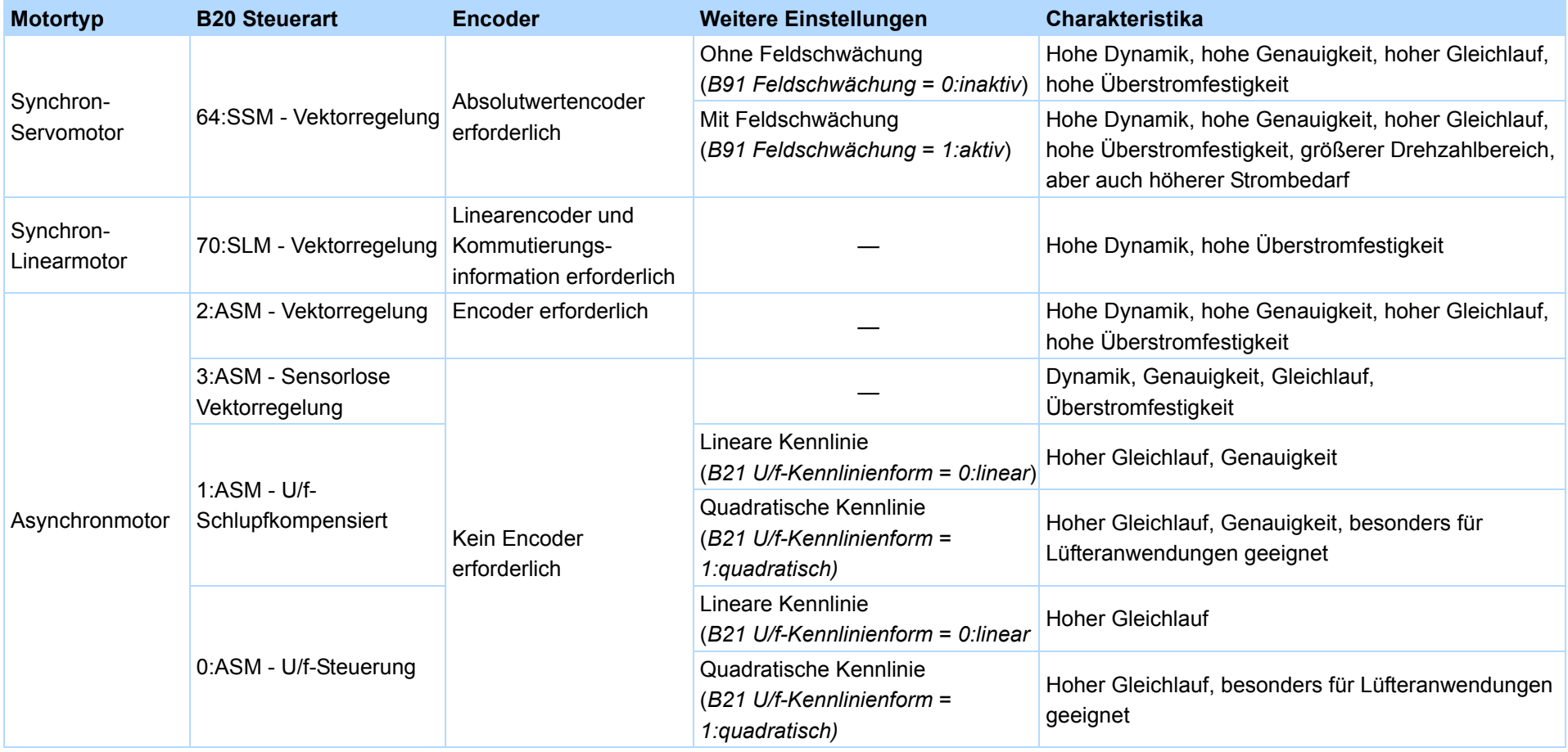

Beachten Sie, dass die hier beschriebenen Einstellungen für eine erste Inbetriebnahme und bei den meisten Antrieben für den Betrieb ausreichend sind. Falls Sie für Ihren Antrieb eine Optimierung vornehmen möchten, finden Sie eine Beschreibung in Kapitel [15 Optimieren](#page-301-0).

4

# Technische Daten

4

### <span id="page-35-0"></span>4.5.1 Auswertbare Encoder

<span id="page-35-1"></span>4.5.1.1 Anschluss X4

### **Allgemeine Spezifikation**

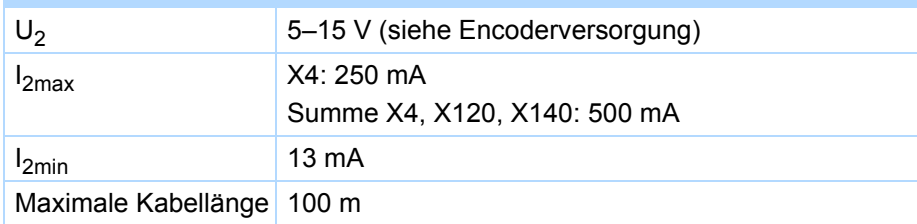

### **Spezifikation EnDat 2.1**

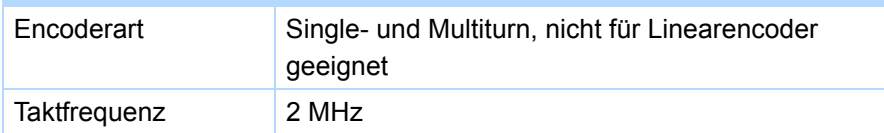

### **Spezifikation EnDat 2.2**

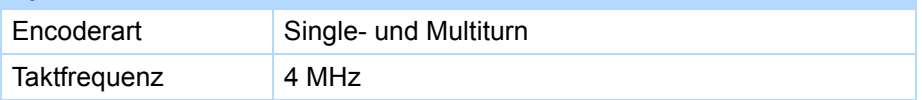

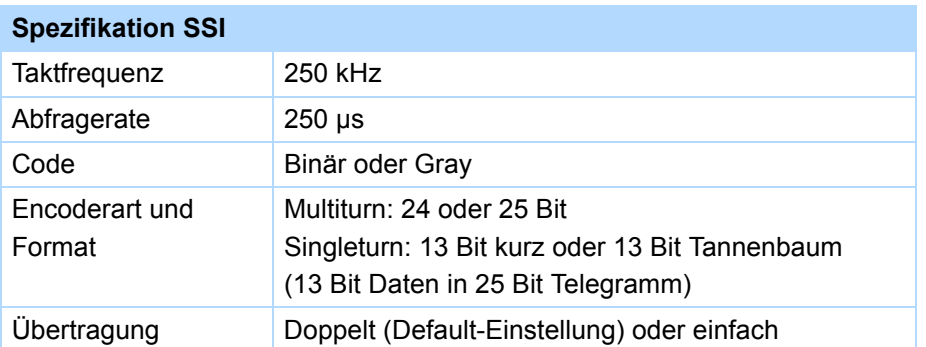

# **Spezifikation Inkrementalsignale**

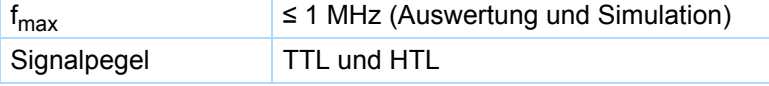

### **Rechenbeispiel – Grenzfrequenz fmax**

 ... für einen Encoder mit 2.048 Impulsen pro Umdrehung: 3.000 Umdrehungen pro Minute (entsprechen 50 Umdrehungen pro Sekunde) \* 2.048 Impulse pro Umdrehung

- = 102.400 Impulse pro Sekunde
- $= 102,4$  kHz << 1 MHz

### **Encoderversorgung**

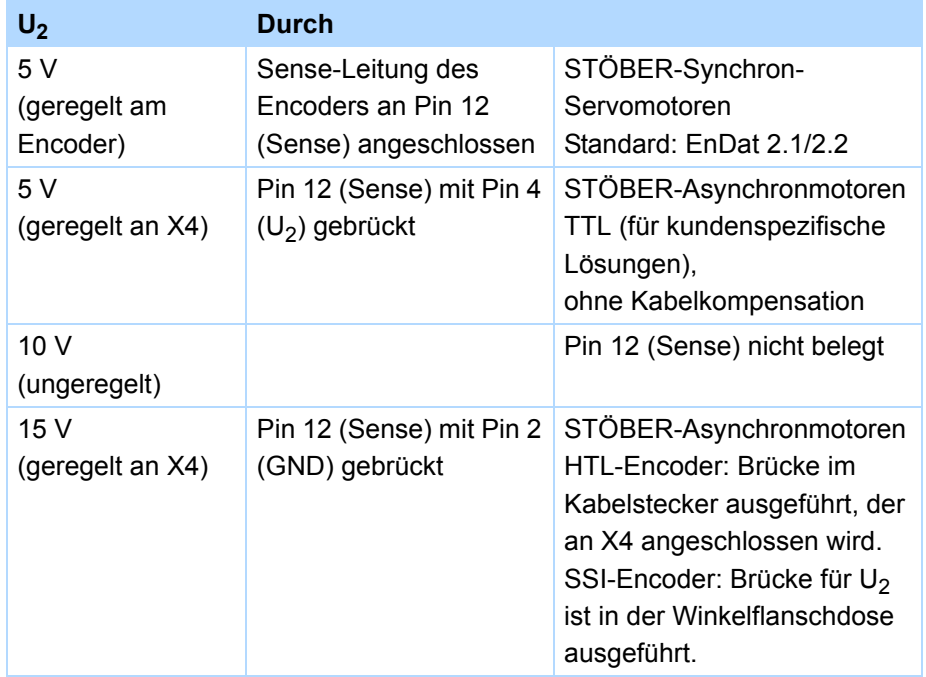
## 4.5.1.2 Anschluss X120

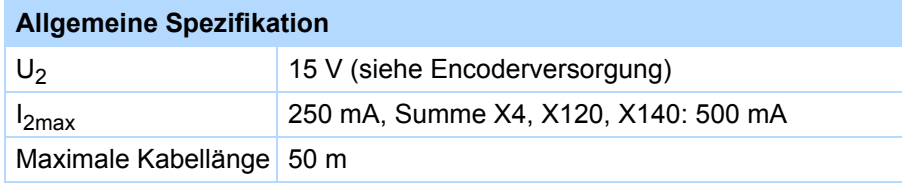

## **Spezifikation SSI-Encoder (Auswertung und Simulation)**

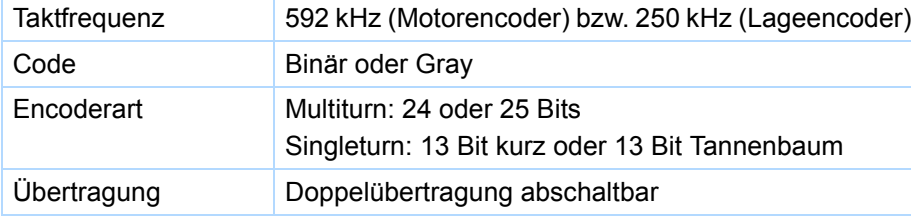

## **Spezifikation Inkrementalencoder, Puls-/Richtungsschnittstelle (Auswertung und Simulation) und Hall-Sensor (nur Auswertung)**

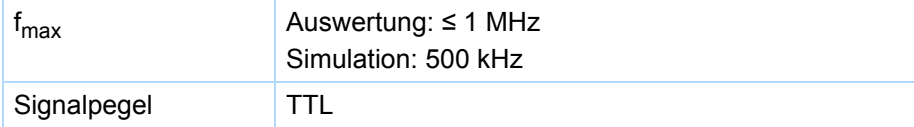

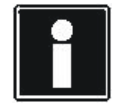

**Rechenbeispiel – Grenzfrequenz fmax**

- **... für einen Encoder mit** 2.048 Impulsen pro Umdrehung: 3.000 Umdrehungen pro Minute (entsprechen 50 Umdrehungen pro Sekunde) \* 2.048 Impulse pro Umdrehung
- = 102.400 Impulse pro Sekunde
- $= 102,4$  kHz

## **Encoderversorgung**

Abhängig von der Leistungsaufnahme des Encoders ist eine externe Versorgung erforderlich, wodurch sich Unterschiede in der GND-Anbindung ergeben.

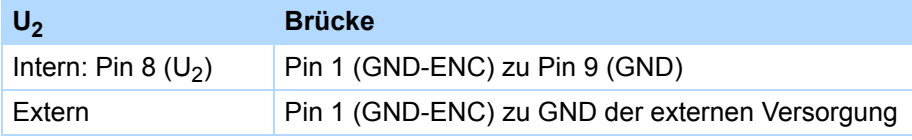

## 4.5.1.3 Anschluss X101 (BE-Encoder)

## **Allgemeine Spezifikation**

Maximale Kabellänge 30 m, geschirmt

#### **Auswertung – Inkrementalencoder und Puls-/Richtungsschnittstelle HTL TTL** High-Pegel 12–30 V  $2-6$  V Low-Pegel  $0-8$  V  $0-0.8$  V  $U_1$  max  $\mathsf{x}$  30 V 6 V  $I<sub>1</sub>$  max 16 mA 13 mA  $f_{\sf max}$  100 kHz, wenn High-Pegel > 15 V sowie externer Push-Pull-Beschaltung 250 kHztmin Zykluszeit der Applikation mit Timestamp-Korrektur (Auflösung 1 µs)

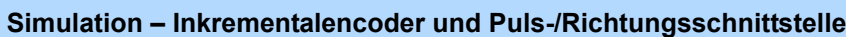

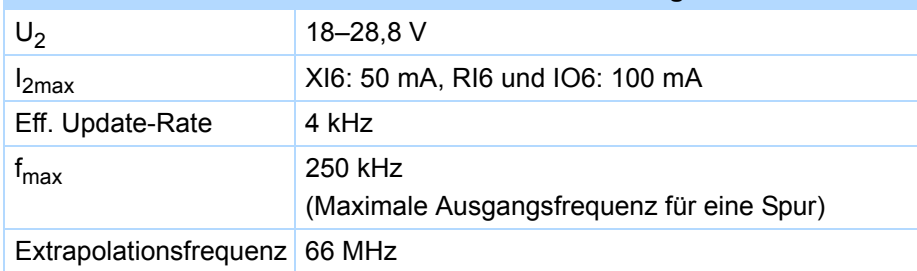

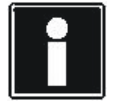

## **Rechenbeispiel – Grenzfrequenz**

**...** für einen Encoder mit 2.048 Impulsen pro Umdrehung: 3000 Umdrehungen pro Minute (entsprechen 50 Umdrehungen pro Sekunde) \* 2.048 Impulse pro Umdrehung = 102.400 Impulse pro Sekunde  $= 102.4$  kHz

## 4.5.1.4 Anschluss X140

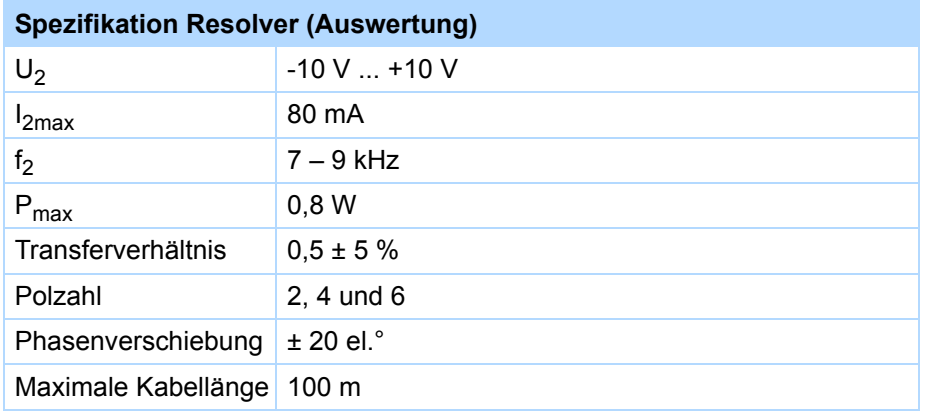

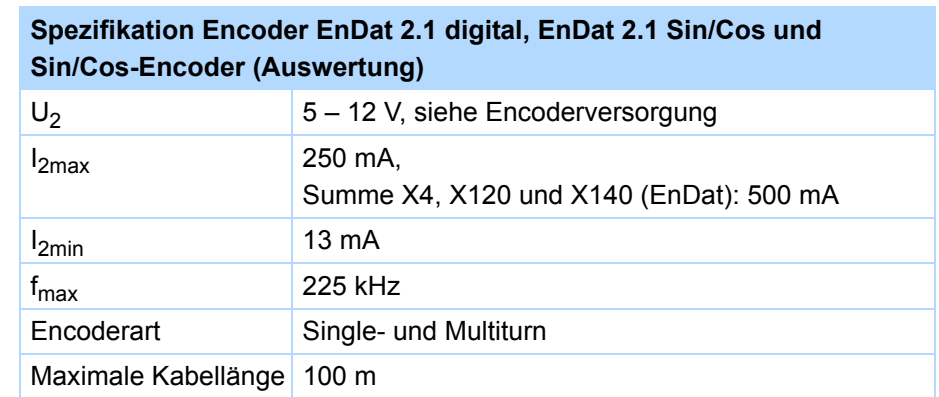

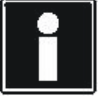

## **Rechenbeispiel – Grenzfrequenz fmax**

- **...** für einen Encoder mit 2.048 Impulsen pro Umdrehung:
- 3.000 Umdrehungen pro Minute (entsprechen 50 Umdrehungen pro Sekunde) \* 2.048 Impulse pro Umdrehung
- = 102.400 Impulse pro Sekunde
- $= 102,4$  kHz

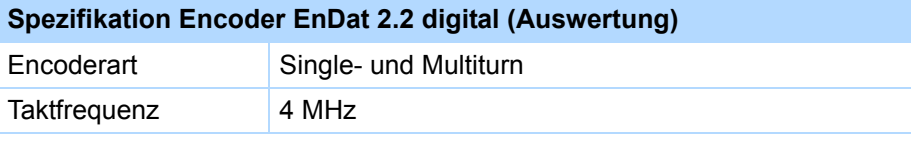

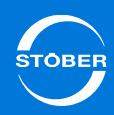

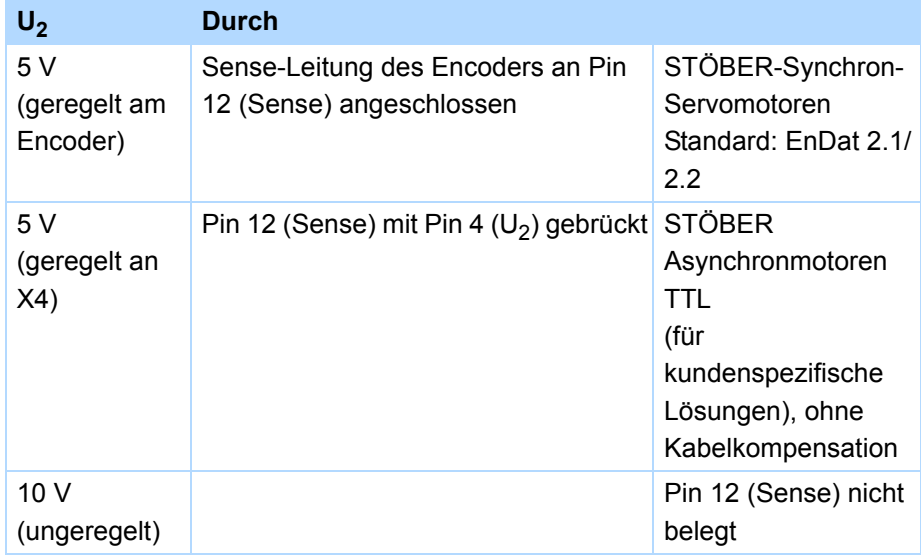

## **Encoderversorgung** Encoderversorgung **Encoderversorgung 1.5.2** Steuerbare Bremsen

Sie können folgende Bremsen ansteuern:

- • Direkt an X5 angeschlossene 24 V-Bremsen (gemäß der technischen Daten).
- • Indirekt angeschlossene Bremsen mit anderer Nennspannung (angesteuert über ein externes 24 V<sub>DC</sub>-Schaltgerät).

Die Versorgung der Bremse erfolgt über X6.

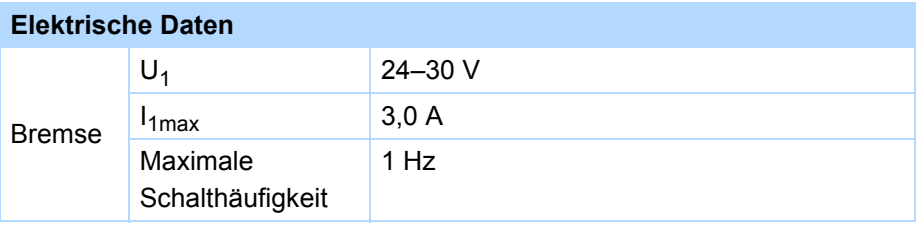

## 4.5.3 Auswertbare Motor-Temperaturfühler

Am SD6 können Sie maximal 2 PTC-Drillinge in Reihe oder einen KTY-84 anschließen.

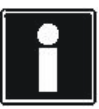

#### **Information**

Bedenken Sie vor dem Einsatz eines KTY, dass damit der Motorschutz nicht im gleichen Maße gewährleistet ist wie bei der Überwachung mit einem PTC-Drilling.

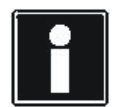

## **Information**

Beachten Sie, dass die Auswertung der Temperaturfühler immer aktiv ist. Ist ein Betrieb ohne Temperaturfühler zulässig, müssen die Anschlüsse an X2 gebrückt werden, ansonsten wird beim Einschalten des Geräts eine Störung ausgelöst.

# 4.6 Schutzmaßnahmen

Die Antriebsregler sind ausschließlich für den Betrieb an TN-Netzen vorgesehen und nur für den Gebrauch an Versorgungsstromnetzen geeignet, die bei 480 Volt höchstens einen maximal symmetrischen Nennkurzschlussstrom gemäß nachfolgender Tabelle liefern können.

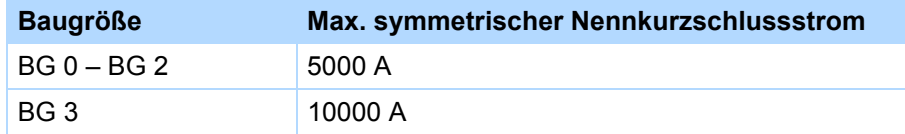

## 4.6.1 Netzsicherung

Die Netzsicherung gewährleistet den Leitungs- und Leistungsschutz im Antriebsregler.

Sie können folgende Schutzgeräte einsetzen:

- • Ganzbereichsschmelzsicherungen für den Kabel- und Leitungsschutz nach IEC 60269-2-1/DIN VDE 0636, Teil 201 NH-Sicherungen (Betriebsklasse *gG* nach IEC Betriebsklassenspezifizierung oder *träg* nach VDE)
- •Leitungsschutzschalter mit Auslösecharakteristik C nach EN 60898
- •Leistungsschutzschalter

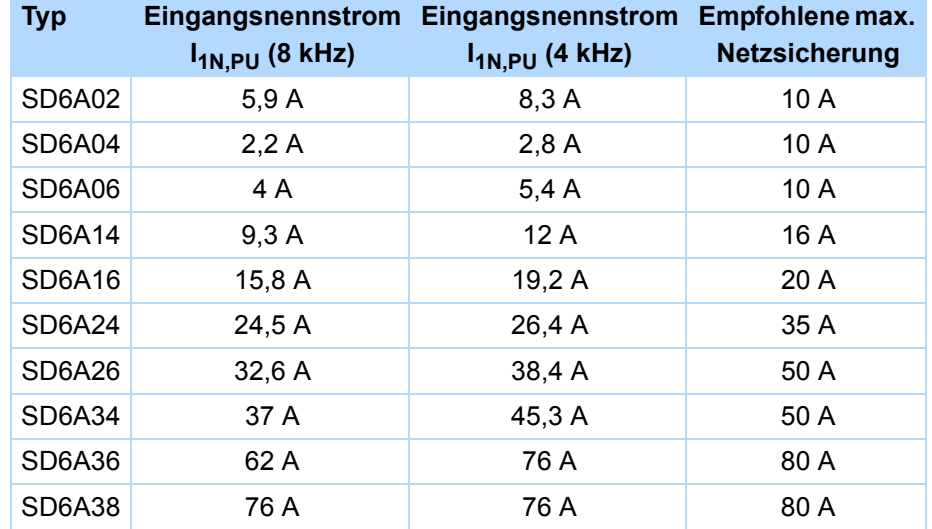

Für Baugröße 3 (SD6A34, SD6A36, SD6A38) gilt:

Der Betrieb ist ausschließlich mit Netz-Kommutierungsdrosseln und Netzsicherungen für Betriebsklasse gG (siehe Absatz "Netzsicherungen" > "Ganzbereichsschmelzsicherungen") zulässig.

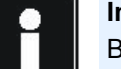

### **Information**

Beachten Sie, dass diese Werte nur für Antriebsregler gelten, die einzeln am Netz angeschlossen sind. Für Antriebsregler im Zwischenkreisverbund Quick DC-Link gelten abweichende Kenngrößen.

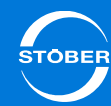

## **UL-konforme Netzsicherung**

Verwenden Sie für den UL-konformen Einsatz folgende Sicherungen:

- •Sicherungen der Klasse RK1, z. B. Bussmann KTS-R-xxA/600 V.
- • Für Antriebsregler der Baugrößen BG 0 und BG 1 können Sie alternativ Sicherungen der Klasse CC einsetzen.
- • Für Antriebsregler der Baugrößen BG 0 bis BG 2 können Sie alternativ Type-E-Motorstarter von Eaton Industries verwenden, bestehend aus Motorschutzschalter und Einspeiseklemme.

Entnehmen Sie die passenden Sicherungen der folgenden Tabelle:

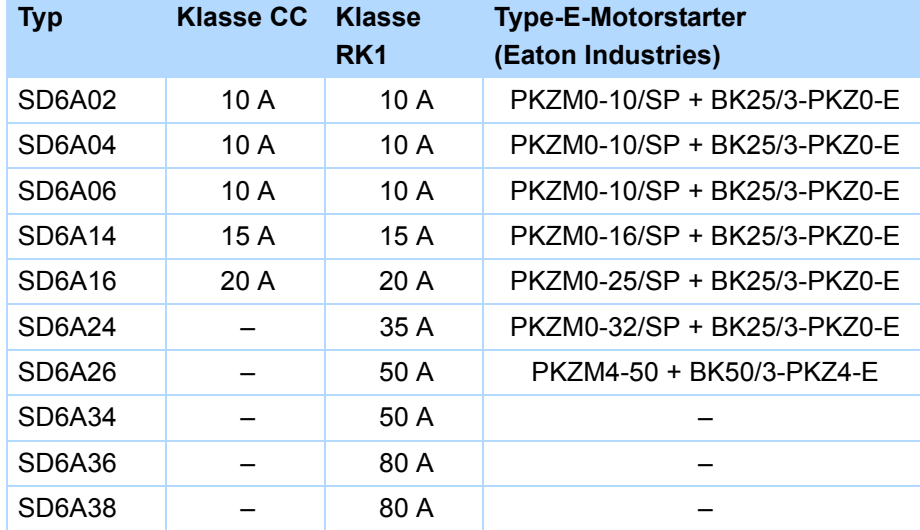

## 4.6.2 Fehlerstrom-Schutzeinrichtung

Zur Erkennung von Fehlerströmen können die Geräte von STÖBER über eine Fehlerstrom-Schutzeinrichtung (Residual Current protective Device, RCD) abgesichert werden. Fehlerstrom-Schutzeinrichtungen vermeiden Stromunfälle, insbesondere dem Erdschluss über den Körper. Sie unterscheiden sich generell in ihrer Auslöseschwelle und Eignung zur Erfassung unterschiedlicher Fehlerstromformen.

Funktionsbedingt kommt es beim Betrieb von Antriebsreglern zu Ableitströmen. Ableitströme werden von Fehlerstrom-Schutzeinrichtungen als Fehlerströme interpretiert und können so zu Fehlauslösungen führen. In Abhängigkeit von den jeweiligen Netzanschlüssen können Fehlerströme mit und ohne Gleichstromanteil auftreten.Berücksichtigen Sie aus diesem Grund bei der Auswahl eines geeigneten RCDs sowohl die Höhe als auch die Form des möglichen Ableit- oder Fehlerstroms.

## **GEFAHR!**

### **Elektrischer Schlag!**

Die Kombination aus 1-phasigen Antriebsreglern und Fehlerstrom-Schutzeinrichtungen des Typs A oder AC kann zu Fehlauslösungen der RCDs führen.

Bei 3-phasigen Antriebsreglern können Ableitströme mit Gleichstromanteil auftreten.

- Sichern Sie 1-phasige Antriebsregler immer durch *allstromsensitive Fehlerstrom-Schutzeinrichtungen des Typs B* oder durch mischfrequenzsensitive des Typs F ab.
- Sichern Sie 3-phasige Antriebsregler immer durch *allstromsensitive Fehlerstrom-Schutzeinrichtungen des Typs B* ab.

# **Fehlauslösungen – Ursachen**

Handbuch SD6

Durch Streukapazitäten und Unsymetrien bedingt, können Ableitströme bis zu 40 mA während des Betriebs auftreten. Unerwünschte Fehlauslösungen entstehen

- • ... beim Zuschalten der Antriebsregler an die Netzspannung. Diese Fehlauslösungen können durch den Einsatz von kurzzeitverzögerten (superresistent), selektiven (abschaltverzögert) Fehlerstrom-Schutzeinrichtungen oder durch solche mit erhöhtem Auslösestrom
	- (z. B. 300 oder 500 mA) behoben werden.
- • ... durch betriebsmäßig auftretende höherfrequente Ableitströme bei langen Motorkabeln.

Diese Fehlauslösungen können beispielsweise durch niederkapazitive Kabel oder eine Ausgangsdrosseln behoben werden.

• ... durch starke Unsymmetrien im Versorgungsnetz. Diese Fehlauslösungen können z. B. durch einen Trenntransformator behoben werden.

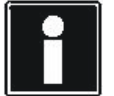

mit erhöhtem Auslösestrom oder kurzzeitverzögerten bzw. abschaltverzögerten Auslösecharakteristiken in Ihrer Anwendung zulässig ist. **Querschnitt A Netzzuleitung Mindestquerschnitt Amin Schutzleiter am Erdungsbolzen**

#### **Installation**

## **GEFAHR!**

### **Elektrischer Schlag!**

Ableit- und Fehlerströme mit Gleichstromanteil können die Funktionsfähigkeit von Fehlerstrom-Schutzeinrichtungen der Typen A und AC einschränken.

 Beachten Sie unbedingt die Installationshinweise der verwendeten Schutzeinrichtungen.

## 4.6.3 Gehäuseerdung

Beachten Sie für eine korrekte Gehäuseerdung die folgenden Informationen zum Anschluss des Schutzleiters:

- • Beachten Sie die Montagereihenfolge:
	- •1 M6-Erdungsbolzen
	- •2 Kontaktscheibe
	- •3 Kabelschuh
	- •4 Unterlegscheibe
	- • 5 Federscheibe (optional)

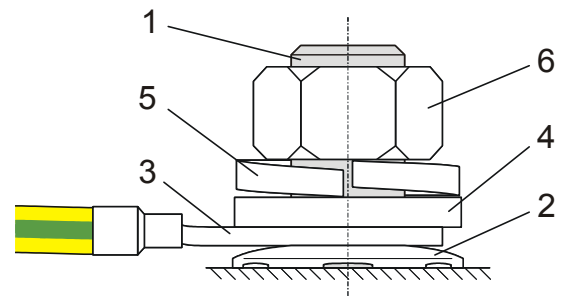

•6 Mutter

Kontaktscheibe,

Unterlegscheibe und Mutter

werden mit dem Antriebsregler geliefert.

- •Anzugsmoment: 4 Nm
- • Im normalen Betrieb können Ableitströme > 10 mA auftreten. Zur Erfüllung der DIN EN 61800-5-1 und EN 60204-1 schließen Sie den Erdungsbolzen mit einem Kupferleiter gemäß folgender Tabelle an: **Information** Prüfen Sie, ob der Einsatz von Fehlerstrom-Schutzeinrichtungen

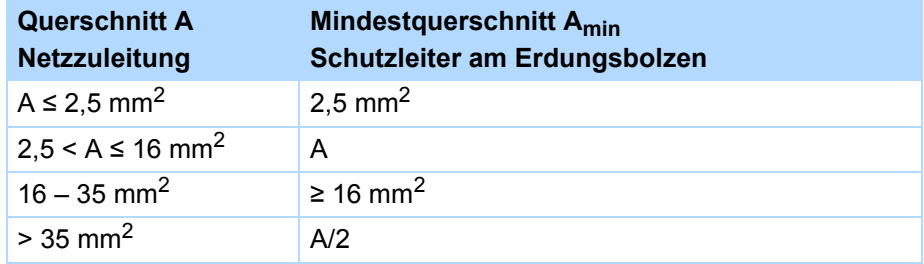

4

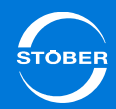

# 4.7 Abmessungen

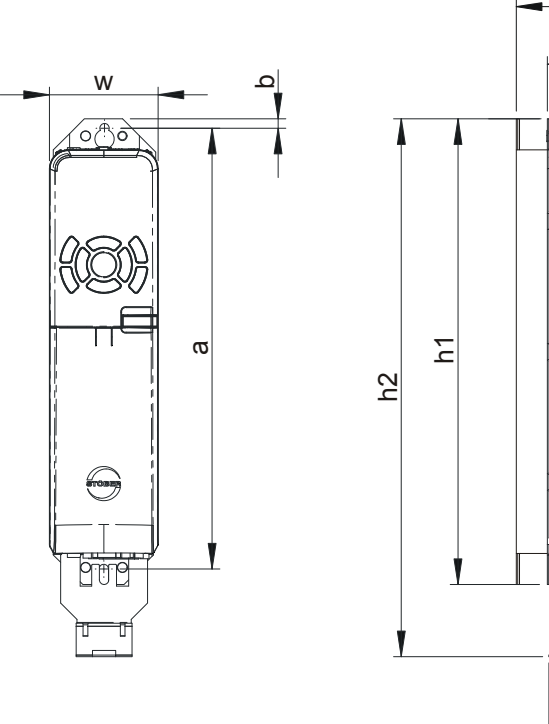

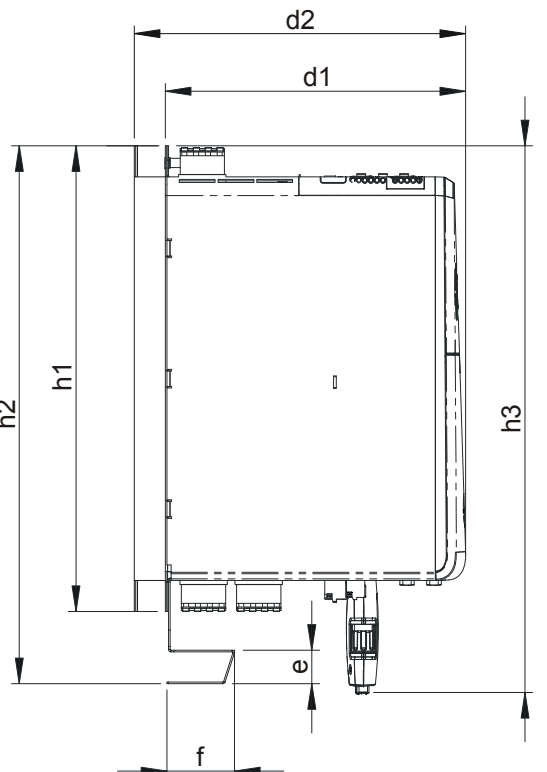

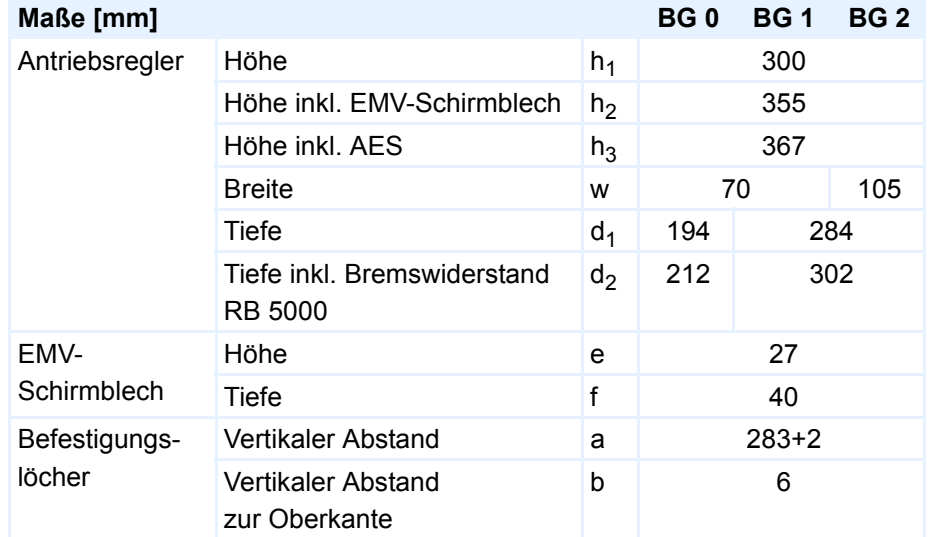

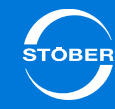

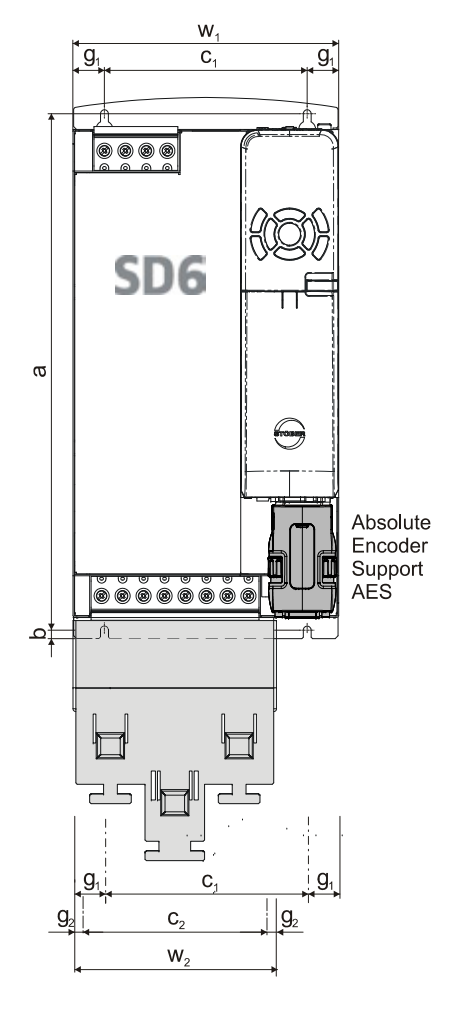

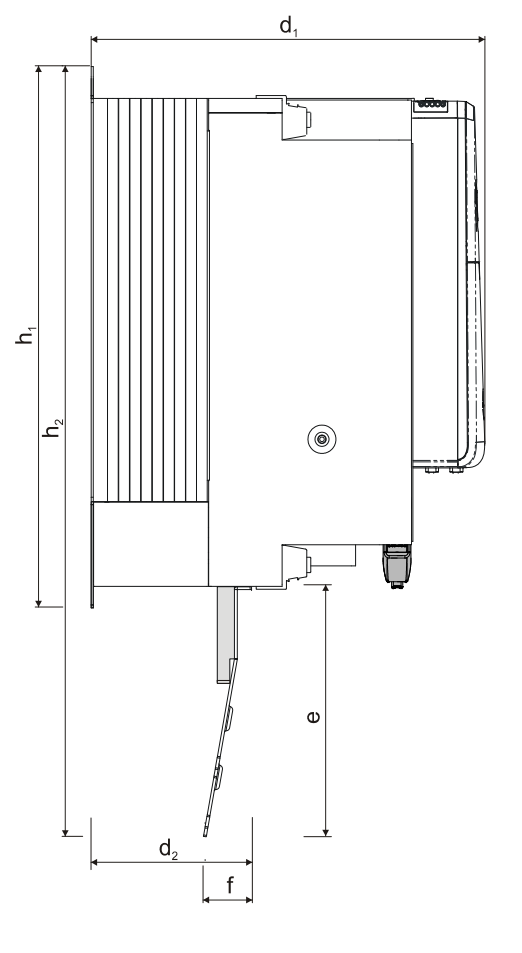

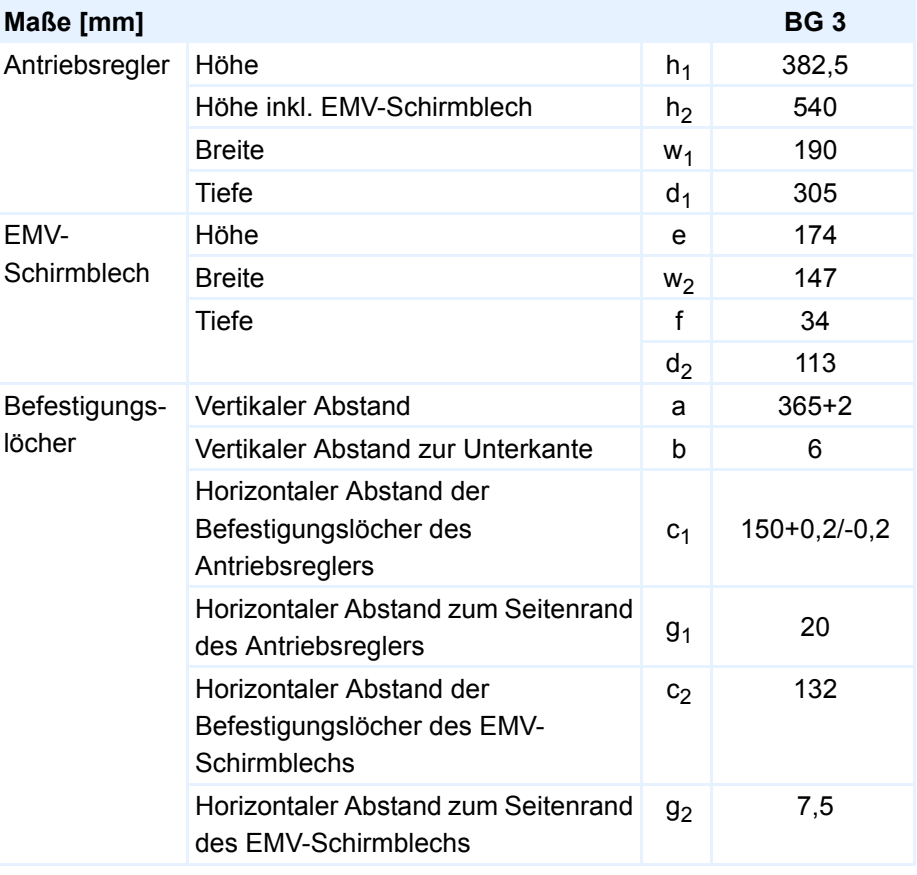

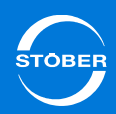

# 4.8 Klemmenmodule

4.8.1 Spezifikation – XI6

## **Spezifikation X100**

## **Allgemeine Spezifikation**

Maximale Kabellänge 30 m, geschirmt

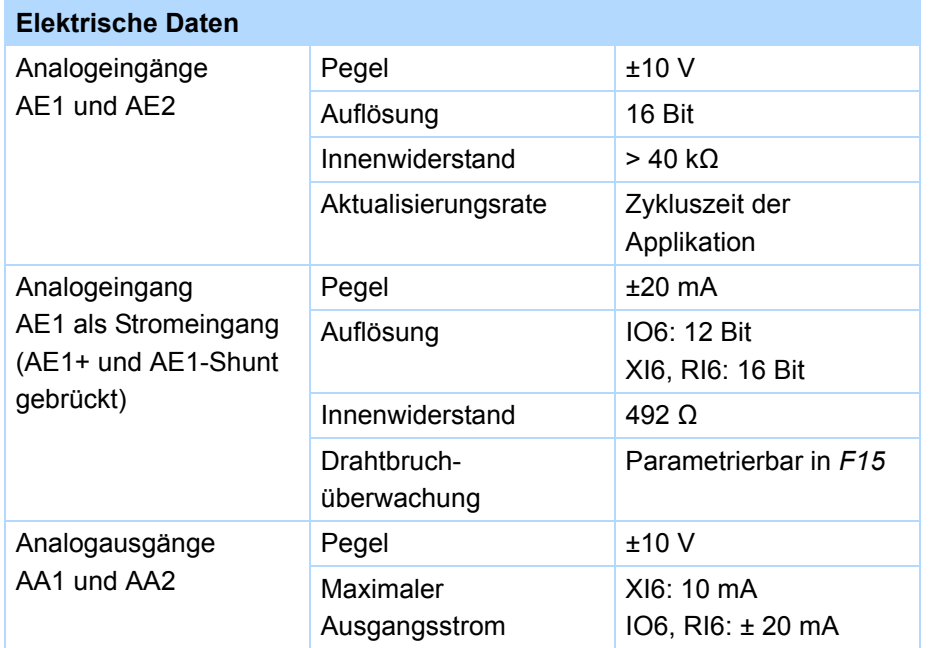

## **Spezifikation X101**

## **Allgemeine Spezifikation**

Maximale Kabellänge 30 m, geschirmt

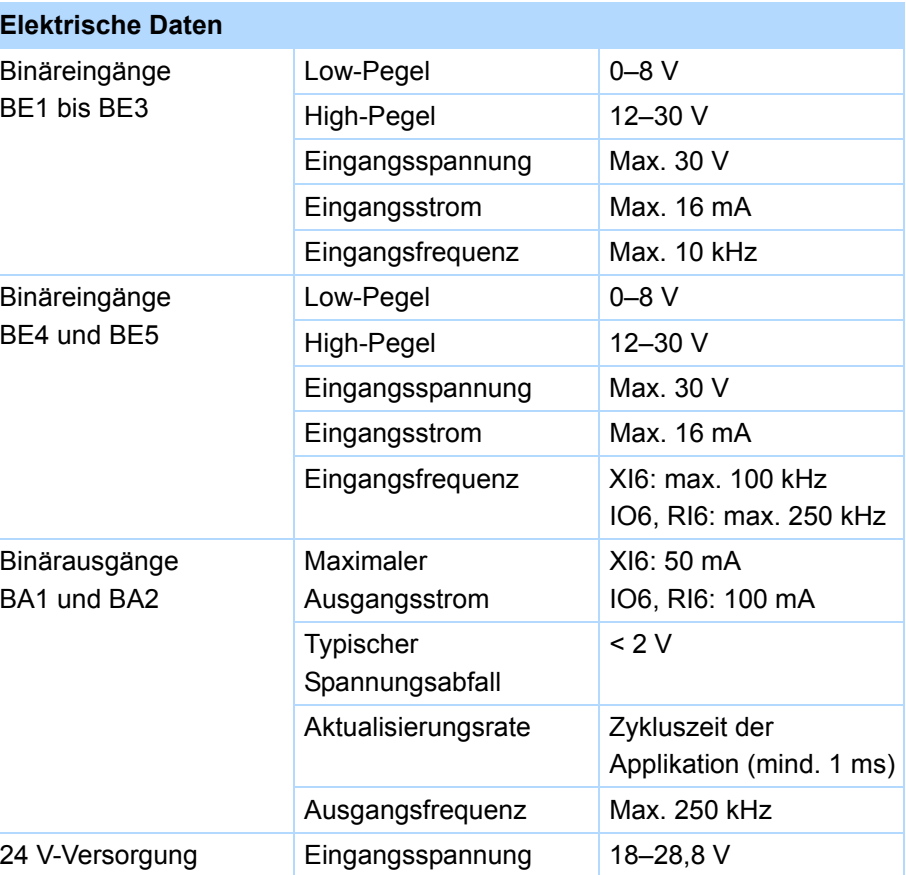

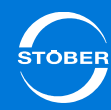

## **Allgemeine Spezifikation**

Maximale Kabellänge 30 m, geschirmt

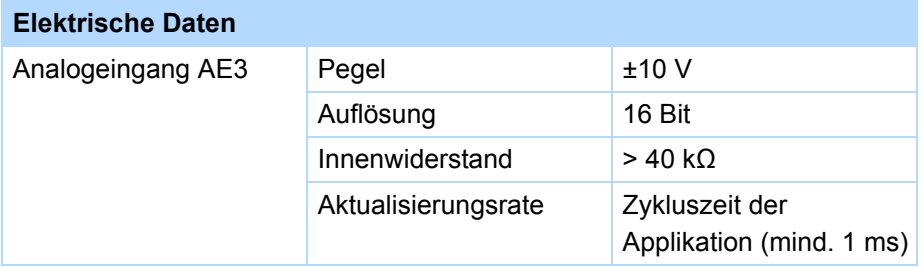

## **Spezifikation X102 Spezifikation X103A**

## **Allgemeine Spezifikation**

Maximale Kabellänge 30 m, geschirmt

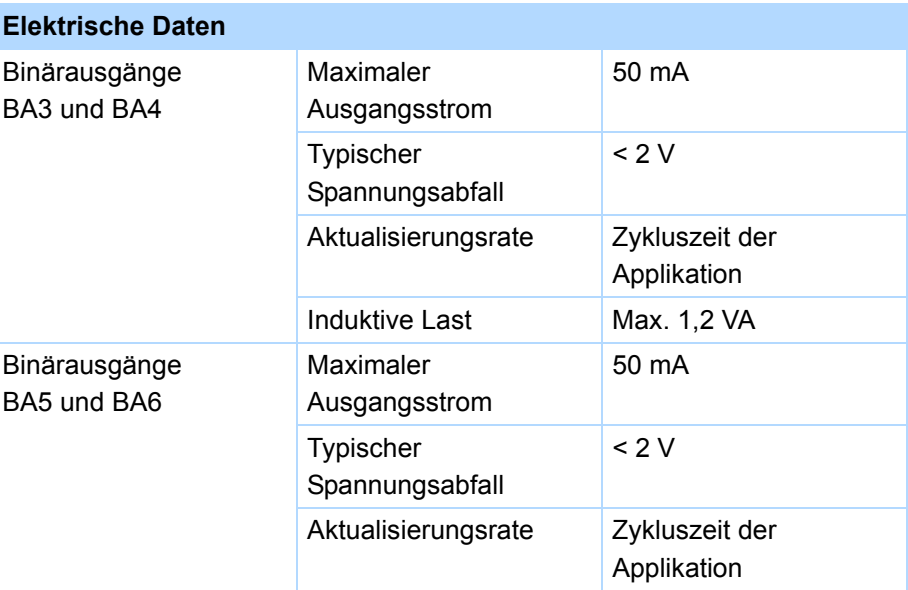

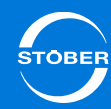

## **Spezifikation X103B Spezifikation X103C**

## **Allgemeine Spezifikation**

Maximale Kabellänge 30 m, geschirmt

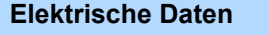

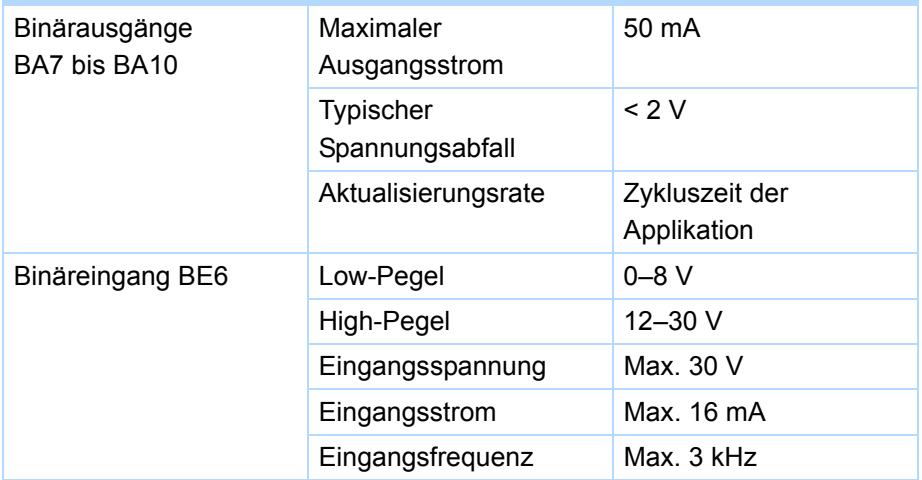

## **Allgemeine Spezifikation**

Maximale Kabellänge 30 m, geschirmt

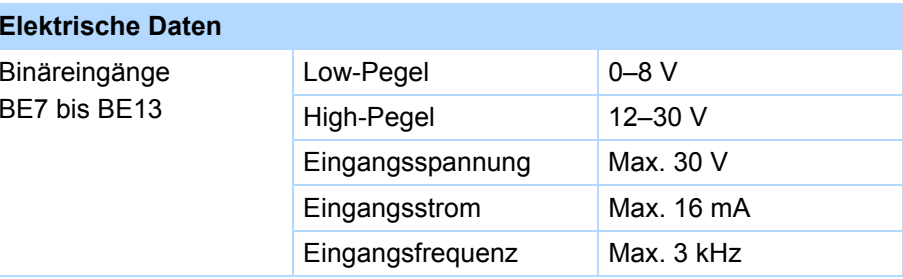

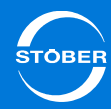

# 4.8.2 Spezifikation – RI6

## **Spezifikation X100**

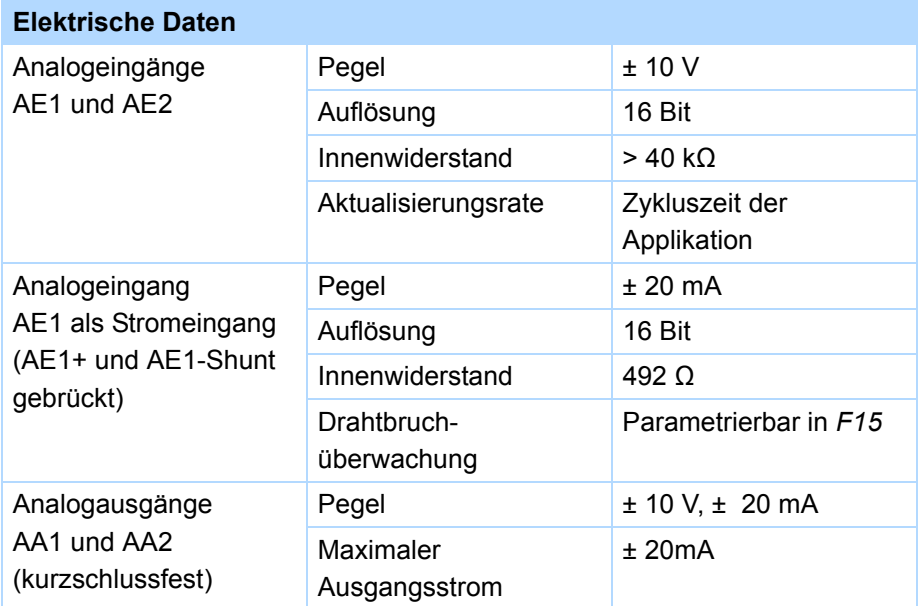

## **Spezifikation X101**

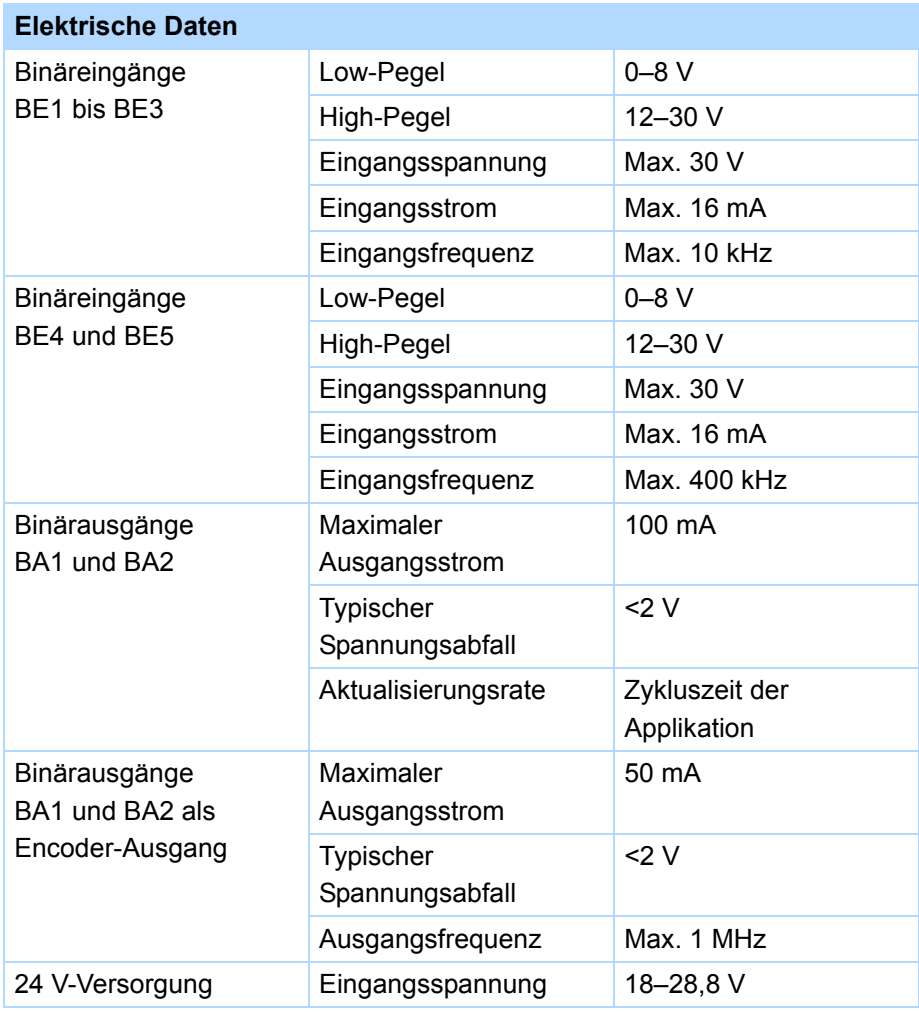

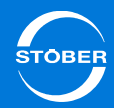

# 4.8.3 Spezifikation – IO6

## **Spezifikation X100**

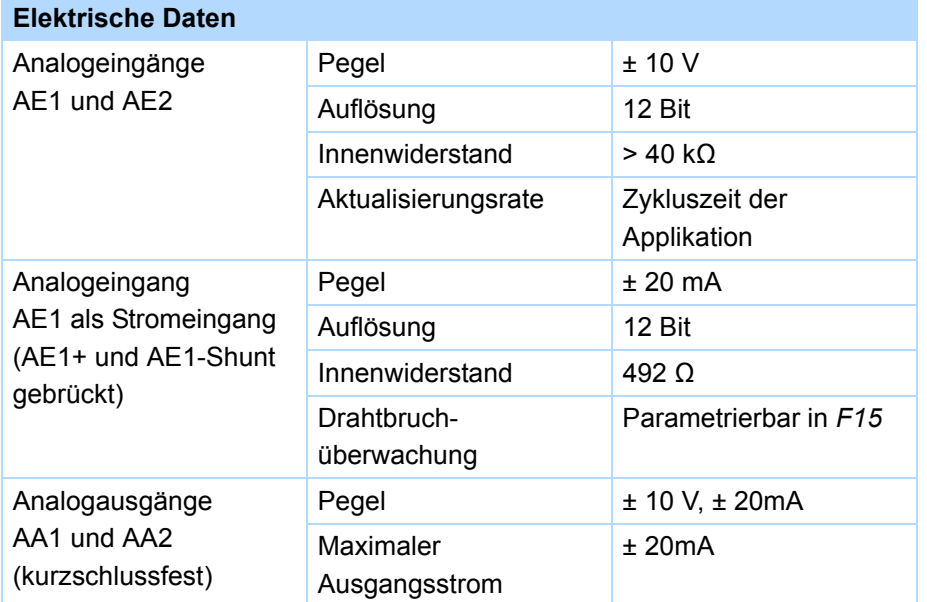

## **Spezifikation X101**

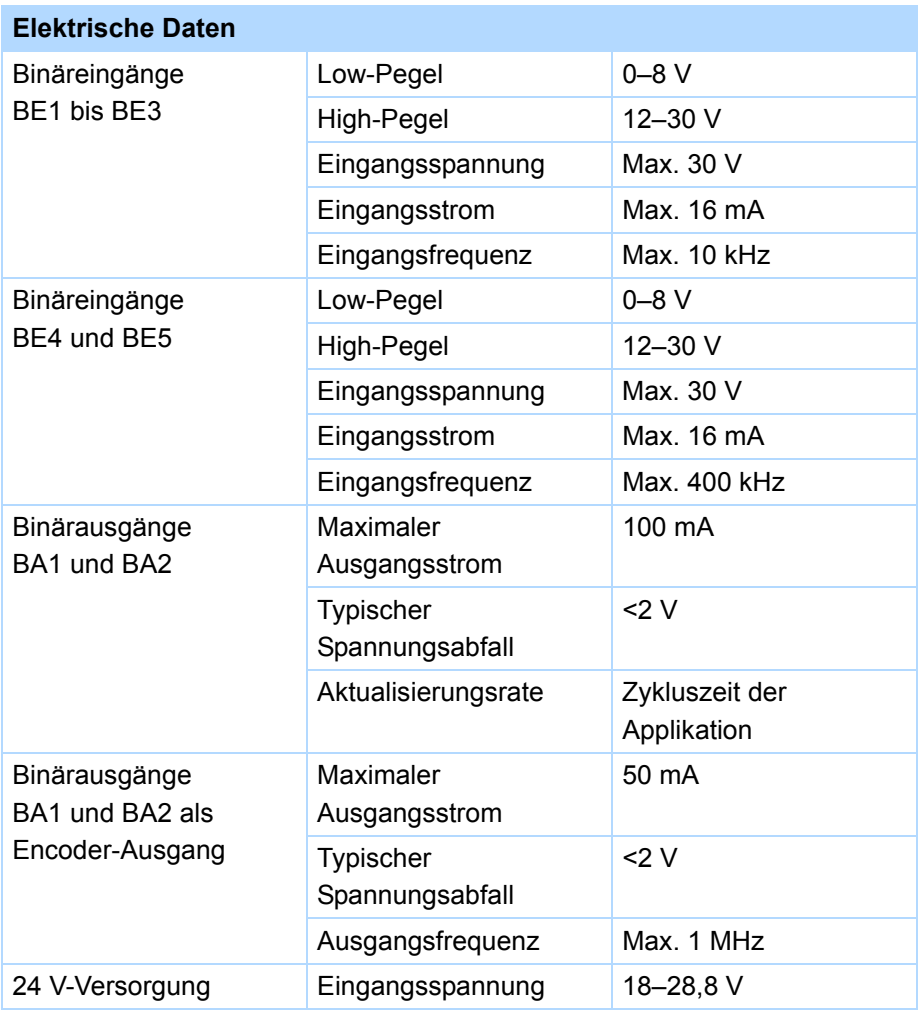

# Technische Daten Handbuch SD6

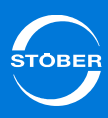

# 4.9 Kommunikationsmodule

4.9.1 Kommunikationsmodul EC6

Für eine EtherCAT-Anbindung benötigen Sie das Zubehörteil EC6.

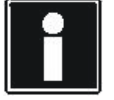

#### **Information**

Beachten Sie für umfangreiche Informationen über EtherCAT die Betriebsanleitung EtherCAT (siehe Kapitel [1.2 Weiterführende](#page-4-0)  [Dokumentationen](#page-4-0))!

## **Spezifikation – Kabel**

STÖBER bietet konfektionierte Kabel für die EtherCAT-Verbindung. Nur bei der Verwendung dieser Kabel ist die einwandfreie Funktion gewährleistet. Alternativ besteht die Möglichkeit, Kabel mit folgender Spezifikation zu verwenden:

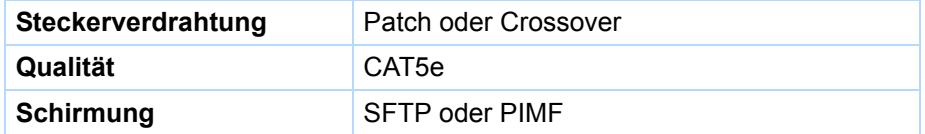

# 4.10 Zwischenkreiskopplung – Quick DC-Link

### **Elektrische Energie rückspeisen**

Motoren, die abgebremst werden, arbeiten wie Generatoren: Im Betrieb mit einem aktiven Antriebsregler wandeln sie die in der Bewegung enthaltene kinetische Energie in elektrische um.

Diese elektrische Energie wird in den Zwischenkreiskondensatoren des Antriebsreglers gespeichert, kann bei gekoppelten Zwischenkreisen antreibenden Motoren zur Verfügung gestellt und somit effizient genutzt werden.

Bremst ein Motor ab, erhöht sich die Zwischenkreisspannung. Die Kondensatoren im Zwischenkreis können allerdings nur eine begrenzte Energiemenge aufnehmen. Steigt die Zwischenkreisspannung über eine definierte Grenze, wird eine Chopperschaltung aktiviert, die überschüssige Energie über einen angeschlossenen Bremswiderstand in Wärme umwandelt. Ist die zulässige Maximalspannung erreicht, gilt es, mögliche Beschädigungen zu vermeiden: Der Antriebsregler wechselt in den Zustand "Störung" und schaltet ab.

Bei einer Zwischenkreiskopplung werden die Zwischenkreiskondensatoren der beteiligten Antriebsregler parallel geschaltet. Dadurch erhöht sich die maximal aufnehmbare Energiemenge im Zwischenkreis im Vergleich zu einem Einzelgerät.

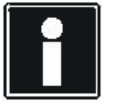

#### **Information**

Bei einem gesteuerten Not-Halt bremsen möglicherweise alle Antriebsregler gleichzeitig ab. Berücksichtigen Sie aus diesem Grund bei der Auslegung, ob ein zentraler Bremswiderstand notwendig ist, um bestimmte Anlagenteile innerhalb einer vorgeschriebenen Zeit gefahrlos stoppen zu können.

Insbesondere in der Wickeltechnik, die Motoren zum permanenten Bremsen nutzt oder generell bei regelmäßigen Beschleunigungs- und Bremszyklen, spart die Zwischenkreiskopplung Energie und Kosten.

## **Quick DC-Link – Antriebsregler koppeln**

Die Zwischenkreiskondensatoren von genau zwei Antriebsreglern können über die SD6-Ausgangsklemmen verbunden werden. Um die Kondensatoren mehrerer Antriebsregler zu koppeln, benötigen Sie ein separates Modul DL6. (siehe auch [6.5 Zwischenkreiskopplung - Quick DC-Link](#page-78-0)).

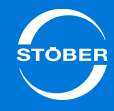

## **Information**

Beachten Sie, dass Sie ausschließlich Geräte der 6. STÖBER Antriebsreglergeneration koppeln können.

## **Relevante Auslegungs- und Betriebshinweise**

Beachten Sie in der Planungsphase sowie beim anschließenden Quick DC-Link- Betrieb folgende Faktoren:

- die Leistungsfähigkeit der Ladeschaltungen der eingespeisten Antriebsregler,
- die Baugrößen der Antriebsregler sowie
- deren maximale Ausgangsleistung.

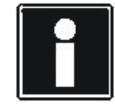

## **Information**

Quick DC-Link kann anlagen- oder länderspezifischen Normen unterliegen.

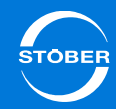

## 4.10.1 Elektrische Daten

Beachten Sie bei der Auslegung und beim Betrieb von Quick DC-Link unbedingt die elektrischen Daten der einzelnen Antriebsreglerbaugrößen und -typen. Die maximale Zwischenkreisspannung beträgt 750 V, der maximal zulässige Strom 200 A.

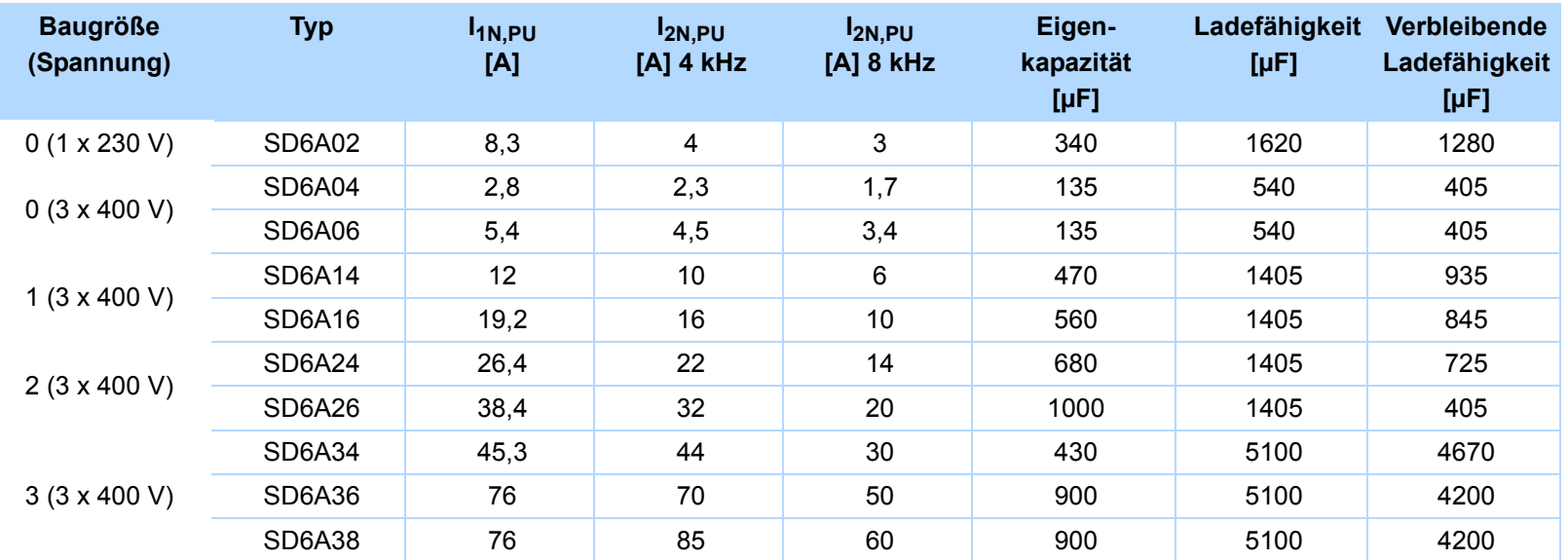

# Technische Daten

4

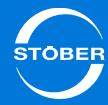

## 4.10.2 Netzversorgung

#### **Netzversorgung**

Betreiben Sie im Rahmen von Quick DC-Link ausschließlich Antriebsregler mit gleicher Versorgungsspannung.

## **GEFAHR!**

### **Geräteschaden!**

Bei der Kopplung von ein- und dreiphasigen Antriebsreglern werden die einphasigen Antriebsregler beschädigt.

Verbinden Sie ausschließlich einphasige oder dreiphasige Antriebsregler.

Darüber hinaus gilt:

- • Alle einphasigen Antriebsregler müssen am gleichen Außenleiter angeschlossen werden.
- • Alle dreiphasige Antriebsregler müssen am gleichen Versorgungsnetz betrieben werden.

## **Besonderheiten bei einer Kopplung mit Antriebsreglern der Baugröße 3**

•AC-Versorgung

> Besteht Quick DC-Link aus Antriebsreglern der Baugrößen 0, 1, 2 und 3, dürfen nur die der Baugröße 3 eingespeist werden; die übrigen werden ausschließlich mit DC-Spannung versorgt.

•Anzahl

Sie dürfen maximal zwei Antriebsregler der Baugröße 3 koppeln.

•Netzdrossel

> Für jeden eingespeisten Antriebsregler der Baugröße 3 muss eine Netzdrossel des Typs TEP4010-2US00 installiert werden (siehe [4.12.1](#page-63-0)  [Netzdrossel](#page-63-0)).

## *ACHTUNG*

## **Sachschaden!**

Werden die EMV-Grenzwerte beim Betrieb einer Zwischenkreiskopplung überschritten, ergreifen Sie geeignete Maßnahmen zur Einhaltung der elektromagnetischen Verträglichkeit.

Verlegen Sie die Zwischenkreisverbindungen grundsätzlich so kurz wie möglich. Sind diese länger als 30 cm, müssen sie geschirmt werden.

## **Schutz vor dem Ausfall eines Antriebsreglers**

## *ACHTUNG*

### **Gefahr von Geräteschäden!**

Der Ausfall eines Antriebsreglers im Zwischenkreis kann die Beschädigung weiterer Antriebsregler zur Folge haben. Aus diesem Grund muss ein Ausfall die Trennung des gesamten Zwischenkreisverbunds vom Netz auslösen.

▶ Beachten Sie hierfür die Verdrahtung und Parametrierung von Relais 1 in [7.3.9 X30: Quick DC-Link, Bremswiderstand, Seite 104](#page-103-0) .

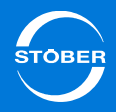

## 4.10.3 Netzsicherung

## **Absicherung gegen Überlast und Kurzschluss**

Jeder eingespeiste Antriebsregler im Zwischenkreisverbund muss am Netzeingang abgesichert werden – indem jeweils eine Sicherungskombination aus einem Überlast- und einem Halbleiter-Kurzschlussschutz in Reihe geschaltet wird.

Ein Leitungsschutzschalter sichert vor Überlast, eine Schmelzsicherung mit Auslösecharakteristik *gR* gegen Kurzschluss.

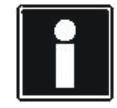

## **Information**

Um einen störungsfreien Betrieb zu gewährleisten, beachten Sie unbedingt die empfohlenen Auslöseschwellen und Auslösecharakteristiken der Sicherungselemente.

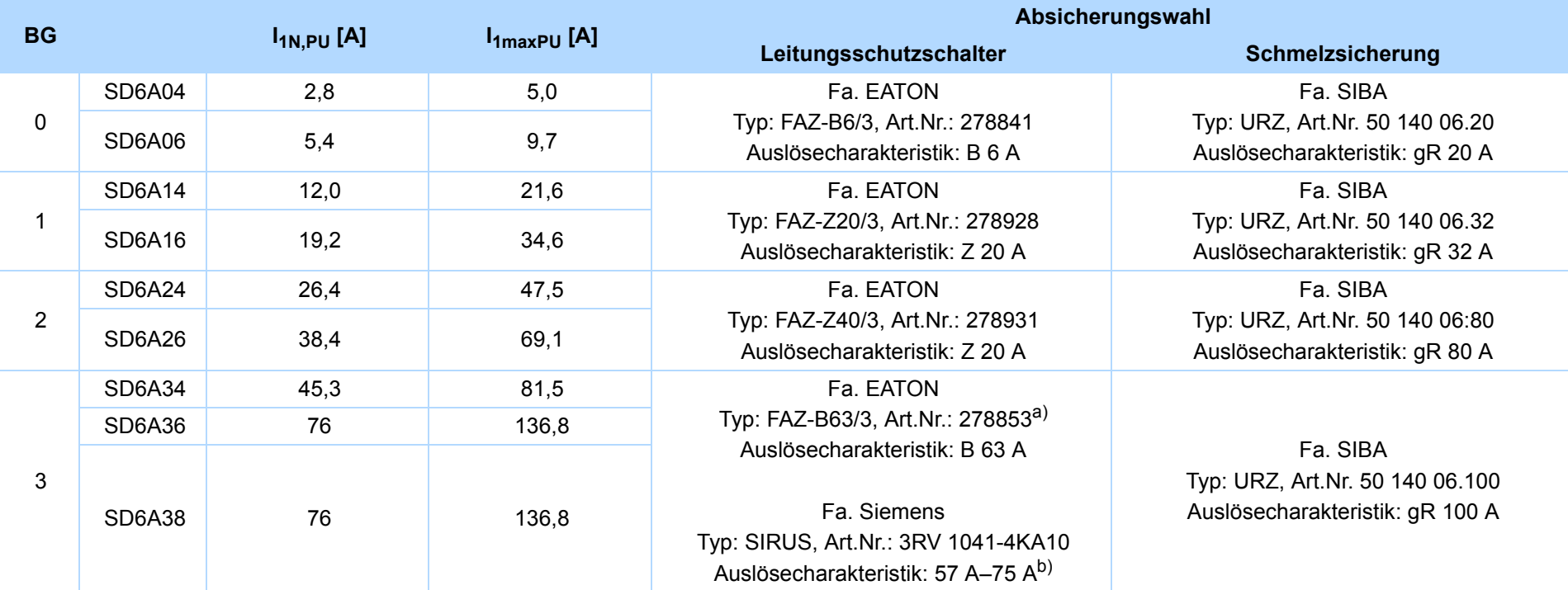

a) Der Eingangsstrom wird von 73 A auf 63 A reduziert und die Ausgangsleistung somit verringert; ein zuverlässiger Gleichrichterschutz ist jedoch gewährleistet.

b) Leitungsschutzschalter Baugröße S3, CLASS 10, einstellbarer Strombereich: 57 A–75 A, elektromagnetische Auslösung: 975 A.

Die Gleichrichterdioden werden im Bereich des 2- bis 13-fachen Nennstroms nicht geschützt.

### **Netzsicherung – maximale Anzahl an Antriebsreglern**

Mehrere Antriebsregler gleicher Leistung können über eine gemeinsame Sicherungskombination angeschlossen werden. Die Sicherungen und der daraus resultierende maximale Netzeingangsstrom entsprechen dem eines einzelnen Antriebsreglers.

Um eine schleichende Schädigung der Schmelzsicherung zu vermeiden, ist die maximale Anzahl der möglichen Antriebsregler an einer Sicherungskombination begrenzt:

- BG 0: maximal 4 Antriebsregler,
- •BG 1: maximal 2 Antriebsregler,
- BG 2: maximal 5 Antriebsregler,
- BG 3: maximal 2 Antriebsregler.

## 4.10.4 Netzschütz

Alle eingespeisten Antriebsregler müssen über ein gemeinsames Schütz mit der Netzspannung verbunden werden. Beachten Sie unbedingt die Hinweise in [7.3.9 X30: Quick DC-Link, Bremswiderstand](#page-103-0).

## *ACHTUNG*

#### **Sachschaden!**

Verwenden Sie nur ein Schütz!

Bei der Nutzung mehrerer Schütze werden die Ladewiderstände der Antriebsregler durch die auftretenden Streuungen der Schaltzeiten geschädigt.

## *ACHTUNG*

#### **Sachschaden!**

Um eine gleichmäßige Verteilung des Ladestroms auf alle AC-versorgten Antriebsregler zu gewährleisten, müssen sämtliche Sicherungen beim Zuschalten der Leistungsspannung geschlossen sein.

Damit der Eingangsgleichrichter bei einem eventuellen Sicherungsausfall nicht überlastet wird, muss die Auswertung der Phasenüberwachung der ACversorgten Antriebsregler zu einer Sperrung des gesamten Zwischenkreisverbunds führen.

## 4.10.5 Projektierung

## **Ladefähigkeit**

Die in einem Antriebsregler integrierte Ladeschaltung kann zusätzlich zum eigenen Zwischenkreis auch den Zwischenkreis weiterer Antriebsregler laden. Beachten Sie bei der Projektierung von Quick DC-Link, dass die Summe der Ladefähigkeiten der eingespeisten Antriebsregler größer oder gleich der Summe der Zwischenkreiskapazitäten des gesamten Zwischenkreisverbunds ist.

Ladefähigkeit eingespeister Antriebsregler prüfen – Beispiel Zwei eingespeiste Antriebsregler des Typs SD6A26 sollen sechs Antriebsregler des Typs SD6A04 laden können. Berechnen Sie die maximale Ladefähigkeit der beiden eingespeisten Antriebsregler wie folgt:  $2 \times 1405$  µF = 2810 µF.

Die zu ladende Zwischenkreiskapazität im Verbund beträgt: 2 x 1000 µF (SD6A26) + 6 x 135 µF (SD6A04) = 2810 µF. Sie ist damit gleich der maximalen Ladefähigkeit. Quick DC-Link ist in diesem Fall zulässig.

## **Stromtragefähigkeit der Eingangsgleichrichter**

Beachten Sie bei der Auslegung von Quick DC-Link, dass der benötigte Netzstrom nicht den maximalen Netzstrom in der Summe überschreitet.

 $I_{\text{NetZ, notwendiq}} < I_{\text{NetZ, max}}$ 

Um sowohl den effektiven als auch den maximalen Netzstrom zu berechnen, kann SERVOsoft als mechanische und elektrische Auslegungssoftware von Antriebssystemen förderlich sein.

## Netzstrom für Motoren berechnen

Über die benötigte Antriebsleistung kann der notwendige Netzstrom für Motoren ermittelt werden:

 $\mathsf{P}_{\mathsf{Netz}} \, {\cong} \, \mathsf{P}_{\mathsf{Motor}, \, \mathsf{gesamt}}$ 

## Motorleistung und -spannung berechnen

Um die Motorleistung und -spannung zu berechnen, gelten folgende Formeln und Annahmen:

$$
P_{\text{Motor}} = \sqrt{3} \cdot U_{\text{Motor}} \cdot I_{\text{Motor}} \cdot \cos \varphi_{\text{Motor}}
$$

$$
P_{Netz} = \sqrt{3} \cdot U_{Netz} \cdot I_{Netz, notwendig} \cdot \lambda_{Netz}
$$

$$
U_{\text{Motor, max}} = 0, 8 \cdot U_{\text{Netz}}
$$

l<br>Netz, notwendig  $=\; \frac{\mathsf{U}_{\text{Motor}}}{\mathsf{U}_{\text{Netz}}} \cdot \mathsf{I}_{\text{Motor}} \cdot \frac{\cos \varphi_{\text{Motor}}}{\lambda_{\text{Netz}}}$ 

Darüber hinaus beginnt der Feldschwächebereich.

Der Wirkfaktor eines Servomotors (cos  $\varphi_{\text{Motor}}$ ) beträgt im 4 kHz-Betrieb ca 0,9 und im 8 kHz-Betrieb ca. 0,98. Der Wirkfaktor eines Asynchronmotors lässt sich über die zugehörigen elektrischen Daten entsprechend ermitteln. Für den Leistungsfaktor des Versorgungsnetzes gilt:

$$
\lambda_{\text{Netz}} = 0, 6 \rightarrow I_{\text{Netz}} < 40 \text{A}
$$
\n
$$
\lambda_{\text{Netz}} = 0, 7 \rightarrow I_{\text{Netz}} > 40 \text{A}
$$

Um im Rahmen von Quick DC-Link den notwendigen Netzstrom sowie die Anzahl und die Baugrößen der einzuspeisenden Antriebsregler bestimmen zu können, muss die erforderliche motorische Leistung berechnet werden.

Der gesamte maximal zulässige Eingangsstrom I<sub>Netz max</sub> ergibt sich aus der Summe der maximalen Eingangsströme I<sub>Netz max</sub> aller angeschlossenen Antriebsregler im Dauerbetrieb.

Dynamische Bewegungen der angeschlossenen Motoren sind im zulässigen Bereich möglich, siehe [4.2.2 Leistungsteil](#page-29-0).

# Technische Daten

Für die Summe der Eingangsströme der angeschlossenen Antriebsregler gilt:

• Ist die jeweilige Leistung aller eingespeisten Antriebsregler identisch, errechnet sich die Summe der maximalen netzseitigen Eingangsströme über die Formel

 $I_{\text{NetZ, max}} = 0.8 \cdot n$  einspeise  $I_{\text{NetZ, Einzelaerät}}$ 

• Ist die jeweilige Leistung aller eingespeisten Antriebsregler unterschiedlich, errechnet sich die Summe der Eingangsströme durch die Multiplikation des Eingangsstroms des kleinsten eingespeisten Antriebsreglers mit der Anzahl aller eingespeisten Antriebsregler:  $I_{\text{Netz,max}} = 0.9 \cdot n$  einspeise  $\cdot I_{\text{Netz, Einzelgerat, min}}$ 

Um Stromasymmetrien zu vermeiden, müssen sämtliche eingespeiste Antriebsregler unterschiedlicher Leistung die gleiche Absicherung erhalten, die wiederum dem Antriebsregler mit der kleinsten Leistung entsprechen muss.

## **Stromtragfähigkeit der Kupferschienen**

Sogenannte DC-Schienen verbinden die Zwischenkreiskondensatoren der Antriebsregler untereinander. Es handelt sich um Kupferschienen, die mittels zugehörigen Halteklammern montiert werden und ein Querschnittsmaß von 5 x 12 mm besitzen müssen.

Die maximal zulässige Stromtragefähigkeit der Kupferschienen beträgt 200 A.

### **Minimale Zeit zwischen zwei Netzeinschaltungen**

Die Antriebsregler besitzen temperaturabhängige Widerstände in der Ladeschaltung, die verhindern, dass die Geräte beim Zuschalten des Netzes nach einem Fehler – wie einem kurzgeschlossenen Zwischenkreis, einer falschen Verdrahtung etc.– zerstört werden. Beim Aufladen des Zwischenkreises werden diese Widerstände erwärmt. Um eine Überlastung zu vermeiden, muss zwischen zwei Einschaltvorgängen unbedingt eine vorgegebene, minimale Zeitspanne eingehalten werden.

Die minimale Zeit zwischen zwei Netzeinschaltungen ist abhängig von der zu ladenden Zwischenkreiskapazität im Verbund durch die maximale Ladefähigkeit der ans Netz angeschlossenen Antriebsregler (Faktor K).

Zu ladende Zwischenkreiskapazität im Verbund Max. Ladefähigkeit der eingespeisten Antriebsregler

Die nachfolgenden Zeitangaben sind Worst Case-Werte für ein regelmäßig wiederkehrendes Einschalten bei völliger Entladung der Zwischenkreiskapazität. Die Zeitangaben verringern sich bei vereinzeltem Wiedereinschalten oder, wenn die Zwischenkreiskapazitäten ganz oder teilweise aufgeladen bleiben.

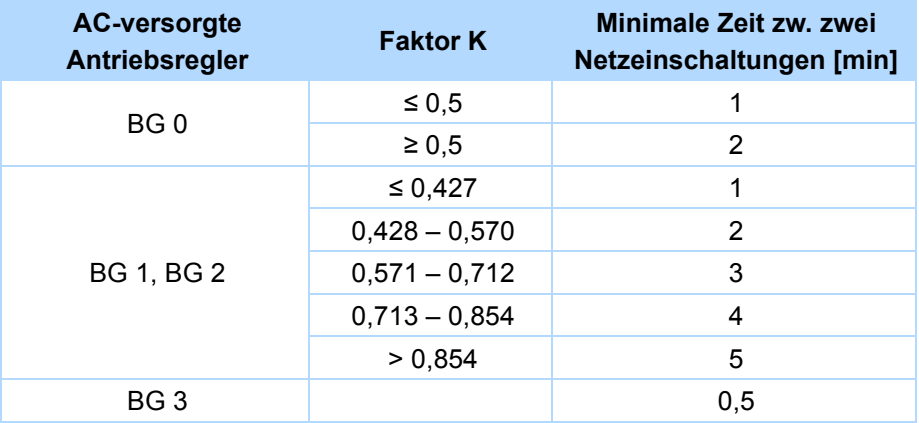

### Berechnungsbeispiel

Drei Antriebsregler SD6A16 werden gekoppelt, wovon zwei ans Netz angeschlossen sind. Faktor K berechnet sich gemäß der genannten Formel wie folgt:

$$
\kappa = \frac{1680 \mu F}{2810 \mu F} = 0,598
$$

Die minimale Zeit zwischen zwei Netzeinschaltungen liegt bei drei Minuten (siehe Tabelle).

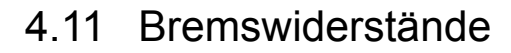

Ergänzend zu den verschiedenen Antriebsreglern bietet STÖBER nachfolgend beschriebene Bremswiderstände unterschiedlichster Bauformen und Leistungsklassen an.

Beachten Sie bei der Auswahl die minimal zulässigen Bremswiderstände der einzelnen SD6-Typen (siehe Kapitel [4.2.2 Leistungsteil](#page-29-0)).

## 4.11.1 FZMU, FZZMU

## **Eigenschaften**

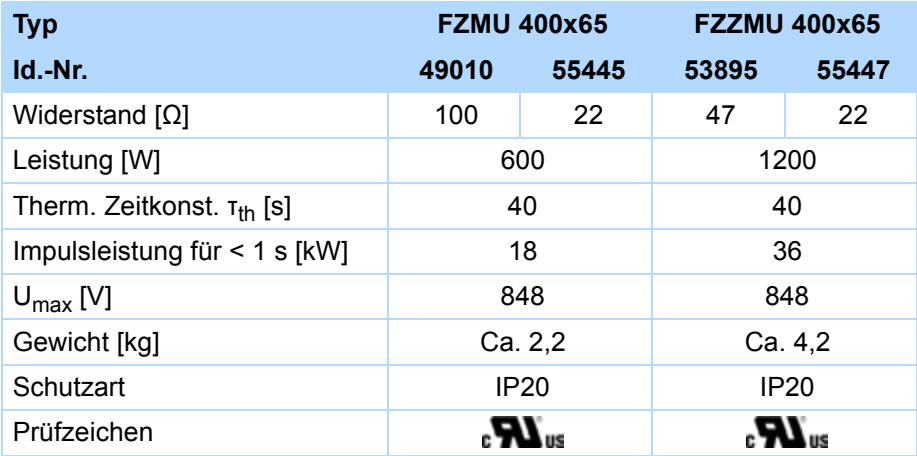

Die internen Anschlüsse sind mit wärmebeständiger, silikonisolierter Litze auf Klemmen verdrahtet. Beachten Sie auch für den Anschluss eine wärmebeständige und ausreichend spannungsfeste Ausführung!

## **Leiterquerschnitt**

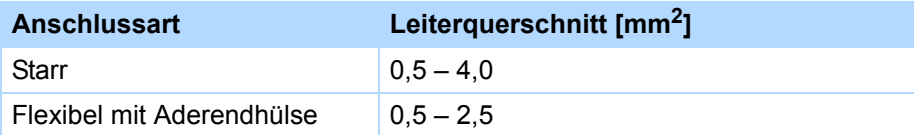

## **Zuordnung Bremswiderstand – Antriebsregler**

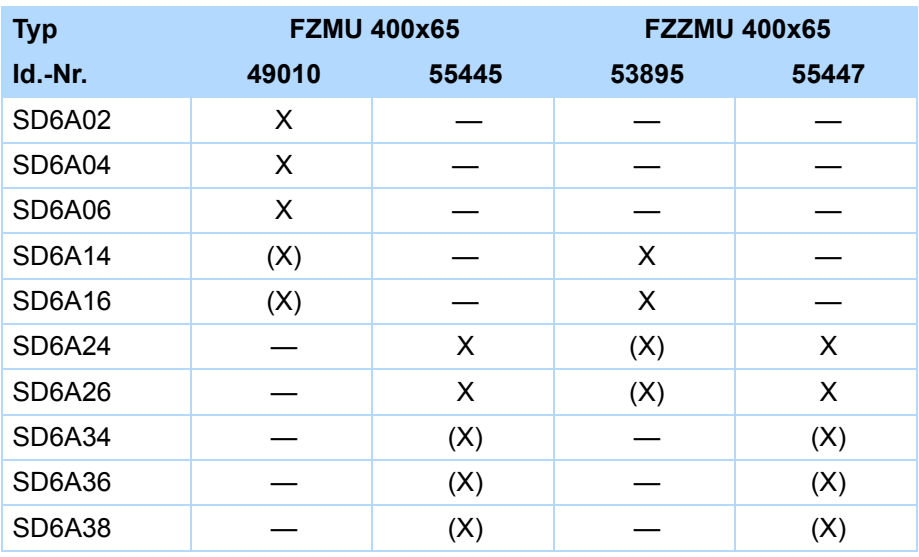

Nicht möglich: —

Empfohlen: X

Möglich: (X)

4

4

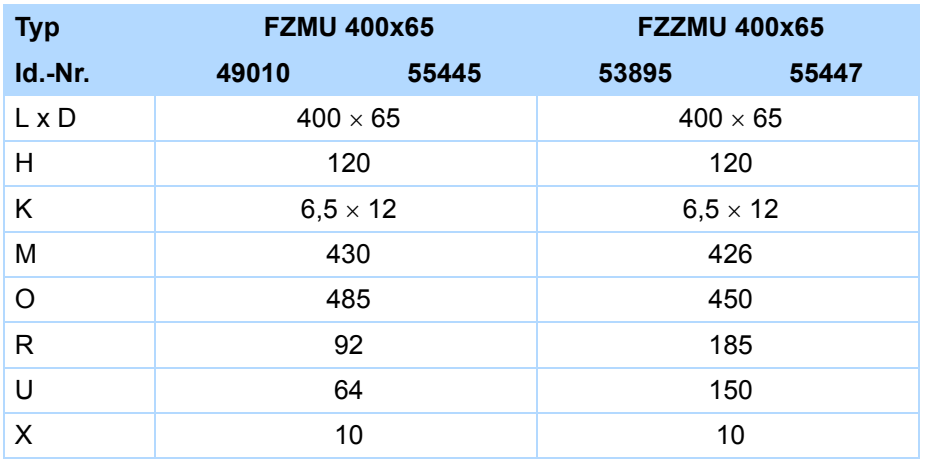

**FZMU**

通

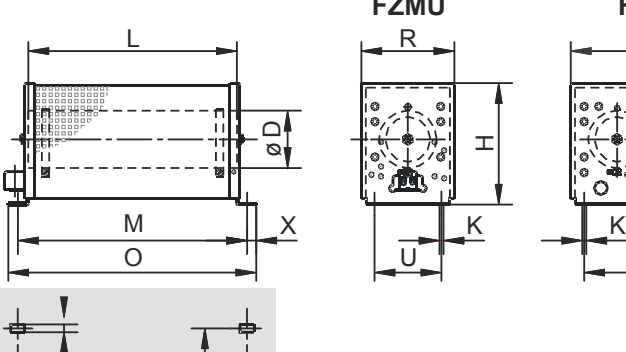

⊻I ⊃

M

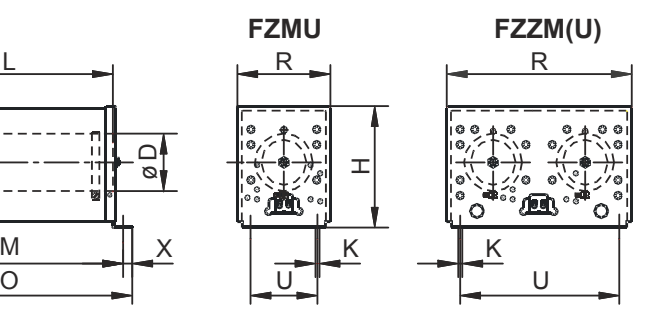

Bohrbild

## **Abmessungen [mm]** 4.11.2 FGFKU

## **Eigenschaften**

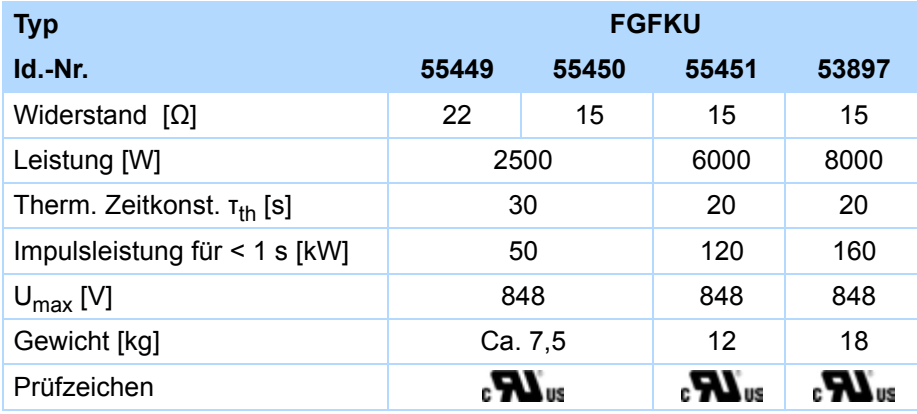

Die internen Anschlüsse sind mit wärmebeständiger, silikonisolierter Litze auf Klemmen verdrahtet. Beachten Sie auch für den Anschluss eine wärmebeständige und ausreichend spannungsfeste Ausführung!

## **Leiterquerschnitt**

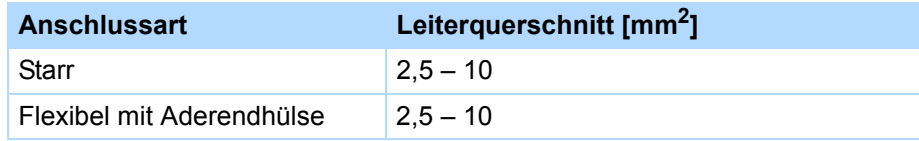

4

## **Zuordnung Bremswiderstand – Antriebsregler**

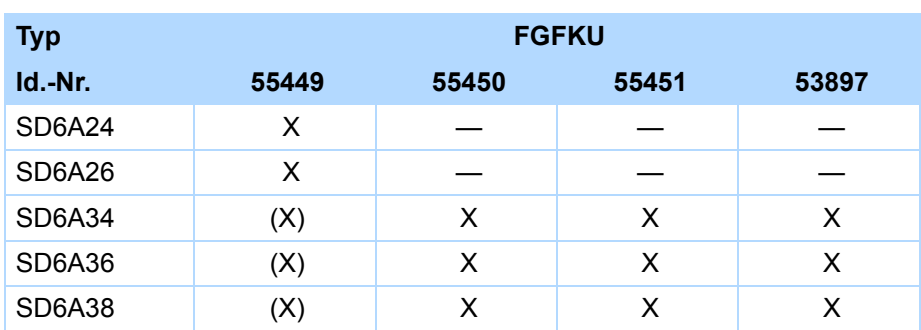

Nicht möglich: —

Empfohlen: X

Möglich: (X)

## **Abmessungen [mm]**

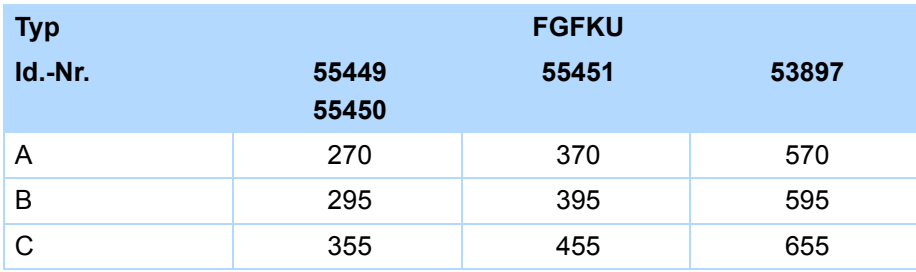

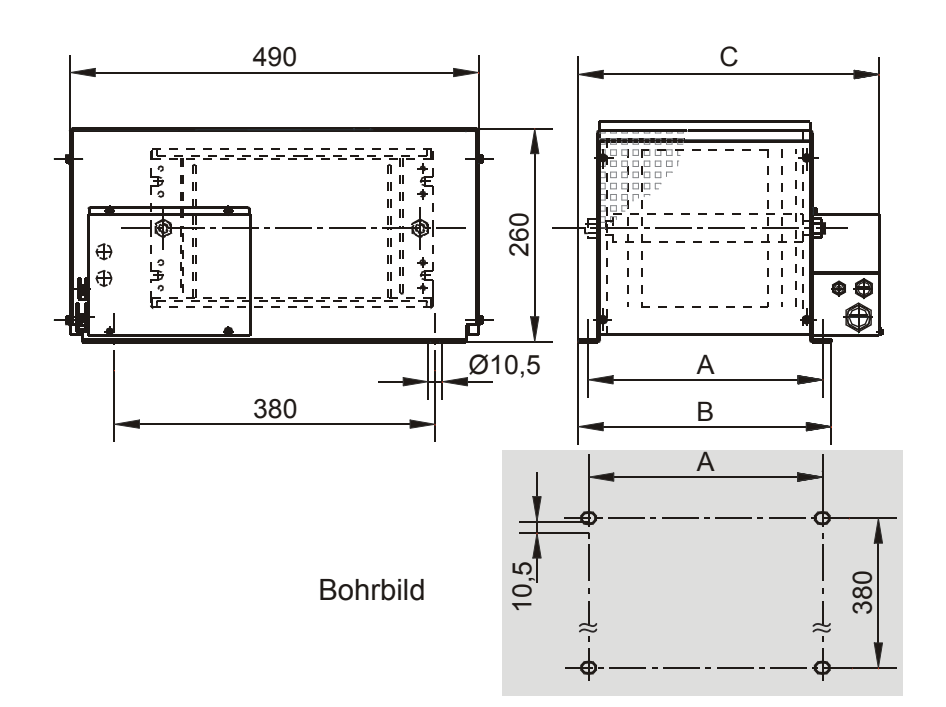

# 4.11.3 GVADU, GBADU

## **Eigenschaften**

4

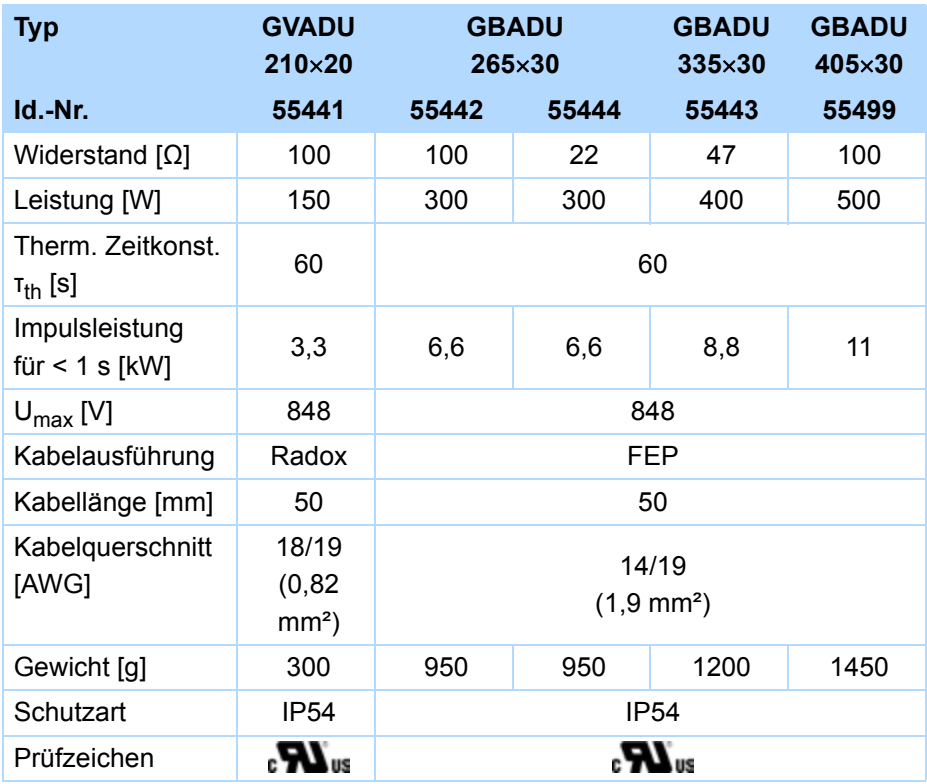

## **Zuordnung Bremswiderstand – Antriebsregler**

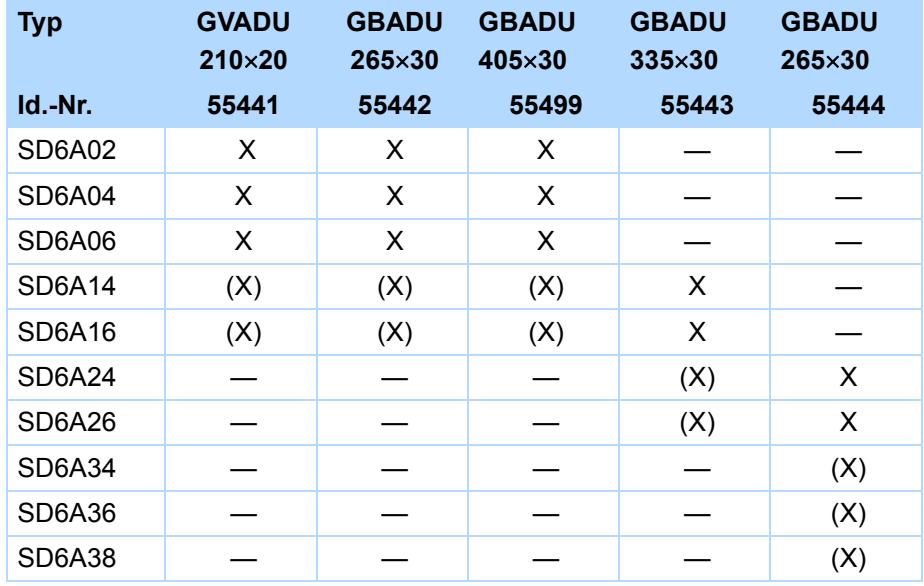

Nicht möglich: —

Empfohlen: X Möglich: (X)

4

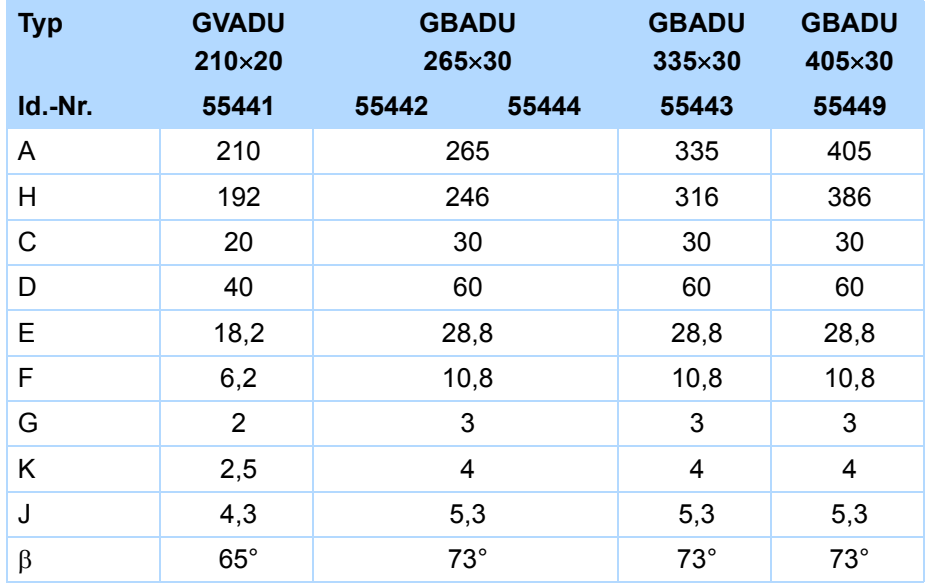

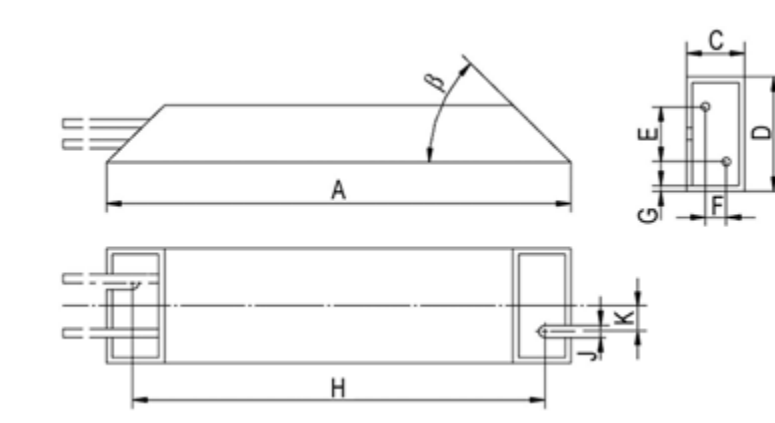

## Abmessungen [mm] **Abmessungen [mm]** Abmessungen [mm]

## **Eigenschaften**

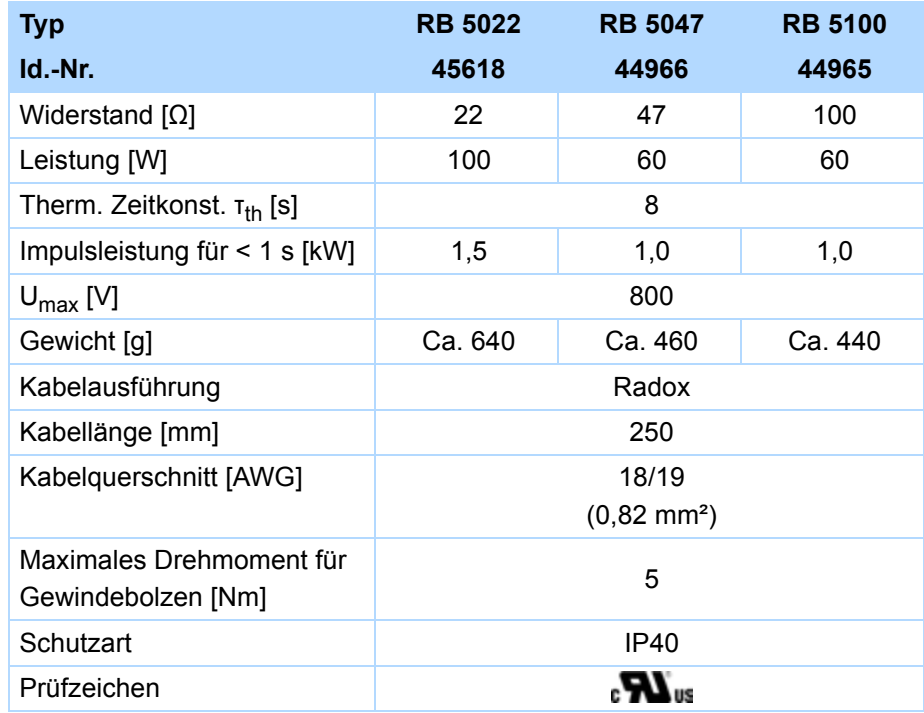

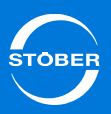

## **Zuordnung Antriebsregler – Bremswiderstand**

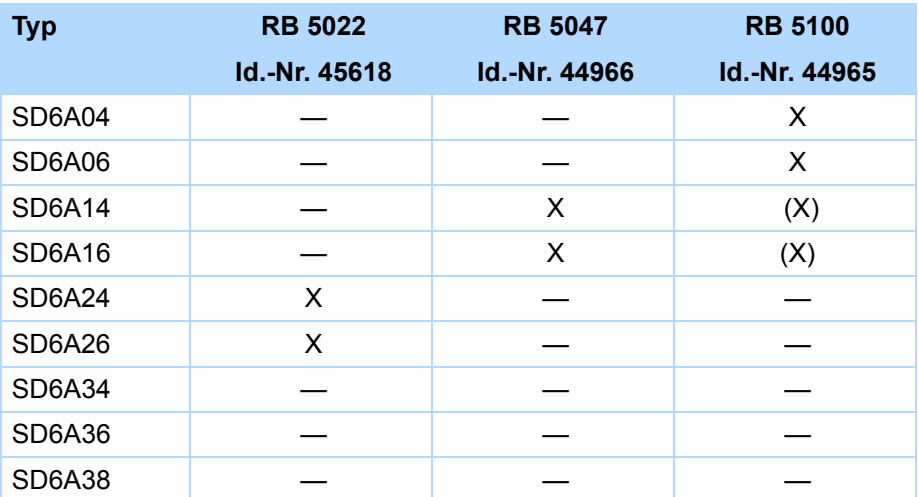

Nicht möglich: —

Empfohlen: X

Möglich: (X)

Beachten Sie den Anbau am Antriebsregler (Kapitel [6.6](#page-81-0)  [Unterbaubremswiderstand](#page-81-0))!

#### **Abmessungen [mm]**

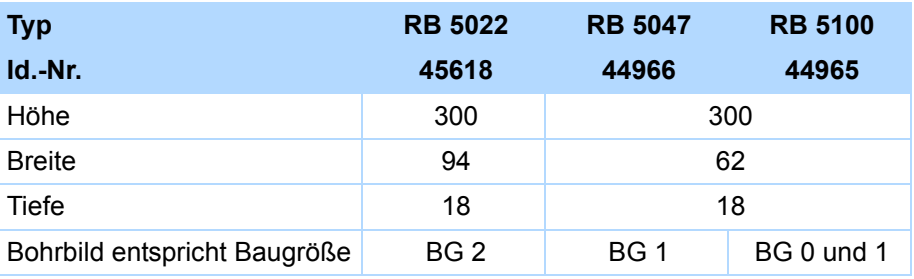

## 4.12 Drosseln

Um hochfrequente Ströme auf elektrischen Leitungen zu reduzieren und somit die Störfestigkeit und Verfügbarkeit von Antriebssystemen zu erhöhen, kommen – Ihrem Einsatzgebiet entsprechend – Spulen wie Netz- oder Ausgangsdrosseln zum Einsatz.

Bei **Netzdrosseln** handelt es sich um induktive Metalldrahtspulen, die unerwünschte Oberschwingungen oder Verzerrungen im Netz verringern (z. B. bei der Kommutierung des Stromflusses). Darüber hinaus entlasten sie die Zwischenkreiskapazität der Antriebsregler.

**Ausgangsdrosseln** vermindern durch Taktsignal und Leitungskapazität verursachte Ladestromspitzen. Sie ermöglichen längere Motorkabel, eine Erhöhung der Motorlebensdauer und die Reduktion von Oberschwingströmen.

# Technische Daten

4

## <span id="page-63-0"></span>4.12.1 Netzdrossel

## **WARNUNG!**

## **Verbrennungsgefahr! Brandgefahr! Sachschäden!**

Drosseln können sich unter zulässigen Betriebsbedingungen auf über 100 °C erhitzen.

- Treffen Sie Schutzmaßnahmen gegen unbeabsichtigtes und beabsichtigtes Berühren der Drossel.
- Stellen Sie sicher, dass sich keine entzündlichen Materialien in der Nähe der Drossel befinden.
- Bauen Sie Drosseln nicht unter oder nahe beim Antriebsregler ein.

## **WARNUNG!**

#### **Brandgefahr!**

Werden Drosseln außerhalb der Nenndaten (Kabellänge, Strom, Frequenz usw.) eingesetzt, können diese überhitzen.

Halten Sie beim Betrieb der Drosseln immer die maximalen Nenndaten ein.

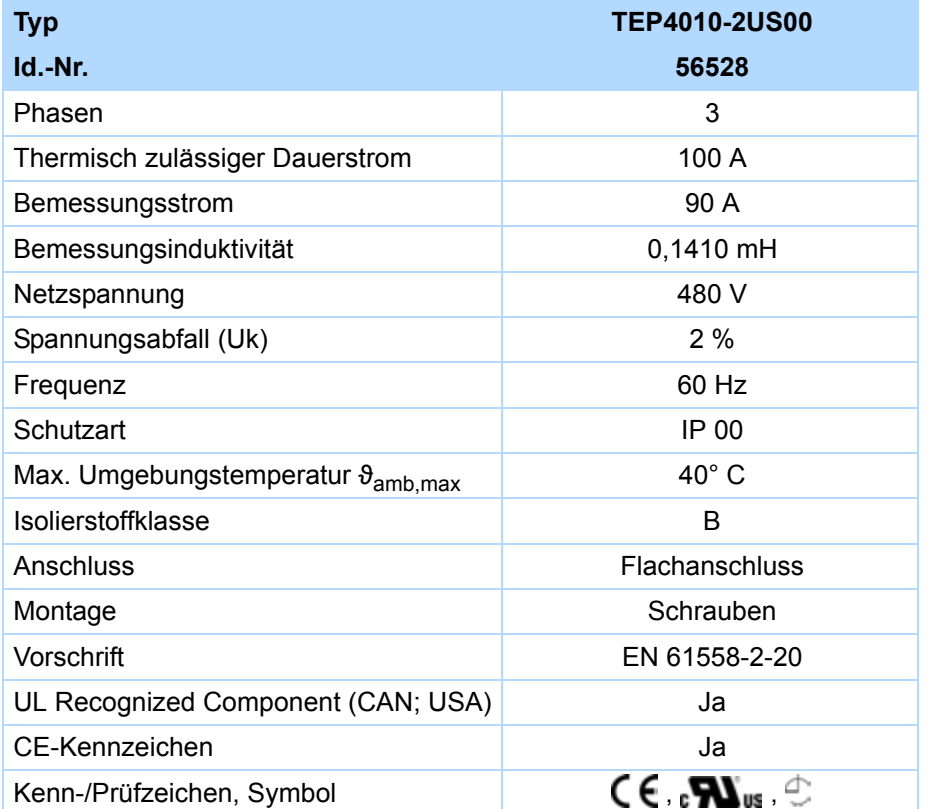

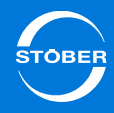

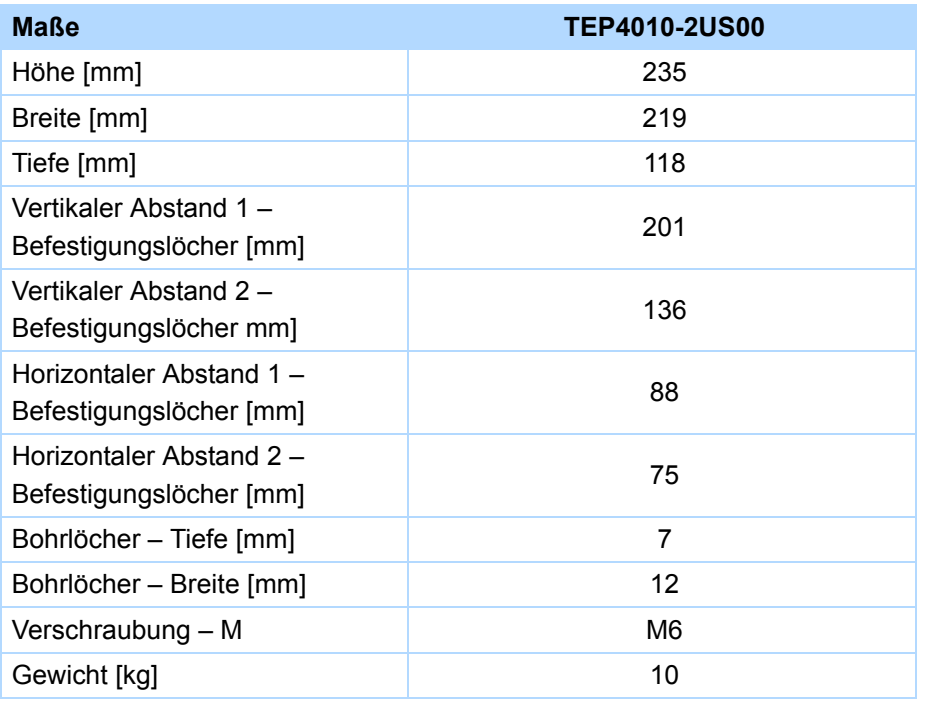

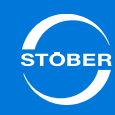

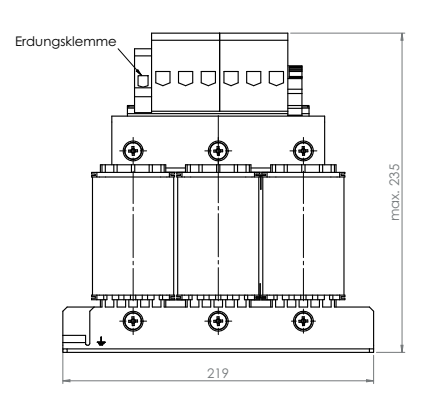

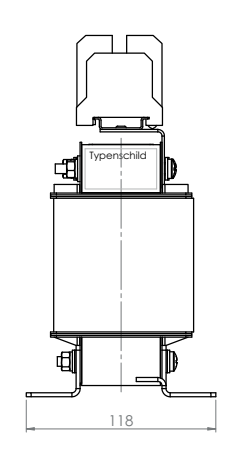

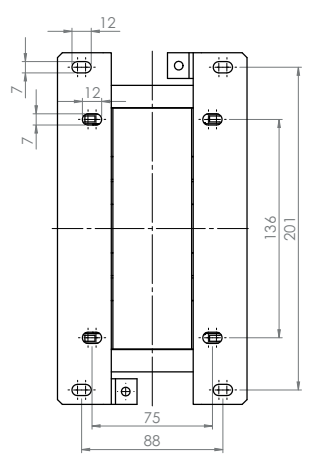

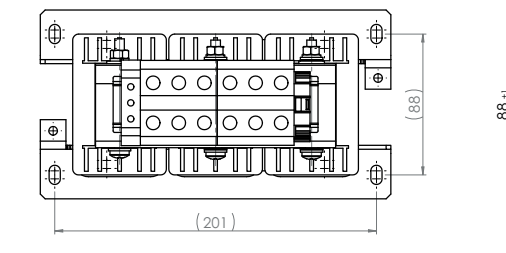

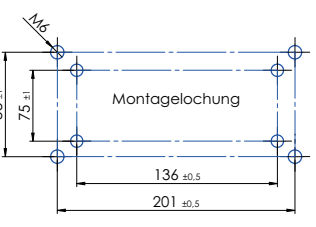

# Technische Daten

## Handbuch SD6

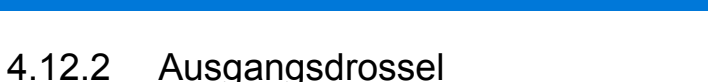

## **WARNUNG!**

## **Verbrennungsgefahr! Brandgefahr! Sachschäden!**

Drosseln können sich unter zulässigen Betriebsbedingungen auf über 100 °C erhitzen.

- Treffen Sie Schutzmaßnahmen gegen unbeabsichtigtes und beabsichtigtes Berühren der Drossel.
- $\blacktriangleright$  Stellen Sie sicher, dass sich keine entzündlichen Materialien in der Nähe der Drossel befinden.
- ▶ Bauen Sie Drosseln nicht unter oder nahe beim Antriebsregler ein.

## **WARNUNG!**

#### **Brandgefahr!**

Werden Drosseln außerhalb der Nenndaten (Kabellänge, Strom, Frequenz usw.) eingesetzt, können diese überhitzen.

Halten Sie beim Betrieb der Drosseln immer die maximalen Nenndaten ein.

## *ACHTUNG*

#### **Gefahr des Maschinenstillstands!**

Die Motortemperaturfühler-Auswertung wird durch Kabelkapazitäten gestört.

 Wenn Sie bei einer Kabellänge über 50 m keine Kabel von STÖBER einsetzen, müssen Sie die Adern für den Motortemperaturfühler und die Bremse separat ausführen (maximale Länge: 100 m).

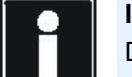

#### **Information**

Die folgenden Technischen Daten gelten für eine Drehfeldfrequenz von 200 Hz. Diese Drehfeldfrequenz erreichen Sie zum Beispiel mit einem Motor mit der Polpaarzahl 4 und der Nenndrehzahl 3000 min-1. Beachten Sie für höhere Drehfeldfrequenzen in jedem Fall das angegebene Derating. Beachten Sie außerdem die Abhängigkeit von der Taktfrequenz.

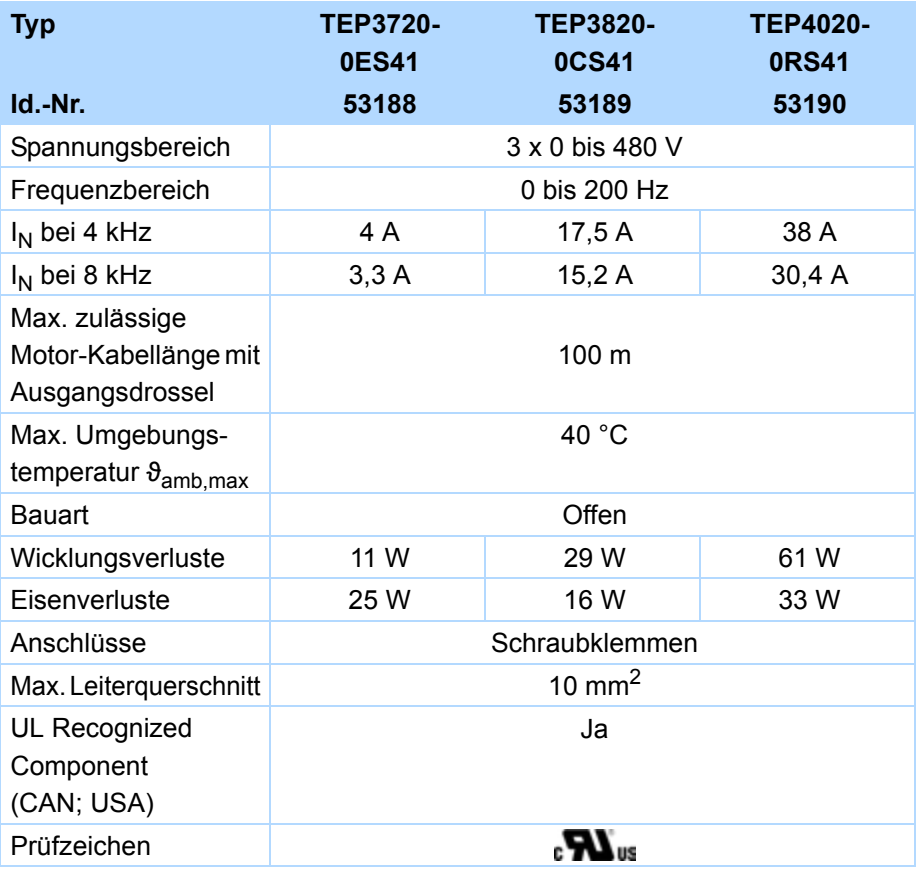

# Technische Daten

## **Projektierung**

Wählen Sie die Ausgangsdrosseln gemäß der Bemessungsströme von Motor und Ausgangsdrosseln aus. Beachten Sie insbesondere das Derating der Ausgangsdrossel für höhere Drehfeldfrequenzen als 200 Hz.

Sie berechnen die Drehfeldfrequenz für Ihren Antrieb mit folgender Formel:

$$
f = n_N \cdot \frac{p}{60}
$$

- f Drehfeldfrequenz in Hz
- <sup>n</sup> Drehzahl in min-<sup>1</sup>
- p Polpaarzahl
- N Nennwert

## **Derating TEP3720-0ES41**

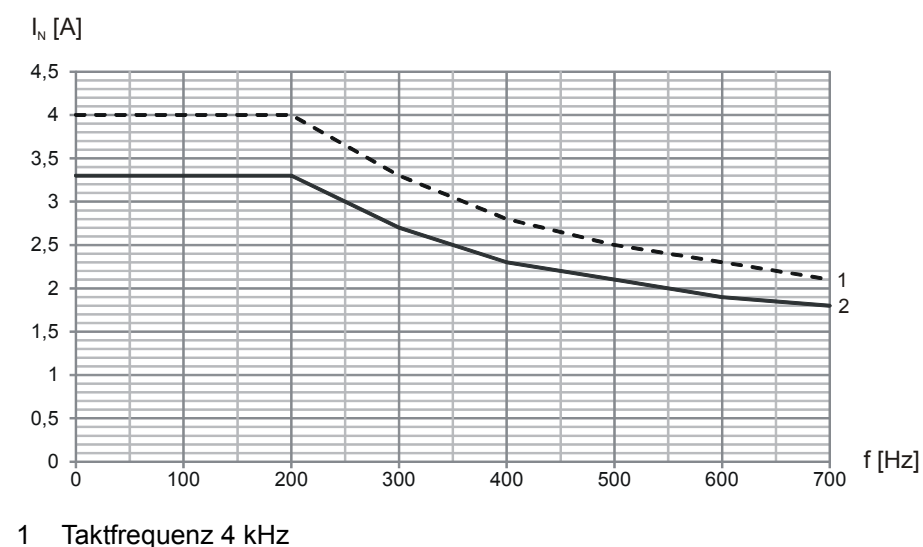

2 Taktfrequenz 8 kHz

## **Derating TEP3820-0CS41**

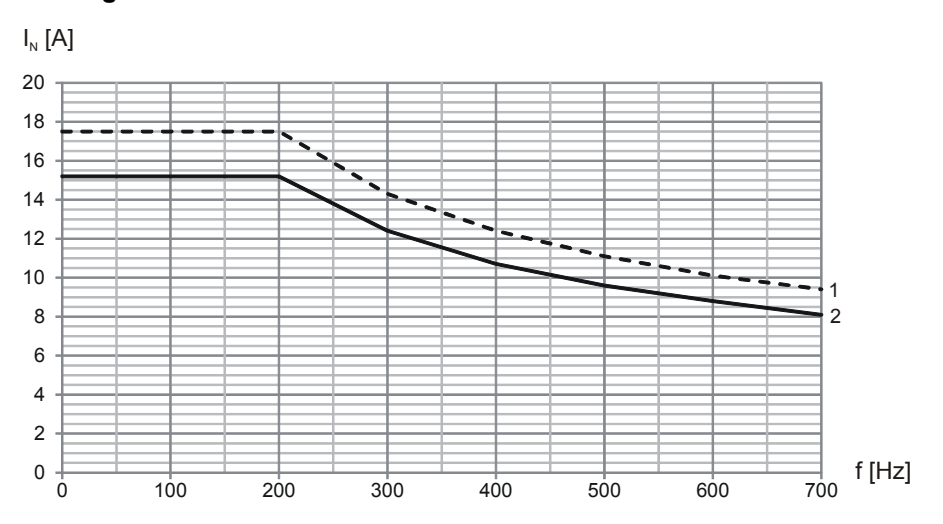

- 1 Taktfrequenz 4 kHz
- 2 Taktfrequenz 8 kHz

 $\overline{\text{t}}$  TOBEF

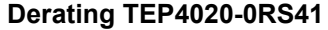

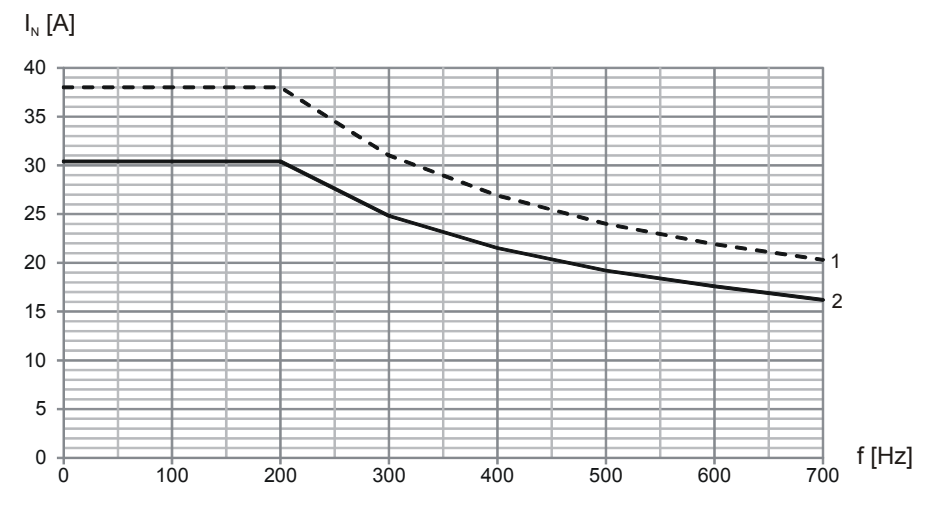

1 Taktfrequenz 4 kHz

2 Taktfrequenz 8 kHz

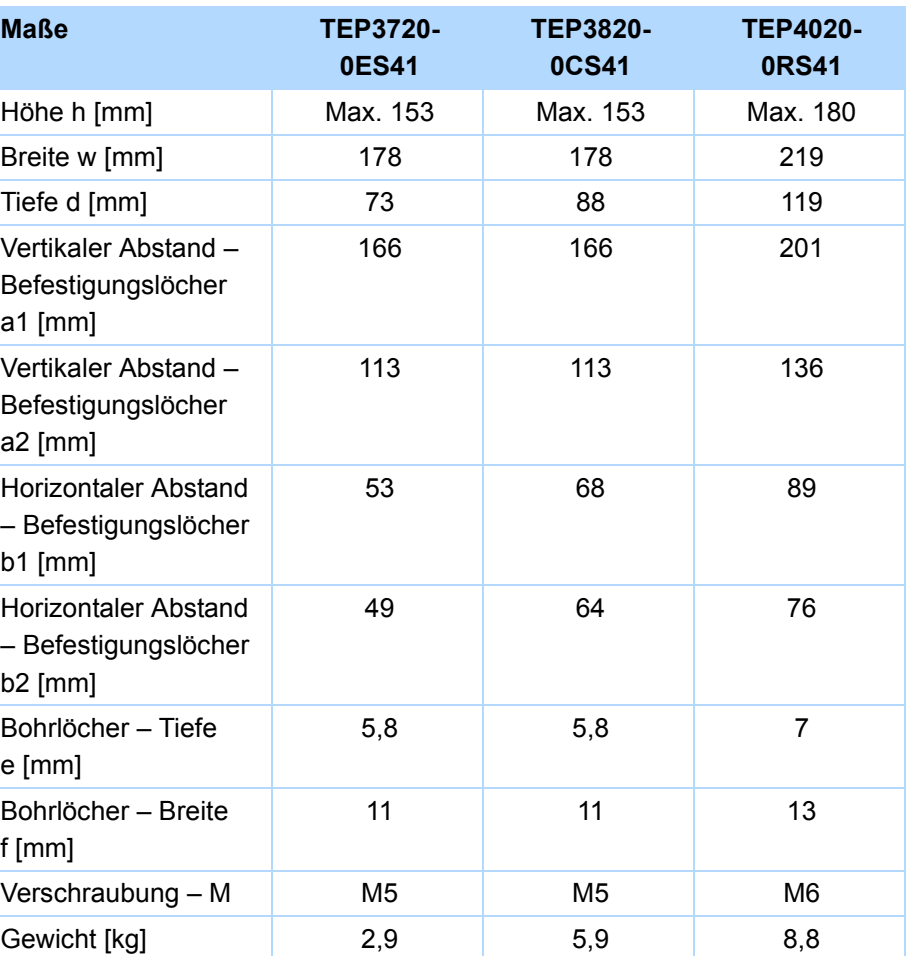

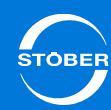

ID 442425.04

4

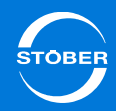

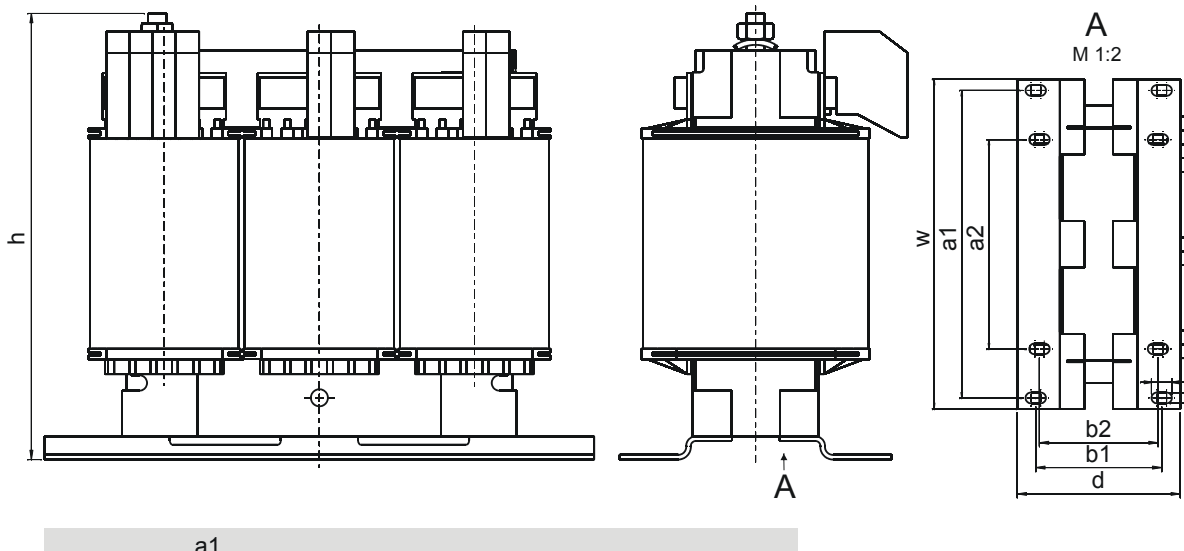

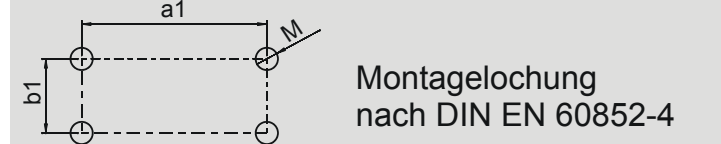

f

**n** 

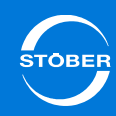

# 5 Transport und Lagerung

# Kapitelübersicht

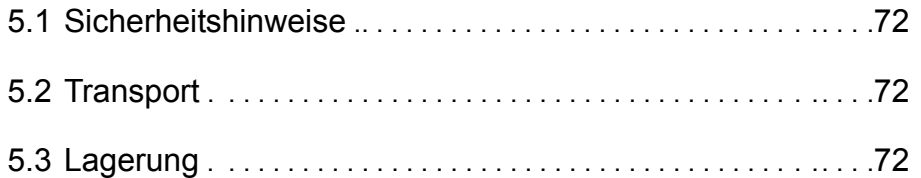

5

## <span id="page-71-0"></span>5.1 Sicherheitshinweise

Untersuchen Sie die Lieferung sofort nach Erhalt auf etwaige Transportschäden. Teilen Sie diese sofort dem Transportunternehmen mit. Bei Beschädigungen dürfen Sie das Produkt nicht in Betrieb nehmen. Wenn Sie das Gerät nicht sofort einbauen, lagern Sie es in einem trockenen und staubfreien Raum. Beachten Sie bei einer Lagerung von einem Jahr oder länger unbedingt Kapitel [5.3 Lagerung](#page-71-2).

## <span id="page-71-1"></span>5.2 Transport

Sichern Sie den Antriebsregler beim Transport gegen Stöße. Verwenden Sie z. B. den Karton, in dem der Antriebsregler geliefert wurde. Beachten Sie die Angaben in Kapitel [4.4 Transport-, Lagerungs- und Betriebsumgebung](#page-33-0).

# <span id="page-71-2"></span>5.3 Lagerung

## *ACHTUNG*

### **Sachschaden!**

Die Zwischenkreiskondensatoren von Geräten der Baugröße BG 0, BG 1 und BG 2 können durch lange Lagerzeiten ihre Spannungsfestigkeit verlieren. Durch eine verminderte Spannungsfestigkeit der Zwischenkreiskondensatoren kann beim Einschalten ein erheblicher Sachschaden entstehen.

Formieren Sie gelagerte Geräte jährlich oder vor der Inbetriebnahme.

Führen Sie eine Formierung bei gelagerten Geräten durch.

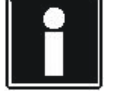

## **Information**

STÖBER empfiehlt, gelagerte Geräte einmal im Jahr für eine Stunde gemäß der nachfolgend gezeigten Verschaltung an die Versorgungsspannung anzuschließen. Bitte beachten Sie, dassdie Antriebsregler ausschließlich für den Betrieb an TN-Netzen vorgesehen sind.

Nachfolgende Grafiken zeigen den prinzipiellen Netzanschluss für 3-phasige und für 1-phasige Geräte.

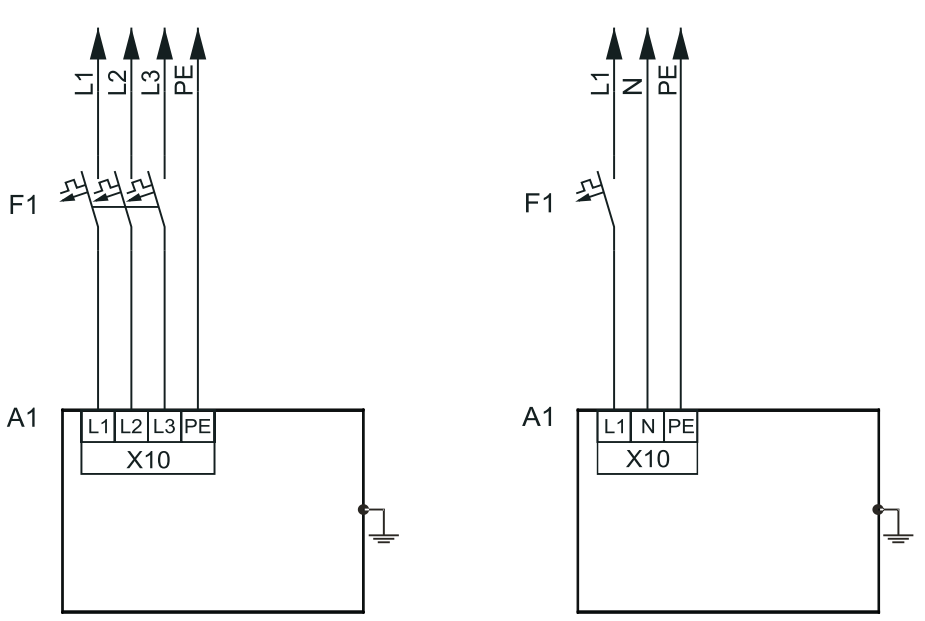

### **Legende**

L1–L3 = Leitungen 1 bis 3

- N = Neutralleiter
- PE = Schutzleiter
- F1 = Sicherung
- A1 = Antriebsregler
5

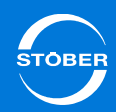

Ist eine jährliche Formierung nicht möglich, formieren Sie gelagerte Geräte vor der Inbetriebnahme gemäß der im Folgenden gezeigten Verschaltung und Spannungshöhen.

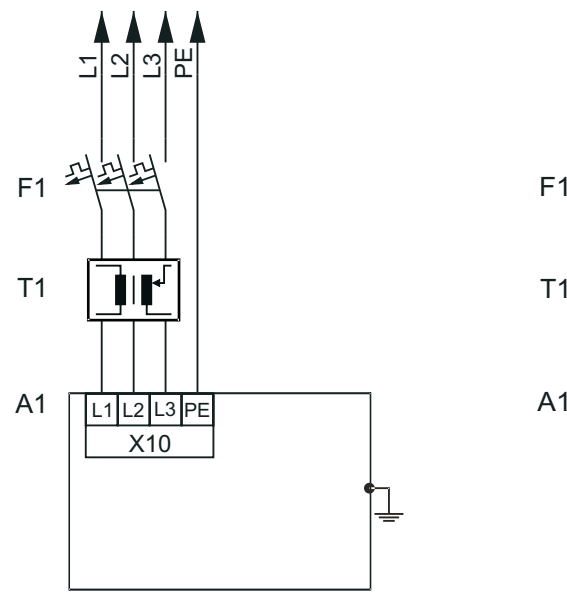

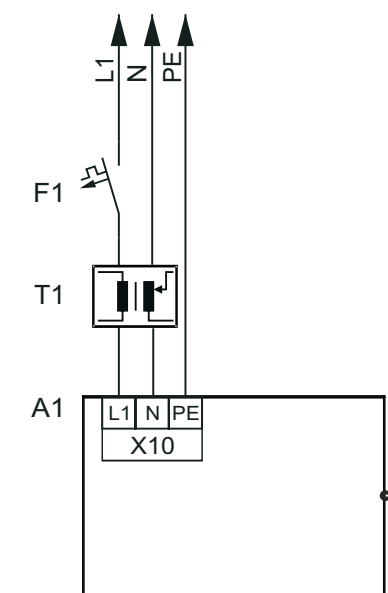

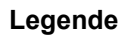

L1–L3 = Leitungen 1 bis 3

- N = Neutralleiter
- PE = Schutzleiter
- F1 = Sicherung
- T1 = Stelltransformator
- A1 = Antriebsregler

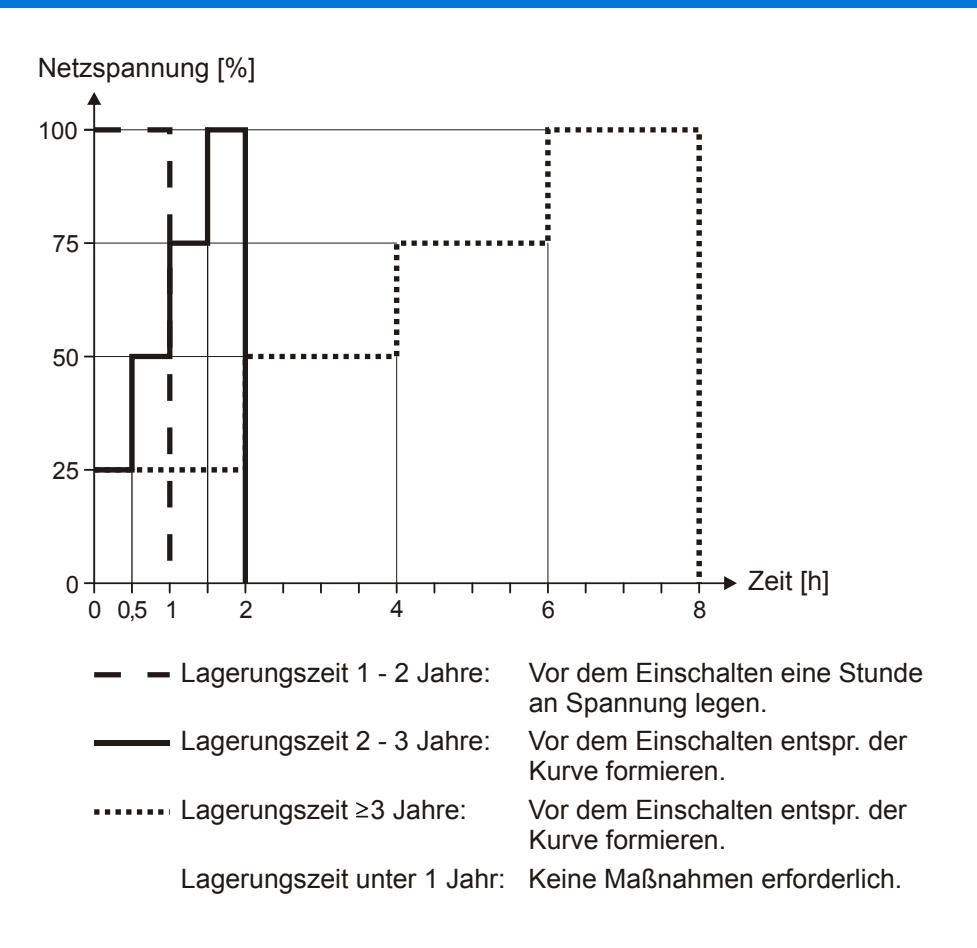

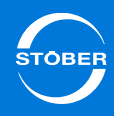

# 6 Einbau

# Kapitelübersicht

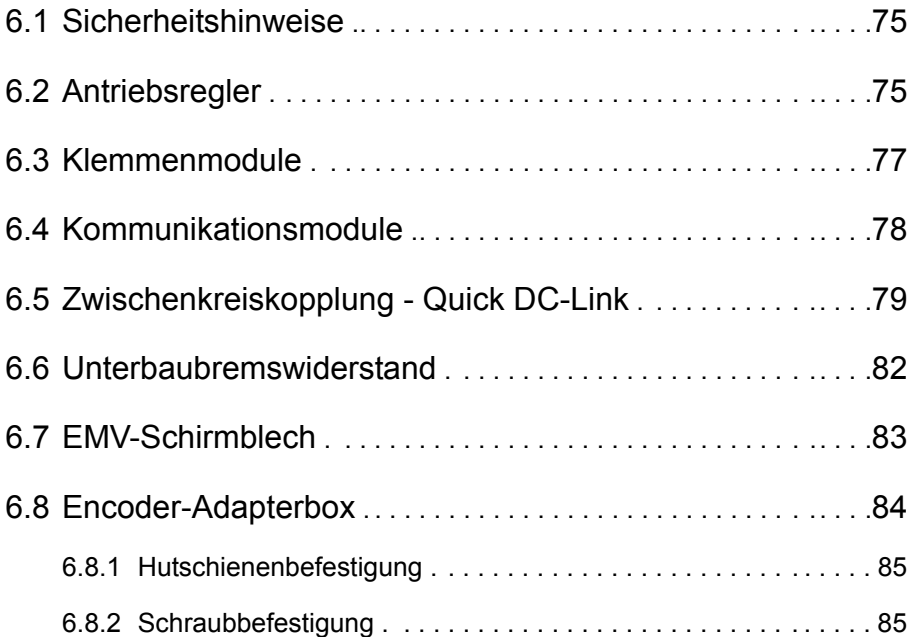

6Einbau

<span id="page-74-0"></span>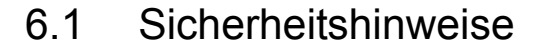

Einbauarbeiten sind ausschließlich bei Spannungsfreiheit erlaubt. Beachten Sie die 5 Sicherheitsregeln.

Entfernen Sie zusätzliche Abdeckungen vor der Inbetriebnahme, damit es nicht zur Überhitzung des Gerätes kommen kann.

Beachten Sie beim Einbau die in den Technischen Daten angegebenen Mindest-Freiräume, um eine Überhitzung des Antriebsreglers zu vermeiden.

Schützen Sie das Gerät bei der Aufstellung oder sonstigen Arbeiten im Schaltschrank gegen herunterfallende Teile (Drahtreste, Litzen, Metallteile, usw.). Teile mit leitenden Eigenschaften können innerhalb des Antriebsreglers zu einem Kurzschluss oder Ausfall führen.

# <span id="page-74-1"></span>6.2 Antriebsregler

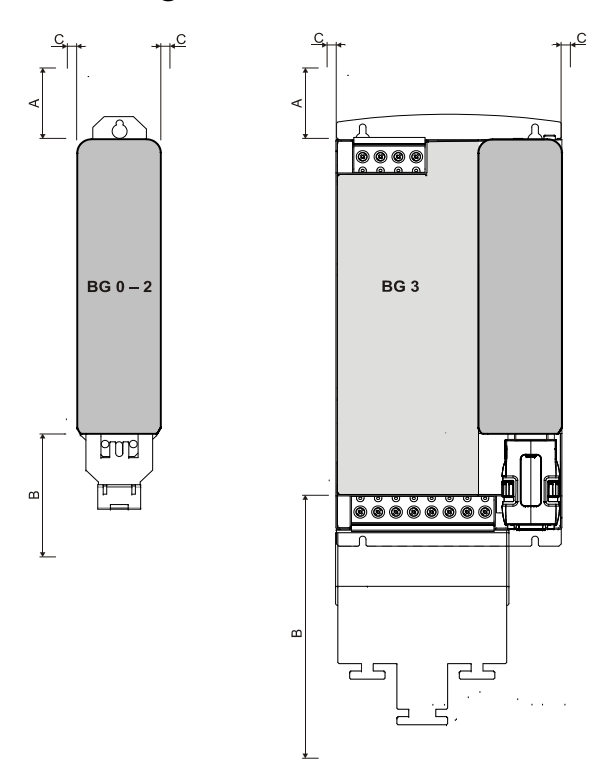

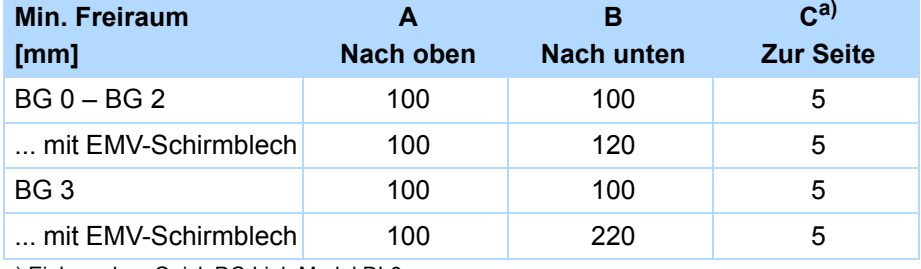

a) Einbau ohne Quick DC-Link-Modul DL6

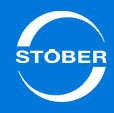

Die genannten Freiraummaße gelten nur für den Einbau ohne Quick DC-Link-Modul DL6. Wenn Sie Antriebsregler im Rahmen von Quick DC-Link betreiben möchten, entnehmen Sie die gültigen Maße [6.5 Zwischenkreiskopplung -](#page-78-0)  [Quick DC-Link](#page-78-0).

#### Voraussetzungen:

- •Vermeiden Sie Kondensation, z. B. durch Antikondensat-Heizelemente.
- • Beachten Sie, dass gelagerte Antriebsregler jährlich oder spätestens vor der Inbetriebnahme formiert werden müssen.
- • Verwenden Sie aus EMV-Gründen Montageplatten mit leitfähiger Oberfläche (z. B. unlackiert).
- •Befestigen Sie die Geräte mit M5-Schrauben an der Montageplatte.
- •Bauen Sie die Geräte vertikal ein.
- • Vermeiden Sie die Installation oberhalb oder in unmittelbarer Nähe von Wärme erzeugenden Geräten,
	- z. B. Ausgangsdrosseln oder Bremswiderständen.
- • Sorgen Sie für ausreichende Luftzirkulation im Schaltschrank, indem Sie die Mindestfreiräume einhalten.
- • Es muss ein Kontaktplan der Anlage vorliegen, in dem der Anschluss des Antriebsreglers beschrieben wird.

Sie benötigen:

- •Werkzeug zum Bohren der Gewindebohrungen in die Montageplatte.
- •Werkzeug zum Festziehen der Befestigungsschrauben.

## **Antriebsregler einbauen**

- 1. Bauen Sie, sofern vorhanden, sowohl ein Klemmen- als auch ein Kommunikationsmodul ein (siehe Kapitel [6.3 Klemmenmodule](#page-76-0)).
- 2. Bereiten Sie die Montageplatte gemäß dem separat beigelegten Bohrplan vor.
- 3. Montieren Sie den Antriebsregler auf die Montageplatte. Beachten Sie, dass die Montageplatte von Spänen und Öl gesäubert sein muss.
- 4. Schließen Sie die Gehäuseerdung an (siehe Kapitel [4.6.3](#page-41-0)  [Gehäuseerdung](#page-41-0)).
- 5. Schließen Sie den Antriebsregler, das Klemmen- sowie das Kommunikationsmodul gemäß dem Kontaktplan an.

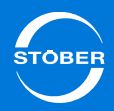

# <span id="page-76-0"></span>6.3 Klemmenmodule

# **WARNUNG!**

**Gefahr von Personen- und Sachschäden durch elektrischen Schlag!**

 Schalten Sie vor sämtlichen Arbeiten am Antriebsregler alle Versorgungsspannungen ab! Beachten Sie, dass die Entladungszeit der Zwischenkreiskondensatoren bis zu 5 Minuten beträgt. Sie können erst nach dieser Zeitspanne die Spannungsfreiheit feststellen.

**VORSICHT!**

**Gefahr des Sachschadens durch zum Beispiel elektrostatische Entladung!**

- Treffen Sie bei der Handhabung offener Leiterplatten geeignete Schutzmaßnahmen, z. B. ESD-gerechte Kleidung, schmutz- und fettfreie Umgebung.
- ▶ Berühren Sie nicht die Kontaktflächen.

Analoge und binäre Signale können ausschließlich über eines der Klemmenmodule XI6, RI6 oder IO6 angeschlossen werden. Der Einbau ist bei allen Klemmenmodulen identisch.

Sie benötigen:

- •Einen Torxschraubendreher TX10.
- •Das dem Klemmenmodul beigefügte Zubehör.

## **Klemmenmodul einbauen**

- 1. Drücken Sie leicht auf den Schnappverschluss auf der Frontabdeckung, um ihn zu entriegeln.
- 2. Schieben Sie die Frontabdeckung bis zum Anschlag nach unten.
- 3. Nehmen Sie die Abdeckung nach vorne ab.
- 4. Setzen Sie das Klemmenmodul so ein, dass die Aussparungen des Moduls ebenso wie die Niederhalter am Antriebsregler aneinander vorbeigeführt werden können. Die Rückseite des Moduls liegt am Antriebsregler an.
- 5. Schieben Sie das Klemmenmodul nach oben, so dass die Stiftkontakte in die Buchsenleiste geschoben werden.
- 6. Befestigen Sie das Klemmenmodul mit der Befestigungsschraube am Antriebsregler.

# <span id="page-77-0"></span>6.4 Kommunikationsmodule

# **WARNUNG!**

#### **Gefahr von Personen- und Sachschäden durch elektrischen Schlag!**

 Schalten Sie vor sämtlichen Arbeiten am Antriebsregler alle Versorgungsspannungen ab! Beachten Sie, dass die Entladungszeit der Zwischenkreiskondensatoren bis zu 5 Minuten beträgt. Sie können erst nach dieser Zeitspanne die Spannungsfreiheit feststellen.

# **VORSICHT!**

**Gefahr des Sachschadens durch zum Beispiel elektrostatische Entladung!**

- ▶ Treffen Sie bei der Handhabung offener Leiterplatten geeignete Schutzmaßnahmen, z. B. ESD-gerechte Kleidung, schmutz- und fettfreie Umgebung.
- ▶ Berühren Sie nicht die Kontaktflächen.

# **WARNUNG!**

#### **Gefahr von Personen- und Sachschäden durch elektrischen Schlag!**

 Schalten Sie vor sämtlichen Arbeiten am Antriebsregler alle Versorgungsspannungen ab! Beachten Sie, dass die Entladungszeit der Zwischenkreiskondensatoren bis zu 5 Minuten beträgt. Sie können erst nach dieser Zeitspanne die Spannungsfreiheit feststellen.

# **VORSICHT!**

# **Gefahr des Sachschadens durch zum Beispiel elektrostatische Entladung!**

- Treffen Sie bei der Handhabung offener Leiterplatten geeignete Schutzmaßnahmen, z. B. ESD-gerechte Kleidung, schmutz- und fettfreie Umgebung.
- ▶ Berühren Sie nicht die Kontaktflächen.

Um EtherCAT oder CANopen anzuschließen, benötigen Sie die Kommunikationsmodule EC6 oder CA6. EC6 wird ebenso wie CA6 am oberen Einsteckplatz eingebaut. Der Einbau ist bei beiden Kommunikationsmodulen identisch.

#### Sie benötigen:

- •Einen Torxschraubendreher TX10.
- •Die dem Kommunikationsmodul beigefügte Abdeckung und Schraube.

#### **Kommunikationsmodul einbauen**

- 1. Lösen Sie die Befestigungsschraube der Blindabdeckung auf der Oberseite des Antriebsreglers.
- 2. Schieben Sie das Kommunikationsmodul an den Führungsschienen in den Antriebsregler.
- 3. Drücken Sie auf das Modul, so dass die Stiftkontakte in die Buchsenleiste geschoben werden.
- 4. Setzen Sie die Nasen der dem Kommunikationsmodul beigefügten Abdeckung vorne schräg in die Aussparung.
- 5. Legen Sie die Abdeckung auf dem Antriebsregler ab, so dass die Nasen unter der Kante liegen.
- 6. Befestigen Sie die Abdeckung mit beiden Schrauben.

## Handbuch SD6

# <span id="page-78-0"></span>6.5 Zwischenkreiskopplung - Quick DC-Link

# **WARNUNG!**

**Gefahr von Personen- und Sachschäden durch elektrischen Schlag!**

 Schalten Sie vor sämtlichen Arbeiten am Antriebsregler alle Versorgungsspannungen ab! Beachten Sie, dass die Entladungszeit der Zwischenkreiskondensatoren bis zu 5 Minuten beträgt. Sie können erst nach dieser Zeitspanne die Spannungsfreiheit feststellen.

Für die Kopplung der SD6-Antriebsregler im Rahmen von Quick DC-Link benötigen Sie die Quick DC-Link-Module DL6. Diese werden jeweils hinter einen Antriebsregler montiert; der Verbund selbst ist durch Kupferschienen realisiert.

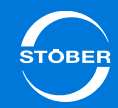

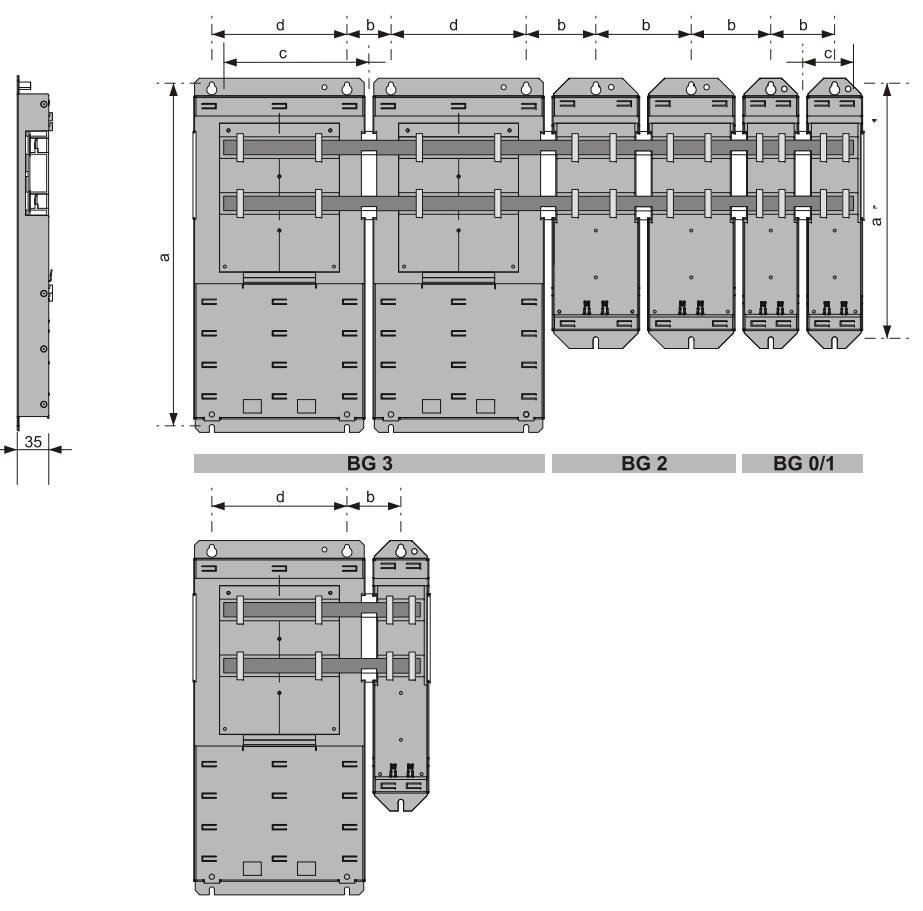

BG 3 BG 0/1

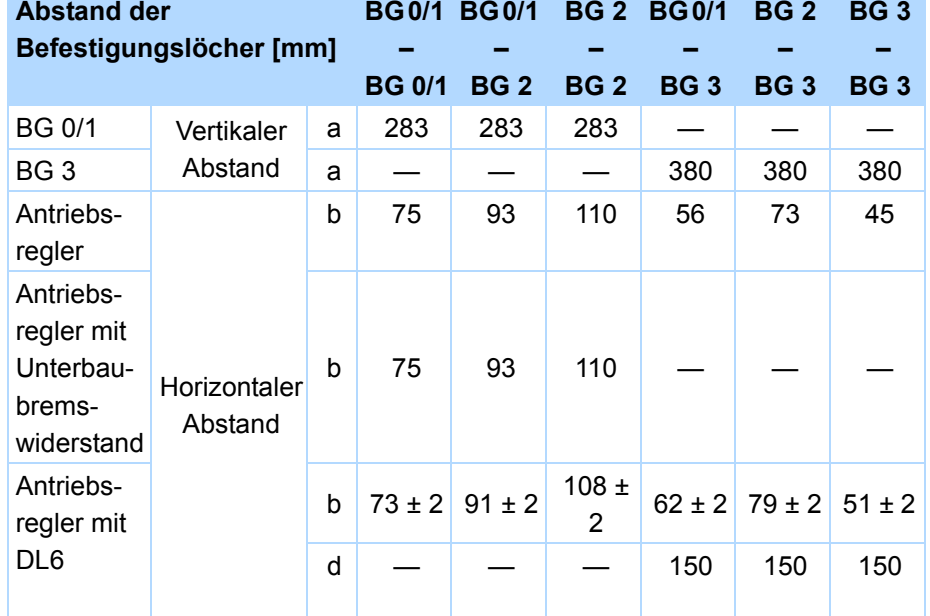

# **DL6 – Länge der Kupferschienen**

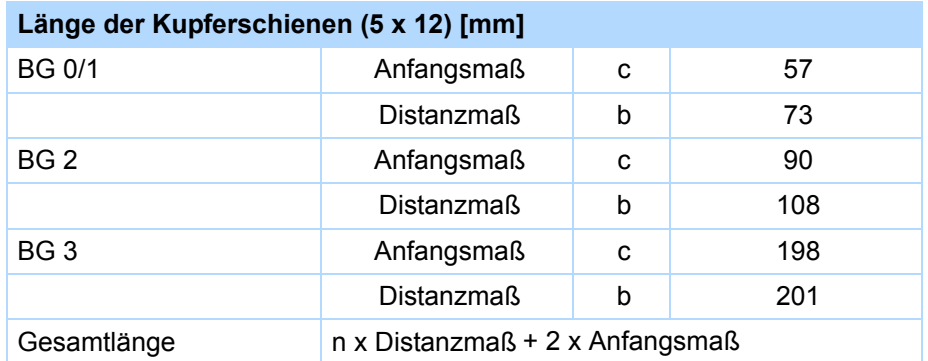

Handbuch SD6

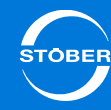

#### **Quick DC-Link – DL6-Module einbauen**

Voraussetzungen:

- Verwenden Sie aus EMV-Gründen Montageplatten mit leitfähiger Oberfläche (z. B. unlackiert).
- • Sie haben auf der Montageplatte am Einbauplatz – unter Berücksichtigung der unterschiedlichen Geräteabmessungen – Gewindebohrungen für Gewindebolzen angebracht.
- • Vermeiden Sie die Installation oberhalb oder in unmittelbarer Nähe von Wärme erzeugenden Geräten,
	- z. B. Ausgangsdrosseln oder Bremswiderständen.
- • Sorgen Sie für ausreichende Luftzirkulation im Schaltschrank, indem Sie die Mindestfreiräume einhalten.
- •Die Kupferschienen müssen gerade, glatt, gratfrei und gesäubert sein.

## Sie benötigen:

- •Kupferschienen (Querschnittsmaß: 5 x 12 mm).
- • Die den DL6-Modulen beiliegenden Gewindebolzen sowie die zugehörigen Schrauben und Unterlegscheiben.
- • Die den DL6-Modulen beiliegenden Isolationseinsätze und Halteklammern.
- •Einen PH2 Kreuzschlitzschraubendreher.
- •Einen Sechskant-Steckschlüssel 8 mm.

## **DL6-Module einbauen**

- 1. Befestigen Sie die DL6-Module mit den Gewindebolzen an der Montageplatte.
- 2. Setzen Sie die Isolationseinsätze zwischen den Modulen und an den beiden Enden ein.
- 3. Säubern Sie die Kupferschienen, insbesondere an den Kontaktstellen.
- 4. Legen Sie nacheinander die beiden Kupferschienen ein und befestigen Sie diese mit je zwei Halteklammern pro Modul. Beachten Sie, dass die Kontaktstellen der Kupferschienen dabei nicht verunreinigt werden.
- 5. Ziehen Sie die X30-Klemmen von den jeweiligen Antriebsreglern ab.
- 6. Schließen Sie die braunen Kabel D+ an die X30-Klemmen D+ und die schwarzen Kabel D- an die X30-Klemmen D- an.
- 7. Baugröße 3:

Montieren Sie die EMV-Schirmbleche EM6A3 wie in Kapitel [6.7 EMV-](#page-82-0)[Schirmblech](#page-82-0) beschrieben.

- 8. Setzen Sie die Antriebsregler auf die zugehörigen Führungen auf.
- 9. Drücken Sie die Antriebsregler auf den zugehörigen Führungen nach unten.
- 10. Baugröße 0 2:

Montieren Sie die EMV-Schirmbleche EM6A0 wie in Kapitel [6.7 EMV-](#page-82-0)[Schirmblech](#page-82-0) beschrieben

- 11. Befestigen Sie die Antriebsregler mit den beiliegenden Schrauben und Unterlegscheiben an den zugehörigen Gewindebolzen.
- 12. Befestigen Sie die X30-Klemmen an den Unterseiten der jeweiligen Antriebsregler.

# Handbuch SD6

# <span id="page-81-0"></span>6.6 Unterbaubremswiderstand

# **WARNUNG!**

**Gefahr von Personen- und Sachschäden durch elektrischen Schlag!**

 Schalten Sie vor sämtlichen Arbeiten am Antriebsregler alle Versorgungsspannungen ab! Beachten Sie, dass die Entladungszeit der Zwischenkreiskondensatoren bis zu 5 Minuten beträgt. Sie können erst nach dieser Zeitspanne die Spannungsfreiheit feststellen.

Voraussetzungen:

• Sie haben auf der Montageplatte im Schaltschrank am Einbauplatz – unter Berücksichtigung der unterschiedlichen Geräteabmessungen – Gewindebohrungen für Gewindebolzen angebracht. Die Gewindebolzen liegen dem Unterbaubremswiderstand bei.

## Sie benötigen:

- •Die dem Unterbaubremswiderstand beiliegenden Gewindebolzen.
- • Die dem Unterbaubremswiderstand beiliegenden Schrauben und Unterlegscheiben.
- •Einen PH2 Kreuzschlitzschraubendreher.
- •Einen Sechskant-Steckschlüssel 8 mm.

# **Unterbaubremswiderstand einbauen**

1. Befestigen Sie den Unterbaubremswiderstand mit den Gewindebolzen an der Montageplatte:

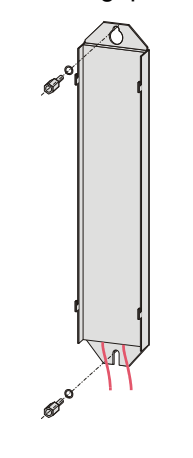

2. Setzen Sie das Gerät auf die Führungen auf:

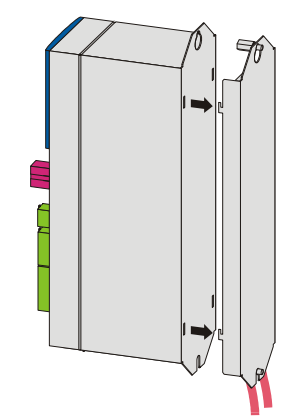

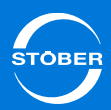

3. Drücken Sie das Gerät auf den Führungen nach unten:

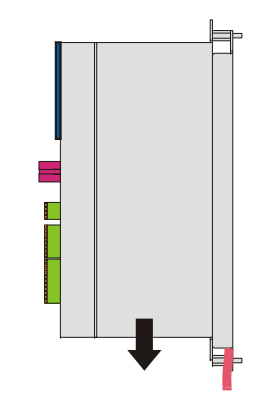

4. Befestigen Sie das Gerät mit den Schrauben und den Unterlegscheiben an den Gewindebolzen:

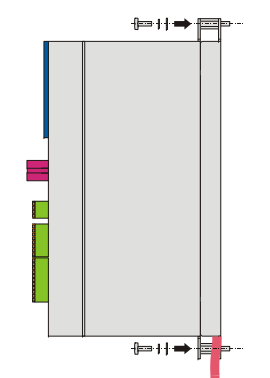

- $\Rightarrow$  Sie haben den Unterbaubremswiderstand eingebaut.
- 5. Schließen Sie den Bremswiderstand an.Beachten Sie für den ordnungsgemäßen Anschluss der Kabel die Klemmenbeschreibung X30 (R+ und R-), siehe Kapitel [7.3.9](#page-103-0).
- 6. Parametrieren Sie den Bremswiderstand im Antriebsregler.

# <span id="page-82-0"></span>6.7 EMV-Schirmblech

# **WARNUNG!**

#### **Gefahr von Personen- und Sachschäden durch elektrischen Schlag!**

 Schalten Sie vor sämtlichen Arbeiten am Antriebsregler alle Versorgungsspannungen ab! Beachten Sie, dass die Entladungszeit der Zwischenkreiskondensatoren bis zu 5 Minuten beträgt. Sie können erst nach dieser Zeitspanne die Spannungsfreiheit feststellen.

Das EMV-Schirmblech EM6 setzen Sie ein, um den Kabelschirm des Leistungskabels aufzulegen. Für die Baugrößen 0 bis 2 sowie für die Baugröße 3 sind unterschiedliche Ausführungen verfügbar. Entsprechend unterscheidet sich der Anbau dieses Zubehörteils an die Antriebsregler der Baugrößen 0 bis 2 vom Anbau an die Antriebsregler der Baugröße 3.

#### Voraussetzung:

• Baugrößen 0 – 2: Sie haben den Antriebsregler – gegebenenfalls in Kombination mit Quick DC-Link oder einem Unterbaubremswiderstand – bereits im Schaltschrank eingebaut.

Sie benötigen:

- •Einen PH2 Kreuzschlitzschraubendreher.
- • Baugröße 3: Die beiden beiliegenden Schrauben und Unterlegscheiben (Kombischrauben mit Zahnscheibe, M4x8).

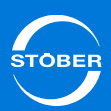

**EMV-Schirmblech EM6A0 an einen Antriebsregler der Baugröße 0, 1 oder 2 anbauen**

- 1. Lösen Sie die untere Befestigungsschraube und die Unterlegscheiben des Antriebsreglers.
- 2. Führen Sie das Schirmblech leicht angewinkelt in die Öffnungen an der Unterseite des Antriebsreglers ein.
- 3. Drücken Sie die Rückseite des Schirmblechs entweder direkt an die Montageplatte oder an den Gewindebolzen des Unterbaus an.
- 4. Befestigen Sie das Schirmblech mit der Befestigungsschraube sowie den Unterlegscheiben an Antriebsregler und Montageplatte oder Gewindebolzen.

# **EMV-Schirmblech EM6A3 an einen Antriebsregler der Baugröße 3 anbauen**

1. Befestigen Sie das Schirmblech mit den beiliegenden Befestigungsschrauben an der Unterseite des Antriebsreglers in den dafür vorgesehenen Gewindebohrungen (max. Anzugsmoment: 2,4 Nm).

# <span id="page-83-0"></span>6.8 Encoder-Adapterbox

# **WARNUNG!**

#### **Gefahr von Personen- und Sachschäden durch elektrischen Schlag!**

▶ Schalten Sie vor sämtlichen Arbeiten am Antriebsregler alle Versorgungsspannungen ab! Beachten Sie, dass die Entladungszeit der Zwischenkreiskondensatoren bis zu 5 Minuten beträgt. Sie können erst nach dieser Zeitspanne die Spannungsfreiheit feststellen.

Die Adapterbox LA6 sollte direkt neben dem Antriebsregler montiert werden. Für den Einbau gelten folgende Bemaßungen:

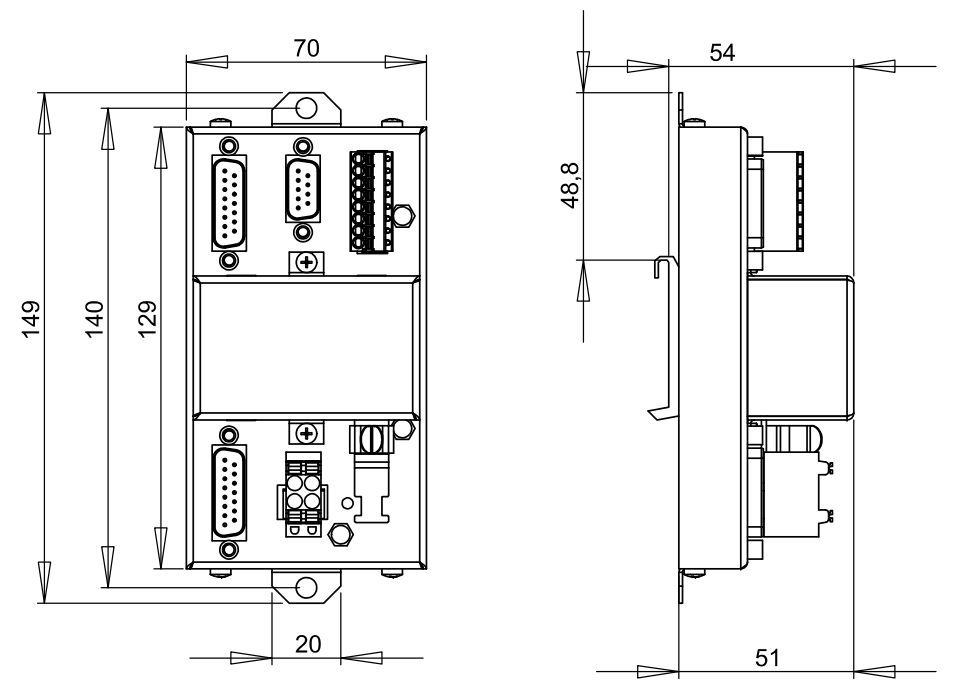

Die zulässigen Einbaumöglichkeiten sind in nachfolgenden Kapiteln beschrieben.

# 6**Einbau**

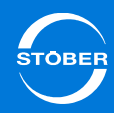

# <span id="page-84-0"></span>6.8.1 Hutschienenbefestigung

Voraussetzung:

• Bereits montierte, 35 mm breite und symmetrische Hutschiene nach EN 50022 (TS 35)

# **Adapterbox auf Hutschiene montieren**

- 1. Setzen Sie die Feder der Montagehilfe auf der Rückseite der Adapterbox an der Hutschiene an.
- 2. Drücken Sie die Adapterbox nach oben und hinten, bis der Klemmmechanismus hörbar einrastet.

# <span id="page-84-1"></span>6.8.2 Schraubbefestigung

Sie benötigen:

- •Einen Torxschraubendreher TX10 zum Lösen der Montagehilfe.
- •Zwei M5-Schrauben (nicht im Lieferumfang enthalten).

## **Direktmontage der Adapterbox**

- 1. Entfernen Sie vor der Montage die Montagehilfe an der Rückseite der Adapterbox, indem Sie die beiden Schrauben lösen.
- 2. Befestigen Sie die Adapterbox mit den M5-Schrauben an der Montageplatte.

7

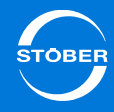

# 7 Anschluss

# Kapitelübersicht

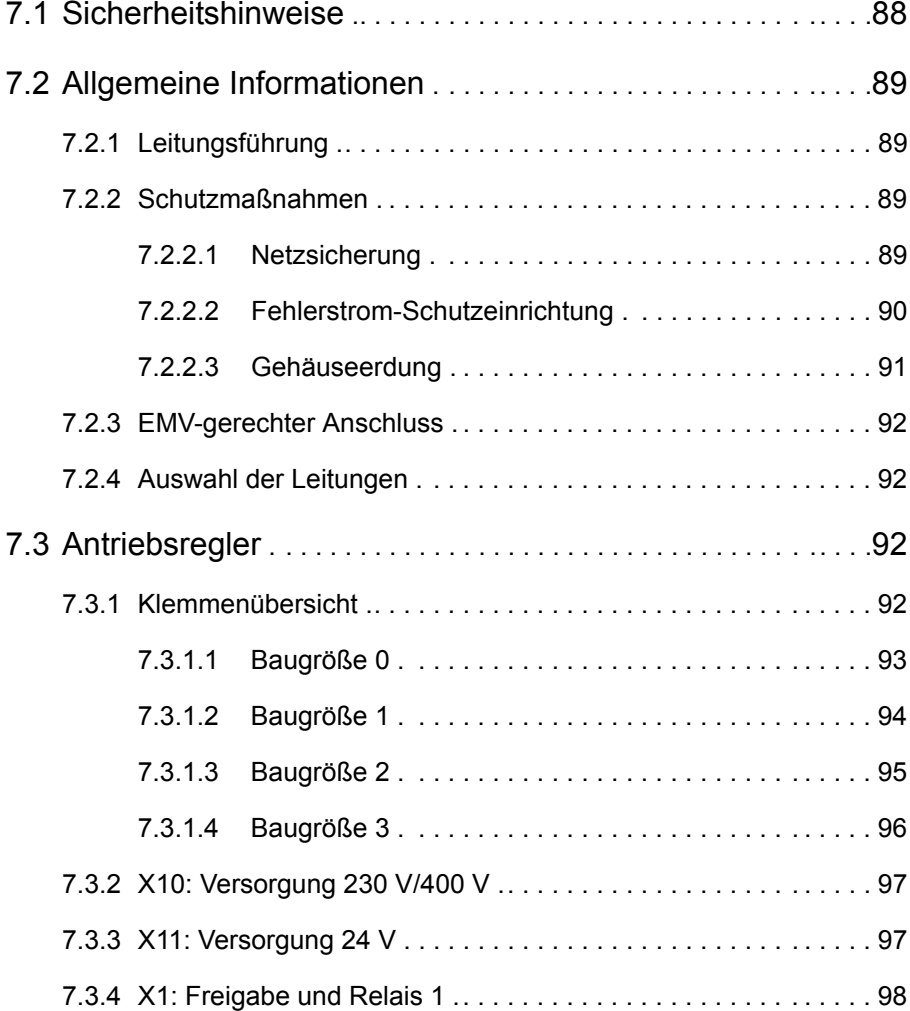

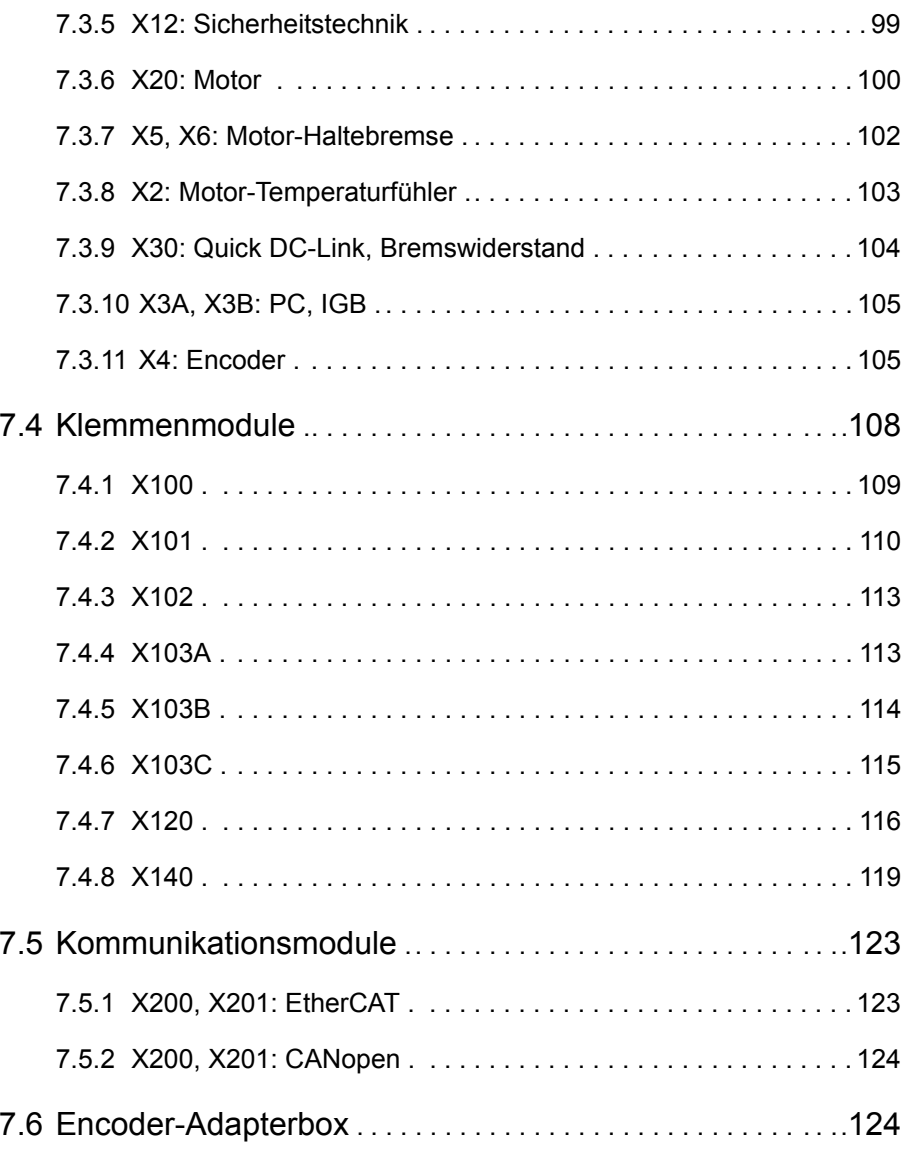

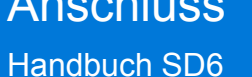

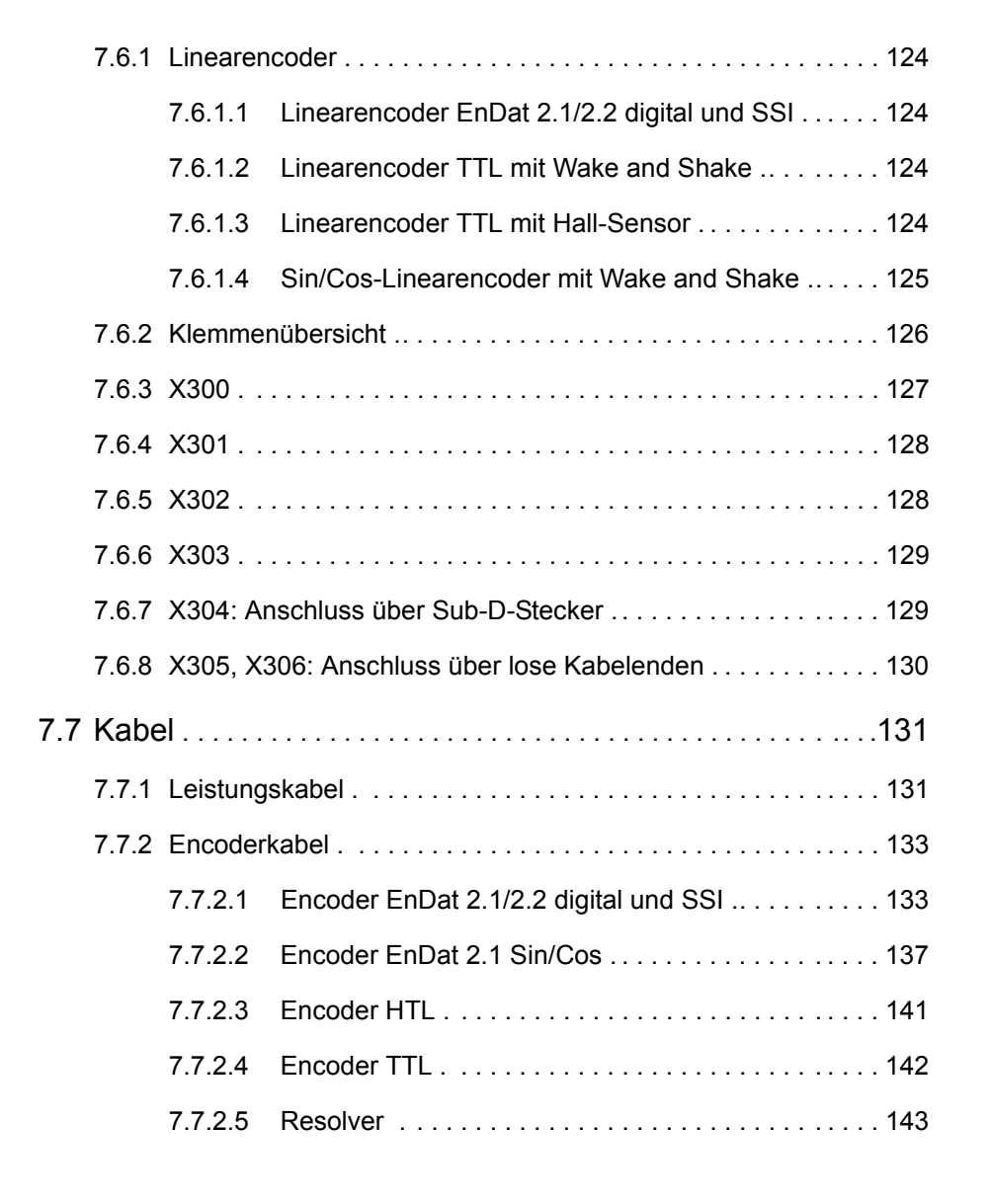

Handbuch SD6

Anschluss

7

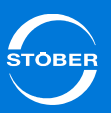

# <span id="page-87-0"></span>7.1 Sicherheitshinweise

Anschlussarbeiten sind ausschließlich bei Spannungsfreiheit erlaubt. Beachten Sie die 5 Sicherheitsregeln (siehe Kapitel [2.5 An der Maschine](#page-11-0)  [arbeiten](#page-11-0)).

Beachten Sie die folgenden Punkte:

- • Das Gehäuse des Antriebsreglers muss geschlossen sein, bevor Sie die Versorgungsspannung einschalten.
- • Bei eingeschalteter Versorgungsspannung können an den Anschlussklemmen und den daran angeschlossenen Kabeln gefährliche Spannungen auftreten.
- • Das Gerät ist nicht unbedingt spannungsfrei, wenn alle Anzeigen erloschen sind!

Es ist verboten, bei eingeschalteter Versorgungsspannung

- •das Gehäuse zu öffnen,
- •Anschlussklemmen zu stecken oder abzuziehen,
- •eine Anschlussverdrahtung anzuschließen oder zu lösen oder
- •Zubehör aus- oder einzubauen.

Schützen Sie das Gerät bei der Aufstellung oder sonstigen Arbeiten im Schaltschrank gegen herunterfallende Teile (Drahtreste, Litzen, Metallteile, usw.). Teile mit leitenden Eigenschaften können innerhalb des Antriebsreglers zu einem Kurzschluss oder Ausfall führen.

Verwenden Sie ausschließlich Kupferleitungen. Die entsprechenden Leitungsquerschnitte entnehmen Sie den Normen DIN VDE 0298-4 oder DIN EN 60204-1 (Anhänge D, G) sowie den jeweiligen Klemmenspezifikationen in dieser Dokumentation.

Die Schutzklasse ist Schutzerdung, d. h., der Betrieb ist nur mit vorschriftsmäßigem Anschluss des Schutzleiters zulässig.

Alle Schutzleiteranschlüsse sind mit "PE" oder dem internationalen Erdungssymbol (IEC 60417, Symbol 5019 (L) gekennzeichnet.

Die Antriebsregler sind nicht für den Einsatz in einem öffentlichen Niederspannungsnetz vorgesehen, das Wohngebiete speist. Es sind Hochfrequenzstörungen zu erwarten, wenn die Antriebsregler in solch einem Netz eingesetzt werden.

Bei den Antriebsreglern handelt es sich um Produkte mit eingeschränkter Vertriebsklasse gemäß IEC 61800-3.

Die Antriebsregler sind nicht für den Einsatz in einem öffentlichen Niederspannungsnetz, das Wohngebiete speist, vorgesehen. In einer Wohnumwelt kann dieses Produkt hochfrequente Störungen verursachen – in diesem Fall kann der Anwender aufgefordert werden, geeignete Maßnahmen zu ergreifen.

7

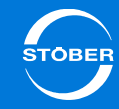

# <span id="page-88-0"></span>7.2 Allgemeine Informationen

# <span id="page-88-1"></span>7.2.1 Leitungsführung

Halten Sie bei der Installation der elektrischen Ausrüstung die für Ihre Maschine bzw. Anlage gültigen Bestimmungen ein, z. B. DIN IEC 60364 oder DIN EN 50110.

# <span id="page-88-2"></span>7.2.2 Schutzmaßnahmen

Die Antriebsregler sind ausschließlich für den Betrieb an TN-Netzen vorgesehen und nur für den Gebrauch an Versorgungsstromnetzen geeignet, die bei 480 Volt höchstens einen maximal symmetrischen Nennkurzschlussstrom gemäß nachfolgender Tabelle liefern können.

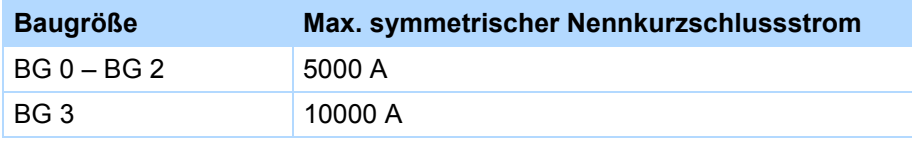

# <span id="page-88-3"></span>7.2.2.1 Netzsicherung

Die Netzsicherung gewährleistet den Leitungs- und Leistungsschutz im Antriebsregler.

Sie können folgende Schutzgeräte einsetzen:

- • Ganzbereichsschmelzsicherungen für den Kabel- und Leitungsschutz nach IEC 60269-2-1/DIN VDE 0636, Teil 201 NH-Sicherungen (Betriebsklasse *gG* nach IEC Betriebsklassenspezifizierung oder *träg* nach VDE)
- •Leitungsschutzschalter mit Auslösecharakteristik C nach EN 60898
- •Leistungsschutzschalter

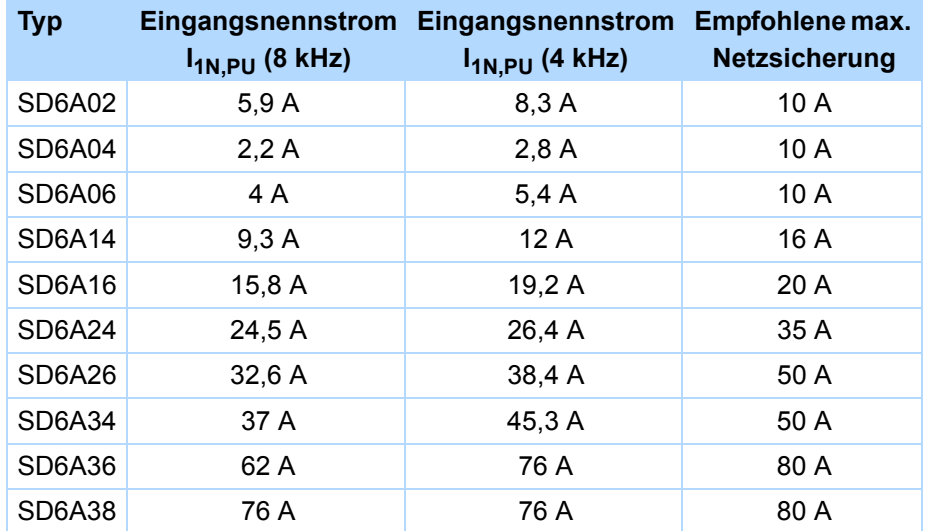

#### Für Baugröße 3 (SD6A34, SD6A36, SD6A38) gilt:

Der Betrieb ist ausschließlich mit Netz-Kommutierungsdrosseln und Netzsicherungen für Betriebsklasse gG (siehe Absatz "Netzsicherungen" > "Ganzbereichsschmelzsicherungen") zulässig.

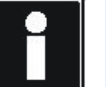

## **Information**

Beachten Sie, dass diese Werte nur für Antriebsregler gelten, die einzeln am Netz angeschlossen sind. Für Antriebsregler im Zwischenkreisverbund Quick DC-Link gelten abweichende Kenngrößen.

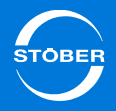

### **UL-konforme Netzsicherung**

Verwenden Sie für den UL-konformen Einsatz folgende Sicherungen:

- •Sicherungen der Klasse RK1, z. B. Bussmann KTS-R-xxA/600 V.
- • Für Antriebsregler der Baugrößen BG 0 und BG 1 können Sie alternativ Sicherungen der Klasse CC einsetzen.
- • Für Antriebsregler der Baugrößen BG 0 bis BG 2 können Sie alternativ Type-E-Motorstarter von Eaton Industries verwenden, bestehend aus Motorschutzschalter und Einspeiseklemme.

Entnehmen Sie die passenden Sicherungen der folgenden Tabelle:

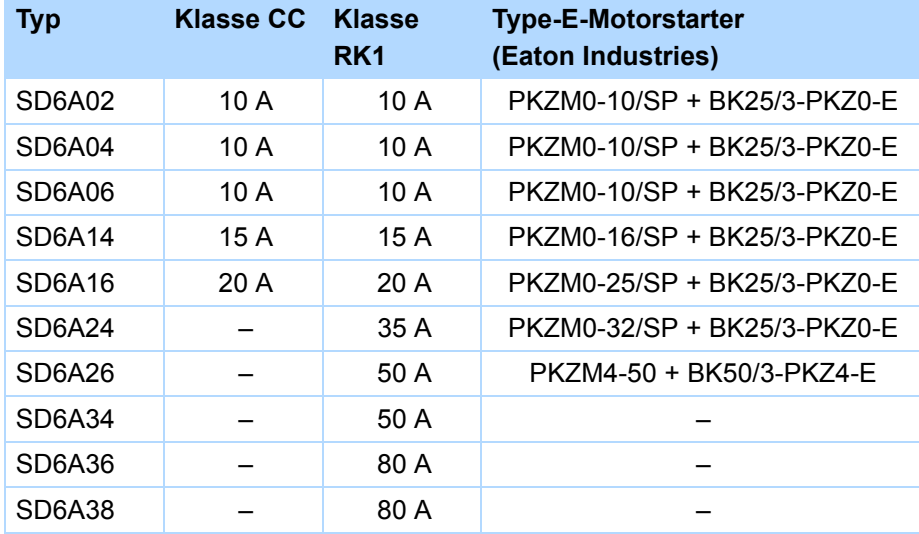

# <span id="page-89-0"></span>7.2.2.2 Fehlerstrom-Schutzeinrichtung

Zur Erkennung von Fehlerströmen können die Geräte von STÖBER über eine Fehlerstrom-Schutzeinrichtung (Residual Current protective Device, RCD) abgesichert werden. Fehlerstrom-Schutzeinrichtungen vermeiden Stromunfälle, insbesondere dem Erdschluss über den Körper. Sie unterscheiden sich generell in ihrer Auslöseschwelle und Eignung zur Erfassung unterschiedlicher Fehlerstromformen.

Funktionsbedingt kommt es beim Betrieb von Antriebsreglern zu Ableitströmen. Ableitströme werden von Fehlerstrom-Schutzeinrichtungen als Fehlerströme interpretiert und können so zu Fehlauslösungen führen. In Abhängigkeit von den jeweiligen Netzanschlüssen können Fehlerströme mit und ohne Gleichstromanteil auftreten.Berücksichtigen Sie aus diesem Grund bei der Auswahl eines geeigneten RCDs sowohl die Höhe als auch die Form des möglichen Ableit- oder Fehlerstroms.

# **GEFAHR!**

## **Elektrischer Schlag!**

Die Kombination aus 1-phasigen Antriebsreglern und Fehlerstrom-Schutzeinrichtungen des Typs A oder AC kann zu Fehlauslösungen der RCDs führen.

Bei 3-phasigen Antriebsreglern können Ableitströme mit Gleichstromanteil auftreten.

- Sichern Sie 1-phasige Antriebsregler immer durch *allstromsensitive Fehlerstrom-Schutzeinrichtungen des Typs B* oder durch mischfrequenzsensitive des Typs F ab.
- Sichern Sie 3-phasige Antriebsregler immer durch *allstromsensitive Fehlerstrom-Schutzeinrichtungen des Typs B* ab.

Anschluss

#### **Fehlauslösungen – Ursachen**

Durch Streukapazitäten und Unsymetrien bedingt, können Ableitströme bis zu 40 mA während des Betriebs auftreten. Unerwünschte Fehlauslösungen entstehen

- • ... beim Zuschalten der Antriebsregler an die Netzspannung. Diese Fehlauslösungen können durch den Einsatz von kurzzeitverzögerten (superresistent), selektiven (abschaltverzögert) Fehlerstrom-Schutzeinrichtungen oder durch solche mit erhöhtem Auslösestrom
	- (z. B. 300 oder 500 mA) behoben werden.
- • ... durch betriebsmäßig auftretende höherfrequente Ableitströme bei langen Motorkabeln.

Diese Fehlauslösungen können beispielsweise durch niederkapazitive Kabel oder eine Ausgangsdrosseln behoben werden.

• ... durch starke Unsymmetrien im Versorgungsnetz. Diese Fehlauslösungen können z. B. durch einen Trenntransformator behoben werden.

Prüfen Sie, ob der Einsatz von Fehlerstrom-Schutzeinrichtungen mit erhöhtem Auslösestrom oder kurzzeitverzögerten bzw. abschaltverzögerten Auslösecharakteristiken in Ihrer Anwendung zulässig ist. **Querschnitt A Netzzuleitung Mindestquerschnitt Amin Schutzleiter am Erdungsbolzen**

#### **Installation**

# **GEFAHR!**

#### **Elektrischer Schlag!**

Ableit- und Fehlerströme mit Gleichstromanteil können die Funktionsfähigkeit von Fehlerstrom-Schutzeinrichtungen der Typen A und AC einschränken.

 Beachten Sie unbedingt die Installationshinweise der verwendeten Schutzeinrichtungen.

# <span id="page-90-0"></span>7.2.2.3 Gehäuseerdung

Beachten Sie für eine korrekte Gehäuseerdung die folgenden Informationen zum Anschluss des Schutzleiters:

- • Beachten Sie die Montagereihenfolge:
	- 1 M6-Erdungsbolzen
	- •2 Kontaktscheibe
	- •3 Kabelschuh
	- •4 Unterlegscheibe
	- • 5 Federscheibe (optional)

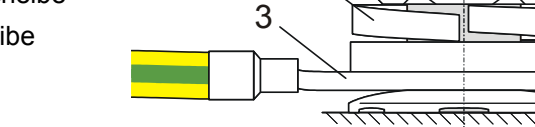

1

5

•6 Mutter

Kontaktscheibe,

Unterlegscheibe und Mutter

werden mit dem Antriebsregler geliefert.

- •Anzugsmoment: 4 Nm
- • Im normalen Betrieb können Ableitströme > 10 mA auftreten. Zur Erfüllung der DIN EN 61800-5-1 und EN 60204-1 schließen Sie den Erdungsbolzen mit einem Kupferleiter gemäß folgender Tabelle an: **Information**

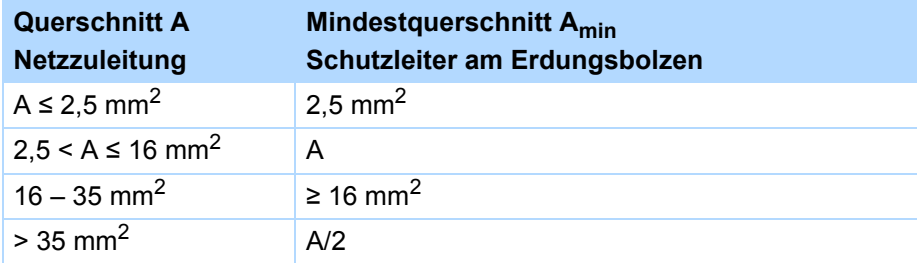

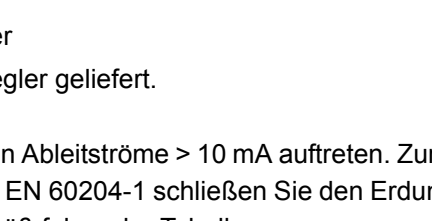

4

2

6

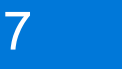

# Anschluss

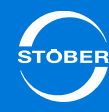

# <span id="page-91-0"></span>7.2.3 EMV-gerechter Anschluss

#### **Information**

Dieses Kapitel bietet generelle Informationen zur EMV-gerechten Installation. Hierbei handelt es sich um Empfehlungen. Abhängig von der Anwendung, den Umgebungsbedingungen sowie den gesetzlichen Auflagen können über diese Empfehlungen hinausgehende Maßnahmen erforderlich sein.

- • Verlegen Sie Netzleitung, Motorkabel und Signalleitungen getrennt voneinander, z. B. in getrennten Kabelkanälen.
- • Verwenden Sie ausschließlich geschirmte, niederkapazitive Kabel als Motorkabel.
- • Wird die Bremsleitung im Motorkabel mitgeführt, muss diese separat abgeschirmt werden.
- • Legen Sie den Schirm des Motorkabels großflächig und in unmittelbarer Nähe zum Antriebsregler auf. Verwenden Sie dazu das EMV-Schirmblech EM6.
- • Führen Sie das Kabel zum Anschluss eines Bremswiderstands geschirmt aus, falls es eine Länge von 30 cm überschreitet. Legen Sie in diesem Fall den Schirm großflächig in unmittelbarer Nähe zum Antriebsregler auf.
- • Legen Sie bei Motoren mit Klemmkasten den Schirm großflächig am Klemmkasten auf. Verwenden Sie z. B. EMV-Kabelverschraubungen.
- • Verbinden Sie den Schirm von Steuerleitungen einseitig mit der Bezugsmasse der Quelle, z. B. der SPS oder CNC.

# <span id="page-91-1"></span>7.2.4 Auswahl der Leitungen

Beachten Sie, dass Motor, Kabel und Antriebsregler für sich gesehen elektrische Eigenschaften besitzen, die sich gegenseitig beeinflussen. Ungünstige Kombinationen führen möglicherweise zu unzulässigen Spannungsspitzen an Motor und Antriebsregler und damit zu einem erhöhten Verschleiß.

Berücksichtigen Sie darüber hinaus bei der Auswahl geeigneter Leitungen folgende Hinweise:

- • Leitungsquerschnitte für die Kabel zum Motor: Beachten Sie bei Ihrer Auswahl den zulässigen Dauerstillstandsstrom des Motors.
- • Leitungsquerschnitte für den Leistungsanschluss des Antriebsreglers: Beachten Sie bei Ihrer Auswahl die Netzsicherung, den maximal zulässigen Leiterquerschnitt der Klemme X10, die Verlegeart und die Umgebungstemperatur.
- •Achten Sie auf die Schlepp- und Torsionsfähigkeit der Leitungen.
- • Beachten Sie beim Einsatz einer Motorbremse den Spannungsabfall der Versorgungsspannung auf der Leitung.

# <span id="page-91-2"></span>7.3 Antriebsregler

# <span id="page-91-3"></span>7.3.1 Klemmenübersicht

Die in diesem Kapitel beschriebenen Klemmenübersichten zeigen auf den Bildern den Antriebsregler SD6 mit folgender Ausstattung:

- •Sicherheitstechnik ST6
- •Klemmenmodul XI6
- •Kommunikationsmodul EC6 (EtherCAT)

Alternativ ist folgende Ausstattung optional verfügbar:

- •Klemmenmodule RI6 oder IO6
- •Kommunikationsmodul CA6 (CANopen)

## 7**Anschluss** Handbuch SD6

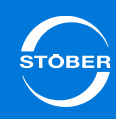

# <span id="page-92-0"></span>7.3.1.1 Baugröße 0

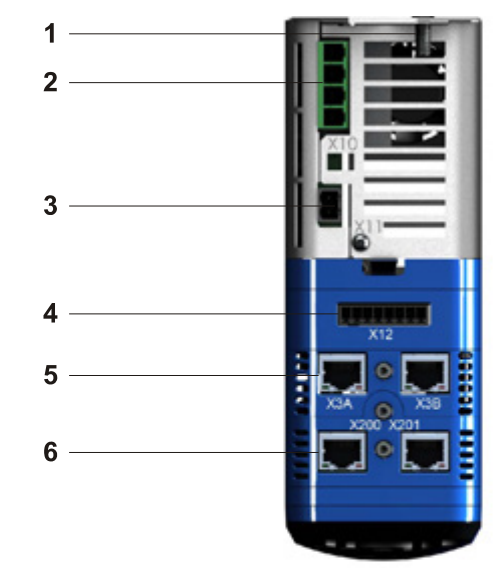

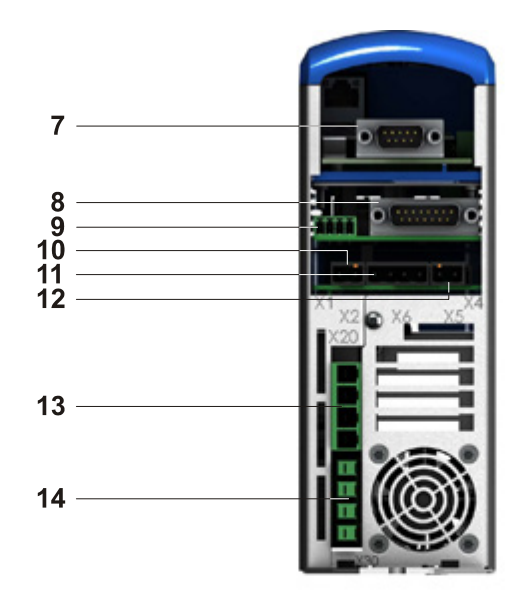

- 1 Gehäuseerdung
- 2 X10: Versorgung 230 V/400 V
- 3 X11: Versorgung 24 V
- 4 X12: Sicherheitstechnik (ST6)
- 5 X3A und X3B: PC, IGB
- 6 X200 und X201: optionales Kommunikationsmodul EtherCAT (EC6) (X200: CANopen DS-301 (CA6), alternativ verfügbar)
- 7 X120: Encoderanschluss auf optionalem Klemmenmodul XI6 (X120 und X140: Encoderanschlüsse auf Klemmenmodul RI6, alternativ verfügbar)
	- (Ohne Encoderanschluss: Klemmenmodul IO6, alternativ verfügbar)
- 8 X4: Encoder
- 9 X1: Freigabe und Relais 1
- 10 X2: Motor-Temperaturfühler
- 11 X6: Motor-Haltebremse (Rückmeldung und Versorgung)
- 12 X5: Motor-Haltebremse (Ansteuerung)
- 13 X20: Motor
- 14 X30: Quick DC-Link, Bremswiderstand

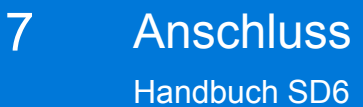

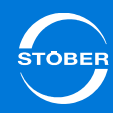

<span id="page-93-0"></span>7.3.1.2 Baugröße 1

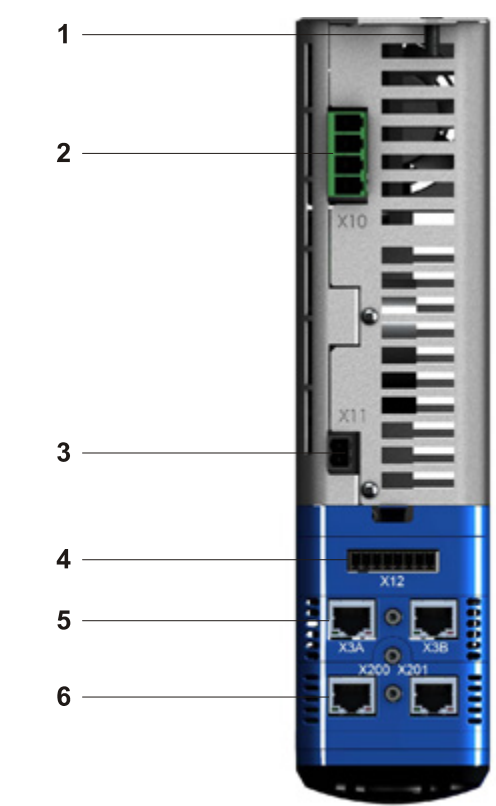

- 1 Gehäuseerdung
- 2 X10: Versorgung 400 V
- 3 X11: Versorgung 24 V
- 4 X12: Sicherheitstechnik (ST6)
- 5 X3A und X3B: PC, IGB
- 6 X200 und X201: optionales Kommunikationsmodul EtherCAT (EC6) (X200: CANopen DS-301 (CA6), alternativ verfügbar)

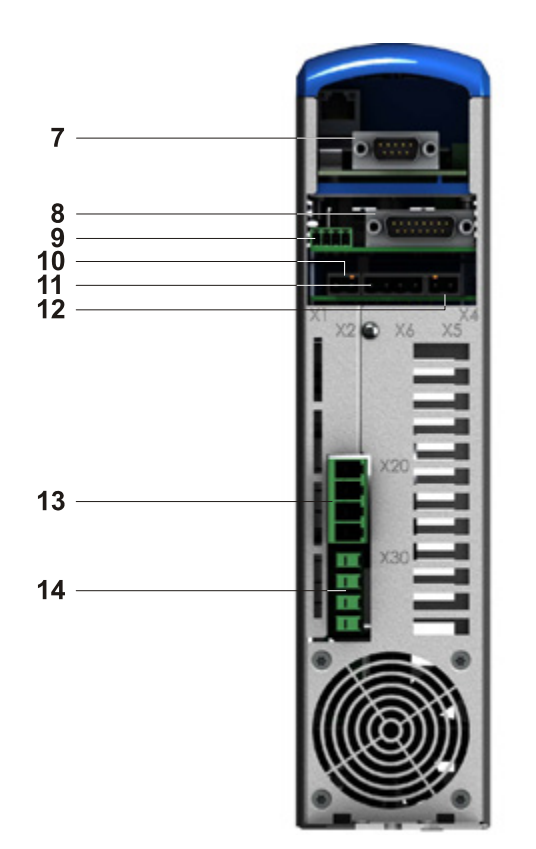

- 7 X120: Encoderanschluss auf optionalem Klemmenmodul XI6 (X120 und X140: Encoderanschlüsse auf Klemmenmodul RI6, alternativ verfügbar)
	- (Ohne Encoderanschluss: Klemmenmodul IO6, alternativ verfügbar)
- 8 X4: Encoder
- 9 X1: Freigabe und Relais 1
- 10 X2: Motor-Temperaturfühler
- 11 X6: Motor-Haltebremse (Rückmeldung und Versorgung)
- 12 X5: Motor-Haltebremse (Ansteuerung)
- 13 X20: Motor
- 14 X30: Quick DC-Link, Bremswiderstand

# **Anschluss** Handbuch SD6

7

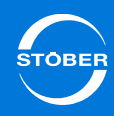

<span id="page-94-0"></span>7.3.1.3 Baugröße 2

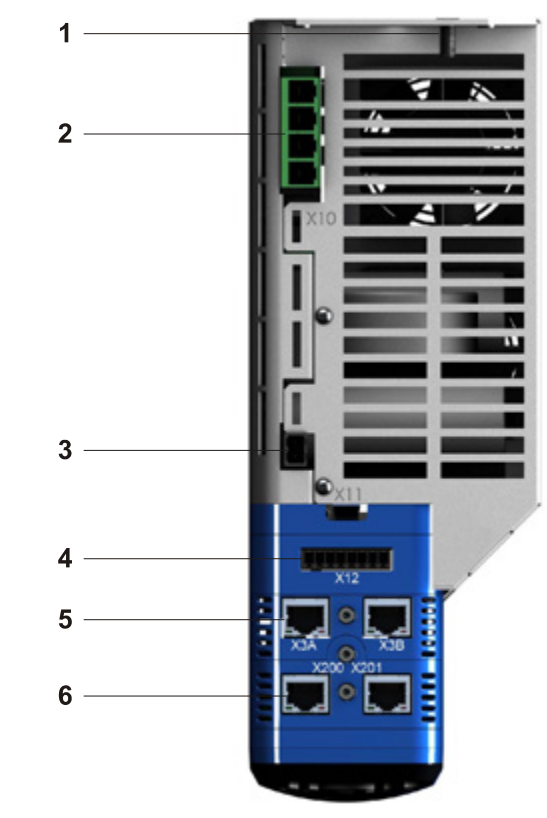

- 1 Gehäuseerdung
- 2 X10: Versorgung 400V
- 3 X11: Versorgung 24V
- 4 X12: Sicherheitstechnik (ST6)
- 5 X3A und X3B: PC, IGB
- 6 X200 und X201: optionales Kommunikationsmodul EtherCAT (EC6) (X200: CANopen DS-301 (CA6), alternativ verfügbar)

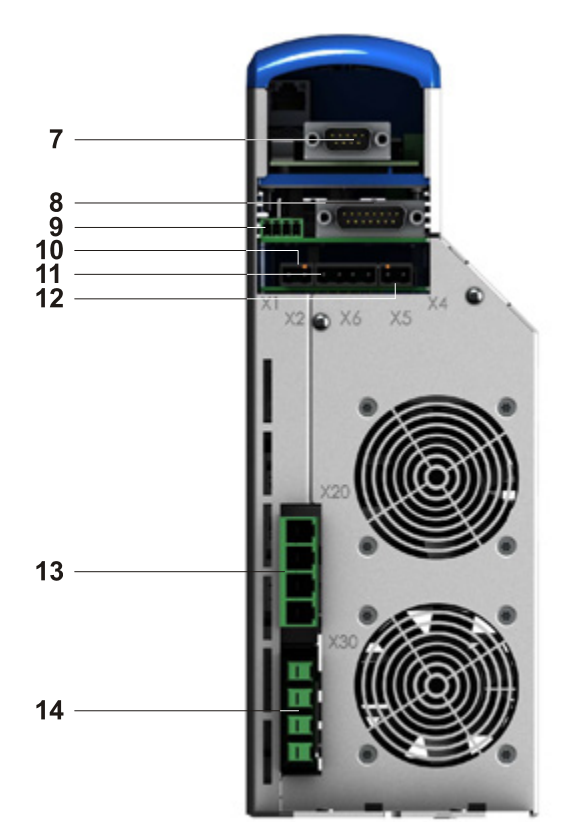

- 7 X120: Encoderanschluss auf Klemmenmodul XI6 (X120 und X140: Encoderanschlüsse auf optionalem Klemmenmodul RI6, alternativ verfügbar)
	- (Ohne Encoderanschluss: Klemmenmodul IO6, alternativ verfügbar)
- 8 X4: Encoder
- 9 X1: Freigabe und Relais 1
- 10 X6: Motor-Haltebremse (Rückmeldung und Versorgung)
- 11 X2: Motor-Temperaturfühler
- 12 X5: Motor-Haltebremse (Ansteuerung)
- 13 X20: Motor
- 14 X30: Quick DC-Link, Bremswiderstand

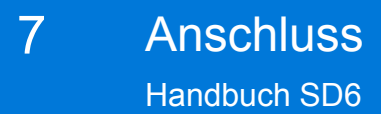

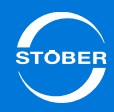

# <span id="page-95-0"></span>7.3.1.4 Baugröße 3

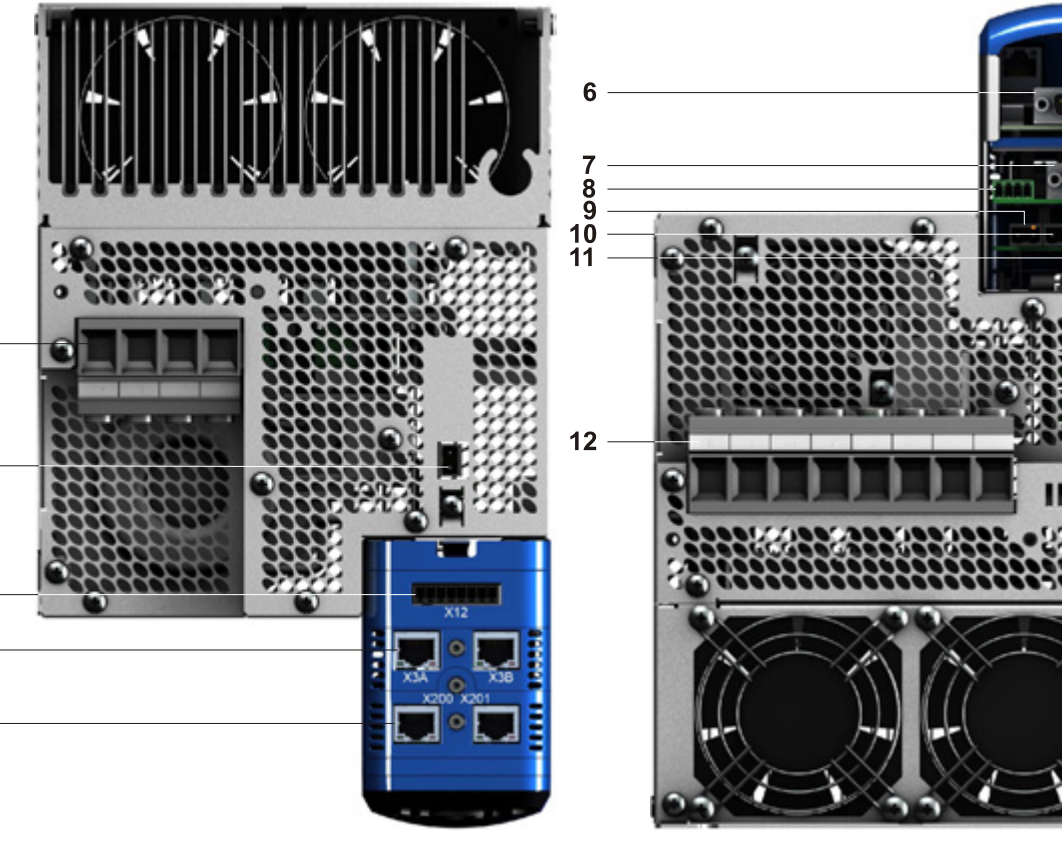

- 1 X10: Versorgung 400 V
- 2 X11: Versorgung 24 V
- 3 X12: Sicherheitstechnik (ST6)
- 4 X3A und X3B: PC, IGB
- 5 X200 und X201: optionales Kommunikationsmodul EtherCAT (EC6) (X200: CANopen DS-301 (CA6), alternativ verfügbar)

 $\overline{1}$ 

 $\overline{2}$ 

3

- 6 X120: Encoderanschluss auf Klemmenmodul XI6(X120 und X140: Encoderanschlüsse auf optionalem Klemmenmodul RI6, alternativ verfügbar)
	- (Ohne Encoderanschluss: Klemmenmodul IO6, alternativ verfügbar)
- 7 X4: Encoder
- 8 X1: Freigabe und Relais 1
- 9 X2: Motor-Temperaturfühler
- 10 X6: Motor-Haltebremse (Rückmeldung und Versorgung)
- 11 X5: Motor-Haltebremse (Ansteuerung)
- 12 X20: Motor, Quick DC-Link, Bremswiderstand

ID 442425.04

# <span id="page-96-0"></span>7.3.2 X10: Versorgung 230 V/400 V

**Klemmenbeschreibung – einphasiger Netzanschluss BG 0**

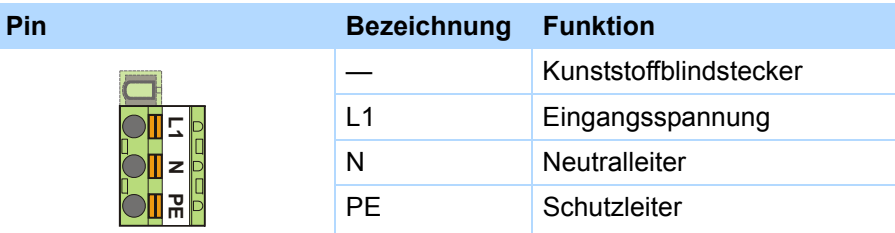

## **Klemmenbeschreibung – dreiphasiger Netzanschluss BG 0, BG 1 und BG 2**

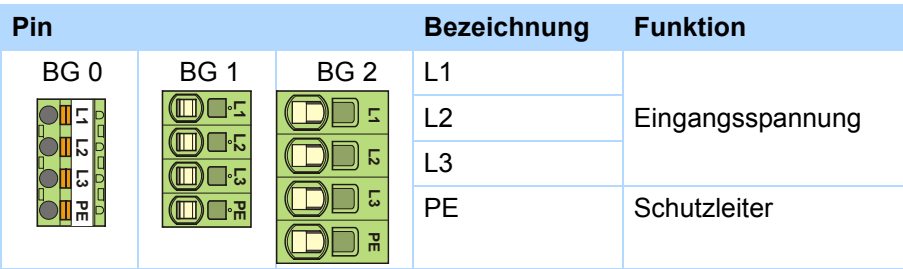

## **Klemmenbeschreibung – dreiphasiger Netzanschluss BG 3**

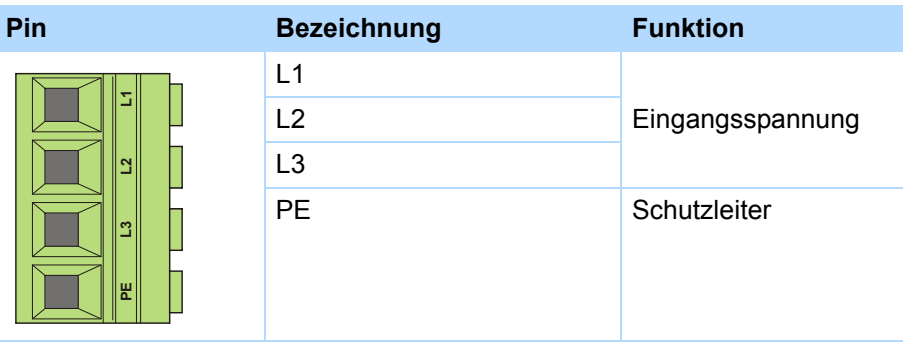

## **Maximaler Leiterquerschnitt Netzanschlussklemmen**

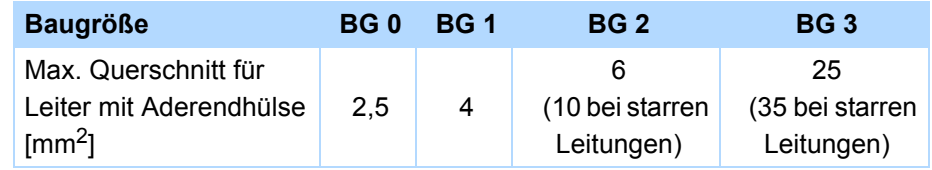

# <span id="page-96-1"></span>7.3.3 X11: Versorgung 24 V

Der Anschluss von 24 V an X11 ist für die Versorgung des Steuerteils erforderlich.

# *ACHTUNG*

# **Geräteschaden durch Überlastung!**

Wird die 24 V-Versorgung über die Klemme X11 an mehrere Geräte geschleift, kann ein zu hoher Strom das Gerät beschädigen.

 Stellen Sie sicher, dass der Strom über die Klemme X11 den Wert von 15 A (UL: 10 A) nicht übersteigt.

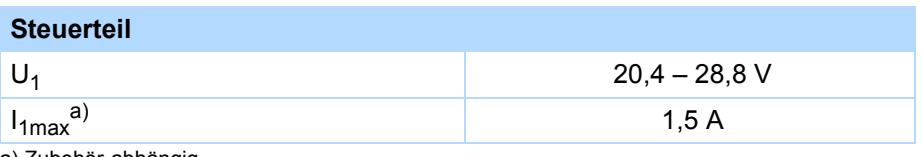

a) Zubehör-abhängig

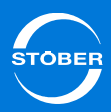

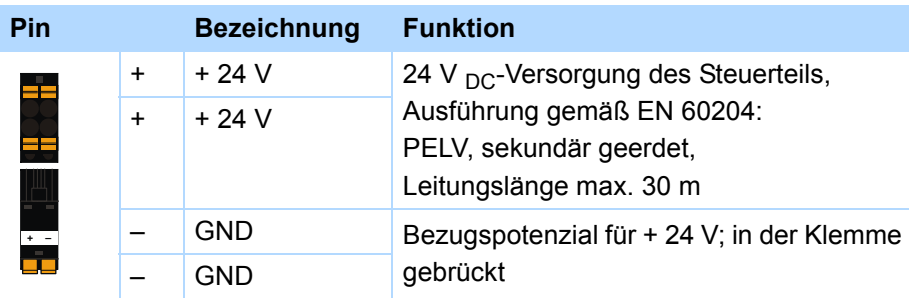

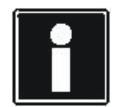

### **Information**

Der Antriebsregler darf nicht an ein Gleichspannungsversorgungsnetz angeschlossen werden. Versorgen Sie den Antriebsregler stattdessen durch ein lokales 24 V <sub>DC</sub>-Netzteil.

### **Maximaler Leiterquerschnitt**

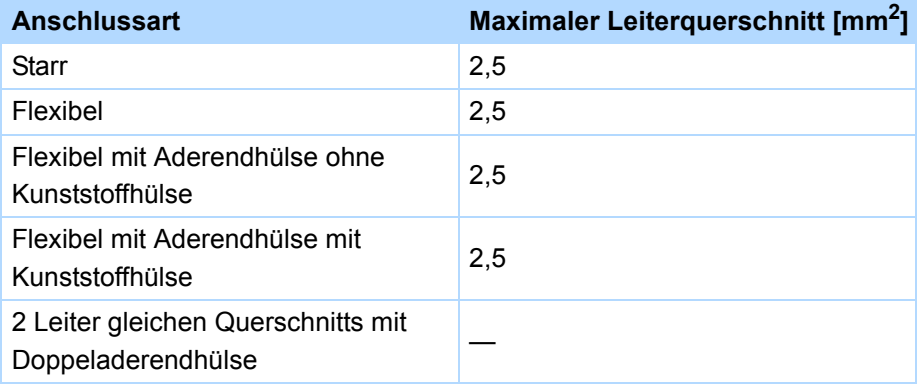

# **Klemmenbeschreibung X11** 7.3.4 X1: Freigabe und Relais 1

<span id="page-97-0"></span>Mit diesem Signal geben Sie das Leistungsteil des Antriebsreglers frei. Relais 1 ist über Parameter *F75* konfigurierbar.

## **Allgemeine Spezifikation**

Maximale Kabellänge 30 m

# **Elektrische Daten** Relais 1 $U_{2max}$  30 V  $I_{2max}$  1,0 A Lebenserwartung | Mechanisch min. 5 000 000 Schalt. bei 24 V/1A (ohm. Last): 300 000 Schalt. Freigabe Low-Pegel 0–8 V High-Pegel 12–30 V  $I<sub>1max</sub>$  16 mA

### **Klemmenbeschreibung X1**

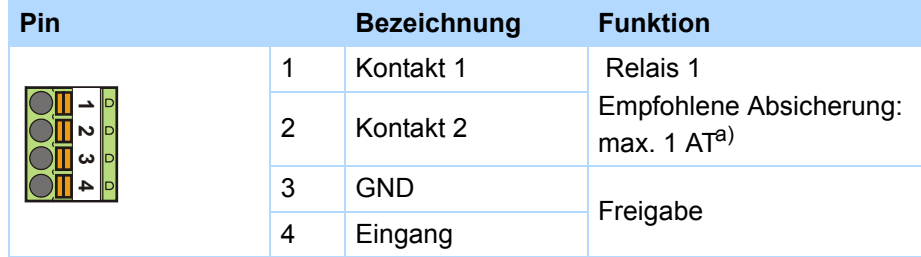

a) Verwenden Sie zur Absicherung eine Sicherung 1 A (träge) vor Relais 1. Beachten Sie für den UL-konformen Einsatz, dass die Sicherung die Zulassung nach UL 248 erfüllt.

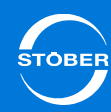

## **Maximaler Leiterquerschnitt**

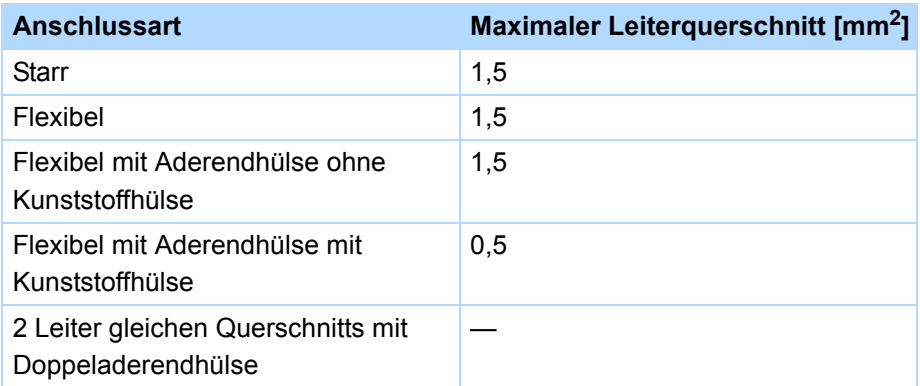

# <span id="page-98-0"></span>7.3.5 X12: Sicherheitstechnik

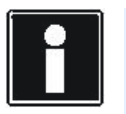

## **Information**

Beachten Sie:

Falls Sie die Sicherheitsfunktion nutzen möchten, lesen Sie in jedem Fall das Handbuch ST6 (siehe Kapitel [1.2 Weiterführende](#page-4-0)  [Dokumentationen](#page-4-0)).

Falls Sie die Sicherheitsfunktion nicht nutzen möchten, schließen Sie an  $X12.STO<sub>a</sub>$  und  $X12 STO<sub>b</sub>$  24 V an, z. B. durch eine Verbindung von X11.

#### **Elektrische Daten**

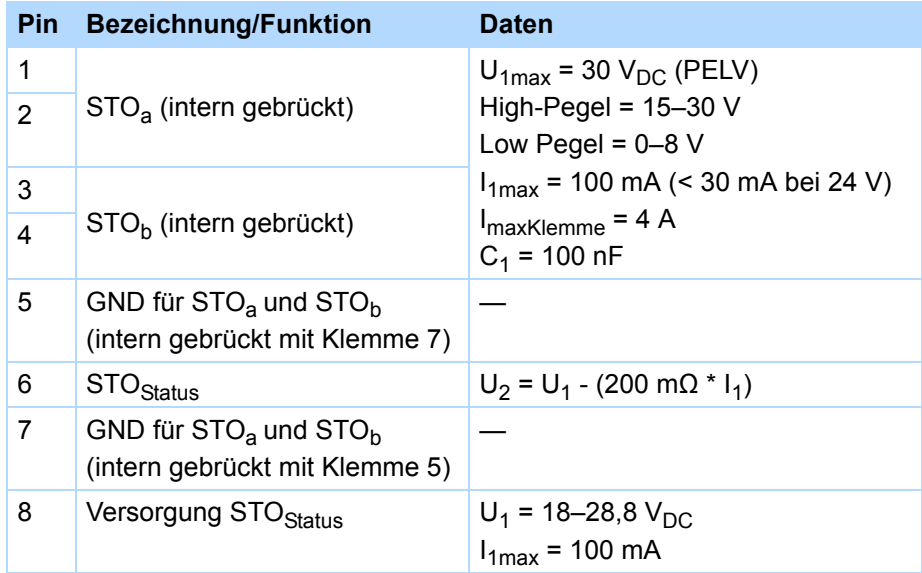

# **Klemmenbeschreibung X12**

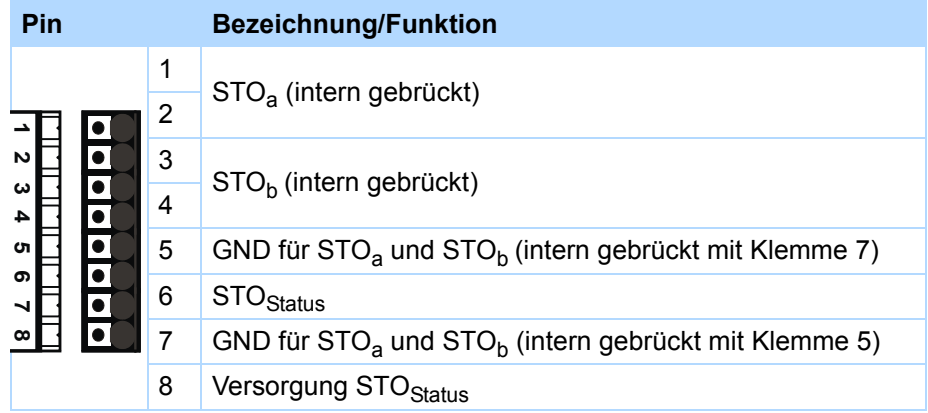

### **Kabelanforderungen**

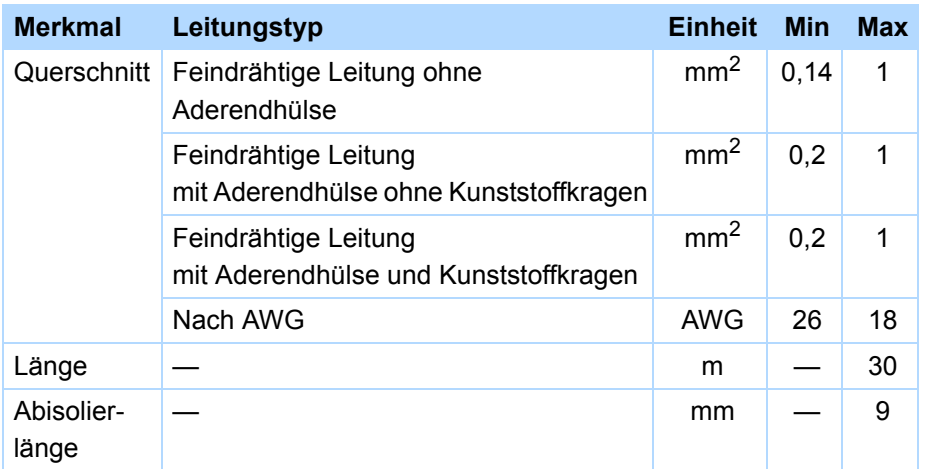

## **Klemmenbeschreibung X20 – BG 3**

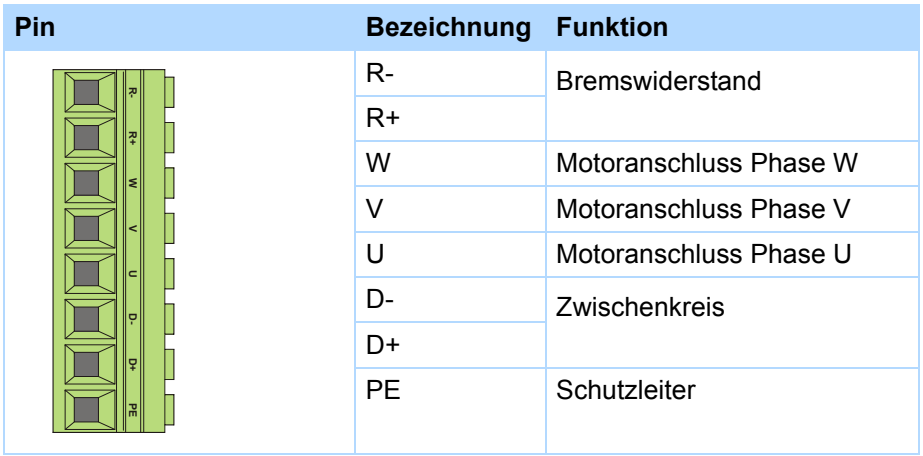

# <span id="page-99-0"></span>7.3.6 X20: Motor

**Klemmenbeschreibung X20 – BG 0, BG 1, BG 2**

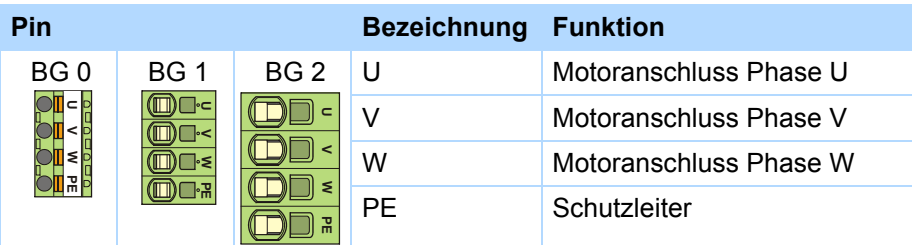

# **Maximaler Leiterquerschnitt Netzanschlussklemmen**

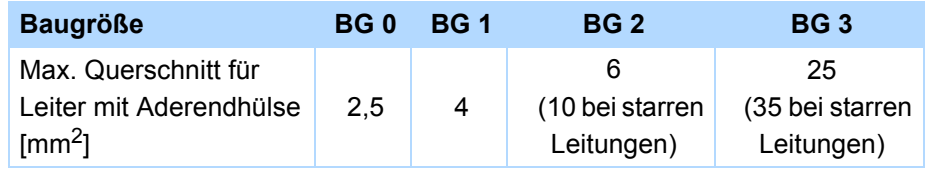

# **Maximale Motorkabellänge**

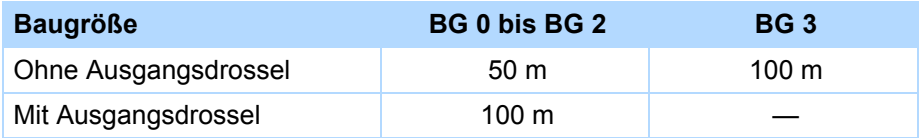

# Anschluss Handbuch SD6

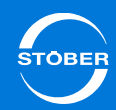

## **Anschluss ohne Ausgangsdrossel**

Beachten Sie beim Anschluss des Motors ohne Ausgangsdrossel folgende Punkte:

- • Erden Sie den Schirm des Motorkabels mit der Schirmanschlussklemme auf dem EMV-Schirmblech.
- • Halten Sie die frei liegenden Stromleiter so kurz wie möglich. Alle EMVempfindlichen Geräte und Schaltungen müssen mindestens 0,3 m entfernt sein.

## **Anschluss mit Ausgangsdrossel**

Beachten Sie beim Anschluss des Motors mit Ausgangsdrossel folgende Punkte:

- • Erden Sie den Schirm des Motorkabels großflächig in unmittelbarer Nähe zur Ausgangsdrossel, z. B. mit elektrisch leitenden Metallkabelklemmen auf einer geerdeten Verbindungschiene.
- • Halten Sie die frei liegenden Stromleiter so kurz wie möglich. Alle EMVempfindlichen Geräte und Schaltungen müssen mindestens 0,3 m entfernt sein.

Nachfolgende Grafik zeigt ein Beispiel für den geschirmten Anschluss eines Motors mit Ausgangsdrossel (Grafik: icotek GmbH).

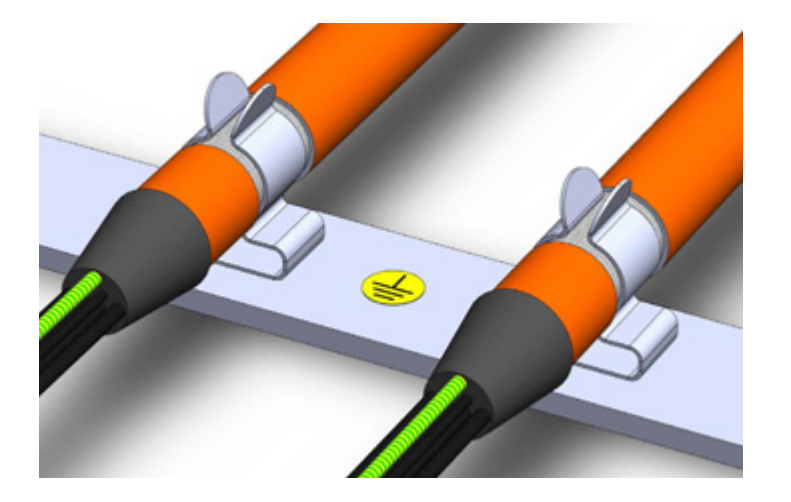

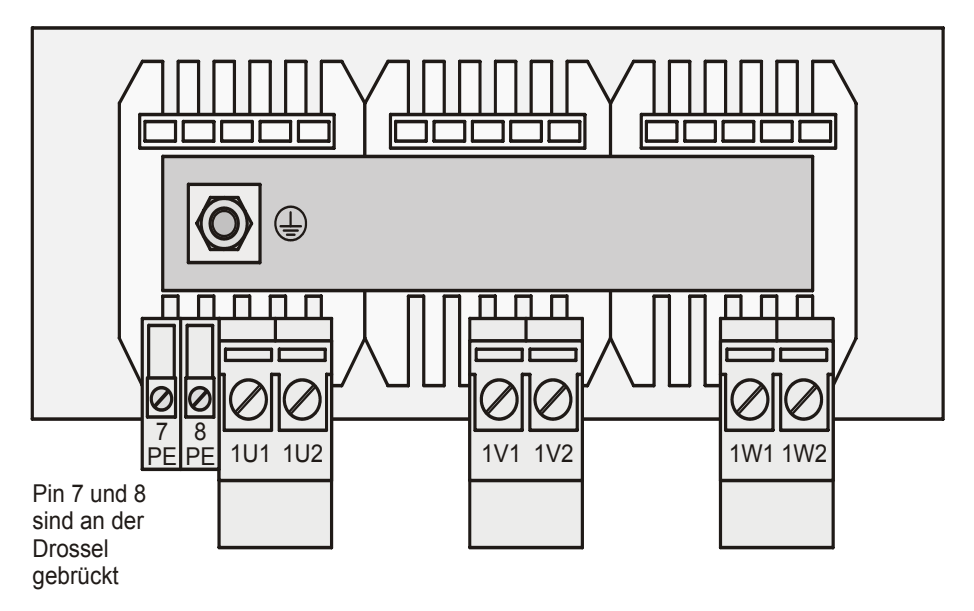

# Anschluss

7

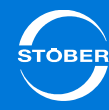

# <span id="page-101-0"></span>7.3.7 X5, X6: Motor-Haltebremse

#### **Information**

Beachten Sie, dass Motor-Haltebremsen von anderen Herstellern nur nach Rücksprache mit STÖBER angeschlossen werden dürfen.

#### **Elektrische Daten**

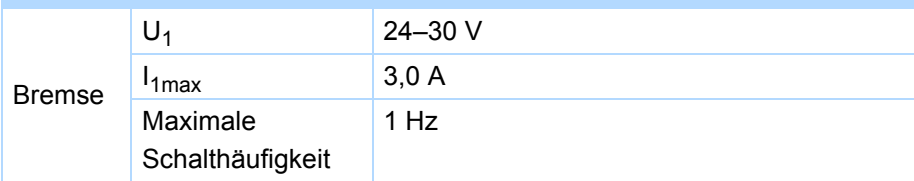

## **Klemmenbeschreibung X5**

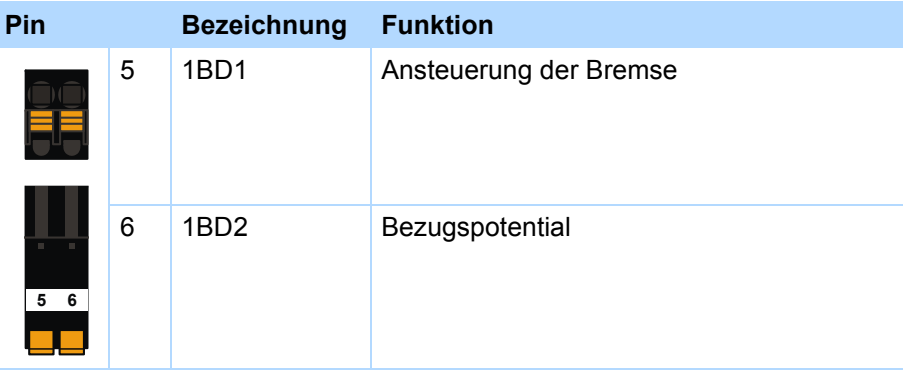

## **Klemmenbeschreibung X6**

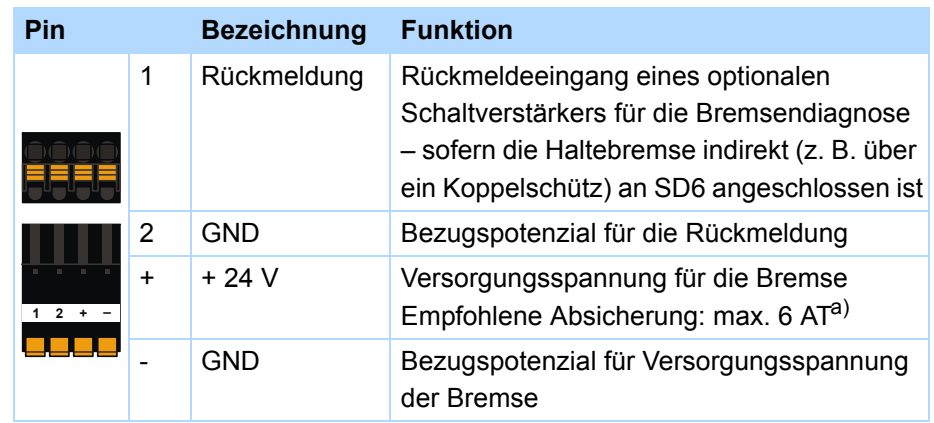

a) Für einen UL-konformen Einsatz ist die Verwendung einer Sicherung 4 A (träge) Vorschrift. Die Sicherung muss nach UL 248 zugelassen sein.

# **Maximaler Leiterquerschnitt**

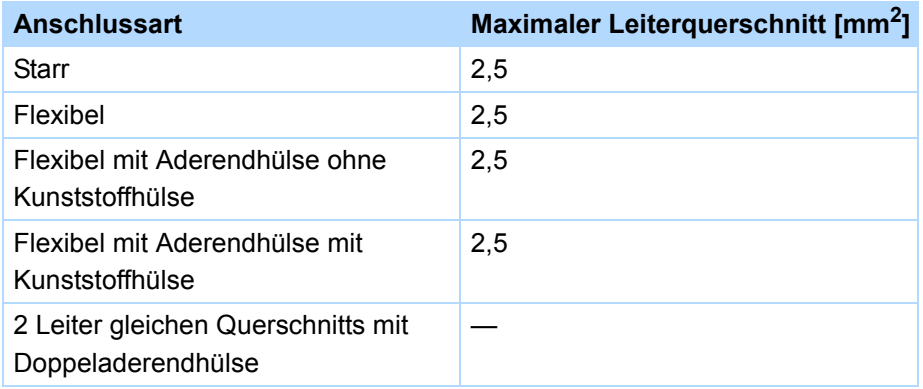

<span id="page-102-0"></span>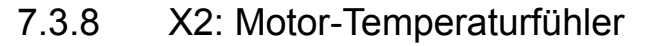

Motorwicklungen werden thermisch durch Motor-Temperaturfühler wie PTCoder KTY-Sensoren überwacht.

Bei *PTC-Sensoren* handelt es sich Kaltleiter, deren Widerstand sich mit der Temperatur deutlich verändert. Erreicht ein PTC seine definierte Nenn-Ansprechtemperatur, steigt der Widerstand fast sprunghaft um ein Vielfaches auf mehrere kOhm an. PTC-Sensoren erlauben als PTC-Drillinge einen effektiven Motorschutz.

*KTY-Sensoren* hingegen sind Temperatursensoren mit linearen Widerstandskennlinien. Mit einem KTY-Sensor kann die Motortemperatur gemessen werden. Die Messungen sind allerdings auf jeweils eine Motorwicklung beschränkt, weshalb der Motorschutz gegenüber PTC-Drillingen deutlich eingeschränkt ist.

Klemme X2 ist für den Anschluss von Motor-Temperaturfühlern vorgesehen, d. h., Sie können entweder einen KTY 84 in einer Wicklung, einen PTC pro Wicklung oder maximal zwei PTC-Drillinge bei Mehrmotorenbetrieb anschließen.

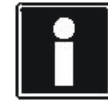

#### **Information**

Beachten Sie, dass die Auswertung der Temperaturfühler immer aktiv ist. Ist ein Betrieb ohne Temperaturfühler zulässig, müssen die Anschlüsse an X2 gebrückt werden, ansonsten wird beim Einschalten des Geräts eine Störung ausgelöst.

## **Motor-Temperaturfühler-Leitungen im Resolver- oder EnDat-Kabel (SDS 4000)**

Falls Sie einen SDS 4000 durch einen SD6 ersetzen, werden die Leitungen des Motor-Temperaturfühlers im bisher verwendeten Resolver- oder EnDat-Kabel mitgeführt. Um das Kabel weiterhin verwenden zu können, benötigen

Sie das Zubehörteil RI6 (siehe Kapitel [3.4 Zubehör](#page-18-0)), an das Sie das Kabel über einen Schnittstellenadapter anschließen können. Der Adapter ist in drei verschiedenen Ausführungen erhältlich (siehe Kapitel [3.4 Zubehör](#page-18-0)).

#### **Klemmenbeschreibung X2**

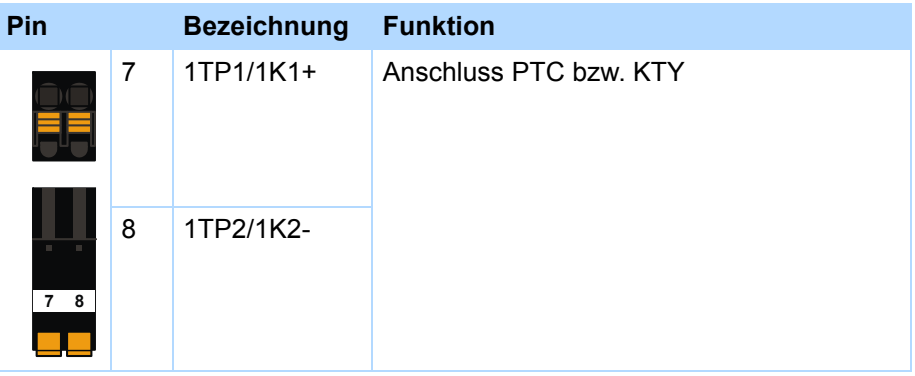

#### **Maximaler Leiterquerschnitt**

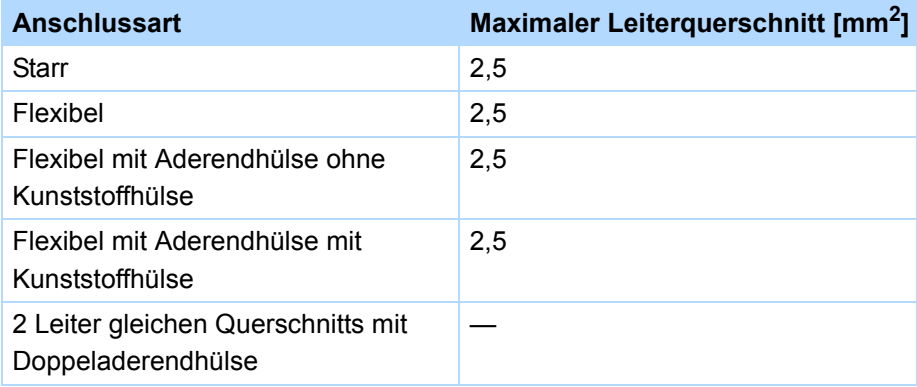

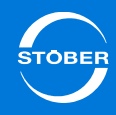

# <span id="page-103-0"></span>7.3.9 X30: Quick DC-Link, Bremswiderstand

Klemme X30 steht für den Anschluss eines Bremswiderstands sowie – im Fall von Quick DC-Link – für die Verbindung eines Antriebsreglers mit dem Modul DL6 zur Verfügung.

Beachten Sie für den Aufbau von Quick DC-Link Kapitel [4.10](#page-49-0)  [Zwischenkreiskopplung – Quick DC-Link](#page-49-0).

## **Klemmenbeschreibung X30**

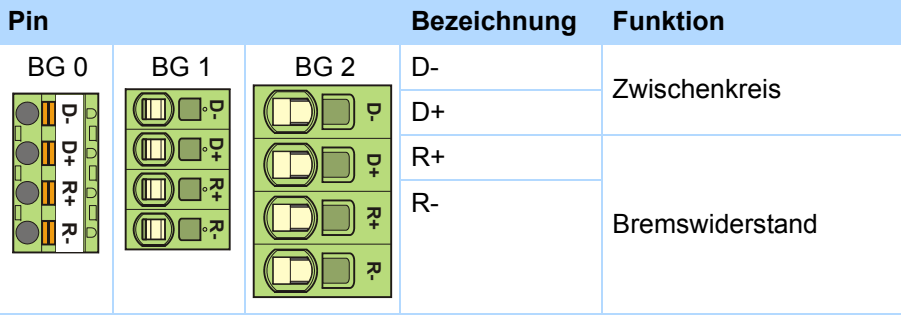

#### **Prinzipschaltbild Quick DC-Link**

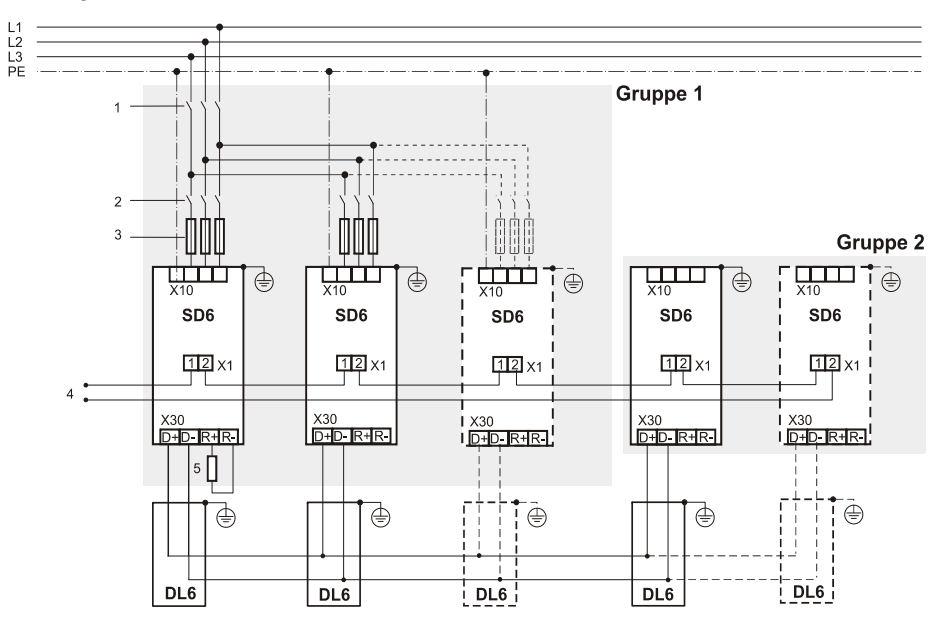

#### Legende

- 1 Netzschütz
- 2 Leitungsschutzschalter
- 3 Kurzschlussschutz
- 4 Relais 1: Muss in die Steuerung integriert werden! Beachten Sie die Parametrierung des Relais in F75.
- 5 Bremswiderstand: Dimensionieren Sie den Bremswiderstand gemäß der Quick DC-Link-Bremsleistung und den technischen Daten des Antriebsreglers.

# **Anschluss** Handbuch SD6

7

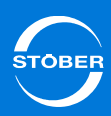

# <span id="page-104-1"></span>7.3.10 X3A, X3B: PC, IGB

Mit den Schnittstellen X3A und X3B realisieren Sie die Funktionen des IGB (Integrated Bus):

- •Direktverbindung zum PC
- •IGB-Motionbus
- •Fernwartung

#### **Klemmenbeschreibung X3A und X3B**

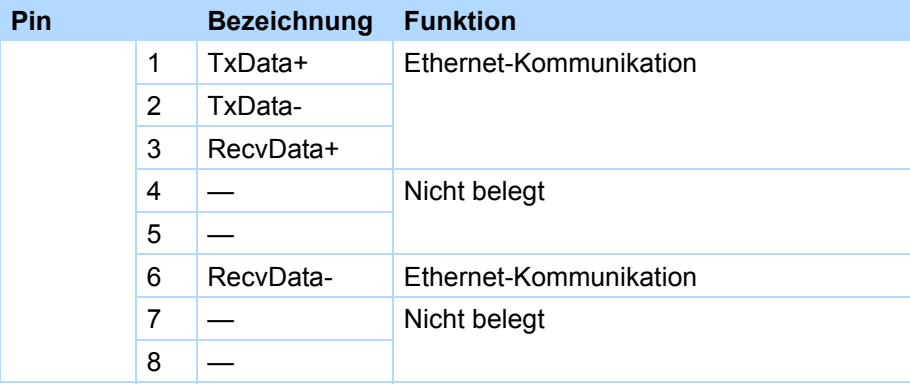

# **Spezifikation Kabel**

STÖBER bietet konfektionierte Kabel an für

- •die Direktverbindung PC-Antriebsregler und
- •den Aufbau des Integrated Bus.

Nur bei der Verwendung dieser Kabel ist die einwandfreie Funktion gewährleistet.

Alternativ besteht die Möglichkeit, Kabel mit folgender Spezifikation zu verwenden:

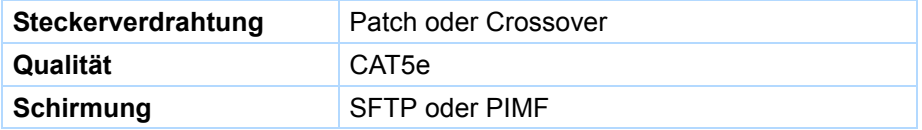

# <span id="page-104-0"></span>7.3.11 X4: Encoder

# *ACHTUNG*

## **Gefahr der Encoderzerstörung!**

X4 darf bei eingeschaltetem Gerät nicht gesteckt oder abgezogen werden!

#### **Allgemeine Spezifikation**

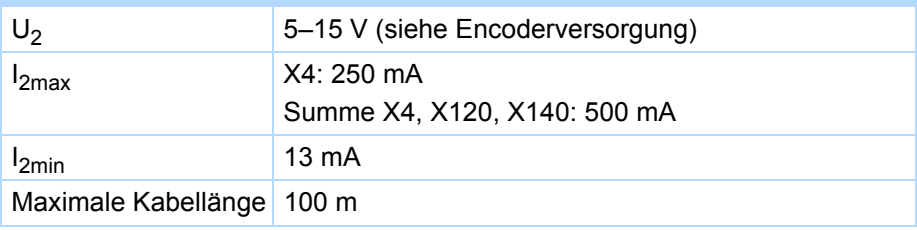

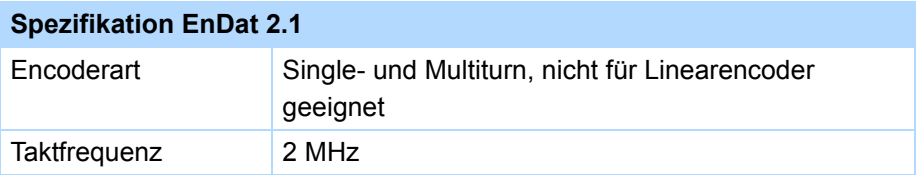

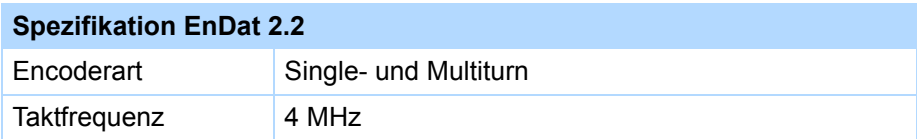

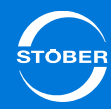

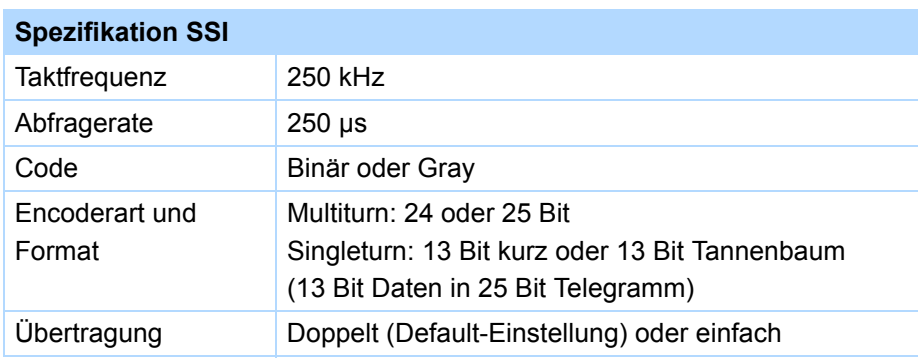

# **Spezifikation Inkrementalsignale**

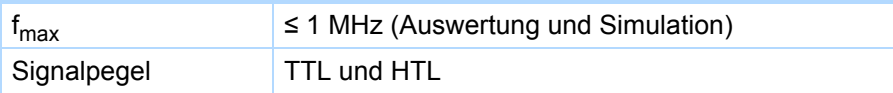

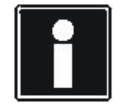

# **Rechenbeispiel – Grenzfrequenz f<sub>max</sub>**

 ... für einen Encoder mit 2.048 Impulsen pro Umdrehung: 3.000 Umdrehungen pro Minute (entsprechen 50 Umdrehungen

- pro Sekunde) \* 2.048 Impulse pro Umdrehung
- = 102.400 Impulse pro Sekunde
- $= 102,4$  kHz << 1 MHz

### **Encoderversorgung**

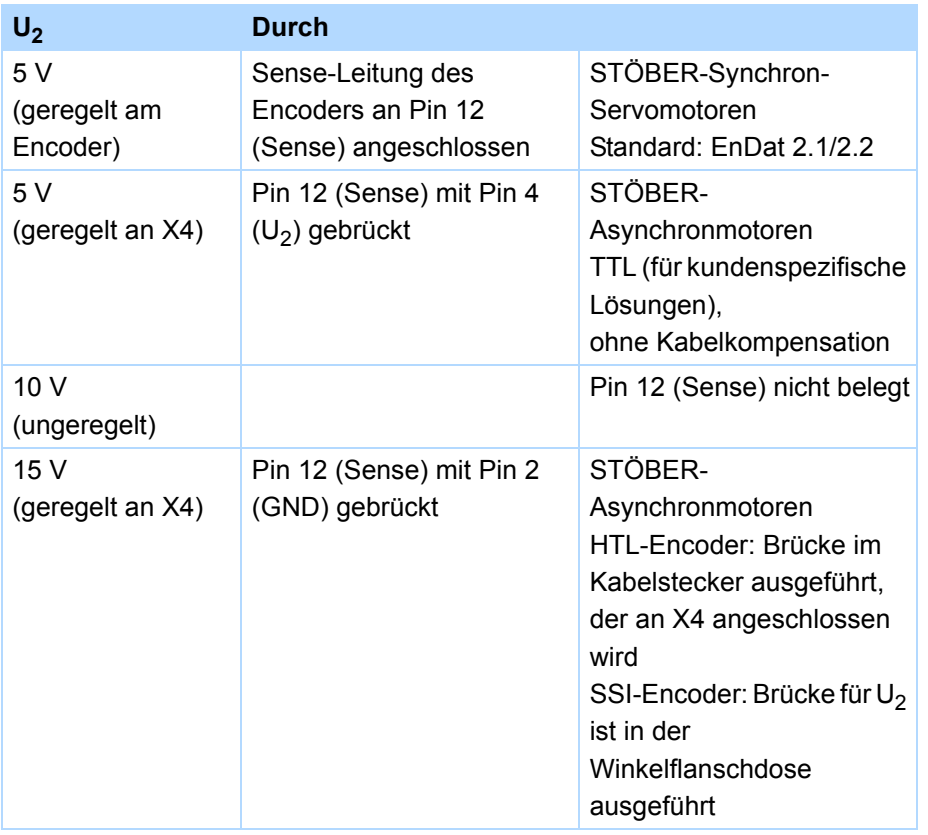

**Klemmenbeschreibung X4 für Encoder EnDat 2.1/2.2 digital und SSI- Klemmenbeschreibung X4 für HTL-Encoder Encoder**

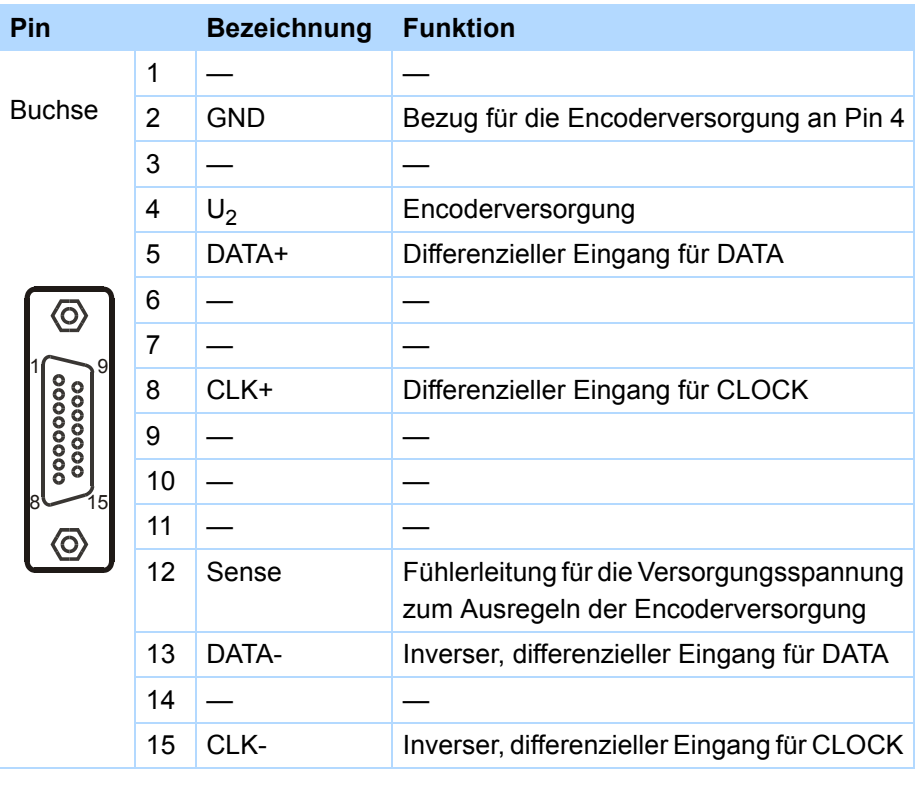

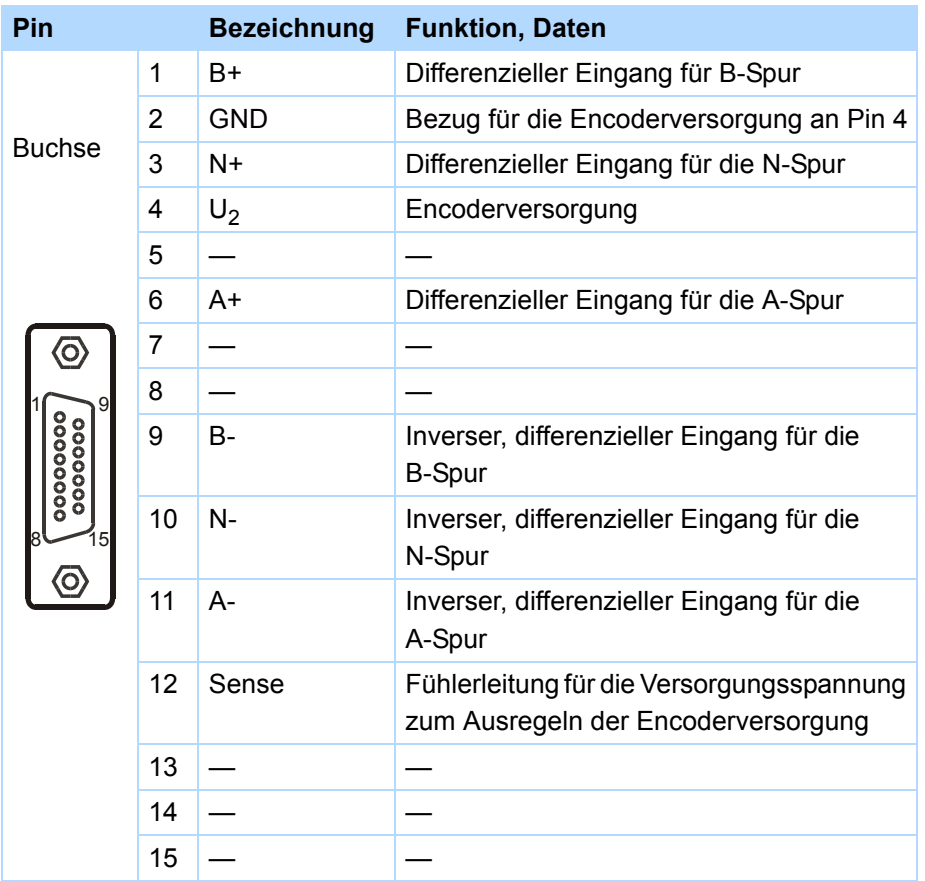

7

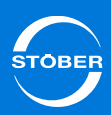

# Klemmenbeschreibung X4 für TTL-Encoder **7.4**

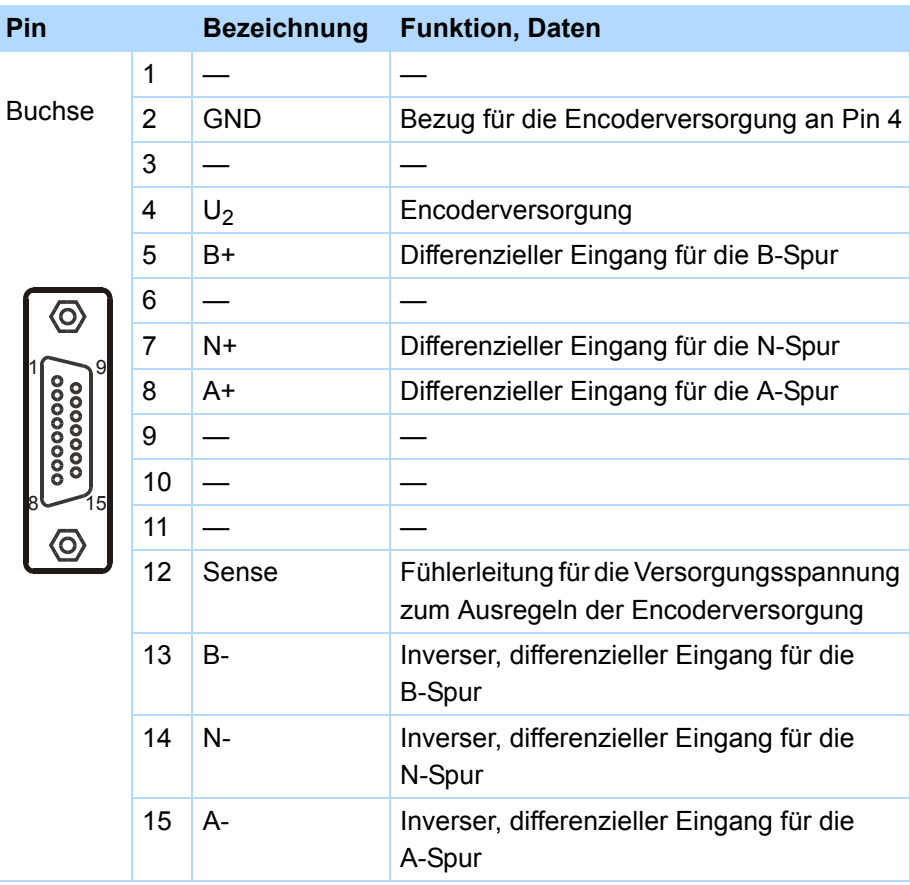

# <span id="page-107-0"></span>Klemmenmodule

# **WARNUNG!**

**Gefahr des Maschinenfehlverhaltens durch EMV-Störungen!**

▶ Setzen Sie bei Leitungen zu analogen wie binären Ein- und Ausgängen (AE, AA, BE, BA) ausschließlich Kabel bis zu einer Länge von 30 m ein!

## **Information**

Beachten Sie, dass die Abtastzeit und die Aktualisierungsrate Ta\_min der Ein- und Ausgänge von Parameter *A150 Zykluszeit* abhängig sind (zugehörige Werte: mind. 1 ms).
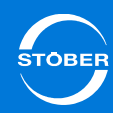

## 7.4.1 X100

## **Allgemeine Spezifikation**

Maximale Kabellänge 30 m, geschirmt

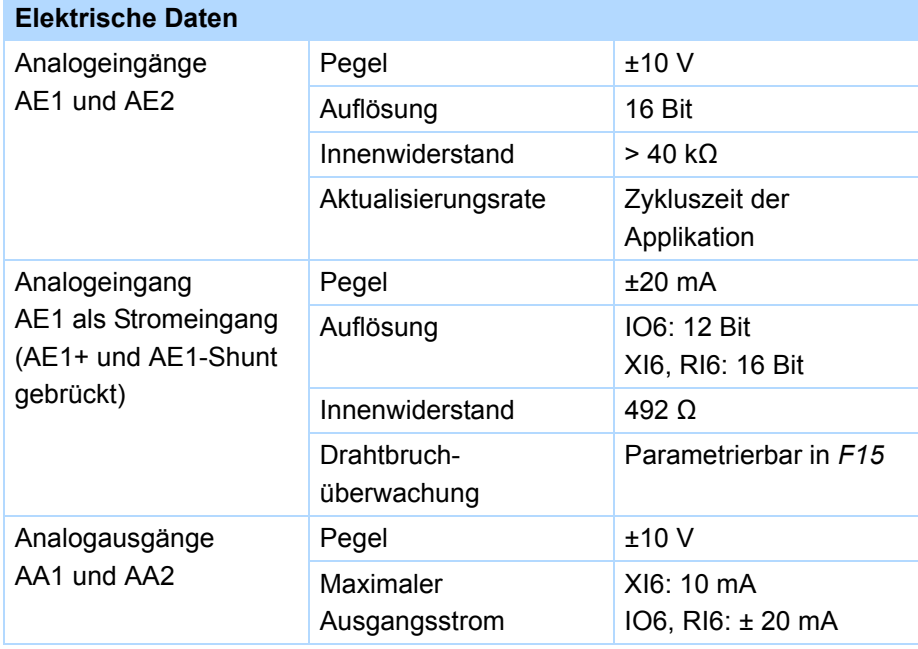

## **Klemmenbeschreibung X100**

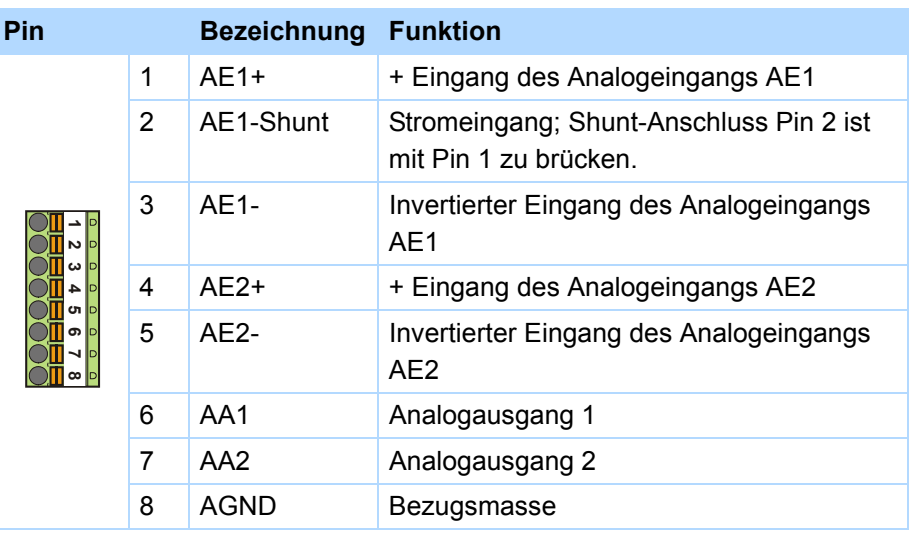

## **Maximaler Leiterquerschnitt**

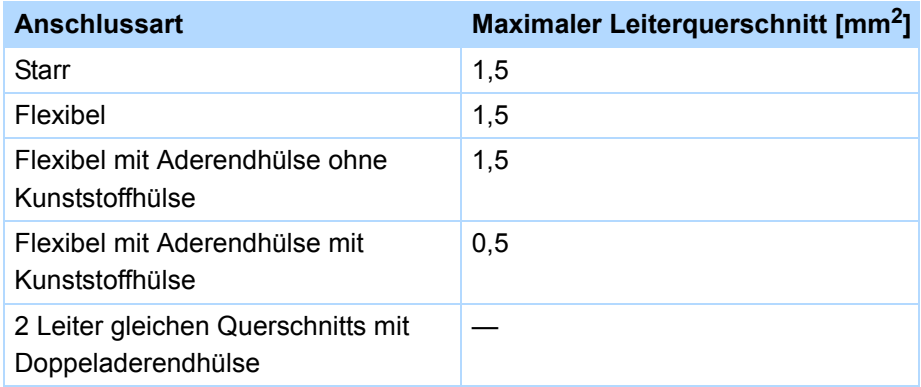

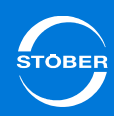

## 7.4.2 X101

**Spezifikation X101**

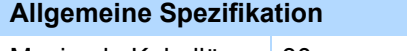

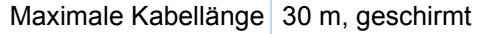

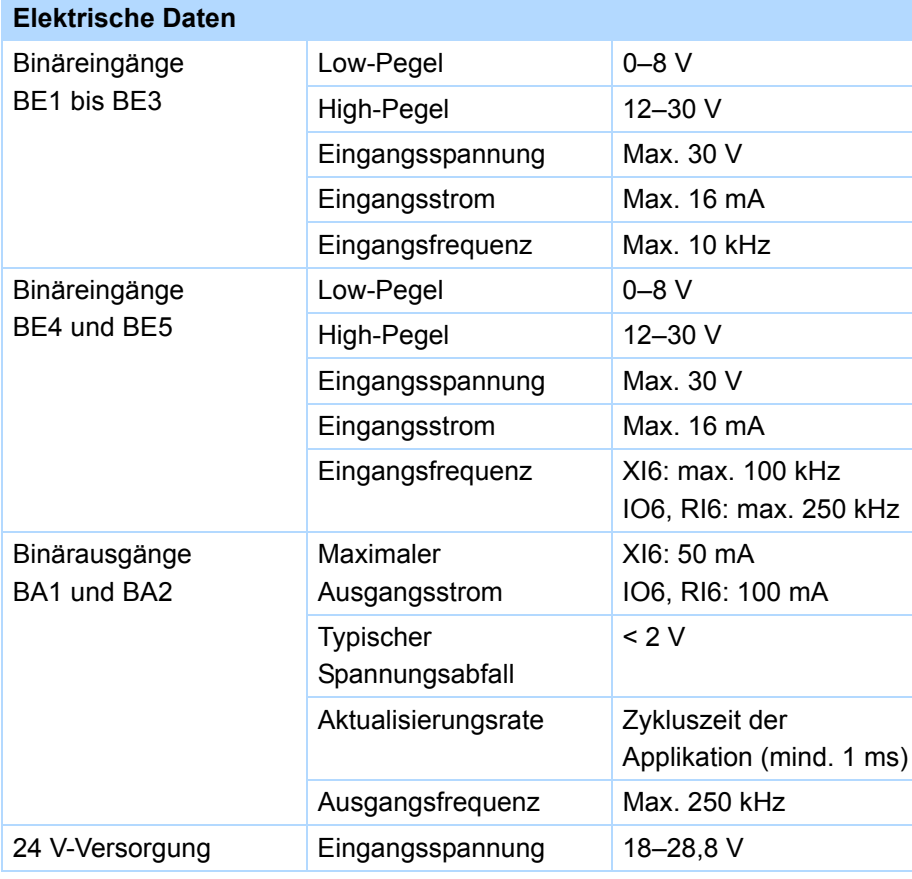

## **Klemmenbeschreibung X101 für binäre Signale**

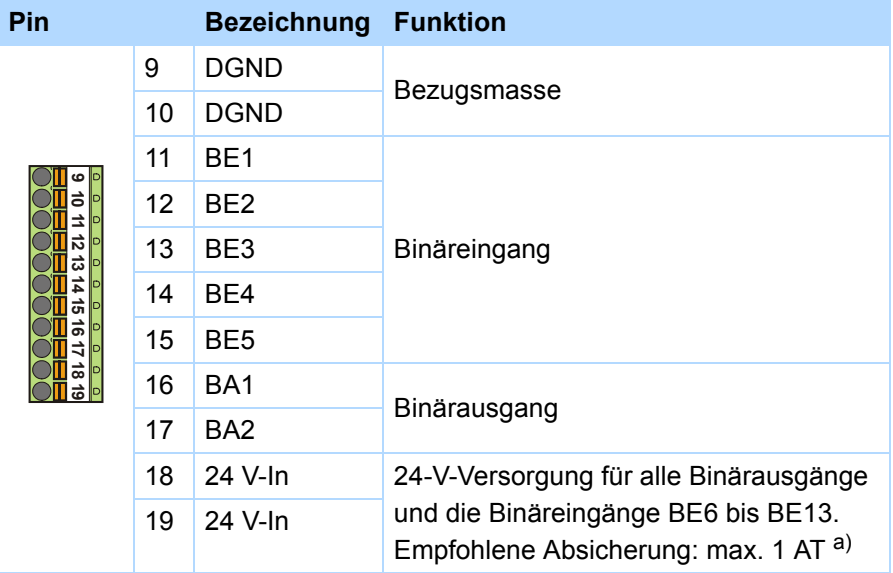

a) Verwenden Sie zur Absicherung eine Sicherung 1 A (träge) vor Relais 1. Beachten Sie für den UL-konformen Einsatz, dass die Sicherung die Zulassung nach UL 248 erfüllt.

## **Maximaler Leiterquerschnitt**

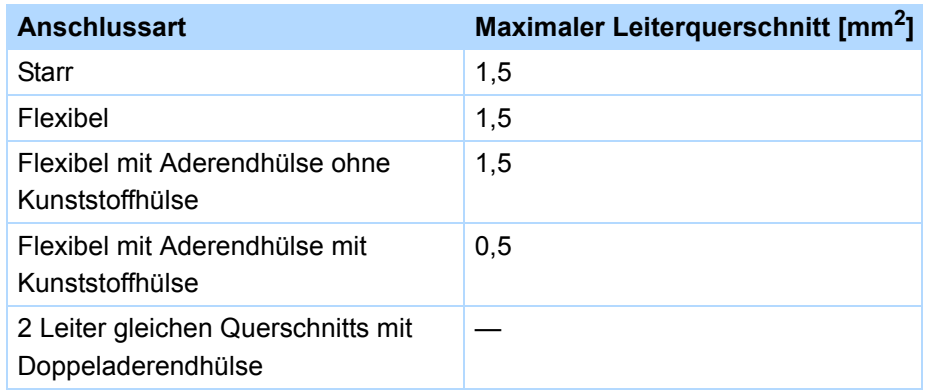

#### **BE-Encoder und BA-Encodersimulation**

Um Encoder an binären Schnittstellen simulieren oder auswerten zu können, benötigen Sie eines der Klemmenmodule XI6, RI6 oder IO6.

Um Inkremental- oder Puls-/Richtungssignale single-ended auszuwerten, nutzen Sie die binären Eingänge BE3, BE4 und BE5. Möchten Sie diese simulieren, nutzen Sie die Ausgänge BA1 und BA2.

Hall-Sensoren werden an den binären Eingängen BE1, BE2 und BE3 angeschlossen.

## **Allgemeine Spezifikation**

Maximale Kabellänge 30 m, geschirmt

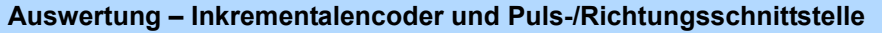

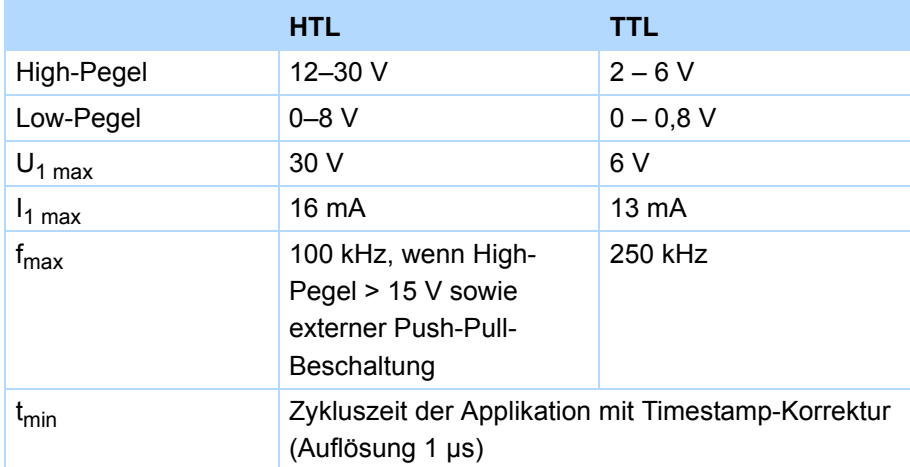

## **Simulation – Inkrementalencoder und Puls-/Richtungsschnittstelle**

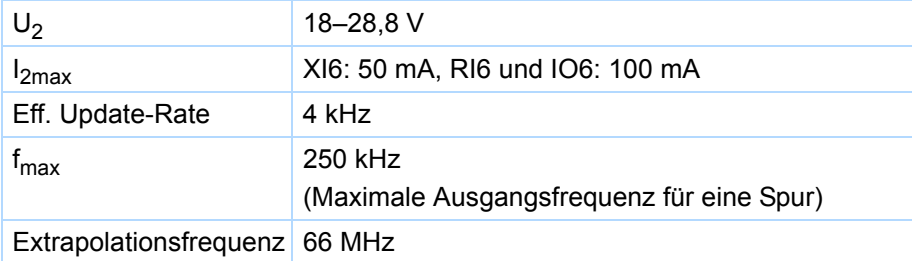

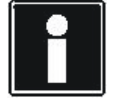

### **Rechenbeispiel – Grenzfrequenz**

**...** für einen Encoder mit 2.048 Impulsen pro Umdrehung: 3000 Umdrehungen pro Minute (entsprechen 50 Umdrehungen pro Sekunde) \* 2.048 Impulse pro Umdrehung = 102.400 Impulse pro Sekunde

 $= 102.4$  kHz

## **Klemmenbeschreibung X101 Inkrementalencoder und Puls-/ Richtungsschnittstelle**

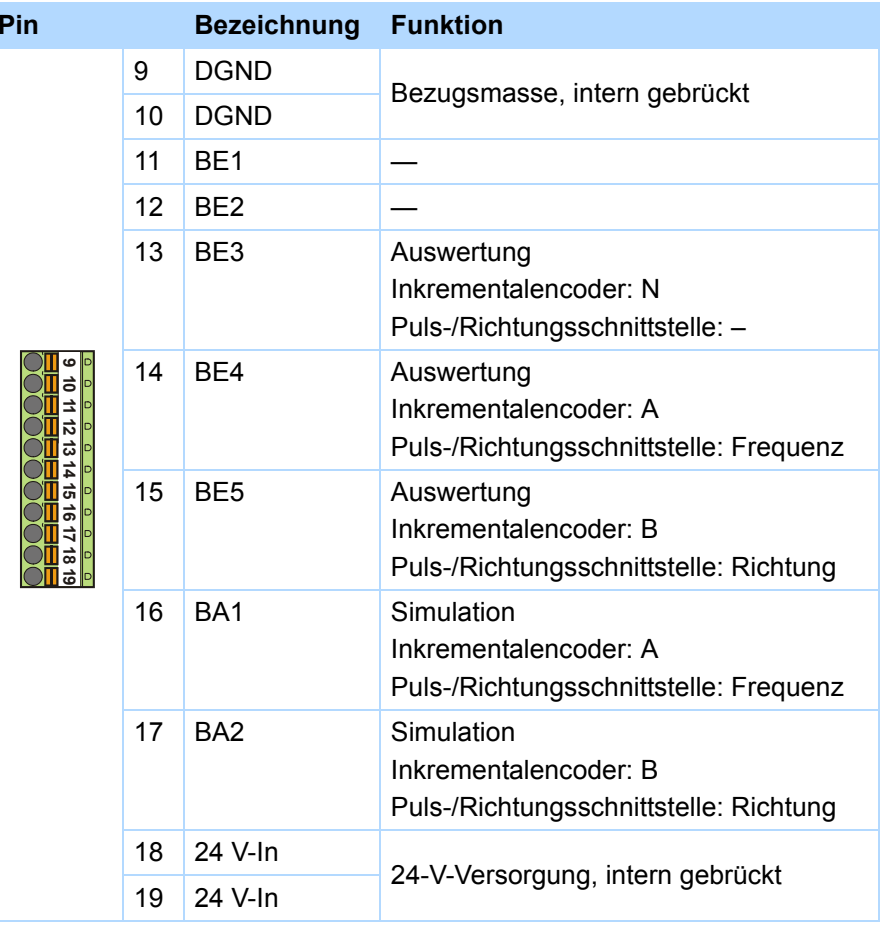

## **Klemmenbeschreibung X101 für Hall-Sensor**

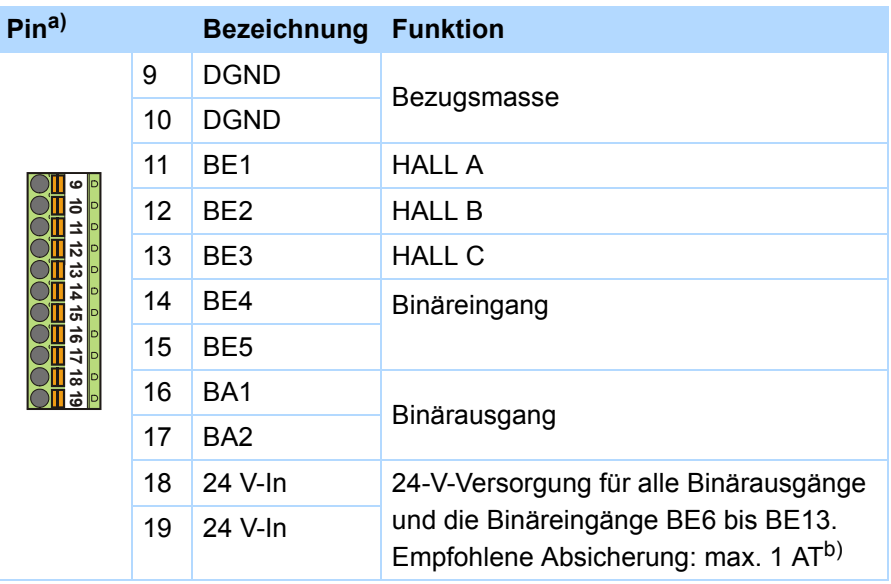

a) Verbindung zu LA6, Klemme X302.

b) Verwenden Sie zur Absicherung eine Sicherung 1 A (träge) vor Relais 1. Beachten Sie für den UL-konformen Einsatz, dass die Sicherung die Zulassung nach UL 248 erfüllt.

## Anschluss Handbuch SD6

## 7.4.3 X102

**Spezifikation X102**

## **Allgemeine Spezifikation** Maximale Kabellänge 30 m, geschirmt

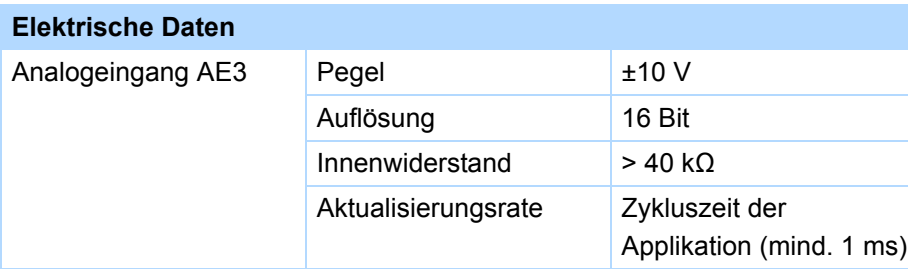

## **Klemmenbeschreibung X102**

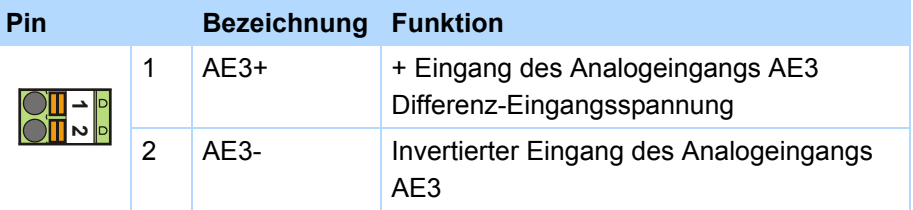

## **Maximaler Leiterquerschnitt**

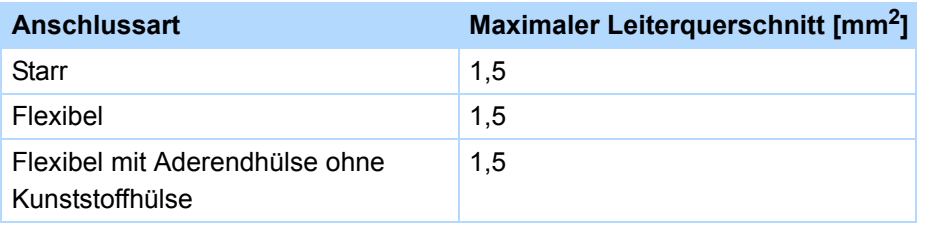

## **Maximaler Leiterquerschnitt**

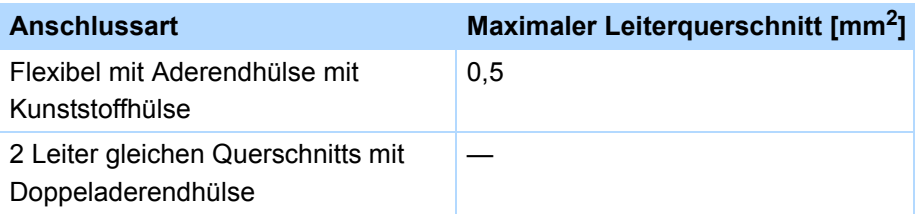

## 7.4.4 X103A

**Spezifikation X103A**

## **Allgemeine Spezifikation**

Maximale Kabellänge 30 m, geschirmt

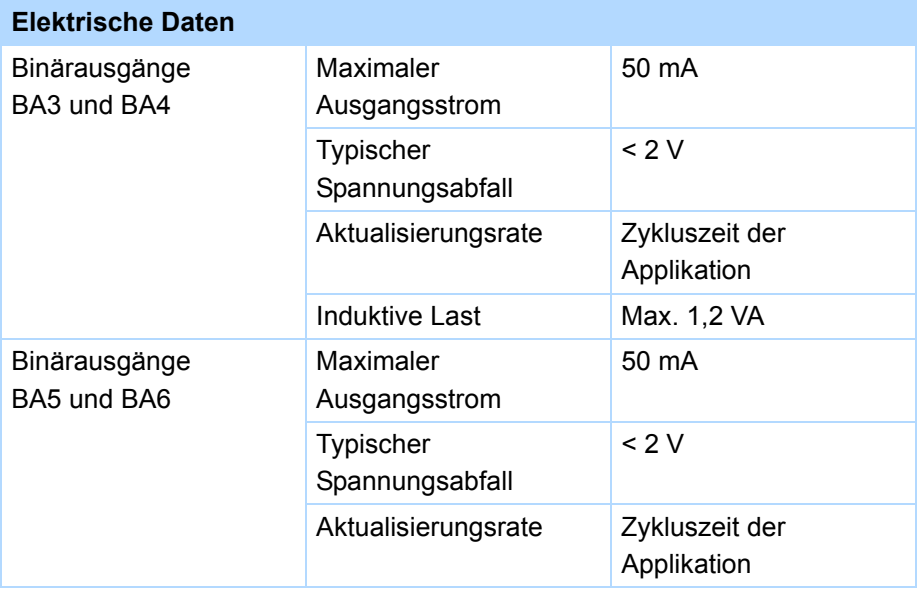

## **Klemmenbeschreibung X103A** 7.4.5 X103B

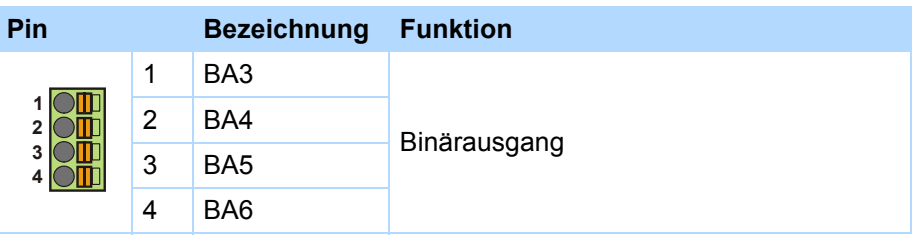

## **Maximaler Leiterquerschnitt**

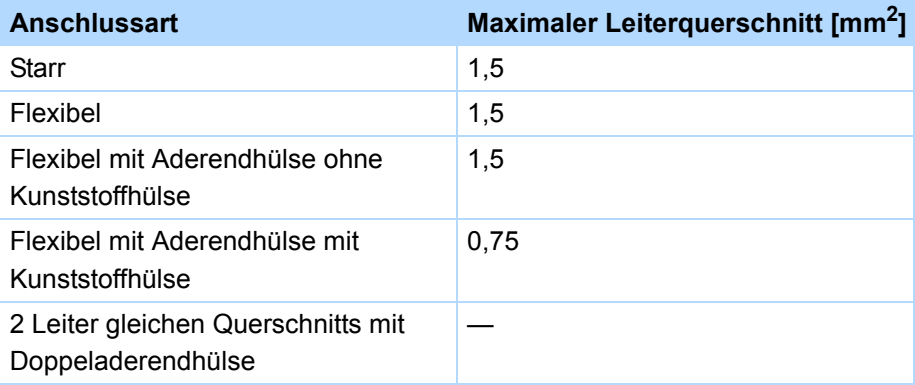

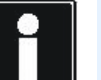

#### **Information**

Bei Ausfall der 24-V-Versorgung zeigen die Binäreingänge BE6 bis BE13 Signalzustand 0 (unabhängig vom physikalischen Signalzustand).

## **Spezifikation X103B**

## **Allgemeine Spezifikation**

Maximale Kabellänge 30 m, geschirmt

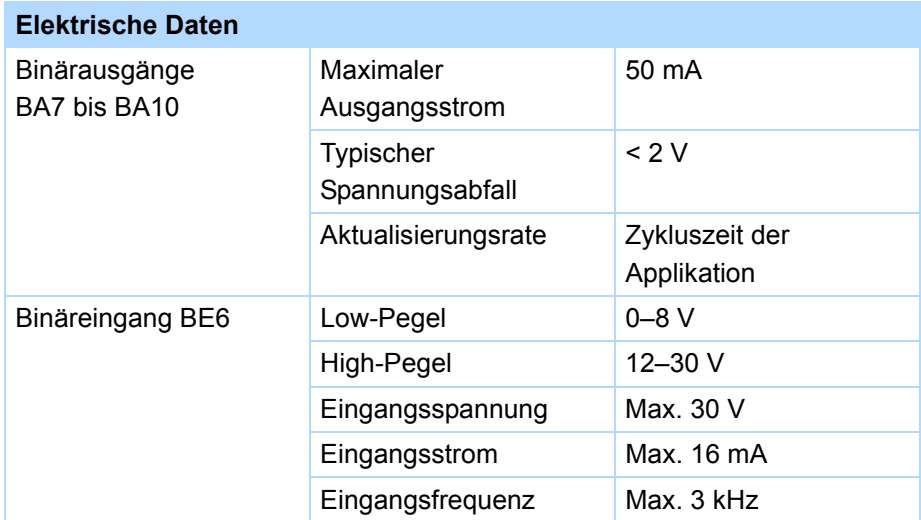

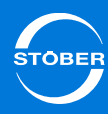

## **Klemmenbeschreibung X103B** 7.4.6 X103C

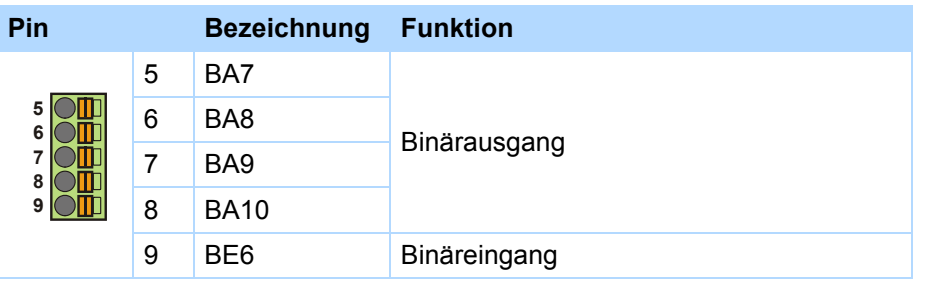

## **Maximaler Leiterquerschnitt**

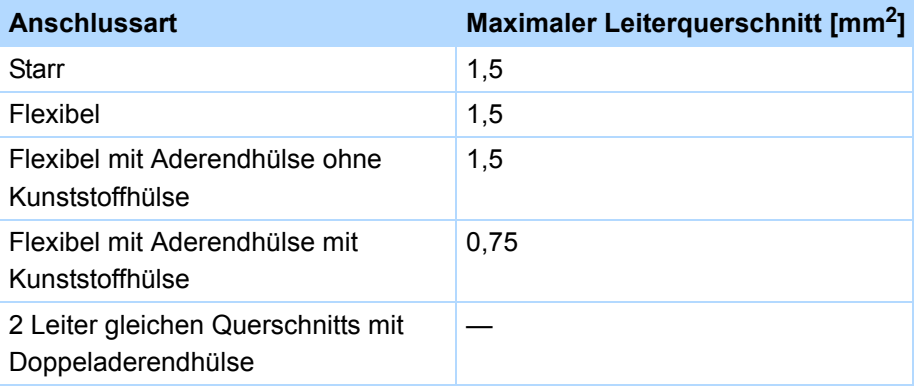

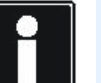

### **Information**

Bei Ausfall der 24-V-Versorgung zeigen die Binäreingänge BE6 bis BE13 Signalzustand 0 (unabhängig vom physikalischen Signalzustand).

## **Spezifikation X103C**

## **Allgemeine Spezifikation**

Maximale Kabellänge 30 m, geschirmt

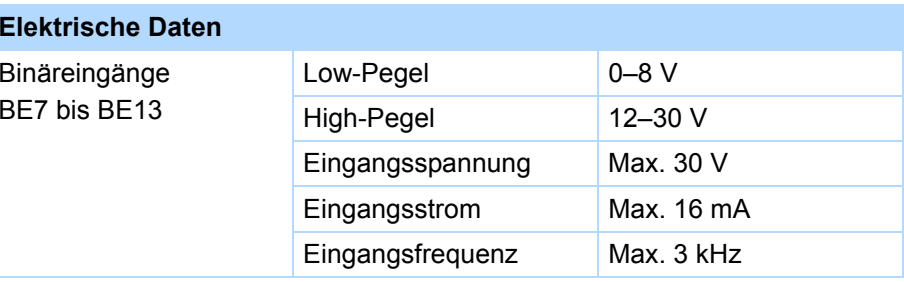

## **Klemmenbeschreibung X103C**

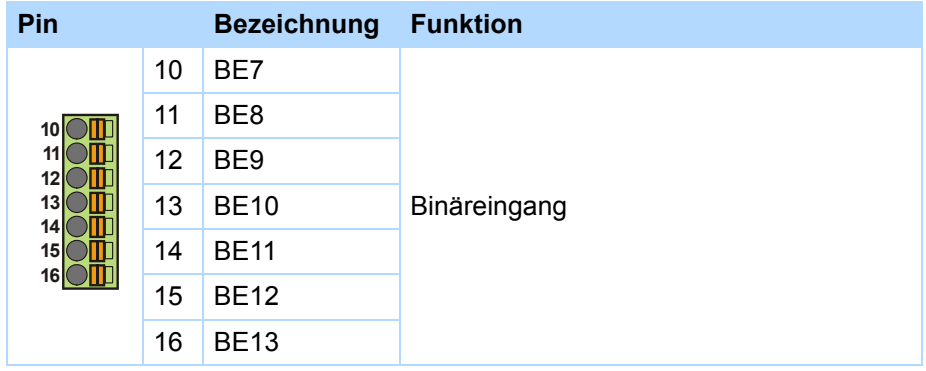

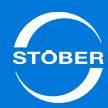

#### **Maximaler Leiterquerschnitt**

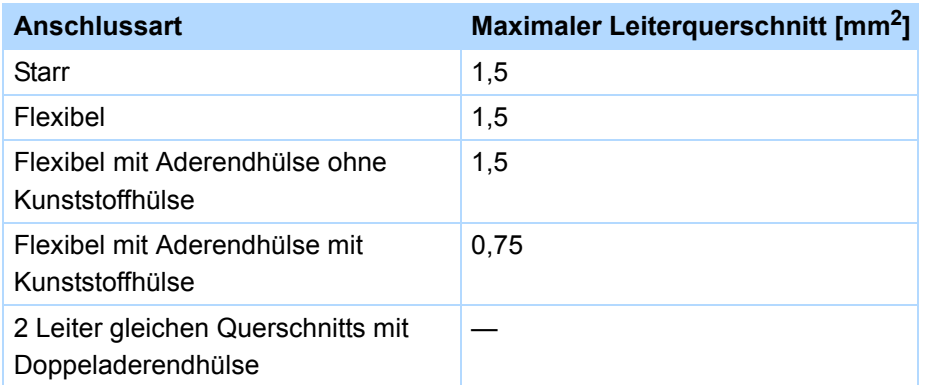

## 7.4.7 X120

Der Encoderanschluss X120 ist Bestandteil der Klemmenmodule XI6 oder RI6.

#### **Allgemeine Spezifikation** l u. 15 V (siehe Encoderversorgung)

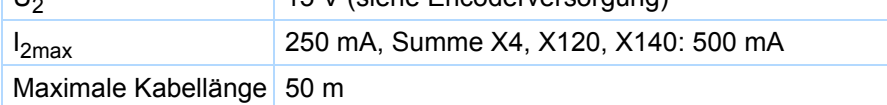

#### **Spezifikation SSI-Encoder (Auswertung und Simulation)**

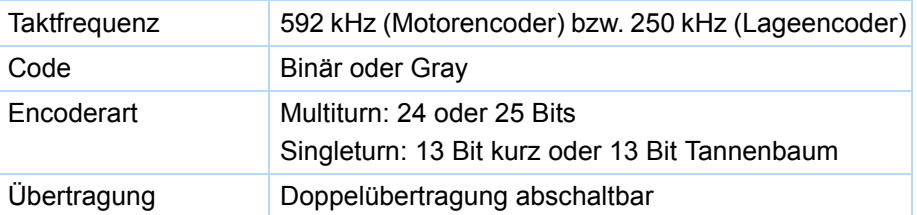

## **Spezifikation Inkrementalencoder, Puls-/Richtungsschnittstelle (Auswertung und Simulation) und Hall-Sensor (nur Auswertung)**

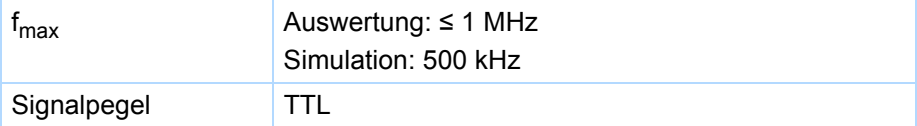

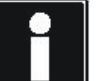

## **Rechenbeispiel – Grenzfrequenz fmax**

**... für einen Encoder mit** 2.048 Impulsen pro Umdrehung: 3.000 Umdrehungen pro Minute (entsprechen 50 Umdrehungen pro Sekunde) \* 2.048 Impulse pro Umdrehung

- = 102.400 Impulse pro Sekunde
- $= 102.4$  kHz

## **Encoderversorgung**

Abhängig von der Leistungsaufnahme des Encoders ist eine externe Versorgung erforderlich, wodurch sich Unterschiede in der GND-Anbindung ergeben.

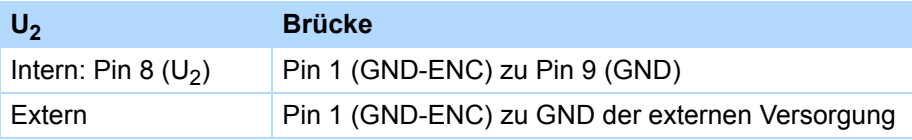

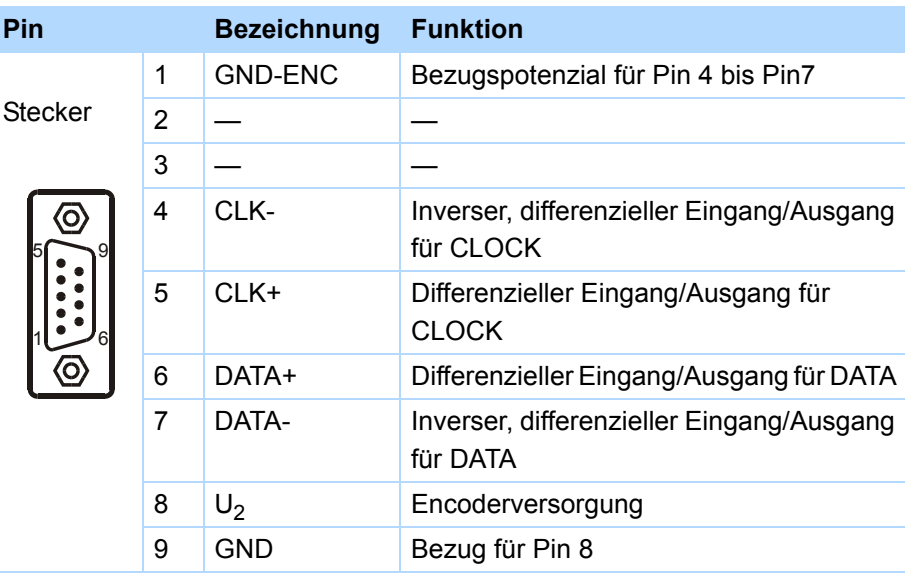

## **Klemmenbeschreibung X120 für SSI-Encoder Klemmenbeschreibung X120 für Inkrementalencoder**

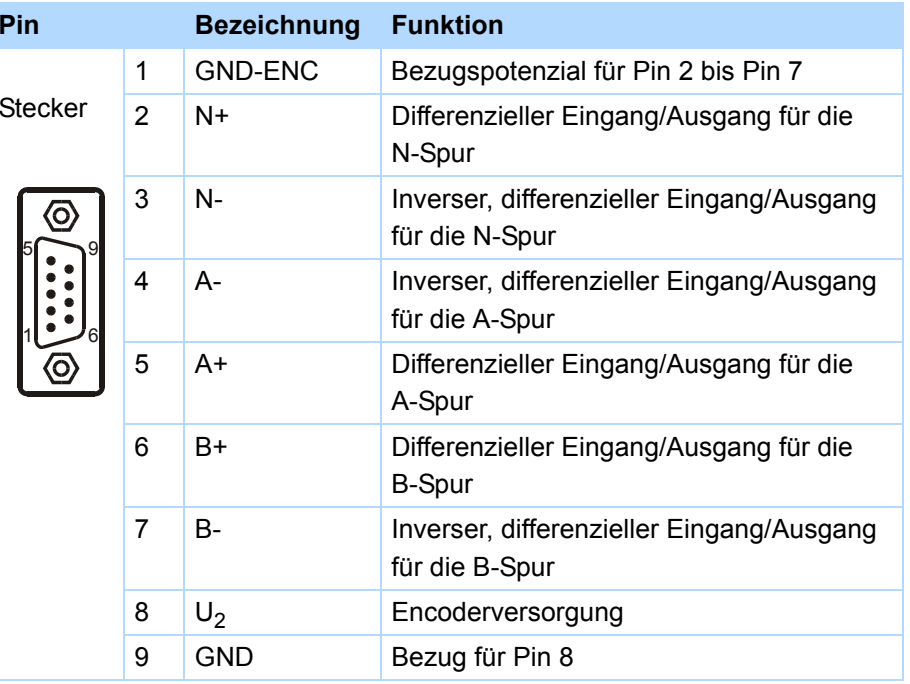

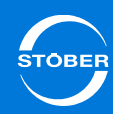

## **Klemmenbeschreibung X120 für Puls-/Richtungsschnittstelle Klemmenbeschreibung X120 für Hall-Sensor**

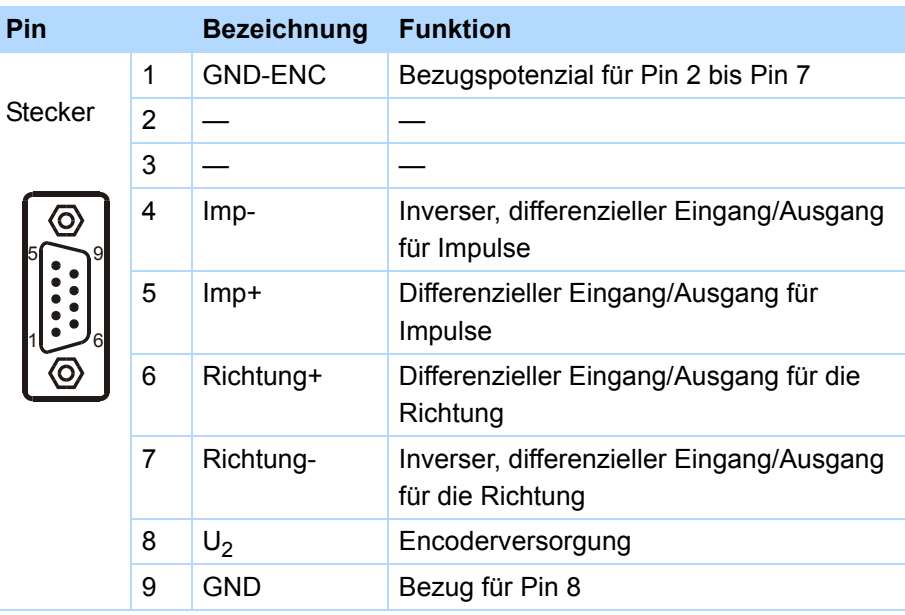

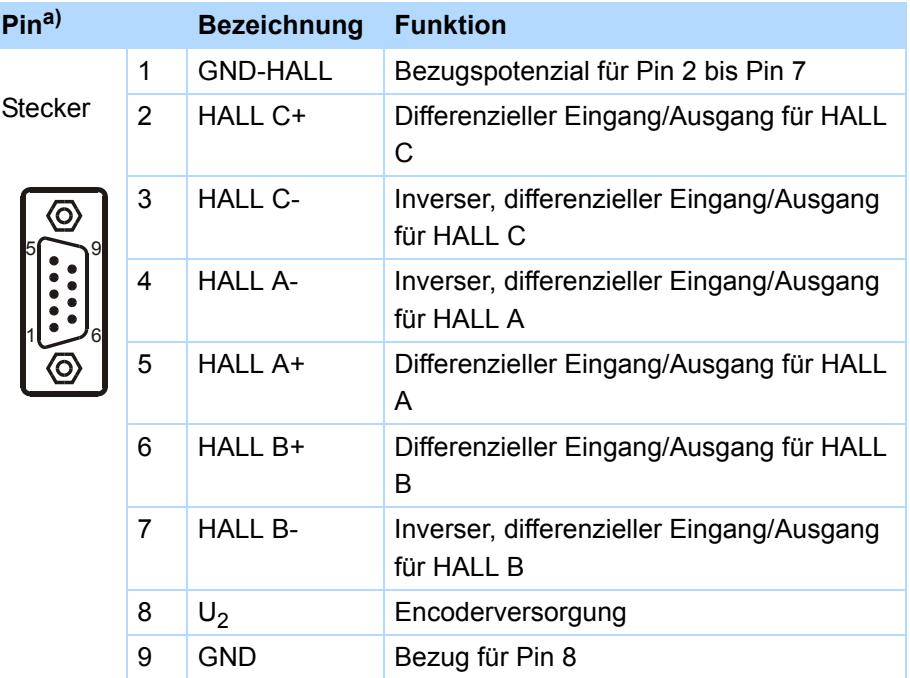

a) 1:1-Verbindung zu LA6: Pinbelegung entspricht Klemme X301.

# Anschluss

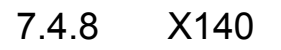

Der Encoderanschluss X140 ist Bestandteil des Klemmenmoduls RI6.

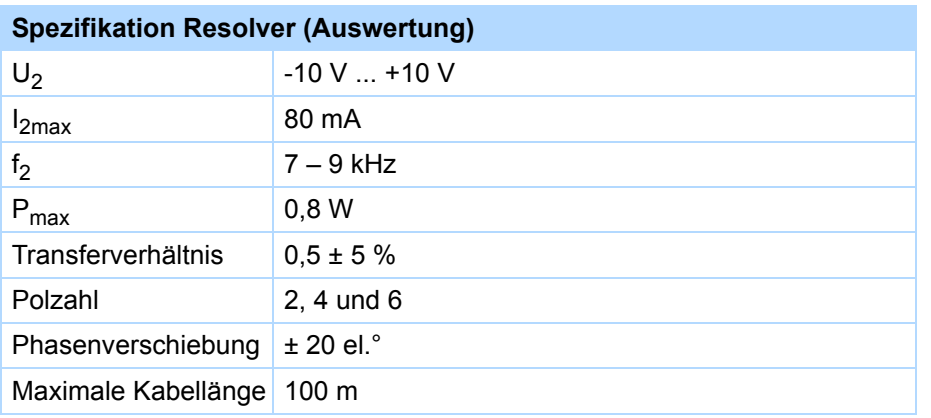

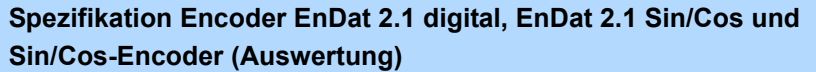

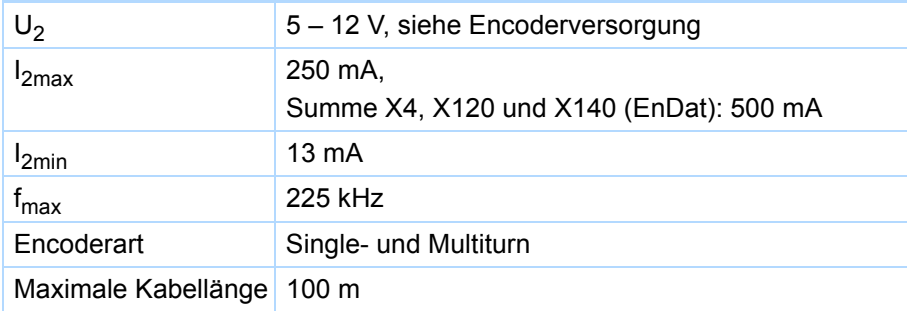

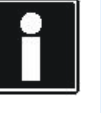

### **Rechenbeispiel – Grenzfrequenz fmax**

- **...** für einen Encoder mit 2.048 Impulsen pro Umdrehung: 3.000 Umdrehungen pro Minute (entsprechen 50 Umdrehungen pro Sekunde) \* 2.048 Impulse pro Umdrehung
- = 102.400 Impulse pro Sekunde

 $= 102.4$  kHz

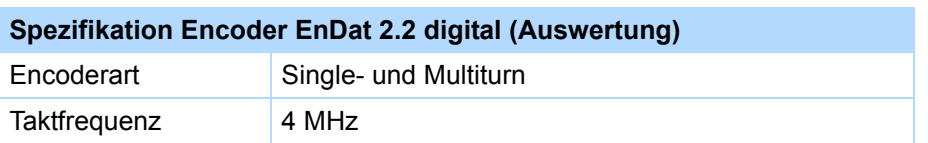

## **Encoderversorgung**

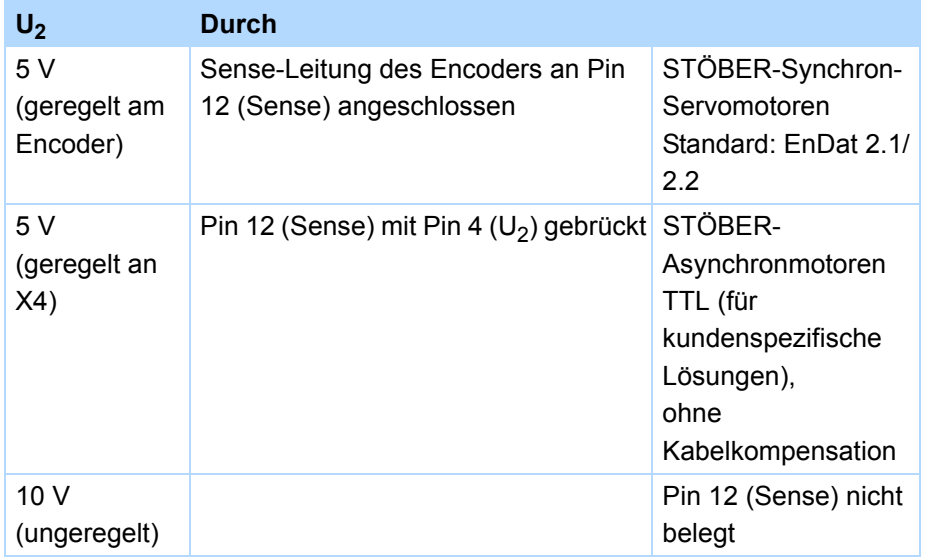

7

**TOBEF** 

Handbuch SD6

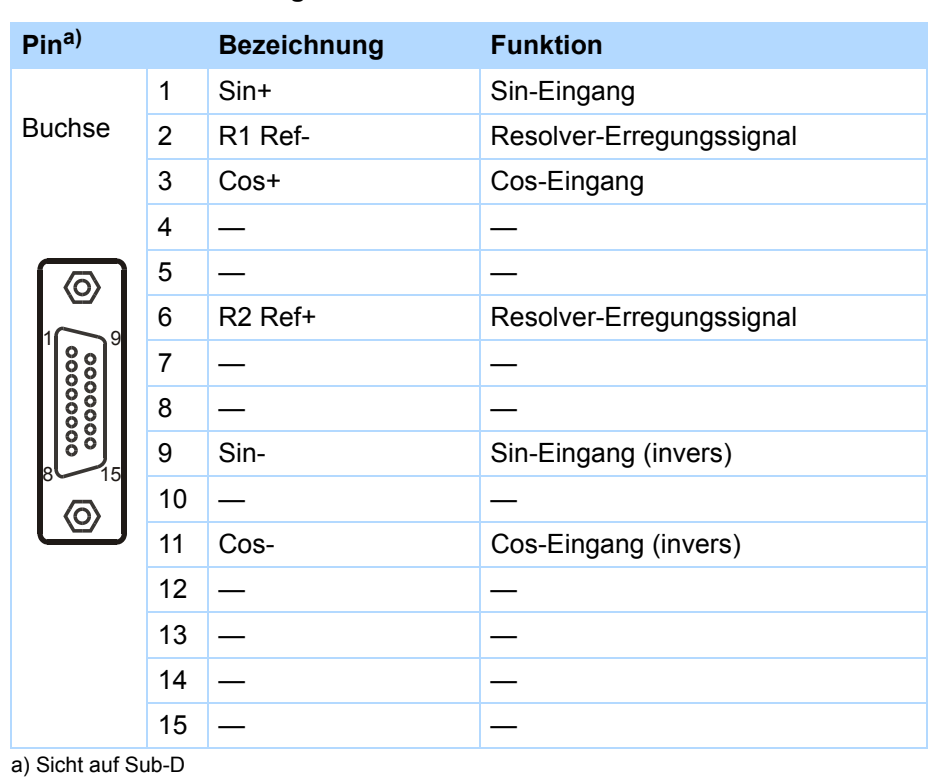

## Klemmenbeschreibung X140 für Resolver **Klemmenbeschreibung X140 für Encoder EnDat 2.1/2.2 digital**

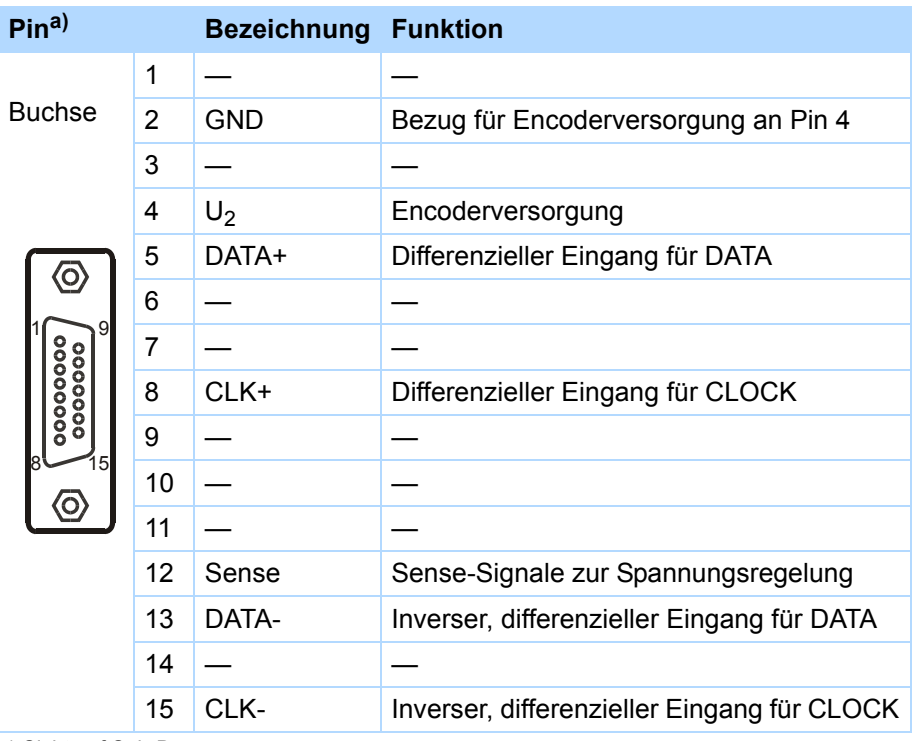

a) Sicht auf Sub-D

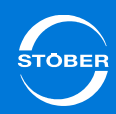

## **Klemmenbeschreibung X140 für Encoder EnDat 2.1 Sin/Cos Klemmenbeschreibung X140 für Sin/Cos-Encoder**

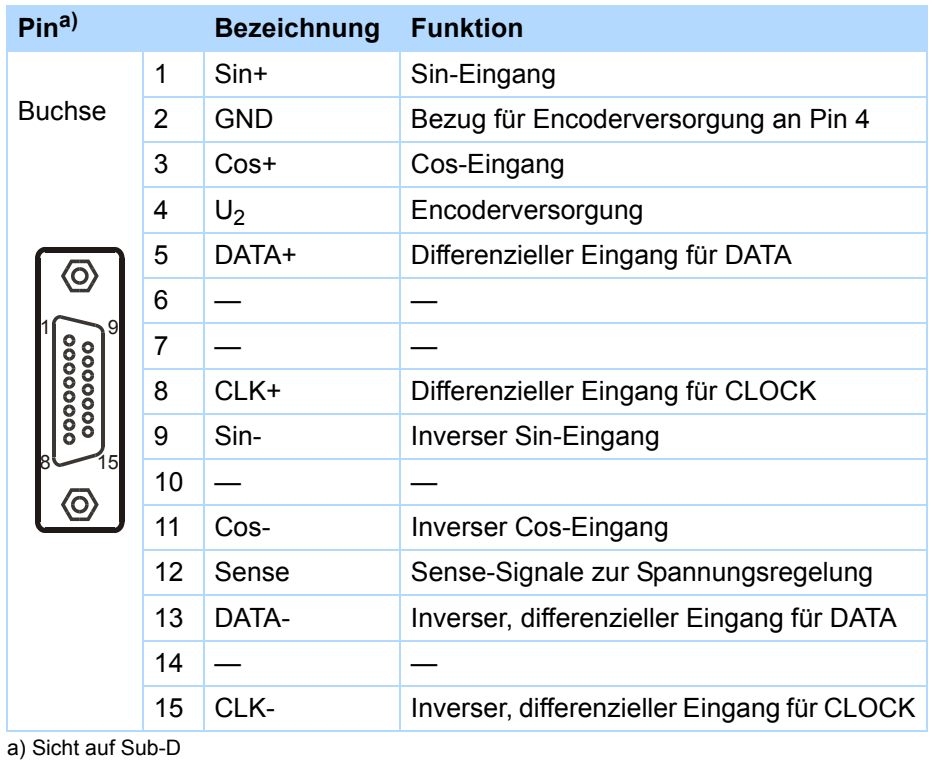

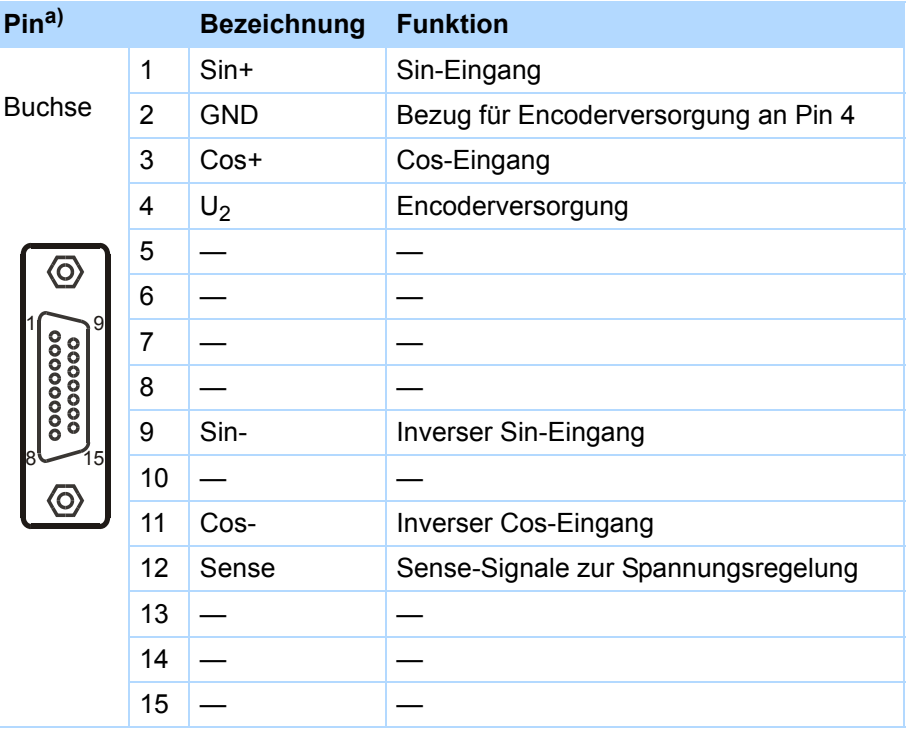

a) Sicht auf Sub-D

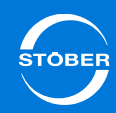

## **Klemmenbeschreibung für Schnittstellenadapter AP6A00 (RI6) Klemmenbeschreibung für Schnittstellenadapter AP6A00 (RI6)**

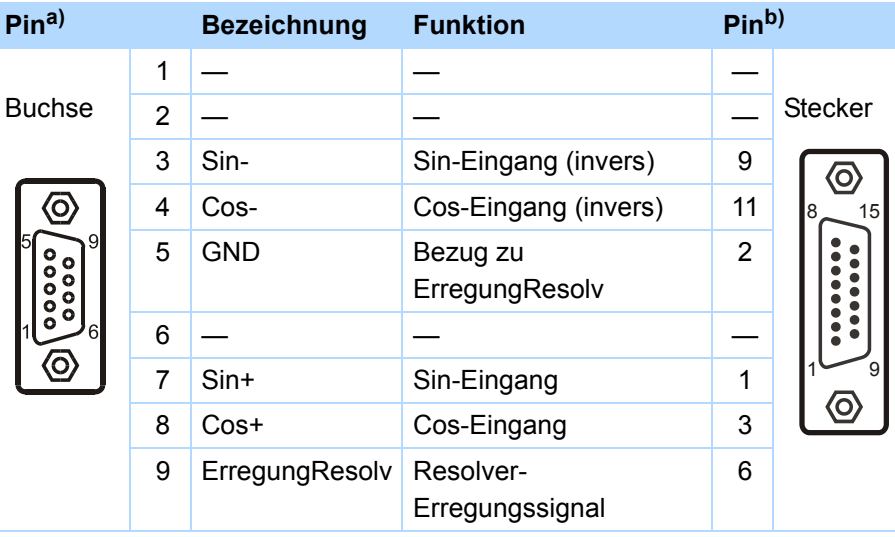

a) Sicht auf Sub-D 9-polig für den Anschluss des SDS 4000-kompatiblen Resolverkabels

b) Sicht auf Sub-D 15-polig für den Anschluss an SD6, Klemme X140 (RI6)

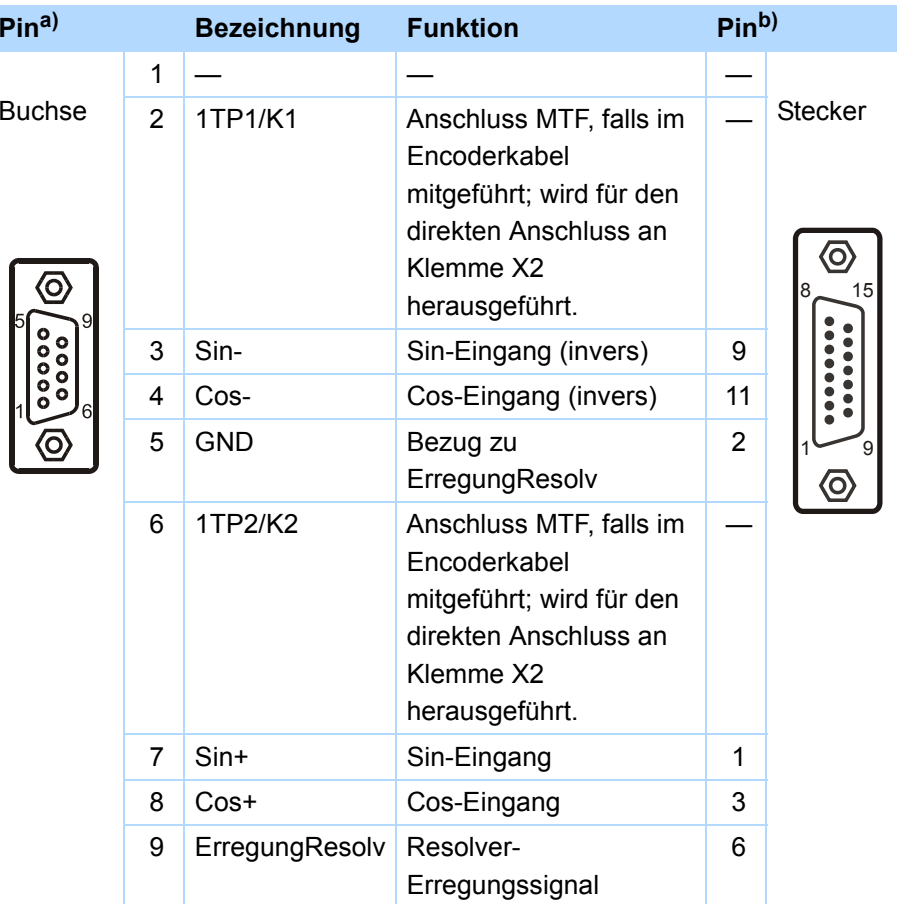

a) Sicht auf Sub-D 9-polig für den Anschluss des SDS 4000-kompatiblen Resolverkabels b) Sicht auf Sub-D 15-polig für den Anschluss an SD6, Klemme X140 (RI6)

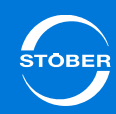

## **Klemmenbeschreibung für Schnittstellenadapter AP6A02 (RI6)** 7.5 Kommunikationsmodule

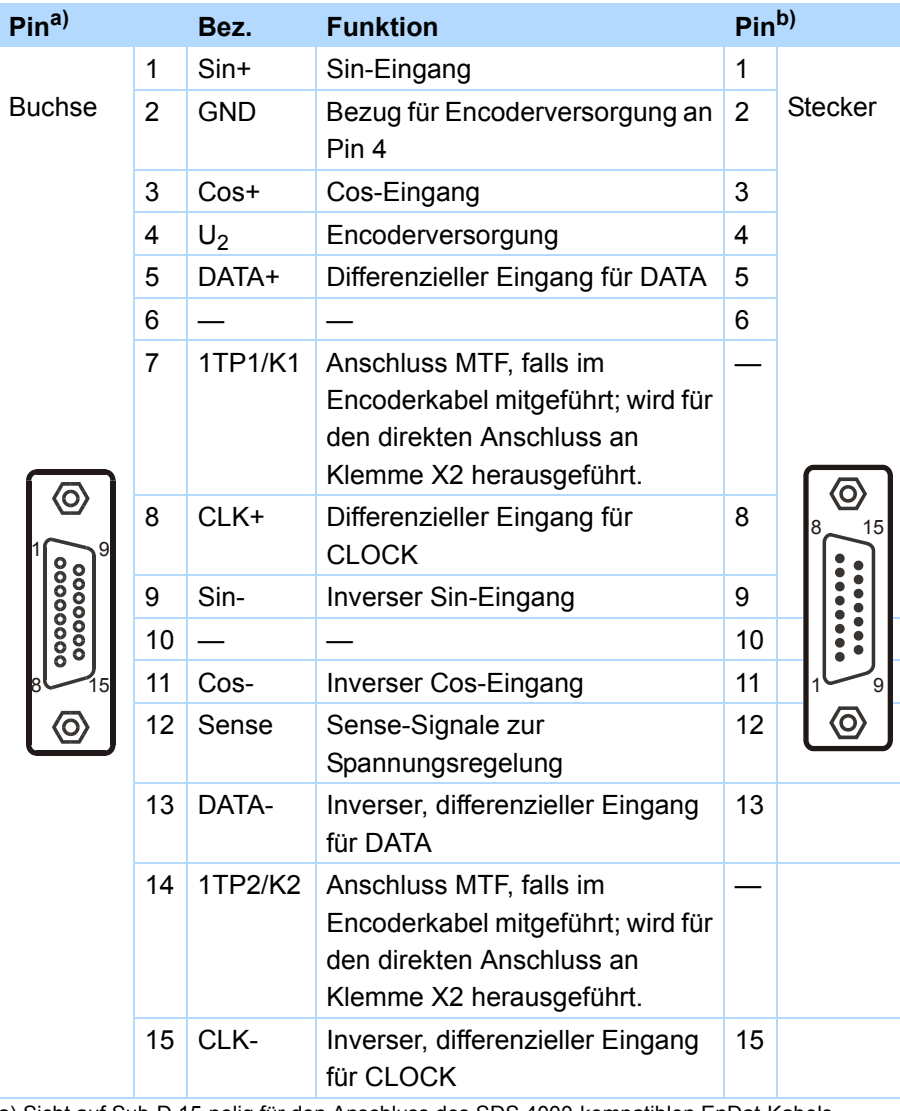

a) Sicht auf Sub-D 15-polig für den Anschluss des SDS 4000-kompatiblen EnDat-Kabels b) Sicht auf Sub-D 15-polig für den Anschluss an SD6, Klemme X140 (RI6)

## 7.5.1 X200, X201: EtherCAT

Für eine EtherCAT-Anbindung benötigen Sie das Zubehörteil EC6.

#### **Information**

Beachten Sie für umfangreiche Informationen über EtherCAT die Betriebsanleitung EtherCAT (siehe Kapitel [1.2 Weiterführende](#page-4-0)  [Dokumentationen](#page-4-0))!

## **Klemmenbeschreibung X200 und X201**

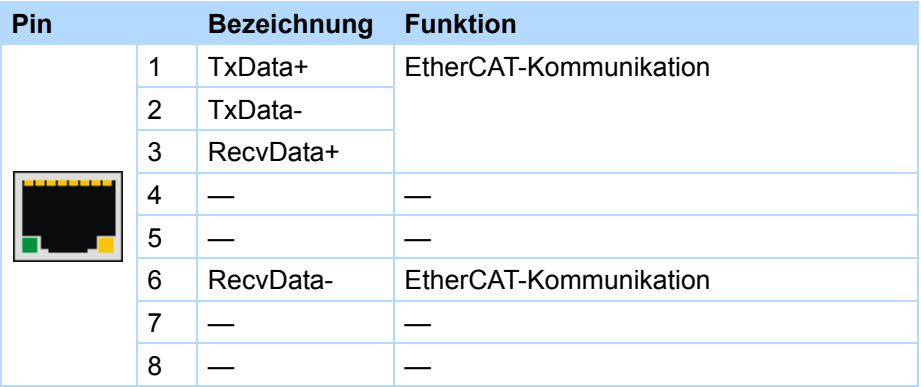

#### **Spezifikation – Kabel**

STÖBER bietet konfektionierte Kabel für die EtherCAT-Verbindung. Nur bei der Verwendung dieser Kabel ist die einwandfreie Funktion gewährleistet. Alternativ besteht die Möglichkeit, Kabel mit folgender Spezifikation zu verwenden:

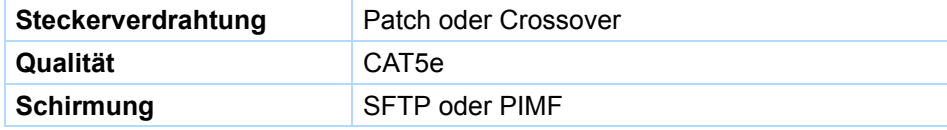

# **Anschluss**

7

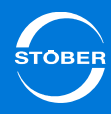

## 7.5.2 X200: CANopen

Für eine CANopen-Anbindung benötigen Sie das Zubehörteil CA6.

## **Information**

Beachten Sie bitte die Ergänzungsdokumentation CANopen (siehe Kapitel [1.2 Weiterführende Dokumentationen](#page-4-0))!

## **Klemmenbeschreibung X200**

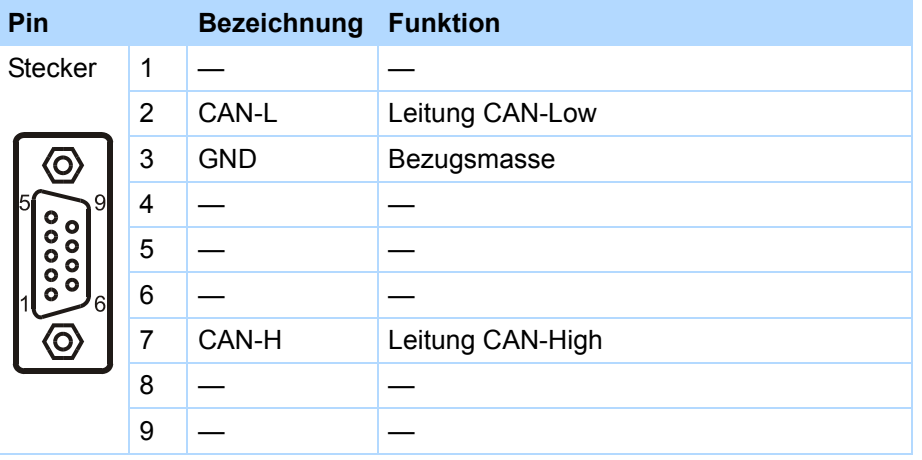

## **Spezifikation – Kabel**

Wir empfehlen für die CANopen-Kommunikation (nach ISO 11898) ein geschirmtes Feldbuskabel, das sämtliche notwendigen technischen Voraussetzungen bietet (z. B. Wellenwiderstand oder eine ausreichend kleine Kabelkapazität – ca. 60 nF/km – für einen fehlerfreien Betrieb, insbesondere bei hohen Baudraten).

## 7.6 Encoder-Adapterbox

## 7.6.1 Linearencoder

Es werden verschiedene Linearencoder unterstützt. Der Anschluss unterscheidet sich je nach gewähltem Encodertyp.

## 7.6.1.1 Linearencoder EnDat 2.1/2.2 digital und SSI

Linearencoder EnDat 2.1/2.2 digital oder SSI werden direkt über die Klemme X4 an SD6 angeschlossen.

Bei EnDat 2.2 digital wertet der Antriebsregler die Selbstauskunft des Encoders aus und erkennt automatisch, ob ein Encoder eines rotatorischen oder ein Encoder eines linearen Motors angeschlossen ist.

## 7.6.1.2 Linearencoder TTL mit Wake and Shake

TTL-Inkrementalencoder mit Wake and Shake (W&S) als Verfahren zur Kommutierungsfindung werden direkt mit SD6 an Klemme X4 verbunden.

## 7.6.1.3 Linearencoder TTL mit Hall-Sensor

TTL-Inkrementalencoder in Kombination mit einem Hall-Sensor zur Kommutierungsbestimmung werden über die Adapterbox LA6 an den Antriebsregler angeschlossen. LA6 übernimmt dabei die Signalanpassung der Hall-Sensorsignale. Neben der Adapterbox ist für den Anschluss des Hall-Sensors an SD6 eines der Klemmenmodule XI6, IO6 oder RI6 Voraussetzung. Der Inkrementalencoder wird an Klemme X4 des Antriebsreglers angeschlossen.

Klemmenmodul-abhängig variiert der Anschluss des Hall-Sensors:

- •XI6: Anschluss an Klemme X120 oder X101
- •IO6: Anschluss an X101
- •RI6: Anschluss an Klemme X120 oder X101

Für den Anschluss an SD6 stehen vorkonfektionierte Kabel zur Verfügung.

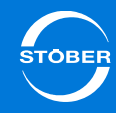

7.6.1.4 Sin/Cos-Linearencoder mit Wake and ShakeSin/Cos-Linearencoder mit W&S können über das Klemmenmodul RI6 direkt mit SD6 verbunden werden. RI6 wandelt die analogen Sin/Cos-Signale in digitale um. Angeschlossen werden Sin/Cos-Linearencoder an Klemme X140 auf RI6.

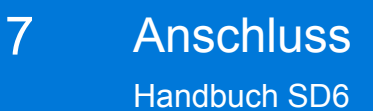

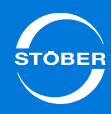

## 7.6.2 Klemmenübersicht

Die Klemmenübersicht zeigt die Adapterbox LA6 für die Übertragung von TTLund Hall-Sensorsignalen von HIWIN Synchron-Linearmotoren an den Antriebsregler SD6.

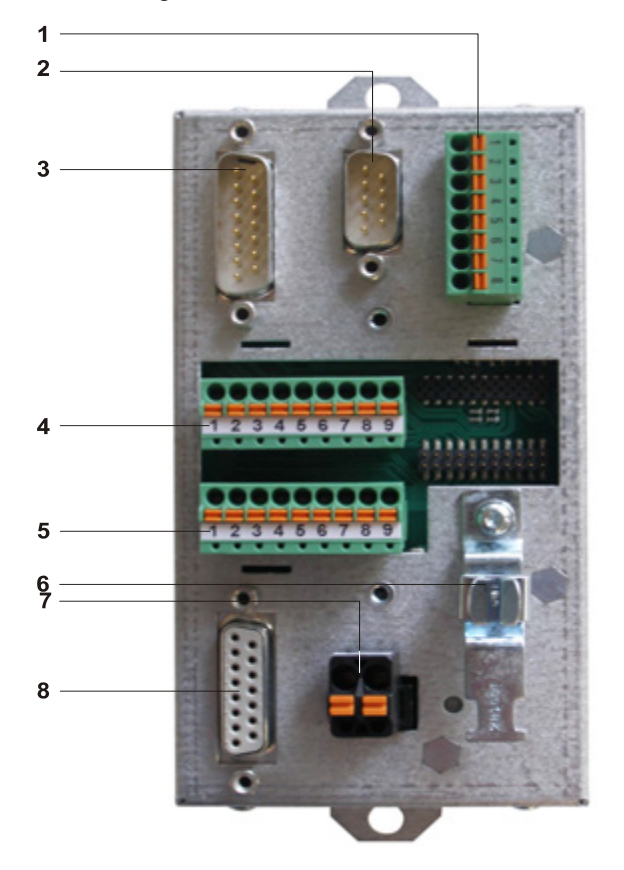

- 1 X302: Verbindung zu SD6, Klemme X101 (auf Klemmenmodul XI6, RI6 oder IO6)
- 2 X301: Verbindung zu SD6, Klemme X120 (auf Klemmenmodul XI6 oder RI6)
- 3 X300: Verbindung zu SD6, Klemme X4
- 4 X305: Anschluss HIWIN-TTL über lose Kabelenden
- 5 X306: Anschluss HIWIN-TTL über lose Kabelenden
- 6 Schirmklemme
- 7 X303: Versorgung 24V
- 8 X304: Anschluss HIWIN-TTL über Sub-D-Stecker

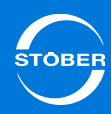

## 7.6.3 X300

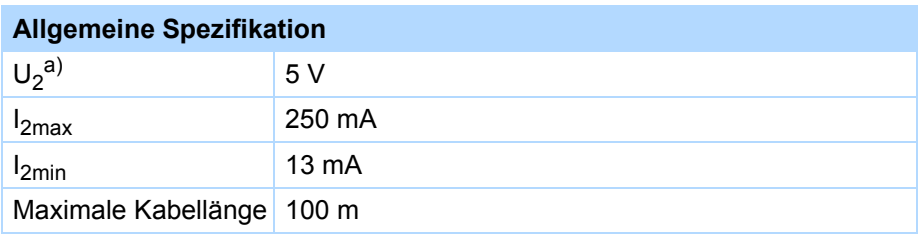

a) Der Antriebsregler reicht die Ausgangsspannung zum Encoder durch.

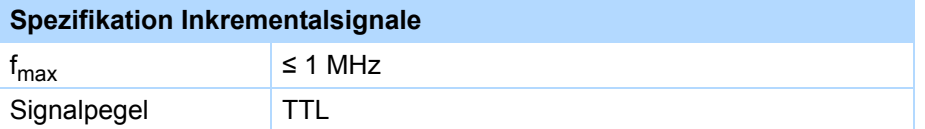

## **Klemmenbeschreibung X300 für TTL-Encoder**

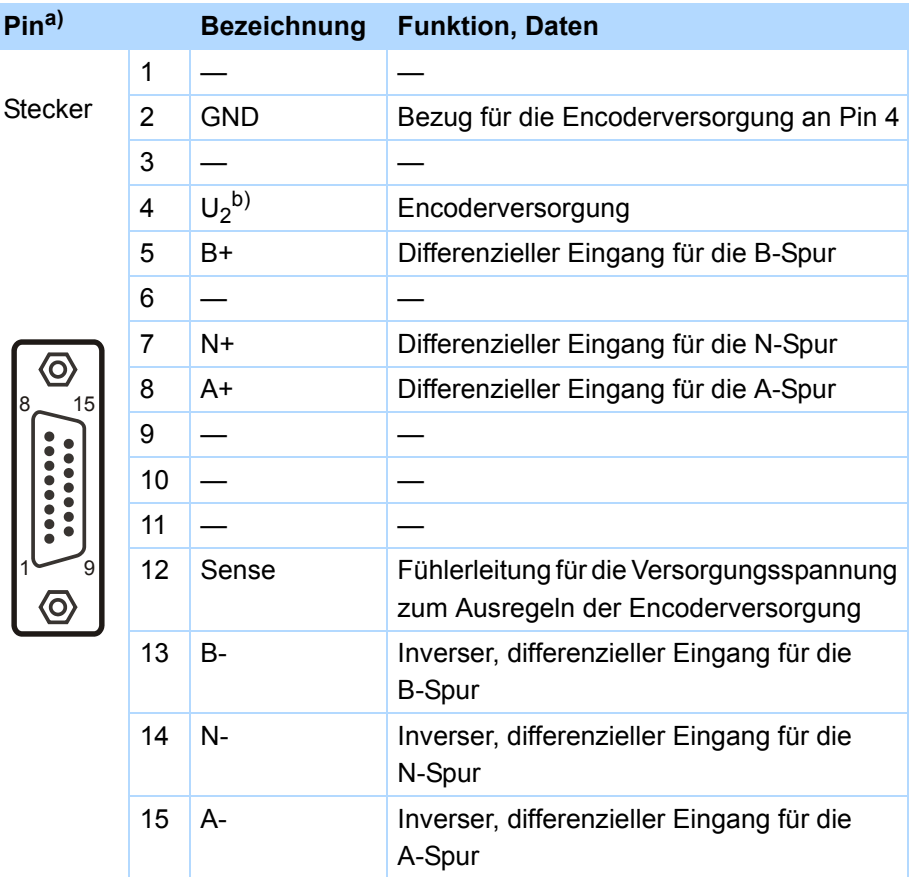

a) 1:1-Verbindung zu SD6: Pinbelegung entspricht Klemme X4.

b) LA6 reicht sowohl die Encoderversorgung als auch die Sense-Leitung zum Antriebsregler durch.

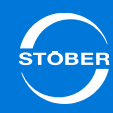

## 7.6.4 X301

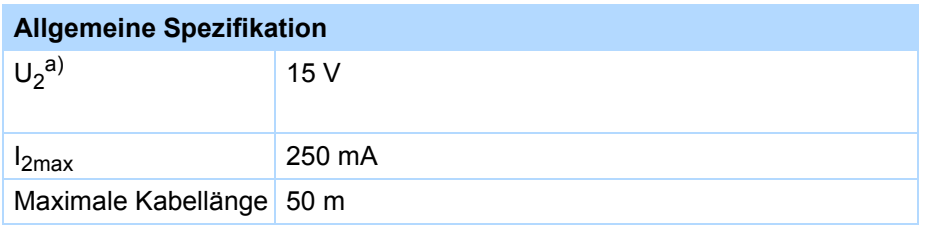

a) Der Antriebsregler reicht die Ausgangsspannung zum Encoder durch.

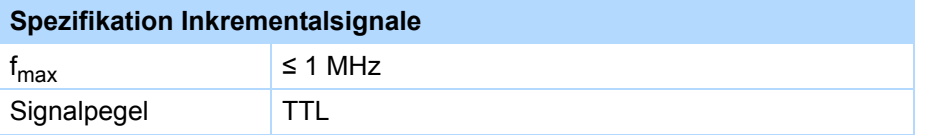

## **Klemmenbeschreibung X301**

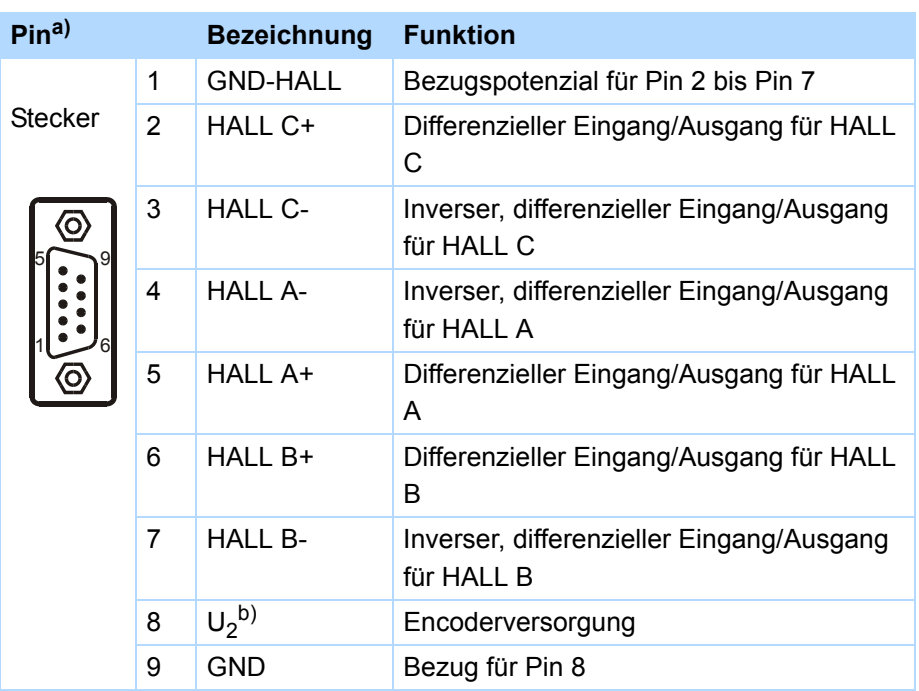

a) 1:1-Verbindung zu SD6: Pinbelegung entspricht Klemme X120 (auf Klemmenmodul XI6 oder RI6).

b) LA6 reicht die Encoderversorgung zum Antriebsregler durch.

## 7.6.5 X302

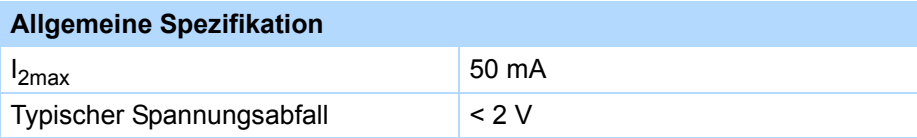

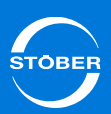

### **Klemmenbeschreibung X302**

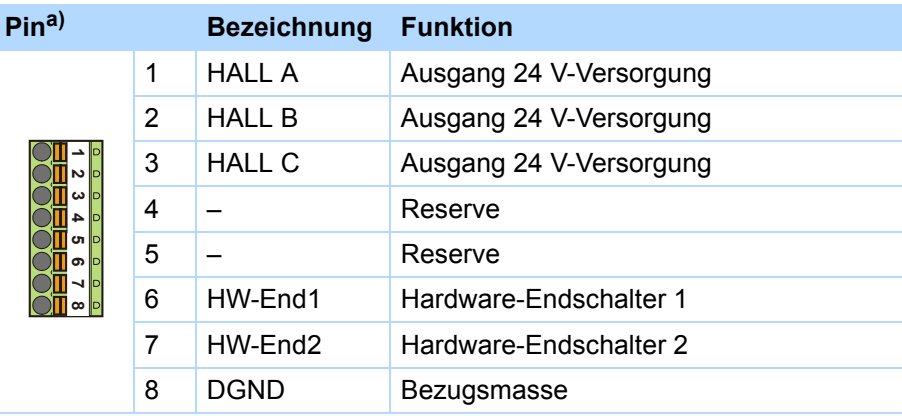

a) Verbindung zu SD6, Klemme X101 (auf Klemmenmodul XI6, RI6 oder IO6).

## 7.6.6 X303

#### **Allgemeine Spezifikation**  $U_1$  20,4–28,8 V  $I<sub>1max</sub>$ 100 mA

#### **Klemmenbeschreibung X303**

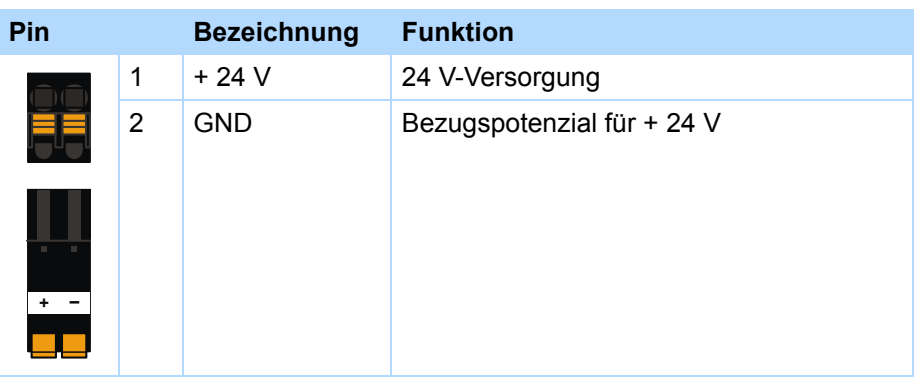

## 7.6.7 X304: Anschluss über Sub-D-Stecker

## **WARNUNG!**

### **Gefahr von Personen- und Sachschäden durch elektrischen Schlag!**

In der Adapterbox LA6 erfolgt keine Potenzialtrennung.

 Nicht potenzialgetrennte Signale der Motor-Temperaturfühler dürfen nicht über LA6 geleitet, sondern müssen direkt an den Antriebsregler (Klemme X2) angeschlossen werden.

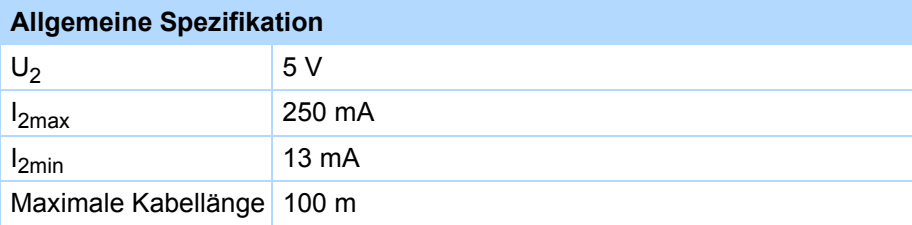

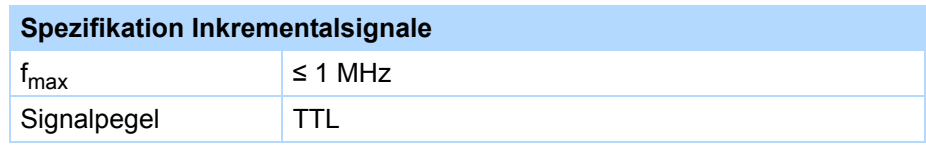

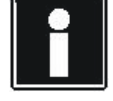

## **Rechenbeispiel – Grenzfrequenz**

... für einen Encoder mit 2.048 Impulsen pro Umdrehung:

3000 Umdrehungen pro Minute (entsprechen 50 Umdrehungen pro Sekunde) \* 2.048 Impulse pro Umdrehung

- = 102.400 Impulse pro Sekunde
- $= 102,4$  kHz

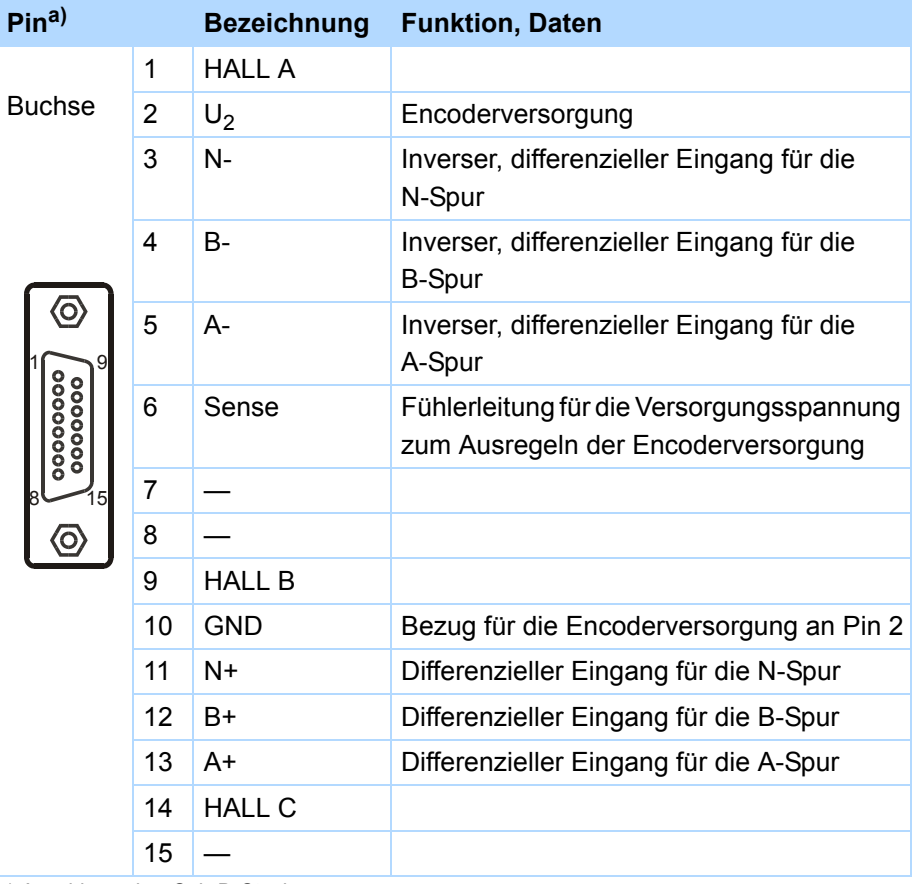

a) Anschluss über Sub-D-Stecker

## **Klemmenbeschreibung X304 für Anschluss HIWIN-TTL** 7.6.8 X305, X306: Anschluss über lose Kabelenden

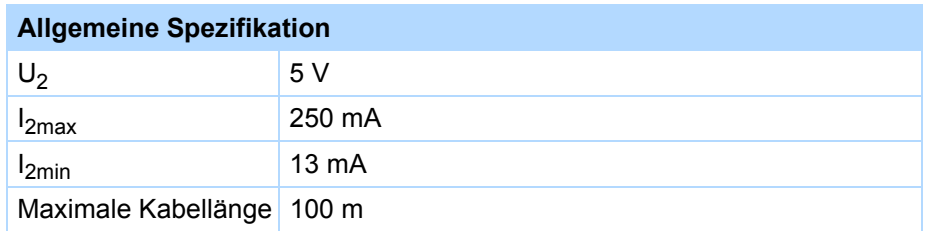

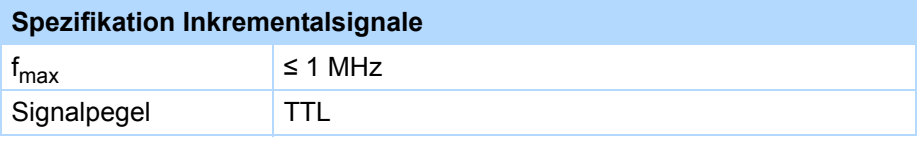

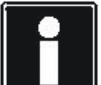

## **Rechenbeispiel – Grenzfrequenz**

**...** für einen Encoder mit 2.048 Impulsen pro Umdrehung: 3000 Umdrehungen pro Minute (entsprechen 50 Umdrehungen pro

Sekunde) \* 2.048 Impulse pro Umdrehung

= 102.400 Impulse pro Sekunde

 $= 102,4$  kHz

ID 442425.04

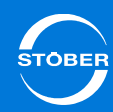

### **Klemmenbeschreibung X305** für Anschluss HIWIN-TTL

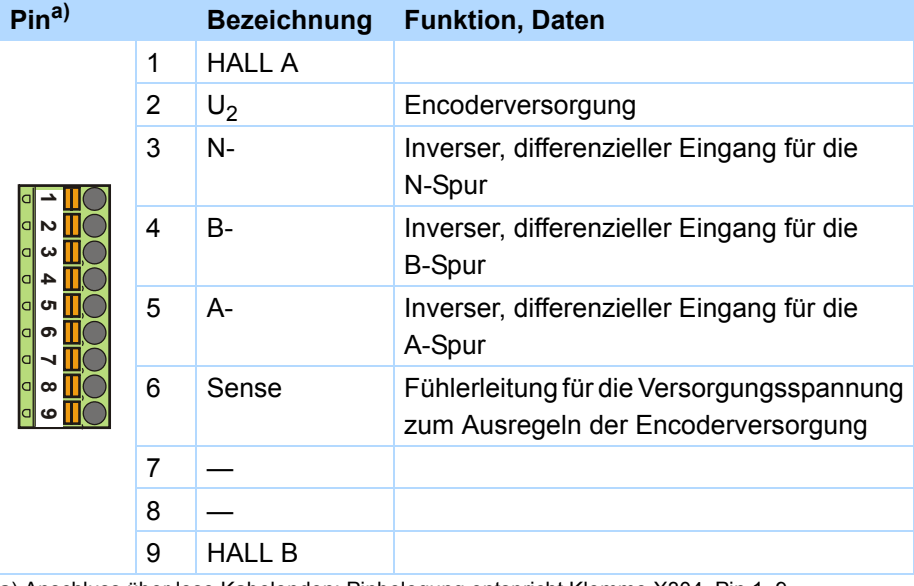

a) Anschluss über lose Kabelenden: Pinbelegung entspricht Klemme X304, Pin 1–9.

#### **Klemmenbeschreibung X306 für Anschluss HIWIN-TTL**

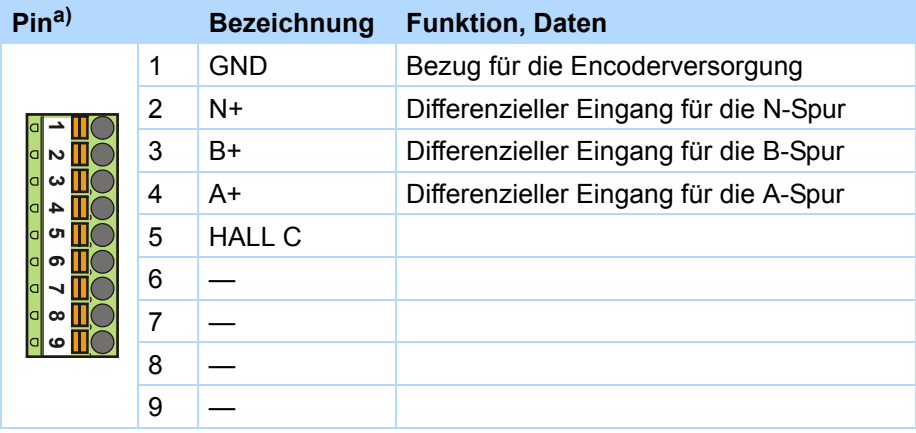

a) Anschluss über lose Kabelenden: Pinbelegung entspricht Klemme X304, Pin 10–15.

## 7.7 Kabel

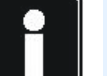

#### **Information**

Zur Sicherstellung einer störungsfreien Funktion des Antriebs empfehlen wir, auf das System abgestimmte Kabel von STÖBER zu verwenden. Beim Einsatz ungeeigneter Anschlusskabel behalten wir uns den Ausschluss der Gewährleistungsansprüche vor.

## 7.7.1 Leistungskabel

Bitte beachten Sie den Motoranschlussplan, der mit jedem Synchron-Servomotor ausgeliefert wird.

Die Leistungskabel sind je nach Steckergröße in folgenden Ausführungen erhältlich:

- •Schnellverschluss SpringTec für con.15
- •Schnellverschluss SpeedTec für con.23 und con.40
- •Schraubtechnik für con.58

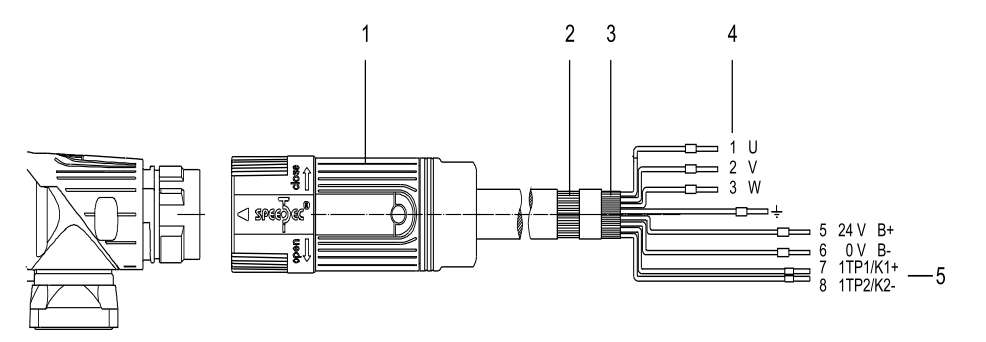

- 1 Steckverbinder (Schnell-/Schraubverschluss)
- 2 Kabelschirm
- 3 Zusammenführung aller Schirme
- 4 Adern-Nr.
- 5 Temperaturfühler Motor, Bremse

Synchron-Servomotoren der Serien ED/EK und EZ sind standardmäßig mit Rundsteckern ausgestattet und werden über nachfolgende Leistungskabel an die Antriebsregler angeschlossen. Die Farbangaben betreffen die Anschlusslitzen und sind nur für die motorinterne Verdrahtung von Bedeutung.

## **Leistungskabel – Steckergröße con.15**

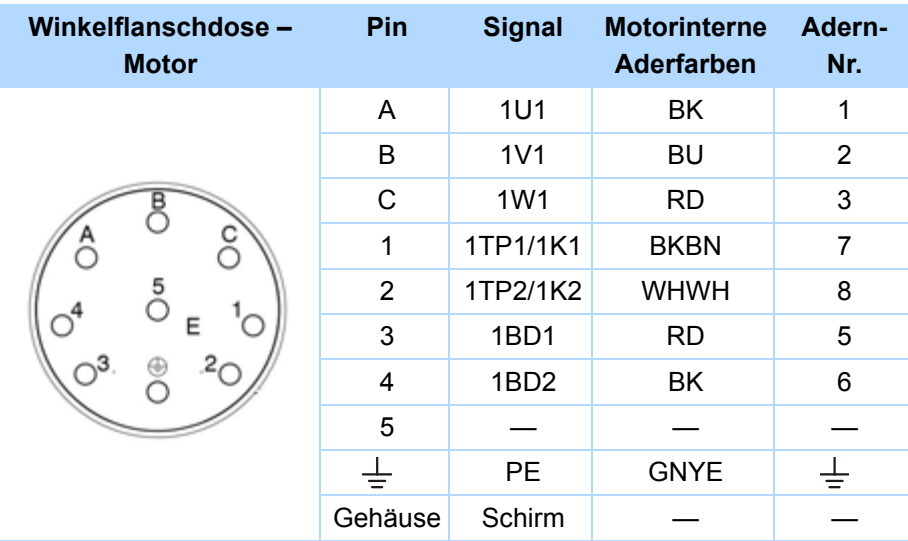

## **Abmessungen – Steckergröße con.15**

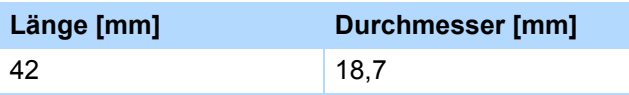

## **Leistungskabel – Steckergröße con.23**

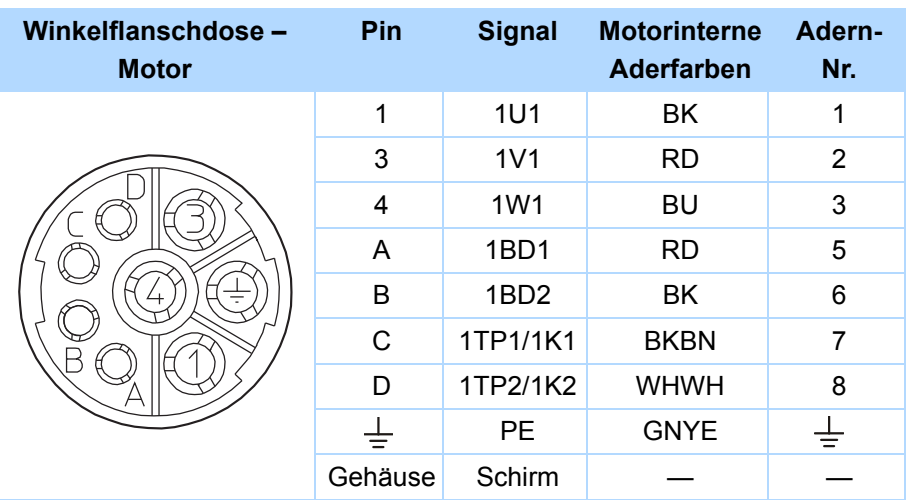

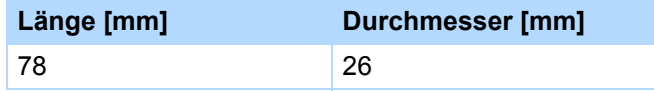

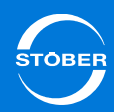

### **Leistungskabel – Steckergrößen con.40, con.58**

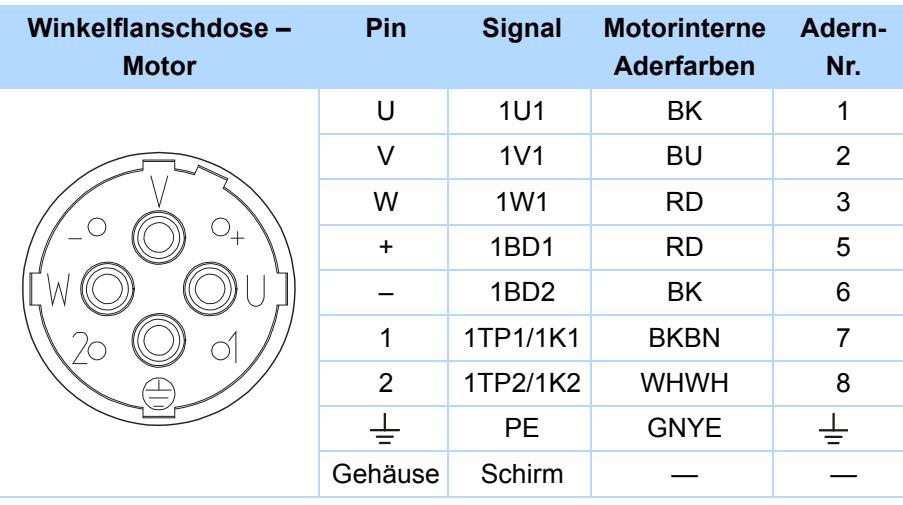

### **Abmessungen – Steckergröße con.40**

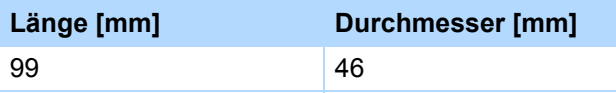

## **Abmessungen – Steckergröße con.58**

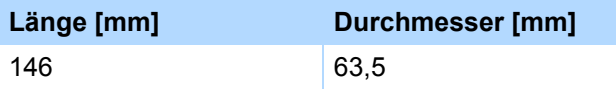

## 7.7.2 Encoderkabel

STÖBER Motoren sind standardmäßig mit Encodersystemen ausgerüstet. In Abhängigkeit von den jeweiligen Motortypen werden unterschiedliche Encodersysteme und zugehörige Steckverbinder eingesetzt. Nachfolgende Kapitel beschreiben die einzelnen Encodersysteme, Steckverbinder und Signalbelegungen.

## 7.7.2.1 Encoder EnDat 2.1/2.2 digital und SSI

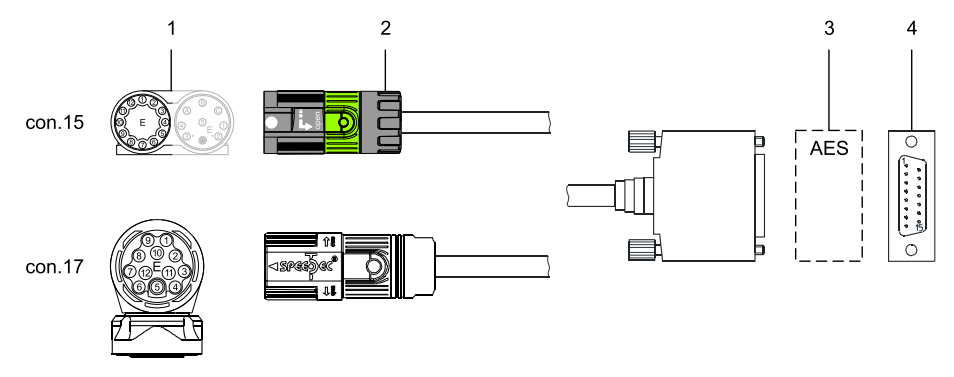

- 1 Winkelflanschdose Motor
- 2 STÖBER Encoderkabel
- 3 Absolute Encoder Support
- 4 Sub-D (X4)

Digitale Absolutwertencoder EnDat 2.1/2.2 digital der Baureihen EBI, ECI, EQI, ECN oder EQN können mit STÖBER Motoren der Serien ED/EK und EZ kombiniert werden. SSI-Encoder können zusätzlich mit STÖBER Asynchronmotoren verbunden werden.

Die passenden Encoderkabel sind nachfolgend beschrieben.

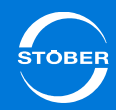

Bei den induktiven Encodern EnDat 2.2 digital "EBI 1135" und "EBI 135" mit Multiturn-Funktion wird die Spannungsversorgung gepuffert. Pin 2 und Pin 3 sind in diesem Fall mit der Pufferbatterie U<sub>2BAT</sub> belegt. Beachten Sie bei diesen Encodern, dass das Encoderkabel nicht an X4 des Antriebsreglers, sondern an den Absolute Encoder Support (AES) angeschlossen werden muss.

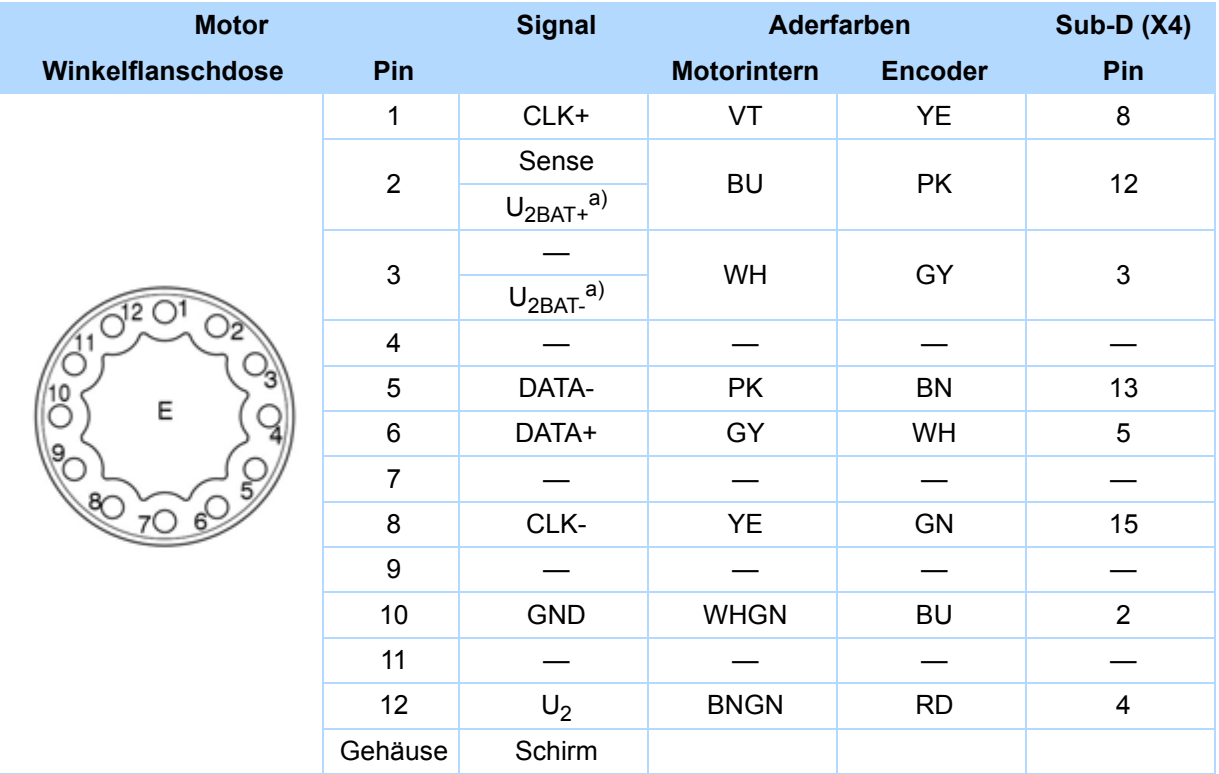

a) Nur für EBI-Encoder relevant.

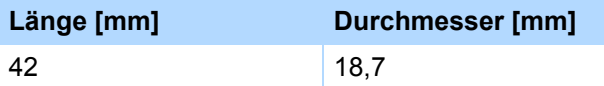

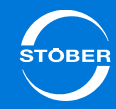

Bei den induktiven Encodern EnDat 2.2 digital "EBI 1135" und "EBI 135" mit Muliturn-Funktion wird die Spannungsversorgung gepuffert. Pin 2 und Pin 3 sind in diesem Fall mit der Pufferbatterie U<sub>2BAT</sub> belegt. Beachten Sie bei diesen Encodern, dass das Encoderkabel nicht an X4 des Antriebsreglers, sondern an den Absolute Encoder Support (AES) angeschlossen werden muss.

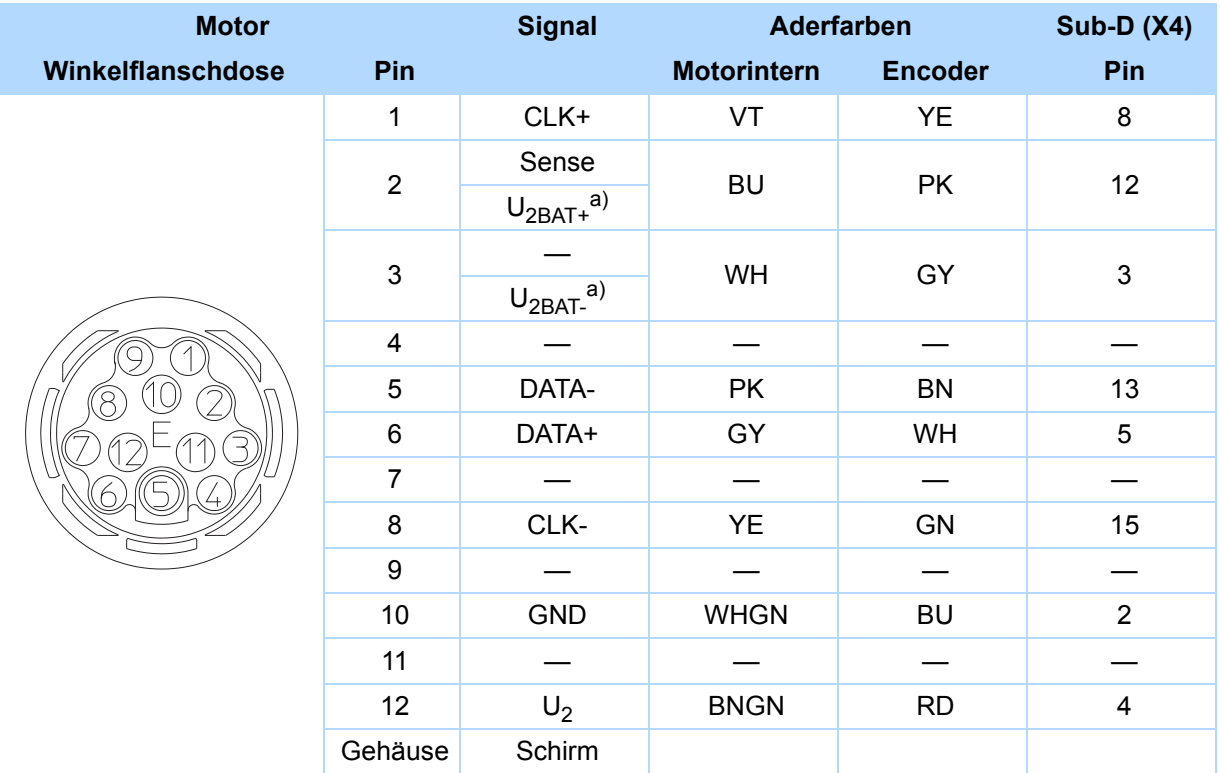

a) Nur für EBI-Encoder relevant.

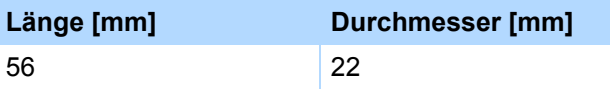

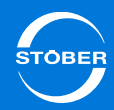

Kabel mit der Steckverbindung con.23 in Kombination mit Encodern EnDat 2.1/2.2 digital können an Synchron-Servomotoren ED/EK angeschlossen werden; in Kombination mit SSI-Encodern verbinden sie diese mit Asynchronmotoren.

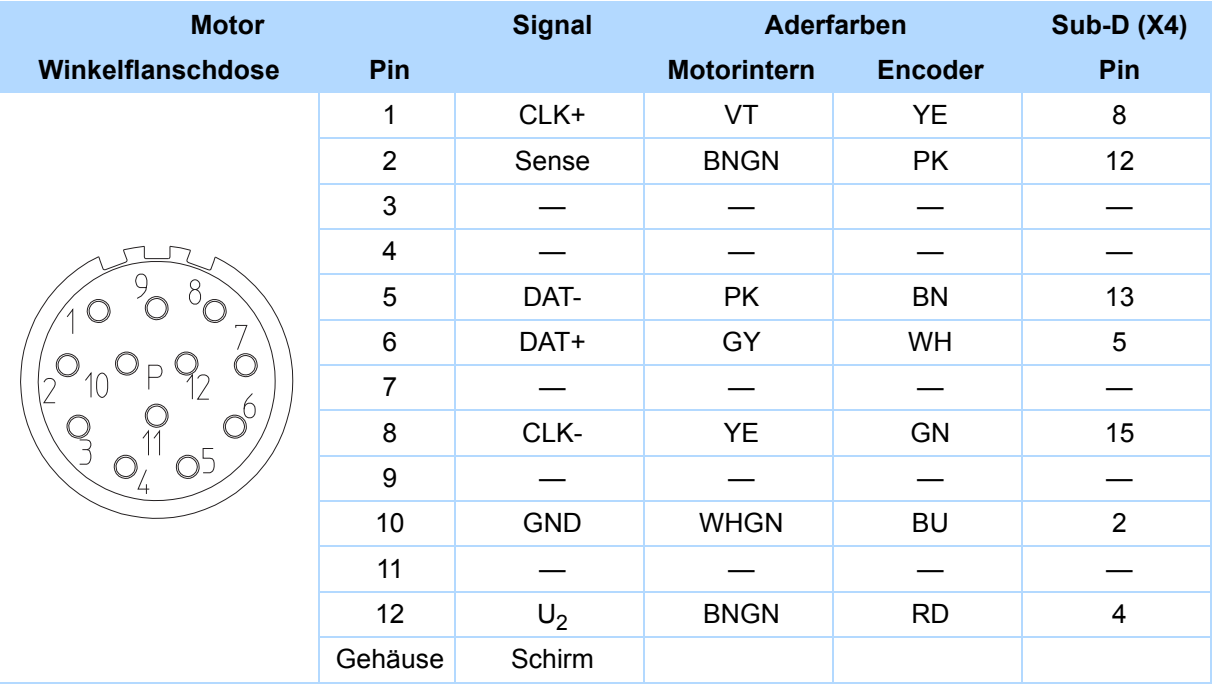

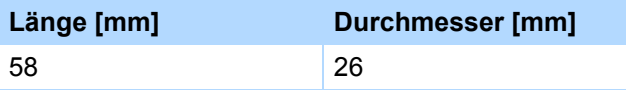

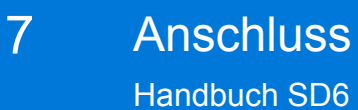

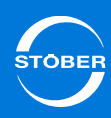

7.7.2.2 Encoder EnDat 2.1 Sin/Cos

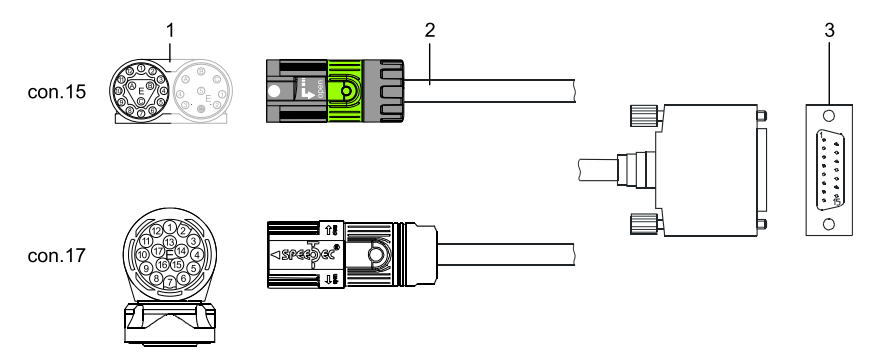

- 1 Winkelflanschdose Motor
- 2 STÖBER Encoderkabel
- 3 Sub-D (X140)

Absolutwertencoder EnDat 2.1 Sin/Cos der Baureihen ECI, EQI, ECN oder EQN können mit STÖBER Motoren der Serien ED/EK und EZ kombiniert werden.

Die passenden Encoderkabel sind nachfolgend beschrieben.

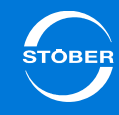

### **Encoderkabel – Steckverbinder con.15**

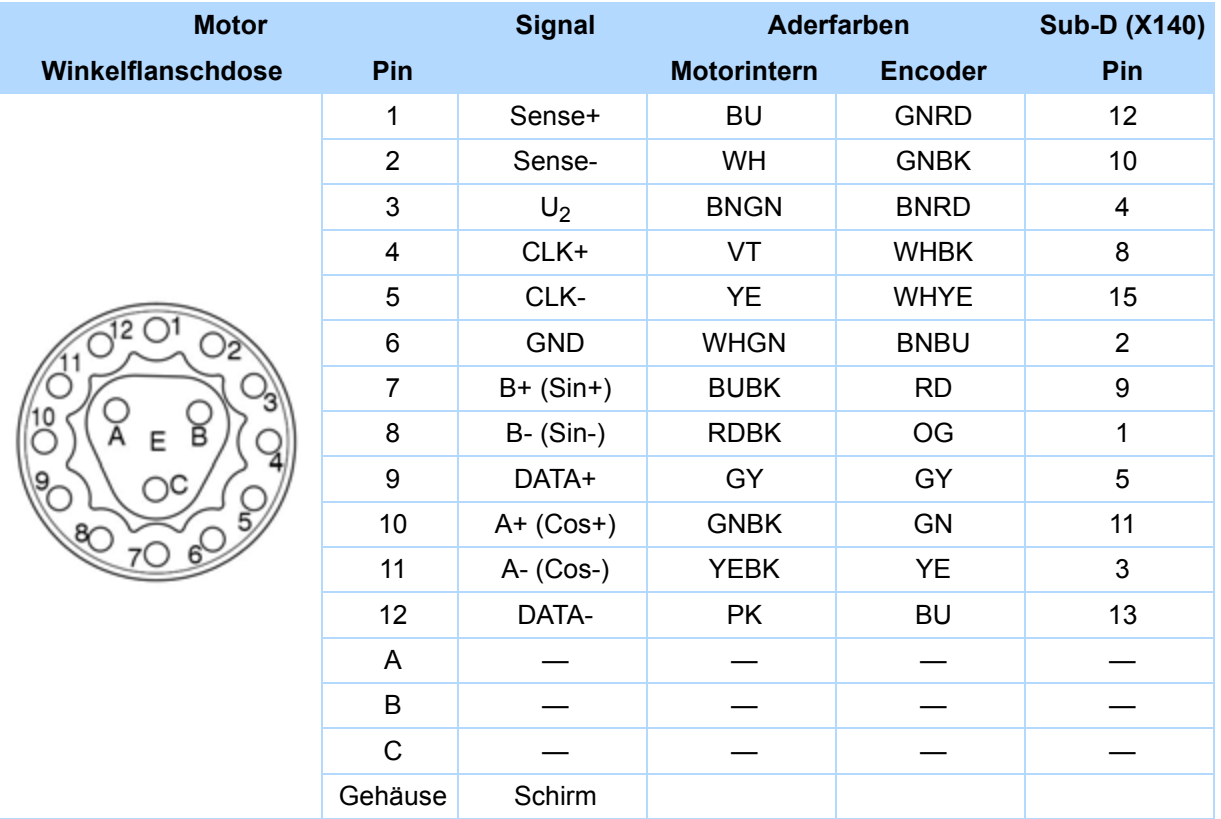

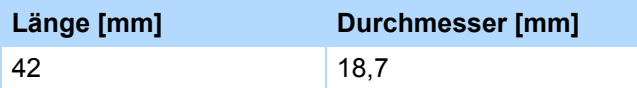

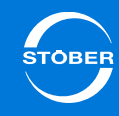

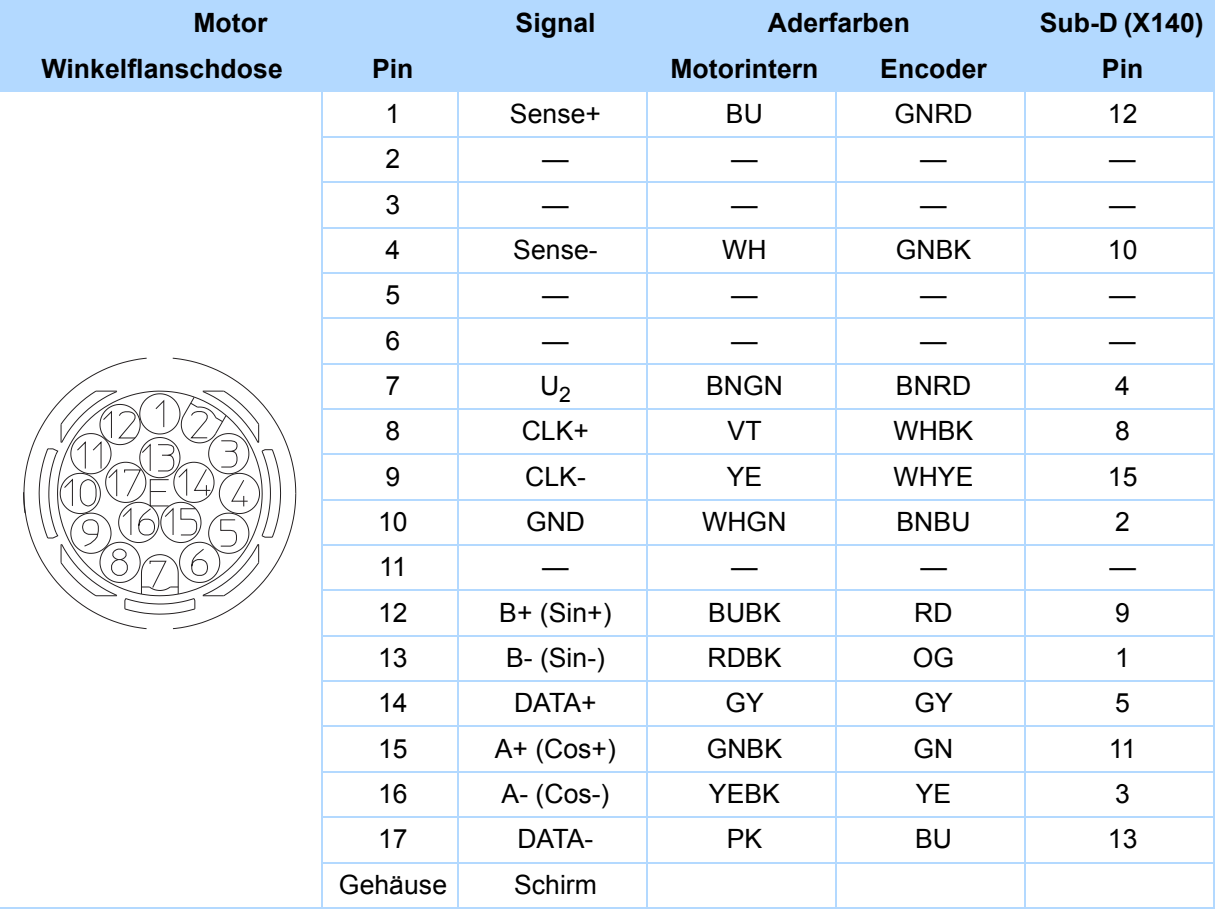

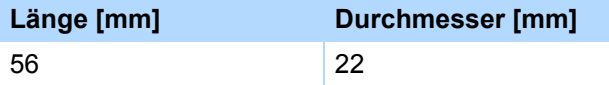

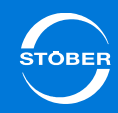

Kabel mit der Steckverbindung con.23 in Kombination mit Encodern EnDat 2.1 Sin/Cos können an ED/EK-Motoren angeschlossen werden.

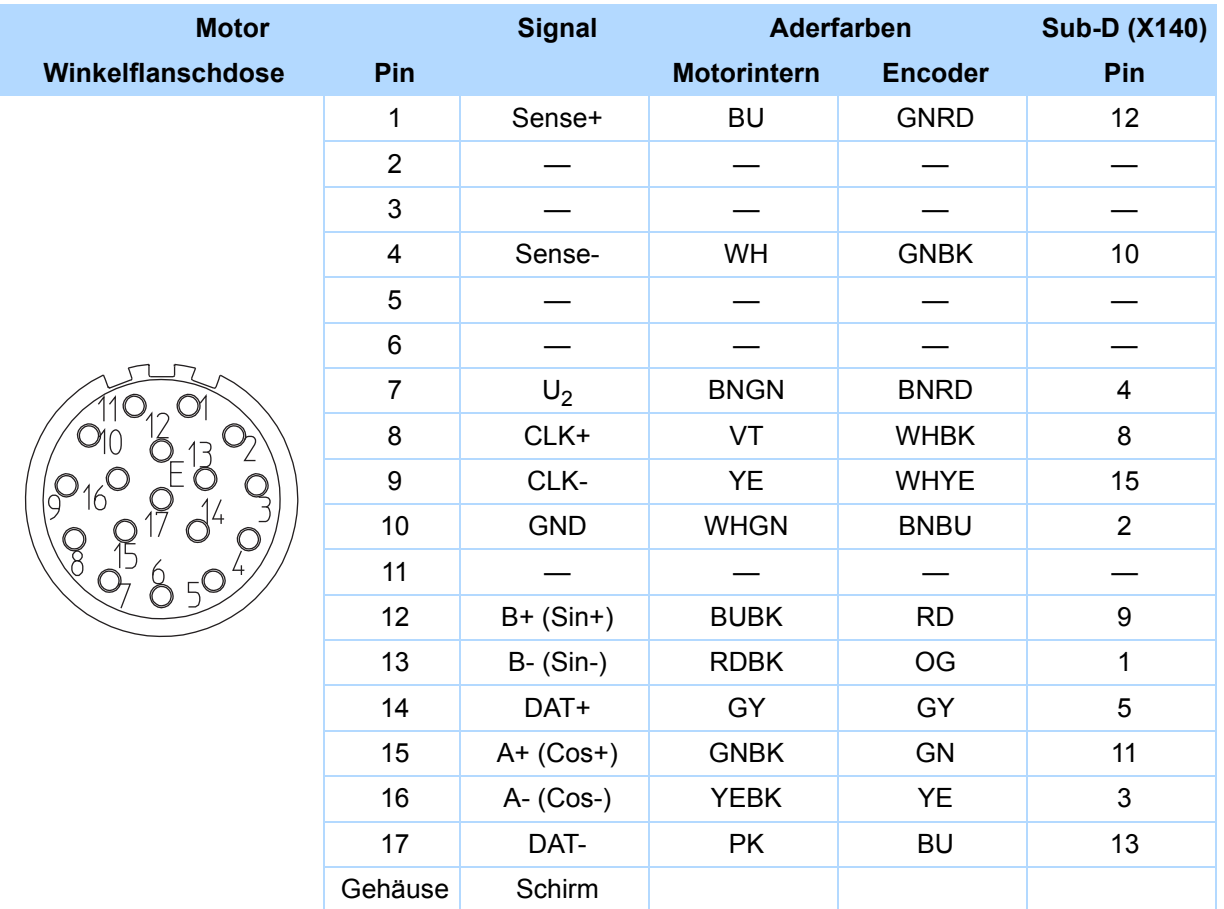

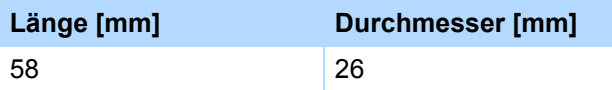

# Anschluss

7

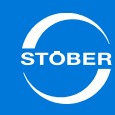

## 7.7.2.3 Encoder HTL

HTL-Inkrementalencoder können mit STÖBER Asynchronmotoren kombiniert werden. Das passende Encoderkabel ist nachfolgend beschrieben.

## **Encoderkabel – Steckverbinder con.23**

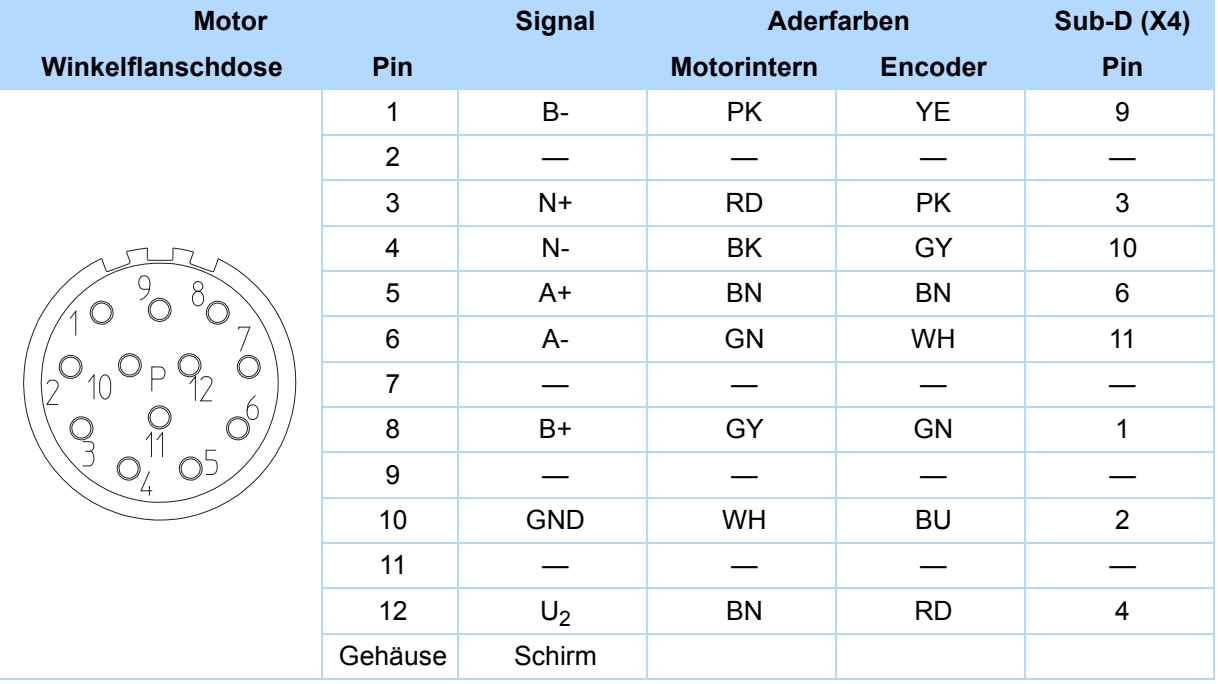

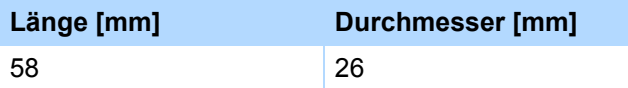

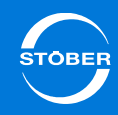

## 7.7.2.4 Encoder TTL

TTL-Inkrementalencoder in Kombination mit einem Hall-Sensor können mit HIWIN Synchron-Linearmotoren kombiniert werden. Das passende Encoderkabel für den Anschluss an die Adapterbox LA6 ist nachfolgend beschrieben.

## **Encoderkabel – Steckverbinder con.17**

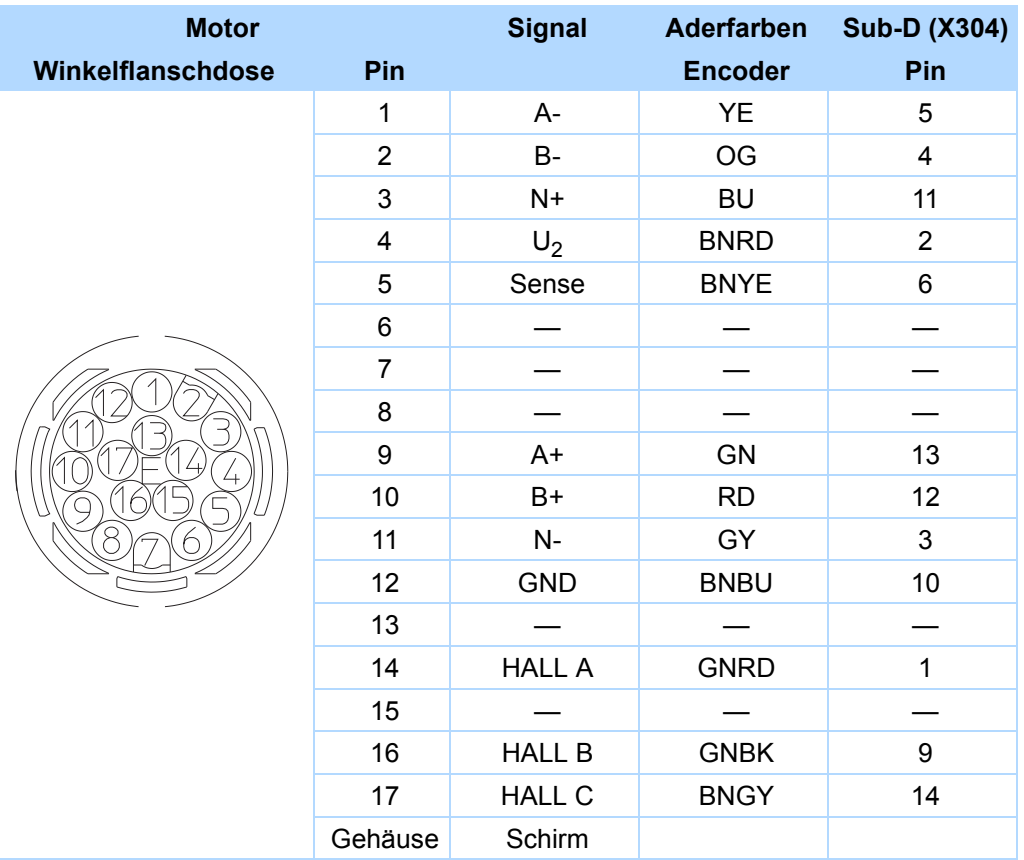

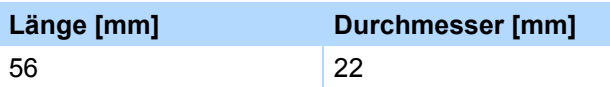

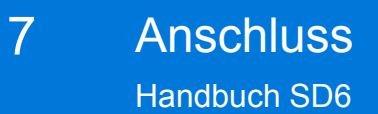

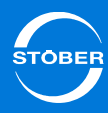

## 7.7.2.5 Resolver

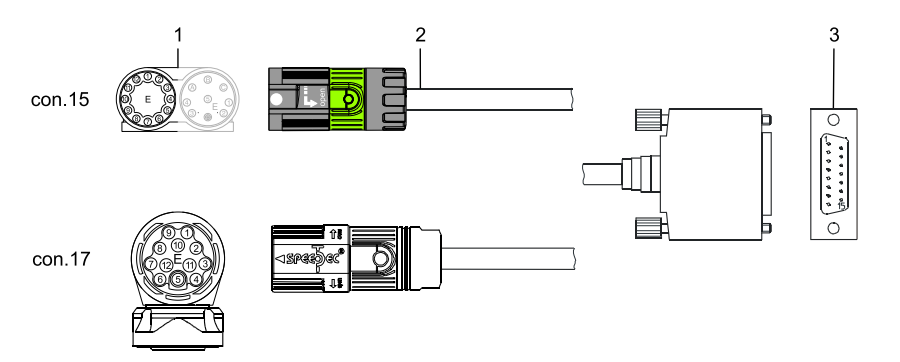

- 1 Winkelflanschdose Motor
- 2 STÖBER Encoderkabel
- 3 Sub-D (X140)

Resolver können mit STÖBER Motoren der Serien ED/EK und EZ kombiniert werden.

Die passenden Resolver-Kabel sind nachfolgend beschrieben.

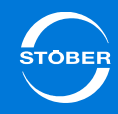

## **Encoderkabel – Steckverbinder con.15**

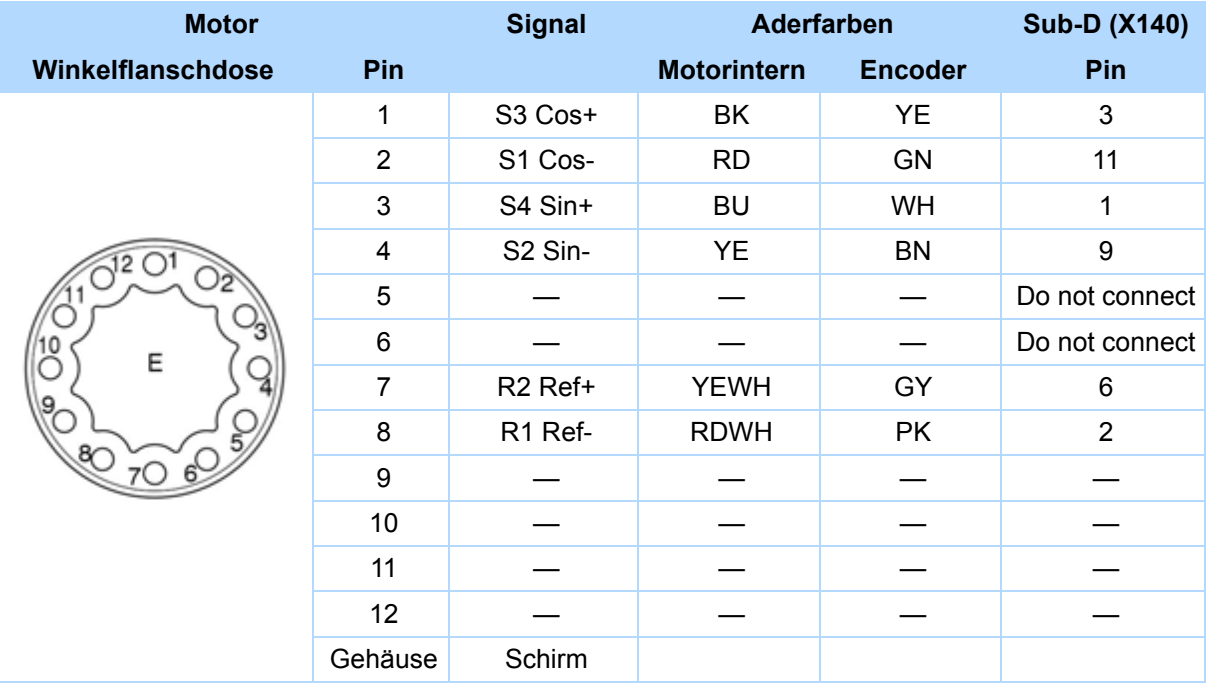

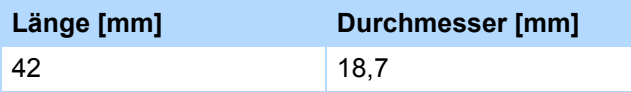
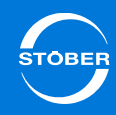

### **Encoderkabel – Steckverbinder con.17**

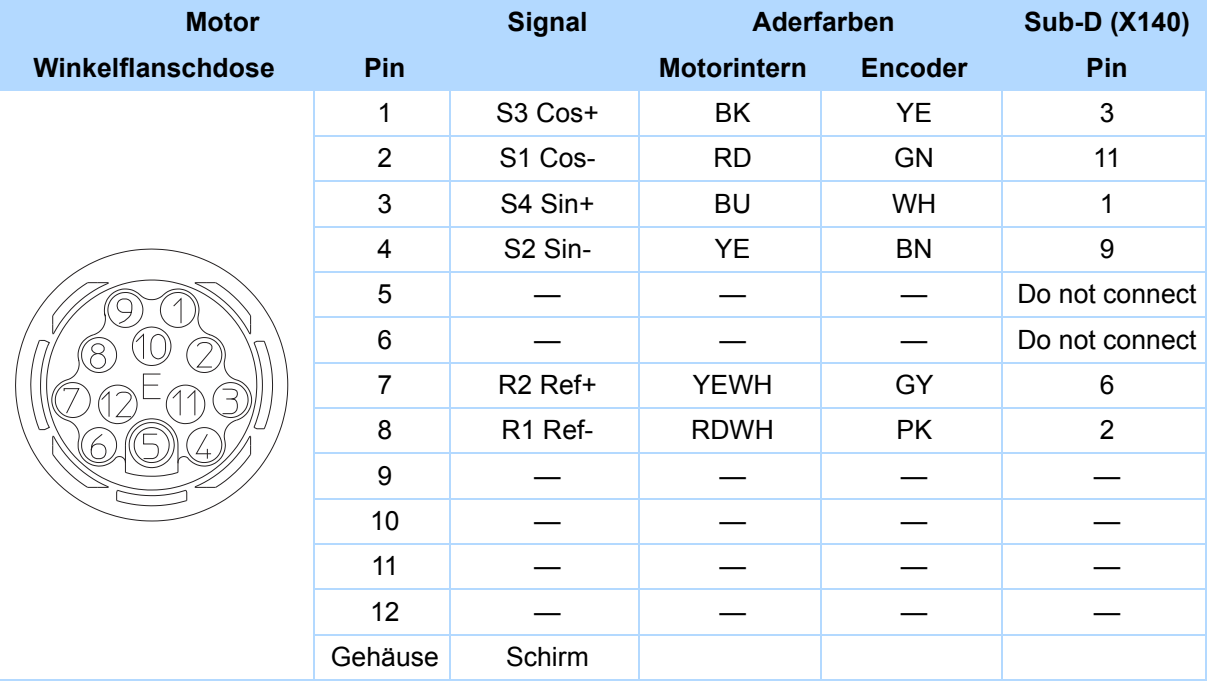

### **Abmessungen – Steckergröße con.17**

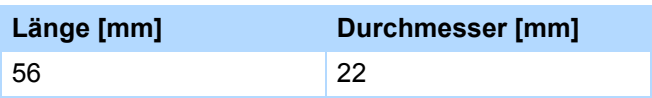

7

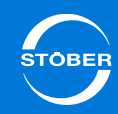

### **Encoderkabel – Steckverbinder con.23**

Kabel mit der Steckverbindung con.23 in Kombination mit Resolver können an Synchron-Servomotoren ED/EK angeschlossen werden.

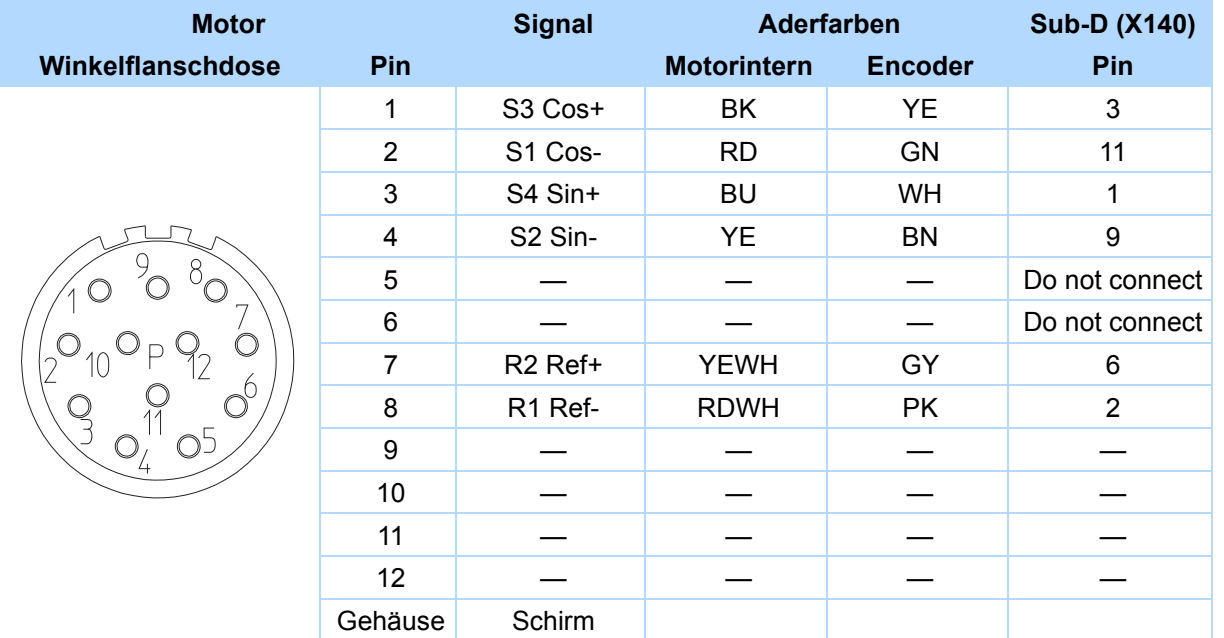

### **Abmessungen – Steckergröße con.23**

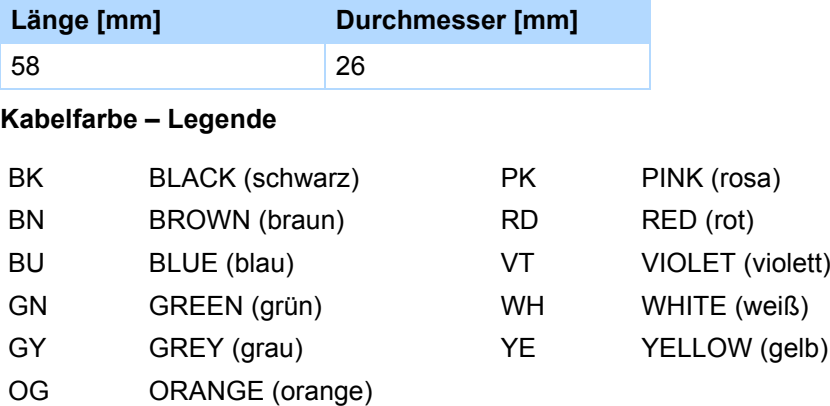

# Basiseigenschaften Handbuch SD6

8

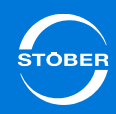

# 8 Basiseigenschaften

# Kapitelübersicht

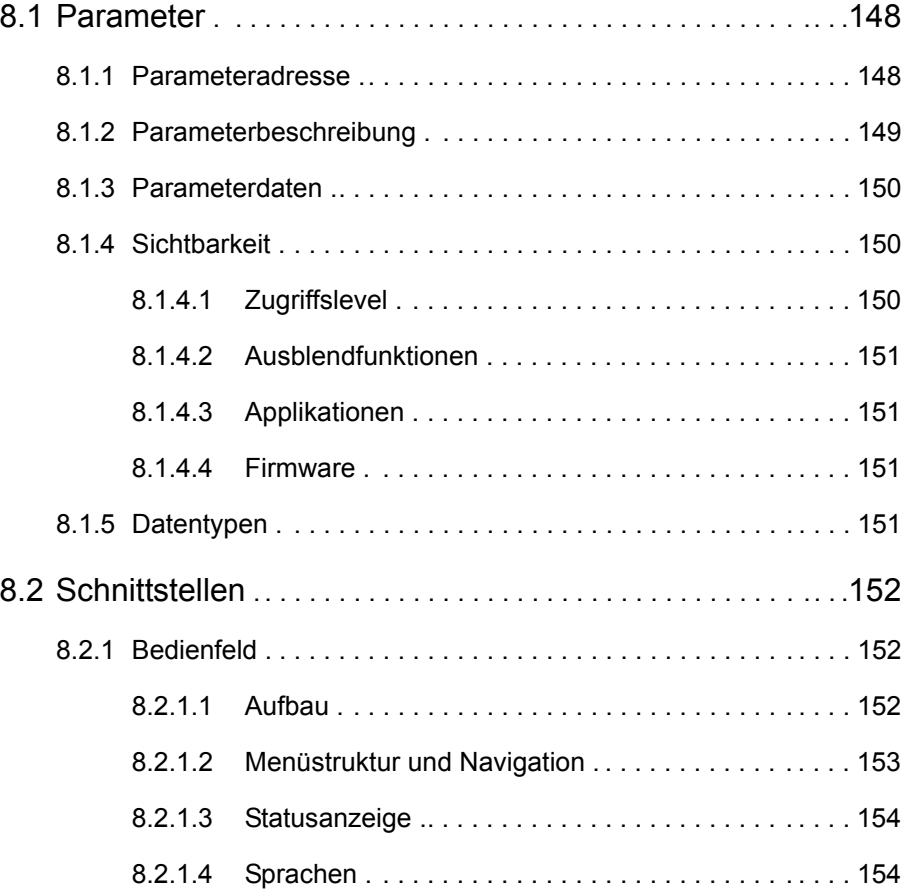

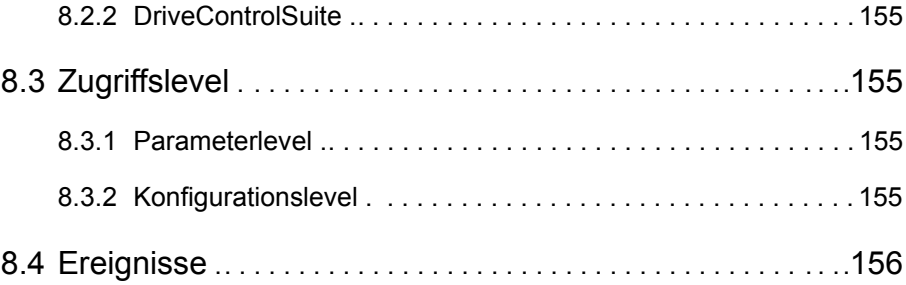

# <span id="page-147-0"></span>8.1 Parameter

Parameter haben folgende Aufgaben:

- •Die Antriebsreglerfunktionalität an Ihre Anwendung anpassen
- •Aktuelle Werte wie Ist-Drehzahl oder das Ist-Moment anzeigen
- •Aktionen wie "Werte Speichern" oder "Phasentest" auslösen

## <span id="page-147-1"></span>8.1.1 Parameteradresse

Die Parameteradresse ist gemäß untenstehendem Beispiel aufgebaut: Die Achskennziffer kennzeichnet Parameter, die in jeder Achse eingestellt werden, z. B. *2.A150 Zykluszeit*. Globalparametern sind für ein Gerät nur einmal vorhanden, z. B. *A35 Unterspannungsgrenze*.

Die Gruppe gliedert die Parameter nach funktionalen Eigenschaften. Die Zeile unterscheidet in einer Gruppe die einzelnen Parameter.

Das Element unterteilt einen Parameter (Subfunktionen).

Die letzte Stelle unterscheidet die einzelnen Bits, z. B. in Steuerwörtern.

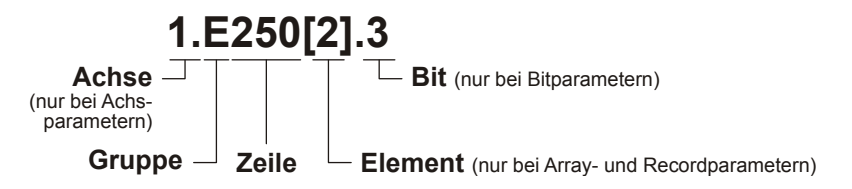

Die einzelnen Themengebiete der Parametergruppen sind in folgender Tabelle aufgeführt:

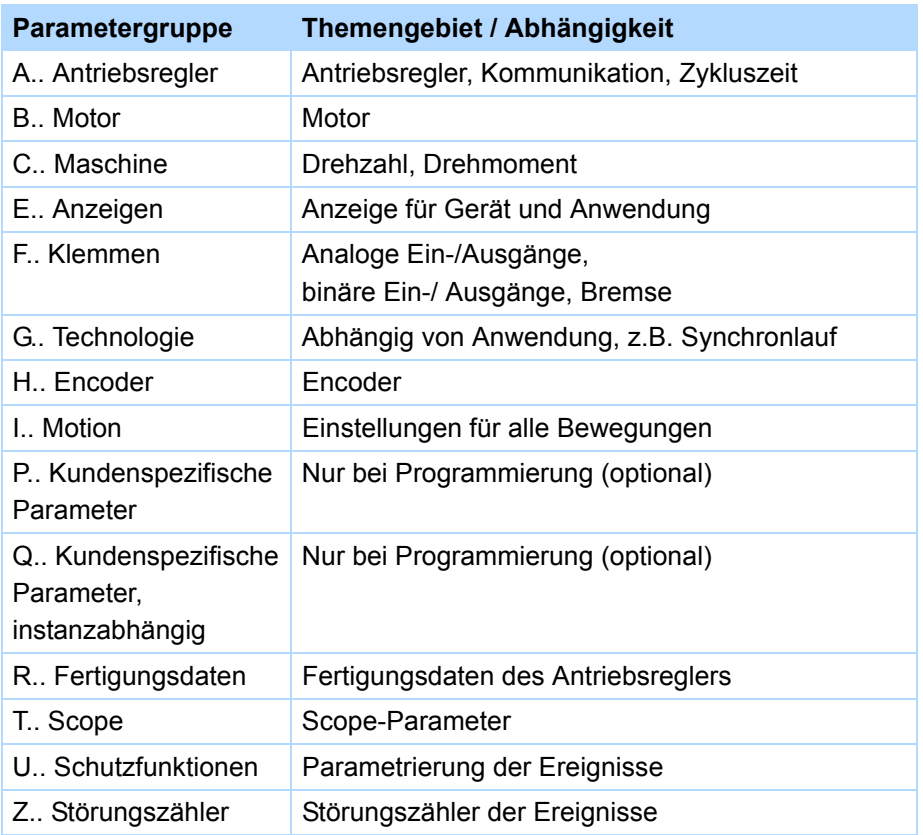

### <span id="page-148-0"></span>8.1.2 Parameterbeschreibung

Eine Parameterbeschreibung besteht aus folgenden Abschnitten:

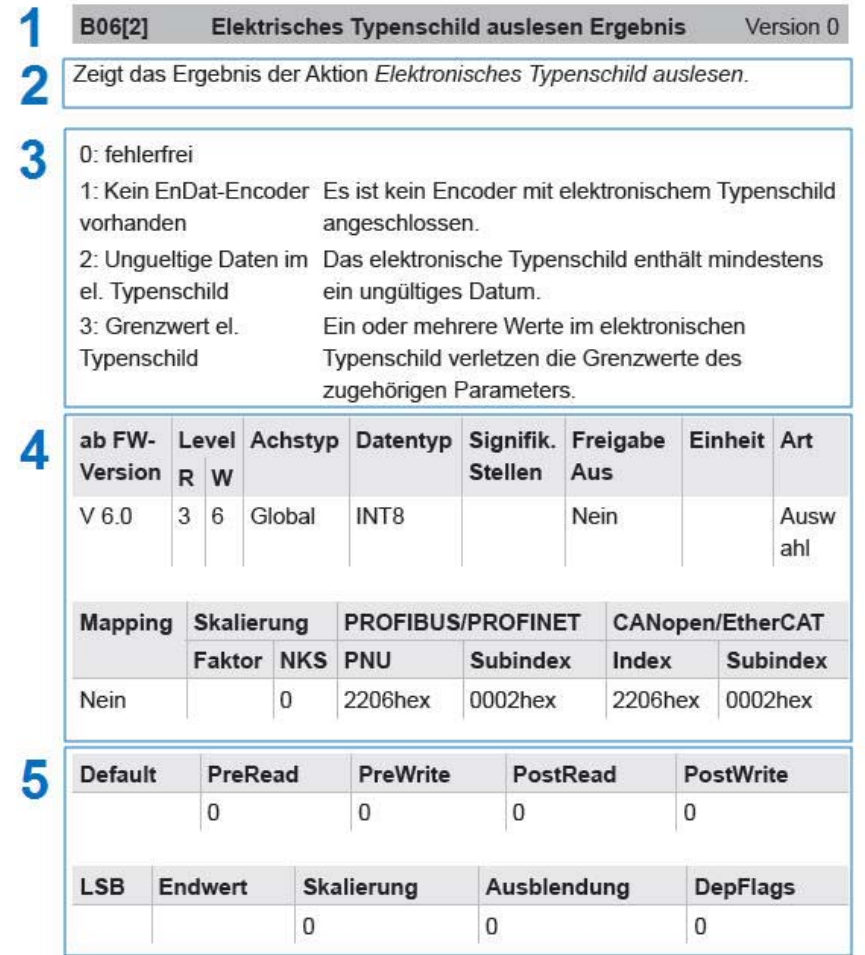

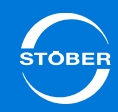

- 1. Titelzeile mit Koordinate, Bezeichnung und Version
- 2. Beschreibung
- 3. Falls Auswahlparameter: Beschreibung der Einstellungen.
- 4. Parameterdaten 1: Grundlegende Daten des Parameters wie Feldbusadressen, Level oder Mapping-Fähigkeit. Ausführliche Beschreibung siehe [8.1.3 Parameterdaten](#page-149-0).
- 5. Parameterdaten 2: Daten des Parameters wie Bearbeitungsfunktionen, Skalierung oder Ausblendung. Ausführliche Beschreibung siehe [8.1.3](#page-149-0)  [Parameterdaten](#page-149-0).
- 6. Kontext: Zwischen der Beschreibung der Auswahlen und der Parameterdaten kann angegeben sein, in welchem Kontext der Parameter eingesetzt wird, z. B. in der Struktur zur Signalskalierung am Analogeingang AE1.

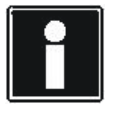

### **Information**

Beachten Sie, dass die unterschiedlichen Abschnitte nicht bei jeder Parameterbeschreibung angezeigt werden. Zum Beispiel werden die Datentabellen in der Parametertabelle der DriveControlSuite nicht angezeigt, da die Parametertabelle diese Daten bereits enthält.

<span id="page-149-0"></span>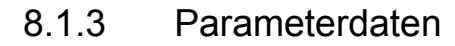

Folgende Daten werden zu einer Parameterbeschreibung angegeben:

### **Parameterdaten 1**

- • **ab FW-Version**: Die Firmware-Version, ab der ein Parameter vorhanden ist (siehe [8.1.4.4 Firmware](#page-150-2)).
- • **Level R/W**: Lese- und Schreiblevel des Parameters (siehe [8.1.4.1](#page-149-2)  [Zugriffslevel](#page-149-2)).
- • **Achstyp**:
	- Global: Der Parameter ist dem Antriebsregler zugeordnet.
	- Achse: Der Parameter ist dem Achsbereich zugeordnet.
- •**Datentyp**: siehe [8.1.5 Datentypen](#page-150-3).
- •**Signifikante Stellen**:
- • **FreigabeAus**:
	- Ja: Parameter kann nur geändert werden, falls die Freigabe ausgeschaltet ist.
	- Nein: Parameter kann unabhängig vom Zustand der Freigabe geändert werden.
- •**Einheit**: Einheit des Parameters, z. B. A oder mm.
- •**Art**: Parameterart.
- • **Mapping**: Mapping-Fähigkeit des Parameters.
	- Ja: Parameter kann über den zyklischen Datenverkehr ausgetauscht werden.
	- Nein: Parameter kann ausschließlich über den azyklischen Datenverkehr ausgetauscht werden.
- •**Signifikante Stellen Faktor/NKS**:
- • **PROFIBUS/PROFINET PNU/Subindex**: Adresse für PROFIBUS- oder PROFINET-Anbindung.
- • **CANopen/EtherCAT Index/Subindex**: Adresse für CANopen- oder EtherCAT-Anbindung.

### **Parameterdaten 2**

- •**Default**: Defaultwert des Parameters.
- •**PreRead**: Nummer der PreRead-Funktion.
- •**PreWrite**: Nummer der PreWrite-Funktion.
- •**PostRead**: Nummer der PostRead-Funktion.
- •**PostWrite**: Nummer der PostWrite-Funktion.
- •**LSB**
- •**Endwert**
- •**Skalierung**
- •**Ausblendung**: Nummer der Ausblendungsfunktion.
- •**DepFlags**

## <span id="page-149-1"></span>8.1.4 Sichtbarkeit

Die Sichtbarkeit der Parameter hängt von folgenden Faktoren ab:

- •Das eingestellte Zugriffslevel
- •Ausblendfunktionen
- •Gewählte Applikation
- •Firmwareversion, in der ein Parameter eingeführt wurden

### <span id="page-149-2"></span>8.1.4.1 Zugriffslevel

Beachten Sie für das Einstellen des Zugriffslevels in der DriveControlSuite das Bedienhandbuch der Software ([1.2 Weiterführende Dokumentationen](#page-4-0)). In den Elementen des Parameters *A10* stellen Sie das Zugriffslevel für folgende Schnittstellen ein:

- •*A10[0]*: Parameterzugriff über das Bedienfeld
- •*A10[2]*: Parameterzugriff über CANopen oder EtherCAT
- •*A10[3]*: Parameterzugriff über PROFIBUS oder PROFINET

Die Elemente *A10[1*] und *A10[4]* sind zwar vorhanden, aber zur Zeit nicht wirksam.

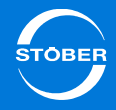

### <span id="page-150-0"></span>8.1.4.2 Ausblendfunktionen

Ausblendfunktionen blenden Parameter in Abhängigkeit von logischen Bedingungen aus. Zum Beispiel kann der Antriebsregler einen Encoder an der Schnittstelle X120 auswerten, falls das Klemmenmodul XI6 eingebaut ist. Sie aktivieren die Auswertung, indem Sie den Parameter *H120 X120-Funktion* einstellen. *H120* ist sichtbar, falls Sie bei der Projektierung Ihres Antriebs in der DriveControlSuite die XI6 angegeben haben. Weitere Parameter werden angezeigt, falls *H120* anders als *0:inaktiv* eingestellt ist.

### <span id="page-150-1"></span>8.1.4.3 Applikationen

Applikationen beinhalten verschiedene Funktionen, z. B. Drehzahl- oder Positionssollwerte. Da jede Funktion unterschiedliche Parameter hat, verfügt jede Applikation über einen unterschiedlichen Satz von Parametern.

### <span id="page-150-2"></span>8.1.4.4 Firmware

Parameter können zu unterschiedlichen Firmwareversionen eingeführt werden oder selbst in einer neuen Version vorhanden sein. In Dateien, die für ältere Firmwareversionen projektiert wurden, sind diese Parameter oder ältere Parameterversionen nicht sichtbar. Ab welcher Version ein Parameter oder seine Version vorhanden ist, entnehmen Sie der Parameterbeschreibung

### <span id="page-150-3"></span>8.1.5 Datentypen

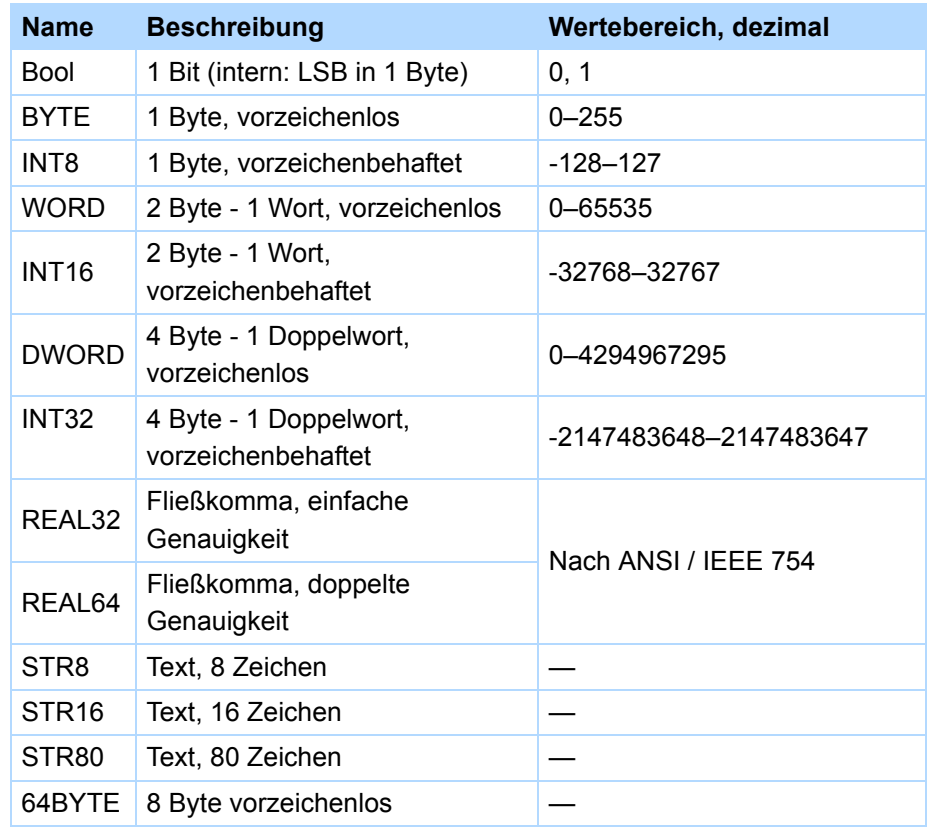

# <span id="page-151-0"></span>8.2 Schnittstellen

Um auf den Antriebsregler zuzugreifen, stehen Ihnen folgende Möglichkeiten zur Verfügung.

Wenn Sie beispielsweise den Antrieb über den Lokalbetrieb steuern oder Parameter ändern möchten, nutzen Sie das Bedienfeld des Antriebsreglers. Wenn Sie den Antriebsregler generell in Betrieb nehmen möchten, benötigen Sie die Software "DriveControlSuite". Über die DriveControlSuite können Sie Applikationen auswählen und entsprechende Daten auf den Antriebsregler übertragen.

## <span id="page-151-1"></span>8.2.1 Bedienfeld

### <span id="page-151-2"></span>8.2.1.1 Aufbau

Die Bedieneinheit besteht aus einem Grafikdisplay (LCD) und Sensortasten.

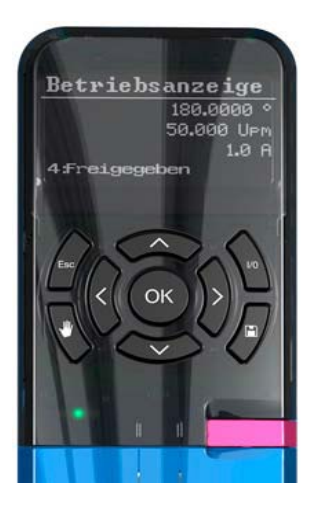

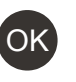

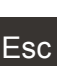

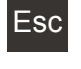

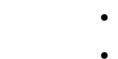

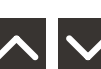

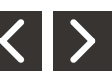

•Parameterwerte ändern.

Eine Ebene zurücknavigieren.

•Parametergruppe auswählen.

Störung quittieren.

•Zeichenposition eines Parameters auswählen.

Geänderte Parameterwerte übernehmen.

Parameter des Startdisplays anzeigen.

Geänderte Parameterwerte verwerfen.

• Lokalbetrieb aktivieren/deaktivieren (eine Deaktivierung bewirkt das Löschen der Freigabe).

Ebene, Parametergruppen und Parameter auswählen.

Parameter innerhalb einer Parametergruppe auswählen.

- •Antrieb im Lokalbetrieb freigeben, sofern parametriert.
- $\Box$

I/0

• Netzausfallsichere Datenspeicherung: Taste 3 Sekunden lang drücken.

•

•

•

•

•

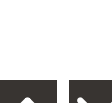

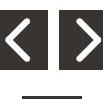

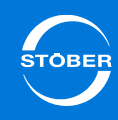

8

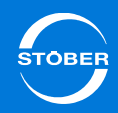

### <span id="page-152-0"></span>8.2.1.2 Menüstruktur und Navigation

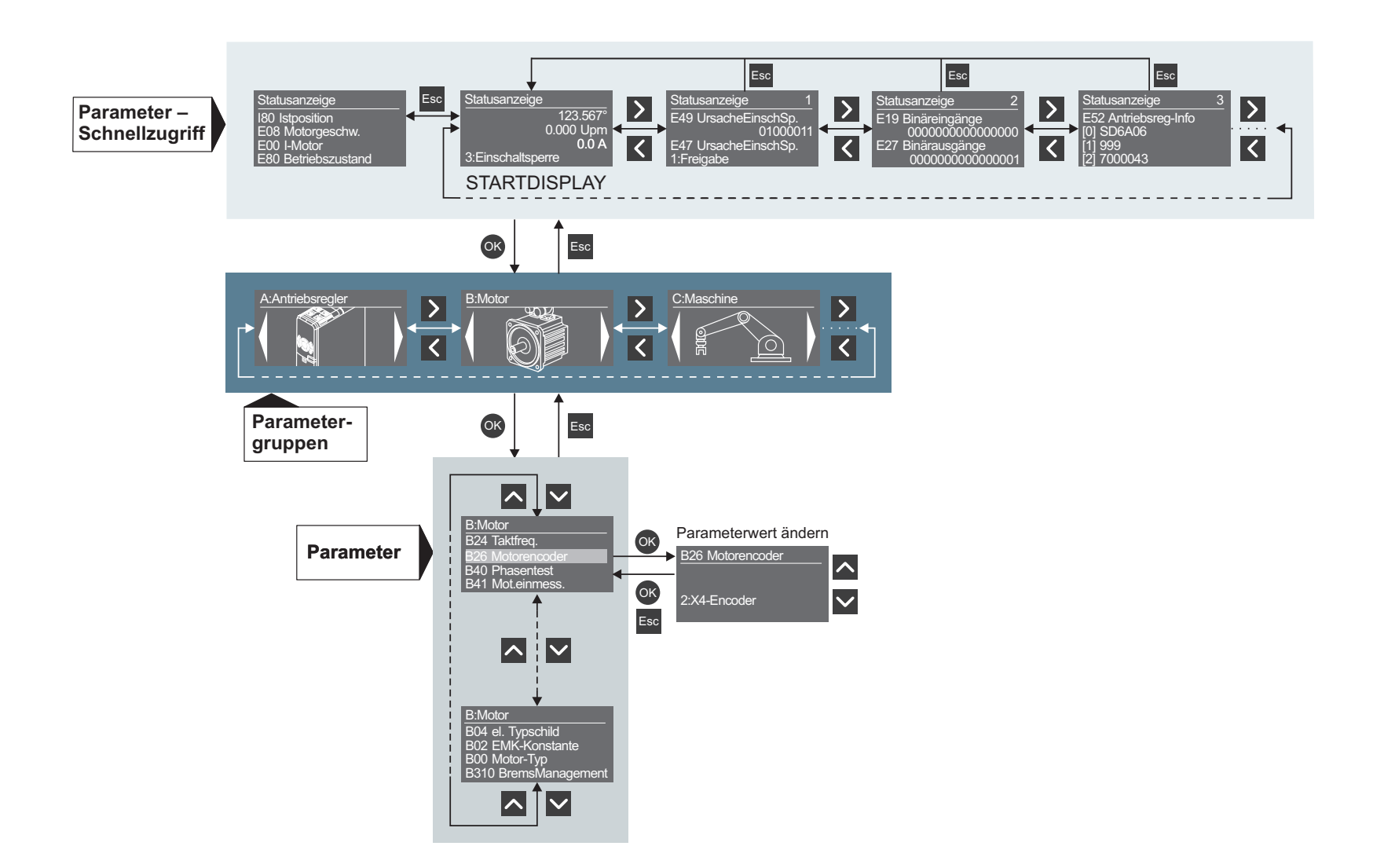

### **Parameter – Schnellzugriff**

Über den Schnellzugriff greifen Sie direkt auf die Status der wichtigsten (Diagnose-) Parameter zu. Diese Ebene besteht aus einem Startdisplay sowie vier themenspezifischen Übersichten:

Statusanzeige 1 beispielsweise informiert über die Ursachen einer möglichen Einschaltsperre, Statusanzeige 2 gibt Auskunft über die analogen und binären Ein- und Ausgänge, Statusanzeige 3 über generelle Daten des Antriebsreglers wie Typ, Firmware, integrierte Optionsmodule etc.Sie navigieren innerhalb dieser Ebene über die rechte und linke Pfeiltaste.

Die Parameter, die sich hinter den auf dem Startdisplay ausgegebenen Werten verbergen, erreichen Sie über "ESC". Diese Parameter sind individuell konfigurierbar.

### **Parametergruppen**

Parameter sind aufgrund ihrer funktionalen Eigenschaften in Gruppen wie "Antriebsregler", "Motor", "Maschine", "Klemmen" usw. zusammengefasst. Sie navigieren innerhalb dieser Ebene über die rechte und linke Pfeiltaste; über "OK" wählen Sie eine der möglichen Gruppen aus.

### **Parameter**

In einer Parametergruppe navigieren Sie über die obere und untere Pfeiltaste; über "OK" wählen Sie einen der möglichen Parameter aus.Wenn Sie einen Parameterwert ändern möchten, wählen Sie über die rechte und linke Pfeiltaste die entsprechende Zeichenposition und über die obere und untere Pfeiltaste den neuen Wert. Änderungen übernehmen Sie mit "OK" oder verwerfen diese mit "Esc".

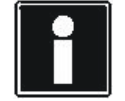

### **Information**

Beachten Sie, dass ein geänderter Parameterwert nur über die Speichertaste der Bedieneinheit netzausfallsicher gespeichert werden kann.

### <span id="page-153-0"></span>8.2.1.3 Statusanzeige

Beachten Sie, dass die Voreinstellung der Statusanzeige applikationsabhängig ist. In der Voreinstellung werden folgende Parameter angezeigt:

- •*I80 Istposition*
- •*E08 Motorgeschwindigkeit*
- •*E00 I-Motor*
- •*E80 Betriebszustand*

Falls Sie erfahren wollen, welche Parameteradressen hinter den Werten der Statusanzeige stehen, können Sie in der Grundansicht die ESC-Taste gedrückt halten.

Sie haben zwei Möglichkeiten, die Statusanzeige zu ändern:

- • Sie können andere Parameter anzeigen lassen: Tragen Sie dazu im Parameter *A144.x Statusanzeige Parameter* die Adressen der Parameter ein, die Sie anzeigen lassen wollen, z. B. *A10[1]* oder *1.I400*.
- • Sie können das Antriebsreglerdisplay als Ausgabemedium einer übergeordneten Steuerung einsetzen: Stellen Sie dazu *A142* <sup>=</sup>*1:Terminal* ein. Dann muss die Steuerung das Parameterarray *A141.x* beschreiben (je Displayzeile ein Parameterelement). Überträgt die Steuerung keine Werte, bleibt das Display leer.

Im Parameterarray *A140.x Display-Zeilen lesen* können Sie per Steuerung auslesen, welche Inhalte in welcher Zeile des Display aktuell angezeigt werden. Der Inhalt einer Zeile wird in einem Parameterelement dargestellt. Je nach Displaydarstellung werden nicht alle Zeilen und damit nicht alle Parameterelemente befüllt.

### <span id="page-153-1"></span>8.2.1.4 Sprachen

Sie stellen die Sprache für das Display im Parameter *A12* ein. Sie können zzt. wählen zwischen Deutsch, Englisch und Französisch.

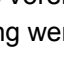

## Handbuch SD6

## <span id="page-154-0"></span>8.2.2 DriveControlSuite

Mit der Software DriveControlSuite nehmen Sie den Antrieb in Betrieb. Sie wählen in der Software eine Applikation und parametrieren sie für Ihre Anwendung. Darüber hinaus bietet die DriveControlSuite umfangreiche Möglichkeiten für die Diagnose, z. B. die Scope-Funktionalität.

# <span id="page-154-1"></span>8.3 Zugriffslevel

Es existieren getrennte Zugriffslevel für Konfiguration und Parameter. Dadurch werden Parameter ausgeblendet und die Ansicht der Konfiguration wird ab einer bestimmten Ebene verriegelt. Sie wählen zwischen den Leveln 0, 1, 2 und 3.

## <span id="page-154-2"></span>8.3.1 Parameterlevel

Sie können zwischen folgenden Parameterlevel wählen:

- 0: Beobachter; die elementaren Anzeigen sind beobachtbar. Allgemeine Parameter können geändert werden.
- • 1: Normal; die wesentlichen Parameter der gewählten Applikation können beobachtet und geändert werden.
- • 2: Erweitert; alle Parameter für die Inbetriebnahme und Optimierung der gewählten Applikation können beobachtet und geändert werden.
- • 3: Service; Serviceparameter. Sie ermöglichen eine umfassende Diagnose.

Sie können für verschiedene Schnittstellen im Parameter A10[x] unterschiedliche Level einstellen:

- •*A10[0]*: Zugriff über das Bedienfeld am Antriebsregler
- •*A10[2]*: Zugriff über Feldbussysteme CANopen oder EtherCAT
- •*A10[3]*: Zugriff über Feldbussysteme PROFIBUS oder PROFINET

Die Elemente *A10[1]* und *A10[4]* sind ohne Funktion.

## <span id="page-154-3"></span>8.3.2 Konfigurationslevel

### **Information**

Beim Konfigurationslevel sind nur die Level 0 bis 2 frei einstellbar. Eine Level-3-Freischaltung wird zzt. nicht unterstützt.

Das Konfigurationslevel bestimmt die Möglichkeiten der Programmierung.

• Level 0: Auf diesem Level ist keine Ansicht des Konfigurationsfensters verfügbar.

Sie können Applikationen laden und parametrieren, aber nicht programmieren.

- • Level 1: Sie können auf diesem Level Applikationen laden und parametrieren. Die Applikation kann bis zur ersten Programmebene geöffnet werden. Sie können nicht programmieren.
- • Level 2: Sie können Applikationen laden und parametrieren. Die Applikation kann bis zur zweiten Programmebene geöffnet werden. Sie können nicht programmieren.
- •Level 3: Sie können programmieren (wird zzt. nicht unterstützt).

<span id="page-155-0"></span>Ereignisanzeigen am Display geben Ihnen Informationen über den Zustand des Antriebsreglers. Eine Auflistung der Ereignisanzeigen finden Sie in Kapitel [16 Diagnose](#page-369-0).

Die Reaktion auf ein Ereignis kann in vier Level eingerichtet sein: Inaktiv, Meldung, Warnung oder Störung.

- 1. Ist ein Ereignis als Meldung parametriert, wird es in der unteren Displayanzeige blinkend angezeigt. Eine Applikation wird von einer Meldung nicht beeinflusst, d.h. der Betrieb läuft weiter. Eine Meldung wird nicht quittiert; sie steht an, bis die Ursache verschwindet.
- 2. Eine Warnung wird durch den entsprechenden, blinkenden Schriftzug angezeigt. Dazu wird das Ereignis angezeigt. Nach Ablauf einer festgelegten Zeit wird die Warnung in eine Störung gewandelt. Die verbleibende Zeit wird im Display angezeigt. Verschwindet die Ursache innerhalb der parametrierten Zeit, wird die Warnung zurückgesetzt. Eine Applikation wird von einer Warnung nicht beeinflusst.
- 3. Tritt ein Ereignis mit dem Level *Störung* auf, wechselt das Gerät sofort in den Gerätezustand *Störungsreaktion*. Das Ereignis wird in der unteren Displayzeile angezeigt. Eine Störung muss quittiert werden.

Für einen Teil der Ereignisse gibt das Gerät Hinweise zur Ursache. Diese werden durch eine Nummer gekennzeichnet und zusätzlich zur Ereignisanzeige im Display eingeblendet:

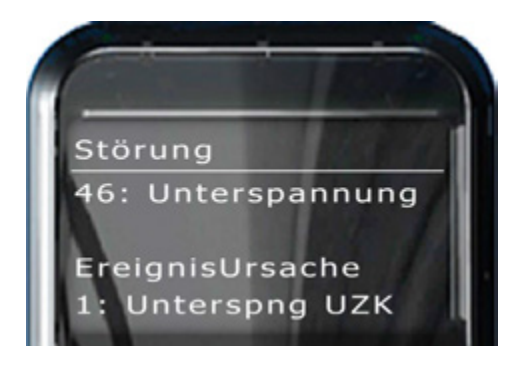

Ursachen, die in der Ereignisbeschreibung in Kapitel [16 Diagnose](#page-369-0) nicht mit einer Nummer dokumentiert sind, geben lediglich Hinweise auf mögliche Fehler. Sie werden nicht im Display angezeigt.

Ereignisse betreffen mehrere Bereiche:

#### •**Bei aktiver Konfiguration**

Wenn der Geräteanlauf abgeschlossen ist und die Konfiguration aktiv ist, überwachen die mit einer Nummer gekennzeichneten Ereignisse den Betrieb. Für einen Teil dieser Ereignisse kann eine Quittierung am Bedienfeld oder per Binäreingang programmiert werden. Die Kommunikation und die Gerätebedienung werden nicht beeinflusst. Zur weiteren Diagnose wird das Auftreten eines Ereignisses durch Inkrementieren eines Zählers vermerkt. Die Störungszähler sind in der Parametergruppe *Z..* hinterlegt.

Ein Teil dieser Ereignisse ist parametrierbar, z. B. das Ereignis *39:TempGerät i2t*.

#### •**Durch CPU erkannte Ablauffehler**

Fehler, die die CPU des Antriebsreglers betreffen, werden mit dem Zeichen #' gekennzeichnet. In diesem Fall werden das Leistungsteil und die Menüfunktion des Bedienfelds abgeschaltet und die Kommunikation unterbrochen. Eine Rückkehr zum normalen Betrieb ist nur durch Ab- und Wiedereinschalten des Geräts möglich.

#### •**Fehler bei Gerätestart**

Beim Geräteanlauf werden Konfiguration sowie Parameter-, Merker- und Signalwerte aus dem Speichermodul geladen. Danach wird die Konfiguration gestartet. Bei beiden Schritten können detaillierte Fehlermeldungen generiert werden, die mit dem Zeichen '\*' gekennzeichnet sind. Falls kein Paramodul vorhanden ist oder ein Fehler während des Ladens aus dem Speichermodul auftritt, erscheint in der oberen Zeile die Kennzeichnung *\*ParaModul ERROR*. Kommt es zu einem Fehler beim Starten der Konfiguration, wird *\*ConfigStrtERROR* angezeigt. Sie beheben diese Fehler durch Aus-/Einschalten oder Übertragen einer Konfiguration.

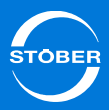

# Antriebsregler Handbuch SD6

9

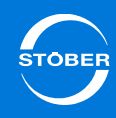

# 9 Antriebsregler

# Kapitelübersicht

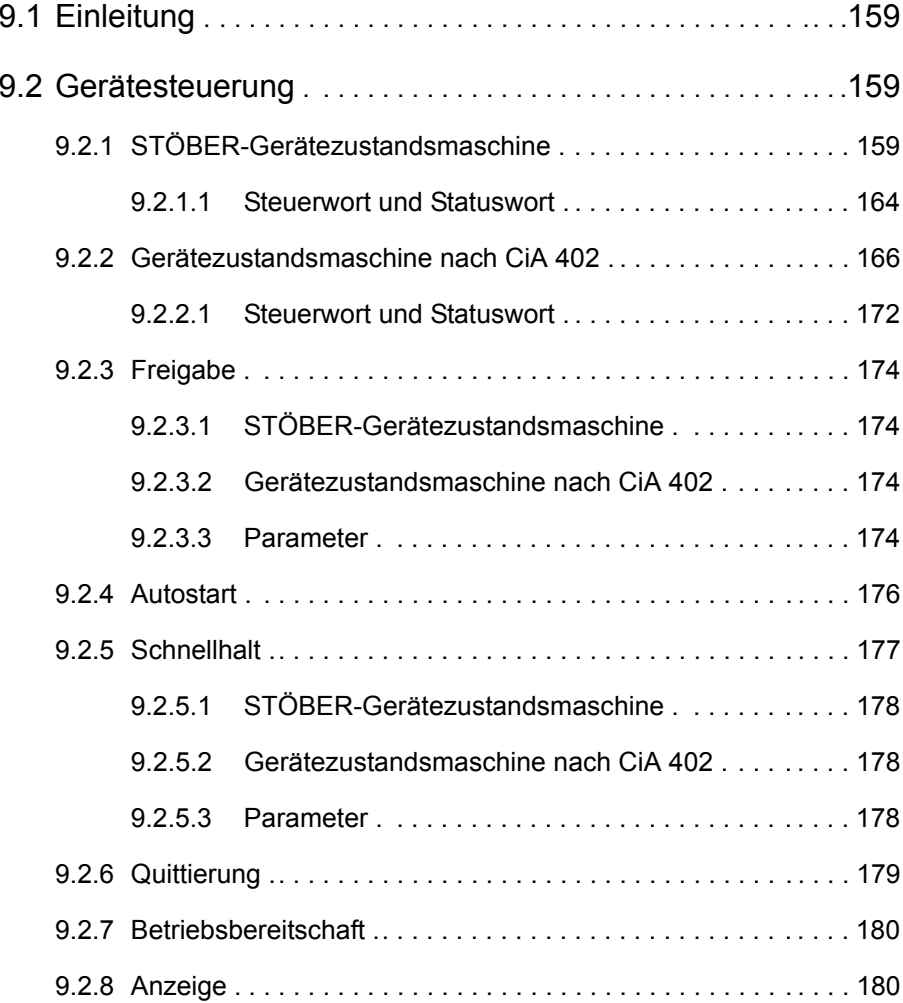

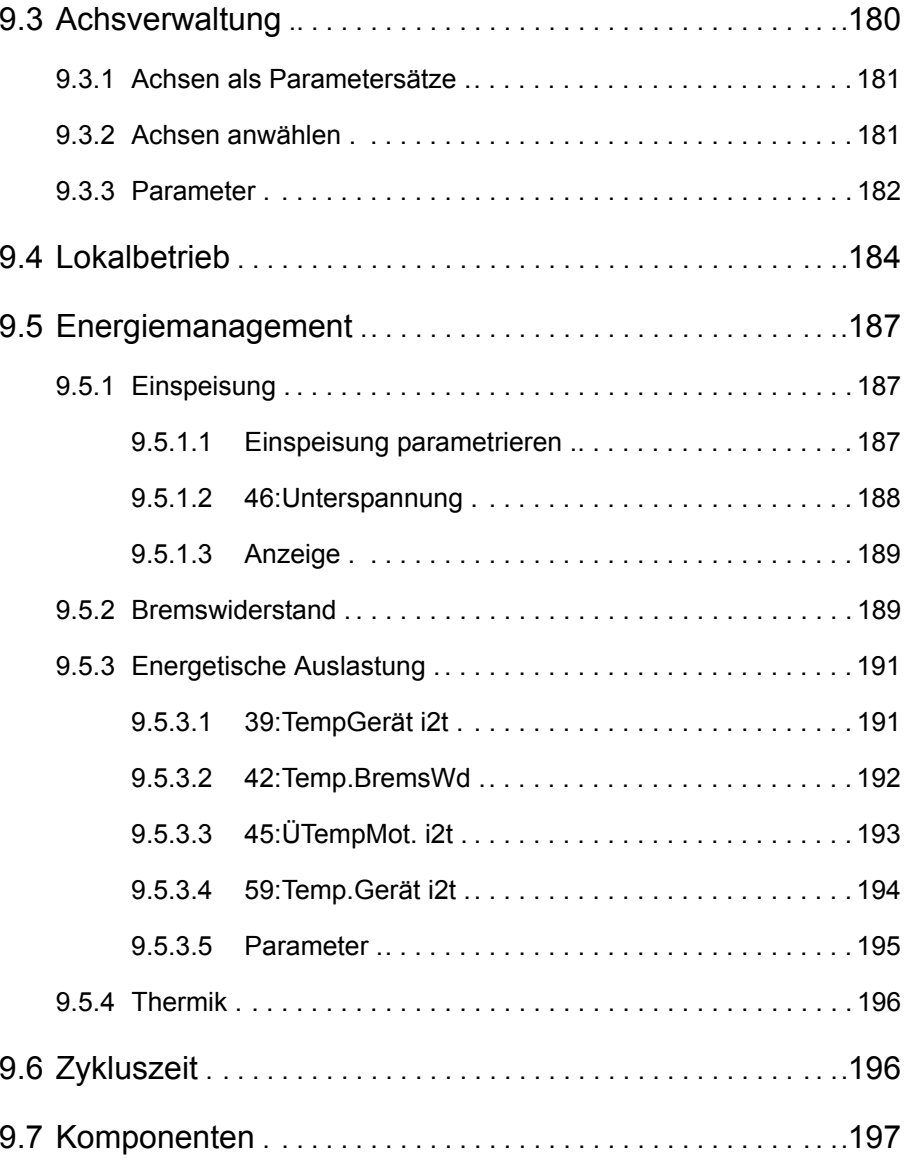

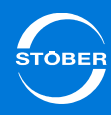

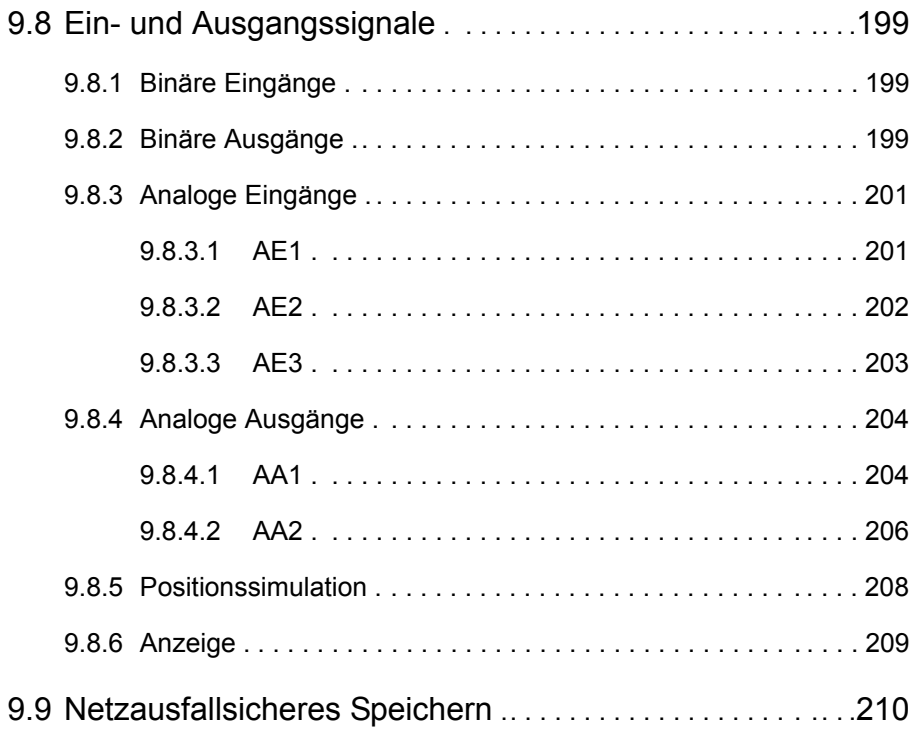

9

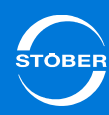

### Handbuch SD6

# <span id="page-158-0"></span>9.1 Einleitung

Das vorliegende Kapitel beschreibt grundlegende Einstellungen, die in jedem Projekt für den Antriebsregler betrachtet und angepasst auf Ihre Anwendung vorgenommen werden müssen. Beispiele dafür sind die Wahl einer Gerätezustandsmaschine, die Parametrierung der Einspeisung oder die Einstellung und Kalibrierung von analogen Eingängen.

## <span id="page-158-1"></span>9.2 Gerätesteuerung

## <span id="page-158-2"></span>9.2.1 STÖBER-Gerätezustandsmaschine

Die STÖBER-Gerätezustandsmaschine kennt folgende Zustände:

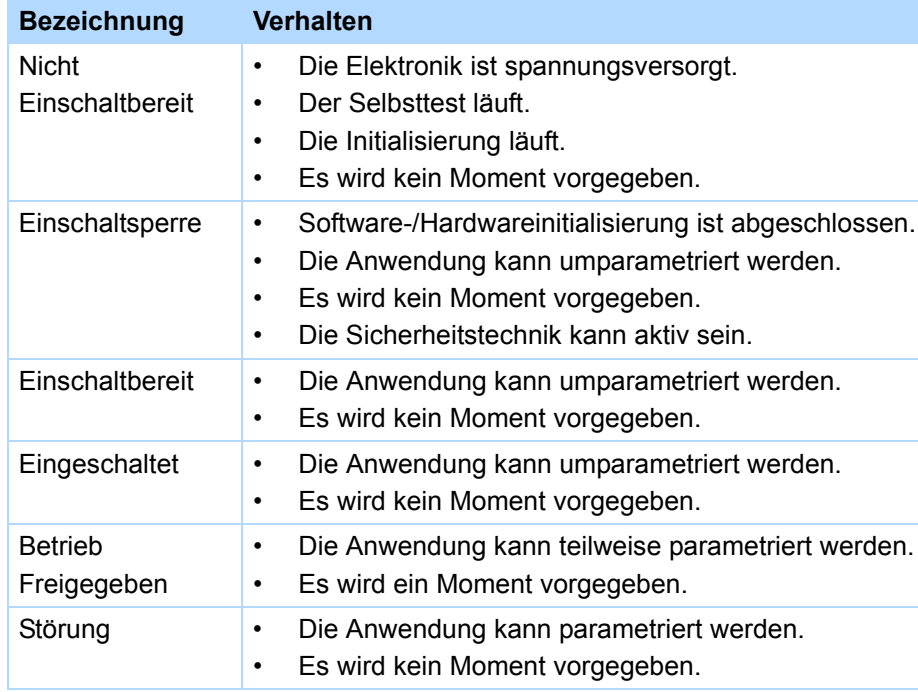

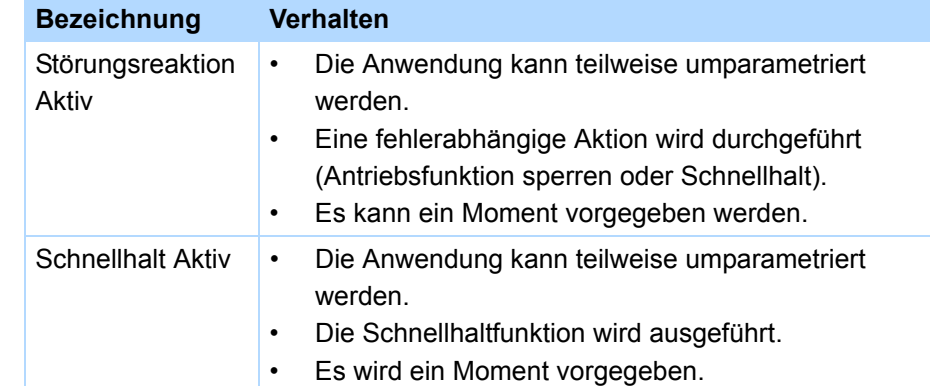

Die folgende Abbildung zeigt, welche Zustandswechsel möglich sind.

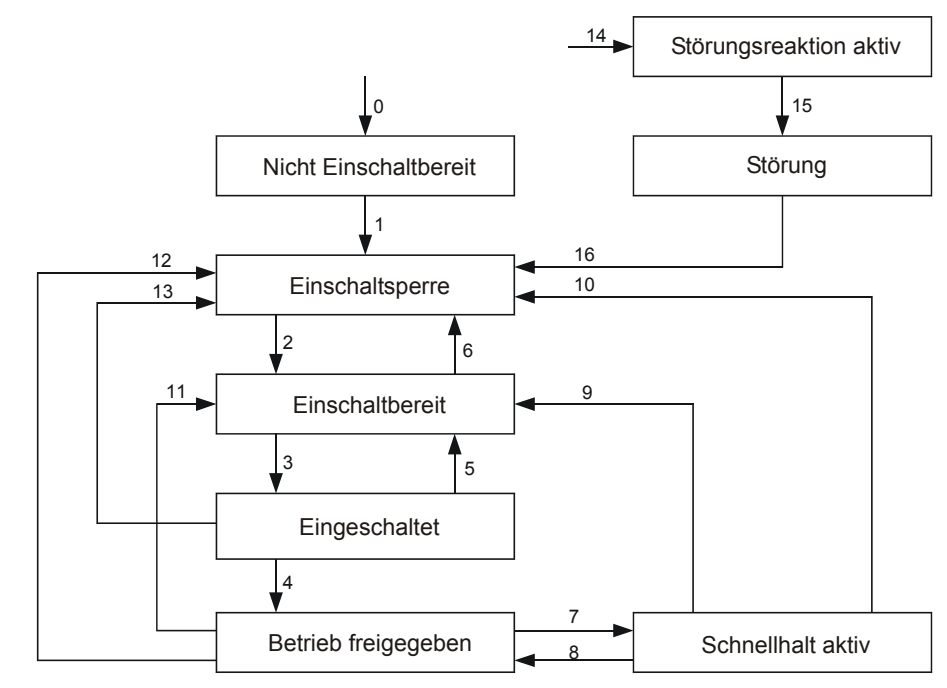

Abb. 9-1 STÖBER-Gerätezustandsmaschine

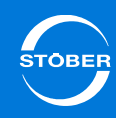

Folgende Bedingungen gelten für die Zustandswechsel:

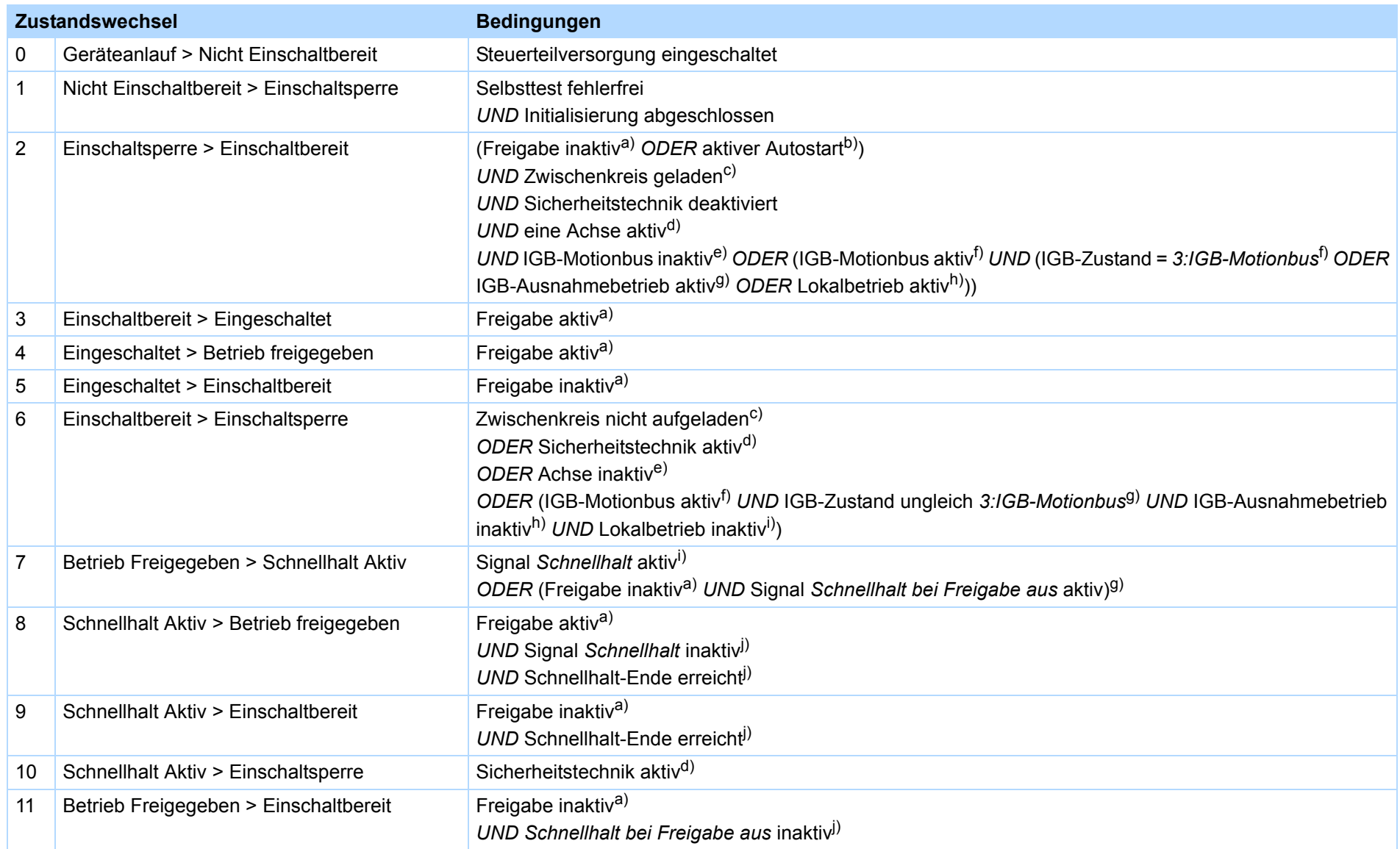

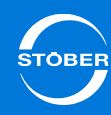

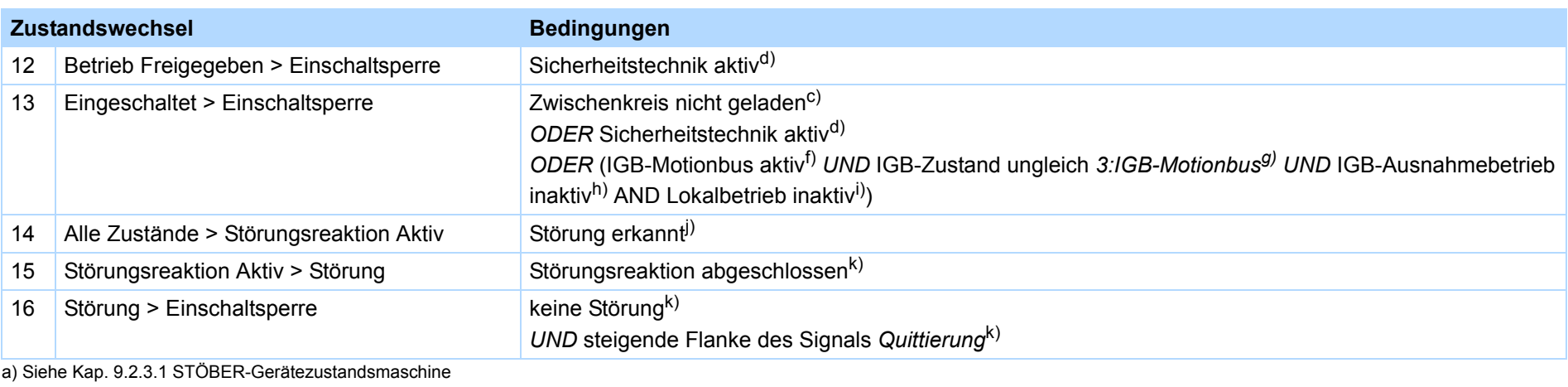

b) Siehe Kap. [9.2.4 Autostart](#page-175-0)

c) Siehe Kap. [9.5 Energiemanagement](#page-186-0)

d) Siehe Kap. [9.3 Achsverwaltung](#page-179-2)

e) Siehe Kap. [14 Kommunikation](#page-268-0)

f) Siehe Kap. [14 Kommunikation](#page-268-0)

g) Siehe Kap. [14 Kommunikation](#page-268-0)

h) Siehe Kap. [14 Kommunikation](#page-268-0)

i) Siehe Kap. [9.4 Lokalbetrieb](#page-183-0)

j) Siehe Kap. [9.2.5 Schnellhalt](#page-176-0)

k) Siehe Kap. [8.4 Ereignisse](#page-155-0)

Beachten Sie zur Erläuterung der IGB-Zustände und des IGB-Ausnahmebetriebs das Kapitel [14 Kommunikation](#page-268-0).

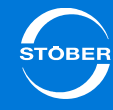

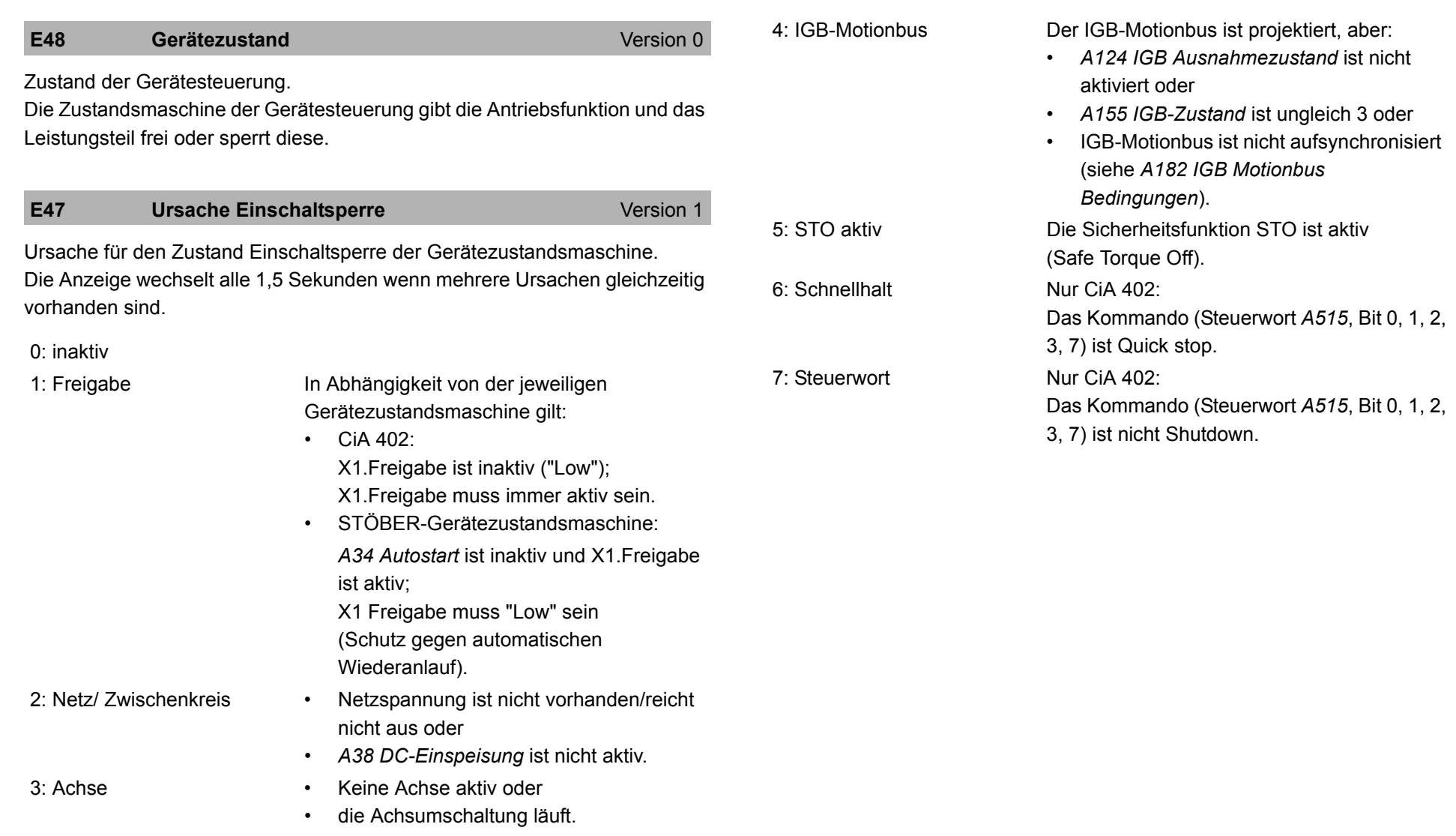

Für die Auswertung durch einen menschlichen Beobachter steht *E47* zur Verfügung. Für die Auswertung durch eine Steuerung steht *E49* zur Verfügung.

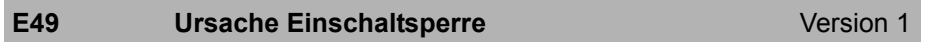

Ursache für den Zustand "Einschaltsperre". Jedes Bit codiert eine Ursache.

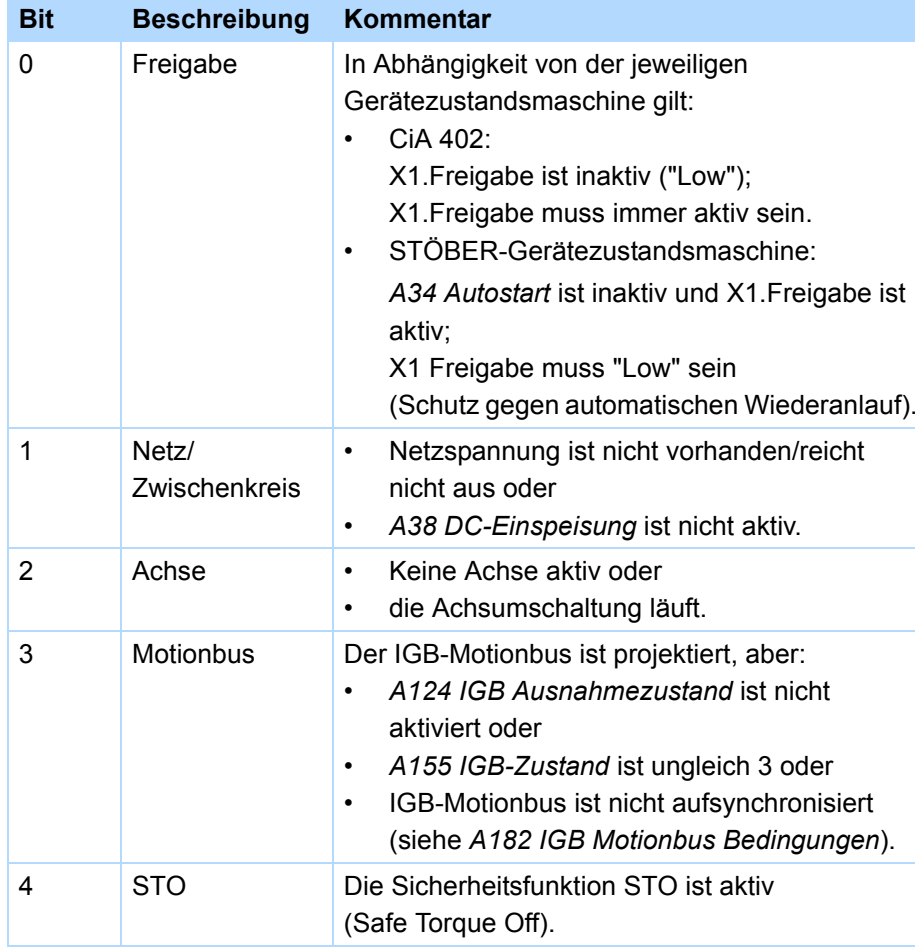

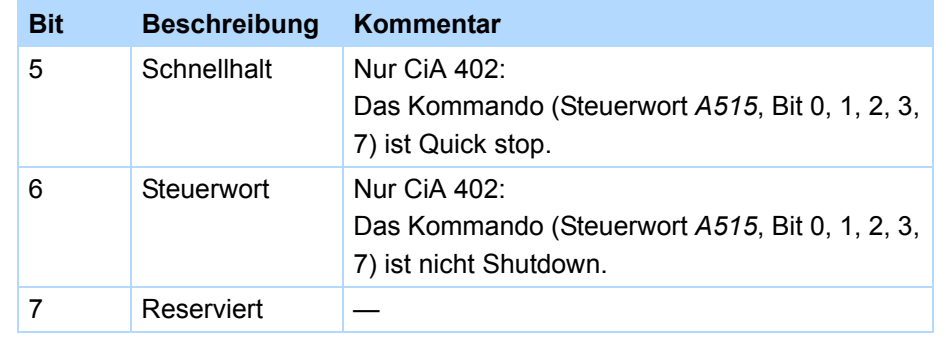

Für die Auswertung durch einen menschlichen Beobachter steht *E47* zur Verfügung. Für die Auswertung durch eine Steuerung steht *E49* zur Verfügung.

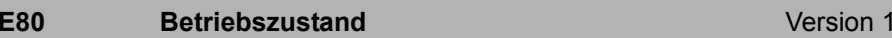

Anzeige des aktuellen Betriebszustandes entsprechend der Betriebsanzeige. Nützlich bei Feldbusabfragen.

9

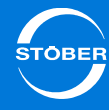

<span id="page-163-0"></span>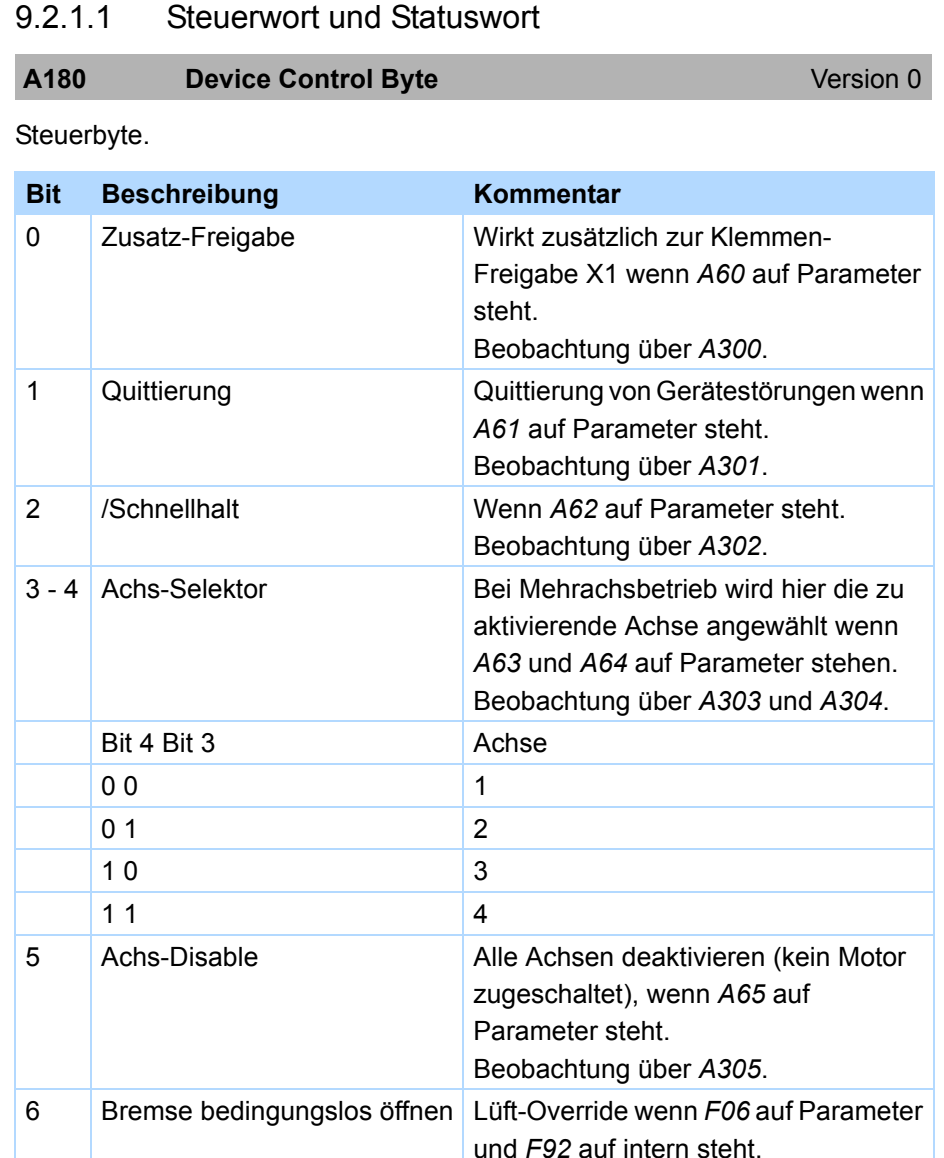

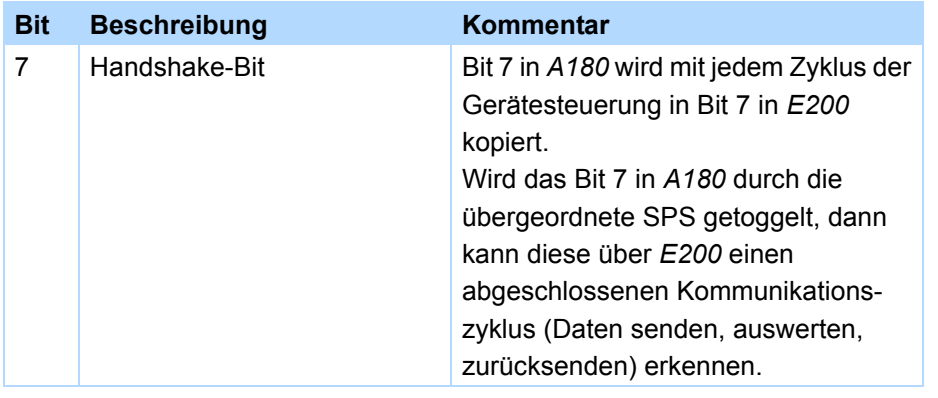

### **A181** Device Control Byte 2 Version 0

Steuerbyte2.

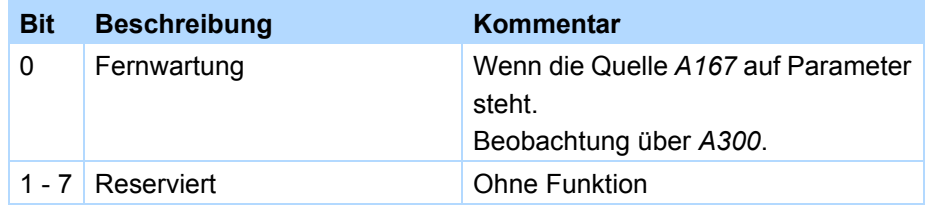

### **Information**

Dieser Parameter bestimmt das Verhalten des Antriebsreglers bei Fernwartung und kann durch einen Fernwartungsvorgang durch Überschreiben unbeabsichtigt nachteilig verändert werden (Abbruch der Verbindung, Datenverlust). Sie haben zwei Möglichkeiten, eine unbeabsichtigte Veränderungen zu verhindern:

- Lesen Sie beim Verbindungsaufbau die Daten aus dem Antriebsregler.

- Verwenden Sie eine dem Antriebsregler zugehörige Projektdatei, in der dieser Parameter korrekt eingestellt ist.

9

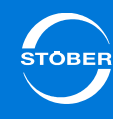

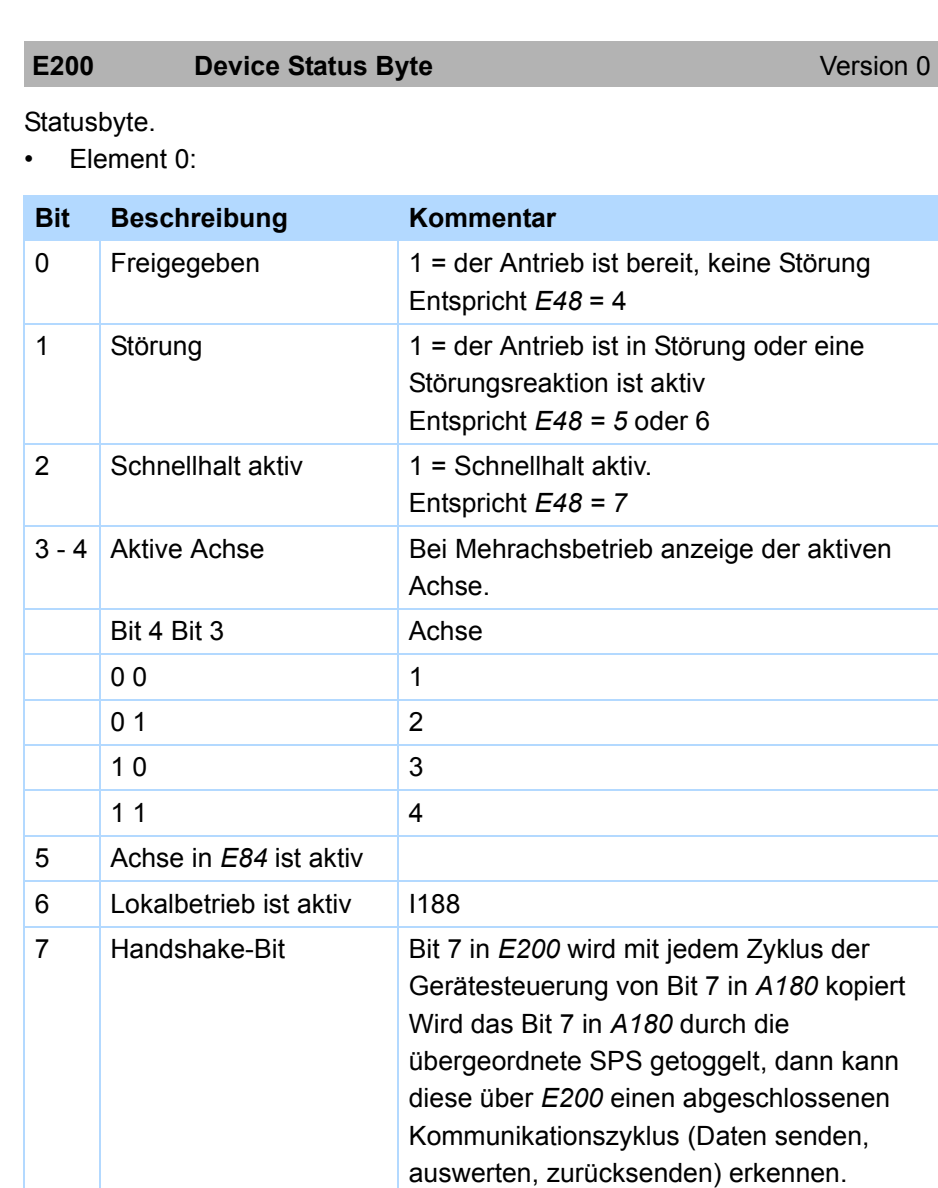

#### •Element 1:

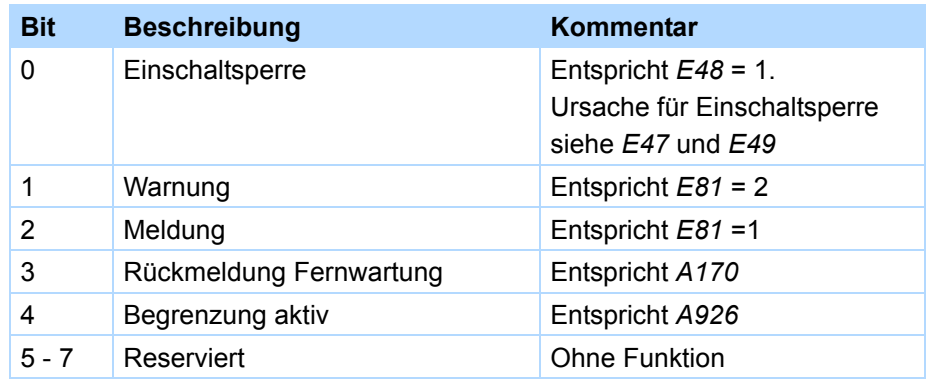

### **E201 Statuswort 2**

### Version 0

### Statuswort mit zusätzlichen Signalen.

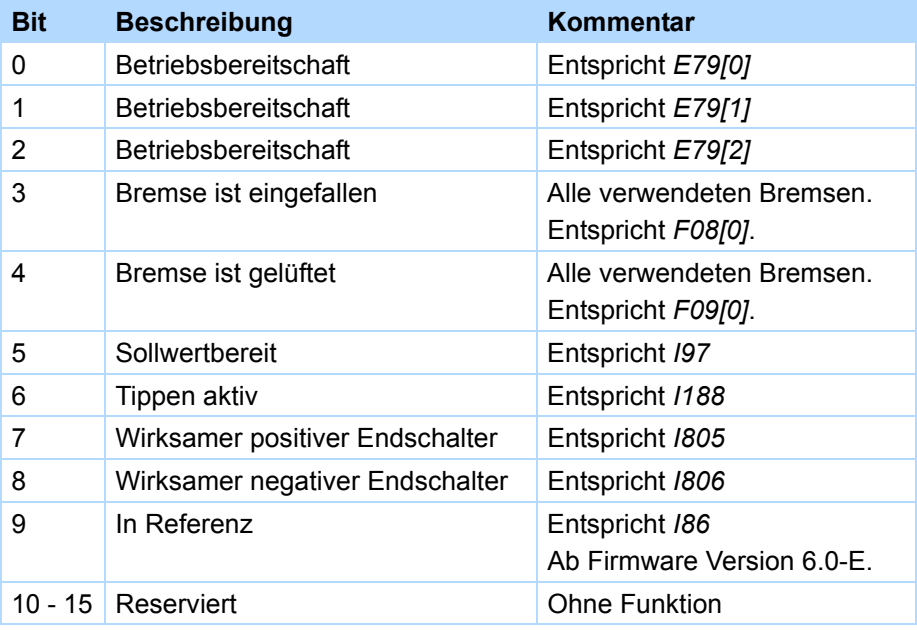

9

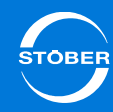

## <span id="page-165-0"></span>9.2.2 Gerätezustandsmaschine nach CiA 402

Folgende Abbildung zeigt die Gerätezustände und die möglichen Zustandswechsel gemäß CiA 402.

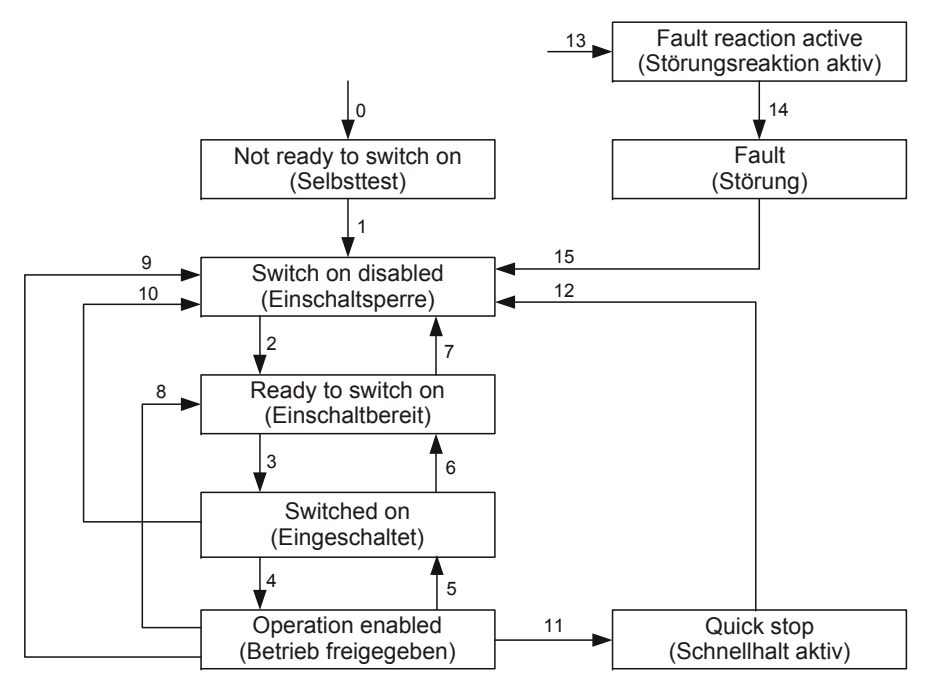

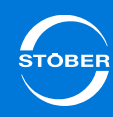

Die Bedingungen für die Wechsel der Zustandsmaschine gibt folgende Tabelle an.

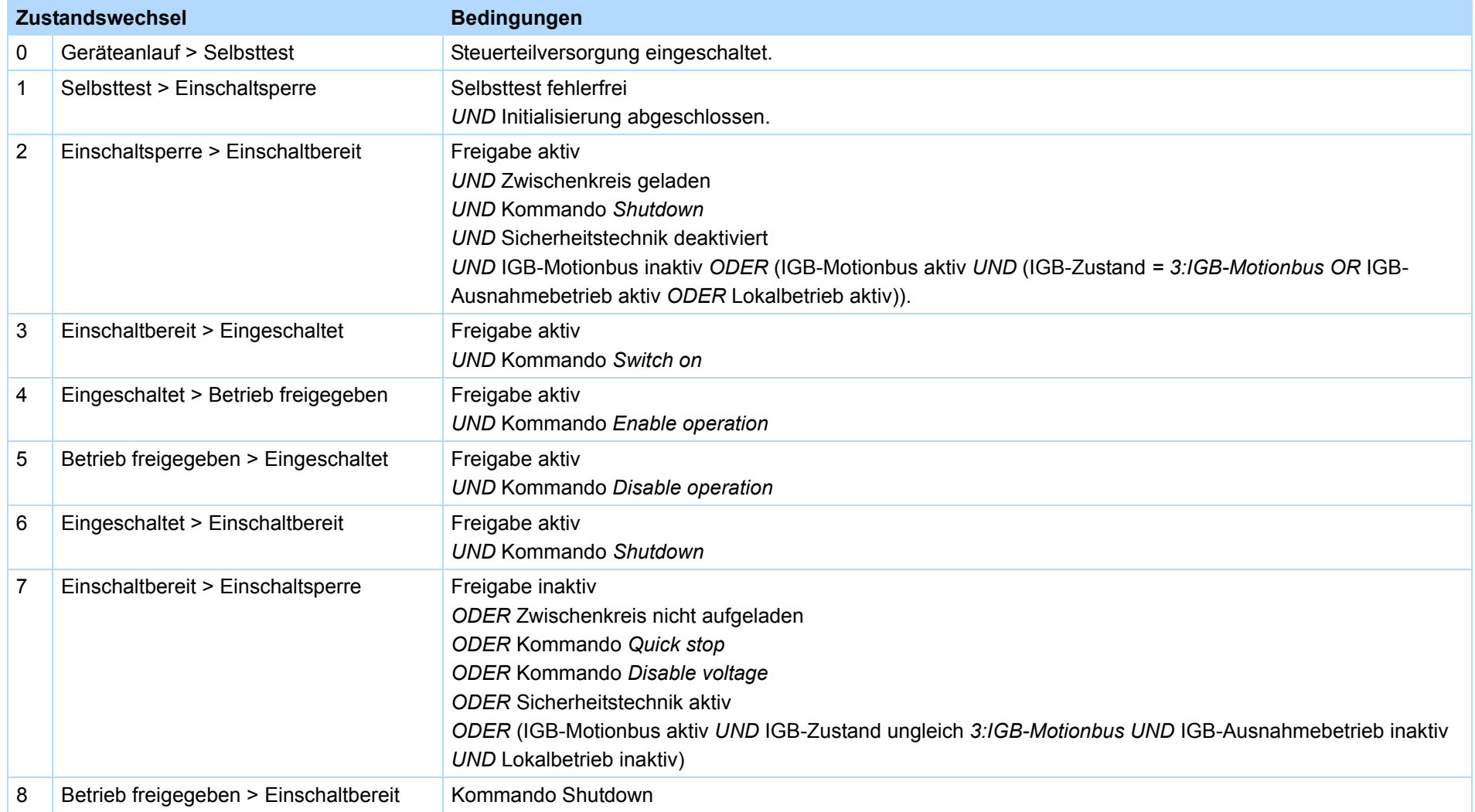

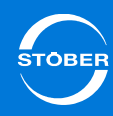

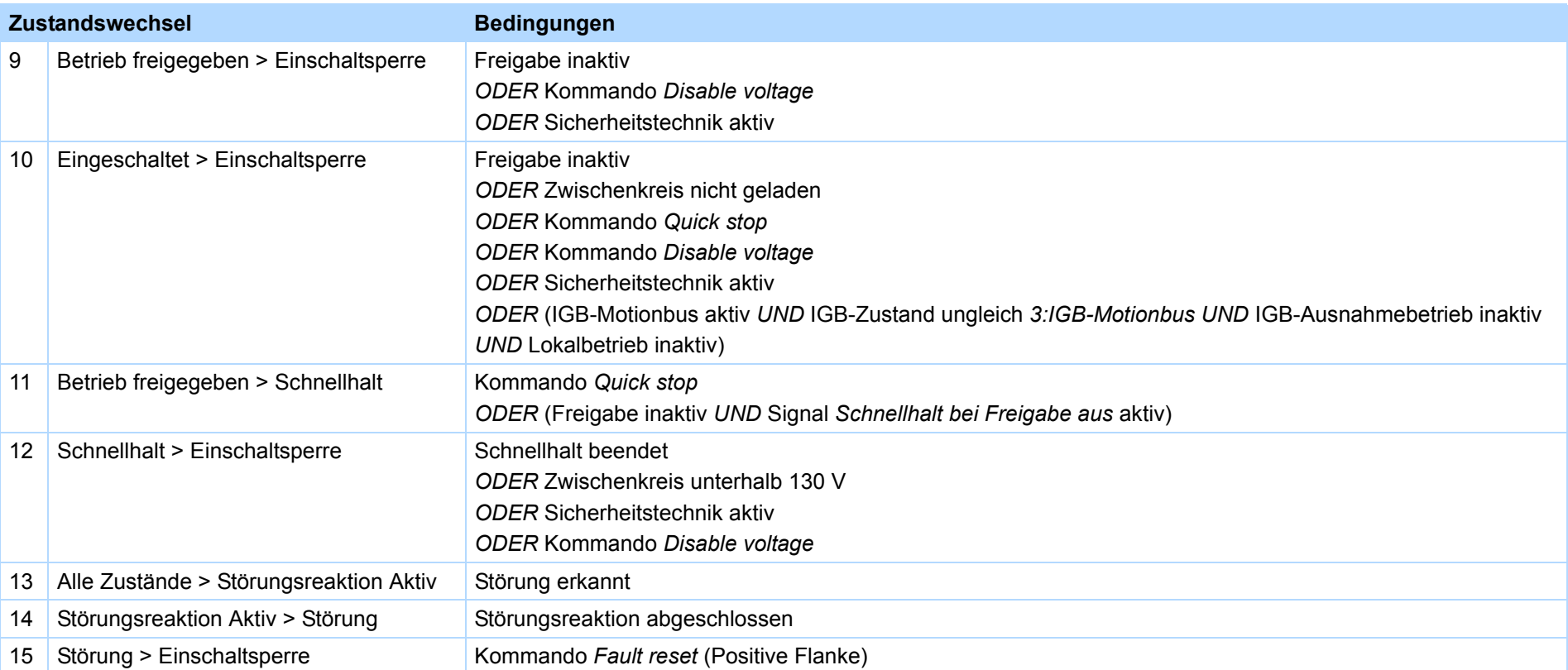

Für Zustandswechsel muss die Gerätezustandsmaschine bestimmte Kommandos erhalten. Die Kommandos ergeben sich als Bitkombination im Steuerwort nach CiA 402 (Parameter *A515 Controlword*). Folgende Tabelle zeigt die Zustände der Bits in *A515* und ihre Kombination für die Kommandos (mit X markierte Bits sind irrelevant).

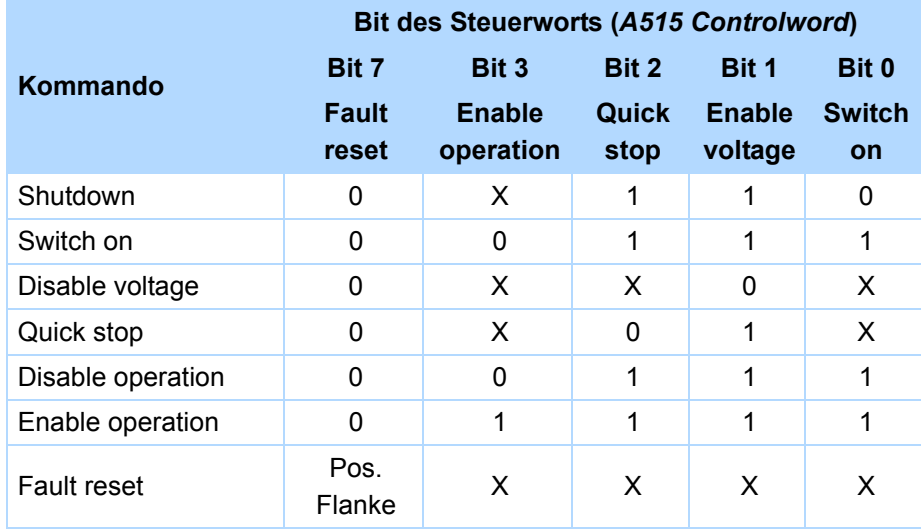

In der STÖBER-Gerätezustandsmaschine existieren die gleichen Zustände wie in der Gerätezustandsmaschine nach CANopen-Geräteprofil CiA 402.

Folgende Tabelle listet die herstellerspezifischen Bezeichnungen und die Bezeichnungen nach CiA auf.

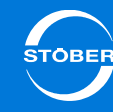

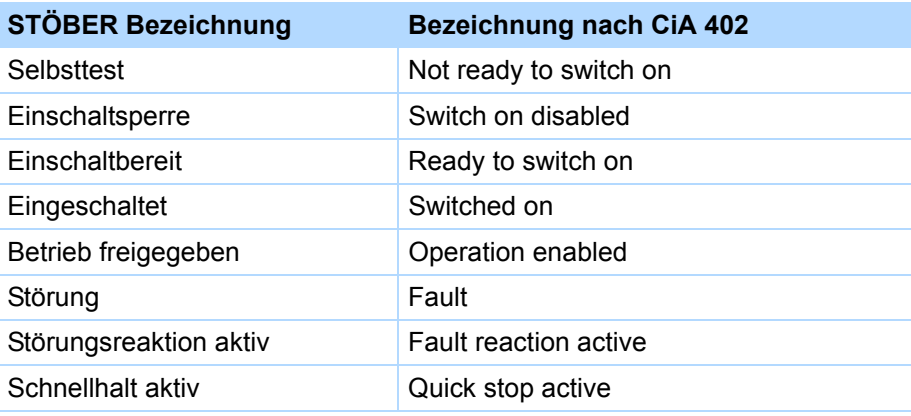

#### **E48 Gerätezustand**Version 0

Zustand der Gerätesteuerung.

Die Zustandsmaschine der Gerätesteuerung gibt die Antriebsfunktion und das Leistungsteil frei oder sperrt diese.

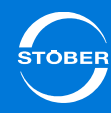

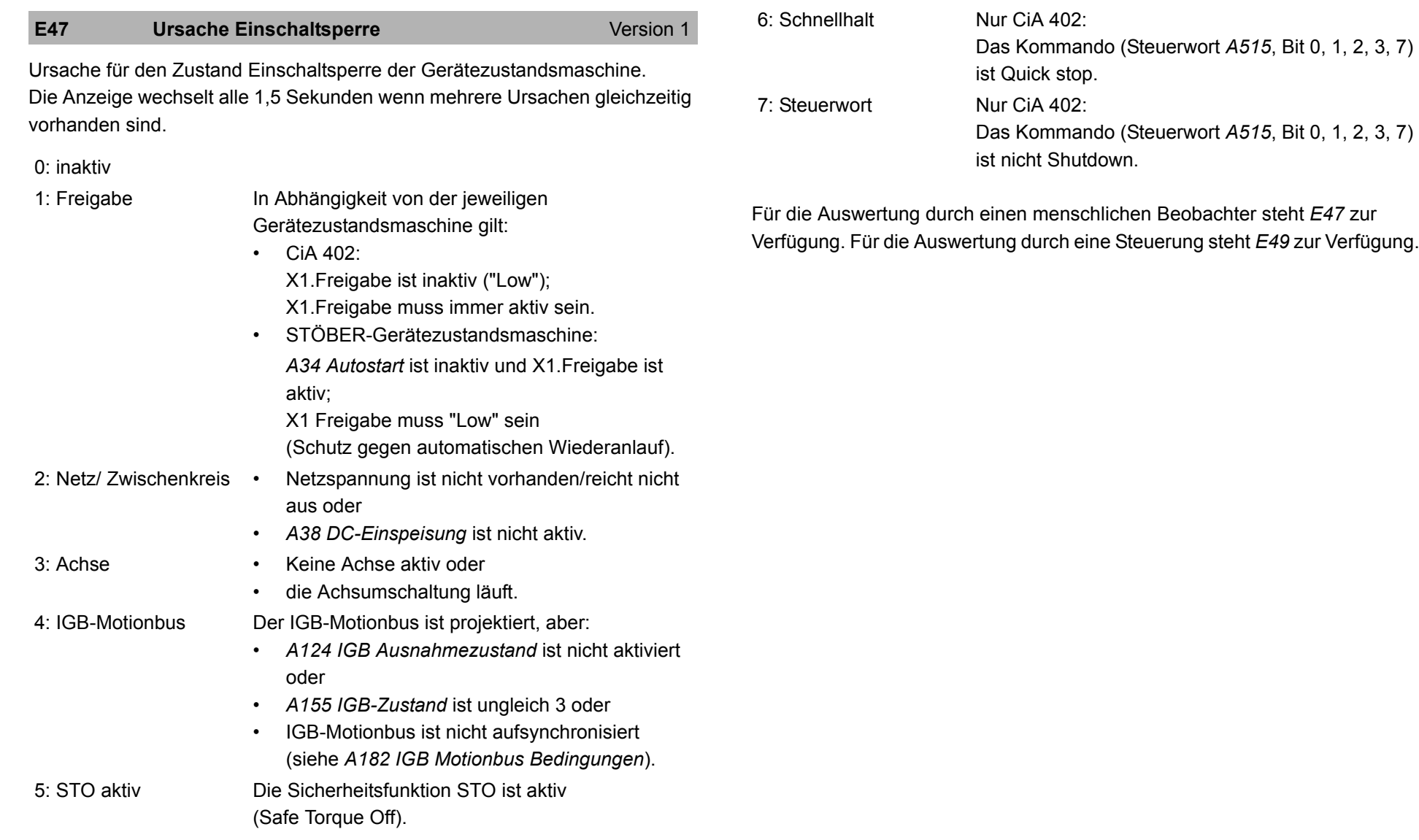

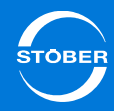

### **E49** Ursache Einschaltsperre Version 1

Ursache für den Zustand "Einschaltsperre". Jedes Bit codiert eine Ursache.

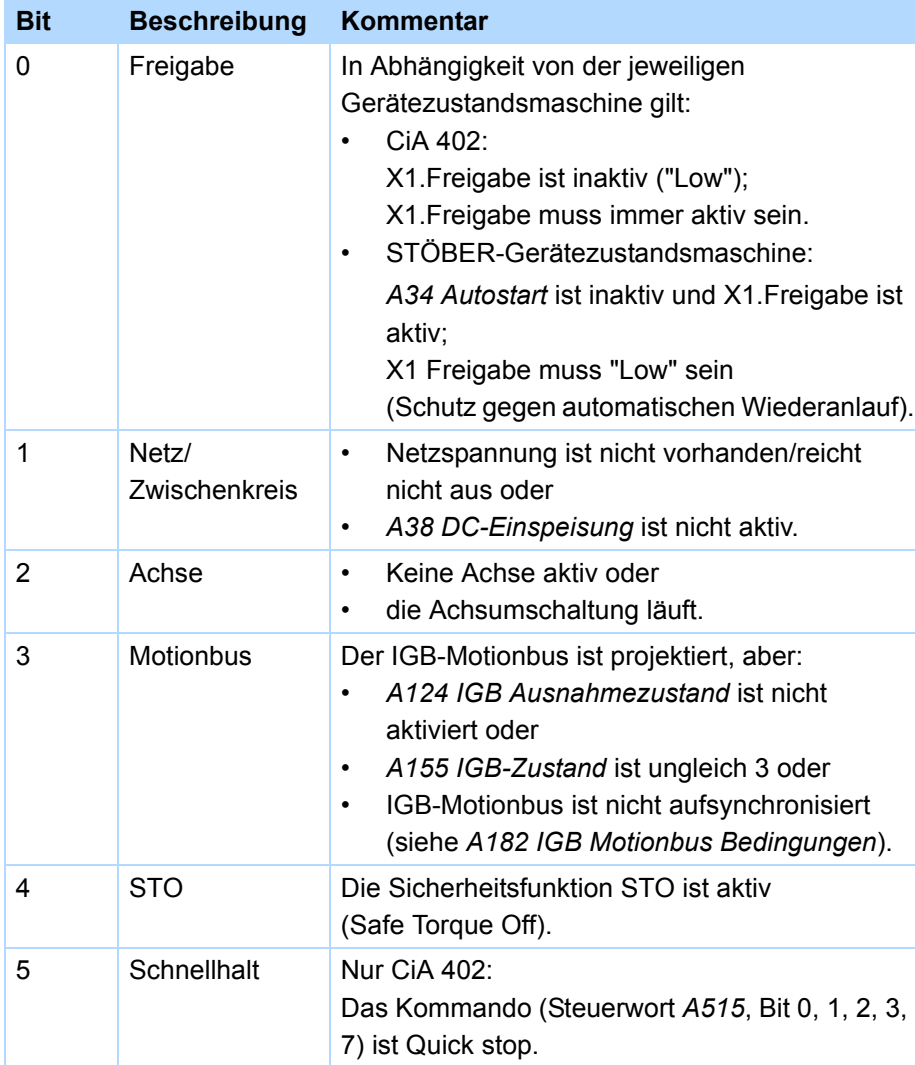

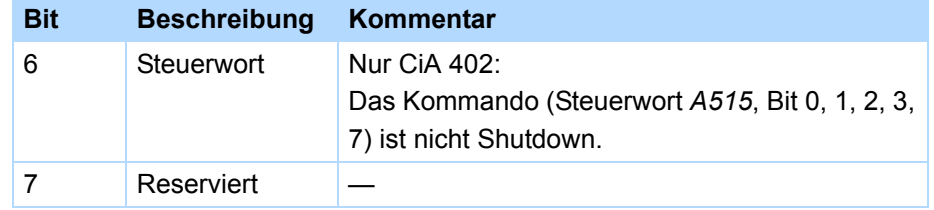

Für die Auswertung durch einen menschlichen Beobachter steht *E47* zur Verfügung. Für die Auswertung durch eine Steuerung steht *E49* zur Verfügung.

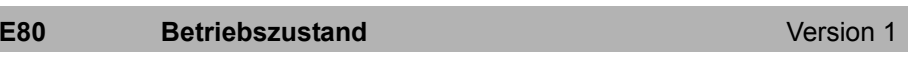

Anzeige des aktuellen Betriebszustandes entsprechend der Betriebsanzeige. Nützlich bei Feldbusabfragen.

9

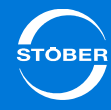

<span id="page-171-0"></span>9.2.2.1 Steuerwort und Statuswort

**A515 Controlword**

### Steuerwort.

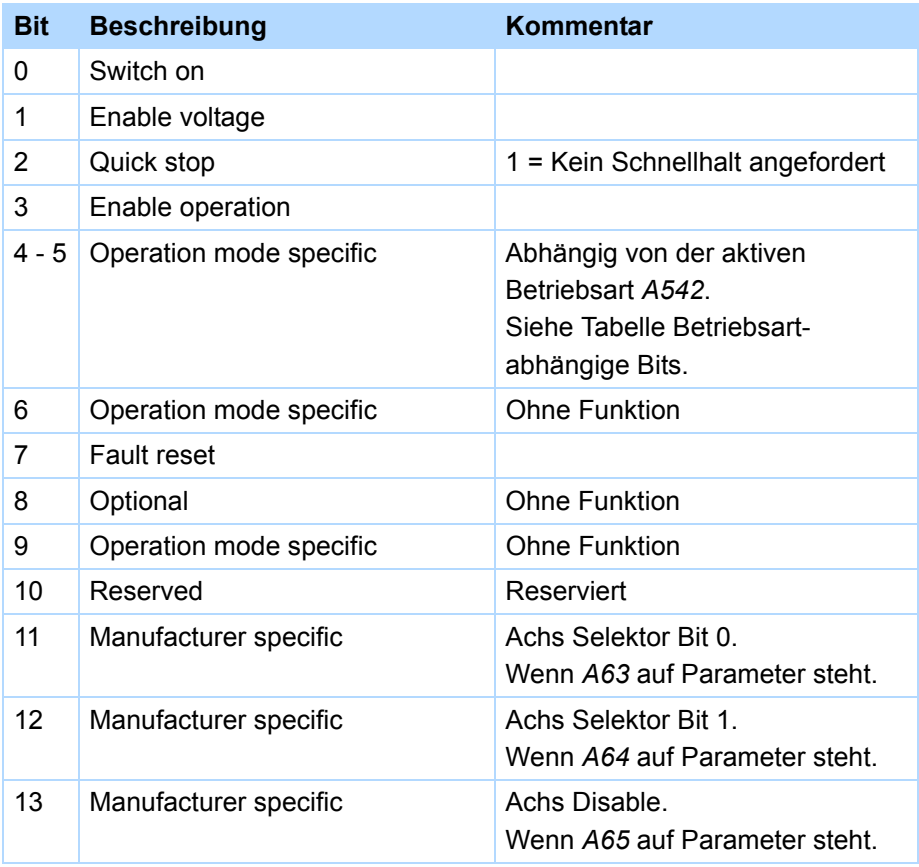

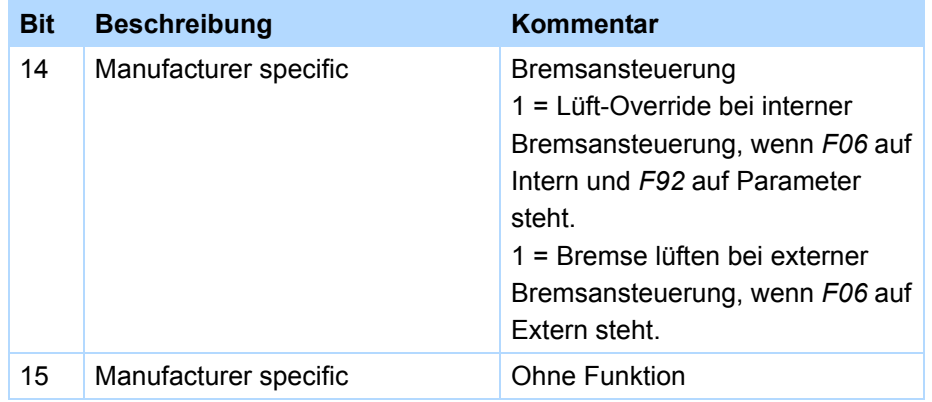

Beschreibung der Betriebsart-abhängigen Bits

Version 1

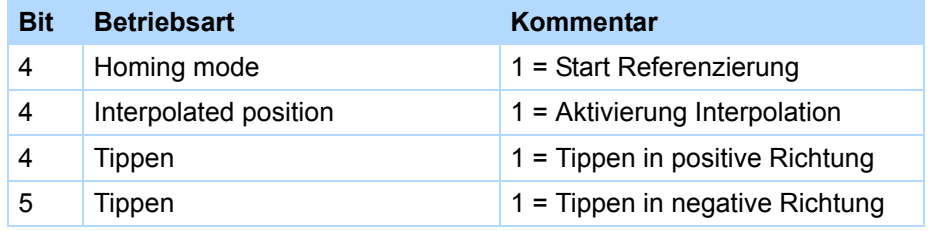

Entspricht Objekt Index 6040<sub>hex</sub> Subindex 0<sub>hex</sub> *Controlword* nach CiA 402.

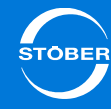

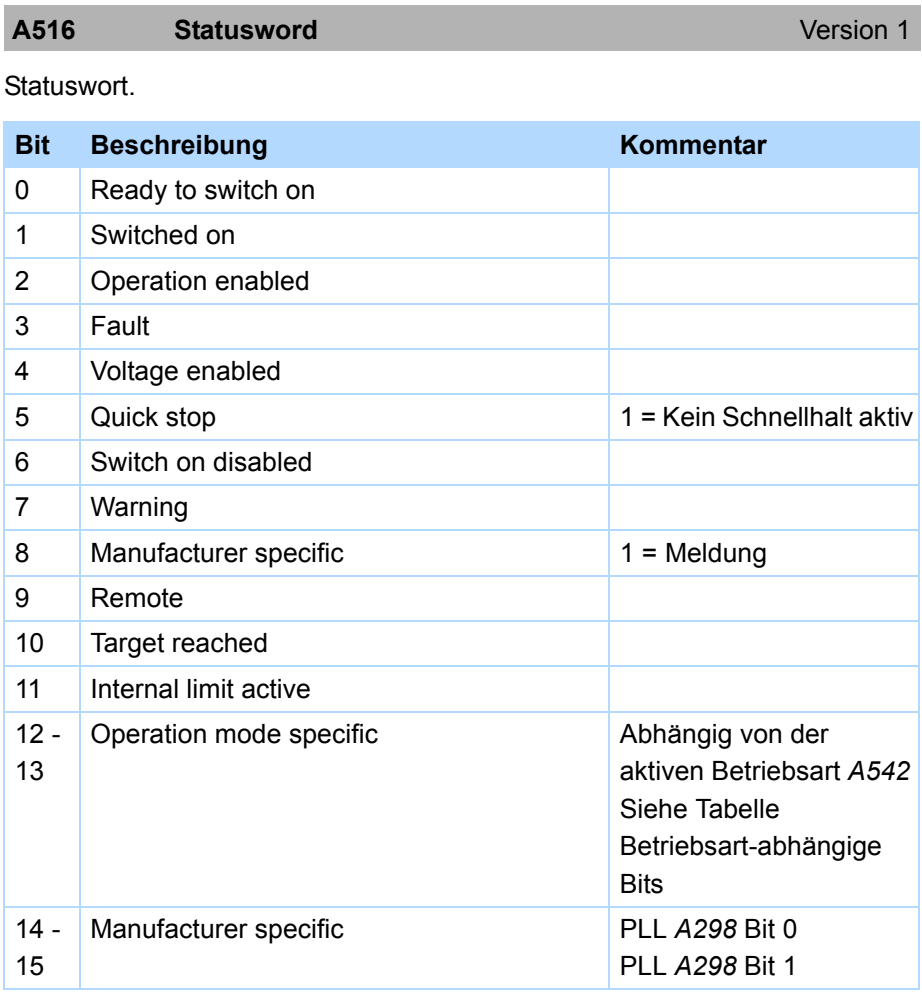

Beschreibung der Betriebsart-abhängigen Bits

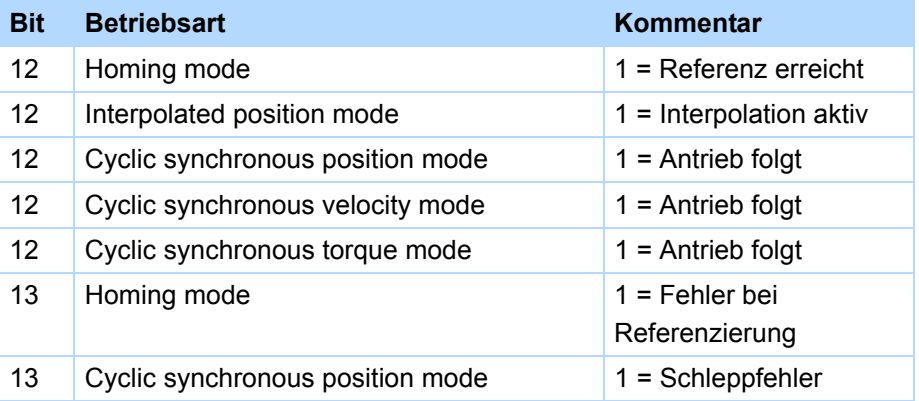

Entspricht Objekt Index 6041<sub>hex</sub> Subindex 0<sub>hex</sub> *Statusword* nach CiA 402.

9

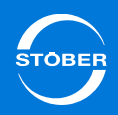

### <span id="page-173-0"></span>9.2.3 Freigabe

Beachten Sie die Unterschiede in den Signalpfaden bei den verschiedenen Gerätezustandsmaschinen.

### <span id="page-173-1"></span>9.2.3.1 STÖBER-Gerätezustandsmaschine

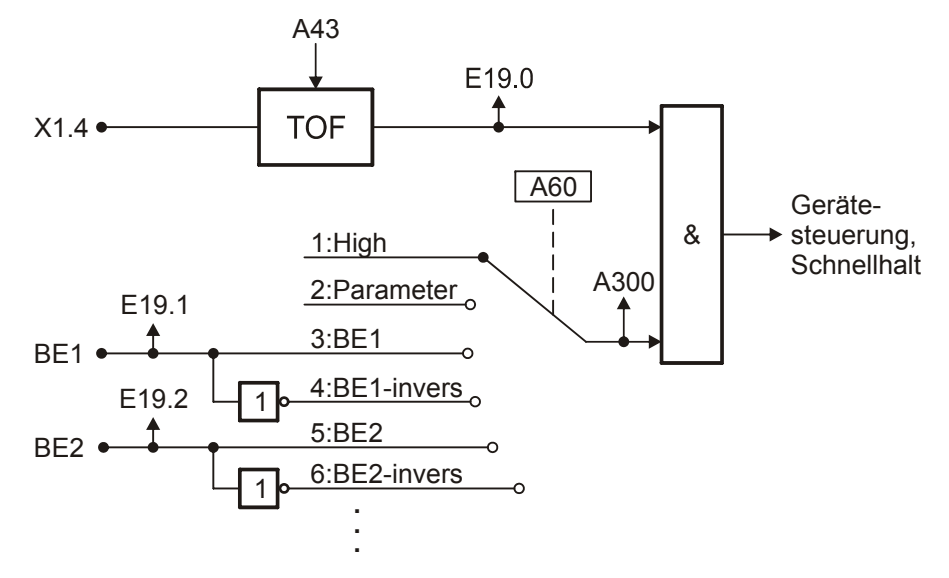

In der STÖBER-Gerätezustandsmaschine ist die UND-Verknüpfung aus dem Signal an X1.4 und Zusatzfreigabe relevant.

Für das binäre Signal an X1.4 kann eine Ausschaltverzögerung in *A43* parametriert werden.

Die Quelle der Zusatzfreigabe stellen Sie in *A60* ein. Sie können zwischen dem festen Signalwert *1:High* (aktiv), den binären Eingängen sowie der Anbindung per Feldbus (*2:Parameter*) wählen. Bei einer Anbindung per Feldbus liefert das Bit *A180.0* das Signal.

<span id="page-173-2"></span>9.2.3.2 Gerätezustandsmaschine nach CiA 402

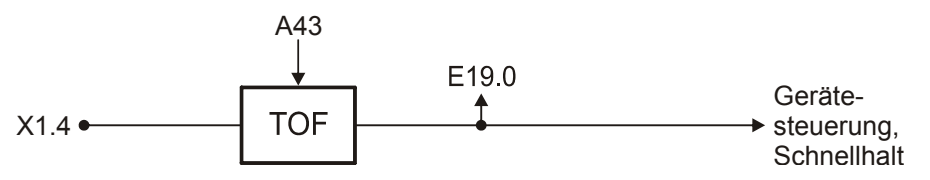

In der Gerätezustandsmaschine nach CiA 402 ist für die Freigabe das Signal an der Klemme X1.4 relevant.

Sie können für das Signal eine Ausschaltverzögerung im Parameter *A43* parametrieren.

Beachten Sie, dass das Signal in der Gerätezustandsmaschine logisch mit den Kommandos der Zustandsmaschine verknüpft wird (siehe Kapitel [9.2.2](#page-165-0)  [Gerätezustandsmaschine nach CiA 402](#page-165-0)).

### <span id="page-173-3"></span>9.2.3.3 Parameter

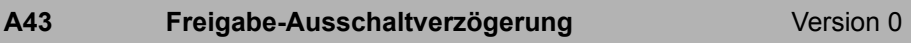

Ausschaltverzögerung zur Unterdrückung von kurzen Low-Impulsen auf X1.Freigabe.

Diese Funktion ist beim Anschluss von Sicherheitseinrichtungen notwendig, falls OSSD-Impulse zur Diagnose verwendet werden.

### *ACHTUNG*

### **Sachschaden!**

Die eingestellte Verzögerungszeit bewirkt eine um *A43* verzögerte Reaktion auf das Abschalten der Freigabe.

▶ Diese Zeit muss bei der Berechnung eines Halteweges berücksichtigt werden.

9

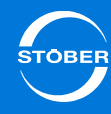

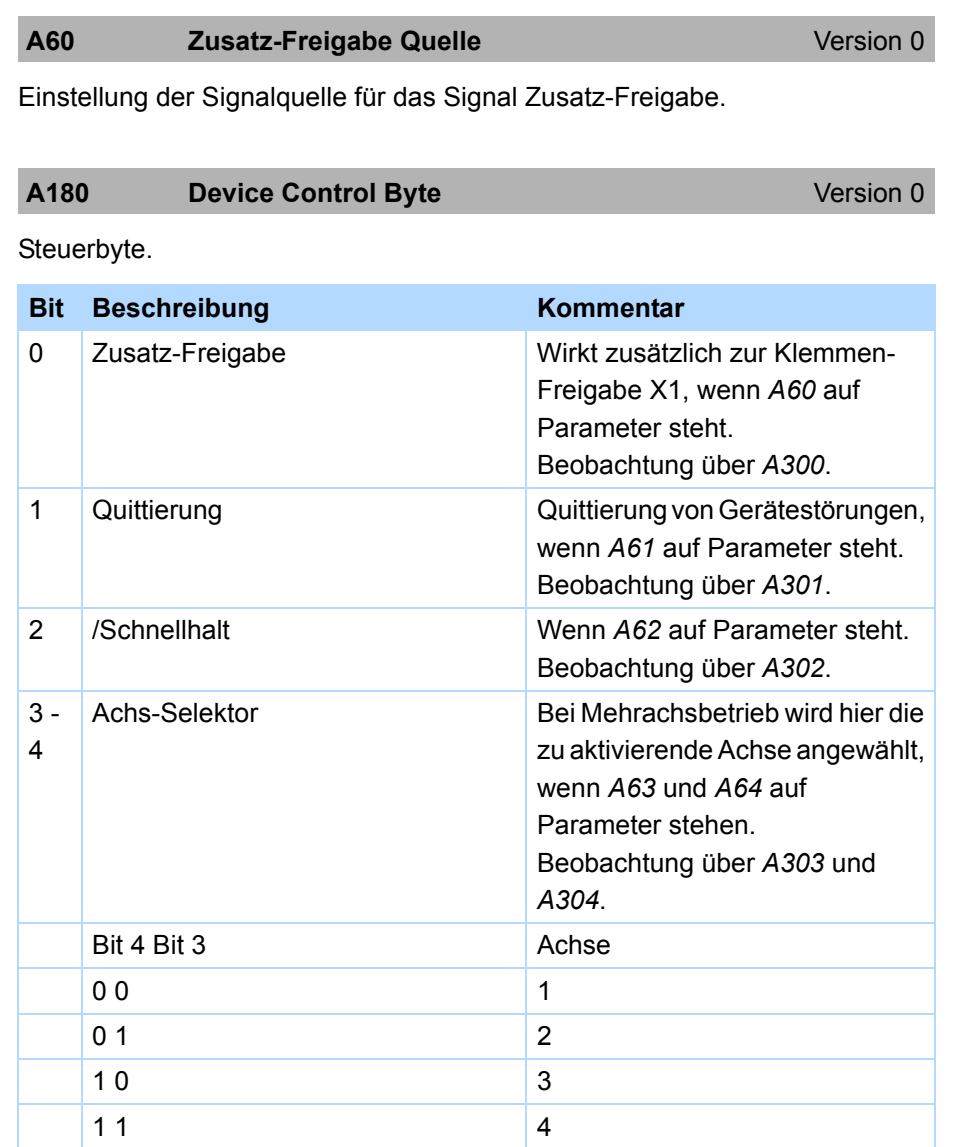

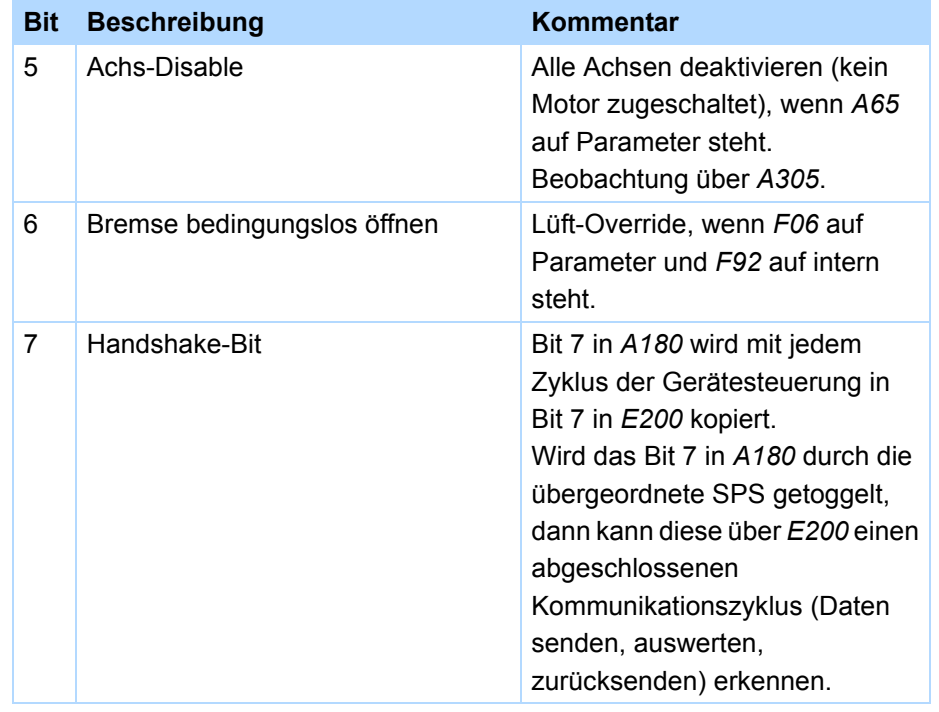

### **A300 Zusatz-Freigabe** Version 0

Anzeige des aktuellen Werts des Signals *AdditEna* (Zusatzfreigabe) an der Schnittstelle zur Gerätesteuerung (Konfiguration, Baustein 100107). Das Signal *Zusatz-Freigabe* wirkt genauso wie das Signal Freigabe von der Klemme X1. Beide Signale werden UND-verknüpft. Die Leistungsendstufe des Antriebsreglers wird somit nur freigegeben, wenn beide Signale HIGH sind.

### **A306 X1.Freigabe Version 0**

Der Pegel des binären Signals Freigabe am Eingang der Gerätesteuerung wird angezeigt.

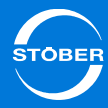

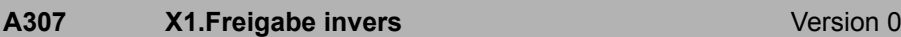

Der Pegel des binären Signals X1.Freigabe wird invertiert angezeigt.

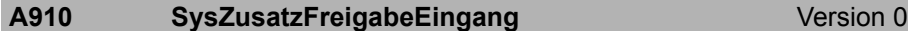

Zusatz-Freigabe-Signal der Achse an die Gerätesteuerung. In der Gerätesteuerung erfolgt eine logische UND-Verknüpfung mit dem Freigabe-Signal (normalerweise vom Binäreingang X1.Freigabe).

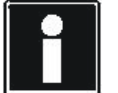

### **Information**

Wenn die DriveControlSuite eine Verbindung zum Antriebsregler herstellt, wird dieser Parameter immer gelesen, auch wenn in der DriveControlSuite als Datenrichtung *Parameter schreiben* angegeben wurde.

### **E19 Binäreingänge** Version 0

Klemmenwert der Binäreingänge und der Freigabe.

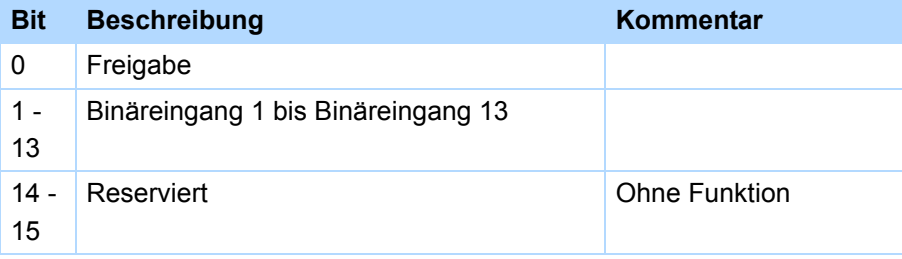

### <span id="page-175-0"></span>9.2.4 Autostart

### **WARNUNG!**

### **Unerwarteter Motoranlauf!**

Ist der Autostart aktiv, kann der Antriebsregler sofort vom Gerätezustand *Einschaltsperre* nach *Betrieb freigegeben* wechseln!

- ▶ Beachten Sie die Beschreibung der STÖBER-Gerätezustandsmaschine.
- ▶ Verwenden Sie den Autostart nur, wenn dieses Verhalten unter Berücksichtigung der für die Anlage oder Maschine geltenden Normen und Vorschriften zulässig ist.

Der Autostart kann nur bei STÖBER-Gerätezustandsmaschine eingesetzt werden (s. Kap. [9.2.1 STÖBER-Gerätezustandsmaschine](#page-158-2)). Ist der Autostart *A34* <sup>=</sup>*1:aktiv*, wechselt der Antriebsregler auch dann von Gerätezustand *Einschaltsperre* nach *Einschaltbereit*, wenn die Freigabe aktiv ist.

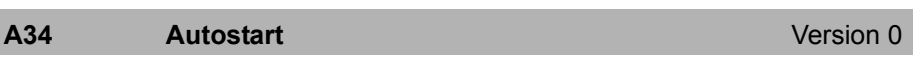

Aktivierung des Autostarts bei der STÖBER-Gerätezustandsmaschine.

### **WARNUNG!**

### **Unerwarteter Motoranlauf!**

Ist der Autostart aktiv, kann der Antriebsregler sofort vom Gerätezustand *Einschaltsperre* nach *Betrieb freigegeben* wechseln!

- ▶ Beachten Sie die Beschreibung der STÖBER-Gerätezustandsmaschine.
- ▶ Verwenden Sie den Autostart nur, wenn dieses Verhalten unter Berücksichtigung der für die Anlage oder Maschine geltenden Normen und Vorschriften zulässig ist.

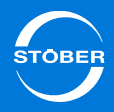

### Handbuch SD6

## <span id="page-176-0"></span>9.2.5 Schnellhalt

Bei einem Schnellhalt bringt der Antriebsregler den angeschlossenen Motor in kurzer Zeit zum Stillstand. Beachten Sie, dass ein Schnellhalt immer in Drehzahlregelung und ohne Ruckbegrenzung ausgeführt wird.

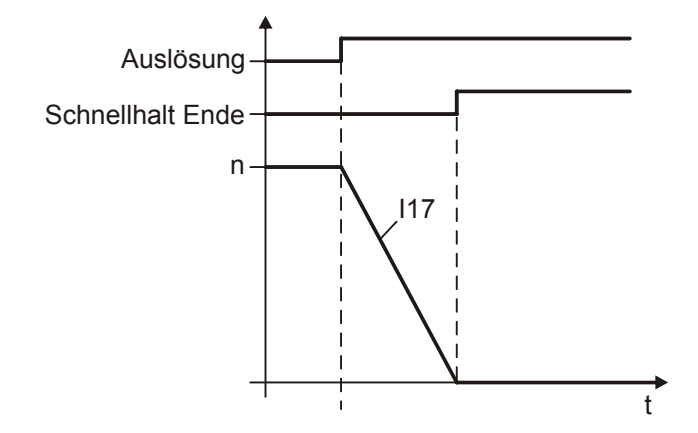

Für die Auslösung des Schnellhalts stehen verschiedene Signale zur Verfügung. Beachten Sie die Unterschiede zwischen der STÖBER-Gerätezustandsmaschine (Signalpfad siehe Kapitel [9.2.5.1](#page-177-0)) und der Gerätezustandsmaschine nach CiA 402 (Signalpfad siehe Kapitel [9.2.5.2](#page-177-1)). Falls ein Schnellhalt ausgelöst wird, wechselt die Gerätezustandsmaschine in den Zustand *Schnellhalt*. Der Motor wird mit der in *I17 Schnellhalt-Verzögerung* eingestellten Rampe gebremst. Beachten Sie, dass *I17* von verschiedenen Quellen beschrieben werden kann. Zum Beispiel wird in der Applikation *Controller Based Mode A578 Quick stop deceleration* nach *I17* kopiert.

Während des Schnellhalts gilt die Momentengrenze *C08 Schnellhalt M/F-max*. Beachten Sie, dass das in *C08* eingestellte Moment verringert werden kann, falls durch *C08* eine Betriebsgrenze der Antriebsreglers oder des Motors

verletzt wird. Andere Momentengrenzwerte wie *C03 positives M/F-max./C05 negatives M/F-max.* werden ignoriert. Für eine ausführliche Beschreibung der Momentengrenzen beachten Sie Kapitel [13.6 Drehmoment, Kraft begrenzen](#page-267-0).

Schafft es der Antriebsregler nicht, den Motor mit der Rampe *I17* in der Zeit *A39 t-max. Schnellhalt* zum Stillstand zu bringen, trudelt der Motor aus:

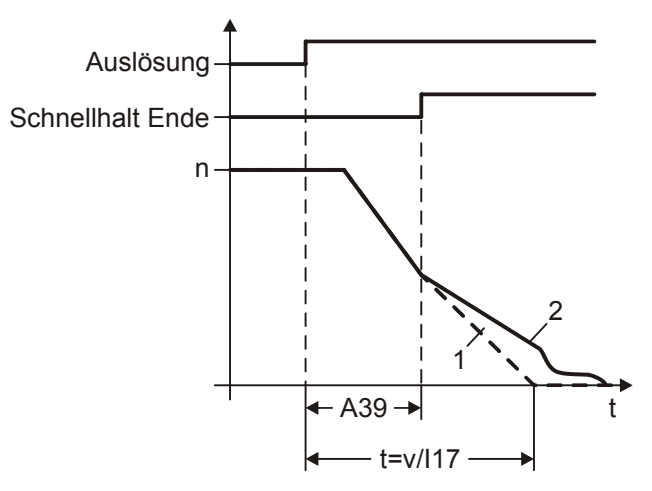

**Sollwert** 

2 tatsächlicher Verlauf durch Austrudeln

Das Signal *Schnellhalt Ende* wird aktiviert

- •bei Motoren ohne Bremse, wenn der Motor zum Stillstand gekommen ist.
- • bei Motoren mit Bremse, wenn die Bremse eingefallen ist (*F08 Bremse eingefallen*).

<span id="page-177-0"></span>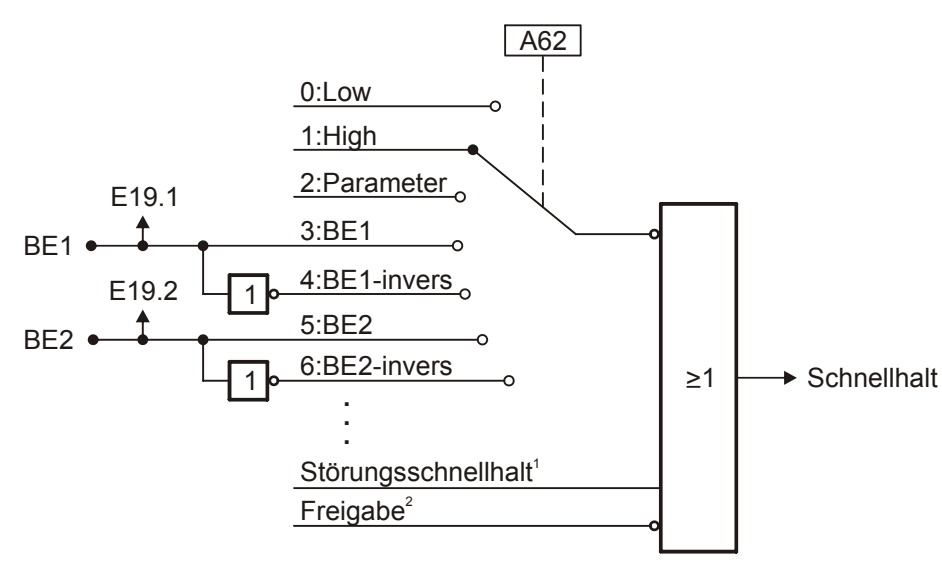

- 1 falls zulässig für das jeweilige Ereignis und falls in *A29* aktiviert. Beachten Sie dazu die Beschreibung der Ereignisse, s. Kap. [16](#page-369-0)
- 2 falls aktiviert in *A44*
- <span id="page-177-1"></span>9.2.5.2 Gerätezustandsmaschine nach CiA 402

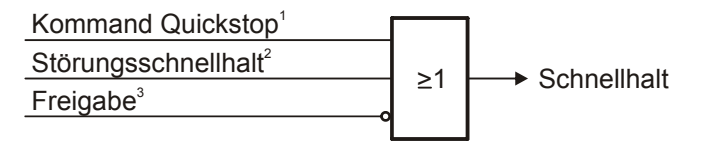

- 1 s. Kapitel [9.2.2](#page-165-0)
- 2 falls zulässig für das jeweilige Ereignis und falls in *A29* aktiviert. Beachten Sie dazu die Beschreibung der Ereignisse, s. Kap. [16](#page-369-0)
- 3 falls aktiviert in *A44*

<span id="page-177-2"></span>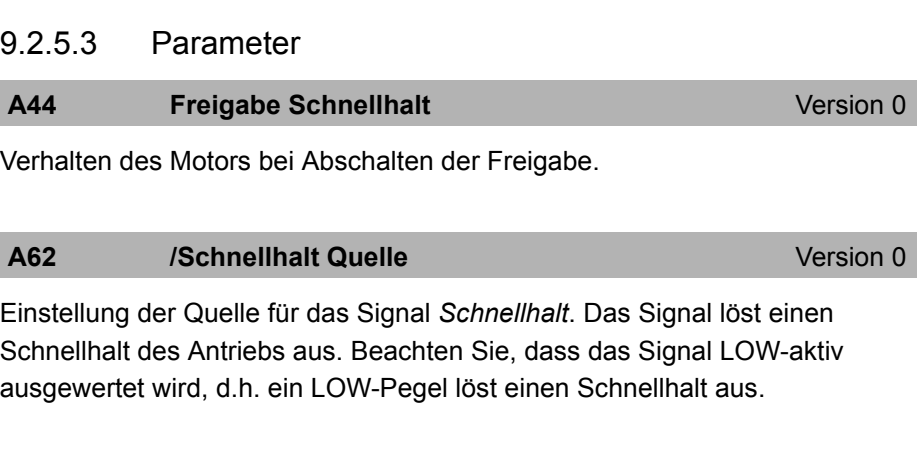

#### **A302 /Schnellhalt**Version 0

Anzeige des aktuellen Werts des Signals *QuickStp* (Schnellhalt) an der Schnittstelle zur Gerätesteuerung (Konfiguration, Baustein 100107). Das Signal *Schnellhalt* löst einen Schnellhalt des Antriebs aus. *I17* ist die festgelegte Verzögerung ausschlaggebend für die Bremszeit (siehe auch *A39* und *A45*).

### **A578** Quick stop deceleration **COVID-1** Version 1

Schnellhalt-Verzögerung.

Entspricht Objekt Index 6085<sub>hex</sub> Subindex 0<sub>hex</sub> *Quick stop deceleration* nach CiA 402.

### **A901** SysSchnellhaltAusgang Version 0

Schnellhalt-Ausgang der Gerätesteuerung an die Achse(n). Zeigt an, dass die Gerätesteuerung einen Schnellhalt erzwingt, der in Drehzahlregelung ausgeführt wird. Die Sollwertverarbeitung der Achse muss diesen mit Priorität vor der Achs-Sollwertverarbeitung unterstützen.

9

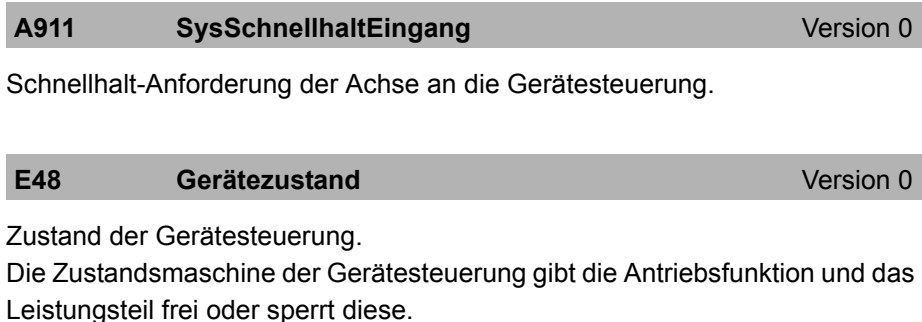

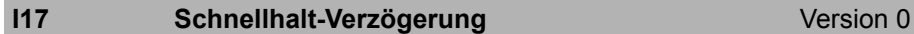

Verzögerung bei Schnellhalt. *I17* wird nicht durch *I11 Maximale Beschleunigung* begrenzt.

Übersicht der verschiedenen Beschleunigungsdarstellungen:

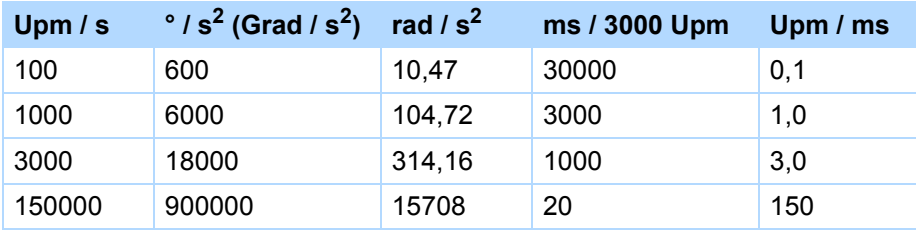

## <span id="page-178-0"></span>9.2.6 Quittierung

Um eine Störung zurückzusetzen gibt es verschiedene Mechanismen:

- •Gerät aus- und einschalten
- •Signal *Quittierung* einschalten
- •ESC-Taste am Bedienfeld betätigen
- • Nur bei STÖBER-Gerätezustandsmaschine: Freigabe aus-, ein- und wieder ausschalten

Beachten Sie, dass nicht jede Störung mit der Freigabe oder dem Signal Quittierung zurückgesetzt werden kann. In Kapitel [16](#page-369-0) wird für jedes Ereignis angegeben, wie Sie es zurücksetzen.

Das Zurücksetzen einer Störung ist nicht möglich, falls *A00 Werte speichern* aktiv ist oder die Störungsursache noch ansteht.

Der Parameter *A61* legt die Quelle für das Signal *Quittierung* fest: Bei *0:Low* und *1:High* ist eine Störungsquittierung nur mit der *ESC*-Taste am Bedienfeld oder einem per Freigabe möglich. Bei *A61* <sup>=</sup>*3:BE1 ... 28:BE13-invers* quittieren Sie die Störung über den ausgewählten Binäreingang. Bei *A61* <sup>=</sup> *2:Parameter* kommt das Signal vom Steuerparameter der jeweiligen Gerätezustandsmaschine:

- •STÖBER-Gerätezustandsmaschine: *A180 Device Control Byte* Bit 1
- •Gerätezustandsmaschine nach CiA 402: *A515 Controlword* Bit 7

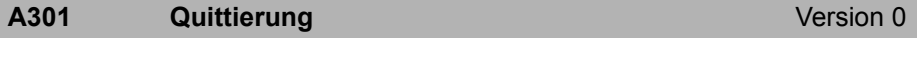

Anzeige des aktuellen Werts des Signals *FaultRes* (Störungs-Quittierung) an der Schnittstelle zur Gerätesteuerung (Konfiguration, Baustein 100107). Das Signal *Quittierung* löst einen Störungsreset aus. Ist der Antriebsregler in Störung, führt ein Wechsel von LOW nach HIGH zur Quittierung dieser Störung, falls die Störungsursache beseitigt ist. Die Quittierung ist nicht möglich, solange *A00 Werte speichern* aktiv ist.

### **A912** SysQuittierungEingang Version 0

Störungs-Quittierung der Achse an die Gerätesteuerung.

9

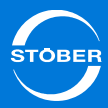

### <span id="page-179-0"></span>9.2.7 Betriebsbereitschaft

**E79 Betriebsbereitschaft**

Version 0

Hilfswerte zum Anzeigen der Betriebsbereitmeldung.

Kann z. B. für Relais 1 *F75* oder für das vom Anwender definierbare Statuswort *A66/A67* verwendet werden.

### <span id="page-179-1"></span>9.2.8 Anzeige

**A66** User Statuswort Quellen **Version 0** Version 0

Quellen für die Bits des User Statuswortes *A67*.

- •Element 0: Quelle für *A67 Bit 0*
- •Element 1: Quelle für *A67 Bit 1*
- •Element 2: Quelle für *A67 Bit 2*
- •Element 3: Quelle für *A67 Bit 3*
- •Element 4: Quelle für *A67 Bit 4*
- •Element 5: Quelle für *A67 Bit 5*
- •Element 6: Quelle für *A67 Bit 6*
- •Element 7: Quelle für *A67 Bit 7*
- •Element 8: Quelle für *A67 Bit 8*
- •Element 9: Quelle für *A67 Bit 9*
- •Element 10: Quelle für *A67 Bit 10*
- •Element 11: Quelle für *A67 Bit 11*
- •Element 12: Quelle für *A67 Bit 12*
- •Element 13: Quelle für *A67 Bit 13*
- •Element 14: Quelle für *A67 Bit 14*
- •Element 15: Quelle für *A67 Bit 15*

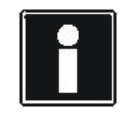

### **Information**

Für die Angabe der Quellen kann die Bitadressierung verwendet werden.

### **A67 User Statuswort**

Version 0

User Statuswort zur Festlegung eines eigenen Statusworts durch den Anwender.

Die Quellen für jedes Bit stellen Sie in *A66* ein.

*A67* wird im Antriebsregler in Echtzeit (*A150*) aktualisiert.

# <span id="page-179-2"></span>9.3 Achsverwaltung

Ein Antriebsregler kann bis zu vier Achsen verwalten, von denen maximal eine aktiv ist. Sie können die Achsen wie Parametersätze auf einen angeschlossenen Motor anwenden.

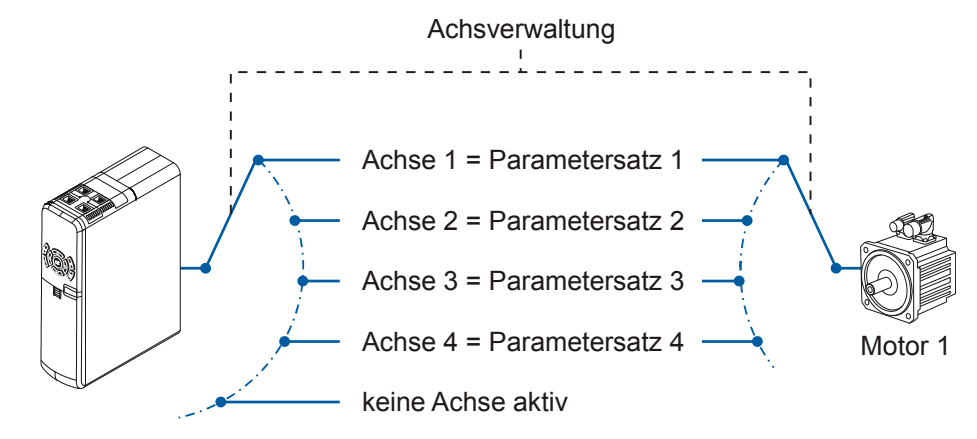
### Handbuch SD6

### 9.3.1 Achsen als Parametersätze

Falls Sie mehrere Achsen wie Parametersätze auf einen Motor anwenden möchten, gehen Sie so vor:

### **Achsen als Parametersätze einrichten**

- 1. Klicken Sie in der DriveControlSuite in Ihrem Projekt mit der rechten Maustaste auf den Eintrag des Antriebsreglers, der mehrere Achsen verwenden soll.
- 2. Wählen Sie im Kontextmenü *freie Achsen anzeigen*.
	- Es werden unterhalb des Antriebsreglers zusätzlich zu Achse 1 die freien Achsen angezeigt.
- 3. Klicken Sie auf die freie Achse, die als weiterer Parametersatz verwendet werden soll.
- 4. Betätigen Sie im unteren Fensterbereich die Schaltfläche *Projektierung*.
	- $\Rightarrow$  Der Projektierungsdialog der Achse wird angezeigt.
- 5. Aktivieren Sie auf dem Reiter *Eigenschaften* das Kontrollkästchen *Achse verwenden*.
- 6. Wechseln Sie auf den Reiter *Applikation*.
- 7. Wählen Sie die Applikation an, die auf dieser Achse verwendet werden soll.
- 8. Bestätigen Sie den Projektierungsdialog mit OK.
- 9. Wiederholen Sie die Schritte 3 bis 8, falls weitere Achsen als Parametersätze verwendet werden sollen.
- $\Rightarrow$  Sie verwenden mehrere Achsen als Parametersätze.

Beachten Sie, dass Sie für alle Achsen denselben Motor parametrieren müssen.

### 9.3.2 Achsen anwählen

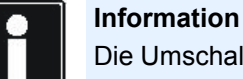

Die Umschaltung der Achsen ist nur unter folgenden Bedingungen möglich:

- Die Freigabe ist ausgeschaltet.
- *E48 Gerätezustand* ist nicht *5:Störung*.
- Es ist kein STO aktiv.

Sie wählen eine Achse über die Signale *Achsselektor Bit 0* und *Achsselektor Bit 1*. Es gilt folgende binär kodierte Zuordnung:

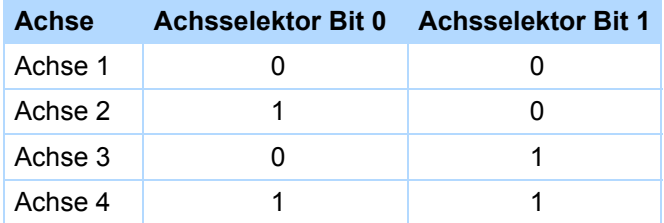

Durch das Signal *AchsDisable* können alle Achsen unabhängig vom Zustand der Achsselektoren abgeschaltet werden.

Über welche Parameter Sie diese Signale erreichen, wird in den Beschreibungen der Applikationen angegeben. Den Status der Achsverwaltung können Sie in den Parametern *E84* und *E200* Bit 3 bis Bit 5 einsehen.

9

# Antriebsregler

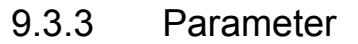

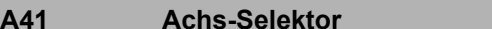

Version 0

Anzeige der selektierten Achse.

Die selektierte Achse muss nicht gleich der aktiven Achse sein.

### **A63** Achs-Selektor0 Quelle **Access Access** Version 0

Einstellung der Quelle für das Signal *Achs-Selektor 0*.

Es gibt 2 Signale *Achs-Selektor 0 / 1*, mit denen binärcodiert eine der max. 4 Achsen angewählt wird.

Die Achsumschaltung ist nur möglich, falls die Freigabe ausgeschaltet und falls *E48 Gerätezustand* nicht *5:Störung* ist.

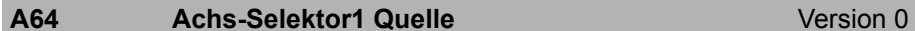

Einstellung der Quelle für das Signal *Achs-Selektor 1*.

Es gibt 2 Signale *Achs-Selektor 0 / 1*, mit denen binärcodiert eine der max. 4 Achsen angewählt wird.

Die Achsumschaltung ist nur möglich, falls die Freigabe ausgeschaltet und falls *E48 Gerätezustand* nicht *5:Störung*.

### **A65 Achs-Disable Quelle** Achsen and Mersion 0

Einstellung der Quelle für das Signal *Achs-Disable*.

Das Signal *Achs-Disable* deaktiviert alle Achsen.

Die Achsumschaltung ist nur möglich, falls die Freigabe ausgeschaltet und falls *E48 Gerätezustand* nicht *5:Störung* ist.

### **A303 Achs-Selektor0**

Version 0

Anzeige des aktuellen Wertes des Signals *AxSel0* (Achs-Select0) an der Schnittstelle zur Gerätesteuerung (Konfiguration, Baustein 100107). Es gibt 2 Signale "Achs-Selektor 0 / 1", mit denen binärcodiert eine der max. 4 Achsen angewählt wird.

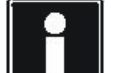

### **Information**

Die Achsumschaltung ist nur möglich, falls die Freigabe ausgeschaltet und falls *E48 Gerätezustand* nicht *5:Störung* ist.

**A304 Achs-Selektor1**

Version 0

Anzeige des aktuellen Wertes des Signals *AxSel1* (Achs-Select1) an der Schnittstelle zur Gerätesteuerung (Konfiguration, Baustein 100107). Es gibt 2 Signale "Achs-Selektor 0 / 1", mit denen binärcodiert eine der max. 4 Achsen angewählt wird.

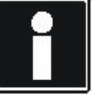

### **Information**

Die Achsumschaltung ist nur möglich, falls die Freigabe ausgeschaltet und falls *E48 Gerätezustand* nicht *5:Störung* ist.

### **A305 Achs-Disable**

Version 0

Anzeige des aktuellen Werts des Signals *AxDis* (Achs-Disable) an der Schnittstelle zur Gerätesteuerung (Konfiguration, Baustein 100107). Das Signal Achs-Disable deaktiviert alle Achsen.

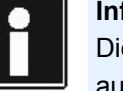

### **Information**

Die Achsumschaltung ist nur möglich, falls die Freigabe ausgeschaltet und falls *E48 Gerätezustand* nicht *5:Störung* ist.

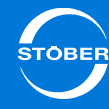

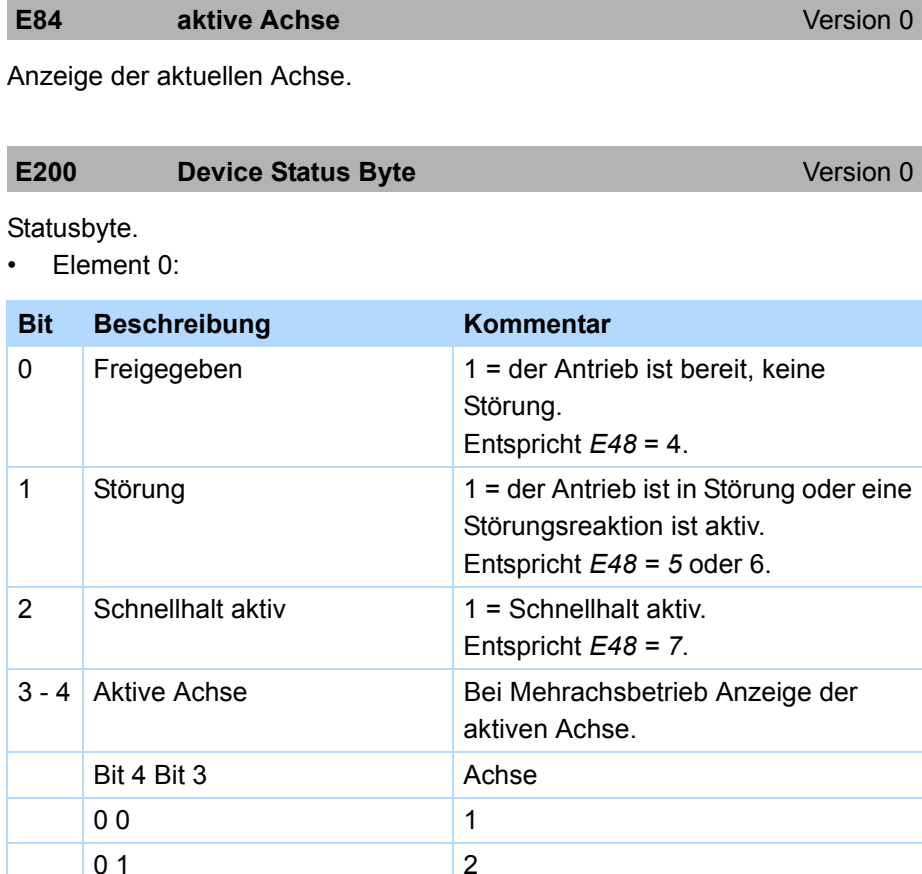

 $\mathbf{3}$ 

 $\overline{4}$ 

1188

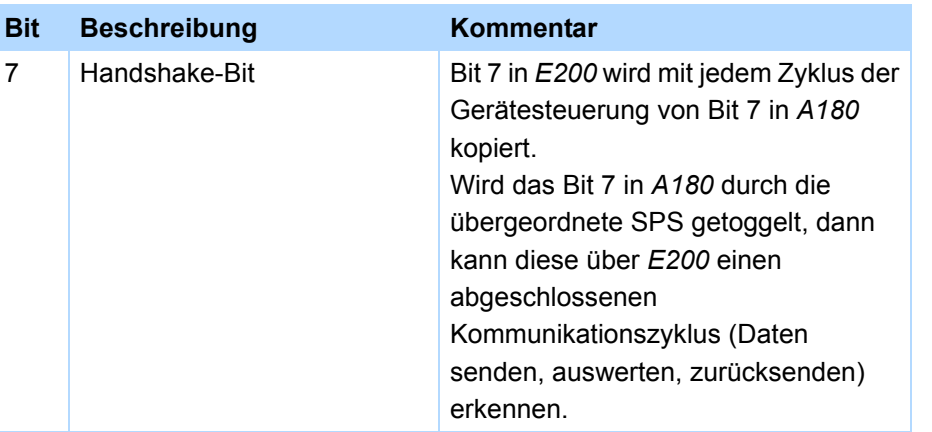

#### •Element 1:

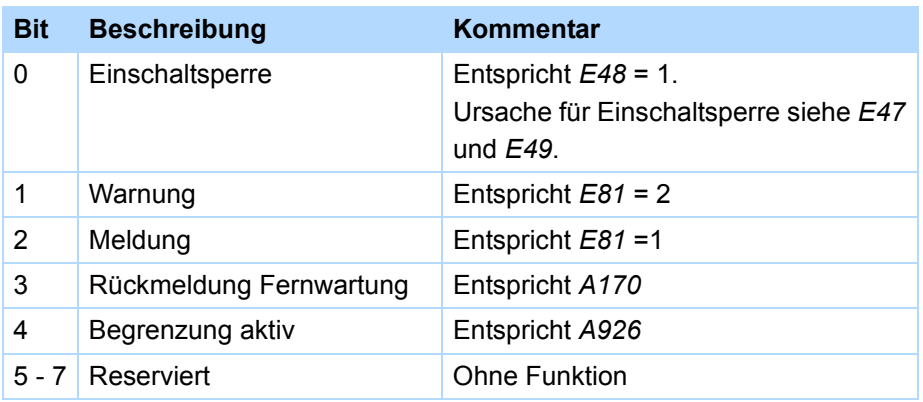

 $10$ 

 $\vert$  1 1

5 Achse in *E84* ist aktiv  $\boxed{6}$  Lokalbetrieb ist aktiv

## Antriebsregler Handbuch SD6

9

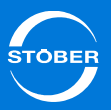

## 9.4 Lokalbetrieb

Mit dem Lokalbetrieb können Sie z. B. bei Einrichtfunktionen oder in einem Notbetrieb den Antrieb verfahren. Wenn Sie den Lokalbetrieb verwenden möchten, stellen Sie *A55 Taste Hand Funktion* <sup>=</sup>*1:aktiv* ein.

Sie aktivieren und steuern den Lokalbetrieb mit den Tasten am Bedienfeld des Antriebsreglers.

Ausführliche Informationen zum Bedienfeld des Antriebsreglers finden Sie im Kapitel [8.2.1](#page-151-0).

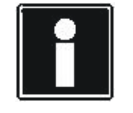

### **Information**

Beachten Sie:

Ist der Antrieb freigegeben, kann der Lokalbetrieb nicht aktiviert werden.

Der Lokalbetrieb und die in den Applikationen verfügbare Funktion Tippen greifen auf dieselbe Funktionalität zurück.

Der Antrieb kann auch dann verfahren werden, wenn ein IGB-Motionbus projektiert wurde, dieser aber nicht aktiv ist.

Sie aktivieren den Lokalbetrieb mit der +17-Taste und geben den Antrieb im Lokalbetrieb mit der <sub>I/0</sub> -Taste frei. Wenn der Antrieb im Lokalbetrieb freigegeben ist, können Sie den Antrieb mit den Pfeiltasten verfahren. Die Pfeiltasten haben im Lokalbetrieb folgende Bedeutung:

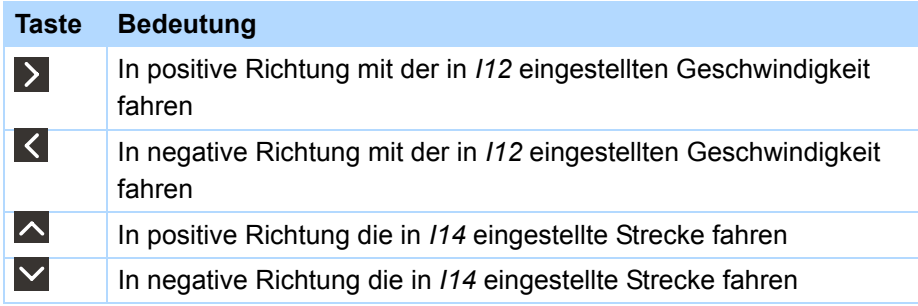

Beachten Sie: Falls im freigegebenen Lokalbetrieb mindestens eine der  $\vert \vert$  > -Tasten aktiv ist und Sie gleichzeitig eine der  $\vert \wedge \vert \vee \vert$ -Tasten betätigen, wird die Bewegung unterbrochen. Falls Sie die AV-Tasten loslassen, wird die Bewegung fortgesetzt. Falls Sie die  $\leq$  > Tasten loslassen, bleibt der Antrieb stehen.

**-Tasten**

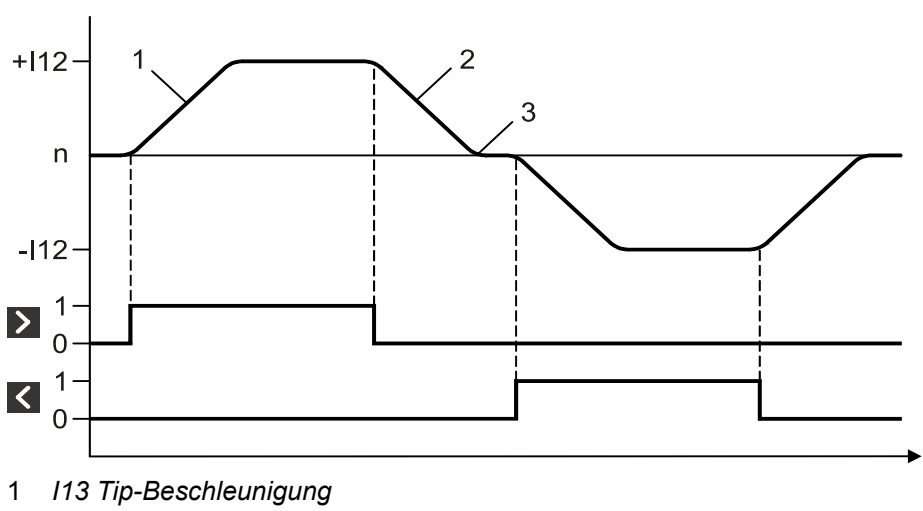

2*I45 Tip-Verzögerung*

3 *I18 Tip-Ruck*

Wenn Sie die  $\sum$ -Taste betätigen, beschleunigt der Antrieb mit der Rampe /13 *Tip-Beschleunigung* und der Ruckbegrenzung *I18 Tip-Ruck* auf die Geschwindigkeit *I12 Tip-Geschwindigkeit*. Wenn Sie die Taste loslassen, bremst der Antrieb mit der Rampe *I45 Tip-Verzögerung* bis zum Stillstand ab. Betätigen Sie die K -Taste, beschleunigt der Antrieb auf -112 Tip-*Geschwindigkeit*. Beschleunigung, Verzögerung und Ruck gelten analog.

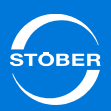

Wenn Sie die  $\langle \rangle$ -Tasten gleichzeitig betätigen, bremst der Antrieb zum Stillstand ab:

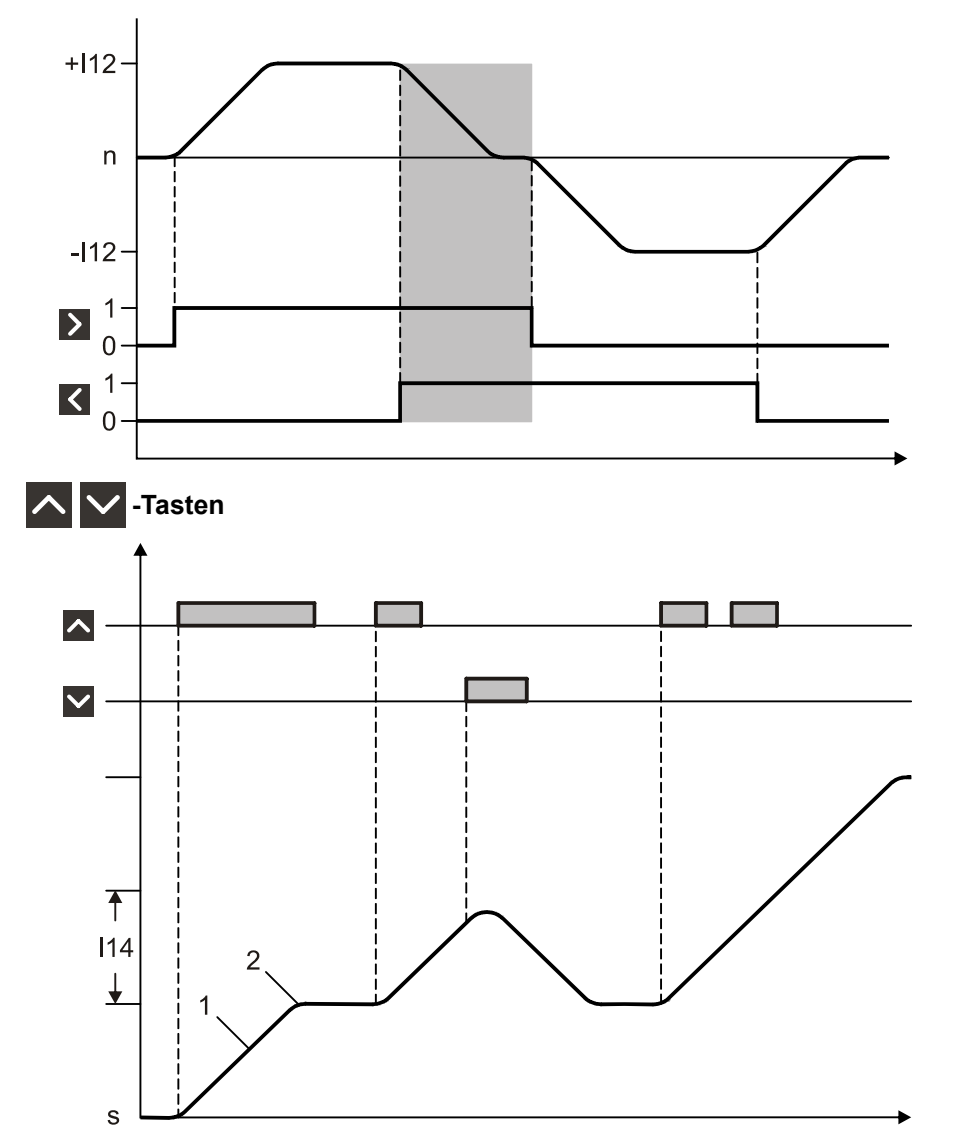

- 1*I12 Tip-Geschwindigkeit*
- 2 *I13 Tip-Beschleunigung, I45 Tip-Verzögerung, I18 Tip-Ruck,*

Wenn Sie die  $\sim$ -Taste betätigen, fährt der Antrieb in die positive Richtung die Strecke /14 Tip-Step. Wenn Sie die -Faste betätigen, fährt der Antrieb in entgegengesetzter, negativer Richtung die gleiche Strecke. Beachten Sie, dass bei einer Tip-Step-Bewegung die zu fahrende Strecke auf die aktuelle Sollposition gerechnet wird:

- •Wenn Sie während einer positiven Tip-Step-Bewegung die  $\blacktriangledown$ -Taste betätigen, sind Ausgangs- und Zielposition der Bewegung identisch.
- •Wenn Sie während einer positiven Tip-Step-Bewegung die A-Taste betätigen, fährt der Antrieb die Strecke *I14* zweimal.

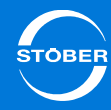

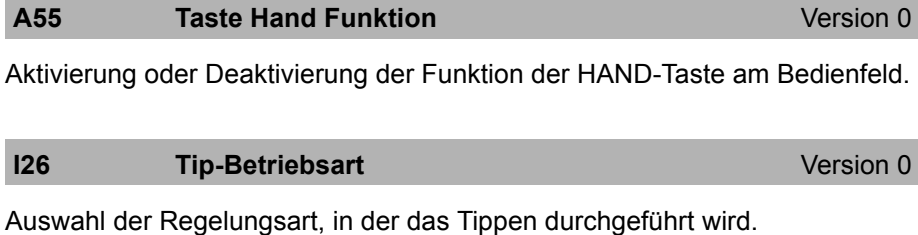

### **WARNUNG!**

**Personen- und Sachschaden durch herabsinkende Lasten.**

In der Regelungsart *I26 = 0: Geschwindigkeitsregelung* sinkt eine schwerkraftbelastete Achse ab.

 Verwenden Sie bei schwerkraftbelasteten Achsen die Regelungsart *I26 = 1: Lageregelung*.

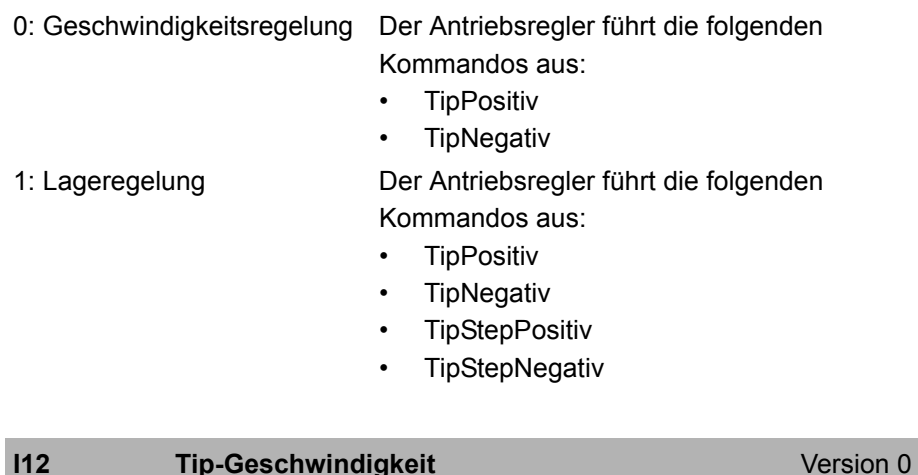

Geschwindigkeit im Tipp-Betrieb. *I12* wird durch *I10* begrenzt.

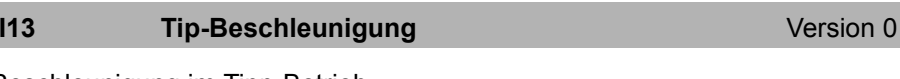

Beschleunigung im Tipp-Betrieb.

*I13* wird in der Applikation Controller Based Mode durch *A604* und *A605* begrenzt.

### **I14** Tip-Step **Version 0**

Schrittweite, um die verfahren wird, wenn eine steigende Flanke am Signal *TipStep Pos* oder *TipStep Neg* erkannt wird.

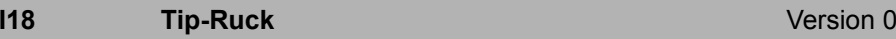

Ruck im Tipp-Betrieb. *I18* wird durch *I16* begrenzt.

### **I26** Tip-Betriebsart Version 0

Auswahl der Regelungsart, in der das Tippen durchgeführt wird.

### **WARNUNG!**

### **Personen- und Sachschaden durch herabsinkende Lasten.**

In der Regelungsart *I26 = 0: Geschwindigkeitsregelung* sinkt eine schwerkraftbelastete Achse ab.

 Verwenden Sie bei schwerkraftbelasteten Achsen die Regelungsart *I26 = 1: Lageregelung*.

### **I45 Tip-Verzögerung Version 0** Version 0

Verzögerung im Tipp-Betrieb.

*I45* wird in der Applikation Controller Based Mode durch *A604* und *A605* begrenzt.

9

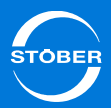

## 9.5 Energiemanagement

### 9.5.1 Einspeisung

### 9.5.1.1 Einspeisung parametrieren

Bearbeiten Sie für eine korrekte Parametrierung der Einspeisung die folgenden Parameter:

- *A35 Unterspannungsgrenze*: Geben Sie in diesem Parameter an, welche Spannung im Betrieb mindestens im Zwischenkreis anliegen muss.
- •*A36 U-Netz*: an X10 angeschlossene, effektive Netzspannung.
- • *A38 DC-Einspeisung*: Belassen Sie die Voreinstellung *0:inaktiv*, falls der Antriebsregler über die an der Klemme X10 angeschlossene Netzspannung gespeist wird. Falls der Antriebsregler ausschließlich über den Zwischenkreis versorgt wird, stellen Sie den Parameter auf *1:aktiv*.

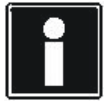

### **Information**

Bitte beachten Sie, dass für eine korrekte Funktion der ZK-Kopplung der Parameter *A38 DC-Einspeisung* eingestellt werden muss:

Gruppe 1: *A38* <sup>=</sup>*0:inaktiv* Gruppe 2: *A38* <sup>=</sup>*1:aktiv*

### A35 Unterspannungs-Grenze **Version 0**

Unterer Grenzwert für die Spannung im Zwischenkreis.

Wird bei freigegebenem Antriebsregler die Zwischenkreisspannung kleiner als der eingestellte Wert, wird das Ereignis *46:Unterspannung* mit Ursache *1:Unterspng UZK* ausgelöst.

### **A36 U-Netz**

Version 0

An X10 angeschlossene, effektive Netzspannung.

In Abhängigkeit von der aktuellen Zwischenkreisspannung und *A36* wird das Laderelais verschleißarm angesteuert.

In der Steuerart *B20 = 64: SSM - Vektorregelung* beeinflusst *A36* den Feldschwächbetrieb. Aus *A36* ergibt sich ein Grenzwert.

Zwischenkreisspannungen über diesem Grenzwert werden im

Feldschwächbetrieb nicht berücksichtigt um Schwingungen im Motorstrom zu vermeiden.

### **A38 DC-Einspeisung DC-Einspeisung Version 0**

In diesem Parameter stellen Sie ein, ob der Antriebsregler ausschließlich über den Zwischenkreis mit Gleichspannung versorgt wird.

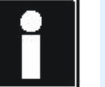

### **Information**

Beachten Sie dazu die Beschreibung der Zwischenkreiskopplung im Handbuch.

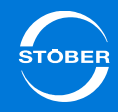

## 9.5.1.2 46:Unterspannung

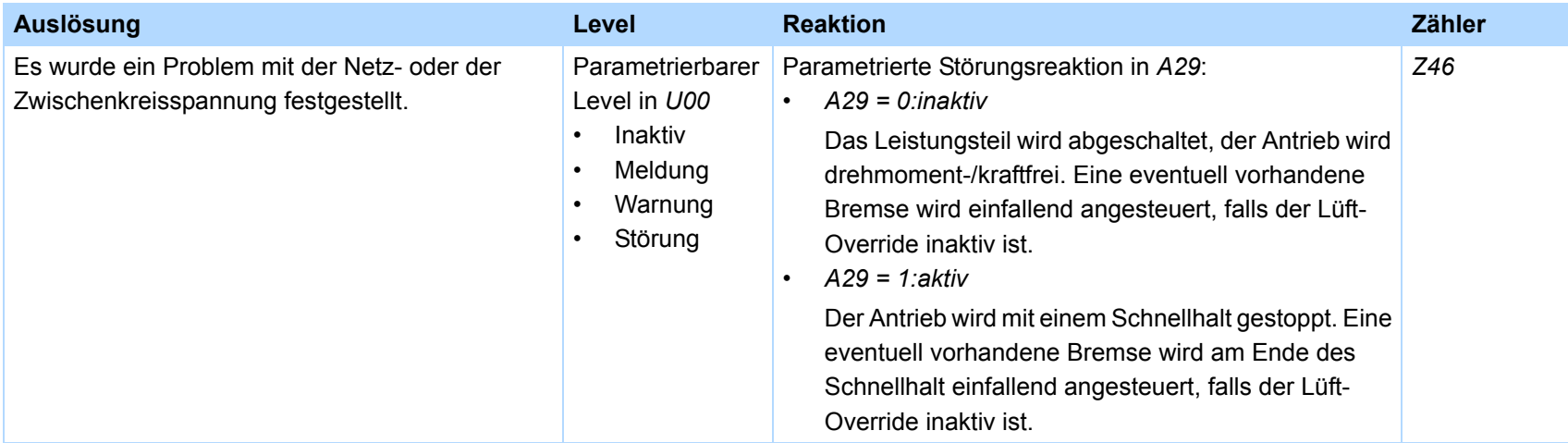

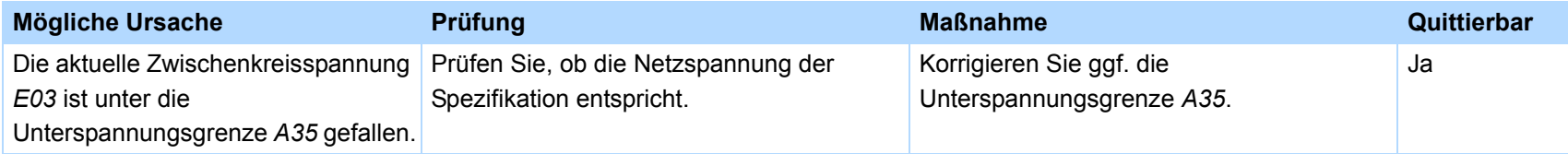

## Antriebsregler Handbuch SD6

9

### 9.5.1.3 Anzeige

Welche Spannung im Zwischenkreis anliegt, können Sie am Parameter *E03* ablesen.

Der Parameter *E18* zeigt an, ob das Laderelais geschlossen ist. Beim Einschalten der Einspeisung bleibt das Laderelais zunächst offen (*0:inaktiv*). Das Laderelais schließt (*1:aktiv*), wenn der Zwischenkreis aufgeladen ist.

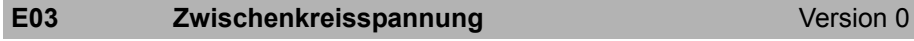

Zwischenkreisspannung (Spitzenwert).

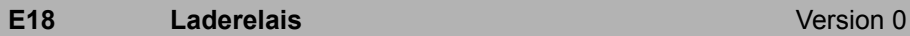

Zustand des internen Laderelais. Aktiv bedeutet, dass der Relaiskontakt geschlossen ist, die Ladewiderstände vom Netz zum Zwischenkreis überbrückt sind. Beim Einschalten der Netzspannung bleibt das Laderelais zunächst offen. Es schließt, wenn der Zwischenkreis über die Ladewiderstände aufgeladen ist.

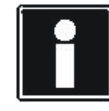

### **Information**

Stellen Sie sicher, dass die Laderelais-Kontakte geöffnet sind (*E18 = 0:inaktiv*), bevor Sie die Netzversorgung zuschalten. Beachten Sie besonders in einem Zwischenkreisverbund, dass die Laderelais aller verbundenen Antriebsregler vor dem Zuschalten der Netzversorgung geöffnet sind.

**E24 i2t-Bremswiderstand**

Version 0

Niveau des thermischen Bremswiderstandmodells (i2t-Modell). 100 % entsprechen Vollauslastung. Die Daten des Bremswiderstandes werden mit *A21* ... *A23* festgelegt. Bei über 100 % erfolgt die Störung "*42:Temp.BremsWd.*".

### **E33 U-Zk-Schleppzeiger** Version 0

Die Zwischenkreisspannung wird laufend beobachtet. Der größte gemessene Wert wird hier nichtflüchtig gespeichert. Dieser Wert kann mit *A37* zurückgesetzt werden.

### **E38** Bremsenergie **Bremsenergie** Version 0

Die über den Bremswiderstand abgeführte Energie (in Wattstunden) wird hier nichtflüchtig gespeichert. Dieser Wert kann mit *A37* zurückgesetzt werden.

### 9.5.2 Bremswiderstand

Falls die Spannung im Zwischenkreis des Antriebsreglers auf unzulässig hohe Werte steigt, z. B. durch generatorische Rückspeisung des Motors in den Antriebsregler, wechselt der Antriebsregler in den Gerätezustand *Störung* mit dem Ereignis *36:Überspannung*. Um dies zu verhindern kann eine Lösung sein, die im Zwischenkreis überschüssige Energie über einen Bremswiderstand in Wärme umzusetzen.

Falls Sie die überschüssige Energie anderen Antrieben zur Verfügung stellen wollen, sollten Sie eine Zwischenkreiskopplung in Betracht ziehen. Für weitere Informationen zur Zwischenkreiskopplung beachten Sie Kap. [7 Anschluss](#page-85-0).

Nehmen Sie die Einstellungen für einen Bremswiderstand in den nachfolgenden Parametern vor:

- •*A21 Bremswiderstand R*
- •*A22 Bremswiderstand P*
- •*A23 Bremswiderstand Tau*

Tragen Sie in *A22* den Wert 0 ein, ist die Ansteuerung des Bremschoppers deaktiviert. Beachten Sie, dass beim Auftreten der meisten Störungen der Bremschopper weiterarbeitet. Diejenigen Störungen, bei denen der Bremschopper abgeschaltet wird, sind im Kapitel [16 Diagnose](#page-369-0) entsprechend dokumentiert.

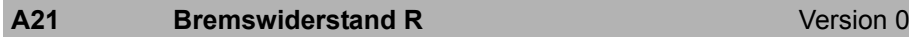

Widerstandswert des eingesetzten Bremswiderstandes.

Leistung des eingesetzten Bremswiderstandes.

**A22 Bremswiderstand P**

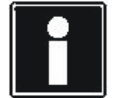

**Information**

Wenn *A22* = 0 ist, wird der Bremschopper deaktiviert.

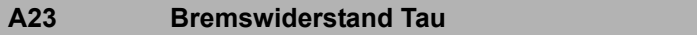

Thermische Zeitkonstante des Bremswiderstandes.

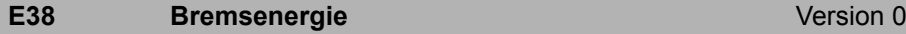

Die über den Bremswiderstand abgeführte Energie (in Wattstunden) wird hier nichtflüchtig gespeichert. Dieser Wert kann mit *A37* zurückgesetzt werden.

#### **E41 i2t-Bremswiderstand maximal**

**I** Version 0

Der Maximalwert der thermischen Auslastung des Bremswiderstandes wird hier nichtflüchtig gespeichert. Dieser Wert kann mit *A37* zurückgesetzt werden.

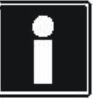

Version 0

Version 0

### **Information**

- Dieser Parameter gibt nicht den Maximalwert von *E24* an. - *E24* wird beim Gerätestart mit 80 % initialisiert, das diesem Parameter zu Grunde liegende Modell hingegen mit 0 %. - Für eine aussagekräftige Maximalwertmessung muss der Bremswiderstand beim Gerätestart ungefähr Umgebungstemperatur haben.

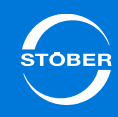

## 9.5.3 Energetische Auslastung

## 9.5.3.1 39:TempGerät i2t

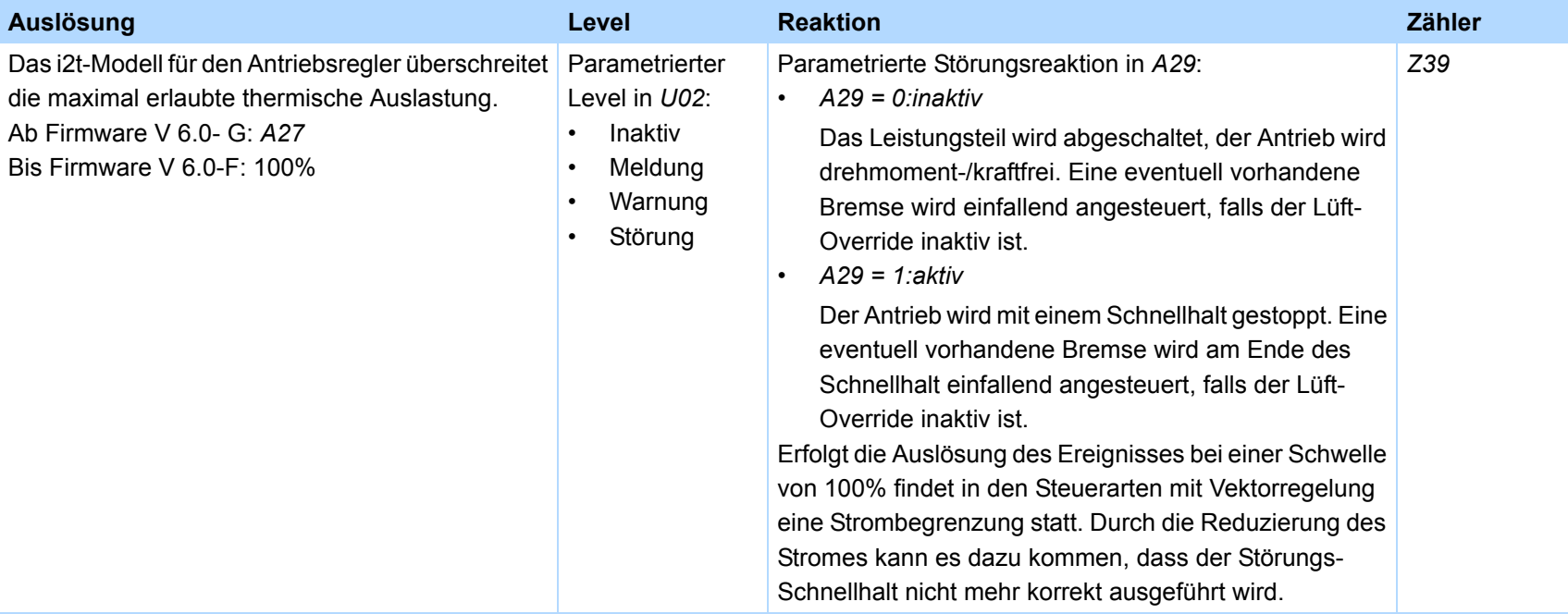

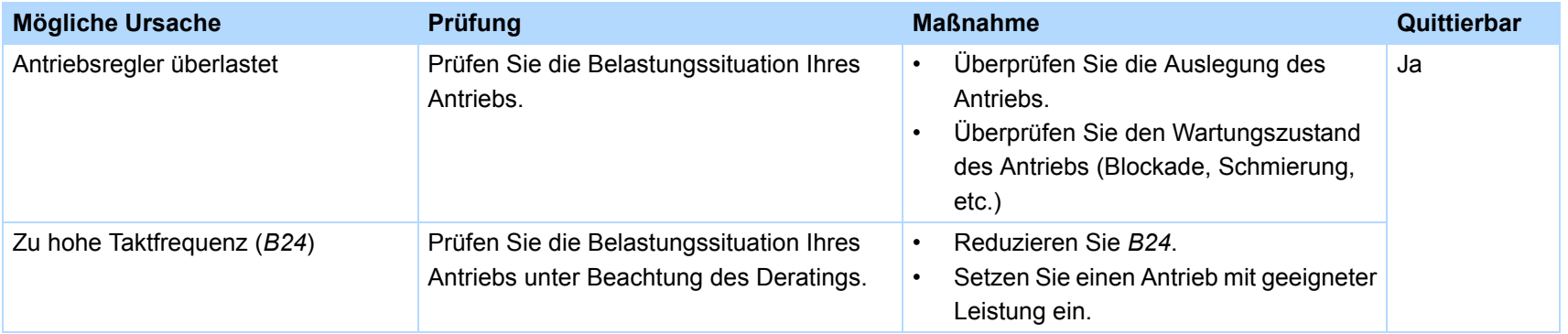

9

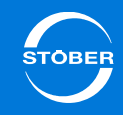

## 9.5.3.2 42:Temp.BremsWd

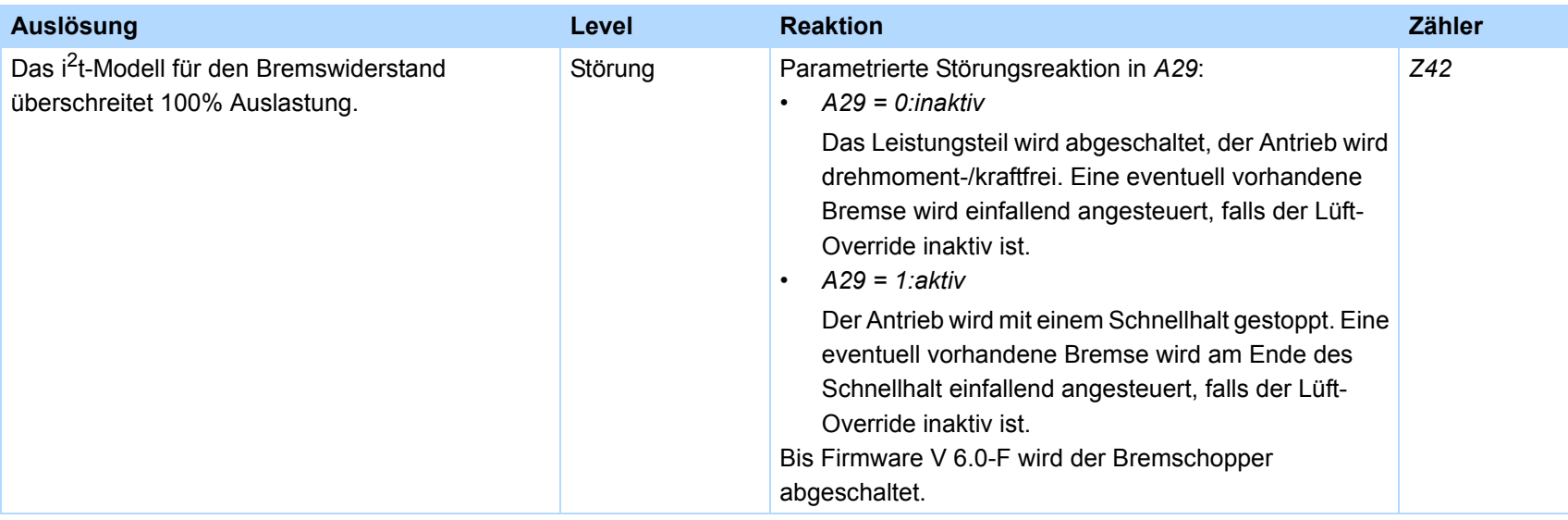

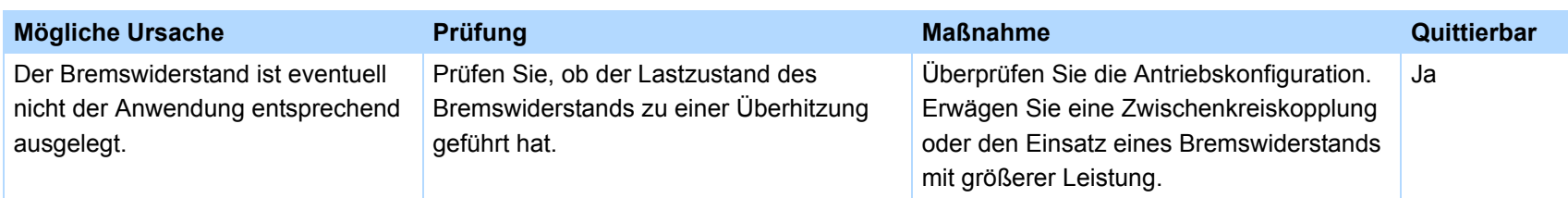

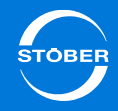

## 9.5.3.3 45:ÜTempMot. i2t

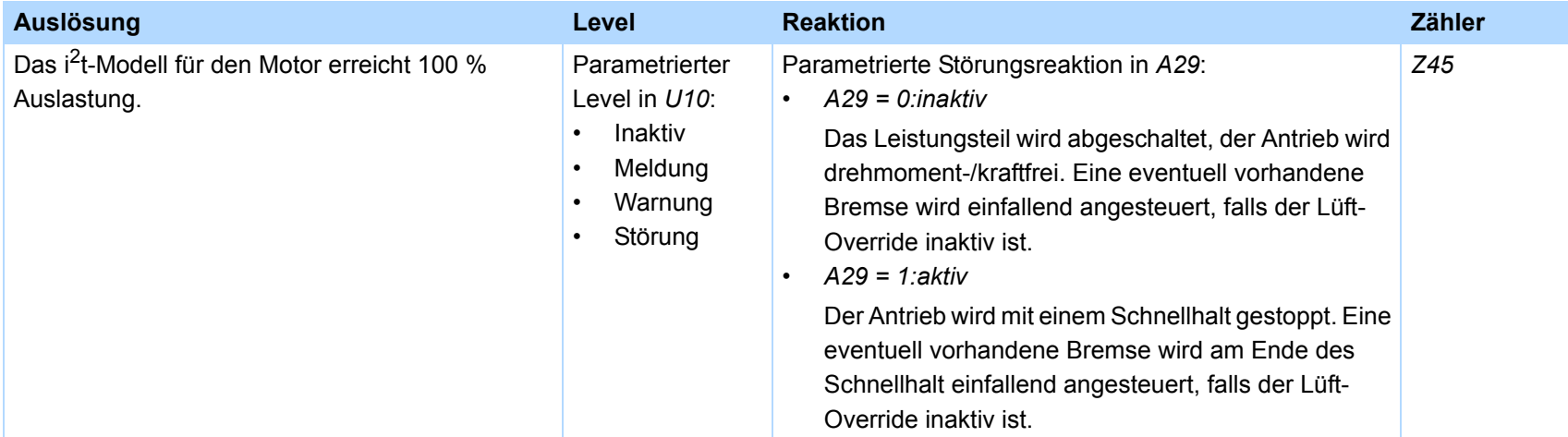

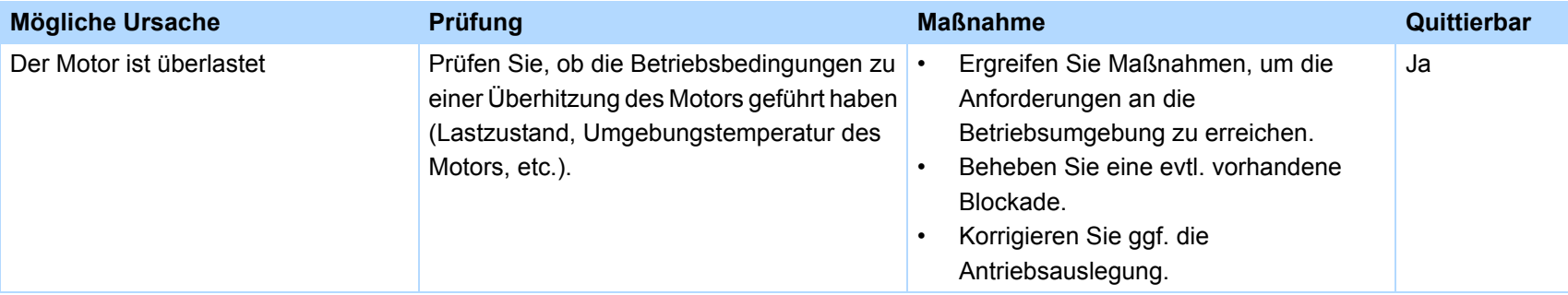

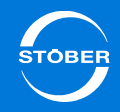

## 9.5.3.4 59:Temp.Gerät i2t

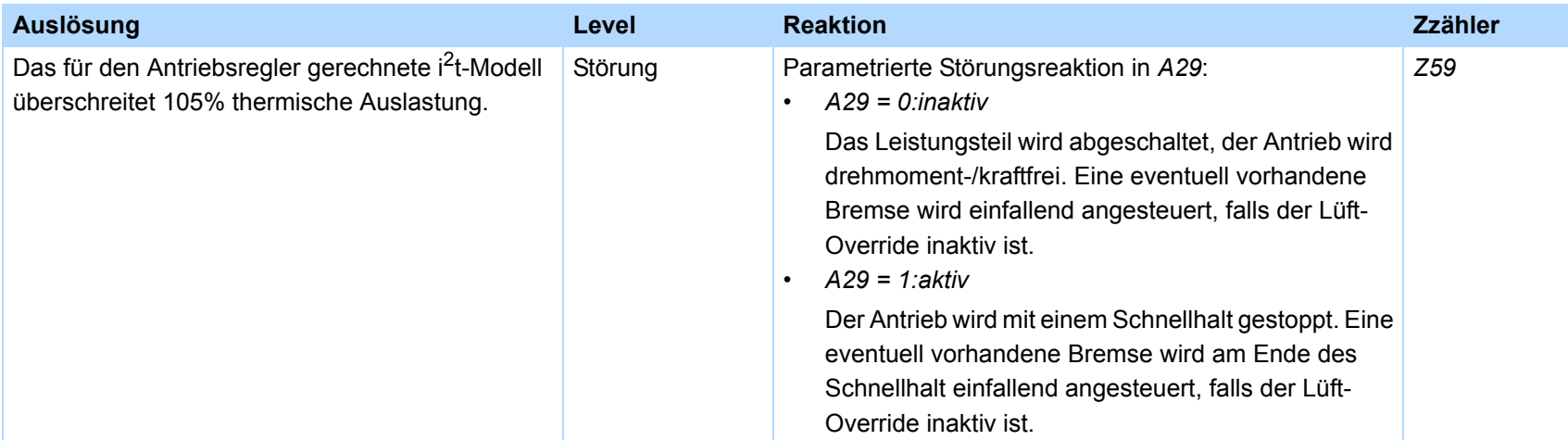

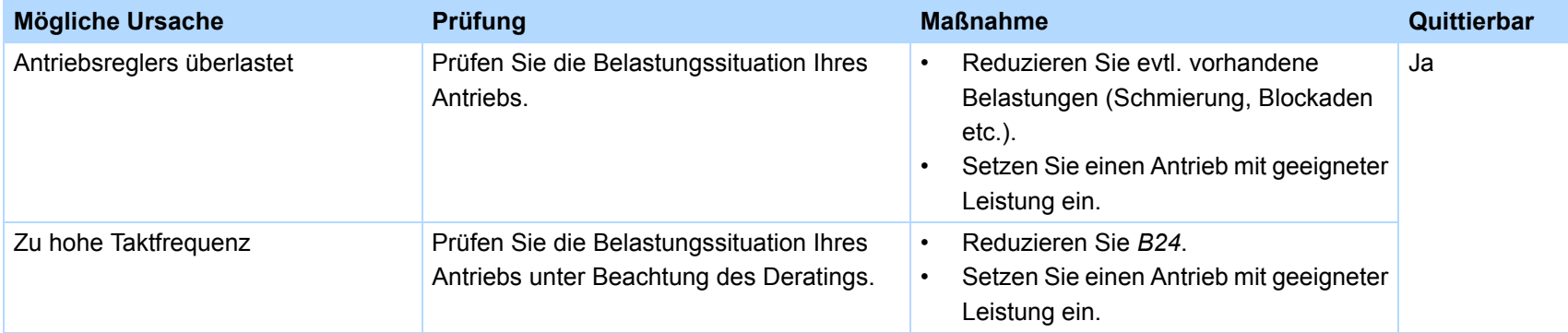

## Antriebsregler Handbuch SD6

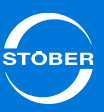

### 9.5.3.5 Parameter

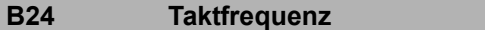

### **Version 2**

Taktfrequenz des Antriebsregler Leistungsteils.

Ein Erhöhen der Taktfrequenz verbessert die Regelungsdynamik und reduziert die Geräuschentwicklung, hat aber erhöhte Verluste zur Folge (Derating des Leistungsteils *R04*, *R26*).

In einigen Betriebszuständen wird die Taktfrequenz vom Antriebsregler selbst geändert. Die momentan aktive Taktfrequenz wird in *E151* angezeigt.

### **Information**

Die Werkseinstellung dieses Parameters ist von *B20* abhängig. Bei Verwendung eines Synchron-Servomotor oder Synchron-Linearmotor wird in *B24* der Wert *8:8kHz* eingetragen. Bei Verwendung einer Asynchronmaschine erhält *B24* den Wert *4:4kHz*.

### 4: 4kHz

8: 8kHz

16: 16kHz

 $17: 4 + 8$  kHz Automatik

18: 8 + 16 kHz Automatik

19: 4 + 8 + 16 kHz Automatik

**E20 Auslastung Antriebsregler Version 0** 

Zeigt die aktuelle Auslastung des Antriebsreglers in %. 100 % entsprechen der Nenn-Verlustleistung des Antriebsreglers. Die Auslastung wird insbesondere durch den Ausgangsstrom (*E00*) und die PWM-Taktfrequenz (*B24*) beeinflusst.

**E22** i2t-Antriebsregler and the version 0

Niveau des thermischen Modells (i2t-Modell). Bei 105 % Vollauslastung erfolgt die Störung "*39:Temp.Gerät i2t*". Bei Erreichen der 100 % Grenze löst der Antriebsregler das Ereignis "*39:Temp.Gerät i2t*" mit dem in *U02* angegebenen Level aus. Der Ausgangsstrom wird bei den Steuerarten *ASM - Vektorregelung* und *SSM - Vektorregelung* (*B20* = 2 oder 64) auf den zulässigen Gerätenennstrom begrenzt.

### **E32 Energiezähler** Version 0

Anzeige der insgesamt abgegebenen Energie in Wh.

### **E34 I-Schleppzeiger** Version 0

Der Motorstrom wird laufend beobachtet. Der größte gemessene Wert wird hier nichtflüchtig gespeichert. Dieser Wert kann mit *A37* zurückgesetzt werden.

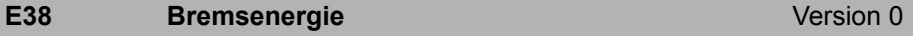

Die über den Bremswiderstand abgeführte Energie (in Wattstunden) wird hier nichtflüchtig gespeichert. Dieser Wert kann mit *A37* zurückgesetzt werden.

9

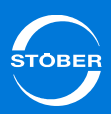

### 9.5.4 Thermik

Folgende Anzeigeparameter geben Ihnen weitere Informationen:

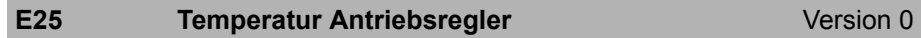

- •Element 0: Aktuelle Temperatur des Leistungsteils/IGBT in °C.
- •Element 1: Aktuelle Temperatur des Steuerteils in °C.

### **E35 Tmin-Schleppzeiger** Version 0

In den Elementen dieses Parameters werden kleinste gemessene Temperaturen nichtflüchtig gespeichert.

- •Element 0: Temperatur des Leistungsteils/IGBT
- •Element 1: Temperatur des Steuerteils

Diese Werte können mit *A37* zurückgesetzt werden.

### **E36** Tmax-Schleppzeiger **Tmax-Schleppzeiger** Version 0

In den Elementen dieses Parameters werden größte gemessene Temperaturen nichtflüchtig gespeichert.

- •Element 0: Temperatur des Leistungsteils/IGBT
- •Element 1: Temperatur des Steuerteils

Diese Werte können mit *A37* zurückgesetzt werden.

## 9.6 Zykluszeit

Die Applikation wird mit der in *A150* eingestellten Zykluszeit bearbeitet. Falls der Antriebsregler die Applikation nicht in der eingestellten Zeit abarbeiten kann, weil die Auslastung zu hoch ist, wird die Störung *57: Laufzeitlast* ausgelöst. Eine ausführliche Beschreibung der Störung finden Sie in Kapitel [16.27 57:Laufzeitlast](#page-403-0). Stellen Sie in diesem Fall *A150* auf einen höheren Wert.Sie finden die aktuelle Auslastung des Antriebsreglers in Parameter *E191 Laufzeit Auslastung*. Zeigt der Parameter einen Wert > 75 %, sollten Sie *A150* auf einen höheren Wert einstellen. Beachten Sie, dass *E191* bei 0 % startet, wenn Sie *A150* verändert haben.

### **A150 Zykluszeit** Version 0

Zykluszeit der Echtzeitkonfiguration in der Achse.

Die Auslastung der Echtzeittask kann in Parameter *E191 Laufzeit Auslastung* überprüft werden. Bei zu großer Rechenlast wird das Ereignis *57:Laufzeitlast* ausgelöst.

## 9.7 Komponenten

Die folgenden Parameter geben Auskunft, welche Komponenten in Ihrem Projekt angelegt wurden und welche tatsächlich vorhanden sind.

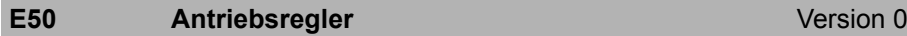

Anzeige der Antriebsreglerbezeichnung inklusive SafetyModul und Optionen, z. B. SD6A06TEX.

Entspricht dem Objekt Index 1008<sub>hex</sub> Subindex 0<sub>hex</sub> *Manufacturer device name* nach CiA 301.

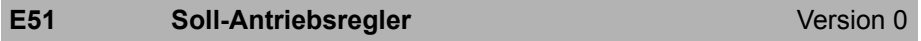

In DriveControlSuite projektierter Antriebsregler (ohne Optionsmodule), z. B. SD6A06.

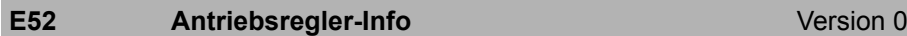

Informationen zum erkannten Antriebsregler:

- •Element 0: Typ entsprechend dem Typenschild
- • Element 1: HW-Version entsprechend dem Typenschild Entspricht dem Objekt Index 1009<sub>hex</sub> Subindex 0<sub>hex</sub> *Manufacturer hardware version* nach CiA 301.
- •Element 2: Seriennummer entsprechend dem Typenschild
- •Element 3: Firmware-Version

Entspricht dem Objekt Index 100A<sub>hex</sub> Subindex 0<sub>hex</sub> *Manufacturer software version* nach CiA 301.

- •Element 4: Firmware-Version im Firmware-Downloadspeicher
- •Element 5: Booter-Version
- • Element 6: Produktionsdatum im Format JJWW*JJ* = Jahr*WW* = Kalenderwoche
- •Element 7: Fertigungsstelle

### **E53 Soll-SafetyModul** Version 0

In der DriveControlSuite projektiertes SafetyModul, z. B. ST6A.

### **E54 Safety-Modul-Info** Version 0

Informationen zum erkannten unteren Sicherheitsmodul:

- •Element 0: Typ
- •Element 1: HW-Version
- •Element 2: Seriennummer

### **E55 Soll-Optionsmodul 1** Version 0

Vom Projektierungsassistenten wird der Typ der Option eingetragen, die für den Betrieb des Antriebsregler erwartet wird. Wenn die Konfiguration per Paramodul auf ein anderes Gerät übertragen wird, wird durch Vergleich von *E55* mit *E56[0]* sichergestellt, dass alle Hardware-Ressourcen vorhanden sind. Ist dies nicht der Fall, wird die Störung "*55:Option*" mit *E43 Ereignis-Ursache*=*7:falsche o. fehlende Option* ausgelöst.

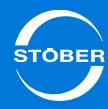

### **E56** Optionsmodul 1 - Info **Version 0**

Informationen zum erkannten oberen Optionsmodul (Optionsmodul 1, Kommunikationsmodul):

- •Element 0: Typ entsprechend dem Typenschild
- •Element 1: HW-Version entsprechend dem Typenschild
- •Element 2: Seriennummer entsprechend dem Typenschild
- •Element 3: Firmware-Version

Falls dieses Optionsmodul keinen Mikrocontroller mit Firmware hat ist dieser Eintrag ohne Funktion

- • Element 4: Firmware-Version im Firmware-Downloadspeicher Falls dieses Optionsmodul keinen Mikrocontroller mit Firmware hat ist dieser Eintrag ohne Funktion
- •Element 5: Booter-Version

Falls dieses Optionsmodul keinen Mikrocontroller mit Firmware hat ist dieser Eintrag ohne Funktion

- • Element 6: Erweiterte Diagnoseinformation im Format *X / Y / Z*
	- *X* = aktueller Fehlercode (0=OK)
	- *Y* = Gesamtanzahl Tests /1000
	- *Z* = Gesamtanzahl Fehler.
- •Element 7: Interne Versionsnummer der programmierten Logik

### **E57** Soll-Optionsmodul 2 Version 0

Vom Projektierungsassistenten wird der Typ der Option eingetragen, die für den Betrieb des Antriebsregler erwartet wird. Wenn die Konfiguration per Paramodul auf ein anderes Gerät übertragen wird, wird durch Vergleich von *E57* mit *E58[0]* sichergestellt, dass alle Hardware-Ressourcen vorhanden sind. Ist dies nicht der Fall, wird die Störung *55:Option* mit *E43 Ereignis-Ursache*=*7:falsche o. fehlende Option* ausgelöst.

### **E58** Optionsmodul 2 - Info **Version 0** Version 0

Informationen zum erkannten unteren Optionsmodul (Optionsmodul 2, Klemmenmodul):

- •Element 0: Typ entsprechend dem Typenschild
- •Element 1: HW-Version entsprechend dem Typenschild
- •Element 2: Seriennummer entsprechend dem Typenschild
- •Element 3: Firmware-Version

Falls dieses Optionsmodul keinen Mikrocontroller mit Firmware hat ist dieser Eintrag ohne Funktion

- • Element 4: Firmware-Version im Firmware-Downloadspeicher Falls dieses Optionsmodul keinen Mikrocontroller mit Firmware hat ist dieser Eintrag ohne Funktion
- •Element 5: Booter-Version

Falls dieses Optionsmodul keinen Mikrocontroller mit Firmware hat ist dieser Eintrag ohne Funktion.

- • Element 6: Erweiterte Diagnoseinformation im Format *X / Y / Z*  $X =$  aktueller Fehlercode (0=OK)
	- *Y* = Gesamtanzahl Tests /1000
	- *Z* = Gesamtanzahl Fehler.
- •Element 7: Interne Versionsnummer der programmierten Logik

Wird vom Projektierungsassistenten eingetragen. Wenn die Konfiguration per Paramodul auf ein anderes Gerät übertragen wird, wird durch Vergleich von E59 mit *E60* sichergestellt, dass alle Hardware-Ressourcen vorhanden sind. Ist dies nicht der Fall, wird die Störung *37:n-Rückführung* (ab V5.2: *37:Encoder*) mit *E43 Ereignis-Ursache*=*23:AX6000-Soll* ausgelöst.

## Handbuch SD6

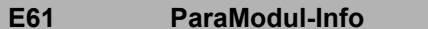

### Version 0

Informationen zum erkannten Paramodul:

- • Element 0: Größe des Paramodul-Speichers in Kilobytes Eine Größe von 0 kB bedeutet, dass kein Paramodul gefunden wurde oder die Paramodul-Größe nicht unterstützt wird.
- • Element 1: Größe des freien Paramodul-Speichers in Kilobytes. Eine Größe von 0 kB bedeutet, dass kein Paramodul gefunden wurde oder die Paramodul-Größe nicht unterstützt wird.
- •Element 2: Seriennummer

## 9.8 Ein- und Ausgangssignale

### 9.8.1 Binäre Eingänge

Nachfolgend wird am Beispiel Schnellhalt erläutert, wie binäre Eingangssignale mit der Anwendung verknüpft werden:

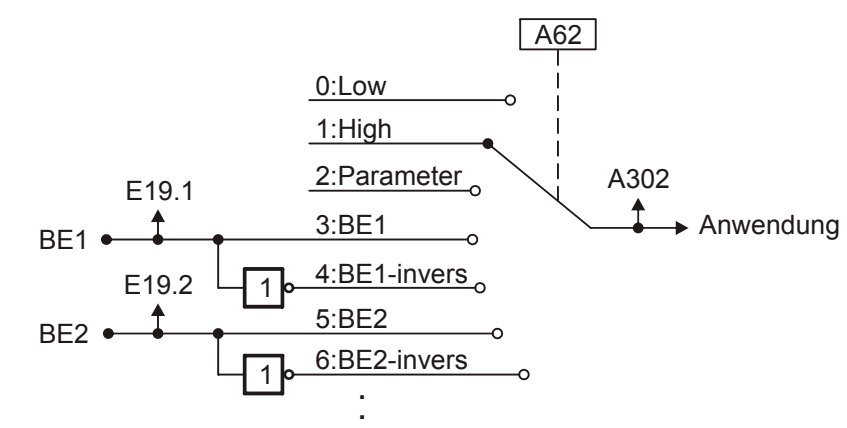

Abb. 9-2 Auswahl der Signalquellen für Eingangssignale

Das Signal kann an verschiedenen binären Eingängen oder per Feldbus zur Verfügung gestellt werden. Die Auswahl trifft der Anwender mit einem Selektor, hier *A62*. Zusätzlich existiert ein Anzeigeparameter, der den Signalzustand anzeigt (hier *A302*).

## 9.8.2 Binäre Ausgänge

Um Statussignale der Applikation abfragen zu können, müssen diese einem Ausgang zugewiesen werden. Tragen Sie dazu das Signal, das Sie an einem Binärausgang ausgeben möchten, in den zugehörigen Quellparameter ein. Die folgende Tabelle zeigt die Zuordnung der Quellparameter zu den Binärausgängen sowie die Schnittstelle, auf der der Binärausgang vorhanden ist.

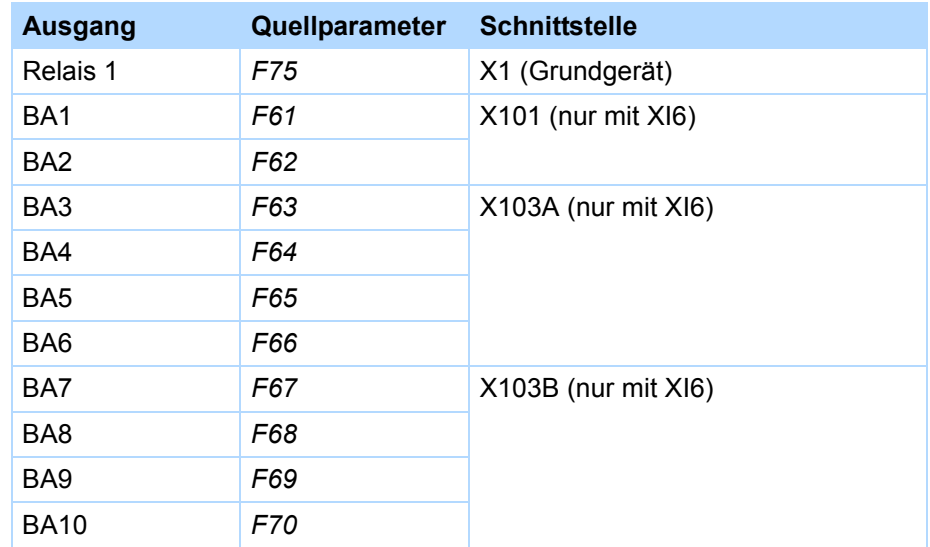

Handbuch SD6

Die Signale für Relais 1 und BA3 bis BA10 werden unverändert an die Schnittstelle gereicht. Für BA1 und BA2 können Sie eine Einschalt- und Ausschaltverzögerung sowie eine Invertierung gemäß der nachfolgenden Grafik parametrieren:

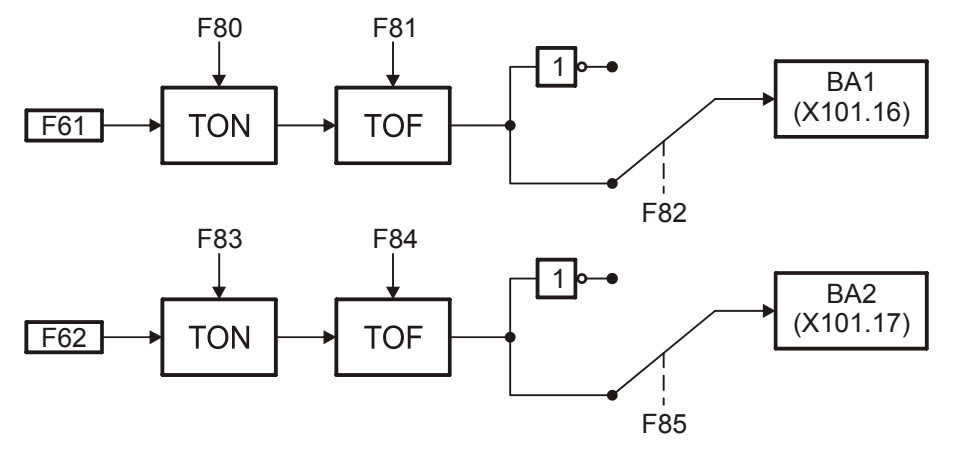

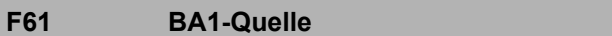

**Version 0** 

Der Wert der parametrierten Koordinate wird am Binärausgang 1 (X101.8) ausgegeben.

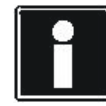

### **Information**

Bitte beachten Sie, dass bei einem Einsatz der Encodersimulation über die Binärausgänge der Binärausgang BA1 bereits verwendet wird. In diesem Fall darf in *F61* kein Eintrag erfolgen.

### **F62 BA2-Quelle** Version 0

Der Wert der parametrierten Koordinate wird am Binärausgang 2 (X101.9) ausgegeben.

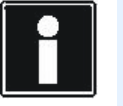

#### **Information**

Bitte beachten Sie, dass bei einem Einsatz der Encodersimulation über die Binärausgänge der Binärausgang BA2 bereits verwendet wird. In diesem Fall darf in *F62* kein Eintrag erfolgen.

### **F63 BA3-Quelle** Version 0

Der Wert der parametrierten Koordinate wird am Binärausgang 3 (X103.1) ausgegeben.

### **F64 BA4-Quelle** Version 0

Der Wert der parametrierten Koordinate wird am Binärausgang 4 (X103.2) ausgegeben.

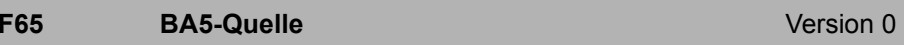

Der Wert der parametrierten Koordinate wird am Binärausgang 5 (X103.3) ausgegeben.

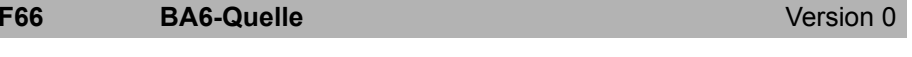

Der Wert der parametrierten Koordinate wird am Binärausgang 6 (X103.4) ausgegeben.

## **F67 BA7-Quelle** Version 0

Der Wert der parametrierten Koordinate wird am Binärausgang 7 (X103.5) ausgegeben.

## Antriebsregler Handbuch SD6

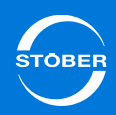

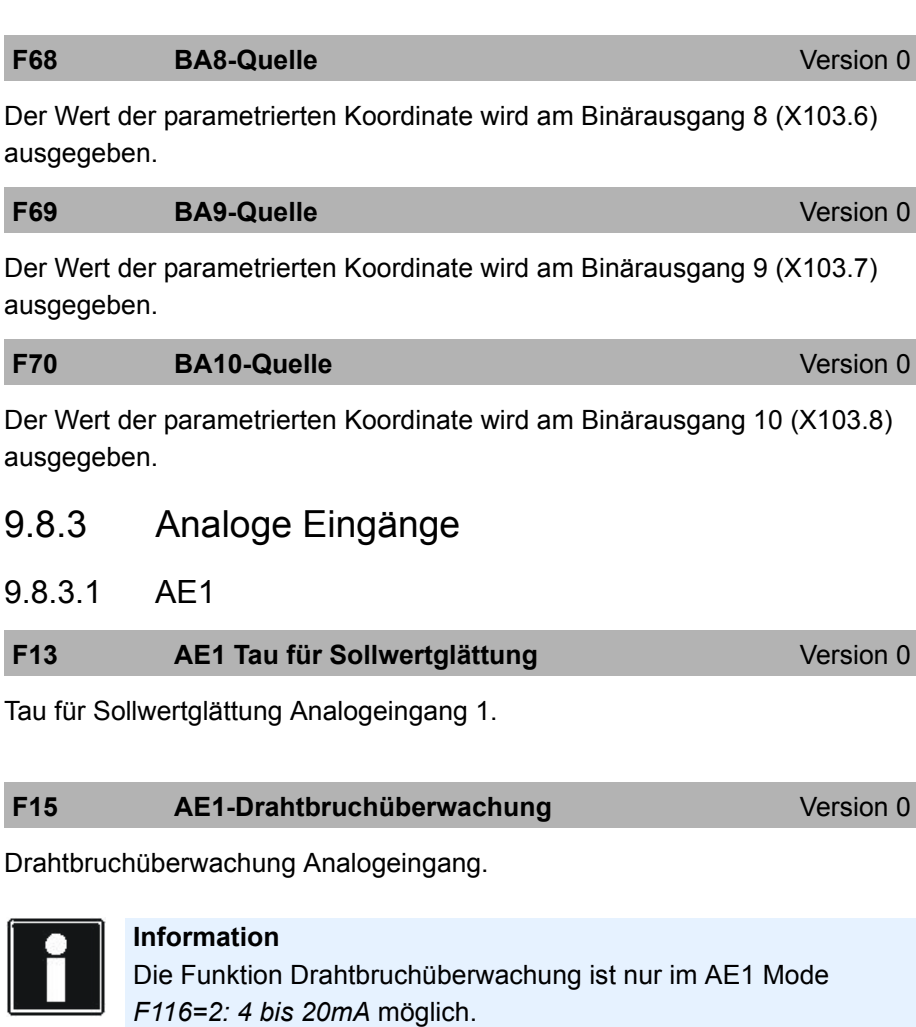

0: inaktiv

1: aktiv

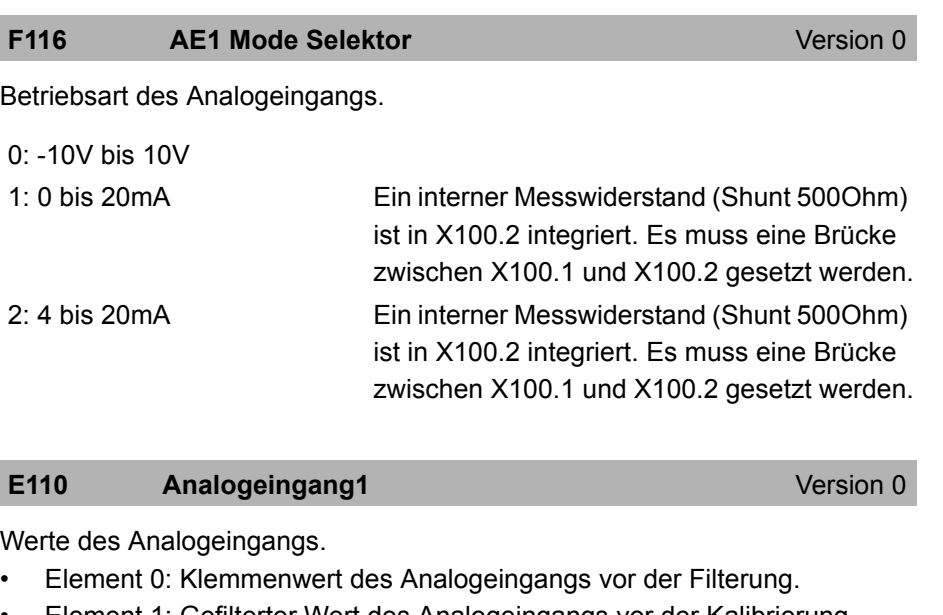

- •Element 1: Gefilterter Wert des Analogeingangs vor der Kalibrierung.
- •Element 2: Kalibrierter Wert des Analogeingangs.

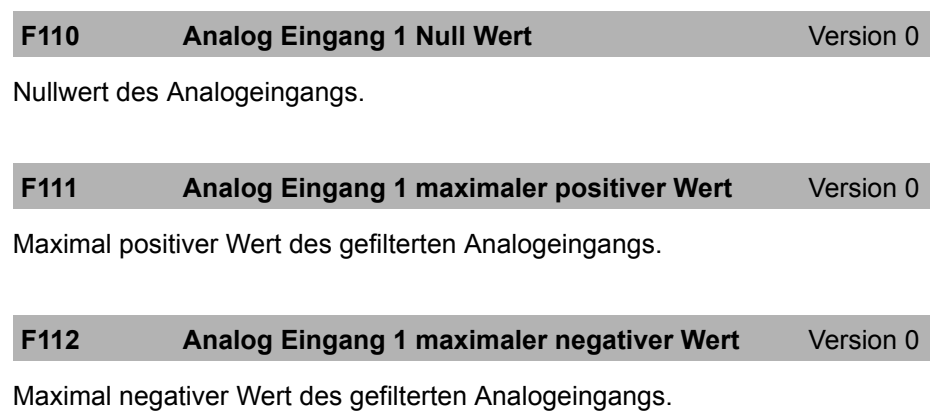

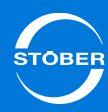

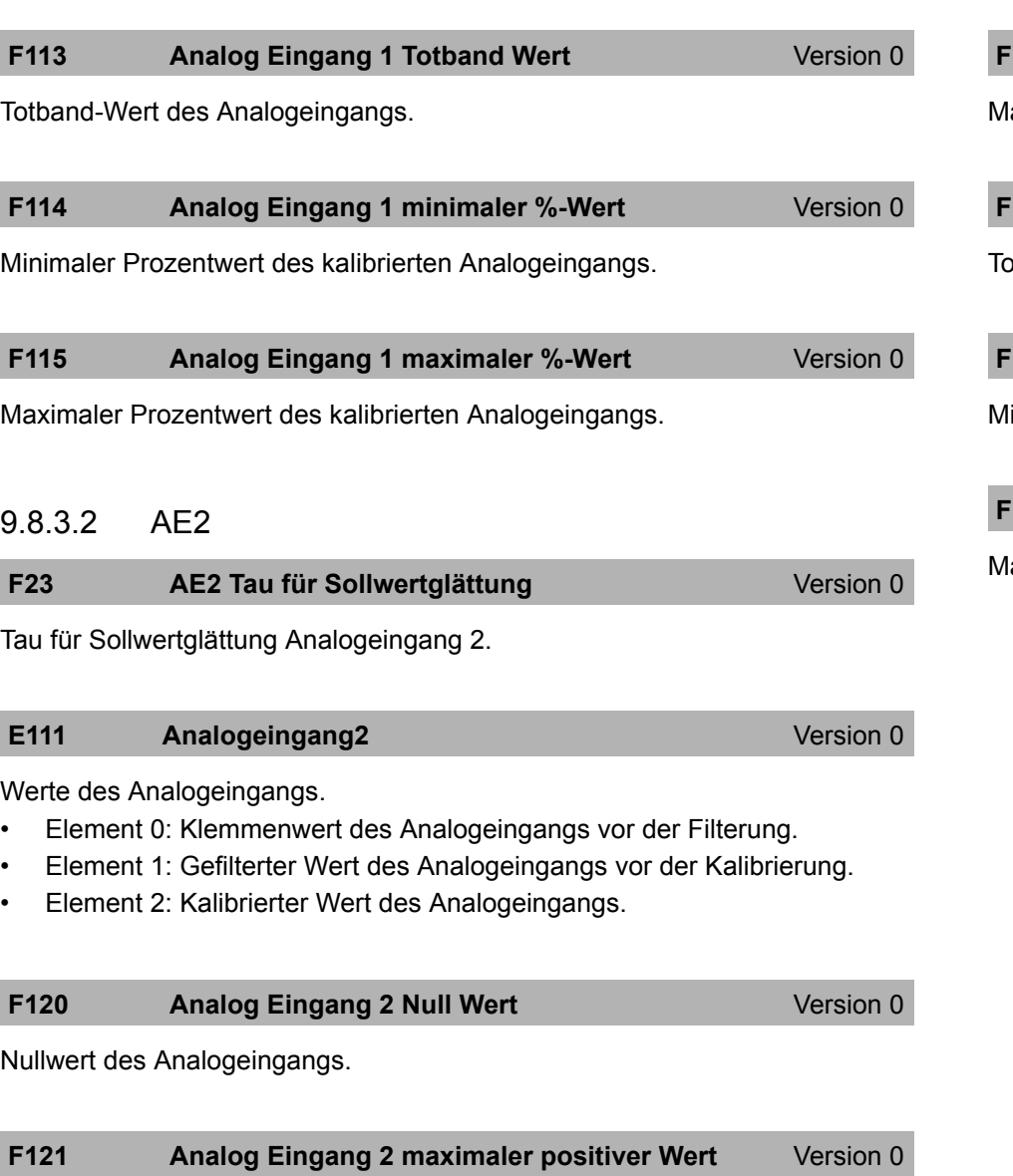

**F122 Analog Eingang 2 maximaler negativer Wert** Version 0

laximal negativer Wert des gefilterten Analogeingangs.

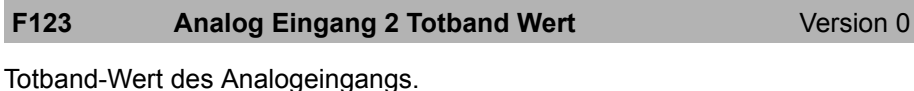

Fileral **Analog Eingang 2 minimaler %-Wert** Version 0

linimaler Prozentwert des kalibrierten Analogeingangs.

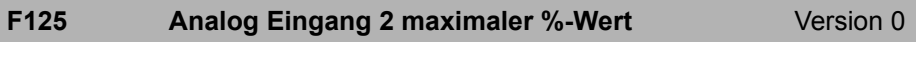

laximaler Prozentwert des kalibrierten Analogeingangs.

•

•

•

9

•

•

•

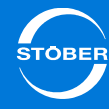

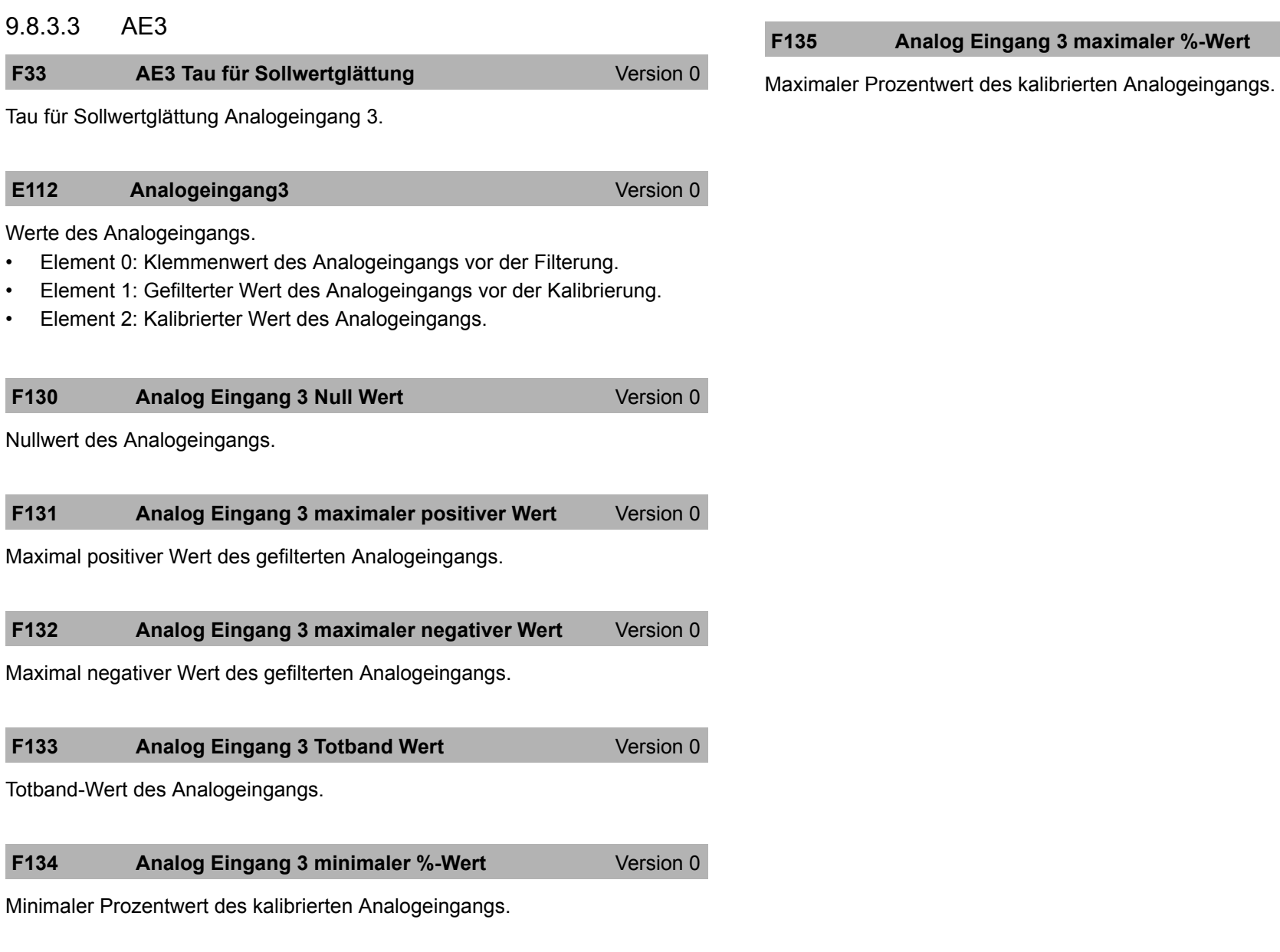

### **Analog Eingang 3 maximaler %-Wert** Version 0

9

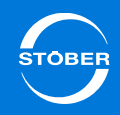

Handbuch SD6

9.8.4 Analoge Ausgänge

### 9.8.4.1 AA1

### **Analogausgang AA1**

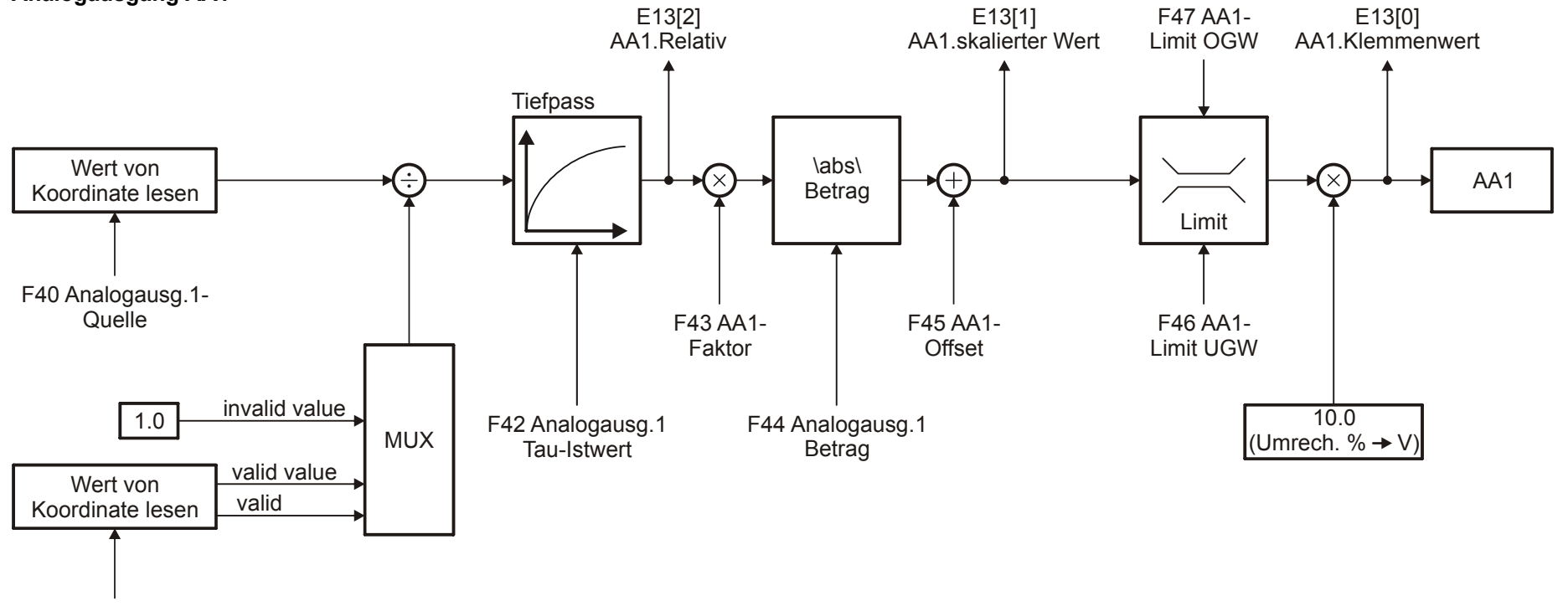

F41 Bezugswert

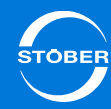

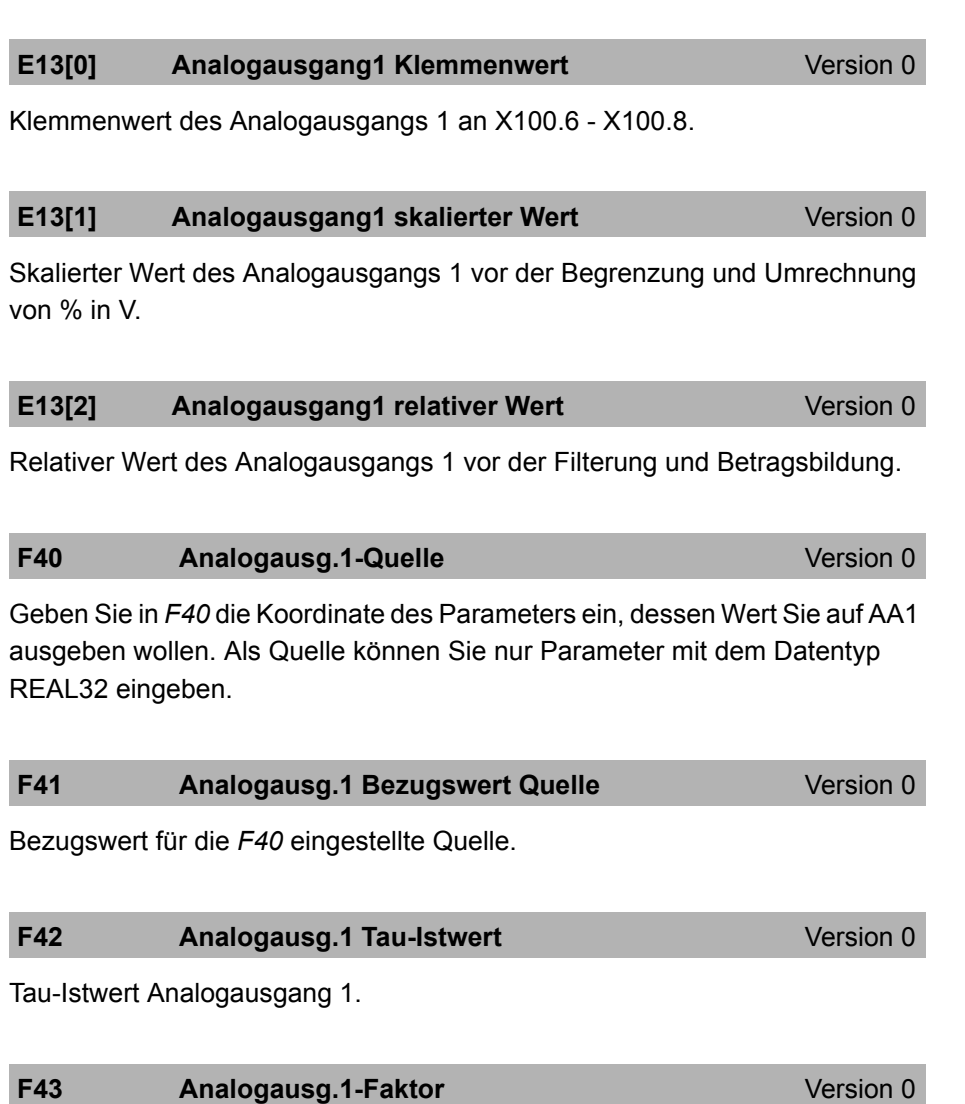

Faktor Analogausgang 1.

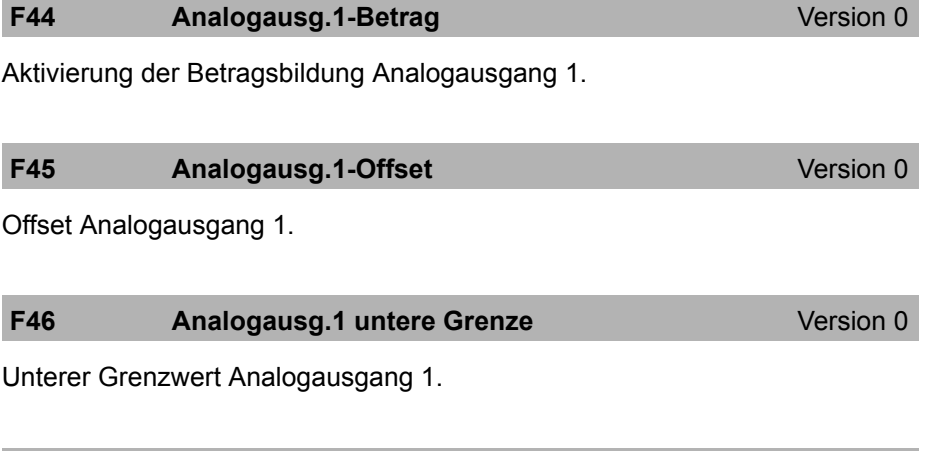

Oberer Grenzwert Analogausgang 1. **F47** Analogausg.1 obere Grenze **Version 0** Version 0 9

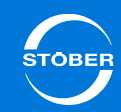

### 9.8.4.2 AA2

**Analogausgang AA2**

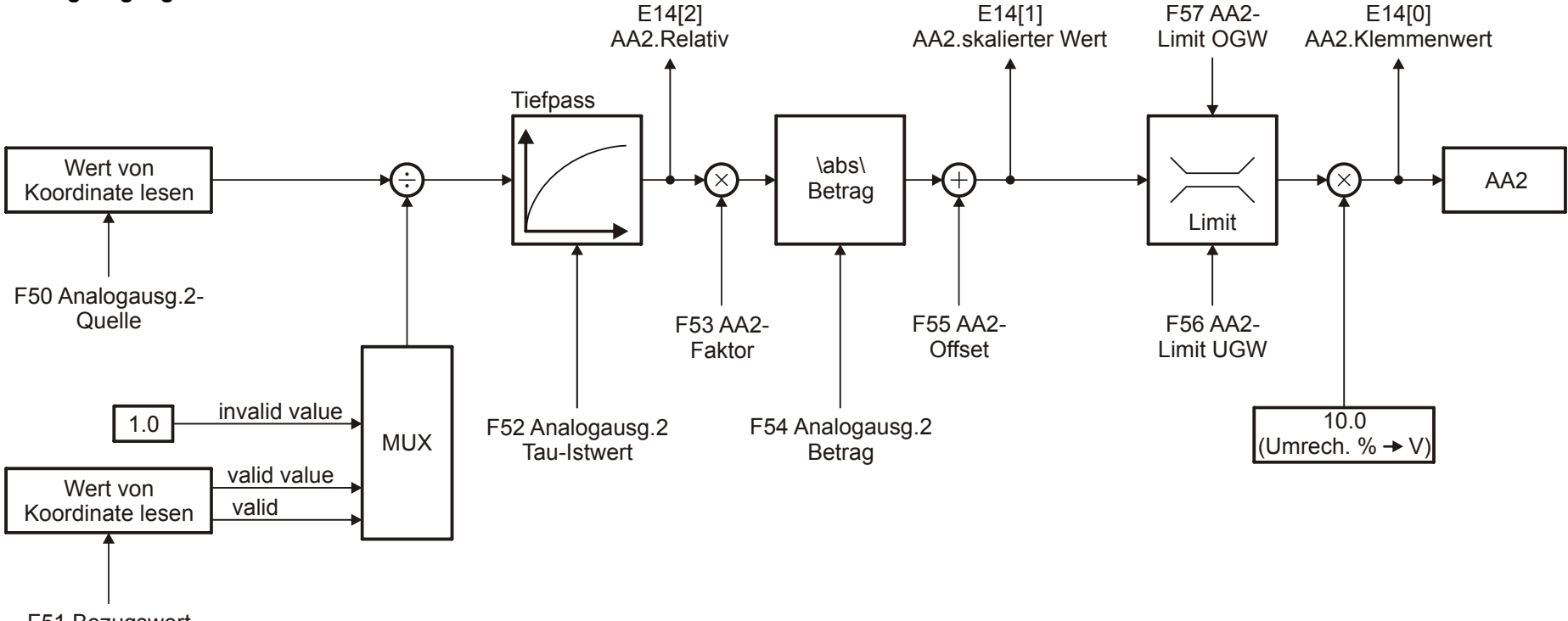

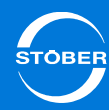

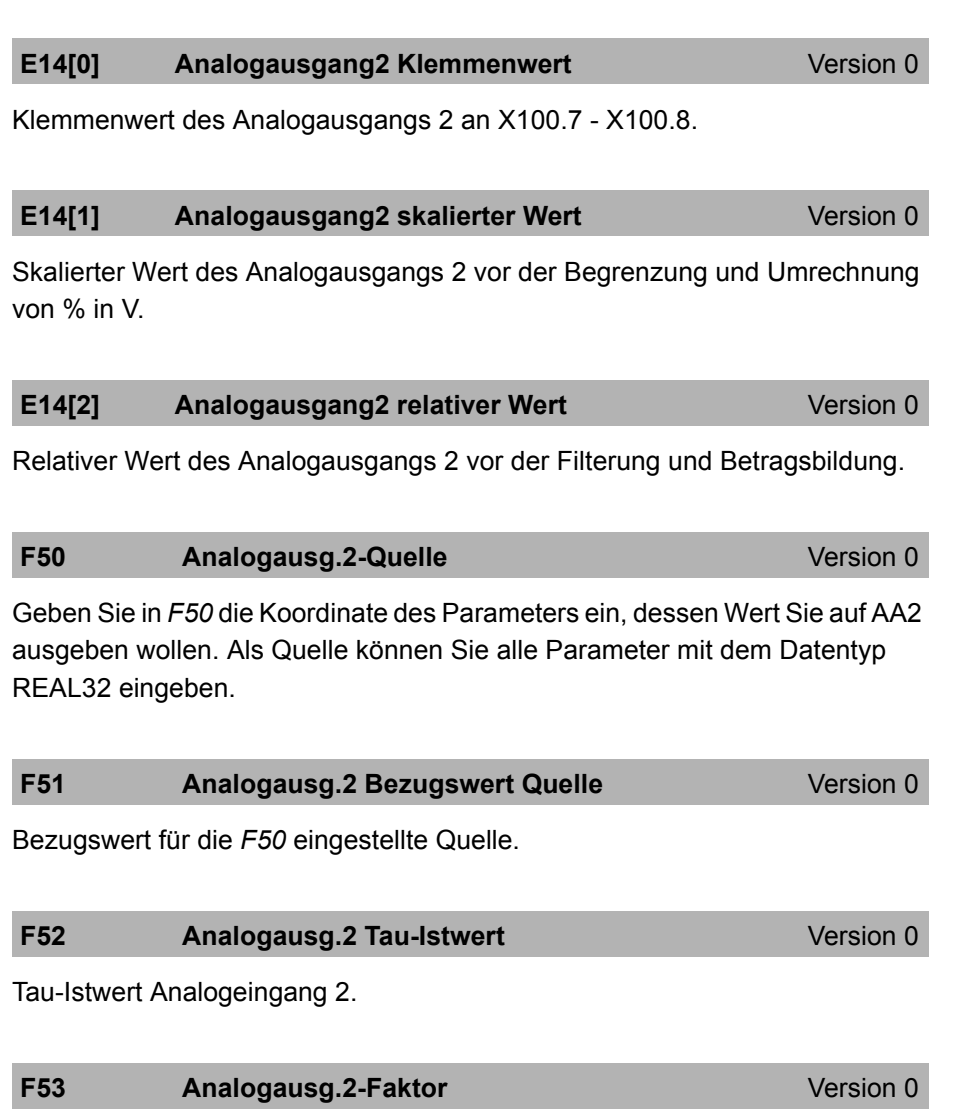

Faktor Analogausgang 2.

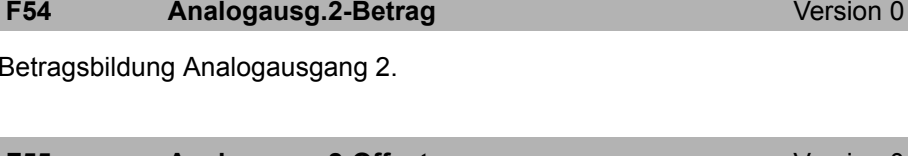

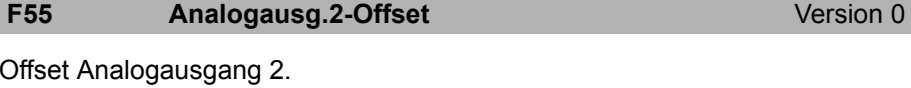

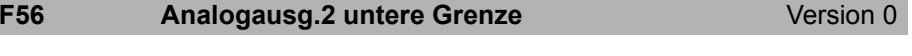

Unterer Grenzwert Analogausgang 2.

**F57** Analogausg.2 obere Grenze **Version 0** Version 0

Oberer Grenzwert Analogausgang 2.

9

### 9.8.5 Positionssimulation

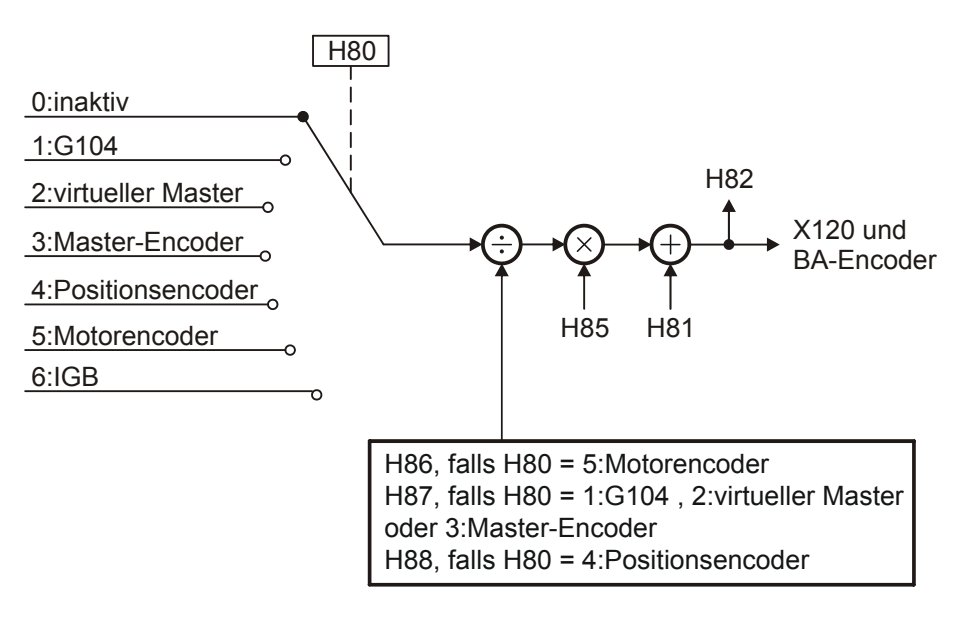

### **H80 Encoder-Simulation-Quelle Encoder-Simulation-Quelle** Version 0

Der Parameter gibt an, welche Quelle für die Encoder-Simulation verwendet wird. Das Ergebnis der Encodersimulation kann in *H82* beobachtet werden. Damit die simulierten Position an einer Schnittstelle ausgegeben wird, muss die gewünschte Form der Simulation an den entsprechenden Schnittstellenparametern eingestellt werden.

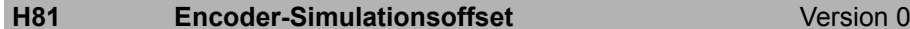

Der Parameter gibt einen Offset für die Encoder-Simulation vor. Dieser wird zu dem Wert aus der Auswertung der in *H80* parametrierten Quelle hinzuaddiert. Die für die Encodersimulation verwendete Summe der beiden Werte wird in *H82* angezeigt. 65536 LSBs entsprechen einer Umdrehung (vgl. *H82*).

### **H82 Encoder-Simulation Rohwert**

Version 0

Anzeige der Position, die über die Encoder-Simulation ausgegeben wird. Sie ergibt sich aus der ausgewählten Quellposition (mit dem parametrierten Übersetzungsverhältnis aus *H85* ff.) und dem Offset aus *H81*.

65536 LSBs entsprechen einer simulierten Umdrehung.

Bei einer 25-Bit-SSI-Simulation entsprechen somit die Bits 27..3 von H82 der über SSI ausgegebenen Position.

Bei einer 13-Bit-SSI-Simulation entsprechen die Bits 15..3 der über SSI ausgegebenen Position.

Bei einer Inkrementalencodersimulation gilt die eingestellte Strichzahl / Umdrehung.

### **H85 Simulationsfaktor Zähler**

Version 0

Zähler *H85* wird je nach Auswahl in *H80* durch Nenner *H86*, *H87*, *H88* geteilt. So kann auch eine mathematisch exakte Getriebeübersetzung als Bruch (Zahnradgetriebe, Zahnriemengetriebe) verrechnet werden.

#### **H86 Simulationsfaktor Nenner**Version 0

Zähler *H85* wird durch Nenner *H86* geteilt. So kann auch eine mathematisch exakte Getriebeübersetzung als Bruch (Zahnradgetriebe, Zahnriemengetriebe) verrechnet werden.

# **Information**

Dieser Parameter wird nur ausgewertet, wenn die in *H80* parametrierte Quelle auf *5:Motorencoder* steht.

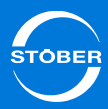

### **H87 Simulationsfaktor Nenner**

Version 0

Zähler *H85* wird durch Nenner *H87* geteilt. So kann auch eine mathematisch exakte Getriebeübersetzung als Bruch (Zahnradgetriebe, Zahnriemengetriebe) verrechnet werden.

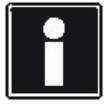

### **Information**

Dieser Parameter wird nur ausgewertet, wenn die in *H80* parametrierte Quelle eine Masterposition ist (Auswahlen 1,2,3).

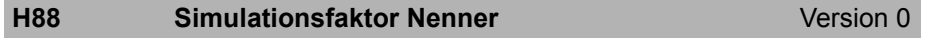

Zähler *H85* wird durch Nenner *H88* geteilt. So kann auch eine mathematisch exakte Getriebeübersetzung als Bruch (Zahnradgetriebe, Zahnriemengetriebe) verrechnet werden.

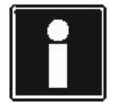

### **Information**

Dieser Parameter wird nur ausgewertet, wenn in *H80* die Auswahl *4:Positions-Encoder* eingestellt ist.

### 9.8.6 Anzeige

Folgende Anzeigeparameter geben Ihnen weitere Informationen:

### **E19** Binäreingänge **Version 0** Version 0

Klemmenwert der Binäreingänge und der Freigabe.

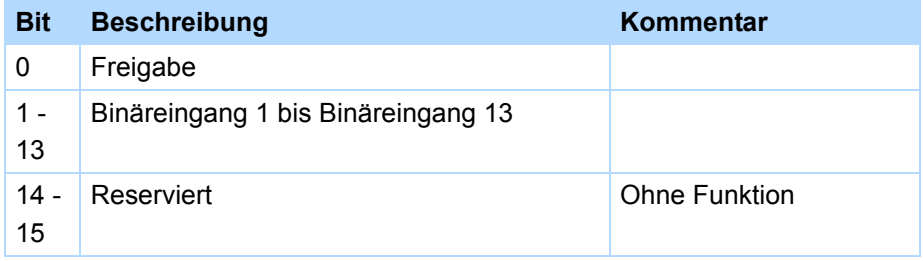

## 9.9 Netzausfallsicheres Speichern

Falls Sie Daten von der DriveControlSuite zum Antriebsregler übertragen haben oder Parametereinstellungen geändert wurden, müssen die Daten im Antriebsregler gespeichert werden. Nur nach einem Speichern sind die Daten netzausfallsicher hinterlegt und können nach dem nächsten Einschalten der Netzspannung verwendet werden.

Sie speichern Daten im Antriebsregler mit der Aktion *A00 Werte speichern*. Dabei werden mit Ausnahme der Anzeigeparameter alle Parameter und die Konfiguration im Speichermodul abgelegt.

Sie erreichen *A00 Werte speichern*

- • mit der Speichern-Taste am Bedienfeld (Eine Erklärung der Tasten finden Sie in Abschnitt [8.2.1.1 Aufbau](#page-151-1))
- • im Parametermenü des Bedienfelds (Eine Erklärung des Parametermenüs finden Sie in Abschnitt [8.2.1.2 Menüstruktur und Navigation](#page-152-0))
- • bei einer aktiven Direktverbindung in den Parameterlisten der DriveControlSuite (Beachten Sie dazu das Handbuch der DriveControlSuite. Die ID des Handbuchs finden Sie in Abschnitt [1.2](#page-4-0) [Weiterführende Dokumentationen](#page-4-0))

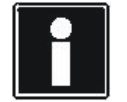

### **Information**

Schalten Sie die Versorgung des Steuerteils nicht ab, solange noch gespeichert wird. Falls Sie abschalten, wird beim nächsten Neustart im Display die Störung *\*ConfigStartERROR parameters lost oder \*Paramodul ERROR - Read error* angezeigt. Sie finden eine Beschreibung der Störungen in den Kapiteln [16.54](#page-435-0)  [\\*ConfigStartERROR parameters lost](#page-435-0)und [16.51 \\*ParaModul](#page-434-0)  [ERROR: file not found](#page-434-0).

In diesem Fall muss die Applikation erneut zum Antriebsregler übertragen werden.

Am Bedienfeld zeigt eine schnell blinkende, grüne LED an, dass die Aktion ausgeführt wird. Im Parametermenü und in den Parameterlisten zeigt das Element *A00[1]* den Fortschritt.

Im Element *A00[2]* können Sie folgende Ergebnisse auslesen:

*0: fehlerfrei*

- *10: Schreibfehler*
- *12: Schreibfehler*

Bei den Ergebnissen *10* bis *12* wurde ein Fehler beim Speichern auf das Speichermodul festgestellt. Treten die Ergebnisse wiederholt auf, sollten Sie das Speichermodul tauschen.

## 10 Motor

## Kapitelübersicht

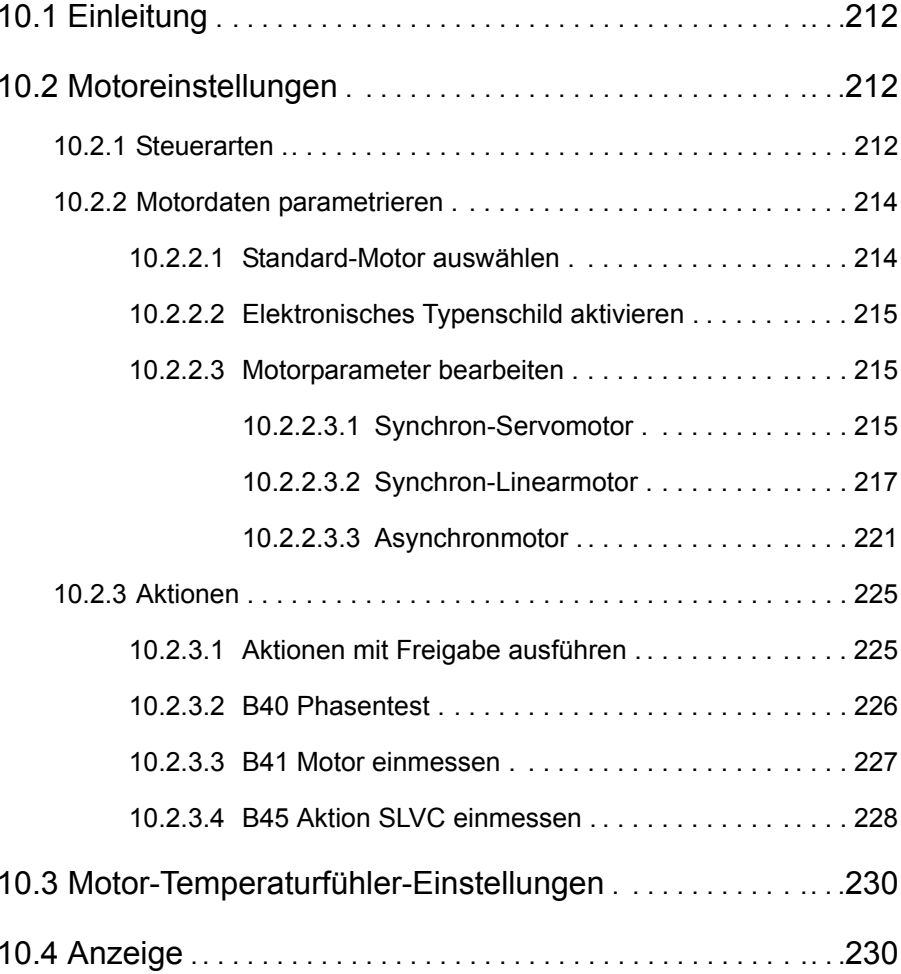

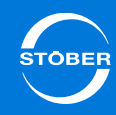

## <span id="page-211-0"></span>10.1 Einleitung

Das Kapitel beschreibt die Einstellungen, die Sie für den Motor, Motor-Haltebremse, Motor-Temperaturfühler und Encoder vornehmen.

## <span id="page-211-1"></span>10.2 Motoreinstellungen

## <span id="page-211-2"></span>10.2.1 Steuerarten

Am Antriebsregler SD6 können Sie nachfolgende Motoren samt angegebenen Steuerarten betreiben:

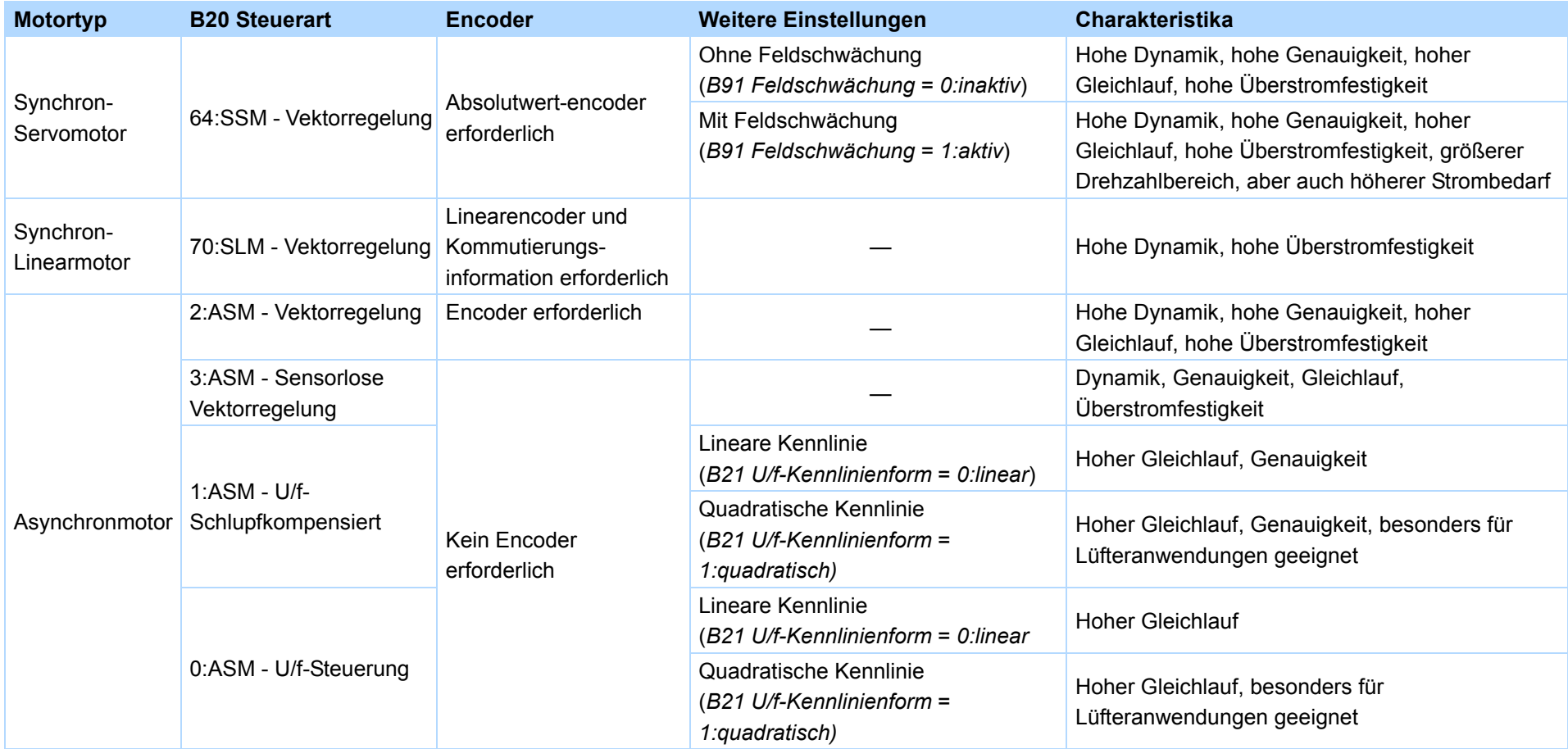

Beachten Sie, dass die hier beschriebenen Einstellungen für eine erste Inbetriebnahme und bei den meisten Antrieben für den Betrieb ausreichend sind. Falls Sie für Ihren Antrieb eine Optimierung vornehmen möchten, finden Sie eine Beschreibung in Kapitel [15 Optimieren](#page-301-0).

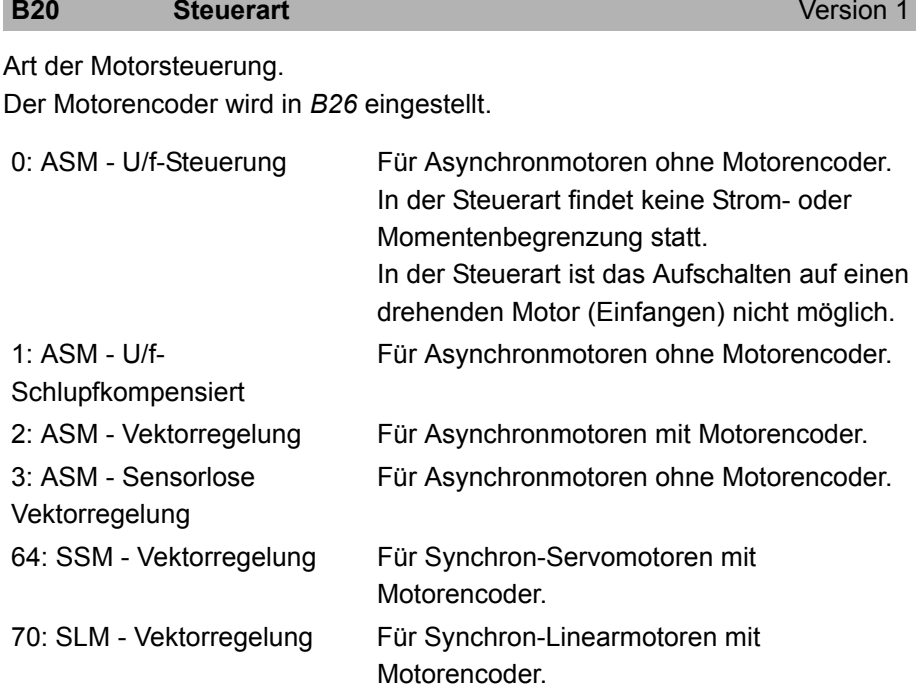

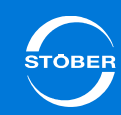

## Umschalten zwischen linearer und quadratischer Kennlinie. **B21 U/f-Kennlinienform** Version 0 0: linear Spannungs-/Frequenzkennlinie ist linear. Geeignet für alle Anwendungsfälle. 1: quadratisch Quadratische Kennlinie für den Einsatz bei Lüftern und Pumpen. Die Kennlinie wird ab der Nennfrequenz (*B15*) linear weitergeführt.

### **B91 Feldschwächung Wersion 0** Version 0

Motor mit oder ohne Feldschwächung betreiben.

<span id="page-213-0"></span>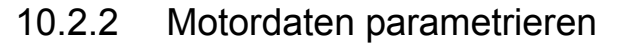

Für die korrekte Ansteuerung müssen Sie die Motordaten angeben. Dabei haben Sie mehrere Möglichkeiten:

- • Sie wählen in der DriveControlSuite einen Standard-Motor aus. Die Daten werden in diesem Fall automatisch in die korrekten Parameter eingetragen. Sie finden die Beschreibung der Auswahl in Kapitel [10.2.2.1](#page-213-1).
- • Falls Sie einen Synchron-Servomotor mit EnDat-Encoder einsetzen, der für den Betrieb an einem STÖBER-Antriebsregler konfiguriert wurde, können Sie das elektronische Typschild aktivieren. In diesem Fall liest der Antriebsregler die Motordaten bei jedem Gerätestart aus dem Typschild. Die Aktivierung des elektronischen Typschilds ist in Kapitel [10.2.2.2](#page-214-0)beschrieben.
- • Falls Sie einen Fremdmotor am STÖBER-Antriebsregler betreiben möchten, tragen Sie die Motordaten manuell in die Parameter ein. Welche Parameter bearbeitet werden müssen, finden Sie in Kapitel [10.2.2.3](#page-214-1).

### <span id="page-213-1"></span>10.2.2.1 Standard-Motor auswählen

Voraussetzungen:

•Sie haben in der DriveControlSuite ein Projekt angelegt.

### **Standard-Motor auswählen**

- 1. Klicken Sie in Ihrem Projekt auf die Achse, für die Sie einen Standard-Motor auswählen möchten.
- 2. Betätigen Sie im unteren Bereich des Fensters die Schaltfläche *Projektierung*
	- Der Projektierungsdialog wird angezeigt.
- 3. Wählen Sie den Reiter *Motor*.
- 4. Stellen Sie über die drei Auswahllisten im oberen Dialogbereich die Motorgruppe ein, der der Motor zugeordnet ist, z. B. *STÖBER-Standardmotor*, *Synchronmotor (Servo)* und *EZ-Motor*.
	- $\Rightarrow$  Im unteren Bereich wird die Liste der zugehörigen Motoren angezeigt.
- 5. Wählen Sie mit dem Kontrollkästchen in der ersten Spalte den Motor aus, der an dieser Achse betrieben werden soll.
- 6. Bestätigen Sie den Projektierungsdialog mit der Schaltfläche *OK*
- $\Rightarrow$  Sie haben einen Standard-Motor ausgewählt. Die Motordaten sind im Projekt eingetragen.

### Handbuch SD6

### <span id="page-214-0"></span>10.2.2.2 Elektronisches Typenschild aktivieren

Synchron-Servomotoren von STÖBER werden in der Regel mit EnDat-Encodern ausgerüstet, die über einen speziellen Parameterspeicher verfügen. Falls der Motor bei der Bestellung entsprechend konfiguriert wird, werden in diesem Speicher die Motordaten inkl. der Daten einer evtl. vorhandenen Haltebremse als elektronisches Typenschild abgelegt.

Falls Sie *B04* <sup>=</sup>*64:aktiv* eingestellt haben, liest der Antriebsregler beim ersten Feststellen eines elektronischen Typenschilds alle Daten automatisch ein. Anschließend haben Sie die Möglichkeit, Optimierungen vorzunehmen.

Bei jedem weiteren Geräteneustart prüft der Antriebsregler, ob der Motor, die Haltebremse, der Motor-Temperaturfühler oder die Kommutierung verändert wurden. Falls keine Veränderung vorgenommen wurde, werden keine Daten aus dem elektronischen Typenschild gelesen, damit optimierte Daten nicht überschrieben werden.

Falls der Antriebsregler Veränderungen feststellt, werden diese veränderten Daten gelesen. Der Antriebsregler zeigt am Display die Störung

*81:Motorzuordnung*. Die Ursache gibt an, welche Veränderungen festgestellt wurden. Eine weitere Rückmeldung erhalten Sie über den Parameter *B810*. Falls Sie das elektronische Typenschild erneut vollständig lesen möchten, wenden Sie die Aktion *B06* an.

### <span id="page-214-1"></span>10.2.2.3 Motorparameter bearbeiten

Falls Sie am Antriebsregler einen Motor ohne elektronischem Typenschild betrieben und es sich nicht um einen STÖBER-Motor handelt, müssen Sie die Motordaten in den Parametern eintragen (z. B. Fremd- und Sondermotoren). Welche Parameter bearbeitet werden müssen, hängt von Motortyp ab.

### <span id="page-214-2"></span>**10.2.2.3.1 Synchron-Servomotor**

Falls Sie die Motordaten eines Synchron-Servomotors eingeben müssen, bearbeiten Sie folgende B-Parameter. Die E-Parameter zeigen intern berechnete Werte.

### **B00 Motor-Typ** Version 0

Anzeige der Motorbezeichnung als Text.

#### **B02 EMK-Konstante**Version 0

EMK-Konstante des Motors.

Scheitelwert der induzierten Spannung zwischen zwei Phasen bei 1000 Upm für Synchron-Servomotoren und Asynchronmotoren oder Scheitelwert der induzierten Spannung bei 1m/s für Synchron-Linearmotoren.

Ist bei Fremdmotoren ein Effektivwert angegeben, muss dieser Wert vor der Eingabe mit 1,41 multipliziert werden.

### **B05** Kommutierung-Offset **Version 0**

Verschiebung der Encoder-Nullposition gegenüber dem Motor. Kommutierungsoffset für Synchron-Servomotoren und Asynchronmotoren.

### **Information**

STÖBER-Motoren werden werksseitig auf *B05* = 0 eingestellt und geprüft. Im Normalfall ist eine Änderung des Parameters B05 nicht erforderlich. Bei STÖBER-Motoren mit Absolutwertencoder wird der Kommutierungsoffset werkseitig in das elektronische Typenschild geschrieben und vom Antriebsregler beim Hochlauf ausgelesen. Wird *B05* geändert, gilt der Gesamt-Offset = Typenschild-Offset + *B05*.

Linear-Kommutierungsoffset für Synchron-Linearmotoren mit Kommutierung über Hall-Sensoren und Relativmaßstab. Bei Verwendung eines Absolutmaßstabes wird die Kommutierung in *B07* eingestellt. Der Kommutierungs-Offset kann mit der Aktion B40 gemessen werden.

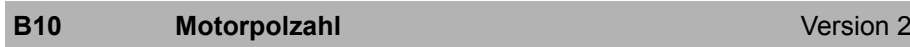

Anzahl der Pole eines Synchron-Servomotors oder eines Asynchronmotors. Ist bei Fremdmotoren die Polpaarzahl angegeben, muss dieser Wert vor der Eingabe mit 2 multipliziert werden.

Zusammenhang zwischen Polzahl, Nenndrehzahl n<sub>N</sub> in Upm und der Nennfrequenz f<sub>N</sub> in Hz des Motors: *B10* = 2·(f<sub>N</sub> · 60/n<sub>N</sub>).

#### **B11 Motornennleistung Version 0**

Nennleistung in kW.

Ist anstelle der Nennleistung nur das Nennmoment  $M_N$  bekannt, berechnen Sie *B11* nach folgenden Formeln:

- •Rotatorischer Motor: *B11* = M<sub>N</sub> · n<sub>N</sub>/9550 (M<sub>N</sub> = Nennmoment in Nm, n<sub>N</sub> = Nenndrehzahl in Upm)
- •Linearmotor: *B11* = F<sub>N</sub> · v<sub>N</sub>/60000 (F<sub>N</sub> = Nennkraft in N, v<sub>N</sub> = Nenngeschwindigkeit in m/min)

#### **B12 Motornennstrom**Version 0

Nennstrom in A, lt. Typenschild.

### **B13** Motornenngeschwindigkeit Version 0

Nenndrehzahl in Upm bei rotatorischen Motoren, Nenngeschwindigkeit in m/min bei Linearantrieben, lt. Typenschild.

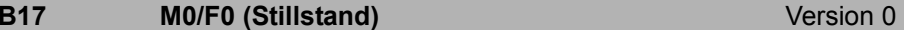

Stillstandsmoment M<sub>0</sub> (rotatorischer Motor) bzw. Stillstandskraft F<sub>0</sub> (Linearmotor) lt. Typenschild. Dient u.a. als Bezugswert für die Drehmoment/ Kraft- und Strombegrenzung (*C03* und *C05*).

#### **B52 Statorinduktivität**Version 0

Induktivität L<sub>U-V</sub> der Motorwicklung in mH. Parametrieren Sie den Wert nur bei Fremdmotoren. Der Wert kann mit der Aktion *B41 eingemessen* werden.

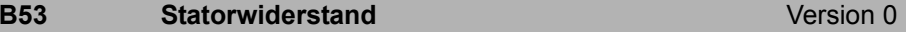

Statorwiderstand  $R_{U-V}$  der Motorwicklung in Ohm. Bearbeiten Sie den Parameter nur bei Fremdmotoren. Der Wert kann mit der Aktion *B41 eingemessen* werden.

#### **B62 Trägheit** Version 0

Trägheitsmoment J bei Synchron-Servomotoren und Asynchronmotoren oder Masse des Schlittens bei Linearmotoren.
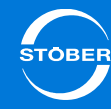

### **B82 I-max**

### Version 0

Maximal zulässiger Motor Strom.

Bei Synchron-Servomotoren von STÖBER der maximal zulässige Strom, bevor der Motor entmagnetisiert wird.

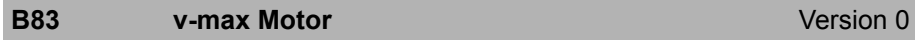

Maximale zulässige Geschwindigkeit für den Motor.

### **E171 Id-Referenz**Version 0

Intern berechneter Magnetisierungsreferenzstrom für Asynchronmotoren.

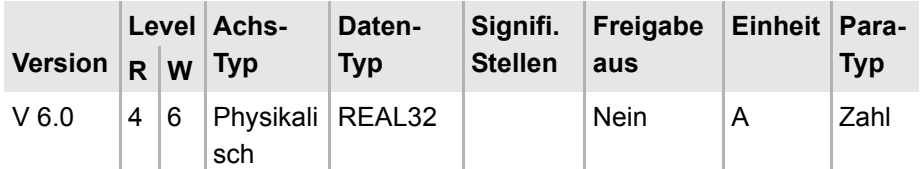

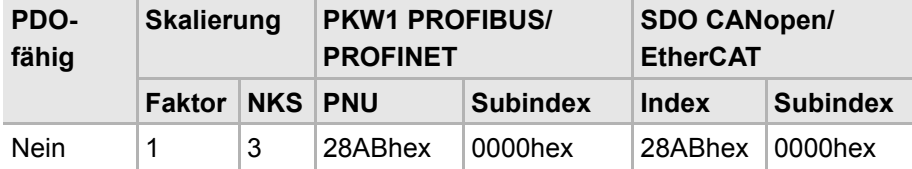

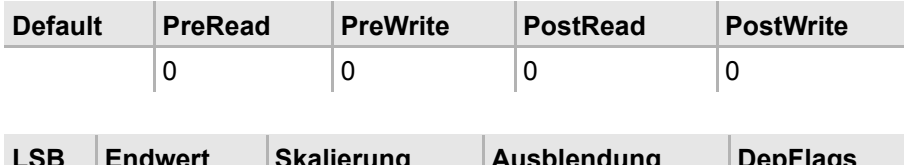

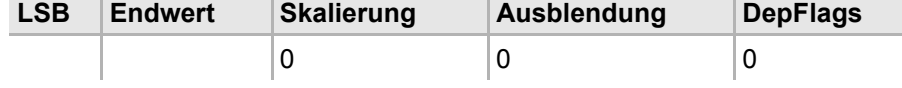

### **E172 Iq-Referenz** Version 0

Intern berechneter drehmomenterzeugender Referenzstrom. Entspricht dem Nennstrom bei Asynchronmotoren und dem Stillstandsstrom bei Synchronservomotoren.

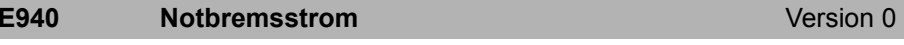

Anzeige des Sollstroms für die mit *U30* aktivierbare Notbremsung, dieser wird vom Antriebsregler anhand der Motordaten bestimmt. Das resultierende Bremsmoment ist motorabhängig.

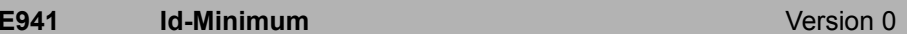

Anzeige des kleinsten Wertes den die Regelung als Sollwert für *E92 Id* anfordern kann, der aktuelle Sollwert wird in *E165 Id-Soll* angezeigt.

### **10.2.2.3.2 Synchron-Linearmotor**

Falls Sie die Motordaten eines Synchron-Linearmotors eingeben müssen, bearbeiten Sie folgende B-Parameter. Die E-Parameter zeigen intern berechnete Werte.

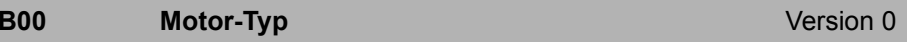

Anzeige der Motorbezeichnung als Text.

### **B02 EMK-Konstante**

EMK-Konstante des Motors.

Scheitelwert der induzierten Spannung zwischen zwei Phasen bei 1000 Upm für Synchron-Servomotoren und Asynchronmotoren oder Scheitelwert der induzierten Spannung bei 1m/s für Synchron-Linearmotoren.

Ist bei Fremdmotoren ein Effektivwert angegeben, muss dieser Wert vor der Eingabe mit 1,41 multipliziert werden.

Version 0

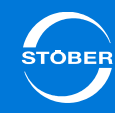

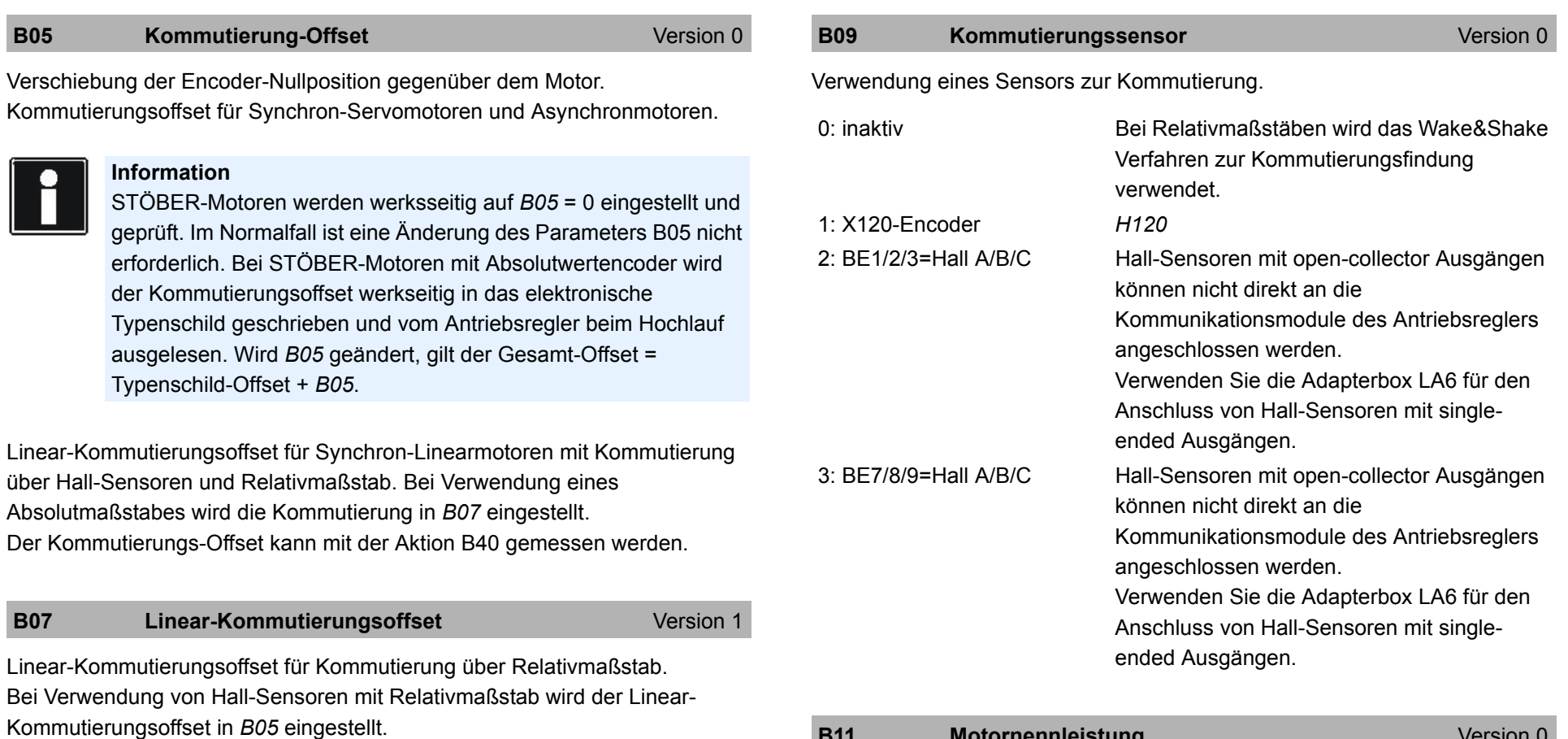

### **B08 Hall Abstand**

### Version 0

Abstand der Hall-Sensor-Signale im Sensorblock.

0: 120°

1: 60°

# **B11 Motornennleistung Wersion 0** Version 0

### Nennleistung in kW.

Ist anstelle der Nennleistung nur das Nennmoment  $M_N$  bekannt, berechnen Sie *B11* nach folgenden Formeln:

- •Rotatorischer Motor: *B11* = M<sub>N</sub> · n<sub>N</sub>/9550 (M<sub>N</sub> = Nennmoment in Nm, n<sub>N</sub> = Nenndrehzahl in Upm)
- •Linearmotor: *B11* = F<sub>N</sub> · v<sub>N</sub>/60000 (F<sub>N</sub> = Nennkraft in N, v<sub>N</sub> = Nenngeschwindigkeit in m/min)

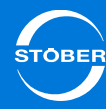

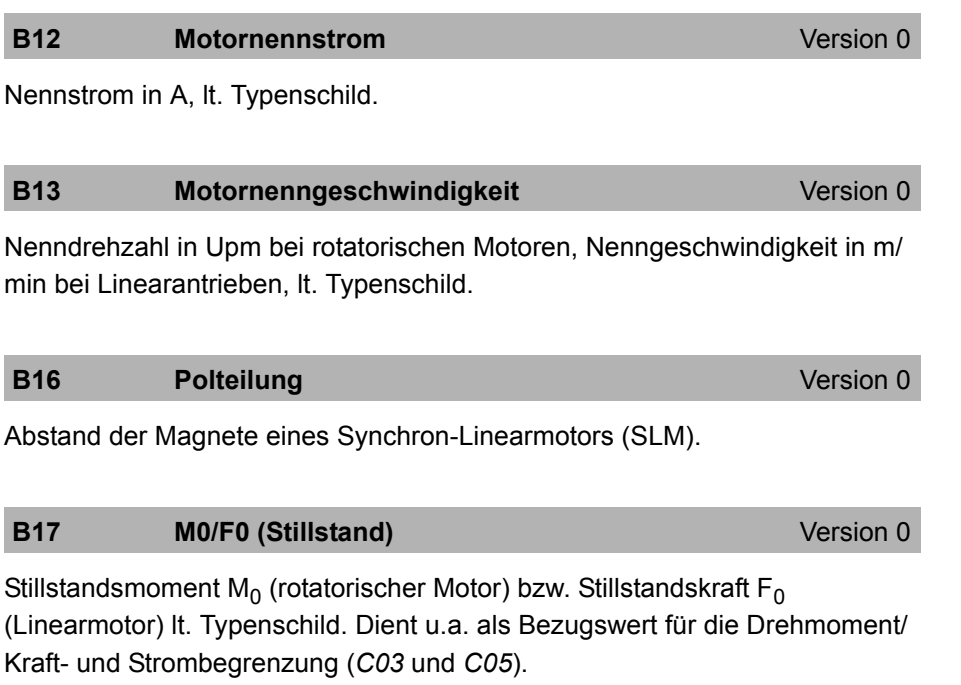

**B52 Statorinduktivität**t de la version 0 de la version 0 de la version 0 de la version 0 de la version 0 de la version 0 d

Induktivität L<sub>U-V</sub> der Motorwicklung in mH. Parametrieren Sie den Wert nur bei Fremdmotoren. Der Wert kann mit der Aktion *B41 eingemessen* werden.

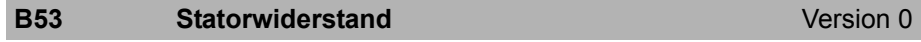

Statorwiderstand  $R_{U-V}$  der Motorwicklung in Ohm. Bearbeiten Sie den Parameter nur bei Fremdmotoren. Der Wert kann mit der Aktion *B41 eingemessen* werden.

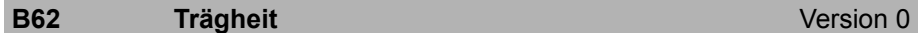

Trägheitsmoment J bei Synchron-Servomotoren und Asynchronmotoren oder

Masse des Schlittens bei Linearmotoren.

### Maximal zulässiger Motor Strom. Bei Synchron-Servomotoren von STÖBER der maximal zulässige Strom, bevor der Motor entmagnetisiert wird. **B82 I-max**Version 0

### **B83 v-max Motor**Version 0

Maximale zulässige Geschwindigkeit für den Motor.

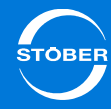

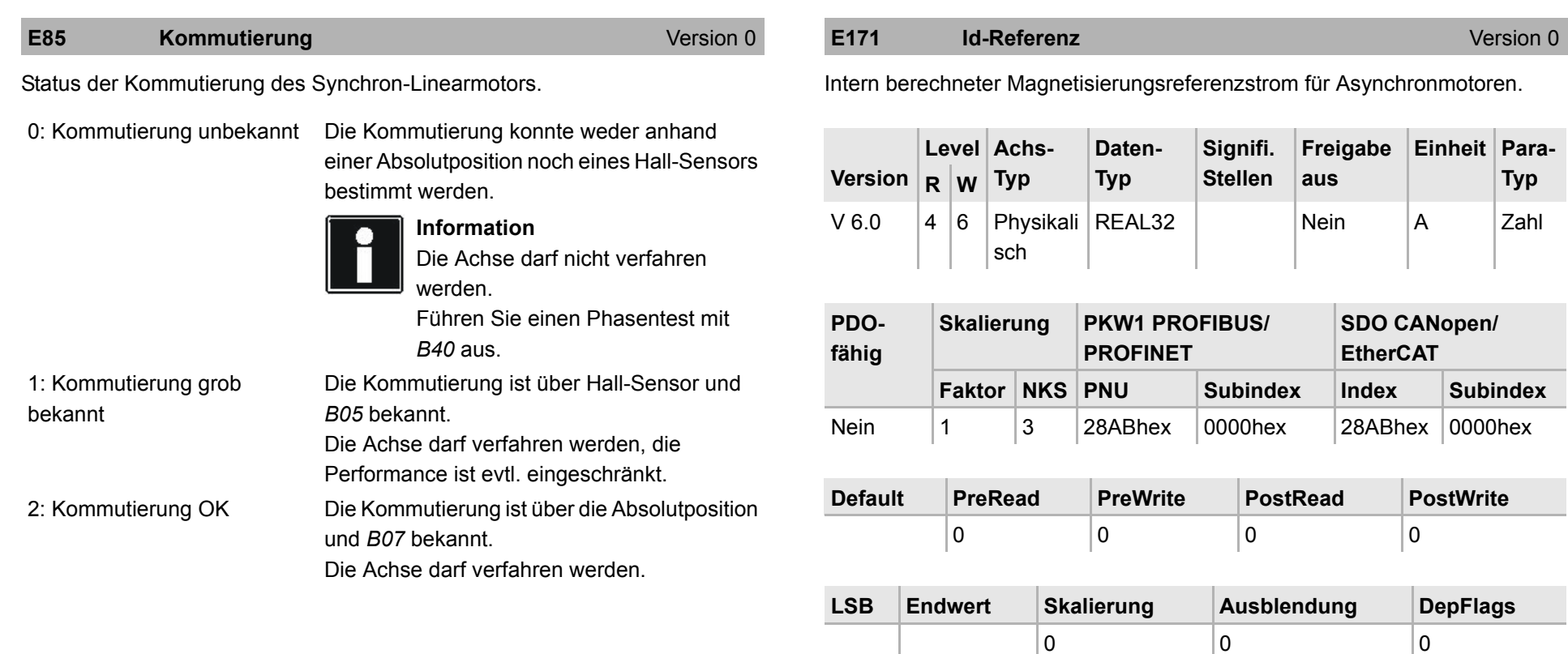

# **E172** Iq-Referenz **Iq-Referenz Version 0**

Intern berechneter drehmomenterzeugender Referenzstrom.

Entspricht dem Nennstrom bei Asynchronmotoren und dem Stillstandsstrom bei Synchronservomotoren.

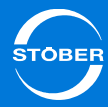

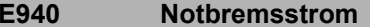

Version 0

Version 0

Anzeige des Sollstroms für die mit *U30* aktivierbare Notbremsung, dieser wird vom Antriebsregler anhand der Motordaten bestimmt. Das resultierende Bremsmoment ist motorabhängig.

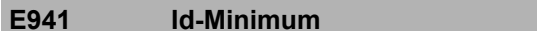

Anzeige des kleinsten Wertes den die Regelung als Sollwert für *E92 Id* anfordern kann, der aktuelle Sollwert wird in *E165 Id-Soll* angezeigt.

### **10.2.2.3.3 Asynchronmotor**

Falls Sie die Motordaten eines Asynchronmotors eingeben müssen, bearbeiten Sie folgende B-Parameter. Die E-Parameter zeigen intern berechnete Werte

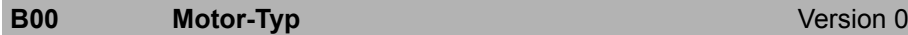

Anzeige der Motorbezeichnung als Text.

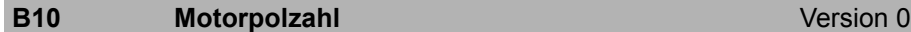

Anzahl der Pole eines Synchron-Servomotors oder eines Asynchronmotors. Ist bei Fremdmotoren die Polpaarzahl angegeben, muss dieser Wert vor der Eingabe mit 2 multipliziert werden.

Zusammenhang zwischen Polzahl, Nenndrehzahl n<sub>N</sub> in Upm und der Nennfrequenz f<sub>N</sub> in Hz des Motors: *B10* = 2·(f<sub>N</sub> · 60/n<sub>N</sub>).

### **B11 Motornennleistung** Version 0

### Nennleistung in kW.

Ist anstelle der Nennleistung nur das Nennmoment  $M_N$  bekannt, berechnen Sie *B11* nach folgenden Formeln:

- •Rotatorischer Motor: *B11* = M<sub>N</sub> · n<sub>N</sub>/9550 (M<sub>N</sub> = Nennmoment in Nm, n<sub>N</sub> = Nenndrehzahl in Upm)
- •Linearmotor: *B11* = F<sub>N</sub> · v<sub>N</sub>/60000 (F<sub>N</sub> = Nennkraft in N, v<sub>N</sub> = Nenngeschwindigkeit in m/min)

### **B12 Motornennstrom**Version 0

Nennstrom in A, lt. Typenschild.

### **B13** Motornenngeschwindigkeit Version 0

Nenndrehzahl in Upm bei rotatorischen Motoren, Nenngeschwindigkeit in m/ min bei Linearantrieben, lt. Typenschild.

### **B14** Motornennspannung **Version 0**

Nennspannung lt. Typenschild. Beachten Sie bei Asynchronmotoren die Schaltungsart (Y/∆)! Achten Sie deshalb auf die Übereinstimmung der Parameter *B11* ... *B15*!

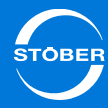

### **B15** Motornennfrequenz **Motornennfrequenz** Version 0

Nennfrequenz des Motors, lt. Typenschild. Durch die Parameter *B14* und *B15* wird die Steigung der U/f-Kennlinie, und damit die Charakteristik des Antriebes festgelegt. Die U/f-Kennlinie bestimmt bei welcher Frequenz (*B15 f-Nenn*) der Motor mit Nennspannung (*B14 U-Nenn*) betrieben wird. Spannung und Frequenz können über den Nennpunkt hinaus linear erhöht werden. Obere Spannungsgrenze ist dabei die anliegende Netzspannung. STÖBER Systemmotoren bis Baugröße 112 bieten die Möglichkeit des Stern-/ Dreieckbetriebs. Der Dreiecksbetrieb mit 400 V ermöglicht eine Leistungserhöhung um den Faktor 1,73 und einen erweiterten Stellbereich mit konstantem Moment. Der Motor hat in dieser Schaltungsvariante einen erhöhten Strombedarf. Stellen Sie die folgenden Punkte sicher:

- •Der Antriebsregler ist für die entsprechende Leistung ausgelegt (PDreieck =  $1,73 \cdot P_{Stern}$ ).
- • *B12* (*I-Nenn*) ist auf den entsprechenden Motornennstrom parametriert  $(I_{\text{Dreieck}} = 1.73 \cdot I_{\text{Stern}}).$

**B18 Bezugsdrehmoment/ -Kraft** Manuscription 1

Der Parameter *B18* zeigt in jeder Steuerart (*B20*) den motorseitigen Bezugswert für prozentuale Drehmomentgrößen bzw. Kraftgrößen wie *C03*, *C05*, *E65* und *E66*. *B18* wird negativ, wenn die Achspolarität in *I03* invertiert ist. Betragsmäßig entspricht *B18* bei Synchron-Servomotoren dem M<sub>0</sub> aus *B17*. Bei Asynchronmotoren wird aus Nenndrehzahl und Nennleistung das Nennmoment errechnet.

**B19 cos(phi) Cost(phi) Cost(phi) Cost(phi) Cost(phi) Version 0** 

cos φ lt. Typenschild.

### **B46 Rückführung Beobachter** Version 0

Rückführung des Beobachters der Asynchronmaschine. Beeinflusst die Genauigkeit der Drehzahlschätzung der Steuerart *3:ASM - Sensorlose Vektorregelung*. Bei zu großen oder zu kleinen Werten steigt die stationäre Abweichung zwischen Soll- und Istdrehzahl.

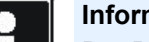

### **Information**

Der Betrag der Rückführung ist eine Möglichkeit, dem Beobachter mitzuteilen, wie genau die Maschinenkonstanten *B54 Streuziffer*, *B52 Statorinduktivität* und *B53 Statorwiderstand* bestimmt wurden. Je kleiner die Rückführung gewählt wird, desto mehr verlässt sich der Beobachter auf diese Konstanten.

### **B47 Proportionalanteil Drehzahlschätzung Version 0**

Proportionalverstärkung der Drehzahlschätzung. Beeinflusst die dynamischen Eigenschaften des Motors (insbesondere die Stabilität und das Überschwingverhalten der Drehzahl).

### **Einstellungshinweise**

Die korrekte Einstellung kann anhand des Drehzahlverlaufs überprüft werden. Falls bei der Inbetriebnahme ein Encoder vorhanden ist, sollte als Istdrehzahl *E15* betrachtet werden, andernfalls *E91*. *B47* sollte nicht kleiner als 1% von *B48* sein. bei zu kleinen Werten kann der Antrieb instabil werden, die resultierende Schwingung osziliert mit mechanischer Frequenz. Durch Erhöhung von *B47* können Überschwinger in der Drehzahl gedämpft werden, zu große Werte führen zu Schwingungen in Strom und Drehzahl.

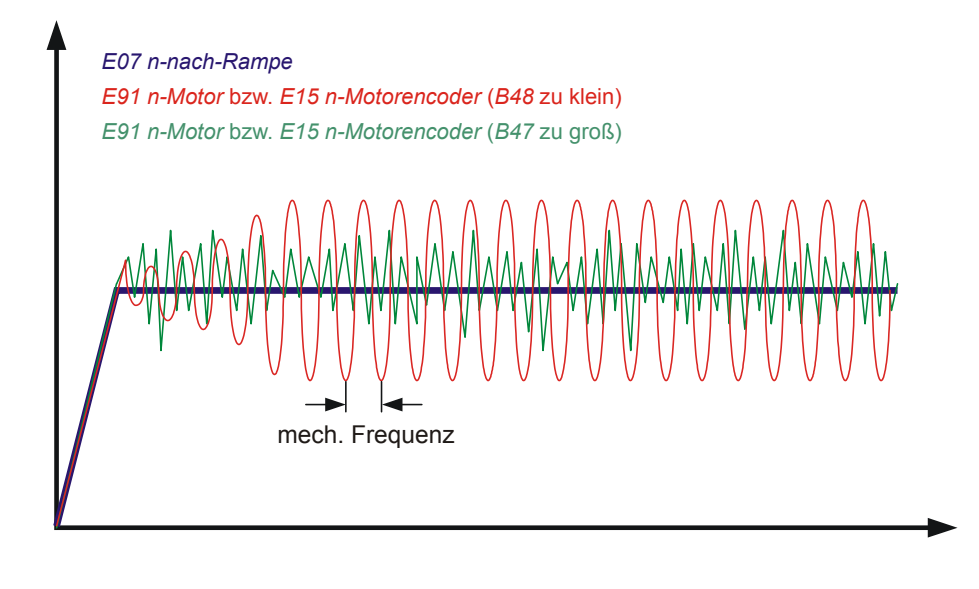

### **B48** Integralanteil Drehzahlschätzung Version 0

Integralverstärkung der Drehzahlschätzung. Beeinflusst die Dynamischen Eigenschaften des Motors. Je größer *B48* desto schneller kann das Motormodell der tatsächlichen Drehzahl folgen.

### **Einstellungshinweise**

Die korrekte Einstellung kann anhand des Drehzahlverlaufs überprüft werden. Falls bei der Inbetriebnahme ein Encoder vorhanden ist, sollte *E15 n-Motorencoder* betrachtet werden, andernfalls *E91*. Wenn der Motor trotz ausreichend großer Drehmomentgrenzen der eingestellten Drehzahlrampe nicht folgen kann, muss *B48* erhöht werden. Zu große Werte führen zu einer Störung *56:Overspeed*

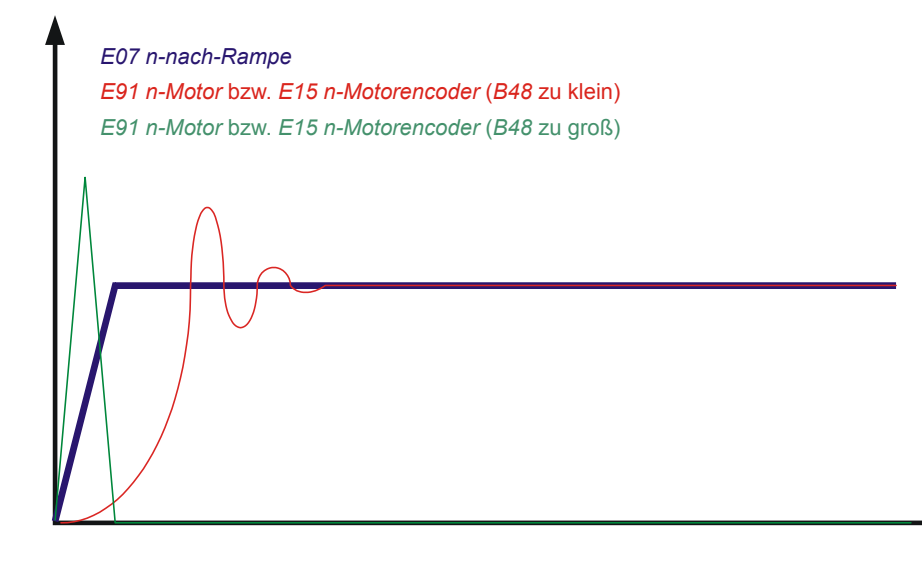

Um einen Richtwert für *B48* zu bestimmen, kann die Motornennleistung (*B11*) herangezogen werden. Der Richtwert errechnet sich nach folgender Formel: *B48* = a \* *B11* + b

Die Koeffizienten a und b können der nachfolgenden Tabelle entnommen werden.

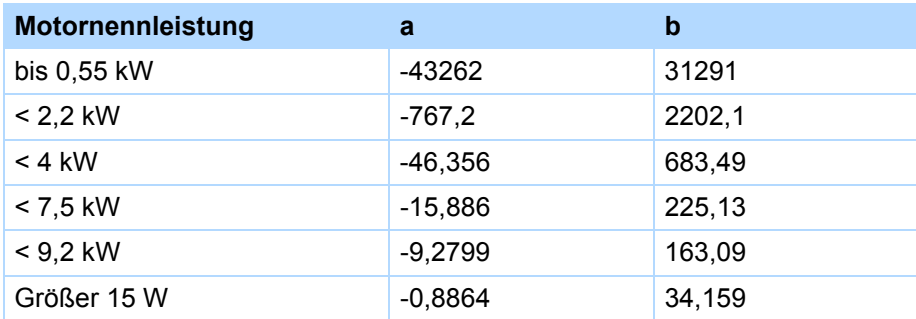

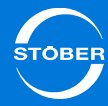

### **B52 Statorinduktivität**

Version 0

Induktivität L<sub>U-V</sub> der Motorwicklung in mH. Parametrieren Sie den Wert nur bei Fremdmotoren. Der Wert kann mit der Aktion *B41 eingemessen* werden.

**B53 Statorwiderstand**

Version 0

Version 0

Statorwiderstand  $R_{U,V}$  der Motorwicklung in Ohm. Bearbeiten Sie den Parameter nur bei Fremdmotoren. Der Wert kann mit der Aktion *B41 eingemessen* werden.

**B54 Streuziffer**

Anteil der Streuinduktivität an der Gesamtinduktivität .Ls' des Motors.

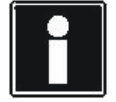

### **Information**

Für die meisten Motoren und Anwendungen ist der Defaultwert ausreichend. Erst bei Anschluss eines Fremdmotors sind unter Umständen Anpassungen notwendig. In solchen Fällen kann der Wert durch die Aktion *B41 eingemessen* werden. Führen Sie diese Anpassung jedoch erst nach Rücksprache mit STÖBER durch.

### **B55** Sättigungskoeffizient Magnetisierung Version 0

Der Parameter gibt an, wie stark der Motor im Nennpunkt magnetisch gesättigt ist. Der Parameter ist für die Regelgenauigkeit der Steuerarten *2:ASM - Vektorregelung* und *3:ASM - Sensorlose Vektorregelung* im Feldschwächbereich wichtig.

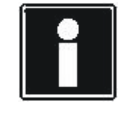

### **Information**

Für die meisten Motoren und Anwendungen ist der Defaultwert ausreichend. Erst bei Anschluss eines Fremdmotors sind unter Umständen Anpassungen notwendig. In solchen Fällen kann der Wert durch die Aktion *B41 eingemessen* werden. Führen Sie diese Anpassung jedoch erst nach Rücksprache mit STÖBER durch.

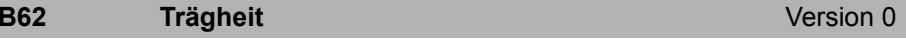

Trägheitsmoment J bei Synchron-Servomotoren und Asynchronmotoren oder Masse des Schlittens bei Linearmotoren.

## **B63** (M/F)kipp / (M/F)nenn<br>
Version 0

Verhältnis von Kippmoment des Motors zu seinem Nennmoment.

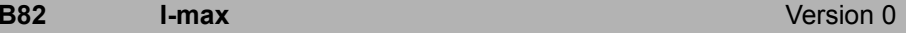

Maximal zulässiger Motor Strom.

Bei Synchron-Servomotoren von STÖBER der maximal zulässige Strom, bevor der Motor entmagnetisiert wird.

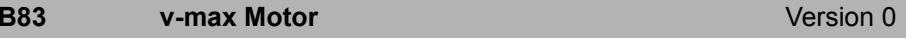

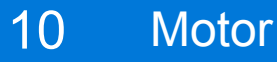

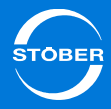

Maximale zulässige Geschwindigkeit für den Motor.

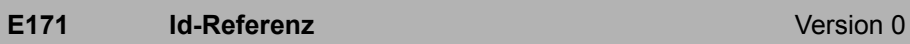

Intern berechneter Magnetisierungsreferenzstrom für Asynchronmotoren.

**E172** Iq-Referenz **Iq-Referenz** Version 0

Intern berechneter drehmomenterzeugender Referenzstrom.

Entspricht dem Nennstrom bei Asynchronmotoren und dem Stillstandsstrom bei Synchronservomotoren.

# 10.2.3 Aktionen

Die folgenden Aktionen unterstützen Sie bei den Motoreinstellungen:

- •*B40 Phasentest*
- •*B41 Motor einmessen*
- • *B45 SLVC-HP einmessen* (nur bei *B20* <sup>=</sup>*3:ASM - Sensorlose Vektorregelung*)

Beachten Sie, dass bei diesen Aktionen der Antriebsregler freigegeben werden muss. Die Durchführung von Aktionen, bei denen der Antriebsregler freigegeben werden muss, ist in Kapitel [10.2.3.1 Aktionen mit Freigabe](#page-224-0)  [ausführen](#page-224-0)beschrieben.

## <span id="page-224-0"></span>10.2.3.1 Aktionen mit Freigabe ausführen

### **Aktionen mit Freigabe ausführen**

- 1. Wechseln Sie in den Gerätezustand *Einschaltbereit*.
- 2. Setzen Sie das erste Element der Aktion auf den Wert 1 (z. B. *B40[0]* = 1).
- 3. Geben Sie den Motor frei.
	- Element 1 zeigt den Fortschritt der Aktion (z. B. *B40[1]* = 33 %).
- 4. Warten Sie, bis Element 1 den Wert 100 % anzeigt (z. B. *B40[1]* = 100 %).
- 5. Schalten Sie die Freigabe ab.
- Element 2 zeigt das Ergebnis der Aktion an (z. B. *B40[2] = 0:fehlerfrei*).

Beachten Sie, dass bei diesen Aktionen gezielt Parameterwerte ermittelt werden. Führen Sie deshalb im Anschluss die Aktion *A00 Werte speichern* durch, damit die Werte netzausfallsicher abgelegt sind.

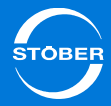

## 10.2.3.2 B40 Phasentest

### **WARNUNG!**

### **Personen- und Sachschaden**

Bei dieser Aktion dreht die Motorwelle.

- Stellen Sie sicher, dass sich der Motor während der Aktion frei drehen kann!
- Stellen Sie sicher, dass am Motor befestigte Komponenten gegen Fliehkräfte ausreichend gesichert sind (z. B. Passfedern, Kupplungselemente, etc).

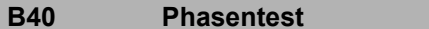

**Version 1** 

Nur für Synchron-Servomotoren und Synchron-Linearmotoren. Es werden folgende Funktionen ausgeführt:

- 1. Test der Motorpolzahl (*B10*)
- 2. Test des Phasenanschlusses (Phasentausch)
- 3. Messung des Kommutierungs-Offsets (*B05*)
- 4. Sin/Cos-Amplitudenabgleich

Sie starten die Aktion in *B40[0]*, beobachten den Fortschritt in *B40[1]* und erhalten das Ergebnis in *B40[2]*.

### **B40[0] Phasentest starten Version 0**

Sie aktivieren die Aktion *B40 Phasentest*, in dem Sie *B40[0] = 1:aktiv* setzen. Die Aktion darf nur bei Synchron-Servomotoren verwendet werden. Es werden folgende Funktionen ausgeführt:

- 1. Test der Motorpolzahl (*B10*)
- 2. Test des Phasenanschlusses (Phasentausch)
- 3. Messung des Kommutierungs-Offsets (*B05*)

## **WARNUNG!**

### **Personen- und Sachschaden durch herabsinkende Lasten.**

Durch das Starten der Aktion wird die Motorbremse gelüftet. Da der Motor durch die Aktion unzureichend bestromt wird, kann er keine Lasten halten (z. B. in einem Hubwerk).

▶ Setzen Sie die Aktion nur bei Motoren ein, die nicht belastet sind.

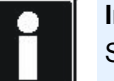

### **Information**

Sie starten die Aktion durch den Wechsel von Low- auf High-Pegel der Freigabe. Eine eventuell vorhandene Bremse wird automatisch gelüftet. Nach dem Ende der Aktion muss die Freigabe wieder weggenommen werden.

0: inaktiv

1: aktiv

### **B40[1]** Phasentest Fortschritt Version 0

Fortschritt des Phasentests in %.

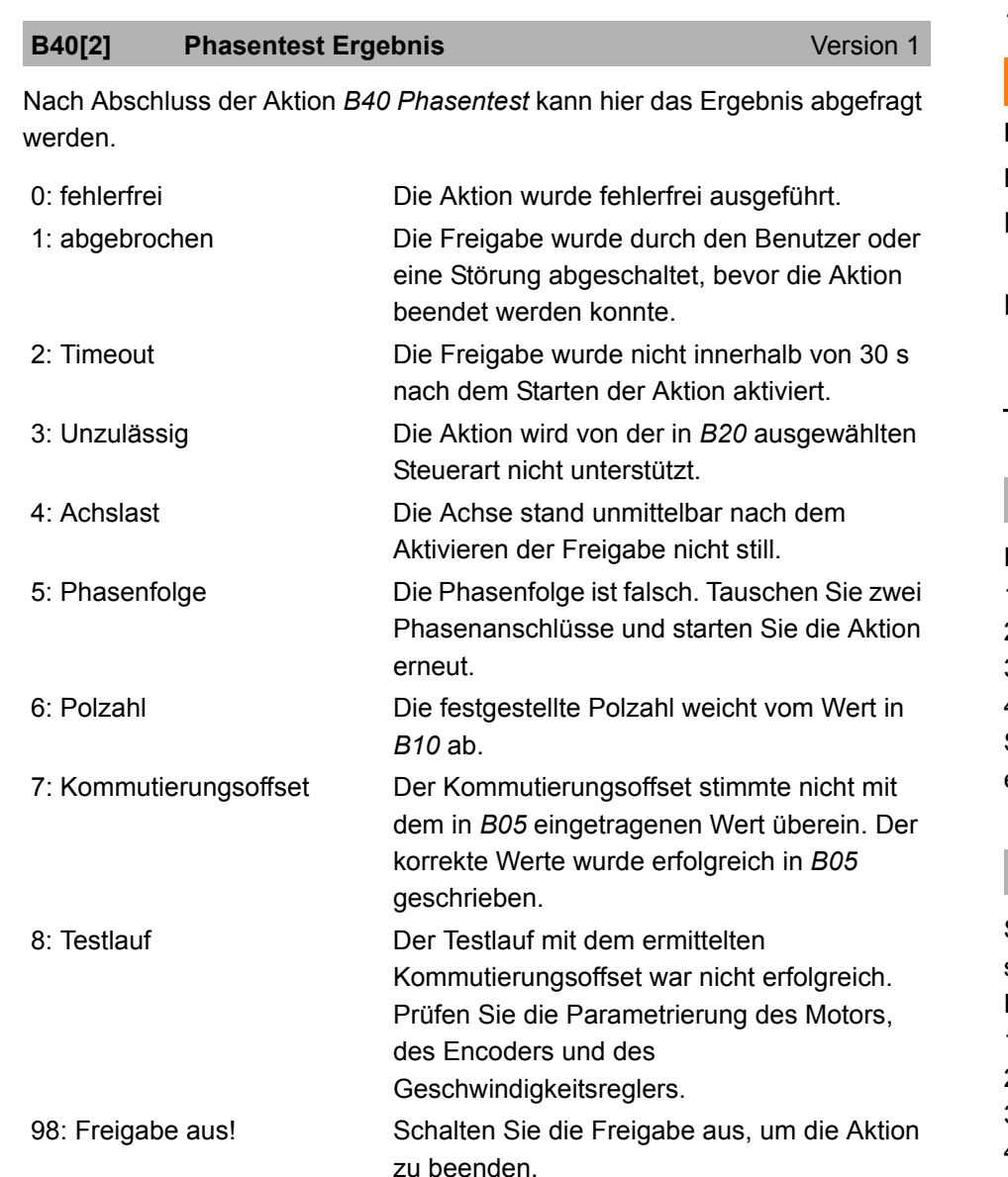

### 10.2.3.3 B41 Motor einmessen

## **WARNUNG!**

### **Personen- und Sachschaden**

Bei dieser Aktion dreht die Motorwelle.

- Stellen Sie sicher, dass sich der Motor während der Aktion frei drehen kann!
- Stellen Sie sicher, dass am Motor befestigte Komponenten gegen Fliehkräfte ausreichend gesichert sind (z. B. Passfedern, Kupplungselemente, etc).

### **B41 Motor einmessen**Version 0

Es werden folgende Funktionen ausgeführt:

- 1. Messung des Wicklungswiderstands (*B53*)
- 2. Messung der Wicklungsiduktivität (*B52*)
- 3. Bei ASM: Messung von *B54 Streuziffer*
- 4. Bei ASM: Messung von *B55 Sättigungskoeffizient*

Sie starten die Aktion in *B41[0]*, beobachten den Fortschritt in *B41[1]* und erhalten das Ergebnis in *B41[2]*.

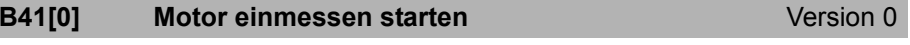

Sie aktivieren die Aktion *B41 Motor einmessen*, in dem Sie *B41[0]* <sup>=</sup>*1:aktiv* setzen.

Es werden folgende Funktionen ausgeführt:

- 1. Messung des Wicklungswiderstands (*B53*)
- 2. Messung der Wicklungsiduktivität (*B52*)
- 3. Bei ASM: Messung von *B54 Streuziffer*
- 4. Bei ASM: Messung von *B55 Sättigungskoeffizient*

Während der Aktion wird intern die Zykluszeit auf 32 ms gestellt. Die Umstellung erfolgt bei Aktivierung der Aktion.

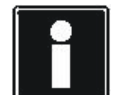

### **Information**

Sie starten die Aktion durch den Wechsel von Low- auf High-Pegel der Freigabe. Eine eventuell vorhandene Bremse wird automatisch gelüftet. Nach dem Ende der Aktion muss die Freigabe wieder weggenommen werden.

0: inaktiv

1: aktiv

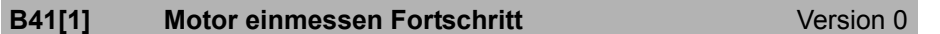

Fortschritt des Motor einmessens in %.

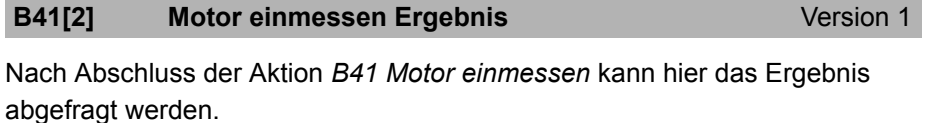

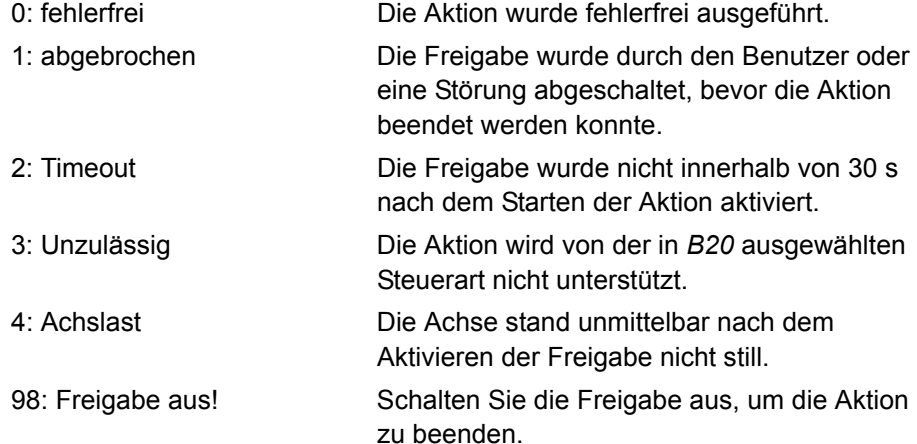

## 10.2.3.4 B45 Aktion SLVC einmessen

## **WARNUNG!**

### **Verletzungsgefahr durch hohe Drehzahlen!**

Die Aktion beschleunigt den Motor bis auf die doppelte Nenndrehzahl.

- ▶ Stellen Sie sicher, dass am Motor befestigte Komponenten gegen Fliehkräfte ausreichend gesichert sind (z. B. Passfedern, Kupplungselemente, etc).
- Stellen Sie sicher, dass eine evtl. angebaute Folgemechanik (Getriebe, etc.) diese Drehzahlen fahren kann.

## *ACHTUNG*

### **Ungeeignete Ergebnisse der Einmessung!**

Wird die Aktion mit belastetem Motor durchgeführt, werden die Ergebnisse verfälscht.

- Führen Sie die Aktion nach Möglichkeit nur aus, wenn der Motor nicht mit einer Folgemechanik (Getriebe etc.) verbunden ist.
- Falls es nicht möglich ist, die Folgemechanik abzukoppeln, stellen Sie sicher, dass Lastmoment nicht größer als 10 % des Nennmoments ist.

### **B45ASM-SLVC einmessen**

Version 0

Die Aktion bestimmt die folgenden Parameter für die Steuerart *3: ASM - Sensorlose Vektorregelung*:

- •*B46 Rückführung Beobachter*
- •*B47 Proportionalanteil Drehzahlschätzung*
- •*B48 Integralanteil Drehzahlschätzung*

Wenn die Aktion beendet ist, können Sie die neuen Parameterwerte in *B46* ... *B48* auslesen.

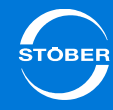

Sie starten die Aktion in *B45[0]*, beobachten den Fortschritt in *B45[1]* und erhalten das Ergebnis in *B45[2]*.

### **B45[0] ASM-SLVC einmessen starten** Version 0

Sie starten die Aktion B45 SLVC einmessen, in dem Sie *B45[0]* <sup>=</sup>*1:aktiv setzen*.

Die Aktion bestimmt die folgenden Parameter für die Steuerart *3:ASM - Sensorlose Vektorregelung*:

- •*B46 Rückführung Beobachter*
- •*B47 Proportionalanteil Drehzahlschätzung*
- •*B48 Integralanteil Drehzahlschätzung*

### **WARNUNG!**

### **Personen- und Sachschäden durch herabsinkende Lasten.**

Durch das Starten der Aktion wird die Motorbremse gelüftet. Da der Motor durch die Aktion unzureichend bestromt wird, kann er keine Lasten halten (z. B. in einem Hubwerk).

Setzen Sie die Aktion nur bei Motoren ein, die nicht belastet sind.

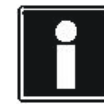

### **Information**

Sie starten die Aktion durch den Wechsel von Low- auf High-Pegel der Freigabe. Eine eventuell vorhandene Bremse wird automatisch gelüftet. Nach dem Ende der Aktion muss die Freigabe wieder weggenommen werden.

0: inaktiv

1: aktiv

### **B45[1] ASM-SLVC einmessen Fortschritt** Version 0

Fortschritt der Aktion in %.

### **B45[2] ASM-SLVC einmessen Ergebnis** Version 1

Nach Abschluss der Aktion *B45 SLVC einmessen* kann hier das Ergebnis abgefragt werden. Wenn die Aktion beendet ist, können Sie die neuen Parameterwerte in *B46* ... *B48* auslesen.

- 0: fehlerfrei
- 1: abgebrochen
- 2: Timeout
- 3: Unzulässig Die Aktion kann nicht in der in *B20*

ausgewählten Steuerart ausgeführt werden oder die in *I10* eingestellte Maximalgeschwindigkeit ist kleiner ist als die maximale Sollgeschwindigkeit der Aktion (2 \* *B13*).

- 4: Achslast
- 

98: Freigabe aus! Schalten Sie die Freigabe aus, um die Aktion zu beenden.

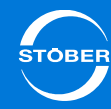

# 10.3 Motor-Temperaturfühler-Einstellungen

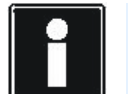

### **Information**

Bitte beachten Sie, dass die Temperaturfühlerauswertung im Antriebsregler immer aktiv ist. Ist ein Betrieb ohne Motor-Temperaturfühler zulässig, müssen Sie an X2 die Anschlüsse brücken. Sind die Anschlüsse beim Einschalten des Antriebsreglers nicht gebrückt, wird eine Störung ausgelöst.

Sie stellen in Parameter *B38 Motortemperaturfühler* ein, ob Sie einen PTC-Drilling oder einen KTY 84-1xx auswerten.

Parametrieren Sie in *B39 Maximaltemperatur Motor* die für den Motor zulässige Maximaltemperatur. Wird diese erreicht, wird die Störung *41:TempMotorTMS* ausglöst.

Die durch den KTY gemessene Motortemperatur wird in *E12 Temperatur Motor*  angezeigt.

# 10.4 Anzeige

Folgende Anzeigeparameter geben Ihnen weitere Informationen:

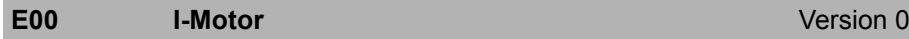

Zeigt den aktuellen Motorstrom als Betrag in Ampere an.

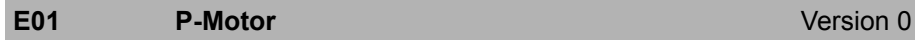

Anzeige der aktuellen Wirkleistung des Motors in kW.

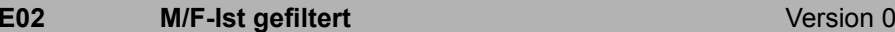

Anzeige des aktuellen Motormomentes in %. Bezugswert für lastseitige Betrachtung ist *C09*, für motorseitige Betrachtung *B18*. Geglättet für Anzeige am Gerätedisplay. Der Zugriff auf die ungeglättete Größe ist über *E90* möglich.

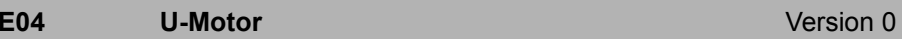

Motorspannung (Verketteter Effektivwert).

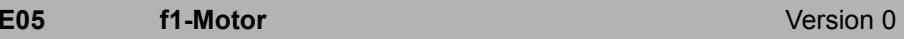

Frequenz der am Motor angelegten Spannung.

### **E08 Motorgeschwindigkeit** Version 1

Gefilterte, aktuelle Motorgeschwindigkeit.

Entspricht der gefilterten aktuellen Motorgeschwindigkeit *E91* zur Anzeige an einem Display.

Die Filterung erfolgt bei einer Stromreglerzykluszeit von 62,5us mit 50ms und bei 125us mit 100ms.

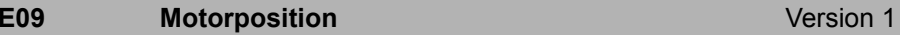

Lage des Motors bzw. des Motorencoders.

Bei Absolutwertencodern wird permanent die Encoderposition ausgelesen und in diesen Parameter eingetragen.

Diese Lage ist in allen Betriebsarten verfügbar. Bei Steuerarten ohne Motorencoder wird *E09* nachgebildet (ungenau). Nach jedem Neuanlauf der Achse wird dieser Parameter neu initialisiert, d. h. die Position bleibt nicht erhalten.

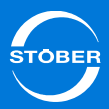

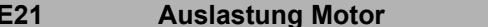

Zeigt die aktuelle Auslastung des Motors in %. Bezugsgröße ist die Nennverlustleistung des Motors. Diese ergibt sich aus den Kupferverlusten und den geschwindigkeitsabhängigen Ummagnetisierungs- und Reibverlusten. Die Nenn-Kupferverluste ergeben sich aus dem Motornennstrom (*B12*) verrechnet mit Statorwiderstand (*B53*). Die drehzahlabhängigen Nennverluste werden aus der Motornenngeschwindigkeit (*B13*) und den Reibkoeffizienten (*B73*, *B74*) berechnet. Entsprechend ist die angezeigte Motorauslastung von den Istwerten für Motorstrom (*E00*) und Motorgeschwindigkeit (*E91*) abhängig.

**Version 0** 

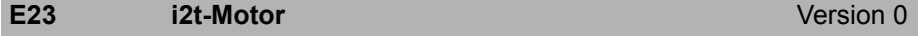

Niveau des thermischen Motormodells (i<sup>2</sup>t-Modell). 100 % entsprechen Vollauslastung. Dem thermischen Modell liegen die unter der Gruppe *B..* (Motor) eingegebenen Bemessungsdaten zu Grunde, d. h. Dauerbetrieb (S1- Betrieb). Bei über 100 % wird die in *U10*, *U11* parametrierte Reaktion für das Ereignis "*45:Übertemp.Motor i2t*" ausgelöst.

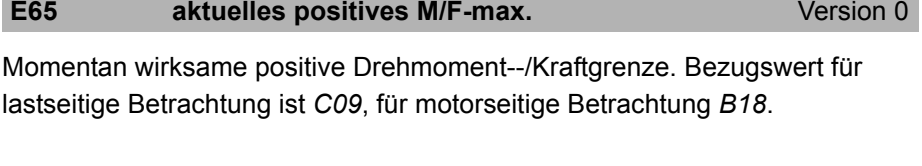

Momentan wirksame negative Drehmoment-/Kraftgrenze bezogen auf *B18*. Bezugswert für lastseitige Betrachtung ist *C09*, für motorseitige Betrachtung **E66** aktuelles negatives M/F-max. Version 0 Magnetisierungsstrom in Ampere. Drehmomenterzeugender Strom in Ampere. Spannung in d-Richtung in V (verkettete Spitzenspannung). Spannung in q-Richtung in V (verkettete Spitzenspannung). Aktuelles cos(phi). Sollwert des Magnetisierungsstroms. Sollwert für den Drehmomenterzeugenden Strom in A. **E92 I-d** Version 0 **E93 I-q** Version 0 **E98 Ud** Version 1 **E99 Uq** Version 1 **E150 cos(phi)** Version 0 **E165 Id-Soll** Version 0**E166 Iq-Soll** Version 0

*B18*.

## 11 Haltebremse Handbuch SD6

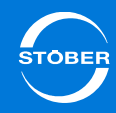

# 11 Haltebremse

# Kapitelübersicht

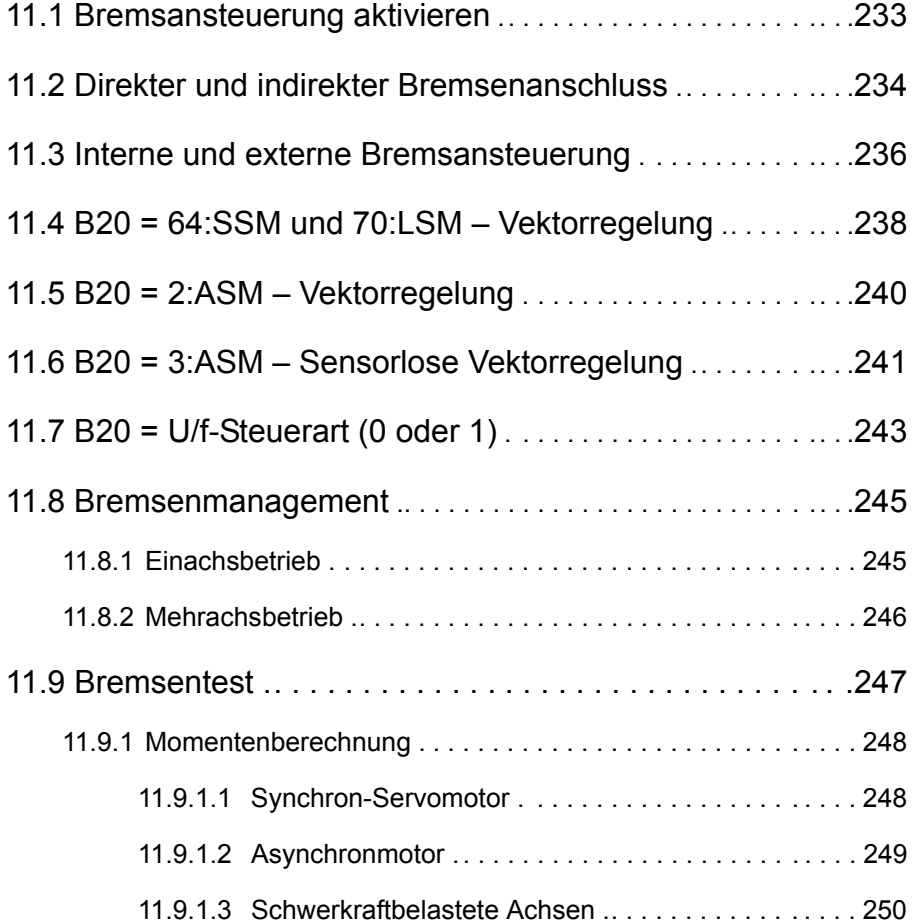

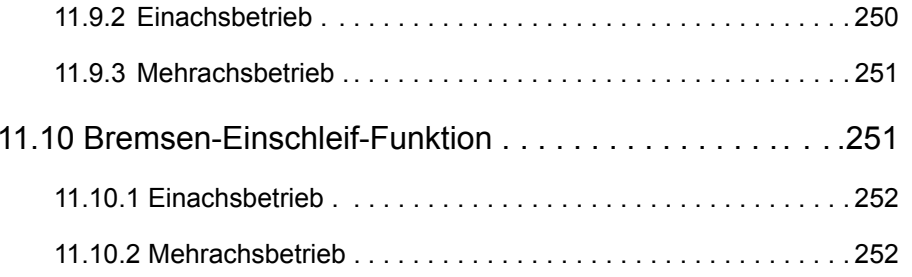

# <span id="page-232-0"></span>11.1 Bremsansteuerung aktivieren

### Sie aktivieren die Bremsenansteuerung in *F00*.

Falls Sie den Motor in einer geregelten Steuerart betreiben und falls das Drehmoment zum Zeitpunkt des Bremseneinfalls gespeichert werden soll, stellen Sie *F00* <sup>=</sup>*1:aktiv* ein. In diesem Fall wird das gespeicherte Moment vor dem Lüften der Bremsen wieder aufgebaut. Dies kann zum Beispiel bei schwerkraftbelasteten Achsen verwendet werden.

Falls Sie diesen Ablauf nicht verwenden wollen, stellen Sie F00 =

*2:Drehmoment nicht speichern* ein. In diesem Fall wird beim Lüften der Bremse nur die Motormagnetisierung aufgebaut.

**F00 Bremse**

### Version 0

Aktiviert die Steuerung und Überwachung der Haltebremse durch den Antriebsregler.

Die weiteren Bremsen-Parameter, die Bremsen-Aktionen und das Bremsenmanagement können nur bei aktiviertem *F00* verwendet werden.

0: inaktiv Es ist keine Bremse parametriert. Ansteuersignale (Freigabe und Störungen) werden an die Klemme ohne Berücksichtigung von Lüftzeiten und Einfallzeiten ausgegeben. Die beim SD6 vorhandene Überwachung *(siehe F93)* der Bremse wird nicht ausgewertet.

1: aktiv Die Bremse wird bei deaktiviertem Lüft-Override *F06* mit interner Bremssteuerung (CiA 402 *F92*=0) vom Antriebsregler angesteuert.

- Ab Firmware V 6.0-F: Das Start-Drehmoment/Kraft *F103* wird im statischen Stillstand aus dem Integral-Anteil der Geschwindigkeitsregelung ermittelt, netzausfallsicher gespeichert und zusammen mit der Drehmoment/Kraft-Vorsteuerung *F102* bei Bremslüftung verwendet.
- • Bis Firmware V 6.0-E: Das Haltemoment/-Kraft wird im Moment des Bremseinfalls ermittelt und beim Wiederanlauf wiederhergestellt. Wird die Freigabe deaktiviert (*A900* = 0), wird das gespeicherte Drehmoment gelöscht. Die beim SD6 vorhandene Überwachung *(siehe F93)* der Bremse wird ausgewertet.

Die Bremse wird bei deaktiviertem Lüft-Override *F06* mit interner Bremssteuerung (CiA 402 *F92*=0) vom Antriebsregler angesteuert.

- Ab Firmware V 6.0-F: Die Drehmoment/Kraft-Vorsteuerung *F102* wird bei Bremslüftung verwendet.
- • Bis Firmware V 6.0-E: Das Haltemoment/-Kraft wird nicht wiederhergestellt.

Die beim SD6 vorhandene Überwachung *(siehe F93)* der Bremse wird ausgewertet.

2: aktiv, Drehmoment/Kraft

nicht speichern

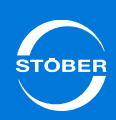

### 11**Haltebremse**

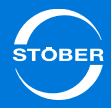

# <span id="page-233-0"></span>11.2 Direkter und indirekter Bremsenanschluss

Sie haben zwei Möglichkeiten, die Motor-Haltebremse am Antriebsregler anzuschließen:

•Direkt:

Die Motor-Haltebremse ist direkt an X5 angeschlossen.

•Indirekt:

> Die Motor-Haltebremse ist über ein Schütz, ein Magnetventil, eine Powerbox usw. am Antriebsregler angeschlossen.

Die Unterschiede im Anschluss werden in Kapitel [7 Anschluss](#page-85-0) beschrieben. Sie geben in *F93[0] Bremsanschluss* ein, welcher Anschluss bei Ihrer Bremse vorliegt. Beachten Sie, dass in Abhängigkeit vom Bremsenanschluss Lüftzeit  $(t_{\text{lift}})$  und Einfallzeit ( $t_{\text{initial}}$ ) unterschiedlich berechnet werden.

### **Direkter Anschluss**

 $t_{\text{lift}} = F04$  $t_{\text{einfall}}$  =  $F05$ 

### **Indirekter Anschluss**

 $t_{\text{lift}}$ =*F04* + 1,2\**F94*. teinfall=*F05* + 1,2\**F95*.

### **F04 Bremslüftzeit**

Version 0

Lüftzeit der angeschlossenen Haltebremse.

Beim Aktivieren der Freigabe wird das Loslaufen der Achse und die

Statussignale während der Lüftzeit verzögert, um ein Fahren gegen eine noch nicht vollständig geöffnete Bremse zu verhindern.

Bei indirektem Anschluss der Haltebremse über einen Schütz (*F93*) entspricht die Gesamtlüftzeit t<sub>lüft</sub>=F04 + 1,2\*F94.

Bei Motoren von STÖBER ist die Zeit um Faktor 1,3 größer als t<sub>2</sub> im STÖBER Katalog zu wählen.

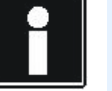

### **Information**

Dieser Parameter wird bei aktivem Typenschild *B04*, bei der ersten Kopplung von Antriebsregler und Motor oder beim Starten der Aktion *B06* aus dem elektronischen Typenschild eines Synchron-Servomotors (SSM) mit EnDat-Encoder gelesen und beschrieben.

### **F05 Bremseinfallzeit**Version 0

Einfallzeit der angeschlossenen Haltebremse.

Beim Deaktivieren der Freigabe bleibt die Endstufe während der Einfallzeit noch in Regelung, um ein Absacken einer schwerkraftbelasteten Achse zu verhindern.

Bei indirektem Anschluss der Haltebremse über einen Schütz (*F93*) entspricht die Gesamteinfallzeit t<sub>einfall</sub>=F05 + 1,2\*F95.

Bei Motoren von STÖBER ist die Einfallzeit um Faktor 1,3 größer als t<sub>1</sub> im STÖBER Katalog zu wählen.

# **Information**

Dieser Parameter wird bei aktivem Typenschild *B04*, bei der ersten Kopplung von Antriebsregler und Motor oder beim Starten der Aktion *B06* aus dem elektronischen Typenschild eines Synchron-Servomotors (SSM) mit EnDat-Encoder gelesen und beschrieben.

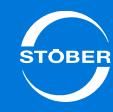

Version 0

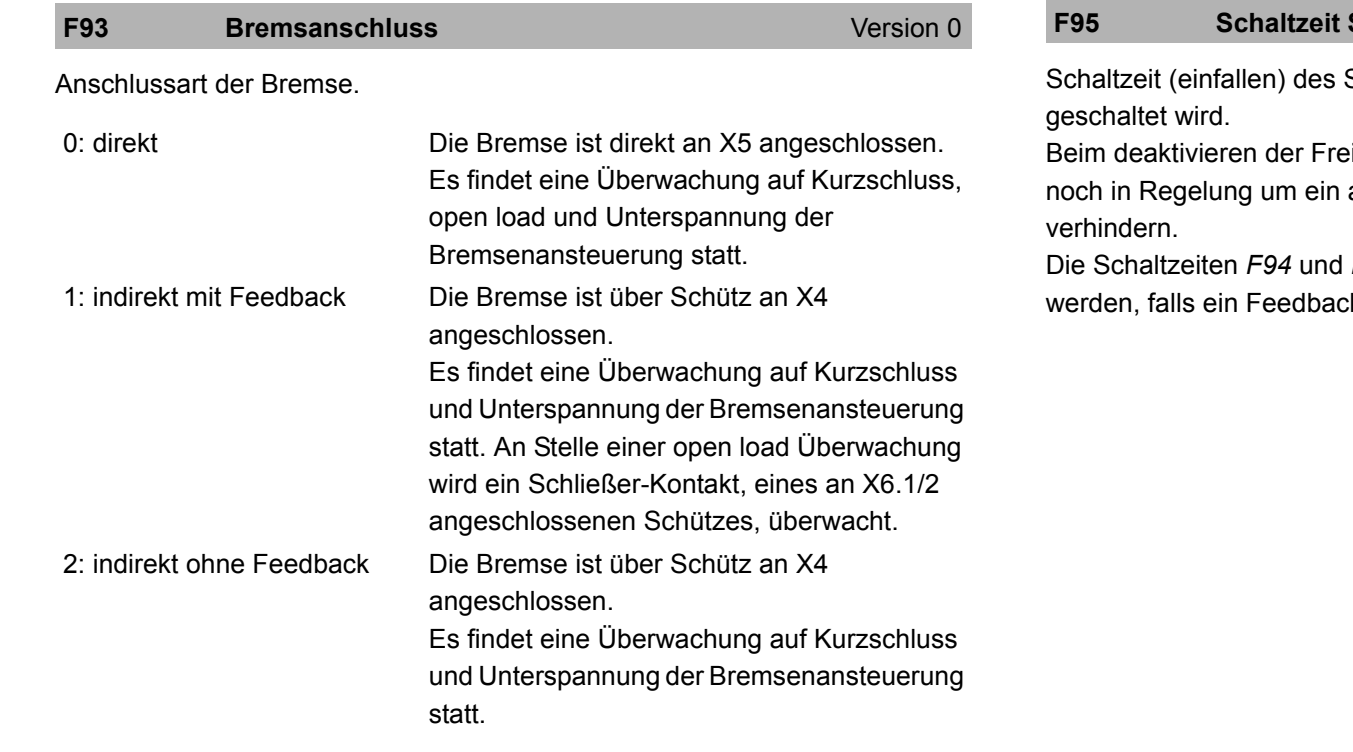

### **F94 Schaltzeit Schütz bei Bremse Lüften**Version 0

Schaltzeit (lüften) des Schützes über das die angeschlossene Bremse geschaltet wird.

Beim aktivieren der Freigabe wird das Loslaufen der Achse und die

Statussignale während der Lüftzeit verzögert um ein fahren gegen eine noch nicht vollständig geöffnete Bremse zu verhindern.

Die Schaltzeiten *F94* und *F95* können über die Aktion automatisch bestimmt werden, falls ein Feedback-Signal vorhanden und angeschlossen ist.

### **F95 Schaltzeit Schütz bei Bremse Einfallen**

Schützes über das die angeschlossene Bremse

igabe bleibt die Endstufe während der Einfallzeit absacken einer schwerkraftbelasteten Achse zu

F95 können über die Aktion automatisch bestimmt k-Signal vorhanden und angeschlossen ist.

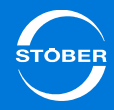

# <span id="page-235-0"></span>11.3 Interne und externe Bremsansteuerung

Sie haben in der Applikation CiA 402 Controller Based Mode (CBM) die Möglichkeit von interner (automatischen) auf eine externe (Steuerung) Bremsansteuerung umzuschalten.

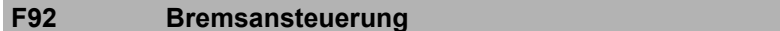

Ansteuerung der Bremse intern (Automatik) durch den Antriebsregler oder extern durch eine Steuerung.

### ∧ **VORSICHT!**

### **Unerwartetes Maschinenverhalten!**

Bei externer Ansteuerung fällt die Bremse bei abgeschalteter Freigabe und bei Störungen nicht automatisch ein.

 Sorgen Sie für einen geeigneten Ablauf in der Steuerung. Treffen Sie geeignete Maßnahmen, um die Sicherheit zu gewährleisten.

### **Zusammenhang F06 und F92**:

**Version 2** 

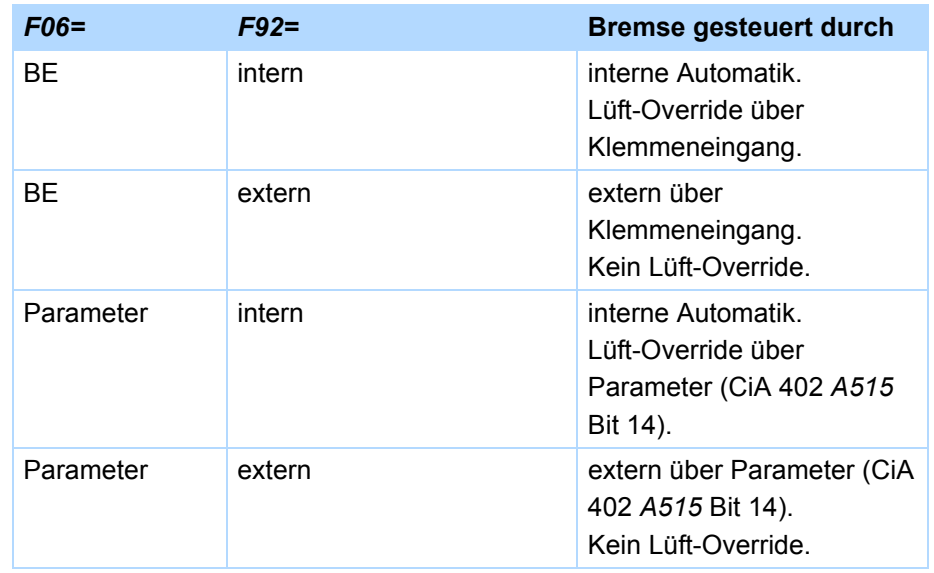

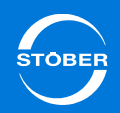

### **F92[0] Bremsansteuerung Bremsansteuerung Quelle** Version 1

Ansteuerung der Bremse intern (Automatik) durch den Antriebsregler oder extern durch eine Steuerung.

## **VORSICHT!**

### **Unerwartetes Maschinenverhalten!**

Bei externer Ansteuerung fällt die Bremse bei abgeschalteter Freigabe und bei Störungen nicht automatisch ein.

▶ Sorgen Sie für einen geeigneten Ablauf in der Steuerung. Treffen Sie geeignete Maßnahmen, um die Sicherheit zu gewährleisten.

0: Intern (Automatik) Der Antriebsregler übernimmt die folgenden Funktionen:

- • Bei Fahrbefehlen wird die Bremse automatisch rechtzeitig gelüftet.
- • Bremslüftzeit und Bremseinfallzeit werden überwacht und die Bremsen Statussignale *F08* und *F09* werden bedient.
- • Bei eingefallener Bremse wird kein Moment durch die Motorregelung erzeugt (Motor ist unbestromt).
- • In Steuerarten mit Vektorregelung *B20* wird das Haltemoment/-Kraft ermittelt und bei lüftender Bremse wiederhergestellt (*F103*).
- • Vor dem Lüften der Bremse wird geprüft, ob nach dem Einschalten der Freigabe genügend Magnetisierung aufgebaut ist.

1: Extern (Steuerung) Der Antriebsregler übernimmt nur die folgende Funktion:

> • Die Bremsen Statussignale *F08* und *F09* werden bedient.

Eine Steuerung muss die folgenden Funktionen übernehmen:

- • Rechtzeitiges Einfallen und Lüften der Bremse bei Fahrbefehlen.
- • Überwachung der Bremslüftzeit und Bremseinfallzeit
- • Ermittlung und Wiederherstellung des Haltemoment/-Kraft (*A593*, *F102*) beim lüften der Bremse.
- • Prüfung der Magnetisierung bei Asynchronmotoren vor dem Lüften der Bremse.

Schnittstelle zum Motion-Kern bei *F92[0] = 1:Extern(Steuerung)*. *F92[1]* wird in CiA 402 von *A515* Bit 14 beschrieben.

### **Information**

Beachten Sie, dass die Zeit zwischen zwei Lüftvorgängen der Bremse mindestens 1 s betragen muss. Bei Nichtbeachtung wird der 2. Lüftvorgang verzögert.

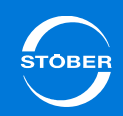

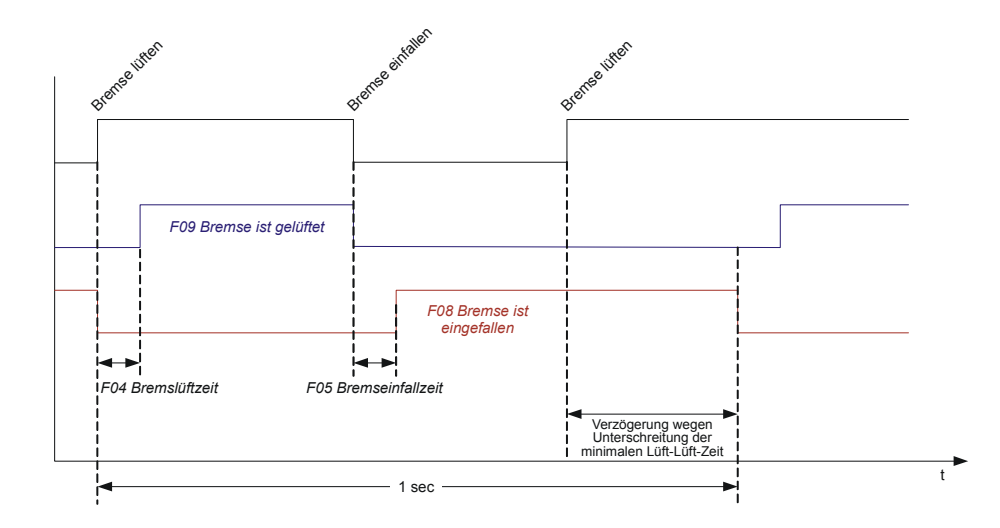

# **VORSICHT!**

### **Unerwartetes Maschinenverhalten!**

Bei externer Ansteuerung fällt die Bremse bei abgeschalteter Freigabe und bei Störungen nicht automatisch ein.

 Sorgen Sie für einen geeigneten Ablauf in der Steuerung. Treffen Sie geeignete Maßnahmen, um die Sicherheit zu gewährleisten.

Aktuelle Einstellung der Bremsansteuerung.

<span id="page-237-0"></span>11.4 B20 = 64:SSM und 70:LSM – Vektorregelung

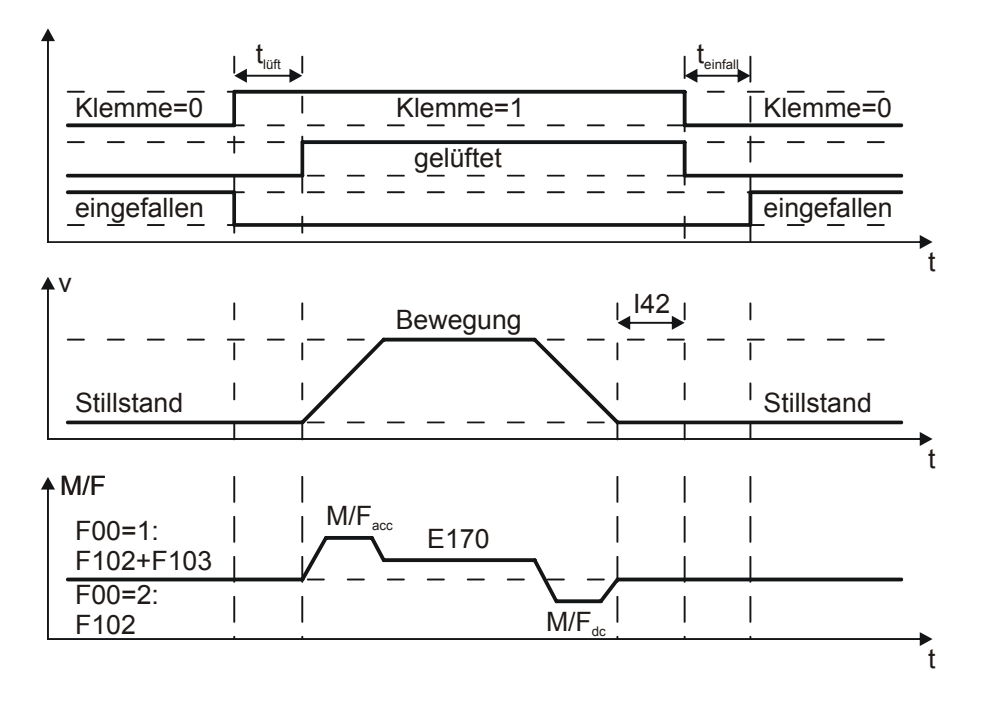

Beachten Sie für die Berechnung von t<sub>einfall</sub> und t<sub>lüft</sub> das Kapitel 11.2 Direkter [und indirekter Bremsenanschluss](#page-233-0).

Beachten Sie für Erläuterungen zu der Funktion der angegebenen Parameter die nachfolgenden Parameterbeschreibungen.

### **E170 M/F-soll**

Version 0

Nur für Steuerarten mit Drehmomentvorgabe. Momentan vom Drehzahlregler gefordertes Solldrehmoment bzw. Sollkraft. Bezugswert für lastseitige Betrachtung ist *C09*, für motorseitige Betrachtung *B18*.

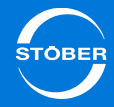

### **F08BremselstEingefallen** Version 0

Anzeige des Zustandes *Bremsen sind eingefallen*.

Der Zustand wird ausgehend von Bremseinfallzeit *F05* und der Ansteuerung der Bremse berechnet.

- •Element 0: Beide Bremsen sind eingefallen.
- •Element 1: Bremse 1 ist eingefallen.
- •Element 2: Bremse 2 ist eingefallen.

### **F08[0] BremseIstEingefallen alle verwendeten Bremsen** Version 0

*F08[0]* zeigt an, ob beide Bremsen eingefallen sind (nach Brems-Einfallzeit und ggf. Rückmeldung durch das Bremsmodul).

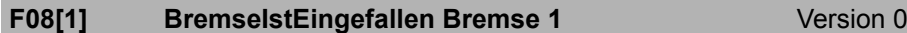

*F08[1]* zeigt an, ob Bremse 1 eingefallen ist (nach Brems-Einfallzeit und ggf. Rückmeldung durch das Bremsmodul).

**F09BremselstGelüftet** Version 0

Anzeige des Zustandes *Bremsen sind gelüftet*.

Der Zustand wird ausgehend von Bremslüftzeit *F04* und der Ansteuerung der Bremse berechnet.

- •Element 0: Beide Bremsen sind gelüftet.
- •Element 1: Bremse 1 ist gelüftet.
- •Element 2: Bremse 2 ist gelüftet.

### **F09[0] BremseIstGelüftet alle verwendeten Bremsen** Version 0

Der Parameter zeigt, ob beide Bremsen gelüftet sind (nach Brems-Lüftzeit und ggf. Rückmeldung durch das Bremsmodul). Die Achse ist fahrbereit.

### **F09[1] BremseIstGelüftet Bremse 1** Version 0

Version 0

Der Parameter zeigt, ob Bremse 1 gelüftet ist (nach Brems-Lüftzeit und ggf. Rückmeldung durch das Bremsmodul). Die Achse ist fahrbereit.

### **I42 Wartezeit Bremseinfall**

Wartezeit um die ein eventueller Bremseinfall (*J27*, *I410*), nach Abarbeitung der Kommandos MC\_MoveAbsolute, MC\_MoveRelativ, MC\_MoveAdditiv, MC\_Stop und MC\_Halt, verzögert wird. Bei allen anderen Kommandos ist *I42*  nicht relevant.

*I42* gibt die Gelegenheit, mehrere Kommandos hintereinander auszuführen ohne dass zwischendurch die Bremse einfällt.

## 11Haltebremse

Handbuch SD6

<span id="page-239-0"></span>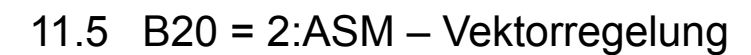

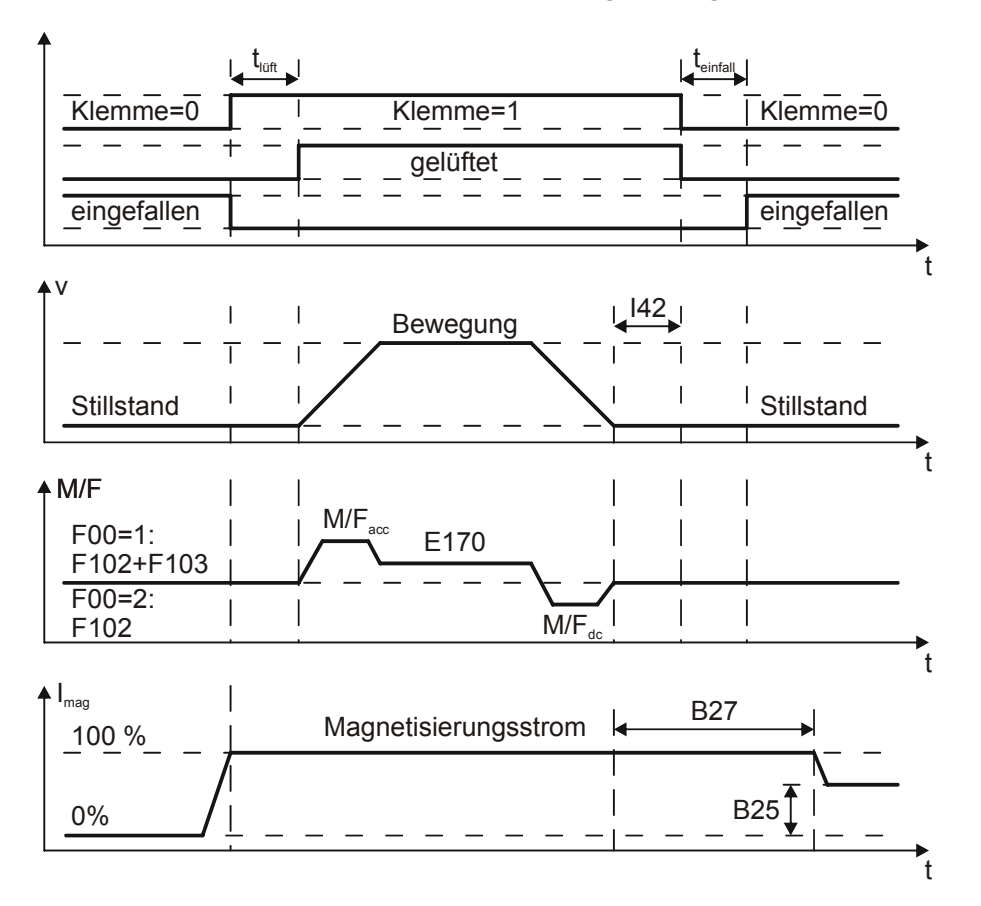

Beachten Sie für die Berechnung von teinfall und t<sub>lüft</sub> das Kapitel das Kapitel [11.2 Direkter und indirekter Bremsenanschluss](#page-233-0).

Beachten Sie für Erläuterungen zu der Funktion der angegebenen Parameter die nachfolgenden Parameterbeschreibungen.

### **B25** Haltmagnetisierung **Haltmagnetisierung** Version 0

*B25* legt fest, ob der Motor mit eingefallener Bremse bei Halt- und Schnellhalt bestromt bleibt. Interessant besonders beim Positionieren. Nach einem Halt bleibt der Motor für die Zeit *B27* voll bestromt. Nach Ablauf dieser Zeit wird die Bestromung auf das in *B25* angegebene Niveau gesenkt. Bei der Einstellung *0 %* und eingefallener Bremse (Halt, Schnellhalt) wird der Motor stromlos, die Magnetisierung wird aufgehoben. Der Vorteil ist eine bessere thermische Motorbilanz, da der Motor in den Pausenzeiten abkühlen kann. Der Nachteil ist die zusätzliche Aufmagnetisierungszeit (Rotorzeitkonstante, ca. 0,5 s). Die erforderliche Zeit wird vom Antriebsregler ermittelt und zur Brems-Lüftungszeit *F04* hinzuaddiert.

### **B27 Zeit Halt-Magnetisierung Version 0**

Im Fall einer reduzierten Haltmagnetisierung *B25* wird bei eingefallener Bremse und aktivem Leistungsteil der volle Magnetisierungsstrom für die Zeit *B27* aufrechterhalten.

**E170 M/F-soll**Version 0

Nur für Steuerarten mit Drehmomentvorgabe. Momentan vom Drehzahlregler gefordertes Solldrehmoment bzw. Sollkraft. Bezugswert für lastseitige Betrachtung ist *C09*, für motorseitige Betrachtung *B18*.

### **F08BremselstEingefallen** Version 0

Anzeige des Zustandes *Bremsen sind eingefallen*.

Der Zustand wird ausgehend von Bremseinfallzeit *F05* und der Ansteuerung der Bremse berechnet.

- •Element 0: Beide Bremsen sind eingefallen.
- •Element 1: Bremse 1 ist eingefallen.
- •Element 2: Bremse 2 ist eingefallen.

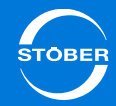

### **F08[0] BremseIstEingefallen alle verwendeten Bremsen** Version 0

*F08[0]* zeigt an, ob beide Bremsen eingefallen sind (nach Brems-Einfallzeit und ggf. Rückmeldung durch das Bremsmodul).

### **F08[1] BremselstEingefallen Bremse 1** Version 0

*F08[1]* zeigt an, ob Bremse 1 eingefallen ist (nach Brems-Einfallzeit und ggf. Rückmeldung durch das Bremsmodul).

### **F09BremselstGelüftet** Version 0

Anzeige des Zustandes *Bremsen sind gelüftet*.

Der Zustand wird ausgehend von Bremslüftzeit *F04* und der Ansteuerung der Bremse berechnet.

- •Element 0: Beide Bremsen sind gelüftet.
- •Element 1: Bremse 1 ist gelüftet.
- •Element 2: Bremse 2 ist gelüftet.

### **F09[0] BremseIstGelüftet alle verwendeten Bremsen** Version 0

Der Parameter zeigt, ob beide Bremsen gelüftet sind (nach Brems-Lüftzeit und ggf. Rückmeldung durch das Bremsmodul). Die Achse ist fahrbereit.

### **F09[1] BremseIstGelüftet Bremse 1** Version 0

Der Parameter zeigt, ob Bremse 1 gelüftet ist (nach Brems-Lüftzeit und ggf. Rückmeldung durch das Bremsmodul). Die Achse ist fahrbereit.

### **I42 Wartezeit Bremseinfall**

### Version 0

Wartezeit um die ein eventueller Bremseinfall (*J27*, *I410*), nach Abarbeitung der Kommandos MC\_MoveAbsolute, MC\_MoveRelativ, MC\_MoveAdditiv, MC\_Stop und MC\_Halt, verzögert wird. Bei allen anderen Kommandos ist *I42*  nicht relevant.

*I42* gibt die Gelegenheit, mehrere Kommandos hintereinander auszuführen ohne dass zwischendurch die Bremse einfällt.

# <span id="page-240-0"></span>11.6 B20 = 3:ASM – Sensorlose Vektorregelung

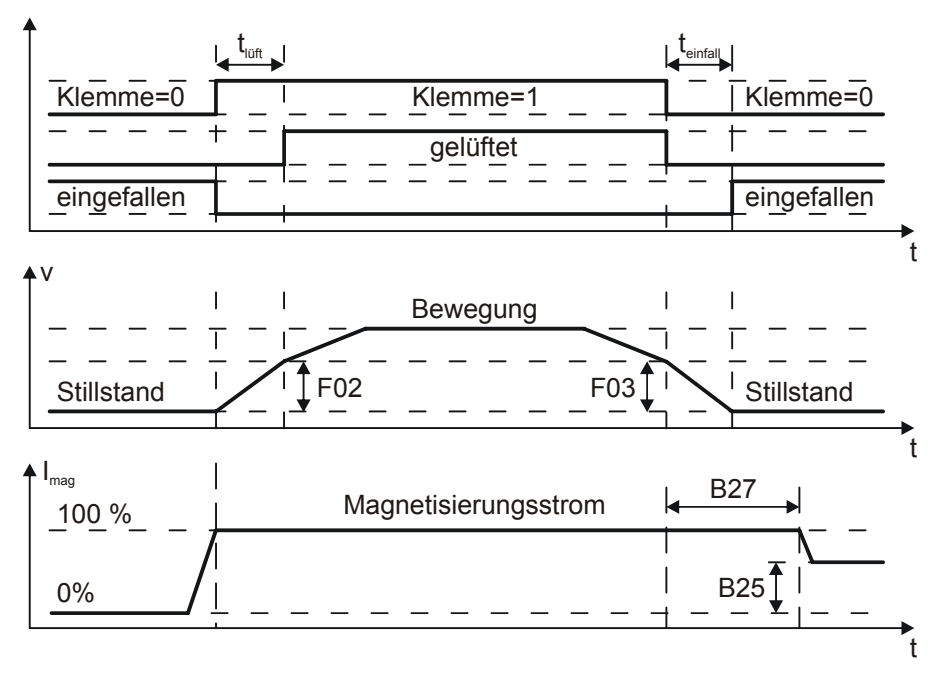

Beachten Sie für die Berechnung von teinfall und t<sub>lüft</sub> das Kapitel das Kapitel [11.2 Direkter und indirekter Bremsenanschluss](#page-233-0).

Beachten Sie für Erläuterungen zu der Funktion der angegebenen Parameter die nachfolgenden Parameterbeschreibungen.

### **B25** Haltmagnetisierung **Haltmagnetisierung** Version 0

*B25* legt fest, ob der Motor mit eingefallener Bremse bei Halt- und Schnellhalt bestromt bleibt. Interessant besonders beim Positionieren. Nach einem Halt bleibt der Motor für die Zeit *B27* voll bestromt. Nach Ablauf dieser Zeit wird die Bestromung auf das in *B25* angegebene Niveau gesenkt. Bei der Einstellung *0 %* und eingefallener Bremse (Halt, Schnellhalt) wird der Motor stromlos, die Magnetisierung wird aufgehoben. Der Vorteil ist eine bessere thermische Motorbilanz, da der Motor in den Pausenzeiten abkühlen kann. Der Nachteil ist die zusätzliche Aufmagnetisierungszeit (Rotorzeitkonstante, ca. 0,5 s). Die erforderliche Zeit wird vom Antriebsregler ermittelt und zur Brems-Lüftungszeit *F04* hinzuaddiert.

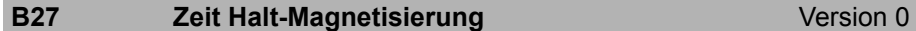

Im Fall einer reduzierten Haltmagnetisierung *B25* wird bei einge-fallener Bremse und aktivem Leistungsteil der volle Magnetisierungsstrom für die Zeit *B27* aufrechterhalten.

**E170 M/F-soll**Version 0

Nur für Steuerarten mit Drehmomentvorgabe. Momentan vom Drehzahlregler gefordertes Solldrehmoment bzw. Sollkraft. Bezugswert für lastseitige Betrachtung ist *C09*, für motorseitige Betrachtung *B18*.

**F02 Bremslüft-Motorgeschwindigkeit** Version 0

In den Steuerarten ASM – U/f-Steuerung, ASM – Schlupfkompensiert und ASM – Sensorlose Vektorregelung (*B20*) wird die Bremse so gelüftet, dass sie beim Erreichen der in *F02* eingestellten, motorbezogenen Geschwindigkeit gelüftet ist. Während des Lüftens wird eine Beschleunigungsrampe verwendet, welche sich aus der Gesamteinfallzeit t<sub>lüft</sub> und *F02* berechnet.

Bei indirektem Anschluss der Haltebremse über einen Schütz (*F93*) entspricht die Gesamtlüftzeit t<sub>lüft</sub>= $F04 + 1,2*F94$ .

### **F03 Bremseinfall-Motorgeschwindigkeit** Version 0

In den Steuerarten ASM – U/f-Steuerung, ASM – Schlupfkompensiert und ASM – Sensorlose Vektorregelung *(B20*) fällt die Bremse bereits ein, wenn beim Anhalten die in *F03* eingestellte, motorbezogene Geschwindigkeit unterschritten wird.

Während des Einfallens wird eine Bremsrampe verwendet, welche sich aus der Gesamteinfallzeit t<sub>einfall</sub> und *F03* berechnet.

Bei indirektem Anschluss der Haltebremse über einen Schütz (*F93*) entspricht die Gesamteinfallzeit t<sub>einfall</sub>=F05 + 1,2\*F95.

### **F08BremselstEingefallen** Version 0

Anzeige des Zustandes *Bremsen sind eingefallen*.

Der Zustand wird ausgehend von Bremseinfallzeit *F05* und der Ansteuerung der Bremse berechnet.

- •Element 0: Beide Bremsen sind eingefallen.
- •Element 1: Bremse 1 ist eingefallen.
- •Element 2: Bremse 2 ist eingefallen.

### **F08[0] BremseIstEingefallen alle verwendeten Bremsen** Version 0

*F08[0]* zeigt an, ob beide Bremsen eingefallen sind (nach Brems-Einfallzeit und ggf. Rückmeldung durch das Bremsmodul).

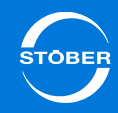

### **F08[1] BremseIstEingefallen Bremse 1** Version 0

*F08[1]* zeigt an, ob Bremse 1 eingefallen ist (nach Brems-Einfallzeit und ggf. Rückmeldung durch das Bremsmodul).

### **F09BremselstGelüftet** Version 0

### Anzeige des Zustandes *Bremsen sind gelüftet*.

Der Zustand wird ausgehend von Bremslüftzeit *F04* und der Ansteuerung der Bremse berechnet.

- •Element 0: Beide Bremsen sind gelüftet.
- •Element 1: Bremse 1 ist gelüftet.
- •Element 2: Bremse 2 ist gelüftet.

### **F09[0] BremseIstGelüftet alle verwendeten Bremsen** Version 0

Der Parameter zeigt, ob beide Bremsen gelüftet sind (nach Brems-Lüftzeit und ggf. Rückmeldung durch das Bremsmodul). Die Achse ist fahrbereit.

**F09[1] BremselstGelüftet Bremse 1** Version 0

Der Parameter zeigt, ob Bremse 1 gelüftet ist (nach Brems-Lüftzeit und ggf. Rückmeldung durch das Bremsmodul). Die Achse ist fahrbereit.

# <span id="page-242-0"></span>11.7 B20 = U/f-Steuerart (0 oder 1)

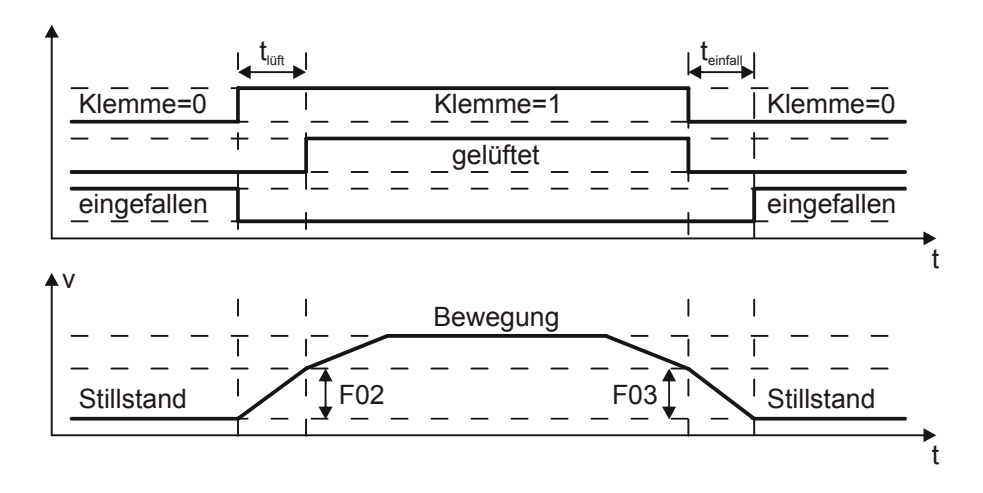

Beachten Sie für die Berechnung von teinfall und trüft das Kapitel das Kapitel [11.2 Direkter und indirekter Bremsenanschluss](#page-233-0).

Beachten Sie für Erläuterungen zu der Funktion der angegebenen Parameter die nachfolgenden Parameterbeschreibungen.

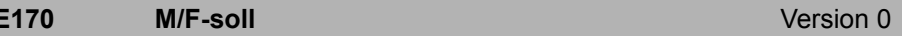

Nur für Steuerarten mit Drehmomentvorgabe. Momentan vom Drehzahlregler gefordertes Solldrehmoment bzw. Sollkraft. Bezugswert für lastseitige Betrachtung ist *C09*, für motorseitige Betrachtung *B18*.

### **F02 Bremslüft-Motorgeschwindigkeit** Version 0

In den Steuerarten ASM – U/f-Steuerung, ASM – Schlupfkompensiert und ASM – Sensorlose Vektorregelung (*B20*) wird die Bremse so gelüftet, dass sie beim Erreichen der in *F02* eingestellten, motorbezogenen Geschwindigkeit gelüftet ist.

Während des Lüftens wird eine Beschleunigungsrampe verwendet, welche sich aus der Gesamteinfallzeit t<sub>lüft</sub> und *F02* berechnet.

Bei indirektem Anschluss der Haltebremse über einen Schütz (*F93*) entspricht die Gesamtlüftzeit t<sub>lüft</sub>=F04 + 1,2\*F94.

### **F03 Bremseinfall-Motorgeschwindigkeit** Version 0

In den Steuerarten ASM – U/f-Steuerung, ASM – Schlupfkompensiert und ASM – Sensorlose Vektorregelung *(B20*) fällt die Bremse bereits ein, wenn beim Anhalten die in *F03* eingestellte, motorbezogene Geschwindigkeit unterschritten wird.

Während des Einfallens wird eine Bremsrampe verwendet, welche sich aus der Gesamteinfallzeit t<sub>einfall</sub> und *F03* berechnet.

Bei indirektem Anschluss der Haltebremse über einen Schütz (*F93*) entspricht die Gesamteinfallzeit teinfall=*F05* + 1,2\**F95*.

### **F08BremselstEingefallen** Version 0

Anzeige des Zustandes *Bremsen sind eingefallen*.

Der Zustand wird ausgehend von Bremseinfallzeit *F05* und der Ansteuerung der Bremse berechnet.

- •Element 0: Beide Bremsen sind eingefallen.
- •Element 1: Bremse 1 ist eingefallen.
- •Element 2: Bremse 2 ist eingefallen.

### **F08[0] BremseIstEingefallen alle verwendeten Bremsen** Version 0

*F08[0]* zeigt an, ob beide Bremsen eingefallen sind (nach Brems-Einfallzeit und ggf. Rückmeldung durch das Bremsmodul).

### **F08[1] BremseIstEingefallen Bremse 1** Version 0

*F08[1]* zeigt an, ob Bremse 1 eingefallen ist (nach Brems-Einfallzeit und ggf. Rückmeldung durch das Bremsmodul).

### **F09BremselstGelüftet** Version 0

Anzeige des Zustandes *Bremsen sind gelüftet*.

Der Zustand wird ausgehend von Bremslüftzeit *F04* und der Ansteuerung der Bremse berechnet.

- •Element 0: Beide Bremsen sind gelüftet.
- •Element 1: Bremse 1 ist gelüftet.
- •Element 2: Bremse 2 ist gelüftet.

### **F09[0] BremseIstGelüftet alle verwendeten Bremsen** Version 0

Der Parameter zeigt, ob beide Bremsen gelüftet sind (nach Brems-Lüftzeit und ggf. Rückmeldung durch das Bremsmodul). Die Achse ist fahrbereit.

### **F09[1] BremseIstGelüftet Bremse 1** Version 0

Der Parameter zeigt, ob Bremse 1 gelüftet ist (nach Brems-Lüftzeit und ggf. Rückmeldung durch das Bremsmodul). Die Achse ist fahrbereit.

# <span id="page-244-0"></span>11.8 Bremsenmanagement

Das Bremsenmanagement überwacht die regelmäßige Durchführung von Bremsentests, um die Funktionstüchtigkeit der Bremse zu kontrollieren. Der SD6 bietet durch die Achsverwaltung folgende Möglichkeiten:

- • Einachsbetrieb: Auf einen angeschlossenen Motor wird eine in der DriveControlSuite projektierte Achse angewendet.
- • Mehrachsbetrieb: Auf einen angeschlossenen Motor werden zwei, drei oder vier in der DriveControlSuite projektierte Achsen angewendet.

Es wird zunächst die Vorgehensweise beim Einachsbetrieb erläutert. Die Besonderheiten für den Mehrachsbetrieb werden anschließend erläutert.

Das Bremsenmanagement kann nur unter folgenden Voraussetzungen eingesetzt werden:

- • Es werden selbsteinfallende Bremsen eingesetzt, d. h. sie bremsen im spannungslosen Zustand.
- •Das Bremsmoment M<sub>Bremse</sub> muss mindestens das 1,3fache des maximalen Lastmoments betragen.
- •Der Antrieb verfügt über einen Encoder.

Beachten Sie diesen Sachverhalt bei der Projektierung und bei der Inbetriebnahme der Maschine.

# <span id="page-244-1"></span>11.8.1 Einachsbetrieb

Voraussetzung:

•Sie haben die Bremsansteuerung aktiviert und parametriert.

### **Bremsenmanagement aktivieren**

- 1. Stellen Sie den Parameter *B310 Bremsenmanagement* auf *1:global* ein.
- 2. Stellen Sie im Parameter *B311* die Zeit ein, nach der der Antriebsregler eine Meldung ausgeben soll, dass ein Bremsentest erforderlich ist. Sie können maximal 1 Jahr = 52 Wochen bzw. 8760 Stunden Betriebszeit einstellen.
- 3. Übertragen Sie die Parameter in den Antriebsregler und speichern Sie sie ab.
- 4. Schalten Sie den Antriebsregler aus und wieder ein.
- Nach dem Hochlauf ist das Bemsenmanagement aktiviert.

Das Bremsenmanagement arbeitet mit folgender Zustandsmaschine:

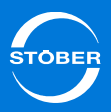

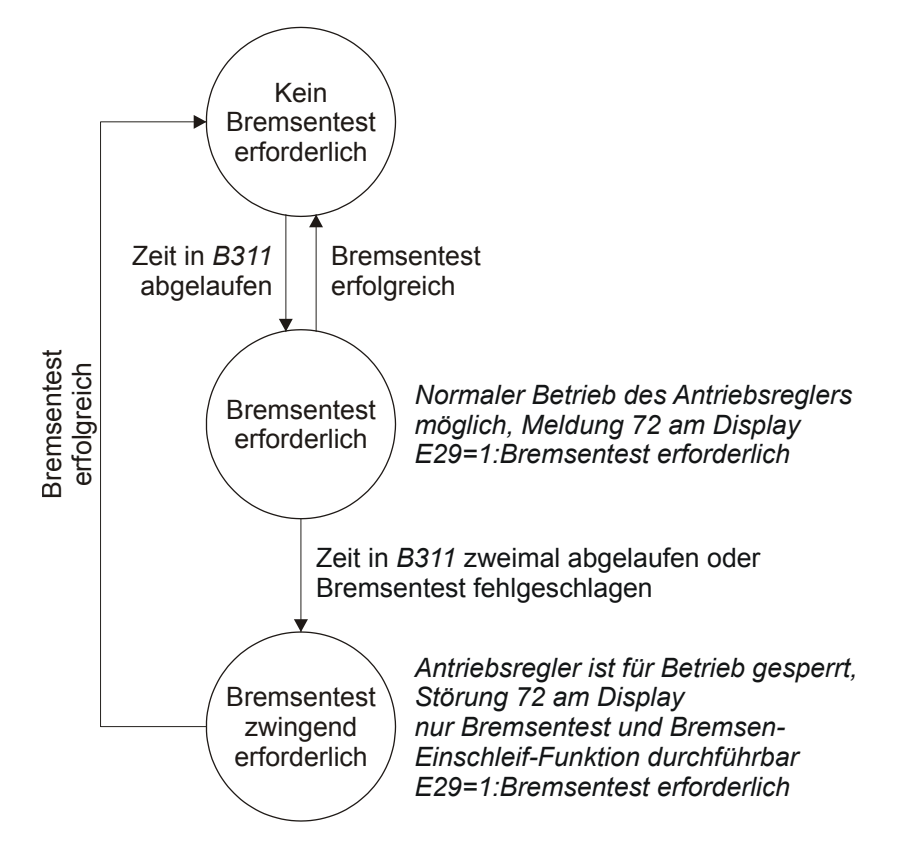

Die Zeit *B311* des Bremsenmanagements beginnt ab dem Zeitpunkt der Aktivierung abzulaufen. Ist die Zeit abgelaufen, erfolgt der Übergang zum Zustand Bremsentest erforderlich. Der Zustand wird am Display mit der Meldung *72:Bremsentest* dargestellt. Führen Sie in diesem Zustand einen Bremsentest erfolgreich durch, wechselt das Bremsenmanagement wieder in den Zustand *Kein Bremsentest* erforderlich. Der Zyklus *B311* beginnt erneut.

Läuft im Zustand *Bremsentest erforderlich* die Zeit *B311* erneut ab, ohne dass ein Bremsentest durchgeführt wird oder war der Bremsentest nicht erfolgreich, wird in den Zustand *Bremsentest zwingend erforderlich* gewechselt. Der Zustand wird am Display mit der Störung *72:Bremsentest* dargestellt. Zusätzlich wird der Status in Parameter *E29 Warnung*: *Bremsentest durchführen* (*1:Bremsentest erforderlich*) angezeigt. Um einen Produktionsablauf nicht zu unterbrechen, wird die Störung nur bei ausgeschalteter Freigabe erzeugt. Um den Bremsentest und die Bremsen-Einschleif-Funktion ausführen zu können, kann die Störung quittiert werden. Ist 5 Minuten nach dem Quittieren der Bremsentest nicht erfolgreich durchgeführt worden, wird die Störung erneut am Display angezeigt. Ein erfolgreicher Bremsentest in diesem Zustand führt automatisch zurück in den Zustand *Kein Bremsentest erforderlich* und der Zyklus *B311* beginnt erneut. Ist ein Bremsentest im Zustand *Bremsentest zwingend erforderlich* nicht erfolgreich, haben Sie die Möglichkeit, die Bremsen einzuschleifen und erneut einen Bremsentest durchzuführen. Schlägt auch dieser Bremsentest fehl, müssen Sie die Bremse oder den Motor austauschen. Das Bremsenmanagement bleibt im Zustand *Bremsentest zwingend erforderlich*, bis nach dem Tausch von Bremse oder Motor ein erfolgreicher Bremsentest durchgeführt wurde. Die seit dem letzten Bremsentest vergangene Zeit wird in Parameter *E177 Zeit seit letztem Bremsentest* angezeigt.

# <span id="page-245-0"></span>11.8.2 Mehrachsbetrieb

Im Mehrachsbetrieb wenden Sie auf einen am Antriebsregler angeschlossen Motor mehrere Achsen an. In diesem Fall nehmen Sie zur Aktivierung des Bremsenmanagements die gleichen Einstellungen wie im Einachsbetrieb vor. Beachten Sie, dass Sie die Einstellungen in den Parametern der Achse 1 durchführen.

ID 442425.04

# Handbuch SD6

# <span id="page-246-0"></span>11.9 Bremsentest

Der Bremsentest kontrolliert, ob die Bremse noch das erforderliche Haltemoment aufbringen kann.

Zunächst wird bei geöffneter Bremse der Encoder getestet. Anschließend fällt die Bremse ein und dem Antrieb wird in jede zugelassene Drehrichtung ein parametrierbares Prüfmoment eingeprägt. Stellt der Antrieb eine Bewegung fest, konnte die Bremse das erforderliche Gegenmoment nicht aufbringen und der Test ist gescheitert. Die parametrierbaren Prüfmomente werden in den Parametern *B304[0] positives M/F-max für B300* und *B305[0] negatives M/Fmax für B300* eingetragen. Zum Abschluss wird erneut der Encoder getestet.

## **WARNUNG!**

### **Personen- oder Sachschaden durch unerwartete Antriebsbewegungen!**

Nach dem Start des Bremsentests wird die Bremse gelüftet. Falls eine Bremse defekt ist, kann es zu Bewegungen der Antriebsachse kommen. Beim Encodertest dreht der Motor mit ca. 60 min-1 maximal 45° in beide Drehrichtungen.

- Stellen Sie sicher, dass durch eine Bewegung keine Schäden entstehen können.
- Treffen Sie vorallem bei schwerkraftbelasteten Achsen besondere Vorsichtsmaßnahmen.
- Schränken Sie in *B306* eine Drehrichtung ein, falls der Antrieb nicht in diese Drehrichtung fahren darf.

Der Bremsentest kann nur unter folgenden Voraussetzungen eingesetzt werden:

• Der Antrieb wird mit einem Motorencoder in einer der Steuerarten *B20* <sup>=</sup>*64:SSM - Vektorregelung* oder *B20* <sup>=</sup>*2:ASM - Vektorregelung* betrieben.

### **Information**

Beachten Sie, dass der Bremsentest für einen STÖBER-Antrieb definiert ist (Getriebemotor mit Bremse). Klären Sie unbedingt die technischen Anforderungen an ein Fremdsystem vor dem Einsatz

### **Information**

Falls Sie die Aktion durchführen möchten, wenn das Bremsenmanagement einen Bremsentest zwingend vorschreibt (Störung 72), muss die Störung vor dem Start der Aktion quittiert werden. Nachdem Sie die Störung quittiert haben, können Sie mit der Handlungsanweisung *Bremsentest durchführen* fortfahren.

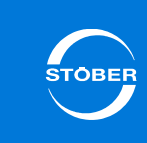

### 11Haltebremse

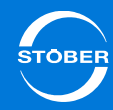

# <span id="page-247-0"></span>11.9.1 Momentenberechnung

### **Information**

Beachten Sie, dass das Motormoment auf die Werte in *C03 positives M/F-max.* und *C05 negatives M/F-max.* begrenzt wird. Werden in *B304[0]* und *B305[0]* größere Werte eingetragen, können sie nicht erreicht werden. Kontrollieren Sie in *E65 aktuelles positives M/F-max.* und *E66 aktuelles negatives M/F-max.*, ob noch weitere Drehmomentgrenzen aktiv sind.

## <span id="page-247-1"></span>11.9.1.1 Synchron-Servomotor

Berechnen Sie die Momente, die Sie in *B304[0]* und *B305[0]* für den Bremsentest eintragen müssen, gemäß der folgenden Anleitung: Sie benötigen die folgenden Werte:

- •M<sub>Bstat</sub> statisches Haltemoment der Bremse.
- • $M<sub>0</sub>$  Stillstandsdrehmoment
- • $I_0$  Stillstandsstrom
- I<sub>N</sub> Nennstrom des Antriebsregler

Berechnen Sie im ersten Schritt das Verhältnis der Momente  $V_M$  in Prozent:

$$
V_{M} = \frac{M_{Bstat}}{M_0} \cdot 100
$$

Falls  $V_M$  > 200 % ist, begrenzen Sie  $V_M$  = 200 %.

Bestimmen Sie im nächsten Schritt den zu M<sub>Bstat</sub> gehörende Strom:  $\mathsf{I}_{\mathsf{0} \mathsf{B} \mathsf{stat}} = \mathsf{I}_\mathsf{0} \cdot \mathsf{V}_\mathsf{M}$ 

Vergleichen Sie  $I<sub>0Bstat</sub>$  mit  $I<sub>N</sub>$  des Antriebsreglers:

- 1. Falls I<sub>0Bstat</sub> ≤ 2 \* I<sub>N</sub>:  $B304[0] = V_M$ ,  $B305[0] = -V_M$
- 2. Falls  $I_{0Bstat}$  > 2  $* I_N$ :  $V_{M2}$  = 100  $*$  2  $*$   $I_N/I_0$ ; *B304[0]* =  $V_{M2}$ , *B305[0]* =  $-V_{M2}$

### **Beispiel**

- • $M<sub>Rstat</sub> = 10 Nm$
- • $M_0 = 6.6$  Nm
- $I_0 = 4,43 A$
- • $I_N = 6 A$

$$
V_{\text{M}} = \frac{10 \text{Nm}}{6,6 \text{Nm}} \cdot 100 = 151\%
$$

I0Bstat <sup>=</sup> <sup>=</sup> <sup>4</sup> 43A 151% <sup>6</sup> 69A

I<sub>0Bstat</sub> = 6,69A<2 · I<sub>N</sub> = 12A

Ergebnis: *B304[0]* = 151 %, *B305[0]* = -151 %

### 11**Haltebremse**

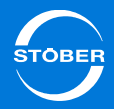

## <span id="page-248-0"></span>11.9.1.2 Asynchronmotor

Berechnen Sie die Momente, die Sie in *B304[0]* und *B305[0]* für den Bremsentest eintragen müssen, gemäß der folgenden Anleitung: Sie benötigen die folgenden Werte:

- •M<sub>B</sub> Haltemoment der Bremse
- • $M_N$  Nenndrehmoment des Motors
- •M<sub>K</sub>/M<sub>N</sub> Verhältnis Kipp- zu Nenndrehmoment
- •I<sub>N</sub> Nennstrom des Antriebsregler
- •*E171 Id,nenn*
- •*E172 Iq,nenn*

Beachten Sie, dass Sie die korrekten Werte aus *E171* und *E172* nur folgendermaßen erhalten: Führen Sie die Projektierung des Motors zu Ende, übertragen Sie das Projekt zum Antriebsregler, speichern Sie das Projekt ab und lesen Sie anschließend im Onlinebetrieb die Werte aus *E171* und *E172*aus.

Berechnen Sie im ersten Schritt das Verhältnis der Momente  $V_M$  in Prozent:

$$
V_M = \frac{M_B}{M_0} \cdot 100\%
$$

Falls  $V_M$  > 200 % ist, begrenzen Sie  $V_M$  = 200 %. Falls  $M_K/M_N < 2$  ist, begrenzen Sie V<sub>M</sub> =  $M_K/M_N$  \* 100 %.

Bestimmen Sie im nächsten Schritt den zu M<sub>B</sub> gehörenden Strom:

$$
I_{0B} = \sqrt{E171^2 + (V_M \cdot E172)^2}
$$

Vergleichen Sie  $I<sub>0Bstat</sub>$  mit  $I<sub>N</sub>$  des Antriebsreglers:

1. Falls I<sub>0B</sub> ≤ 1,8 \* I<sub>N</sub>:  $B304[0] = V_M$ ,  $B305[0] = -V_M$ 

2. Falls I0B > 1,8 \* IN: *B304[0]* = VM2, *B305[0]* = -VM2 mit:

$$
V_{M2} = \sqrt{\frac{(1.8 \cdot I_N)^2 - E171^2}{E172^2}}
$$

## **Beispiel**

- $M_B$  = 10 Nm
- • $M_N = 5,12$  Nm
- • $M_K/M_N = 2,3$
- I<sub>N</sub> = 2,3 A
- *E171 Id,nenn* = 1,383 A
- •*E172 Iq,nenn* = 1,581 A

$$
V_{M} = \frac{10Nm}{5,12Nm} \cdot 100 = 195\%
$$
  
\n
$$
I_{0B} = \sqrt{(1,383A)^{2} + (195\% \cdot 1,581A)^{2}} = 3,38A
$$
  
\n
$$
I_{0B} = 3,38A < 1,8 \cdot I_{N} = 4,14A
$$

Ergebnis: *B304[0]* = 195 %, *B305[0]* = -195 %

### <span id="page-249-0"></span>11.9.1.3 Schwerkraftbelastete Achsen

Beachten Sie, dass bei schwerkraftbelasteten das vom Motor aufzubringende Moment für die Drehrichtung, in die Lasten abgesenkt werden, wie folgt berechnet wird:

 $M_{\text{Parameter}} = M_{\text{Bremse}} - M_{\text{last}}$ 

MParameter: in *B304[0]*, bzw. *B305[0]* einzugebendes Moment

MBremse: Von der Bremse aufzubringendes Haltemoment, gemäß Kapitel [11.9.1.1](#page-247-1) bzw. [11.9.1.2](#page-248-0) berechnet.

 $M<sub>last</sub>:$  Lastmoment

# <span id="page-249-1"></span>11.9.2 Einachsbetrieb

Voraussetzungen:

- •Die Bremsansteuerung ist aktiviert und parametriert.
- • Sie tragen in *B304[0]* das Moment ein, das die Bremse bei positiver Drehrichtung halten muss.
- Sie tragen in *B305[0]* das Moment ein, das die Bremse bei negativer Drehrichtung halten muss.
- • Falls der Antrieb ausschließlich in einer Richtung drehen darf, schränken Sie in Parameter *B306* die Drehrichtung für den Test ein.
- • Sie tragen in *B307* den Drehwinkel ein, den der Antrieb als Stillstand auswertet.

### **Bremsentest durchführen**

- 1. Wechseln Sie in den Gerätezustand *Einschaltbereit*.
- 2. Stellen Sie den Parameter *B300[0] Bremsentest & starten* auf *1:aktiv*.
- 3. Schalten Sie das Freigabe-Signal ein.
	- $\Rightarrow$  Der Antriebsregler startet den Bremsentest und der Motor dreht
- 4. Warten Sie, bis der Parameter *B300[1]* das Ergebnis 100 % und der Parameter *B300[2]* das Ergebnis *0:fehlerfrei* anzeigen.
- 5. Schalten Sie das Freigabe-Signal aus.

 $\Rightarrow$ Der Bremsentest wurde erfolgreich durchgeführt.

Falls Sie das Ergebnis nicht erreicht haben, kontrollieren Sie *B300[2]*:

### **B300[2] Bremsentest Ergebnis** Version 1

Nach Abschluss der Aktion Bremsentest kann hier das Ergebnis abgefragt werden.

Der Antriebsregler führt intern einen Bremsentestspeicher mit den 20 letzten Ergebnissen aus *B300[2]* sowie den tatsächlich erreichten Haltemomenten in positiver und negativer Richtung. Diese entsprechen bei dem Ergebnis *0:fehlerfrei* den in *B304[x]* und *B305[x]* parametrierten Werten. Sind die im Bremsentestspeicher festgehaltenen Werte kleiner, war der Bremsentest nicht erfolgreich.

Der maximale Verfahrweg beim Bremsentest beträgt ca. 45° in beide Richtungen. Wird eine Drehrichtung eingeschränkt, beträgt der Verfahrweg ca. 2 × 45° in die zugelassene Richtung. Hinzu kommt in beiden Fällen ein von der Drehmomentgrenze und der Massenträgheit abhängiger Anhalteweg. Bei einer gekoppelten Mechanik müssen Sie entsprechend das Übersetzungsverhältnis des Getriebes einrechnen. Sind in *B306* beide Drehrichtungen zugelassen, wird zunächst in positive Richtung verfahren. Beachten Sie, dass diese Berechnung nur bei intakter Bremse gilt. Kann die getestete Bremse das erforderliche Haltemoment nicht aufbringen, ist der Verfahrweg nicht kalkulierbar. In diesem Fall schaltet der Antriebsregler innerhalb von < 10 ms ab und schließt eine eventuell vorhandene, zweite Bremse. Der Stillstand des Antriebs wird dann maßgeblich von der Einfallzeit und der Funktionstüchtigkeit der zweiten Bremse beeinflusst. Ist keine zweite Bremse vorhanden, trudelt der Motor aus.

Der Antriebsregler führt intern einen Bremsentestspeicher mit den 20 letzten Ergebnissen aus *B300[2]* sowie den tatsächlich erreichten Haltemomenten in positiver und negativer Richtung. Diese entsprechen bei dem Ergebnis

*0:fehlerfrei* den in *B304[0]* und *B305[0]* parametrierten Werten. Sind die im Bremsentestspeicher festgehaltenen Werte kleiner, war der Bremsentest nicht erfolgreich.

Der maximale Verfahrweg beim Bremsentest beträgt motorseitig ca. 45° in beide Richtungen. Wird eine Drehrichtung eingeschränkt, beträgt der Verfahrweg ca. 2 × 45° in die zugelassene Richtung. Hinzu kommt in beiden Fällen ein von der Drehmomentgrenze und der Massenträgheit abhängiger Anhalteweg. Bei einer gekoppelten Mechanik müssen Sie entsprechend das Übersetzungsverhältnis des Getriebes einrechnen. Sind in *B306* beide Drehrichtungen zugelassen, wird zunächst in positive Richtung verfahren. Beachten Sie, dass diese Berechnung nur bei intakter Bremse gilt. Kann die getestete Bremse das erforderliche Haltemoment nicht aufbringen, ist der Verfahrweg nicht kalkulierbar. In diesem Fall schaltet der Antriebsregler innerhalb von < 10 ms ab. Der Motor trudelt aus.

# <span id="page-250-0"></span>11.9.3 Mehrachsbetrieb

Beachten Sie bei Mehrachsbetrieb, dass für die Aktion die Achse 1 angewählt sein muss.

# <span id="page-250-1"></span>11.10 Bremsen-Einschleif-Funktion

Bei der Bremsen-Einschleif-Funktion fällt die Bremse wiederholt für ca. 0,7 s ein und wird anschließend für ca. 0,7 s gelüftet, während der Motor mit ca. 20 Upm dreht. Dadurch werden auf der Reibfläche vorhandene Beläge abgeschliffen, welche die Haltefunktion beeinträchtigen können. Sie können parametrieren,

- •wie oft beim Drehen in eine Richtung die Bremse einfällt (*B308*),
- •wie oft der Antrieb in jede Richtung drehen soll (*B309*) und
- •ob eine Drehrichtung gesperrt wird (*B306*).

Der maximale Verfahrweg beträgt *B308* × 0,5 Motorumdrehungen. Bei einer gekoppelten Mechanik müssen Sie entsprechend das Übersetzungsverhältnis des Getriebes einrechnen. Sind in *B306* beide Drehrichtungen zugelassen, wird zunächst in positive Richtung verfahren.

# **WARNUNG!**

**Gefahr durch Bewegung des Antriebs. Während der Aktion dreht der Motor mit ca. 20 Upm und mit dem in** *C03* **bzw.** *C05* **eingetragenen Moment.** 

Sorgen Sie dafür, dass

- der Antrieb vor dem Start der Funktion in einer Position steht, in der mit dieser Geschwindigkeit und diesem Moment verfahren werden darf und
- Schränken Sie in *B306* eine Drehrichtung ein, falls der Antrieb nicht in diese Drehrichtung fahren darf.
- ▶ Kontrollieren Sie in *E62* und *E66*, ob noch weitere Drehmomentgrenzen wirksam sind.

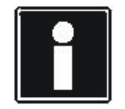

### **Information**

Beachten Sie, dass die Bremsen-Einschleif-Funktion für einen STÖBER-Antrieb definiert ist (Getriebemotor mit Bremse). Zum Beispiel ist es nicht zulässig, die Bremsen-Einschleif-Funktion bei Bremsen einzusetzen, die am Abtrieb des Getriebes angebaut sind. Klären Sie unbedingt vor dem Einsatz die technischen Anforderungen an ein Fremdsystem.

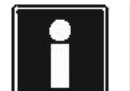

### **Information**

Falls Sie die Aktion durchführen möchten, wenn das Bremsenmanagement einen Bremsentest zwingend vorschreibt (Störung 72), muss die Störung vor dem Start der Aktion quittiert werden. Nachdem Sie die Störung quittiert haben, können Sie mit der Handlungsanweisung *Bremsen-Einschleif-Funktion* durchführen fortfahren.

# <span id="page-251-0"></span>11.10.1 Einachsbetrieb

Voraussetzungen für die Anwendung der Bremsen-Einschleif-Funktion:

- •Die Bremsansteuerung ist parametriert und aktiviert.
- • Sie tragen in *B308* ein, wie oft die Bremse beim Drehen in eine Richtung einfallen soll.
- •Sie tragen in *B309* ein, wie oft der Antrieb in jede Richtung einschleifen soll.
- •Sie tragen in *B306* ein, ob eine Drehrichtung gesperrt ist.
- • Die Bremse sollte mit ihrem maximalen Haltemoment eingeschliffen werden. Stellen Sie sicher, dass die Momentenbegrenzung im Antriebsregler dies zulässt. Kontrollieren Sie dazu die Parameter *E65 aktuelles positives M/F-max.* und *E66 aktuelles negatives M/F-max*. Beachten Sie außerdem das Kapitel [13.6 Drehmoment, Kraft begrenzen](#page-267-0).

Gehen Sie so vor:

### **Bremsen-Einschleif-Funktion durchführen**

- 1. Wechseln Sie in den Gerätezustand *Einschaltbereit*.
- 2. Stellen Sie Parameter *B301[0} Bremse 1 einschleifen & starten* auf *1:aktiv*.
- 3. Schalten Sie das Freigabe-Signal ein.
	- Der Antrieb beginnt gemäß den Parametervorgaben zu drehen.
- 4. Warten Sie, bis der Parameter *B301[1}* das Ergebnis 100 % und der Parameter *B301[2]* das Ergebnis *0:fehlerfrei* anzeigen.
- 5. Schalten Sie die Freigabe aus.
- $\Rightarrow$ Die Bremsen-Einschleif-Funktion wurde erfolgreich durchgeführt.

Falls Sie das Ergebnis nicht erreicht haben, kontrollieren Sie *B301[2]*:

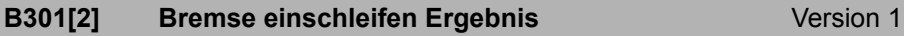

Nach Abschluss der Aktion Bremse 1 einschleifen kann hier das Ergebnis abgefragt werden.

Der Antriebsregler führt intern einen Speicher mit den Betriebszeiten der letzten 40 erfolgreich durchgeführten Einschleifvorgänge. In Parameter *E176 Zähler Einschleif-Aktionen* werden alle Einschleif-Vorgänge unabhängig vom Ergebnis gezählt.

Der Antriebsregler führt intern einen Speicher mit den Betriebszeiten der letzten 40 erfolgreich durchgeführten Einschleifvorgänge. In Parameter *E176* werden alle Einschleif-Vorgänge unabhängig vom Ergebnis gezählt.

# <span id="page-251-1"></span>11.10.2 Mehrachsbetrieb

Beachten Sie bei Mehrachsbetrieb, dass für die Aktion die Achse 1 angewählt sein muss.
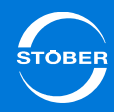

# 12 Encoder

# Kapitelübersicht

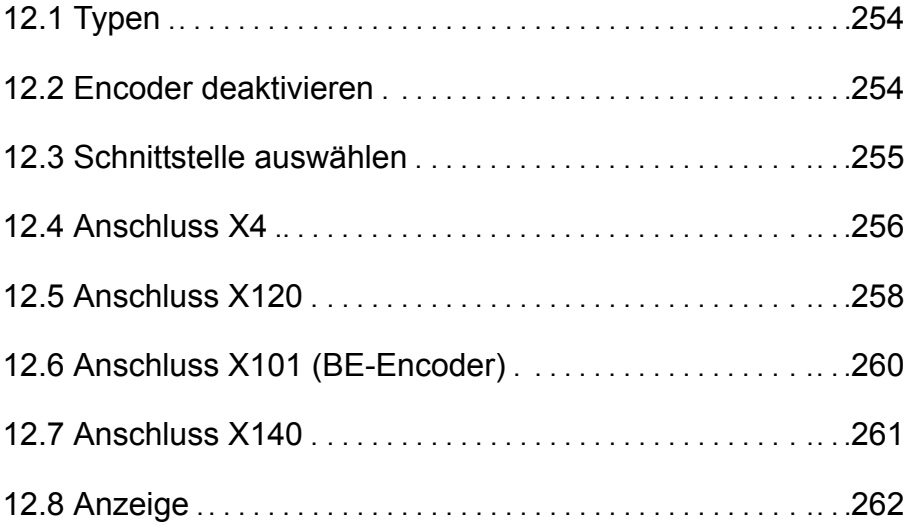

Handbuch SD6

Dieses Kapitel beschreibt die Einstellungen, die für die Auswertung eines Encoders am Antriebsregler notwendig sind.

Beachten Sie, dass die Einstellungen für die Simulation von Encodersignalen (Positionssimulation) im Kapitel [9.8.5 Positionssimulation](#page-207-0) beschrieben werden.

# <span id="page-253-0"></span>12.1 Typen

Beim Antriebsregler werden verschiedene Encodertypen unterschieden:

- •**Motorencoder**
- •Positionsencoder
- •Masterencoder

Der Motorencoder ist im Achsmodell der auf der Motorwelle angebrachte Encoder. Das Signal des Motorencoders wird in der Motorregelung verwendet. Sie wählen die Schnittstelle, an der der Motorencoder angeschlossen wird, in *B26*.

Der Positionsencoder ist im Achsmodell ein auf einer nachfolgenden Mechanik angebrachter Encoder. Das Signal des Positionsencoders wird in der Lageregelung verwendet. Sie wählen die Schnittstelle, an der der Positionsencoder angeschlossen wird, in *I02*.

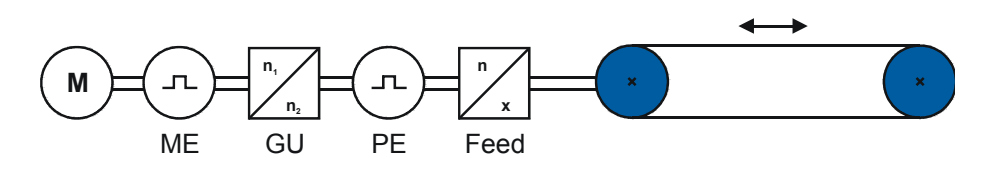

Welche Schnittstellen zur Verfügung stehen, wird in Kapitel [12.3 Schnittstelle](#page-254-0)  [auswählen](#page-254-0) erläutert.

Die verschiedenen Achsmodelle werden in Kapitel [13.3 Achse skalieren](#page-266-0)  erklärt.

Der Masterencoder ist ein realer Encoder, der die Position des Masters liefert. Der Antriebsregler wird auf die Masterposition synchronisiert. Sie stellen die Schnittelle, an der der Masterencoder angeschlossen wird, in *G104* ein. Beachten Sie, dass Sie *G27* <sup>=</sup>*1:G104* parametrieren müssen, damit die Signale des Masterencoders in der Regelung verwendet werden.

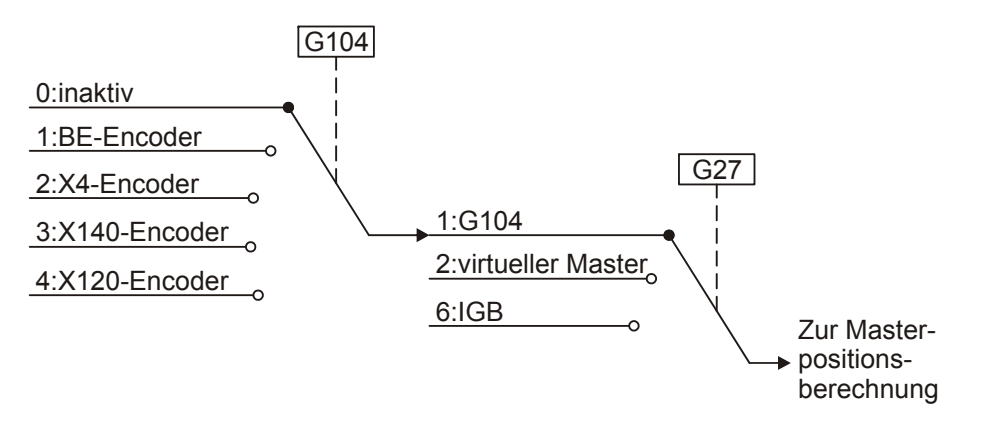

Beachten Sie, dass zzt. keine Masterfunktionalität genutzt werden kann.

# <span id="page-253-1"></span>12.2 Encoder deaktivieren

Wählen Sie *B26 = 0:inaktiv*, falls ein Asynchronmotor ohne

Drehzahlrückführung zum Einsatz kommt (*B20 Steuerart = 0:U/f-Steuerung* oder *1:Sensorlose Vektorregelung*). Die Einstellung ist unzulässig, wenn Sie Synchron-Servomotoren, Synchron-Linearmotoren oder Asynchronmotoren mit Vektorregelung betreiben möchten.

Falls Sie keinen Positionsencoder einsetzen, stellen Sie *I02* <sup>=</sup>*0:Motorencoder* ein.

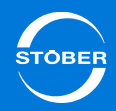

## Handbuch SD6

# <span id="page-254-0"></span>12.3 Schnittstelle auswählen

Die folgende Tabelle gibt Ihnen einen Überblick, welche Encodersignale an welcher Schnittstelle ausgewertet werden können. Sie finden in der Kopfzeile die zur Schnittelle gehörende Einstellung von *B26 Motorencoder* bzw. *I02 Lageencoder*. In den Zellen ist die Einstellung angegeben, mit der Sie Encodersignale parametrieren, die an der Schnittstelle ausgewertet werden sollen.

Beachten Sie, dass für eine korrekte Auswertung der Encodersignale weitere Einstellungen getroffen werden müssen. Die Einstellungen werden in den Kapitel [12.4](#page-255-0)  [Anschluss X4](#page-255-0) bis [12.6 Anschluss X101 \(BE-Encoder\)](#page-259-0) beschrieben.

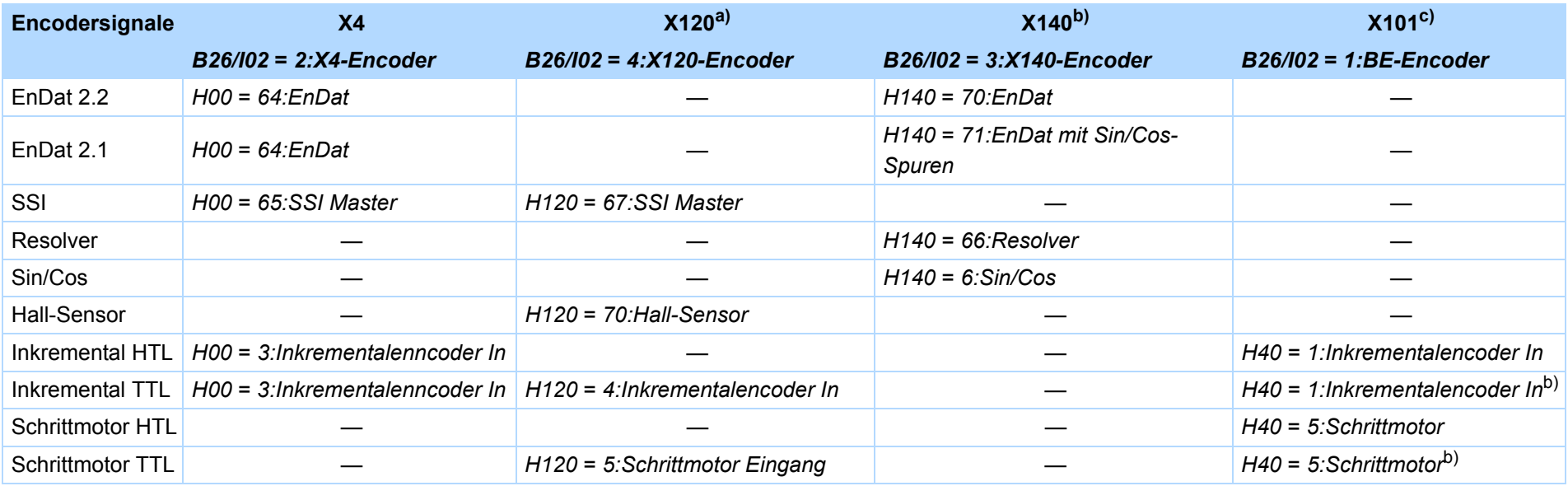

a) Nur mit einem der Klemmenmodule XI6, RI6

b) Nur mit Klemmenmodul RI6

c) Nur mit einem der Klemmenmodule XI6, RI6, IO6

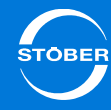

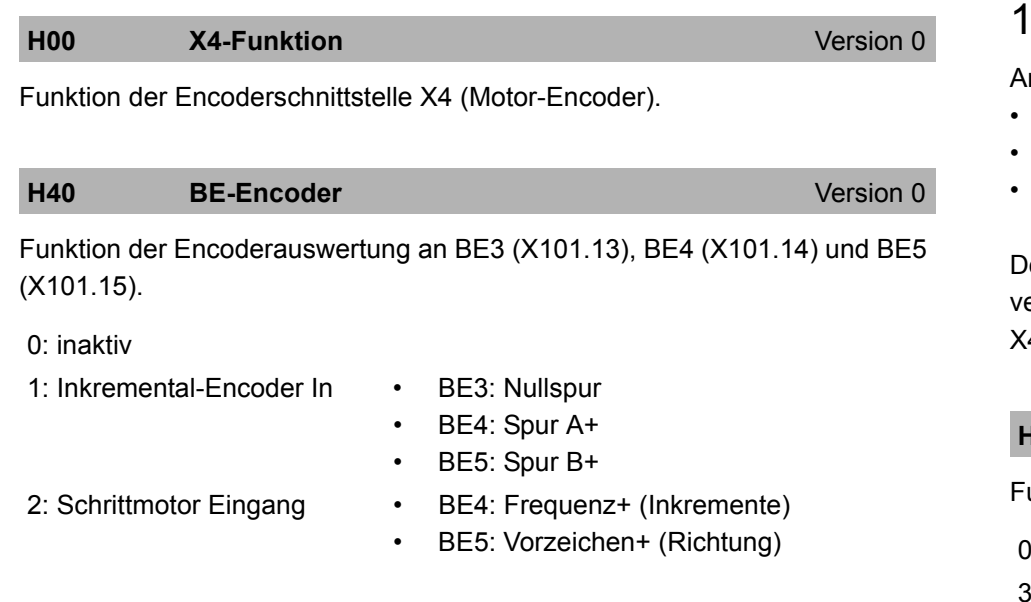

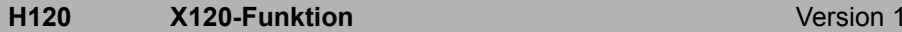

Funktion des Steckers X120 auf dem E/A-Klemmenmodul Erweitert (XI6 bzw. RI6).

Wenn eine Encodersimulation parametriert ist, kann die Quelle sowie die Skalierung in *H80* ff. eingestellt werden.

### **H140 X140-Funktion**

```
 Version 0
```
Funktion des Steckers X140 auf dem E/A-Klemmenmodul RI6.

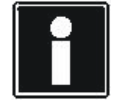

### **Information**

Bitte beachten Sie, dass eine Änderung in *H140* eine Umskalierung von Positionswerten bewirken kann (in Positionierapplikationen). Die Skalierung kann mehrere Sekunden dauern.

# <span id="page-255-0"></span>12.4 Anschluss X4

An X4 können Sie folgende Encoder simulieren oder auswerten:

- EnDat-Encoder
- Inkrementalencoder (HTL und TTL)
- SSI-Encoder

Detaillierte Informationen zu der jeweiligen Encoderspezifikation und versorgung sowie zu den zugehörigen Klemmen entnehmen Sie Kapitel [7.3.11](#page-104-0)  (4: Encoder.

## unktion der Encoderschnittstelle X4 (Motor-Encoder). **H00 X4-Funktion** Version 0 0: inaktiv3: Inkremental-Encoder In Nur für Asynchron-Motoren. 64: EnDat65: SSI Master

**H01 X4-Zähler**

*H01* und *H02* ergeben zusammen einen Bruch, mit dem angegeben wird, wie die Rohwerte des an X4 angeschlossen Encoders in mechanische Größen umzurechnen sind.

Die Einheit der mechanische Zielgröße sind Umdrehungen bei rotatorischen Encodern und mm bei linearen Encodern.

## **H02 X4-Nenner**

Version 0

Version 0

*H01* und *H02* ergeben zusammen einen Bruch, mit dem angegeben wird, wie die Rohwerte des Encoders in mechanische Größen umzurechnen sind.

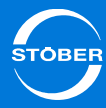

Die Einheit sind Striche (vor Vierfachauswertung) bei Inkrementalgebern und LSBs bei SSI-Encodern. Bei SSI-Encodern mit 13 Bit pro Umdrehung sind z. B.  $2^{13}$  = 8192 LSBs einzutragen.

**H03 Encodertyp Encodertyp Encoderty Encoder 1** 

Gibt an, ob es sich bei dem an X4 angeschlossenen Encoder um ein rotatorisches oder translatorisches Messsystem handelt. Dies beeinflusst die Maßeinheit von *H01* und legt fest, ob Encoder im Achsmodell vor oder hinter dem Vorschub sitzt.

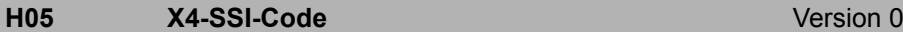

Codierungsart des Winkels durch den SSI-Encoder.

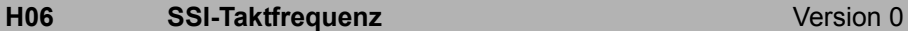

Stellt die zum Abfragen des SSI-Encoders verwendete Clock-Frequenz der seriellen Übertragung ein. Eine höhere Taktfrequenz ermöglicht eine bessere Regelung, weil die Position schneller übertragen wird und damit insgesamt häufiger abgefragt werden kann. Es unterstützen aber nicht alle SSI-Encoder die hohen Taktfrequenzen.

**H09 X4-Info**

Version 0

Zeigt eine Beschreibung des an X4 gefundenen Encoders an.

### **Element 0**

Bei EnDat 2.2 ist dies die Bezeichnung des Encoders. Bei EnDat 2.1 ist der String wie folgt formatiert: "ED 2.1 <Anzahl Bits> <Anzahl Multiturns>MT"

Für SSI-Encoder wird "SSI" angezeigt, für Inkrementalgeber "Incremental enc.".

## **Element 1**

Element 1 ist die an X4 gemessene Ausgangsspannung. Diese richtet sich nach Länge und Querschnitt des Encoder-Kabels sowie nach dem Encoder-Stromverbrauch. Bei Verwendung des Sense-Signals wird die Spannung wird so geregelt, dass am Ort des Encoders (im Motor) die 5 V exakt stimmen.

## **Element 2**

Element 2 ist der an X4 gemessene Ausgangsstrom.

## **H10 X4-SSI-Datenbits**

Der Parameter gibt die Anzahl der über SSI übertragenen Datenbits an. Die Bedeutung der Bits kann über die Parameter *H01* und *H02* spezifiziert werden. Üblich bei rotatorischen SSI-Encodern sind 13 Bits pro Umdrehung. Dies entspricht *H02* = 8192 LSBs und *H01* = 1.0000 U.

### **H11 X4-Doppelübertragung** Version 0

Version 0

Schaltet die Doppelübertragung für SSI-Encoder ab. Bei aktivierter Doppelübertragung wird der Winkel zweimal unmittelbar hintereinander mit durchlaufendem Takt abgefragt, um eine höhere Datensicherheit zu erreichen. Falls der Encoder keine Doppelübertragung unterstützt, muss die Doppelübertragung mit diesem Parameter abgeschaltet werden. Wenn die Doppelübertragung ausgeschaltet wird, generiert der Antriebsregler keine zweite Abfrage mehr.

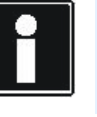

## **Information**

Sofern die verwendete Hardware es erlaubt, sollte die Doppelübertragung nicht deaktiviert werden.

# <span id="page-257-0"></span>12.5 Anschluss X120

Der Encoderanschluss X120 ist Bestandteil der Klemmenmodule XI6 oder RI6. An X120 können Sie folgende Encoder simulieren oder auswerten:

•SSI-Encoder

Handbuch SD6

- •Inkrementalencoder (TTL)
- • Hall-Sensoren über die LA6-Adapterbox für die Kommutierung eines Synchron-Linearmotors

Detaillierte Informationen zu der jeweiligen Encoderspezifikation und versorgung sowie zu den zugehörigen Klemmen entnehmen Sie Kapitel [7.4.7](#page-115-0)  [X120](#page-115-0).

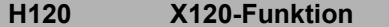

Funktion des Steckers X120 auf dem E/A-Klemmenmodul Erweitert (XI6 bzw.

Version 1

RI6).

Wenn eine Encodersimulation parametriert ist, kann die Quelle sowie die Skalierung in *H80* ff. eingestellt werden.

0: inaktiv

4: Inkremental-Encoder In

5: Schrittmotor Eingang

67: SSI Master

70: Hall-Sensor

80: Inkremental-Encoder

Simulation

81: Schrittmotor Simulation

82: SSI Simulation

#### **H121 X120-Zähler**

Version 0

*H121* und *H122* ergeben zusammen einen Bruch, mit dem angegeben wird, wie die Rohwerte des an X120 angeschlossen Encoders in mechanische Größen umzurechnen sind.

Die Einheit der mechanische Zielgröße sind Umdrehungen bei rotatorischen Encodern und mm bei linearen Encodern.

#### **H122 X120-Nenner**Version 0

*H121* und *H122* ergeben zusammen einen Bruch, mit dem angegeben wird, wie die Rohwerte des an X120 angeschlossen Encoders in mechanische Größen umzurechnen sind.

Die Einheit sind Striche (vor Vierfachauswertung) bei Inkrementalgebern und LSBs bei SSI-Encodern. Bei SSI-Encodern mit 13 Bit pro Umdrehung tragen Sie z. B.  $2^{13}$  = 8192 LSBs ein.

## **H123 Encodertyp Version 0**

Der Parameter gibt an, ob es sich bei dem an X120 angeschlossenen Encoder um ein rotatorisches oder translatorisches Messsystem handelt. Dies beeinflusst die Maßeinheit von *H121* und wo der Encoder im Achsmodell in Relation zum Vorschub sitzt.

### **H124 Nullspurüberwachung** Version 0

Bei einem Inkrementalgeber ohne Nullspur an X120 kann hier die Drahtbruchüberwachung für die Nullspur abgeschaltet werden.

#### **H125 X120-SSI-Code**Version 0

Codierungsart des Winkels durch den SSI-Encoder und für die SSI-Simulation.

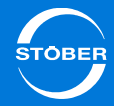

## **H126 X120-SSI-Datenbits**

Version 0

Stellt die Anzahl über SSI zu übertragenden Datenbits ein.

Bei SSI Auswertung wird die Wertigkeit der Bits über *H121* und *H122* eingestellt.

Bei SSI-Simulation gilt eine feste Wertigkeit bezogen auf *H82*. Mit 24 oder 25 Bit entsprechen die 12 Bit höchster Wertigkeit ganzen Encoder-Umdrehungen (Multiturns), danach können noch 12 oder 13 Bit innerhalb einer Umdrehung codiert werden. Bei einer Einstellung auf 13 Bit kodieren alle 13 Bits den Winkel innerhalb einer Umdrehung (Singleturn).

## **H127** SSI-Taktfrequenz SSI-Taktfrequenz SSI-Taktfrequenz SSI-Taktfrequenz SSI-Taktfrequenz SSI-Taktfrequenz SSI-Taktfrequenz SSI-Taktfrequenz SSI-Taktfrequenz SSI-Taktfrequenz SSI-Taktfrequenz SSI-Taktfrequenz SSI-Taktfre

Der Parameter stellt die zum Abfragen des SSI-Encoders verwendete Clock-Frequenz der seriellen Übertragung ein. Eine höhere Taktfrequenz ermöglicht eine bessere Regelung, weil die Position schneller übertragen wird und damit insgesamt häufiger abgefragt werden kann. Es unterstützen aber nicht alle SSI-Encoder die hohen Taktfrequenzen.

**H128 X120-Doppelübertragung** Version 0

Der Parameter schaltet die Doppelübertragung für SSI-Encoder ab. Bei aktivierter Doppelübertragung wird der Winkel zweimal unmittelbar hintereinander mit durchlaufendem Takt abgefragt, um eine höhere Datensicherheit zu erreichen. Falls der Encoder keine Doppelübertragung unterstützt, muss die Doppelübertragung mit diesem Parameter abgeschaltet werden. Wenn die Doppelübertragung ausgeschaltet wird, generiert der Antriebsregler keine zweite Abfrage mehr.

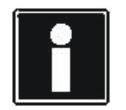

## **Information**

Sofern die verwendete Hardware es erlaubt, sollte die Doppelübertragung nicht deaktiviert werden.

### **H129 X120-Info**

Version 0

Der Parameter zeigt eine Beschreibung der an X120 gefundenen Funktionalität an.

#### **H130 X120-Encodersimulation-Striche**Version 0

Strichzahl der Encodersimulation an X120. Die Striche/Umdrehungen beziehen sich auf die Umdrehungen aus *H85*.

## **H132 SSI-Timeout**

Version 0

Der Parameter aktiviert die Timeout-Überwachung bei SSI-Simulation an X120. Die Timeout-Überwachung löst die Störung 58 mit Ursache 2 aus, falls für mehr als 5 ms keine Position abgefragt wurde.

Wird die Timeout-Überwachung deaktiviert, muß die übergeordnete Steuerung dafür sorgen, dass die SSI-Übertragung fehlerfrei und im richtigen Takt betrieben wird. Diese Überwachung ist dann im Antrieb abgeschaltet! Wenn die SSI-Simulation Teil eines SSI-Motionbusses ist (z. B. Synchronlauf, Kurvenscheibe), muss die Überwachung eingeschaltet bleiben. Ansonsten ist die Betriebssicherheit des SSI-Motionbusses und damit der Anwendung nicht mehr gegeben.

Wenn die Simulation nach dem Hochlauf des Antriebsreglers betriebsbereit ist, dauert es auch bei aktiviertem Timeout ca. 5 s, bis die Überwachung startet. Dadurch bleibt dem auswertenden Gerät (Steuerung, anderer Antriebsregler) eine etwas längere Hochlaufzeit, bevor die Störung ausgelöst wird.

# <span id="page-259-0"></span>12.6 Anschluss X101 (BE-Encoder)

Der Encoderanschluss X101 ist Bestandteil des Klemmenmoduls XI6. An X101 können Sie folgende Encoder simulieren oder auswerten:

- •Inkrementalencoder
- •Schrittmotorencoder

Detaillierte Informationen zu der jeweiligen Encoderspezifikation und versorgung sowie zu den zugehörigen Klemmen entnehmen Sie Kapitel [7.4.2](#page-109-0)  [X101](#page-109-0).

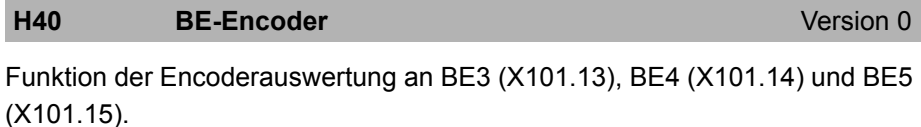

0: inaktiv

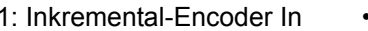

- BE3: Nullspur BE4: Spur A+
- •BE5: Spur B+

•

•

- 
- 2: Schrittmotor Eingang BE4: Frequenz+ (Inkremente) BE5: Vorzeichen+ (Richtung)

## **H41 BE-Zähler**

Version 0

*H41* und *H42* ergeben zusammen einen Bruch, mit dem angegeben wird, wie die Rohwerte des an X101 angeschlossen Encoders in mechanische Größen umzurechnen sind.

Die Einheit der mechanische Zielgröße sind Umdrehungen bei rotatorischen Encodern und mm bei linearen Encodern.

#### **H42 BE-Nennerr** Version 0

*H41* und *H42* ergeben zusammen einen Bruch, mit dem angegeben wird, wie die Rohwerte des an X101 angeschlossen Encoders in mechanische Größen umzurechnen sind.

## **H43 Encodertyp Encodertyp Encoderty Encoder 1**

Der Parameter gibt an, ob es sich bei dem an X101 angeschlossenen Encoder um ein rotatorisches oder translatorisches Messsystem handelt. Dies beeinflusst die Maßeinheit von *H41* und wo der Encoder im Achsmodell in Relation zum Vorschub sitzt.

# <span id="page-260-0"></span>12.7 Anschluss X140

Der Encoderanschluss X140 ist Bestandteil des Klemmenmoduls RI6. An X140 können Sie folgende Encoder auswerten:

- •Encoder EnDat digital
- •Encoder EnDat Sin/Cos
- •Sin/Cos-Encoder

Encoder

Handbuch SD6

12

Detaillierte Informationen zu der jeweiligen Resolver- oder

Encoderspezifikation, der Encoderversorgung sowie zu den zugehörigen Klemmen entnehmen Sie Kapitel [7.4.8 X140](#page-118-0).

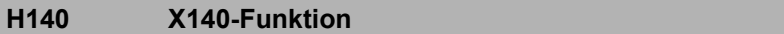

Funktion des Steckers X140 auf dem E/A-Klemmenmodul RI6.

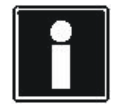

## **Information**

Bitte beachten Sie, dass eine Änderung in *H140* eine Umskalierung von Positionswerten bewirken kann (in Positionierapplikationen). Die Skalierung kann mehrere Sekunden dauern.

0: inaktiv

6: Sinus Cosinus

66: Resolver

- 70: EnDat
- 71: EnDat mit Sin-Cos-Spuren

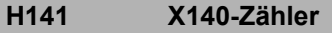

Version 1

*H141* und *H142* ergeben zusammen einen Bruch, mit dem angegeben wird, wie die Rohwerte des an X140 angeschlossen Encoders in mechanische Größen umzurechnen sind.

Die Einheit der mechanische Zielgröße sind Umdrehungen bei rotatorischen Encodern und mm bei linearen Encodern.

#### **H142 X140-Nenner**Version 2

*H141* und *H142* ergeben zusammen einen Bruch, mit dem angegeben wird, wie die Rohwerte des an X140 angeschlossen Encoders in mechanische Größen umzurechnen sind.

Die Einheit der mechanische Zielgröße sind Umdrehungen bei rotatorischen Encodern und mm bei linearen Encodern.

## **H143 Encodertyp Version 0**

Der Parameter gibt an, ob es sich bei dem an X140 angeschlossenen Encoder um ein rotatorisches oder translatorisches Messsystem handelt. Dies beeinflusst die Maßeinheit von *H141* und wo der Encoder im Achsmodell in Relation zum Vorschub sitzt.

0: rotatorisch

Version 3

1: translatorisch

## **H148 X140-Resolverpole** Version 0

Polzahl des Resolvers an X140.

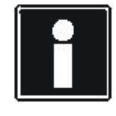

## **Information**

Nur bei Verwendung einer RI6: Die Inkrementalencodersimulation an X120 gibt eine Strichzahl aus, die um den Faktor *H148*/2 gegenüber der in *H123* parametrierten Strichzahl erhöht ist.

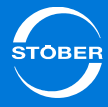

## **H149 X140-Info**

Version 1

Der Parameter zeigt eine Beschreibung der an X140 gefundenen Funktionalität an.

# <span id="page-261-0"></span>12.8 Anzeige

Falls bei Geräteanlauf festgestellt wird, dass an einer Schnittstelle ein SSI-Encoder parametriert ist, wartet das Gerät im Gerätezustand *Selbsttest*, bis ein SSI-Encoder an der Schnittstelle erkannt wird. Während des Wartens auf den SSI-Encoder erscheint im Display in Abhängigkeit der SSI-Schnittstelle eine der folgenden Anzeigen:

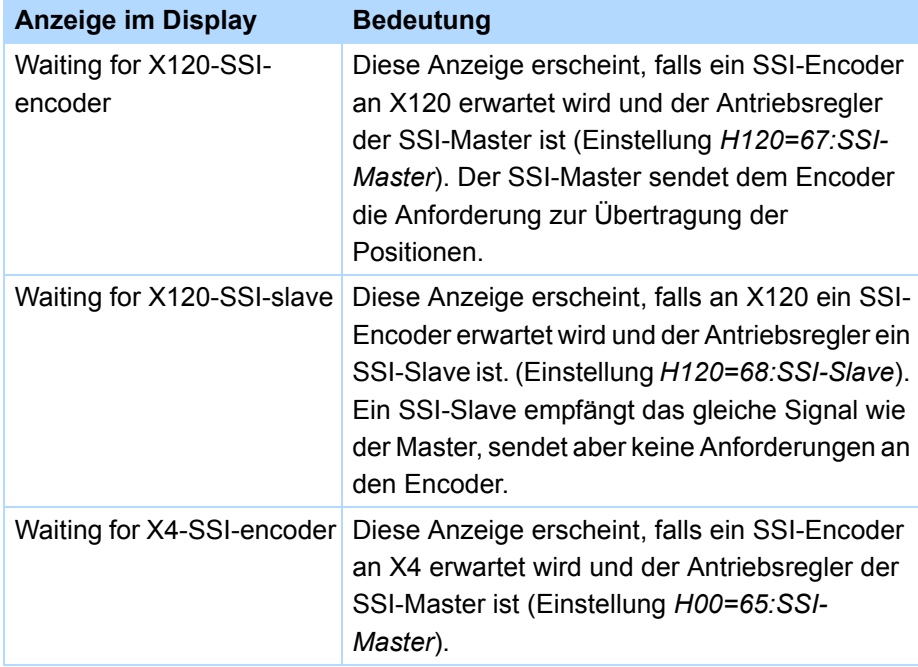

Falls innerhalb der Wartezeit von mehreren Sekunden kein Encoder erkannt wird, wechselt der Antriebsregler in den nächsten Gerätezustand. Ist der Encoder für die Positions- oder Lageregelung notwendig, wird die Störung 37 mit der Ursache *17:X120-Drahtbruch* ausgelöst.

Folgende Anzeigeparameter geben Ihnen weitere Informationen:

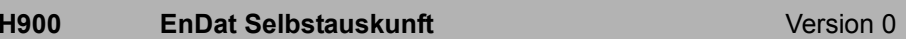

*H900*, *H901* und *H902* zeigen die Selbstauskunft eines an X4 angeschlossenen EnDat-Encoders an. Die genaue Bedeutung der Daten kann der Dokumentation des Encoderherstellers entnommen werden.

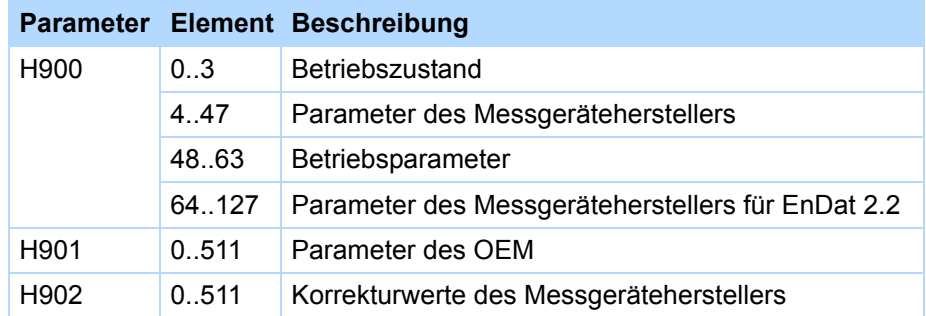

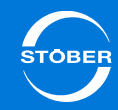

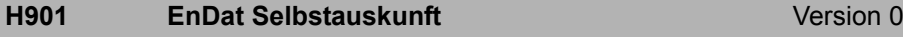

Version 0

*H900*, *H901* und *H902* zeigen die Selbstauskunft eines an X4 angeschlossenen EnDat-Encoders an. Die genaue Bedeutung der Daten kann der Dokumentation des

Encoderherstellers entnommen werden.

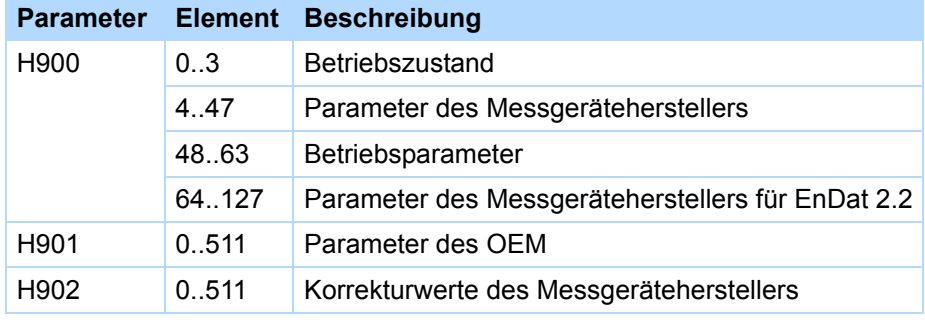

## **H902 EnDat Selbstauskunft**

*H900*, *H901* und *H902* zeigen die Selbstauskunft eines an X4 angeschlossenen EnDat-Encoders an.

Die genaue Bedeutung der Daten kann der Dokumentation des Encoderherstellers entnommen werden.

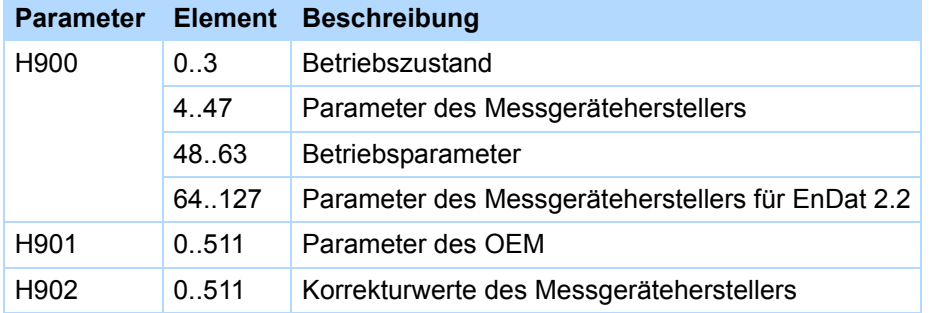

# 13 Mechanisches Antriebsmodell Kapitelübersicht

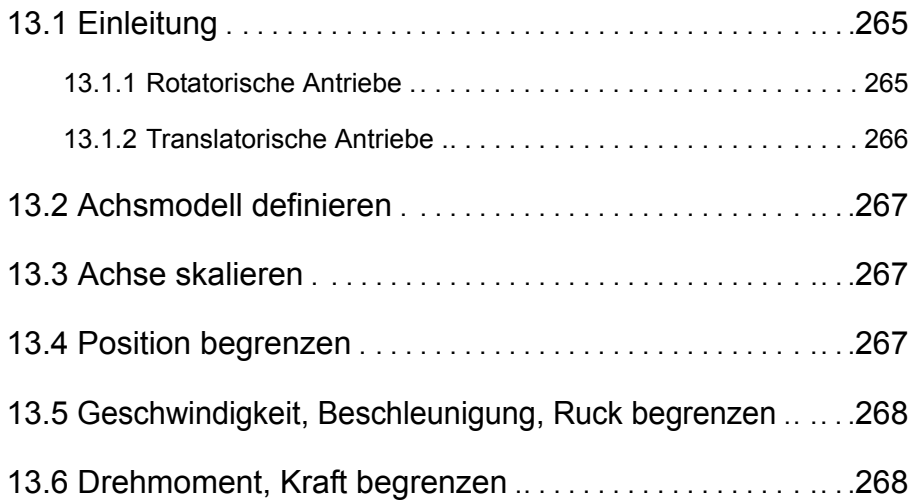

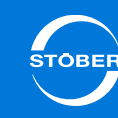

# <span id="page-264-0"></span>13.1 Einleitung

Um Ihren realen Antriebsstrang in Kombination mit einem oder mehreren Antriebsreglern SD6 in Betrieb nehmen zu können, müssen Sie Ihre vollständige mechanische Umgebung in der Inbetriebnahmesoftware DriveControlSuite abbilden, d. h. im Rahmen eines Projekts erfassen. Sie konfigurieren zuerst Ihre Motoreinstellungen, aktivieren und parametrieren Ihre Bremsenansteuerung und definieren den von Ihnen eingesetzten Encoder. Haben Sie diese Schritte vollzogen, konfigurieren Sie anschließend in der DriveControlSuite den Aufbau Ihres Antriebs in dieser Reihenfolge:

- 1. Achsmodell definieren,
- 2. Achse skalieren,
- 3. Verfahrbereich konfigurieren,
- 4. Geschwindigkeit, Beschleunigung und Ruck begrenzen,
- 5. Drehmoment und Kraft definieren.

# <span id="page-264-1"></span>13.1.1 Rotatorische Antriebe

Wenn Sie mit rotatorischen Antrieben arbeiten, stehen Ihnen die nachfolgend beschriebenen Varianten zur Verfügung.

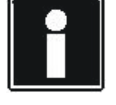

## **Information**

Beachten Sie, dass Konfigurationen ohne Motorencoder nur bei Asynchronmotoren zum Einsatz kommen können.

## **Endlose rotatorische Bewegung**

Die schematische Darstellung zeigt einen endlos-rotatorischen Antrieb am Beispiel eines Motors (M), eines Getriebes (GU) und eines Rundtischs. Der Einsatz von Encodern ist optional.

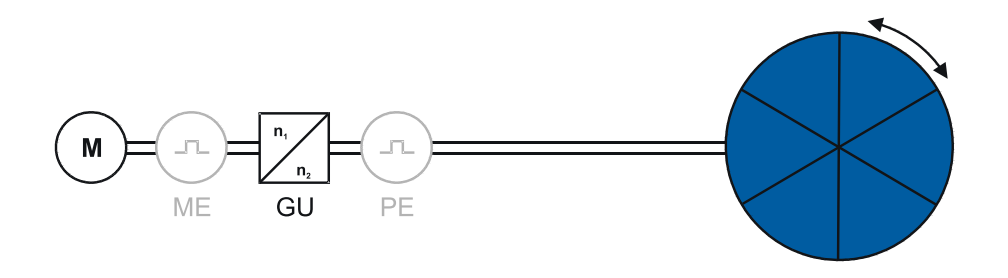

Für endlos-rotatorische Antriebe mit Encoder sind folgende Konstellationen konfigurierbar:

- •Rotatorischer Motorencoder (ME) = Positionsencoder
- • Rotatorischer Motorencoder (ME) und externer rotatorischer Positionsencoder (PE)
- •Externer rotatorischer Positionsencoder (PE) ohne Motorencoder

## **Begrenzte rotatorische Bewegung**

Die schematische Darstellung zeigt einen begrenzt-rotatorischen Antrieb am Beispiel eines Motors (M), eines Getriebes (GU), und eines Zeigers. Der Einsatz von Encodern ist optional.

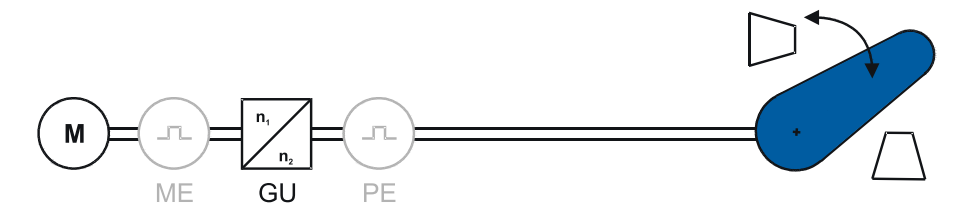

Für begrenzt-rotatorische Antriebe mit Encoder sind folgende Konstellationen konfigurierbar:

- •Rotatorischer Motorencoder (ME) = Positionsencoder
- • Rotatorischer Motorencoder (ME) und externer rotatorischer Positionsencoder (PE)
- •Externer rotatorischer Positionsencoder (PE) ohne Motorencoder

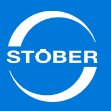

# Handbuch SD6

## <span id="page-265-0"></span>13.1.2 Translatorische Antriebe

Wenn Sie mit translatorischen Antrieben arbeiten, stehen Ihnen die nachfolgend beschriebenen Varianten zur Verfügung.

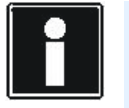

#### **Information**

Beachten Sie, dass Konfigurationen ohne Motorencoder nur bei Asynchronmotoren zum Einsatz kommen können.

## **Endlose translatorische Bewegung**

Die schematische Darstellung zeigt einen endlos-translatorischen Antrieb am Beispiel eines Motors (M), eines Getriebes (GU), eines Vorschubs (Feed) und eines Förderbands. Der Einsatz von Encodern ist optional.

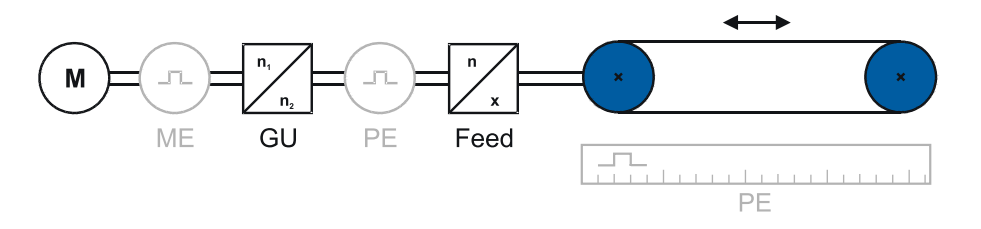

Für endlos-translatorische Antriebe mit Encoder sind folgende Konstellationen konfigurierbar:

- •Rotatorischer Motorencoder (ME) = Positionsencoder
- • Rotatorischer Motorencoder (ME) und externer rotatorischer Positionsencoder (PE)
- • Rotatorischer Motorencoder (ME) und externer translatorischer Positionsencoder (PE)
- •Externer rotatorischer Positionsencoder (PE) ohne Motorencoder
- •Externer translatorischer Positionsencoder (PE) ohne Motorencoder

### **Begrenzte translatorische Bewegung**

Die schematische Darstellung zeigt einen begrenzt-translatorischen Antrieb am Beispiel eines Motors (M), eines Getriebes (GU), eines Vorschubs (Feed) und eines Werkzeugschlittens. Der Einsatz von Encodern ist optional.

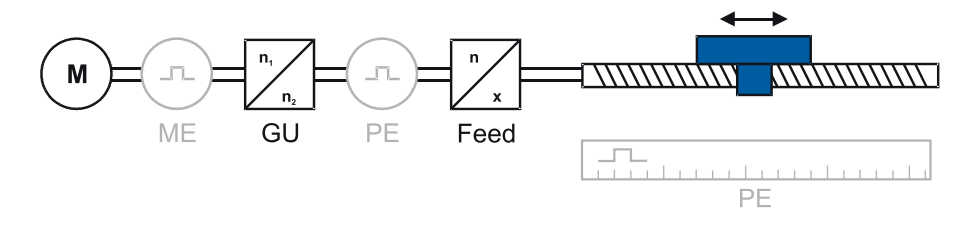

Für begrenzt-translatorische Antriebe mit Encoder sind folgende Konstellationen konfigurierbar:

- •Rotatorischer Motorencoder (ME) = Positionsencoder
- • Rotatorischer Motorencoder (ME) und externer rotatorischer Positionsencoder (PE)
- • Rotatorischer Motorencoder (ME) und externer translatorischer Positionsencoder (PE)
- •Externer rotatorischer Positionsencoder (PE) ohne Motorencoder
- •Externer translatorischer Positionsencoder (PE) ohne Motorencoder

#### **Linearmotoren**

Die schematische Darstellung zeigt einen begrenzt-translatorischen Antrieb am Beispiel eines Linearmotors mit Encoder.

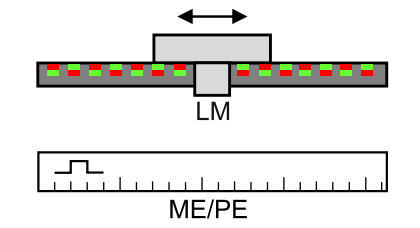

Für Linearmotoren sind folgende Encoder-Konstellationen konfigurierbar:

- •Translatorischer Motorencoder (ME) = Positionsencoder
- • Translatorischer Motorencoder (ME) und externer translatorischer Positionsencoder (PE)

# <span id="page-266-1"></span>13.2 Achsmodell definieren

Definieren Sie Ihre Achse, indem Sie

- •den Verfahrbereich konfigurieren *(endlos* oder *begrenzt*),
- •den Achstyp festlegen (*rotatorisch* oder *translatorisch*) und angeben,
- • welche Encoder Sie einsetzen (*keinen Encoder*, *Motor*- und/oder *Positionsencoder*).

Folgende Parameter sind für die Definition des Achsmodells von Bedeutung:

- •I05
- •B26
- •I02
- •I00

# <span id="page-266-0"></span>13.3 Achse skalieren

Sie skalieren eine Achse, indem Sie die Gesamtübersetzung zwischen Motor und Antrieb sowie Angaben zu Benutzereinheiten konfigurieren.

Folgende Parameter sind – in Abhängigkeit von der Applikation, die der Software zugrunde liegt – für die Achsskalierung von Bedeutung.

## **CiA 402 Controller Based Mode**

- •*A584[0], A584[1]*
- •*A585[1], A585[0]*
- •*I06, I09*
- •*A571*
- •*A568*

## **STÖBER Drive Based**

- •*C15, C16*
- •*C18, C17*
- •*I08, I07*
- •*I06, I09*
- •*I03*
- •*I01*

# <span id="page-266-2"></span>13.4 Position begrenzen

Begrenzen Sie gegebenenfalls die Position Ihrer Achse durch einen Softwareoder Hardware-Endschalter und sichern Sie dadurch den Verfahrbereich.

Folgende Parameter sind – in Abhängigkeit von der Applikation, die der Software zugrunde liegt – für die Positionsbegrenzung von Bedeutung.

## **CiA 402 Controller Based Mode**

- •*I00*
- •*A570[1], A570[0]*
- •*I101, I102*

## **STÖBER Drive Based**

- •*I00*
- •*I50, I51*
- •*I101, I102*

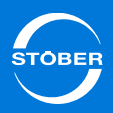

# <span id="page-267-0"></span>13.5 Geschwindigkeit, Beschleunigung, Ruck begrenzen

Begrenzen Sie gegebenenfalls die maximal erlaubte Geschwindigkeit sowie Beschleunigung und Ruck.

Folgende Parameter sind – in Abhängigkeit von der Applikation, die der Software zugrunde liegt – für die Begrenzung von Geschwindigkeit, Beschleunigung und Ruck von Bedeutung.

## **CiA 402 Controller Based Mode**

- •*I10*
- •*A604, A605*
- •*I16*
- •*A578*

## **STÖBER Drive Based**

- •*I10*
- •*I11*
- •*I16*
- *I17*

# <span id="page-267-1"></span>13.6 Drehmoment, Kraft begrenzen

Begrenzen Sie gegebenenfalls das maximal erlaubte Drehmoment/Kraft. Folgende Parameter sind – in Abhängigkeit von der Applikation, die der Software zugrunde liegt – für die Drehmoment-/Kraftbegrenzung von Bedeutung.

## **CiA 402 Controller Based Mode**

- •*C03, C05*
- •*C08*
- •*A559*

## **STÖBER Drive Based**

- *C03, C05*
- •*C08*

## 14 Kommunikation Handbuch SD6

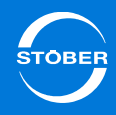

# 14 Kommunikation

# Kapitelübersicht

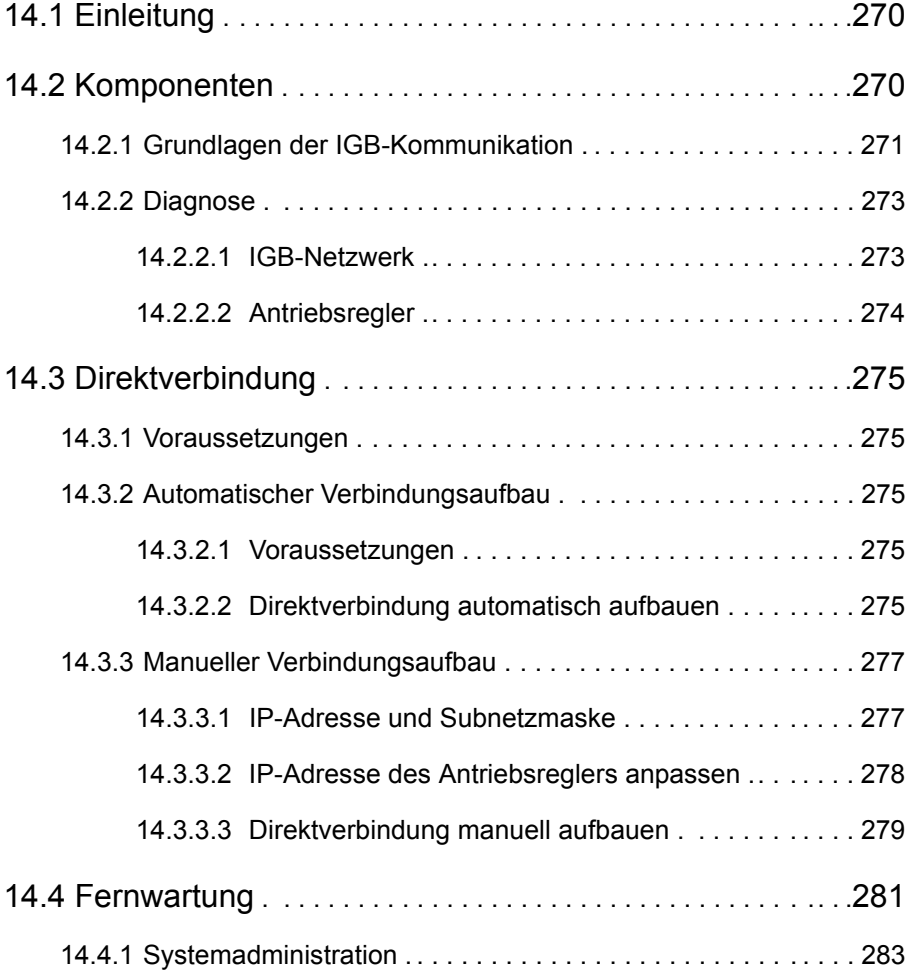

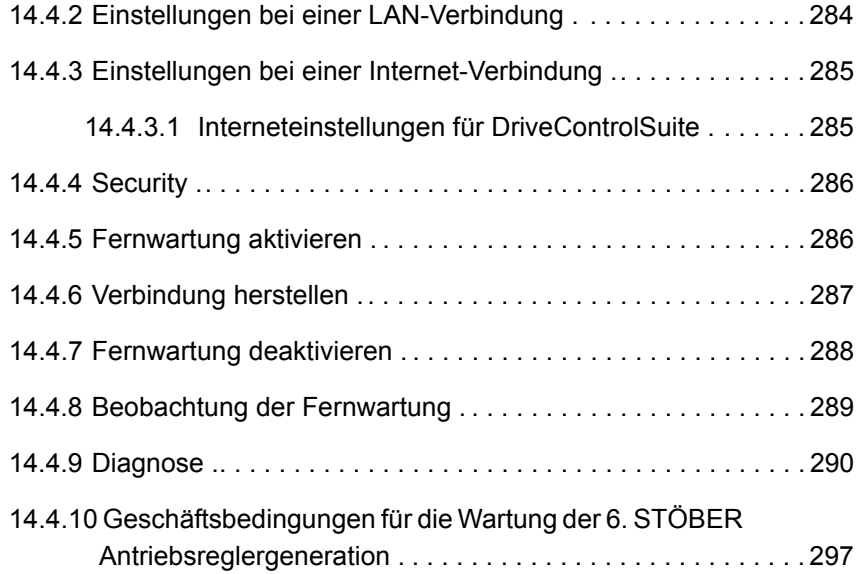

## 14Kommunikation

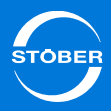

# <span id="page-269-0"></span>14.1 Einleitung

Der Integrated Bus (IGB) bietet folgende Funktionen:

- •Direktverbindung
- •IGB-Motionbus
- •Fernwartung

Der IGB kann ausschließlich mit Antriebsreglern der Geräteserie SD6 aufgebaut werden kann.

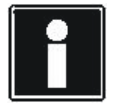

## **Information**

Beachten Sie, dass die IGB-Motionbus-Funktionalität in Vorbereitung ist.

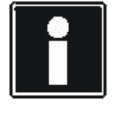

## **Information**

Beachten Sie, dass ein IGB-Netzwerk nie gleichzeitig per Fernwartung und Direktverbindung (PC) angesprochen werden kann.

# <span id="page-269-1"></span>14.2 Komponenten

Die folgende Abbildung zeigt die Komponenten, mit denen eine Fernwartung durchgeführt wird. Der Teleserver, der die Verbindung herstellt, ist in Kapitel [14.4](#page-280-0) beschrieben.

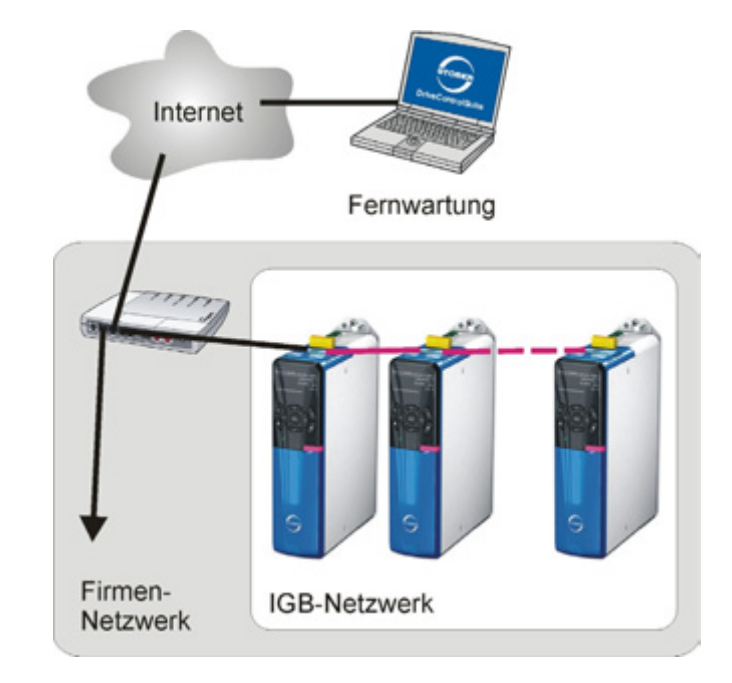

Abb. 14-1 Fernwartung mit den beteiligten Komponenten

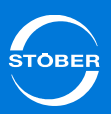

Die folgende Abbildung zeigt den Aufbau, wenn eine Direktverbindung zum Computer aufgebaut wird.

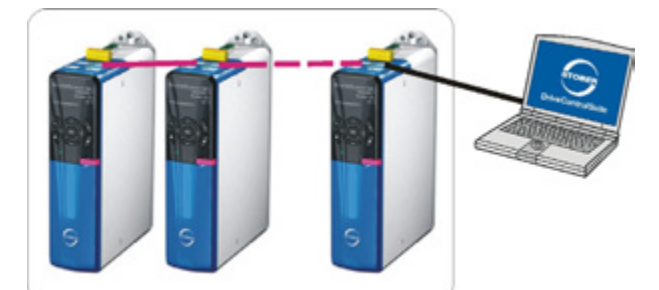

Abb. 14-2 Direktverbindung zum Computer und die beteiligten Komponenten

Sie können parallel zum IGB auch die Kommunikation per Feldbus zu einer Steuerung aufbauen. Beachten Sie dazu die Feldbusdokumentationen (s. Kapitel [1.2 Weiterführende Dokumentationen](#page-4-0)).

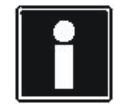

### **Information**

Beachten Sie, dass bei gleichzeitiger Nutzung eines Feldbusses und des IGB-Motionbusses keine Synchronisation der Feldbuskommunikation auf die Steuerung möglich ist.

# <span id="page-270-0"></span>14.2.1 Grundlagen der IGB-Kommunikation

#### **Information**

Beachten Sie, dass ein IGB-Netzwerk nie gleichzeitig per Fernwartung und Direktverbindung (PC) angesprochen werden kann.

Es bestehen folgende Anforderungen:

- • Die Kommunikation bei einer Fernwartung ohne Proxy-Server benutzt das HTTP-Protokoll über Port 80 und den TCP/IP-Port 37915. Bei einer Fernwartung mit Proxy-Server verwendet das HTTP-Protokoll den Proxy-Port.
- • Die Kommunikation bei einer Direktverbindung muss bei TCP/IP und UDP/ IP über die Ports 37915 und 37916 möglich sein.

Eventuell werden Sie von der Personal Firewall nach der Freigabe dieser Ports gefragt. Geben Sie diese Ports bei Ihrer Firewall für folgende Programme frei:

- • für die DriveControlSuite (Default-Installationsverzeichnis: C:/Windows/ Programme/STOEBER ANTRIEBSTECHNIK/DriveControlSuite (V6.0)/ bin/DS6A.exe)
- • für den Kommunikationsdienst *SATMICLSVC.exe* in:
	- Windows 32 Bit: C:/Windows/System
	- Windows 64 Bit: C:/Windows/SysWOW64

Wenden Sie sich dazu auch an den zuständigen Netzwerkadministrator.

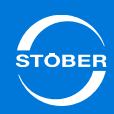

Handbuch SD6

Das IGB-Netzwerk muss folgende Bedingungen erfüllen:

- •Es dürfen maximal 32 SD6 in einem Netzwerk verbunden werden.
- • Alle am IGB-Netzwerk beteiligten Antriebsregler müssen direkt miteinander verbunden sein; es dürfen keine anderen Komponenten zwischengeschaltet sein, z. B. Hubs oder Switchs.
- •Der Gesamtaufbau muss eine Linientopologie ergeben.
- • Die X3 A-Schnittstellen dürfen nur mit X3 B-Schnittstellen anderer Antriebsregler verbunden werden und umgekehrt.
- • Es müssen geeignete Kabel eingesetzt werden. STÖBER bietet konfektionierte Kabel für den Aufbau des Integrated Bus an. Nur bei der Verwendung dieser Kabel ist die einwandfreie Funktion gewährleistet. Beachten Sie dazu das Kapitel [4.9 Kommunikationsmodule](#page-49-0).
- •Die Gesamtausdehnung des IGB-Netzwerks beträgt maximal 100 m.
- • Der IGB benötigt keinen expliziten Master und es entfällt die für Ethernet übliche aufwendige Konfiguration.

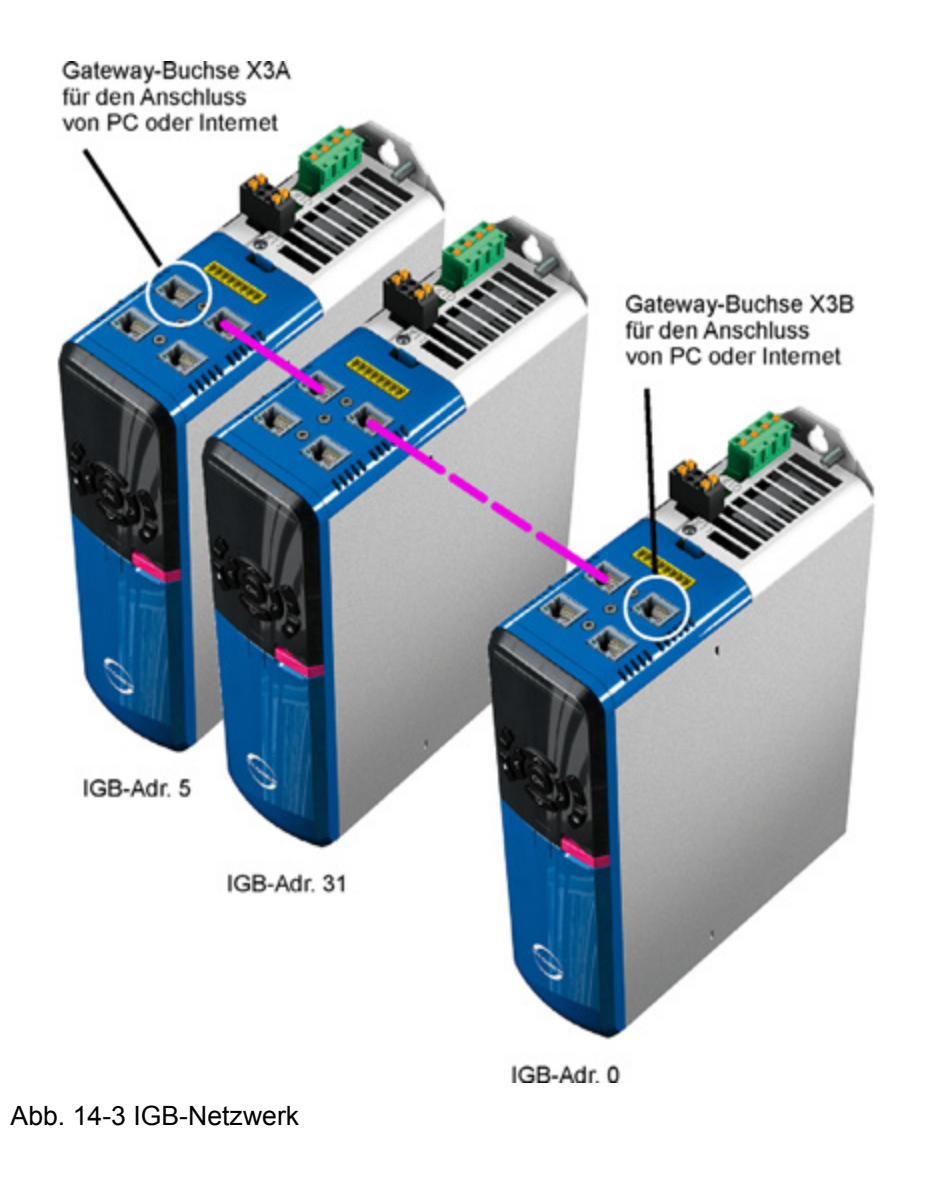

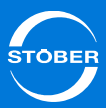

An einer der äußeren, freien Buchsen werden PC oder Internet angeschlossen. Das IGB-Netzwerk wird automatisch aufgebaut, wenn Sie mindestens einen Antriebsregler einschalten. Um weitere Antriebsregler in das IGB-Netzwerk zu integrieren, gelten folgende Bedingungen:

•Sie haben diese Antriebsregler an das IGB-Netzwerk angeschlossen.

• Die beteiligten Antriebsregler müssen mit 24 V versorgt werden. Um die Integration zu starten, muss bei einem der beteiligten Antriebsregler die 24-V-Versorgung eingeschaltet werden. Beim Einschalten der 24-V-Versorgung wird das IGB-Netzwerk neu aufgebaut und bis zu 32 verbundene Antriebsregler werden integriert.

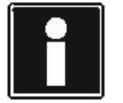

## **Information**

MAC-Adressbereich der STÖBER-Hardware:00:11:39:00:00:00 - 00:11:39:FF:FF:FF

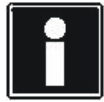

## **Information**

Beachten Sie, dass die Buchsen X3 A und X3 B nicht elektrisch verbunden sind. Falls ein Gerät in einem IGB-Netzwerk ausgeschaltet oder ein IGB-Kabel abgezogen wird, entstehen zwei Teilnetzwerke rechts und links von diesem Gerät bzw. von dem abgezogenen Kabel.

<span id="page-272-0"></span>14.2.2 Diagnose

<span id="page-272-1"></span>14.2.2.1 IGB-Netzwerk

**A153 IGB Teilnehmer-Istanzahl**

Version 0

Anzahl der Teilnehmer die aktuell am IGB angemeldet sind.

- • *0* oder *1*: Zur Zeit ist kein weiterer Teilnehmer mit diesem Antriebsregler über IGB verbunden.
- *2*..*32*: Angezeigte Zahl entspricht der Anzahl der im IGB-Netzwerk gefundenen Antriebsregler.

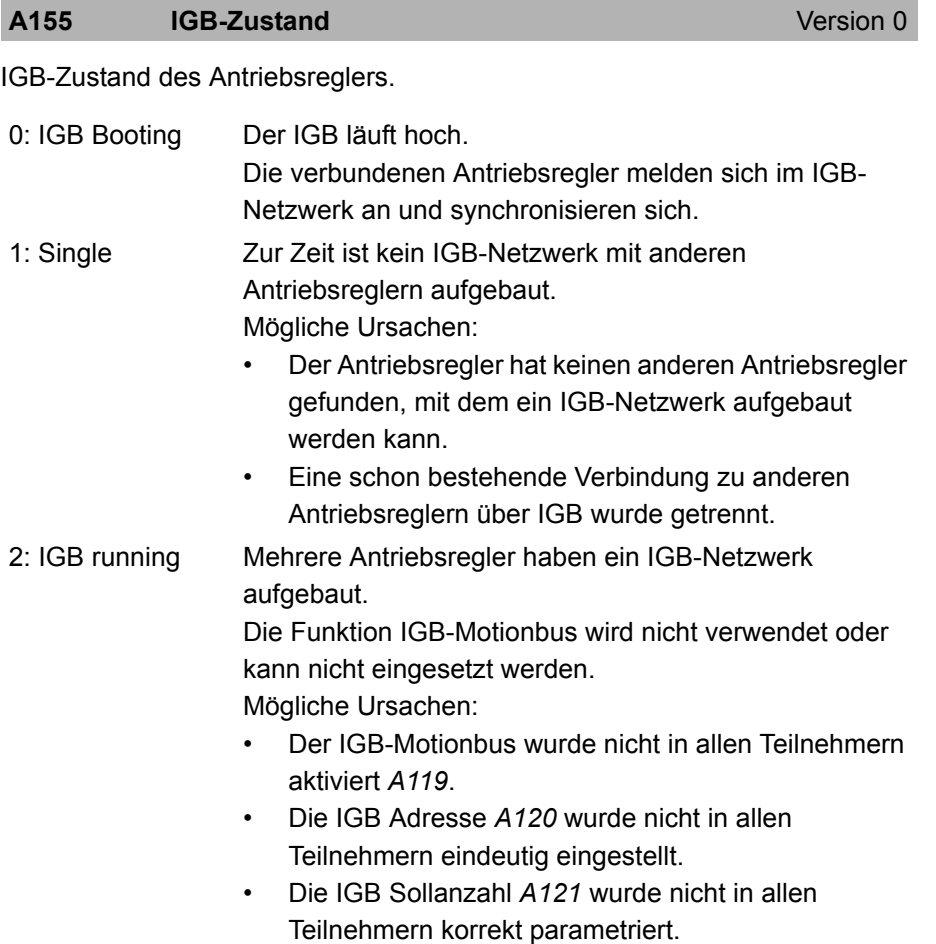

Version 2

## Handbuch SD6

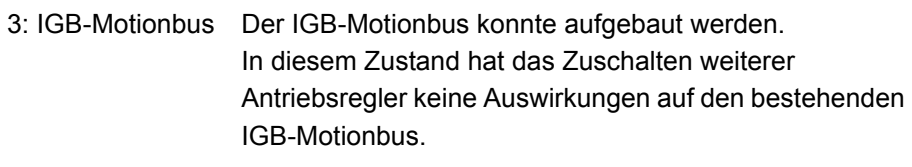

Error

4: IGB-Motionbus Der Zustand *A155 = 3:IGB-Motionbus* war schon ein Mal erreicht und wurde aufgrund eines Fehlers verlassen. Mögliche Ursachen:

- •Ein IGB-Kabel wurde gezogen.
- •Es liegt eine massive EMV-Störung vor.
- • Die Synchronizität der Antriebsregler untereinander wurde verletzt.

## <span id="page-273-0"></span>14.2.2.2 Antriebsregler

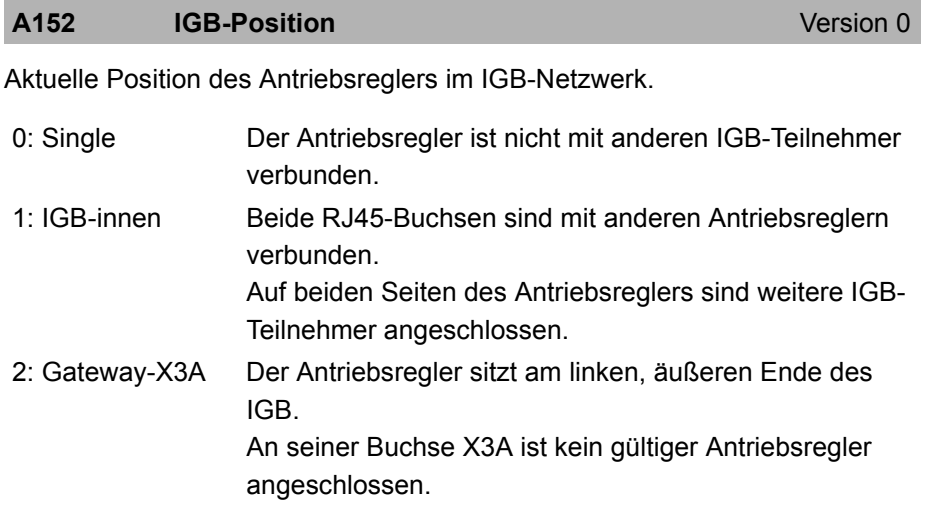

3: Gateway-X3B Der Antriebsregler sitzt am rechten, äußeren Ende des IGB. An seiner Buchse X3B ist kein gültiger Antriebsregler angeschlossen, oder es wurden mehr als 32 Antriebsregler miteinander verbunden. In diesem Fall wird der IGB nach dem 32. Antriebsregler logisch abgeschlossen und dieser Zustand angezeigt.

## **A154 Port-Zustand**

Zustand der Ethernet-Ports.

- •Element 0: Schnittstelle X3A
- •Element 1: Schnittstelle X3B
- •Element 2: Ohne Funktion

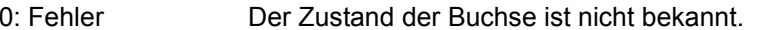

- 1: keine Verbindung Die Buchse ist nicht mit anderen Geräten verbunden.
- 2: 10 MBit/s Es besteht eine Verbindung zu einem Teilnehmer mit einer Übertragungsrate von 10 Mbit/s. Der Teilnehmer ist kein SD6.
- 3: 100 MBit/s Es besteht eine Verbindung zu einem Teilnehmer mit einer Übertragungsrate von 100 Mbit/s. Die Kommunikation zu diesem Teilnehmer ist nicht vollduplexfähig und der Teilnehmer ist kein SD6.
- 4: Verbindung OK Es besteht eine Verbindung zu einem Teilnehmer mit einer Übertragungsrate von 100 Mbit/s, dessen Kommunikation vollduplexfähig ist.

## **A156 IGB Anzahl Bootups Version 0**

Anzahl IGB Hochläufe seit dem letzten Einschalten der Versorgungsspannung.

Handbuch SD6

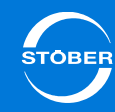

# <span id="page-274-0"></span>14.3 Direktverbindung

Eine Direktverbindung ist die direkte Verbindung eines Computers mit der DriveControlSuite zu einem SD6 oder einem IGB-Netzwerk im gleichen Subnetz zum Zweck der Inbetriebnahme, Diagnose oder Wartung. Sie haben zwei Möglichkeiten, eine Direktverbindung aufzubauen:

- • Sie nutzen den automatischen Aufbau der Verbindung, siehe Kapitel [14.3.2 Automatischer Verbindungsaufbau](#page-274-2).
- • Sie stellen die Verbindung manuell her, siehe Kapitel [14.3.3 Manueller](#page-276-0)  [Verbindungsaufbau](#page-276-0).

## <span id="page-274-1"></span>14.3.1 Voraussetzungen

Für die Direktverbindung gilt:

• Die Buchse des Gateway-Geräts und der Netzwerkanschluss des Computers müssen IP-Adressen aus dem selben Subnetz aufweisen.

## <span id="page-274-2"></span>14.3.2 Automatischer Verbindungsaufbau

## <span id="page-274-3"></span>14.3.2.1 Voraussetzungen

Für den automatischen Aufbau einer Direktverbindung gilt:

• Im Antriebsregler bzw. Gateway-Gerät muss der Parameter *A166[x]* <sup>=</sup> *1:Standard* eingestellt sein.

## **A166 IP-Adressbezug** Version 1

Adressbezug der IP-Adressen und Subnetzmasken der Ethernet-Ports.

- •Element 0: Schnittstelle X3A
- •Element 1: Schnittstelle X3B
- •Element 2: Ohne Funktion

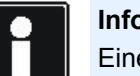

## **Information**

- Eine Änderung des Parameters wird erst wirksam wenn
- der Wert mit der Aktion *A00[0]* gespeichert und der Antriebsregler aus- und wieder eingeschaltet
- oder die physikalische Verbindung getrennt wird.

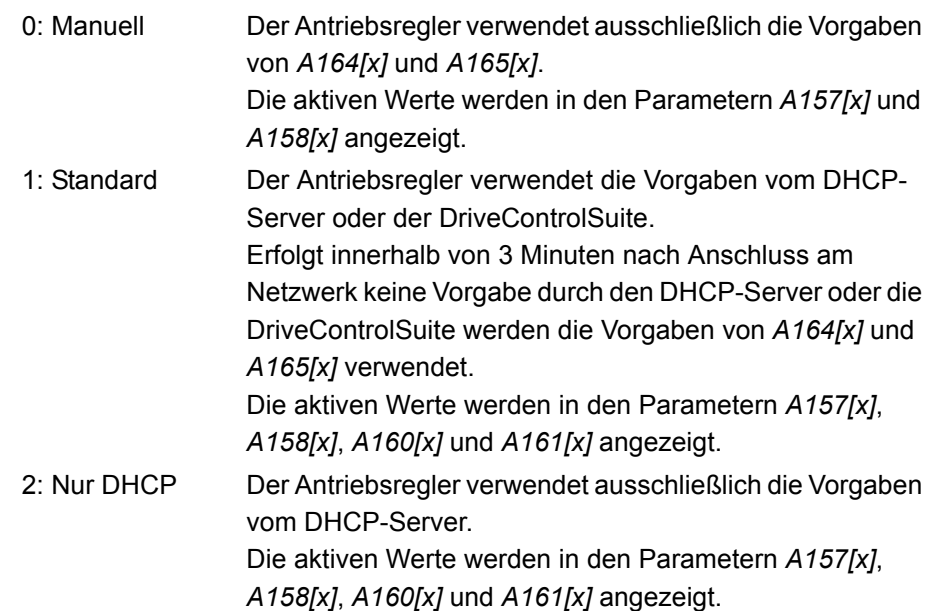

## <span id="page-274-4"></span>14.3.2.2 Direktverbindung automatisch aufbauen

Um die Direktverbindung automatisch herzustellen, müssen folgende Voraussetzungen erfüllt sein:

- • Der Computer und das Gateway-Gerät bzw. das IGB-Netzwerk müssen über ein Netzwerk verbunden sein.
- •Die Antriebsregler müssen eingeschaltet sein.
- •Sie haben in der DriveControlSuite ein Projekt angelegt.

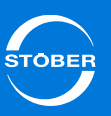

**Direktverbindung automatisch aufbauen**

- 1. Wählen Sie in Ihrem Projekt in der DriveControlSuite das Modul aus, mit dem Sie eine Direktverbindung herstellen möchten.
- 2. Betätigen Sie im unteren Bereich des Projektfensters die Schaltfläche *Verbindung herstellen*.
	- Der Dialog *Verbindung herstellen* wird für das Modul geöffnet:

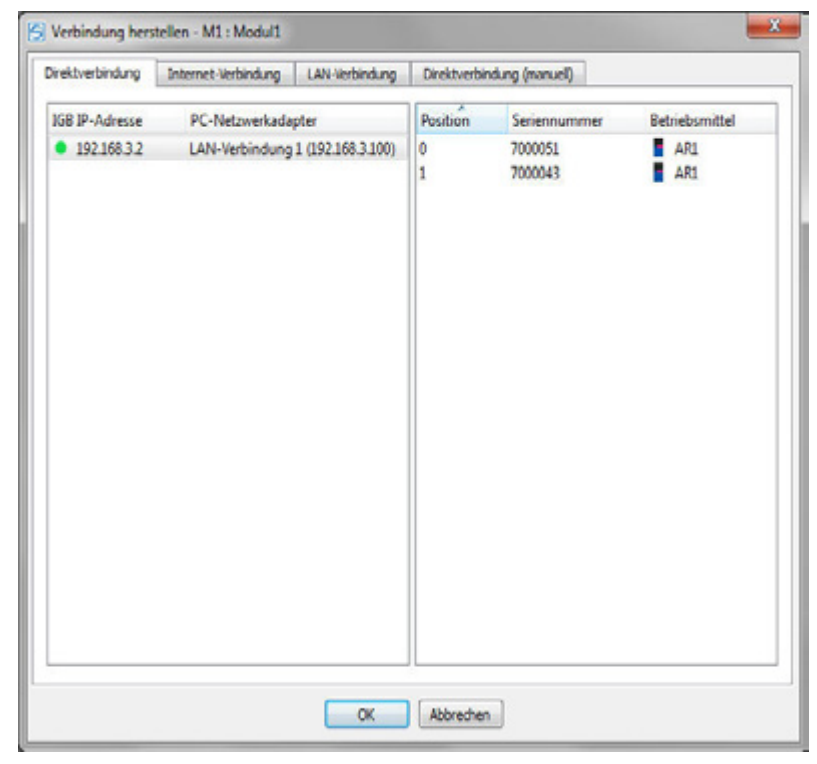

Der Dialog zeigt alle Gateway-Geräte, die mit dem Netzwerk verbunden sind.

- 3. Wählen Sie das Gateway-Gerät aus, mit dem Sie eine Direktverbindung aufbauen möchten. Falls bei diesem Gerät in der Spalte *IP-Adresse* ein grüner oder gelber Punkt angezeigt wird, kann automatisch eine Verbindung aufgebaut werden. Falls ein roter Punkt angezeigt wird, ist der Verbindungsaufbau nicht möglich.
- 4. Betätigen Sie die Schaltfläche *OK*.
	- Der Dialog *Zuordnung* wird geöffnet:

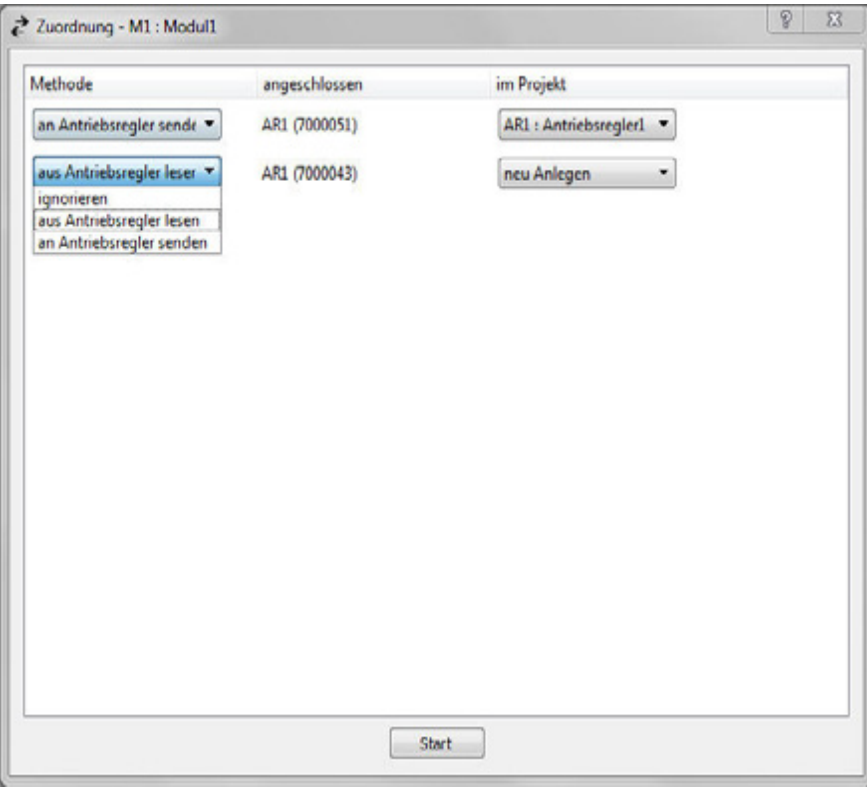

Der Dialog zeigt alle Antriebsregler, die über das Gateway-Gerät mit dem Computer verbunden sind.

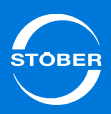

- Handbuch SD6
- 5. Legen Sie in dem Dialog fest, wie der Computer mit dem IGB-Netzwerk Daten austauschen soll. Im Beispiel wird der Hauptantrieb aus dem Projekt an den Antriebsregler mit der Seriennummer 7000043 gesendet. Der Antriebsregler mit der Seriennummer 7000048 wird im Projekt neu angelegt.
- 6. Betätigen Sie die Schaltfläche *Start*.
	- Die Daten werden ausgetauscht.
- $\Rightarrow$ Die Direktverbindung wird aufgebaut und Daten werden ausgetauscht.

Falls Sie den Datenaustausch aus den Schritten 4 bis 6 wiederholen möchten, markieren Sie im Projektfenster das Modul und betätigen Sie im unteren Bereich die Schaltfläche *Zuordnung*. Dies ist bei einer aufgebauten Verbindung möglich.

# <span id="page-276-0"></span>14.3.3 Manueller Verbindungsaufbau

## **Information**

Um die IP-Adressen von Gateway-Gerät und Computer abzugleichen haben Sie die Möglichkeit, entweder die IP-Adresse des Computers oder die des Gateway-Geräts zu ändern. Da Sie jedoch in der Regel Administratorrechte benötigen, um die IP-Adresse des Computers zu ändern, empfehlen wir Ihnen, die IP-Adresse des Gateway-Geräts zu ändern.

## **Information**

Bitte beachten Sie, dass das Gerät über zwei RJ45-Buchsen verfügt (X3A und X3B). Da bei einer Direktverbindung konkret eine Buchse angesprochen werden muss, sind die zugehörigen Parameter als Array-Parameter angelegt. Das Element 0 enthält die Einstellungen für die Buchse X3A, das Element 1 für die Buchse X3B. Führen Sie die in diesem Kapitel beschriebenen Einstellungen entsprechend für diejenige Buchse durch, an der Sie das Gateway-Gerät mit dem Computer verbinden.

## <span id="page-276-1"></span>14.3.3.1 IP-Adresse und Subnetzmaske

Eine IP-Adresse wird durch die Subnetzmaske in einen Netz- und einen Geräteteil aufgetrennt. Die Subnetzmaske ist binär dargestellt eine Zahlenreihe, deren linke Seite nur aus der Ziffer 1 und deren rechte Seite nur aus der Ziffer 0 besteht, z. B.

1111 1111.1111 1000.0000 0000.0000 0000 = 255.248.0.0

Der Teil der Subnetzmaske mit der Ziffer 1 zeigt, welcher Teil der IP-Adresse die Adresse des Subnetzes angibt (Netzteil). Der andere Teil mit der Ziffer 0 zeigt den Teil der IP-Adresse, der die Adresse des Geräts im Subnetz darstellt (Geräteteil).

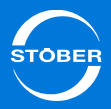

Das folgende Beispiel soll die Berechnung der IP-Adresse verdeutlichen.

Für die Netzwerkschnittstelle des Computers ist die IP-Adresse 128.206.17.177 mit der Subnetzmaske 255.240.0.0 eingetragen: Subnetzmaske:1111 1111.1111 0000.0000 0000.0000 0000

Die linken 12 Ziffern der IP-Adresse geben folglich die Adresse des Subnetzes an und müssen in der IP-Adresse des Geräts gleich sein. Die rechten 20 Ziffern der IP-Adresse geben die Adresse des Computers im Subnetz an. Dieser Teil muss in der IP-Adresse des Geräts verschieden sein.

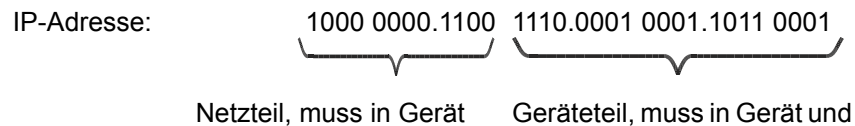

und PC identisch seinPC verschieden sein

Eine mögliche IP-Adresse für das Gerät ist folglich: 1000 0000.1100 1111.0001 0001.1011 0001 = 128.207.17.177

## <span id="page-277-0"></span>14.3.3.2 IP-Adresse des Antriebsreglers anpassen

Gehen Sie so vor, um die IP-Adresse des Antriebsreglers auf die des Computers anzupassen:

## **IP-Adresse des Antriebsreglers anpassen**

- 1. Ermitteln Sie die IP-Adresse und die Subnetzmaske des Computers, z. B. in der Systemsteuerung Ihres Computers.
- 2. Ermitteln Sie eine IP-Adresse, die im gleichen Subnetz liegt wie die des PCs.
- 3. Tragen Sie diese Adresse über das Bedienfeld des Gateway-Geräts in den Parameter *A164[x]* ein. Verwenden Sie *A164[0]*, falls die Direktverbindung über X3A erfolgt. Verwenden Sie *A164[1]*, falls Sie den PC über X3B anschließen.
- 4. Kontrollieren Sie, ob in Parameter *A166[x]* entweder *0:manuell* oder *1:standard* eingetragen ist. Beachten Sie auch hier, dass *A166[0]* für X3A, *A166[1]* für X3B gilt.
- 5. Falls *A166[x]* nicht auf *0:manuell* oder *1:standard* eingestellt ist, korrigieren Sie die Einstellung.
- 6. Speichern Sie Ihre Einstellungen mit *A00 Werte Speichern* ab.
- $\Rightarrow$  Sie haben die IP-Adresse des Antriebsreglers angepasst.

#### **A164 Manuelle IP-Adresse**Version 1

Manuelle IP-Adressen der Ethernet-Ports.

- •Element 0: Schnittstelle X3A
- •Element 1: Schnittstelle X3B
- •Element 2: Ohne Funktion

Die Manuellen IP-Adressen werden vom Antriebsregler bei *A166[x]=0: Manuell* oder bei *A166[x]=1: Standard* (wenn keine IP-Adresse durch DriveControlSuite oder DHCP-Server vergeben ist) verwendet.

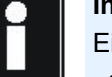

## **Information**

Eine Änderung des Parameters wird erst wirksam wenn - der Wert mit der Aktion *A00[0]* gespeichert und der Antriebsregler aus- und wieder eingeschaltet

- oder die physikalische Verbindung getrennt wird.

Handbuch SD6

### **A166 IP-Adressbezug Version 1**

Adressbezug der IP-Adressen und Subnetzmasken der Ethernet-Ports.

- •Element 0: Schnittstelle X3A
- •Element 1: Schnittstelle X3B
- •Element 2: Ohne Funktion

## **Information**

Eine Änderung des Parameters wird erst wirksam wenn - der Wert mit der Aktion *A00[0]* gespeichert und der Antriebsregler aus- und wieder eingeschaltet

- oder die physikalische Verbindung getrennt wird.

- 0: Manuell Der Antriebsregler verwendet ausschließlich die Vorgaben von *A164[x]* und *A165[x]*. Die aktiven Werte werden in den Parametern *A157[x]* und *A158[x]* angezeigt.
- 1: Standard Der Antriebsregler verwendet die Vorgaben vom DHCP-Server oder der DriveControlSuite.Erfolgt innerhalb von 3 Minuten nach Anschluss am Netzwerk keine Vorgabe durch den DHCP-Server oder die DriveControlSuite werden die Vorgaben von *A164[x]* und *A165[x]* verwendet. Die aktiven Werte werden in den Parametern *A157[x]*, *A158[x]*, *A160[x]* und *A161[x]* angezeigt.
- 2: Nur DHCP Der Antriebsregler verwendet ausschließlich die Vorgaben vom DHCP-Server. Die aktiven Werte werden in den Parametern *A157[x]*, *A158[x]*, *A160[x]* und *A161[x]* angezeigt.

## <span id="page-278-0"></span>14.3.3.3 Direktverbindung manuell aufbauen

Um die Direktverbindung manuell herzustellen, müssen folgende Voraussetzungen erfüllt sein:

- • Der Computer und das Gateway-Gerät bzw. das IGB-Netzwerk müssen über ein Netzwerk verbunden sein.
- •Die Antriebsregler müssen eingeschaltet sein.
- •Sie haben in der DriveControlSuite ein Projekt angelegt.

## **Direktverbindung manuell aufbauen**

1. Wählen Sie in Ihrem Projekt in der DriveControlSuite das Modul aus, mit dem Sie eine Direktverbindung herstellen möchten.

## 14Kommunikation

- Handbuch SD6
- 2. Betätigen Sie im unteren Bereich des Projektfensters die Schaltfläche *Verbindung herstellen*.
	- Der Dialog *Verbindung herstellen* wird für das Modul geöffnet:

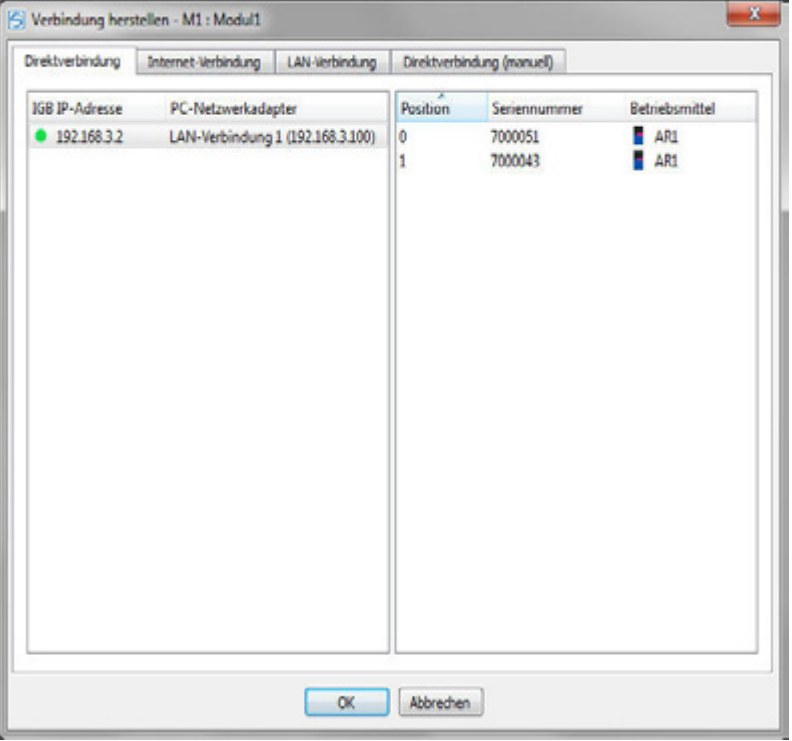

Der Dialog zeigt alle Gateway-Geräte, die mit dem Netzwerk verbunden sind.

- 3. Aktivieren Sie im unteren Bereich des Dialogs das Kontrollkästchen *IP-Adresse manuell eingeben*.
	- $\Rightarrow$  Im Dialog wird ein Feld angezeigt, in dem Sie die Adresse Antriebsreglers eingeben können.
- 4. Geben Sie die IP-Adresse des Gateway-Geräts ein.
- 5. Betätigen Sie die Schaltfläche *OK*.
	- Der Dialog *Zuordnung* wird geöffnet:

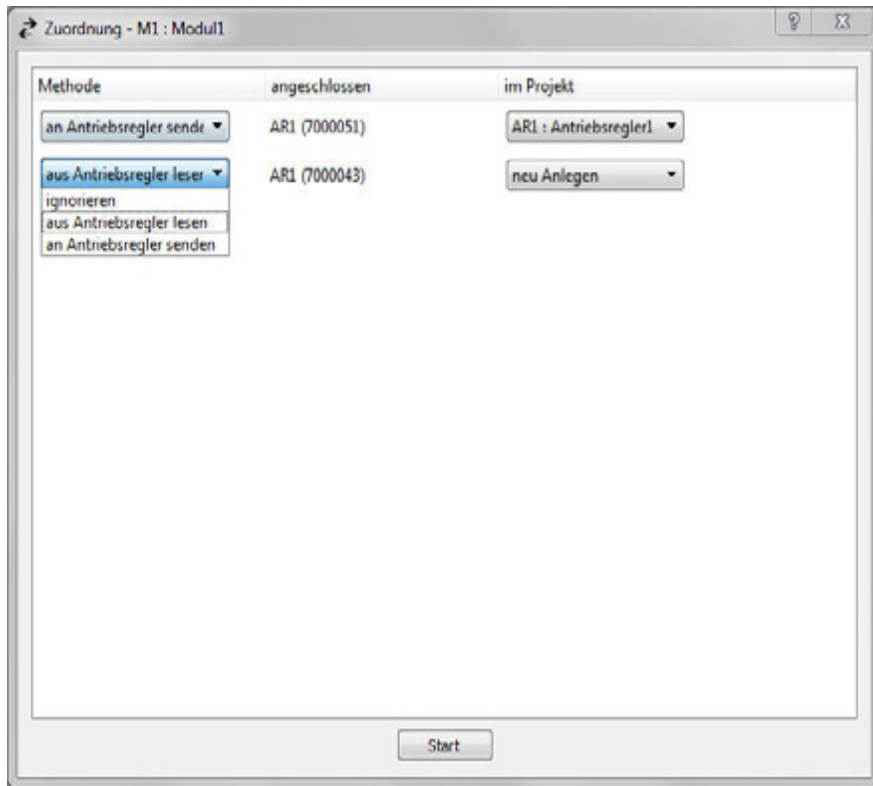

Der Dialog zeigt alle Antriebsregler, die über das Gateway-Gerät mit dem Computer verbunden sind.

6. Legen Sie in dem Dialog fest, wie der Computer mit dem IGB-Netzwerk Daten austauschen soll. Im Beispiel wird der Hauptantrieb aus dem Projekt an den Antriebsregler mit der Seriennummer 7000043 gesendet. Der Antriebsregler mit der Seriennummer 7000048 wird im Projekt neu angelegt.

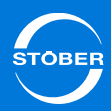

- Handbuch SD6
- 7. Betätigen Sie die Schaltfläche *Start*.
	- Die Daten werden ausgetauscht.
- Die Direktverbindung wird aufgebaut und Daten werden ausgetauscht. **Information** Beachten Sie beim Einsatz der Fernwartung unbedingt unsere

Falls Sie den Datenaustausch aus den Schritten 4 bis 7 wiederholen möchten, Markieren Sie im Projektfenster das Modul und betätigen Sie im unteren Bereich die Schaltfläche Zuordnung. Dies ist bei einer aufgebauten Direktverbindung möglich.

# <span id="page-280-0"></span>14.4 Fernwartung

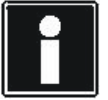

Wartungsbedingungen in Kapitel [14.4.10](#page-296-0).

Zur Fernwartung zählt jede indirekte Verbindung von Inbetriebnahme-Computer über ein lokales Netzwerk, Intranet oder das Internet mit einem Antriebsregler oder einem IGB-Netzwerk. Über die Fernwartung können Sie alle Funktionen ausführen, die über eine Direktverbindung möglich sind. Dies sind:

- •Diagnosefunktionen,
- •das Ändern von Parametern
- •die Programmierung/Konfiguration und
- •Live-Firmwareupdate

## **WARNUNG!**

**Das Ändern der Parameter kann die Eigenschaften einer Maschine während und nach einer Fernwartung verändern.**

Der Maschinenverantwortliche muss

- während eines Fernwartungsvorgangs Personen vom Gefahrenbereich der Maschine fernhalten.
- nach Beenden der Fernwartung das korrekte Verhalten der Maschine überprüfen.
- Erst danach darf die Maschine wieder freigegeben werden. Stellen Sie diesen Ablauf organisatorisch sicher.

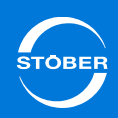

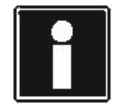

## **Information**

Beachten Sie, dass ein IGB-Netzwerk nie gleichzeitig per Fernwartung und Direktverbindung (PC) angesprochen werden kann.

An der Fernwartung sind in jedem Fall mindestens zwei Personen beteiligt:

- • Der Servicemitarbeiter, der die Fernwartung durchführt. Dies kann zum Beispiel ein Servicemitarbeiter von STÖBER oder des Maschinenherstellers sein.
- • Der Maschinenverantwortliche, der die Fernwartung startet, beendet und dafür sorgt, dass die Personensicherheit zu jedem Zeitpunkt gegeben ist. Dies kann ein qualifizierter Mitarbeiter des Maschinenherstellers oder des Betreibers sein.

Das folgende Bild zeigt die beteiligten Komponenten bei der Fernwartung über das Internet:

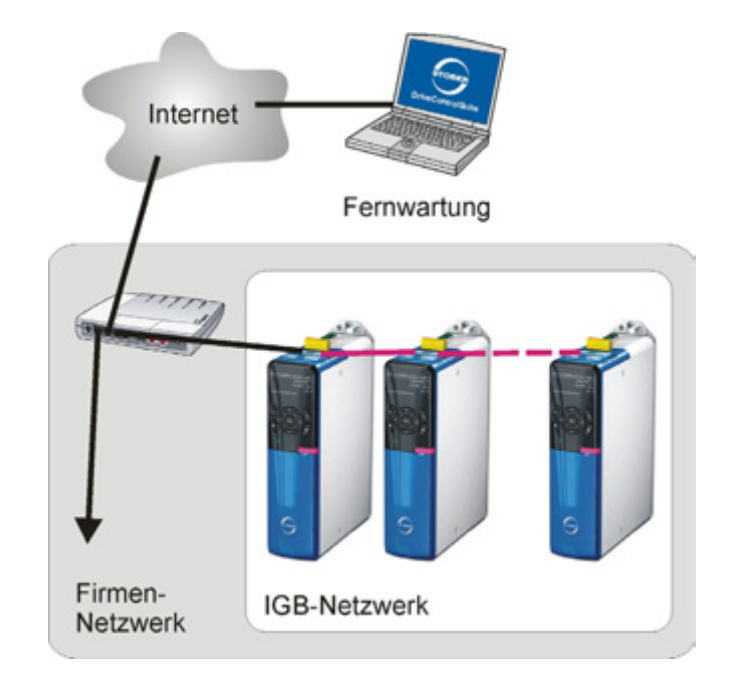

Abb. 14-4 Beteiligte Komponenten bei Fernwartung über das Internet

## 14 Kommunikation Handbuch SD6

das lokale Netzwerk:

Das folgende Bild zeigt die beteiligten Komponenten bei der Fernwartung über

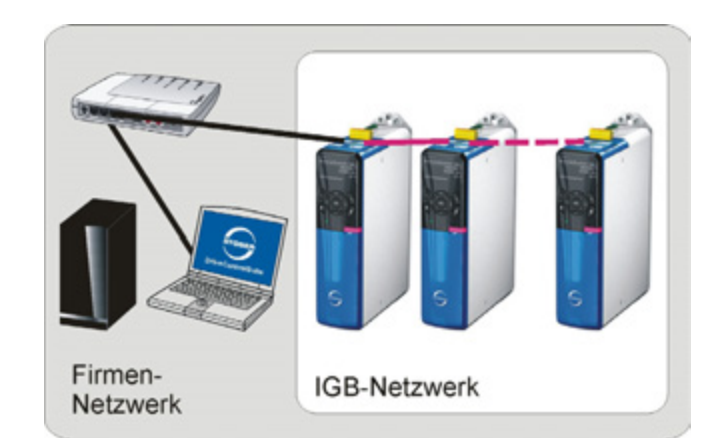

Abb. 14-5 Beteiligte Komponenten bei der Fernwartung über das lokale Netzwerk

Der Teleserver stellt die Verbindung her zwischen dem Antriebsregler und dem Computer des Servicemitarbeiters. Der Teleserver für die Internetverbindung wird von STÖBER betrieben. Dabei wird sichergestellt, dass der Teleserver nach dem aktuellen Stand der Technik hinsichtlich der Internetsicherheit betrieben wird.

## <span id="page-282-0"></span>14.4.1 Systemadministration

## **Information**

Netzwerke können sehr unterschiedlich aufgebaut sein. Deshalb kann STÖBER Ihnen keine allgemeingültige Anleitung liefern, die jeden Fall abdeckt. Besprechen Sie aus diesem Grund mit der zuständigen Netzwerkadministration die Inhalte des folgenden Abschnitts, so dass Sie eine optimale Anbindung erreichen. Beachten Sie, dass dies nicht nur für den Antriebsregler, sondern auch für die Anbindung der Engineering-Software gilt!

## **Information**

Die Einstellungen, die sich aus diesem Kapitel ergeben, führen Sie in dem Antriebsregler im IGB-Netzwerk durch, an dem die Verbindung zum Netzwerk angeschlossen wird. Dieser Antriebsregler ist das Gateway-Gerät zum Netzwerk! Beachten Sie, dass der Anschluss nur an einer der RJ45-Buchsen erfolgen kann. Deshalb sind manche der im Folgenden genannten Parameter als Array ausgeführt. Dies wird in der Beschreibung mit dem Zusatz.x in der Parameterkoordinate gekennzeichnet. Das Element 0 gilt für X3A (z. B. *A166.0*), das Element 1 gilt für X3B (z. B. *A166.1*). Führen Sie die Einstellungen, die sich aus diesem Kapitel ergeben, ausschließlich für die Buchse durch, die das Gateway zum Netzwerk ist!

Diese Werte werden im Assistenten *Netzwerk und Fernwartung* eingestellt, der im Folgenden beschrieben wird. Die Einstellungen für eine Internet-Verbindung unterscheiden sich von den Einstellungen für eine LAN-Verbindung. Deshalb wird in den darauffolgenden Abschnitten danach unterschieden.

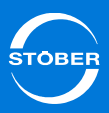

## Handbuch SD6

## <span id="page-283-0"></span>14.4.2 Einstellungen bei einer LAN-Verbindung

Um eine Verbindung über das lokale Netz herstellen zu können, muss der LAN-Teleserver auf einem Rechner betrieben werden, der mit dem lokalen Netzwerk verbunden ist. Gehen Sie dabei so vor:

## **LAN-Teleserver betreiben**

- 1. Starten Sie die Datei POSITool\_Teleserver.exe auf dem Rechner, auf dem der LAN-Teleserver betrieben werden soll.
	- $\Rightarrow$  Es wird folgender Dialog angezeigt:

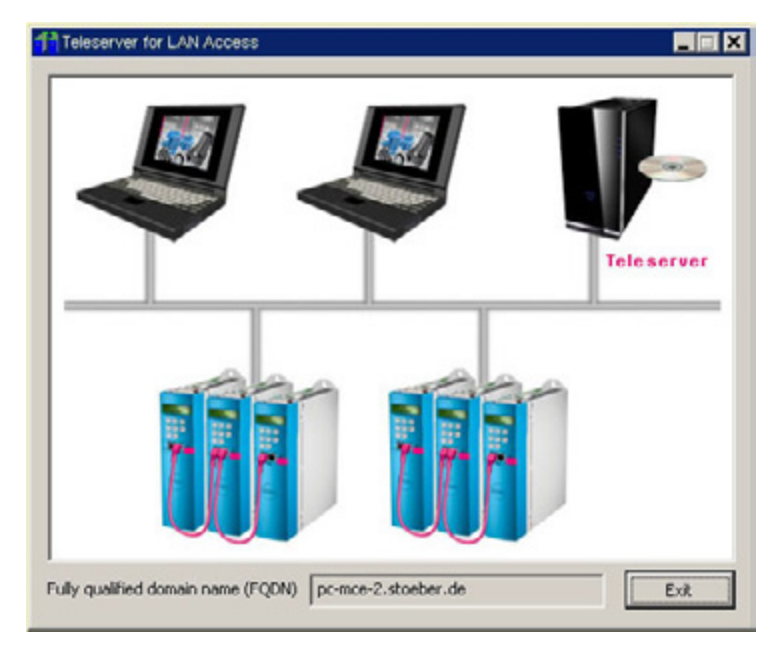

- 2. Notieren Sie sich den FQDN (Fully qualified domain name).
- $\Rightarrow$  Sie betreiben den Teleserver im lokalen Netzwerk.

Bei dem FQDN handelt es sich um den vollständigen Rechnernamen eines Computers (Fully Qualified Domain Name). Beachten Sie, dass Sie den FQDN des Computers, auf dem der LAN-Teleserver betrieben wird, im Antriebsregler (s. Abbildung 12 16) und in der DriveControlSuite beim Aufbau einer LAN-Verbindung angeben müssen.

Beachten Sie außerdem, dass der LAN-Teleserver auf einem Computer mit guter Performanz und hoher Verfügbarkeit installiert werden sollte. Die [Abb. 14-6 Einstellungen bei LAN-Verbindung](#page-283-1) zeigt, welche Einstellungen für welchen Netzwerkaufbau durchgeführt werden müssen.

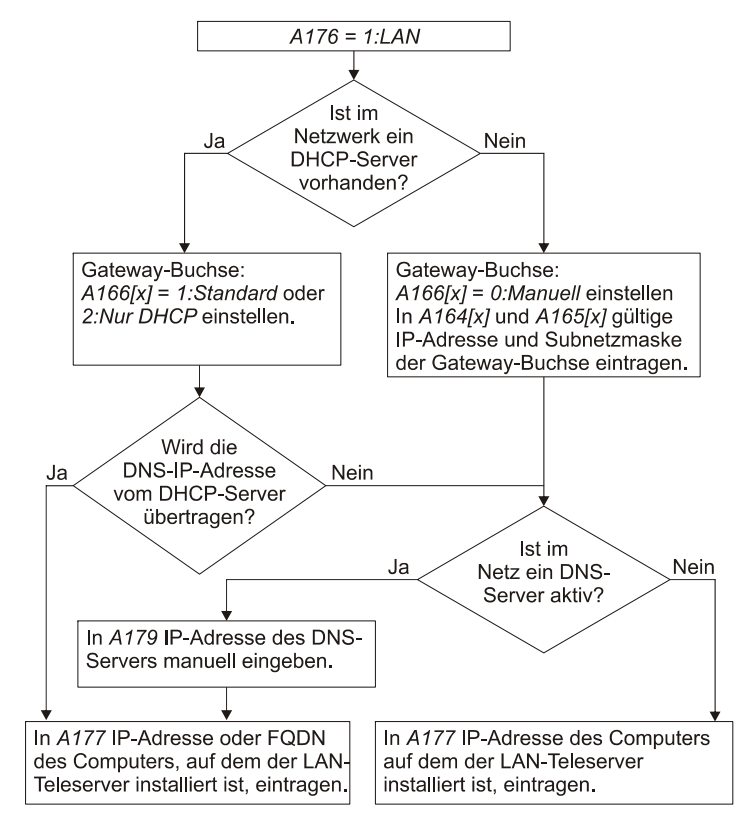

<span id="page-283-1"></span>Abb. 14-6 Einstellungen bei LAN-Verbindung

## 14Kommunikation

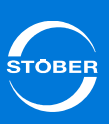

## Handbuch SD6

# <span id="page-284-0"></span>14.4.3 Einstellungen bei einer Internet-Verbindung

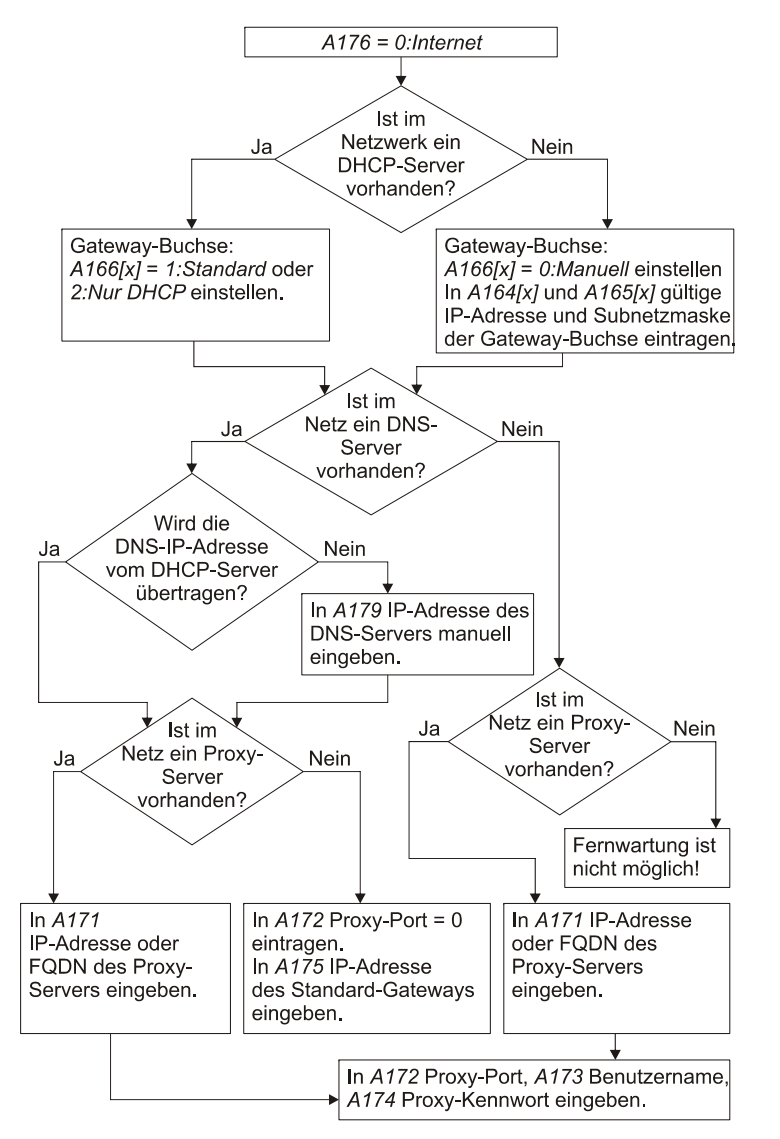

Abb. 14-7 Einstellungen bei Internet-Verbindung

Beachten Sie die folgenden Hinweise für die Internet-Verbindung:

- • Falls dies möglich ist, umgehen Sie den Proxy-Server. Dies erhöht die Performanz der Fernwartung. Wenden Sie sich an den zuständigen Netzwerkadministrator.
- • Falls ein Proxy-Server verwendet wird, sollte dieser so eingestellt werden, dass er persistente HTTP-Verbindungen unterstützt. Dies erhöht die Performanz der Fernwartung. Wenden Sie sich an den zuständigen Netzwerkadministrator.

<span id="page-284-1"></span>14.4.3.1 Interneteinstellungen für DriveControlSuite Beachten Sie, dass Sie für die Internet-Verbindung eventuell auch Einstellungen für die DriveControlSuite treffen müssen. Es wird davon ausgegangen, dass der Computer, mit dem die Fernwartung durchgeführt wird, in das lokale Netzwerk integriert ist. Falls ein Proxy-Server vorhanden ist, müssen Sie das im Dialog *Proxy-Einstellungen* eingeben. Sie erreichen den Dialog über den Dialog *Verbindung herstellen* auf dem Reiter *Internetverbindung*.

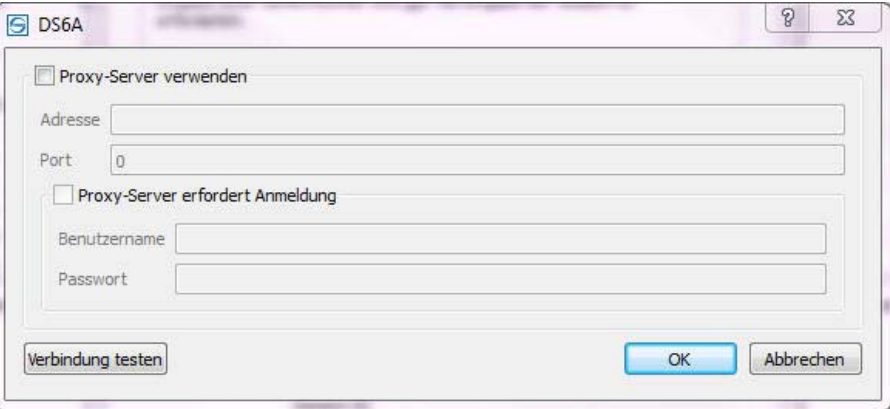

Abb. 14-8 Der Dialog *Proxy-Einstellungen*

# <span id="page-285-0"></span>14.4.4 Security

Unter *Security* wird in diesem Zusammenhang die Sicherheit gegen unbefugte Manipulation von Daten verstanden

Über die Fernwartung ist es möglich, auch sicherheitsrelevante Parameter eines Antriebsreglers zu verändern. Damit dies nicht unbefugt oder versehentlich geschieht, sind die folgenden Sicherungsmechanismen installiert:

- • Ein Fernwartungsvorgang kann nur lokal an der Maschine gestartet werden.
- • Dem Servicemitarbeiter, der die Fernwartung durchführt, muss die Seriennummer des Antriebsreglers bekannt sein, der gewartet werden soll.
- • Falls die Option *Session-ID* gewählt ist (Parameter *A168 Fernwartung mit Session-ID*), muss dem Servicemitarbeiter die temporär gültige Session-ID vom Maschinenverantwortlichen bekanntgemacht werden. Diese wird beim Aktivieren der Fernwartung im Display oder in Parameter *A151* angezeigt.

Durch die drei erstgenannten Mechanismen ist ein unbefugter Zugriff praktisch ausgeschlossen. Es bleibt hier das Restrisiko des unbefugten Zugriffs z. B. durch einen sabotierenden ehemaligen Mitarbeiter. Dieser könnte unter Umständen mit viel Aufwand zum Zeitpunkt der Anforderung noch vor dem Servicemitarbeiter eine Verbindung herstellen, falls ihm der Zeitpunkt bekannt ist.

Dass ein solcher unbefugter Zugriff erfolgt, erkennen Sie daran,

- •dass die Fernwartungs-LED konstant leuchtet und
- • dass die Verbindungsanfrage des beauftragten Servicemitarbeiters scheitert.

Die Verwendung einer Session ID ist etwas aufwändiger, schaltet diese Möglichkeit aber aus.

Durch die lokale Anforderung an der Maschine wird immer eine ausgehende Verbindung geschaffen. Diese verbindet sich immer mit dem Teleserver. Eine andere Verbindung ist nicht möglich. Es ist außerdem nicht möglich, eine Internetverbindung zum SD6 herzustellen, wenn die Verbindung nicht am SD6 angefordert wurde.

# <span id="page-285-1"></span>14.4.5 Fernwartung aktivieren

## **Information**

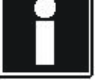

## Stellen Sie als Maschinenverantwortlicher sicher (z. B. per Telefon), dass der Zugriff auf das Gerät per Fernwartung durch eine befugte Person geschieht.

Lassen Sie eine Anforderung nicht unnötig lange bestehen.

Bevor die Fernwartung aktiviert werden kann, müssen folgende Voraussetzungen erfüllt sein:

- 1. Der Antriebsregler ist mit dem lokalen Netzwerk, Intranet oder Internet verbunden.
- 2. Der Antriebsregler verfügt über die gültigen Angaben, um über das lokale Netzwerk, Intranet oder Internet kommunizieren zu können (s. Kapitel [14.4.1 Systemadministration](#page-282-0)).
- 3. Sie haben in Parameter *A167 Fernwartung Quelle* das Signal angegeben, durch das die Fernwartung gestartet werden kann, z. B. ein binäres Signal an Binäreingang BE1.
- 4. Sie haben in dem Antriebsregler, der das Gateway zum Netzwerk ist, in Parameter *A168 Fernwartung mit Session-ID* angegeben, ob die Fernwartung durch eine Session-ID abgesichert werden soll.
- 5. Der Servicemitarbeiter verfügt über einen Computer, der mit dem lokalen Netzwerk, Intranet oder Internet verbunden ist, und auf dem die Software DriveControlSuite installiert ist.

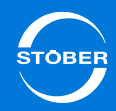

# Sie gehen so vor:

## **Fernwartung aktivieren**

- 1. Der Maschinenverantwortliche schaltet das in *A167* parametrierte Signal bei den Antriebsreglern ein, die an der Fernwartung teilnehmen sollen.
	- Die Antriebsregler melden sich an. Die LEDs bei den Buchsen X3A und X3B leuchten blitzartig auf.
	- $\Rightarrow$  Ist die Verbindung zum Teleserver hergestellt, blinken die blauen LEDs bei den Buchsen X3A und X3B regelmäßig. Die Antriebsregler zeigen ihre Seriennummer im Display an.
	- Falls im Gateway-Gerät *A168 = 1:mit SessionID* eingestellt ist, wird zusätzlich zur Seriennummer die Session-ID angezeigt.
- Der Maschinenverantwortliche hat die Fernwartung aktiviert. Er benachrichtigt den Servicemitarbeiter und teilt ihm die Seriennummer eines Gerätes im IGB-Netzwerk und gegebenenfalls die Session-ID mit.

Die Session-ID dient der zusätzlichen Absicherung der Fernwartung. Ist im Gateway-Gerät in Parameter *A168* eingestellt, dass die Session-ID bei der Fernwartung gefordert wird, kann der Servicemitarbeiter nur unter Angabe der Session-ID die Verbindung zum Antriebsregler herstellen.

Falls trotz der Aktivierung der Fernwartung die blaue LED nicht blinkt, können Sie die Ursache in Parameter *A178* ablesen.

# <span id="page-286-0"></span>14.4.6 Verbindung herstellen

## **Verbindung herstellen**

- 1. Der Servicemitarbeiter startet die DriveControlSuite.
- 2. Der Servicemitarbeiter legt ein neues Projekt an oder öffnet ein bestehendes Projekt.
- 3. Der Servicemitarbeiter wählt im Projekt das Modul an und betätigt im unteren Bereich des Projektfenster die Schaltfläche *Verbindung herstellen*.
	- Der Dialog *Verbindung herstellen* wird angezeigt.
- 4. Im Dialog wechselt der Servicemitarbeiter entsprechend zu seinem Anwendungsfall auf den Reiter *Internet-Verbindung* oder *LAN-Verbindung*.
- 5. Der Servicemitarbeiter gibt Seriennummer und gegebenenfalls die Session-ID an.
- 6. Falls eine LAN-Verbindung aufgebaut wird: Der Servicemitarbeiter betätigt die Schaltfläche *LAN-Teleserver Einstellungen*.
	- Ein Dialog zur Eingabe der DNS-Bezeichnung oder IP-Adresse des Teleservers wird angezeigt.
- 7. Falls eine LAN-Verbindung aufgebaut wird: Der Servicemitarbeiter gibt die DNS-Bezeichnung oder IP-Adresse des Teleservers ein und bestätigt den Dialog mit *OK*.
- 8. Falls eine Internet-Verbindung aufgebaut wird: Der Servicemitarbeiter betätigt die Schaltfläche *Proxy Einstellungen*.
	- Ein Dialog zur Eingabe der notwendigen Proxy-Angaben wird angezeigt.
- 9. Falls eine Internet-Verbindung aufgebaut wird: Der Servicemitarbeiter gibt die notwendigen Angaben zum Proxy-Server ein und bestätigt den Dialog mit *OK*.

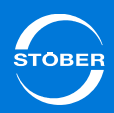

- Handbuch SD6
- 10. Im Dialog *Verbindung herstellen* betätigt der Servicemitarbeiter die Schaltfläche OK.
- $\Rightarrow$  In der DriveControlSuite wird das gesamte IGB-Netzwerk dargestellt. Die Antriebsregler, die nicht zur Fernwartung freigegeben sind, sind durch ein rotes Verbotschild gekennzeichnet. Bei den zur Fernwartung freigegebenen Antriebsreglern können Sie
	- das Lesen von Daten aus den Antriebsreglern oder
	- das Senden von Daten in die Antriebsregler anstoßen oder
	- ein Live-Firmwareupdate durchführen.

Beachten Sie bei der aktiven Fernwartung folgende Punkte:

- • Es muss mindestens ein Antriebsregler im IGB-Netzwerk für die Fernwartung freigegeben sein, damit die Internet-Verbindung aufrechterhalten wird. Sie können Antriebsregler im IGB-Netzwerk bei einer aktiven Internet-Verbindung jederzeit für die Fernwartung freigeben oder sperren. Dies erfolgt mit dem in *A167 Fernwartung starten* festgelegten Signal.
- • Falls Sie über Fernwartung eine neue Konfiguration herunterladen, stellen Sie die Parameter, die die Fernwartung betreffen, identisch zur bisherigen Konfiguration ein, um einen vorzeitigen Abbruch der Verbindung durch Fehlparametrierung zu vermeiden. Dies betrifft vor allem den Parameter *A167 Fernwartung starten*, in dem das Signal festgelegt wird, das die Fernwartung startet.
- • Falls Sie per Fernwartung ein Live-Firmwareupdate durchführen und danach die Antriebsregler sofort neu starten, wird die Fernwartungsverbindung beendet.

## <span id="page-287-0"></span>14.4.7 Fernwartung deaktivieren

## *ACHTUNG*

## **Lange Timeout-Zeiten auf dem Teleserver!**

Deaktivieren Sie die Fernwartung nicht durch Aus-/ Einschalten des Geräts, da dadurch lange Timeout-Zeiten auf dem Teleserver entstehen.

▶ Verwenden Sie eine der im Folgenden beschriebenen Methoden, um die Fernwartung zu deaktivieren.

## **Information**

Deaktivieren Sie die Fernwartung unmittelbar nach dem Eingriff. Lassen Sie eine Anforderung nicht unnötig lange bestehen.

Die Fernwartung kann durch folgende Ereignisse deaktiviert werden:

- • Der Maschinenverantwortliche schaltet bei allen Antriebsreglern im IGB-Netzwerk das in *A167* festgelegte Signal ab (Low-Pegel).
- •Der Servicemitarbeiter beendet die Fernwartung in der DriveControlSuite.
- • Die Internetverbindung wird unterbrochen, z. B. durch einen Timeout. In allen Fällen wird eine eventuell vergebene Session-ID ungültig. Die blaue LED wird ausgeschaltet. Um eine neue Verbindung herzustellen, muss der Vorgang in Kapitel [14.4.5 Fernwartung aktivieren](#page-285-1) erneut durchgeführt werden.

Beachten Sie beim Deaktivieren der Fernwartung den Parameter *A178*. Hier wird mit einem Zahlenwert angegeben, warum die Deaktivierung erfolgt ist und ob sie fehlerfrei war.

Beachten Sie außerdem beim Beenden der Fernwartung in der DriveControlSuite, dass vor einem erneuten Aktivieren der Fernwartung das in *A167* festgelegte Signal zunächst auf Low-Pegel geschaltet werden muss. Durch den nächsten Wechsel auf High-Pegel wird die Fernwartung wieder aktiviert.
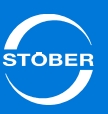

# 14.4.8 Beobachtung der Fernwartung

Der Maschinenverantwortliche hat die Möglichkeit, die Fernwartung zu beobachten. Dies bedeutet, dass der Maschinenverantwortliche auf seinem Bildschirm beobachtet, welche Einstellungen der Servicemitarbeiter in der Engineering-Software vornimmt.

Dazu benötigt der Maschinenverantwortliche das kostenlose Teilnehmerprogramm von Netviewer. Das folgende Bild zeigt die beteiligten Komponenten:

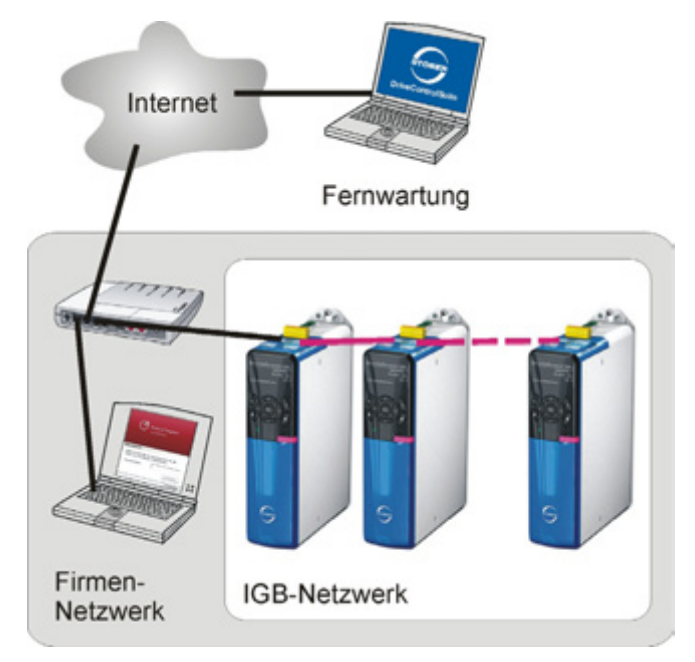

Abb. 14-9 Beteiligte Komponenten bei der Beobachtung der Fernwartung mit der Software Netviewer

Sie erhalten das Teilnehmerprogramm von Netviewer auch kostenlos auf der Homepage www.stoeber.de. Der Servicemitarbeiter verfügt über das Beraterprogramm, durch das eine Sitzung gestartet wird. Falls Sie eine Beobachtung der Fernwartung wünschen, teilen Sie dies dem Service-Techniker beim Start der Fernwartung mit.

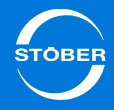

# 14.4.9 Diagnose

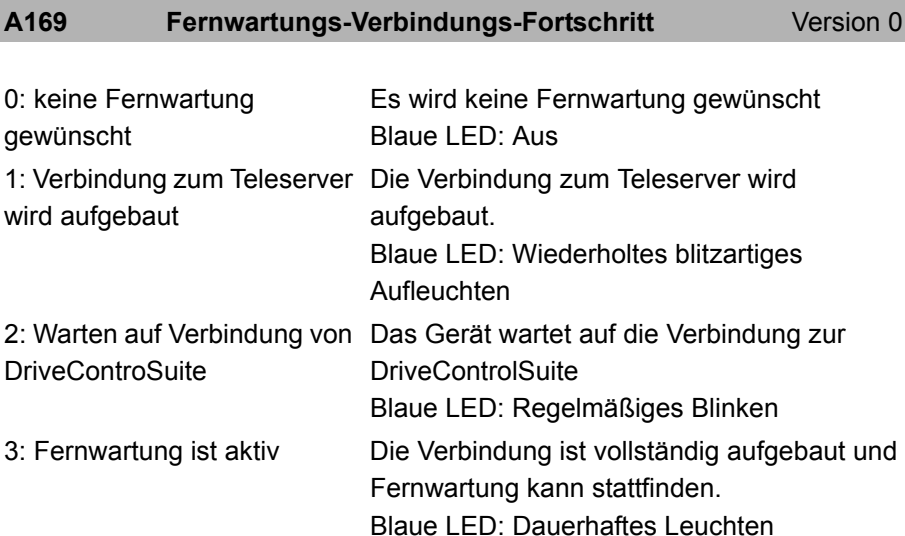

Fortschritt des Verbindungsaufbaus für die Fernwartung.

Der Parameter liefert die gleichen Aussagen wie die blaue LED auf der Gerätefront.

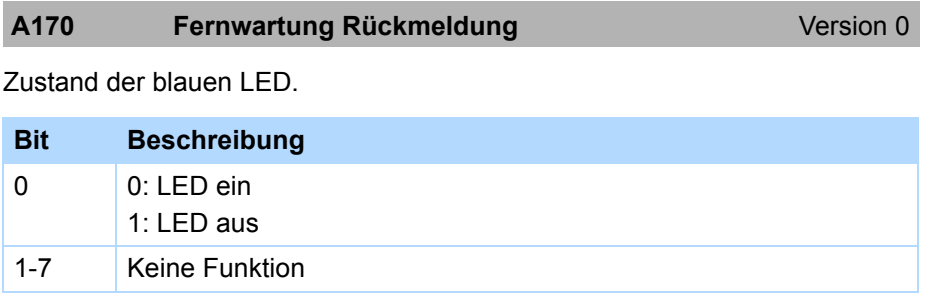

Mit diesem Parameter können Sie den Zustand der blauen LED an einer externen Signalleuchte darstellen.

#### **A178** Fehlerstatus Fernwartung **Fernuartung** Version 0

Zustand der Fernwartung. Jedes der vier Bytes kodiert einen Diagnosewert.

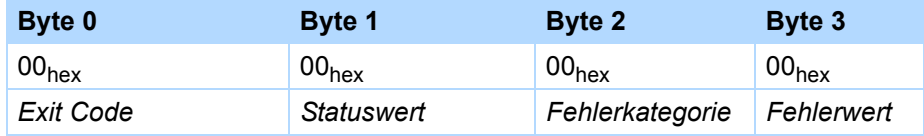

Der *Exit Code* zeigt folgende Ursachen für die Beendigung der Fernwartung an:

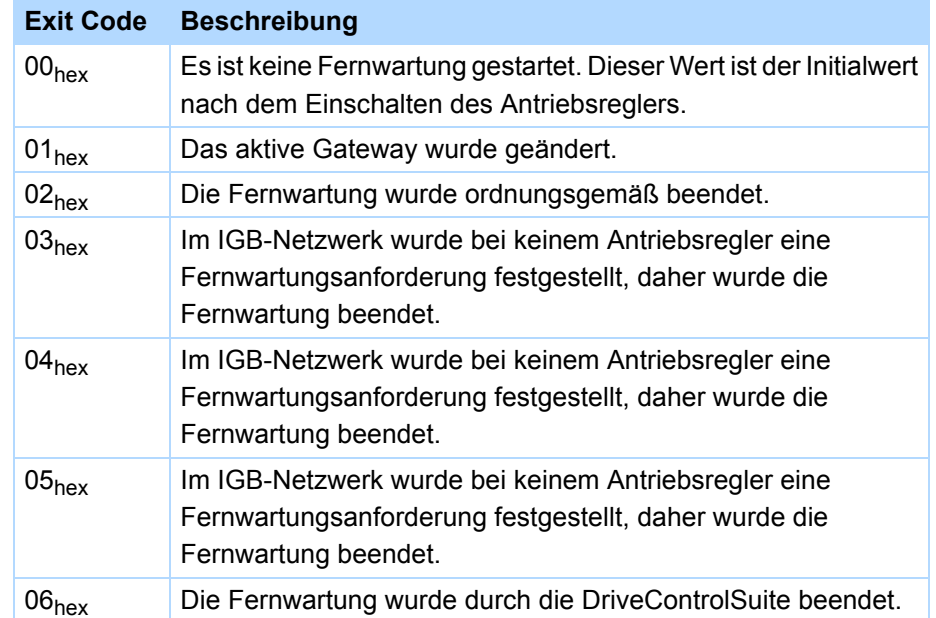

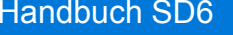

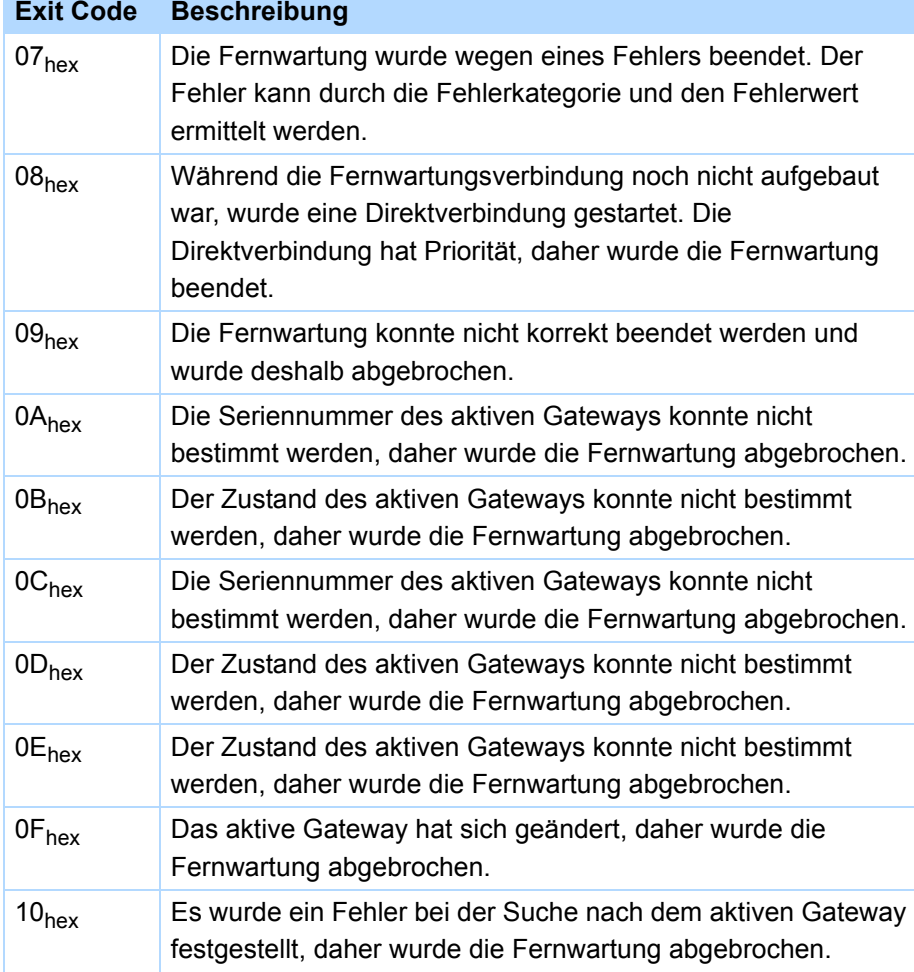

Der *Statuswert* gibt den Zustand an, in dem sich die Fernwartung befindet:

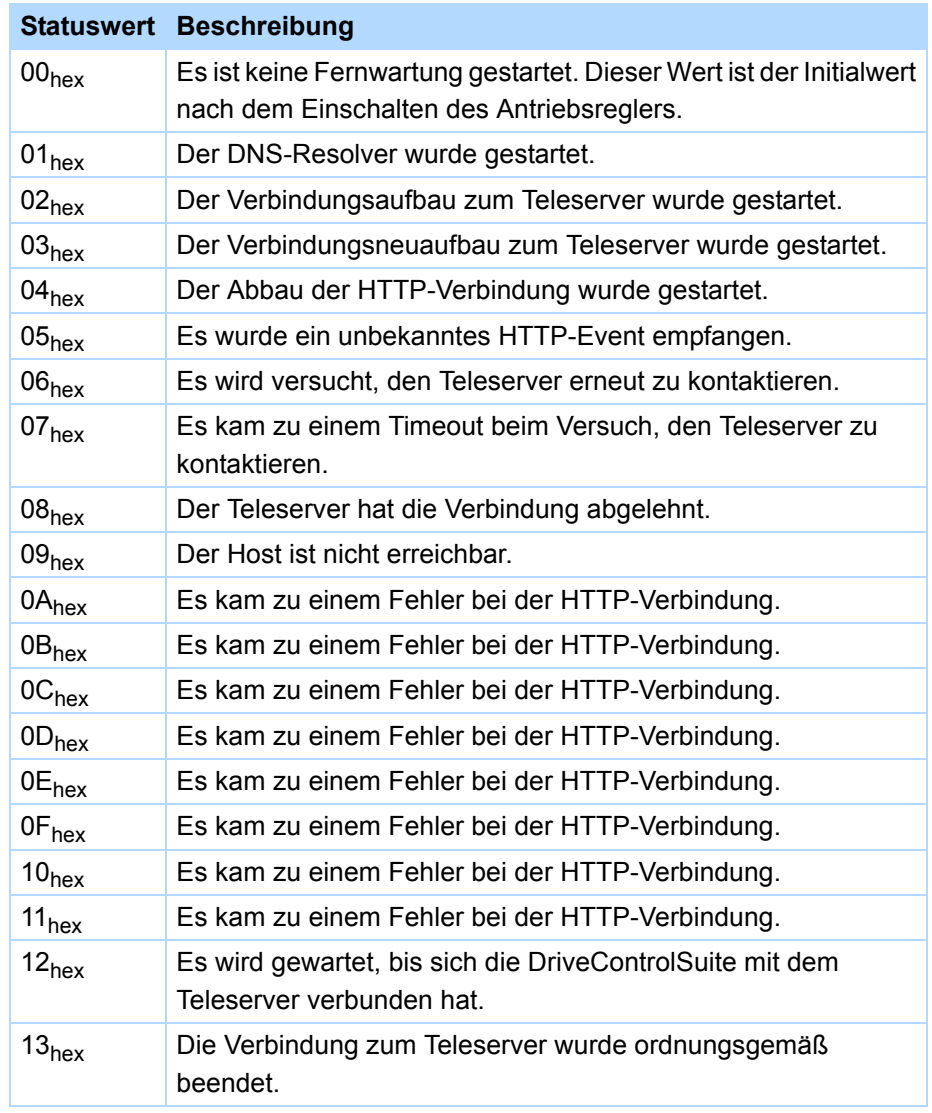

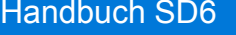

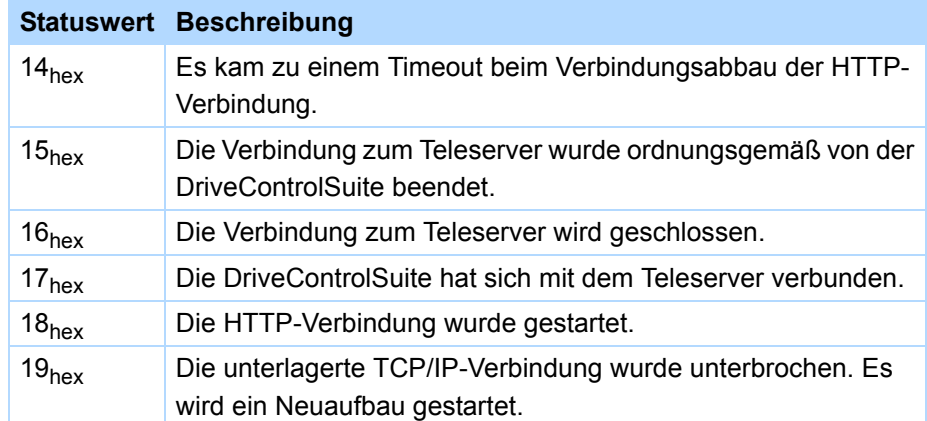

Die *Fehlerkategorie* steht für eine Gruppe von Fehlern:

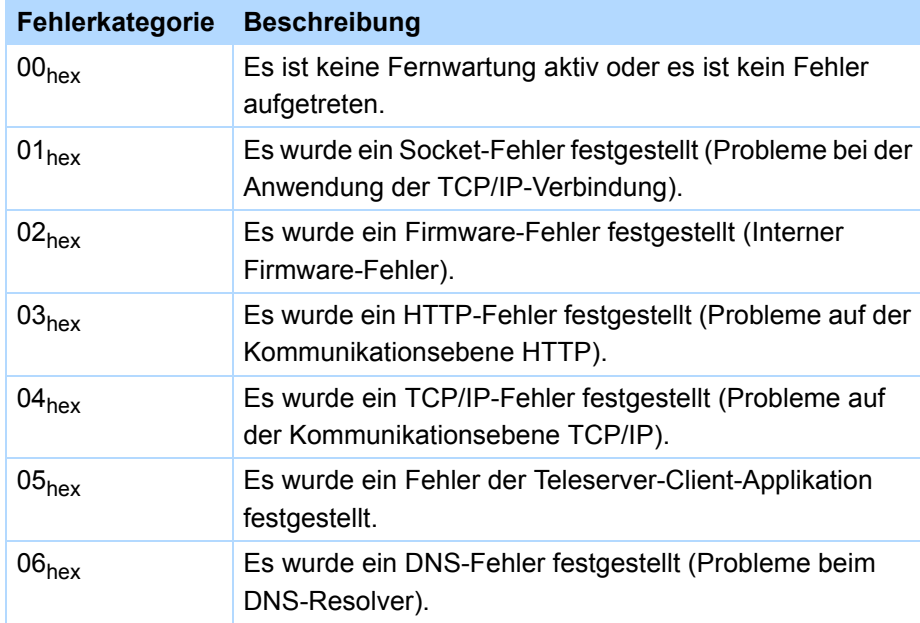

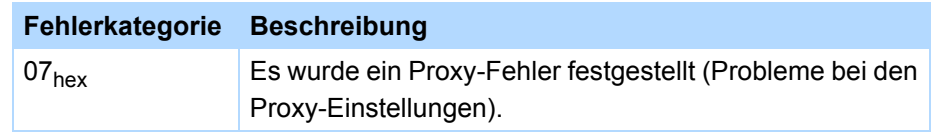

Der *Fehlerwert* gibt den Fehler innerhalb der Fehlerkategorie an. Im Folgenden werden für jede Fehlerkategorie die Fehlerwerte angegeben. In der Fehlerkategorie 00 <sub>hex</sub> ist der Fehlerwert immer 00 <sub>hex</sub>. In der Fehlerkategorie 01 hex können folgende Fehler auftreten:

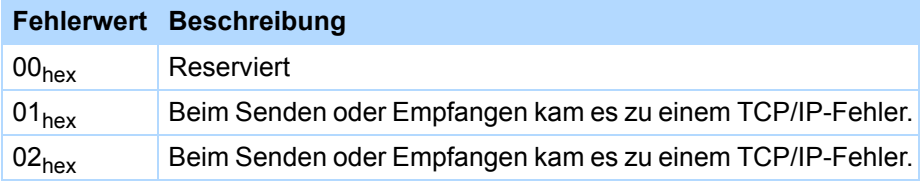

Die Ursache für diese Fehler kann eine fehlerhafte TCP/IP-Verbindung sein. Überprüfen Sie die Verbindung und die Netzwerkeinstellungen. Eventuell wird die TCP/IP-Verbindung auch von einer Firewall behindert. Prüfen Sie z. B. mit der DriveControlSuite, ob der Teleserver erreicht werden kann. In der Fehlerkategorie 02 hex können folgende Fehler auftreten:

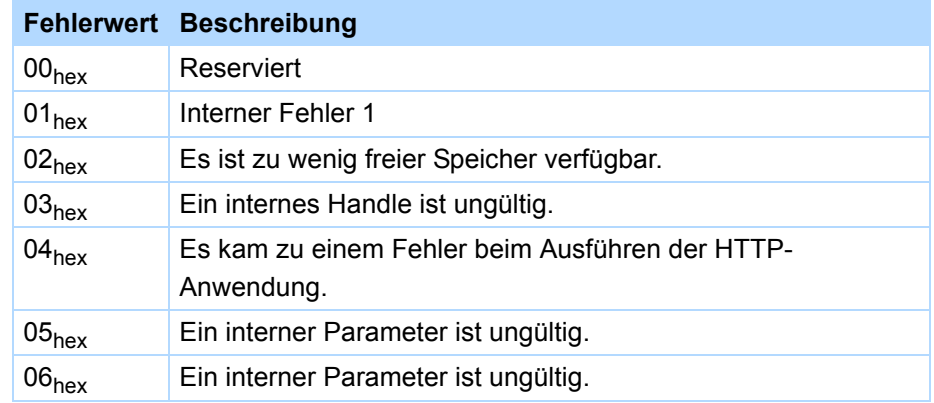

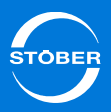

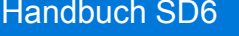

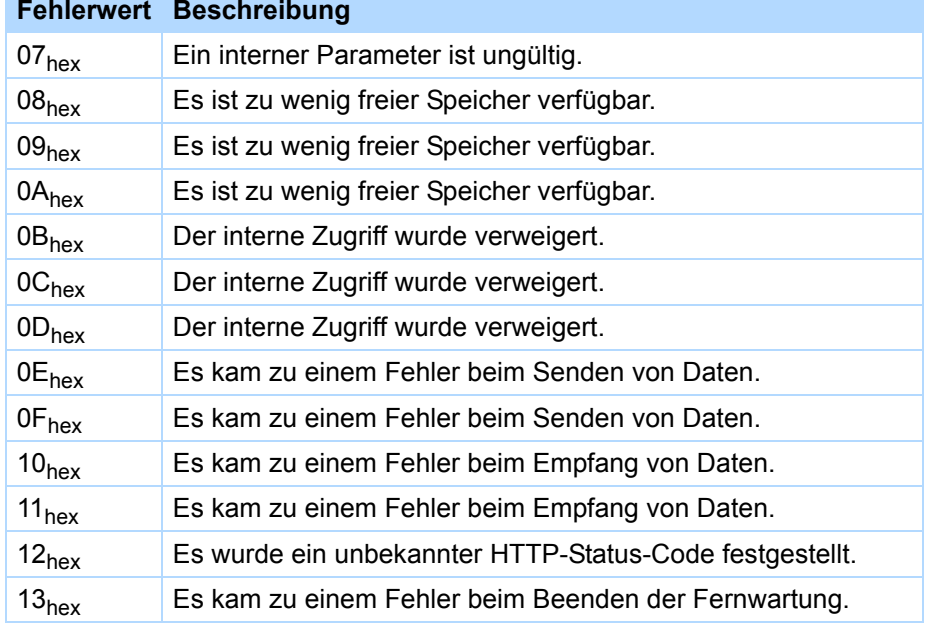

Zu diesen Fehlern gibt es vielfältige Ursachen. Starten Sie zunächst den Antriebsregler erneut und überprüfen Sie die Netzwerkeinstellungen des Antriebsreglers und des Firmennetzes. Falls Sie dadurch den Fehler nicht beheben können, kontaktieren Sie STÖBER.

In der Fehlerkategorie 03 hex können folgende Fehler auftreten:

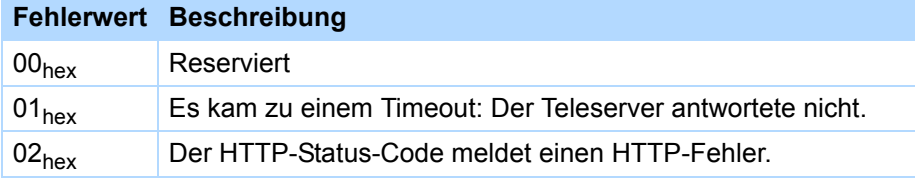

Die Ursache für diesen Fehler kann sein, dass die HTTP-Antwort des Teleservers nicht den Antriebsregler erreicht. Überprüfen Sie die Verbindung und die Netzwerkeinstellungen. Eventuell wird der Empfang von einer Firewall geblockt, überprüfen Sie auch deren Einstellungen. Für die Fehlerkategorien 04 hex und 05 hex können keine allgemeingültigen Ursachen angegeben werden. Deshalb werden die Fehler mit einer Ursachennummer gekennzeichnet. Nach der Beschreibung der Fehler in Kategorie 05 <sub>hex</sub> werden die Beschreibungen der Ursachen angefügt.

In der Fehlerkategorie 04 hex können folgende Fehler auftreten:

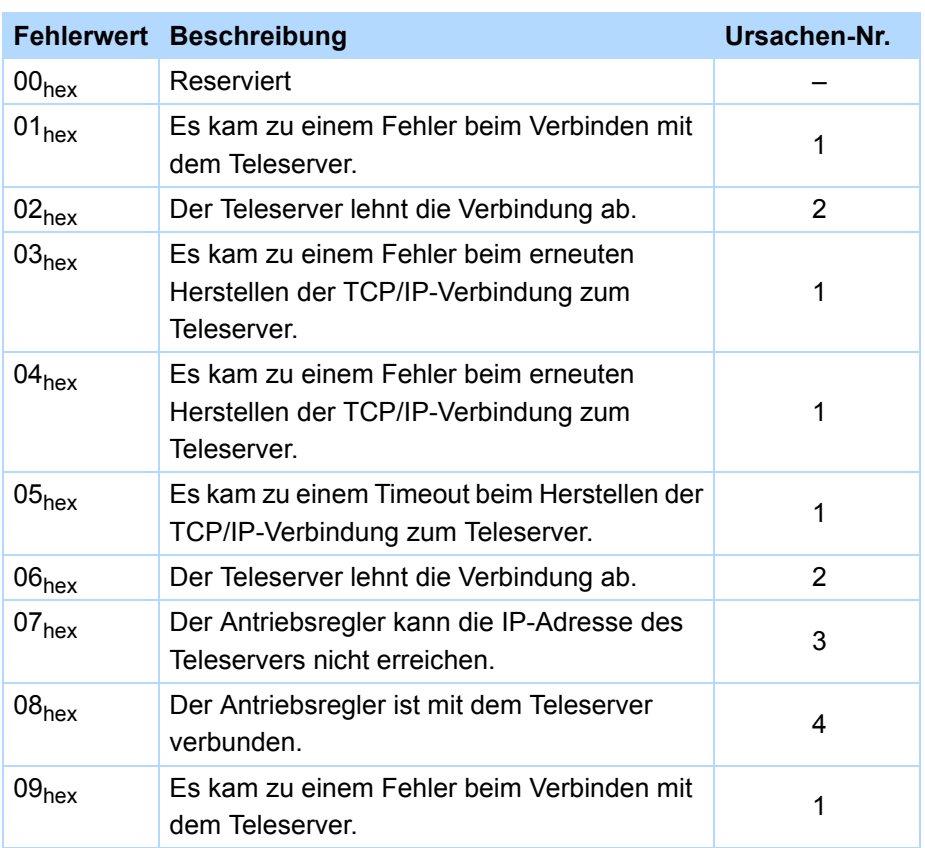

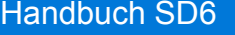

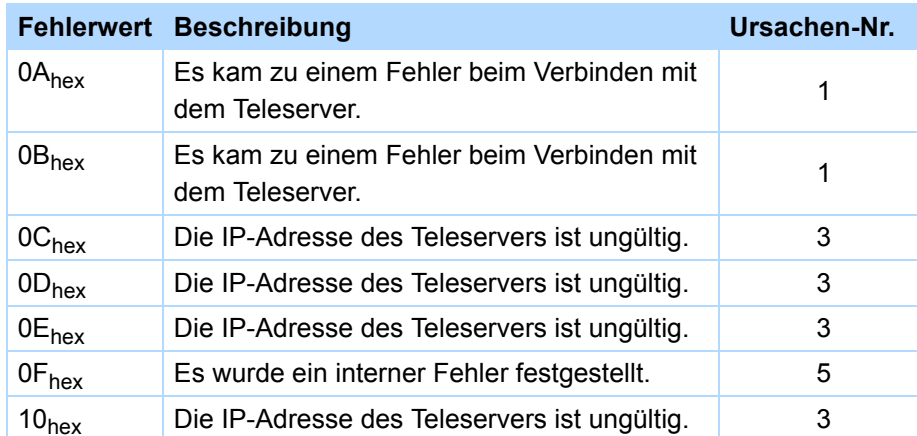

In der Fehlerkategorie 05 <sub>hex</sub> können folgende Fehler auftreten:

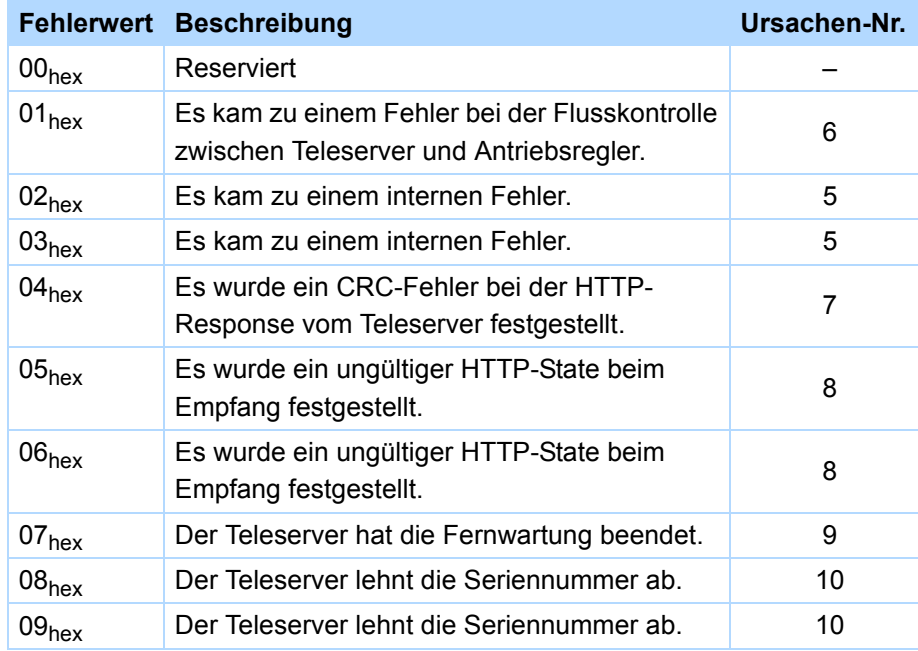

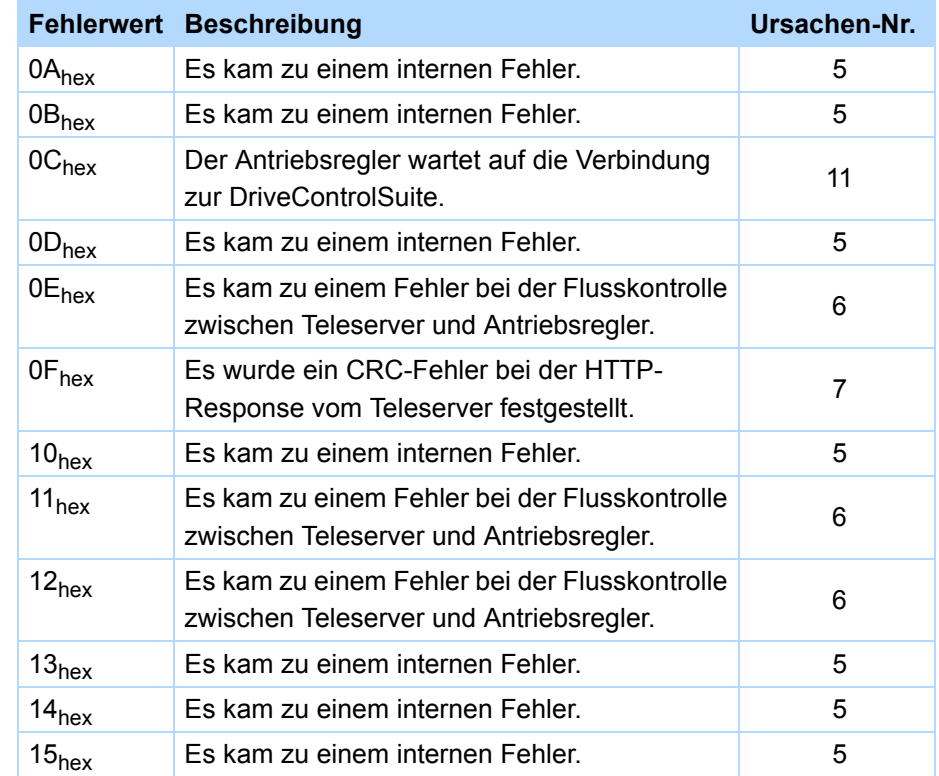

#### Ursachenbeschreibungen

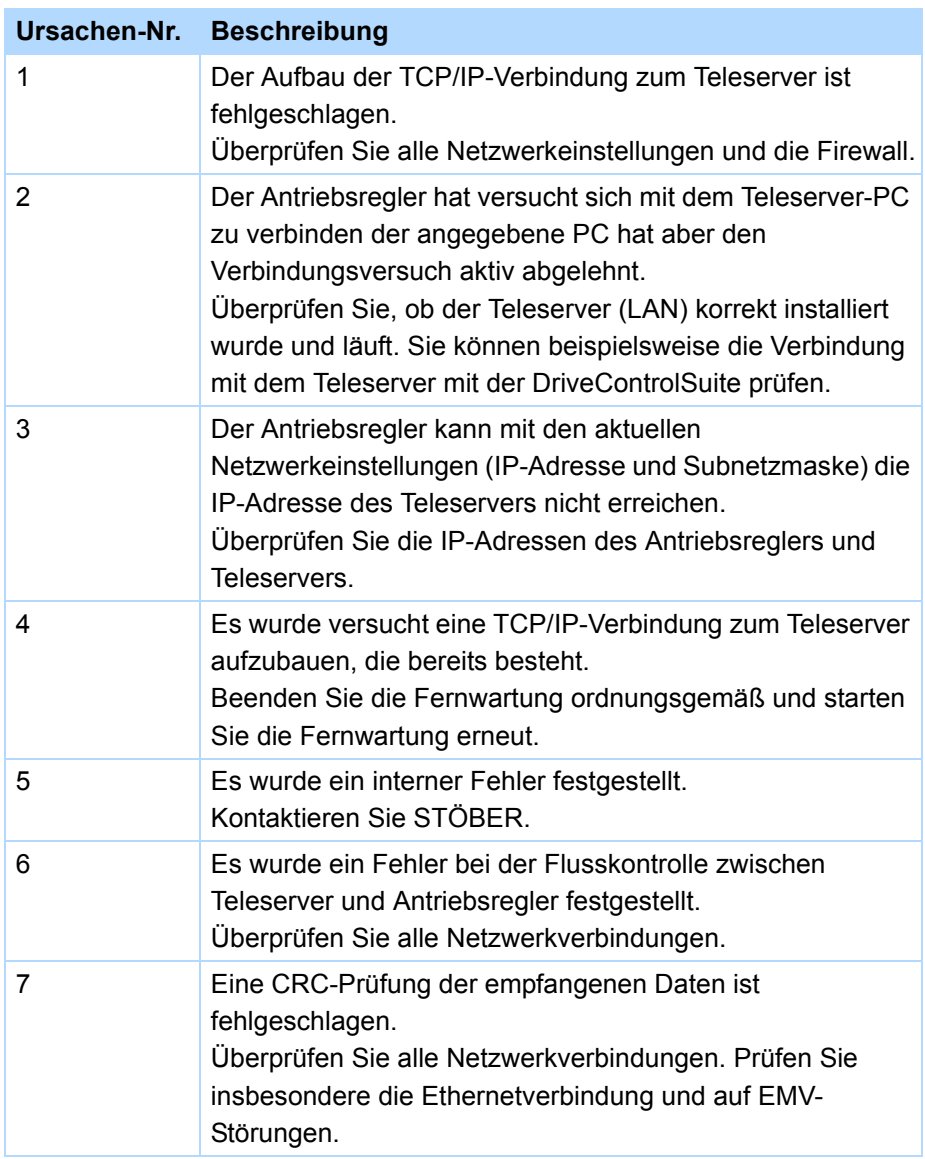

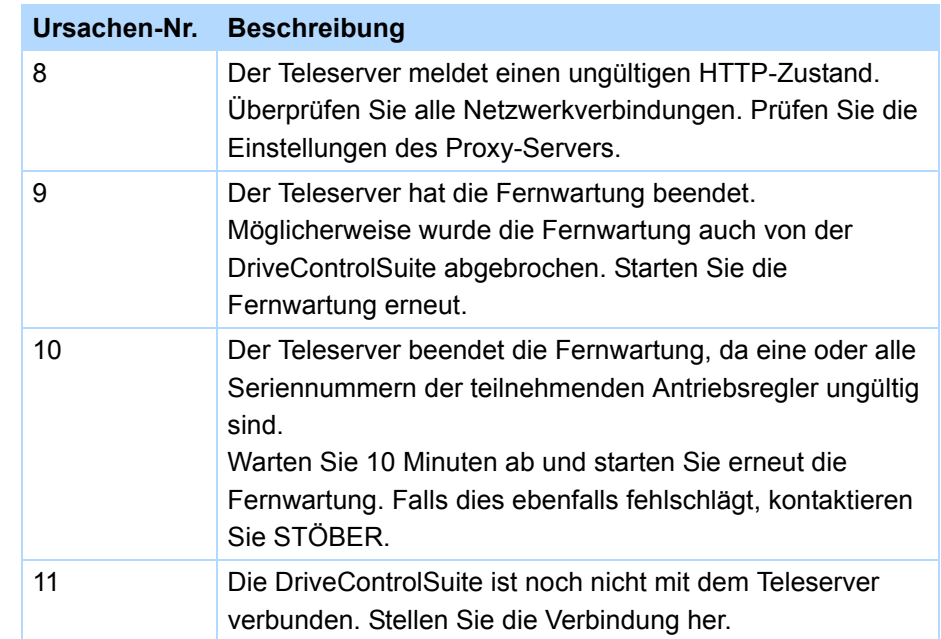

In der Fehlerkategorie 06 <sub>hex</sub> können folgende Fehler auftreten:

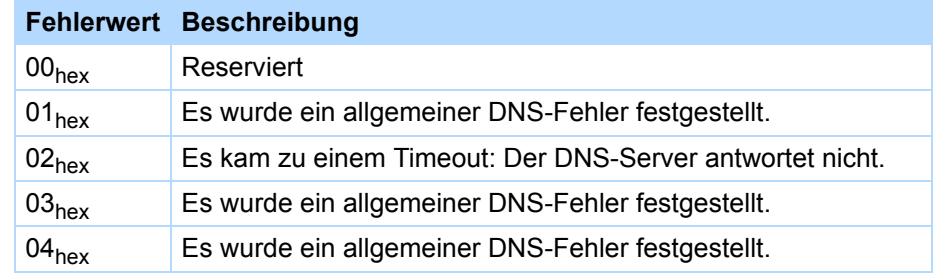

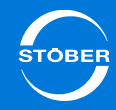

Eine mögliche Ursache für einen der Fehler kann sein, dass die Namensauflösung des Hostnamens des Teleservers in die entsprechende IP-Adresse fehlgeschlagen ist. Überprüfen Sie die Einstellungen des Nameservers. Eventuell muss dieser für die Anfragen des SD6 erst freigeschaltet werden.

In der Fehlerkategorie 07 <sub>hex</sub> können folgende Fehler auftreten:

#### **Fehlerwert Beschreibung**

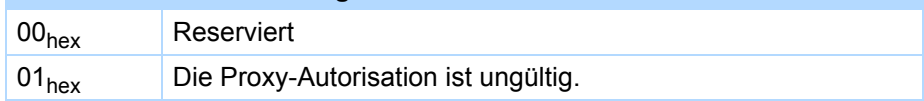

Die Ursache für diesen Fall kann eine falsche Proxy-Parametrierung im Antriebsregler sein. Überprüfen Sie die Proxy-Einstellungen im Antriebsregler. Im Folgenden werden ein paar Beispiele für die Anzeige in *A178* dargestellt:

#### **Beispiel:**

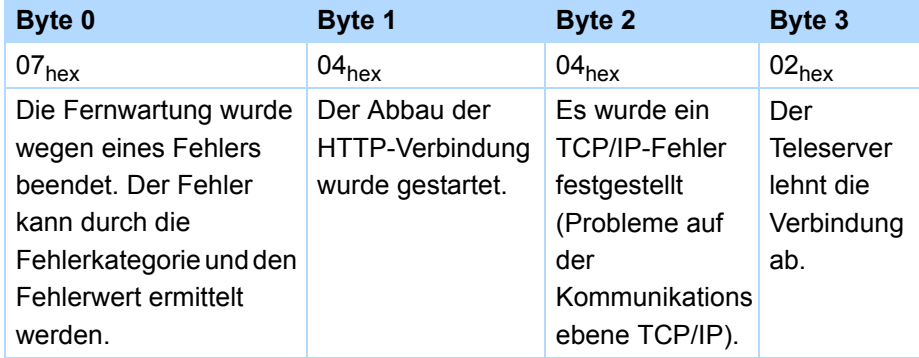

# 14.4.10 Geschäftsbedingungen für die Wartung der 6. STÖBER Antriebsreglergeneration

#### Stand 06/2013

- 1. Geltungsbereich
	- 1.1. In allen Vertragsbeziehungen, in denen STÖBER ANTRIEBSTECHNIK GmbH & Co. KG (nachfolgend "Lieferant" genannt) für andere Unternehmen, juristische Personen des öffentlichen Rechts oder öffentlich-rechtliche Sondervermögen (nachfolgend "Kunde" genannt) Wartungsleistungen hinsichtlich des Antriebsreglers SD6 erbringt, gelten ausschließlich die vorliegenden Wartungsbedingungen. Entgegenstehende sowie ergänzende Bedingungen des Kunden werden – außer im Falle der vorherigen, schriftlichen Zustimmung von Stöber Antriebstechnik – nicht Vertragsinhalt, selbst wenn der Lieferant einen Vertrag durchführen bzw. eine Leistung erbringen sollte, ohne solchen Bedingungen ausdrücklich zu widersprechen.
	- 1.2. Diese Geschäftsbedingungen erstrecken sich auf die von dem Lieferanten angebotenen Wartungsleistungen für die Antriebsregler SD6, wie die Überlassung von standardisierten Software-Updates, die Fernwartung der Antriebsregler durch Remote-Zugriff, den telefonischen Support und Wartungsleistungen vor Ort.
	- 1.3. Ergänzend gelten die Verkaufs- und Lieferbedingungen des Lieferanten entsprechend, wobei diese Wartungsbedingungen bei Widersprüchen vorrangig sind.
- 2. Vertragsschluss, Schriftform, Leistungszeit
	- 2.1. Angebote des Lieferanten sind freibleibend und unverbindlich, sofern sie nicht ausdrücklich als bindendes Angebot bezeichnet wurden. Bestellungen des Kunden können formlos per E-Mail, Fax oder Telefon erfolgen. Der Lieferant kann die Bestellungen vom Kunden innerhalb von 2 Wochen annehmen. Im Zweifel ist der Inhalt der

Auftragsbestätigung des Lieferanten für den Vertragsinhalt maßgeblich, sofern der Kunde dem Inhalt der Auftragsbestätigung nicht unverzüglich widersprochen hat.

- 2.2. Alle Kündigungen, Fristsetzungen und Mahnungen des Kunden bedürfen zur Wirksamkeit der Schriftform. Vertragliche Garantien und Zusagen, insbesondere wenn sie über den Bereich dieser Geschäftsbedingungen hinausgehen, bedürfen der ausdrücklichen und schriftlichen Bestätigung durch den Lieferanten. Termine und Erfüllungszeitpunkte sind keine Fixtermine, sofern sie nicht schriftlich und ausdrücklich als Fixtermine durch den Lieferanten zugestanden werden. Soweit der Kunde Fristen oder Nachfristen zur Erfüllung oder Nacherfüllung bzw. Beseitigung eines Umstands setzt, haben diese Fristen angemessen zu erfolgen, mindestens 5 Werktage. Soll der fruchtlose Ablauf einer Frist bzw. Nachfrist die Lösung von der vertraglichen Bindung oder eine Vergütungsminderung zur Folge haben, so muss dies vom Kunden mit der Fristsetzung ausdrücklich angedroht werden. Die vorgenannten Erklärungen bedürfen zur Wirksamkeit der Schriftform.
- 3. Vergütung
	- 3.1. Die Vergütung bestimmt sich nach der Auftragsbestätigung. Sofern die Parteien eine Abrechnung nach Aufwand vereinbaren, wird der Aufwand in der Rechnung oder in einer gesonderten Anlage zur Rechnung aufgeführt. Sollte der Kunde gegen die Aufstellung nicht innerhalb von 2 Wochen schriftlich Widerspruch erheben, trägt der Kunde die Beweislast für deren Unrichtigkeit. Zusätzliche vom Kunden gewünschte Leistungen werden nach der Preisliste des Lieferanten in Rechnung gestellt. Mangels anderer schriftlicher Vereinbarung gelten die Preise gemäß der jeweils aktuellen

Preisliste des Lieferanten, wonach eine Abrechnung nach Personentagen und Stunden zzgl. der entstandenen Auslagen erfolgt.

- 3.2. Im Falle einer unbegründeten Mängelanzeige kann der Lieferant den Aufwand für die Fehlersuche gemäß der aktuellen Preisliste nach Zeitaufwand abrechnen, insbesondere auch dann, wenn der Kunde einen Fehler meldet, der nicht nachweisbar oder reproduzierbar ist oder dem Lieferanten nicht zuzuordnen ist.
- 4. Rechte an Software
	- 4.1. Alle geistigen Eigentumsrechte an dem Kunden überlassener Software und den Arbeitsergebnissen einschließlich der Dokumentation (z. B. Urheberrechte, Markenrechte, technische Schutzrechte) stehen dem Lieferanten im Verhältnis zum Kunden zu, auch wenn und soweit die Arbeitsergebnisse nach Vorgaben oder in Mitarbeit des Kunden entstanden sind. Der Lieferant räumt dem Kunden ein einfaches, nicht ausschließliches Nutzungsrecht an der überlassenen Software ein. Der Kunde ist lediglich dazu berechtigt, die Software für eigene Zwecke in Verbindung mit dem Antriebsregler SD6 zu nutzen.
	- 4.2. Der Kunde darf im erforderlichen Umfang Sicherungskopien der Software erstellen, die jedoch alle mit dem Urheberrechtsvermerk zugunsten des Lieferanten versehen und anschließend sicher verwahrt werden müssen. Der Kunde darf die Software sowie Teile dieser (wie z. B. Schnittstelleninformationen) nur in den Schranken des § 69e UrhG dekompilieren und erst dann, wenn diese Absicht dem Lieferanten mit einer angemessenen Frist zur Überlassung der erforderlichen Informationen schriftlich mitgeteilt wird. Informationen über den Quellcode unterliegen dabei der strengen Geheimhaltung, unabhängig davon, ob sie vom Lieferanten oder einem Dritten überlassen oder im Wege des Dekompilierens bekannt wurden.

Darüber hinaus bedürfen Veränderungen und Bearbeitungen der Software (Modifikation, Umarbeiten, Entschlüsseln, Dekodieren, Übersetzen etc.) der vorherigen schriftlichen Zustimmung des Lieferanten.

- 4.3. Soweit die Software dem Kunden auf dem elektronischen Weg überlassen wurde, ist jegliche Weitergabe der Software durch den Kunden an Dritte – egal ob entgeltlich oder unentgeltlich – ohne vorherige schriftliche Zustimmung des Lieferanten nicht erlaubt.
- 4.4. Der Lieferant räumt die Nutzungsrechte an der Software zunächst nur widerruflich unter der aufschiebenden Bedingung der vollständigen Vergütung oder Zahlung ein und kann bei Zahlungsverzug nach fruchtlosem Ablauf einer angemessen gesetzten Nachfrist die Einräumung der Nutzungsrechte in dem Umfang widerrufen, in dem keine Vergütung oder Bezahlung erfolgt ist.
- 5. Updates

Der Lieferant sendet Updates dem Kunden elektronisch zu oder bietet das Update auf der unternehmenseigenen Website zum Download an. Ein körperlicher Datenträger, der Quellcode sowie die Installation beim Kunden sind nicht geschuldet. Die Updates können zusätzliche Funktionalitäten enthalten, wobei der Kunde jedoch keinen Anspruch auf die Realisierung bestimmter Funktionalitäten im Rahmen der Updates hat. Der Lieferant entscheidet insoweit alleine über Art, Umfang und Frequenz von Updates zur Software des Lieferanten. Im Übrigen gelten die Regelungen aus Ziff. 4 entsprechend.

6. Prüfung überlassener Software

Vor dem Einsatz im produktiven Betrieb ist die überlassene Software vom Kunden angemessen zu testen. Die Vertragssoftware sowie die überlassene Dokumentation sind unverzüglich nach Ablieferung zu

untersuchen und dabei erkannte Mängel detailliert und schriftlich zu rügen. § 377 HGB findet Anwendung. Unterbleibt eine solche unverzügliche Anzeige, gilt die Leistung als genehmigt außer in den Fällen nicht erkennbarer Mängel. Sollte sich ein solcher Mangel später zeigen, hat die Anzeige unverzüglich nach der Feststellung eines solchen Mangels zu erfolgen, andernfalls gilt die Leistung auch in Ansehung dieses Mangels als genehmigt. Hat der Lieferant den Mangel arglistig verschwiegen, kann sie sich nicht auf eine unterlassene oder verspätete Mängelanzeige des Kunden berufen.

#### 7. Kundenhotline

- 7.1. Der Lieferant stellt dem Kunden eine 24-h-Kundenhotline zur Verfügung. Der Lieferant nimmt über diese Hotline Fehlermeldungen und Bestellungen entgegen und leitet diese an die entsprechenden Servicetechniker weiter. Die Hotline dient des Weiteren der Unterstützung des Kunden durch telefonische Beratung bei der Fehlerbeseitigung, Fehlervermeidung und Fehlerumgehung. Eine Fehlerbeseitigungsgarantie sowie Reaktions- oder Wiederherstellungszeiten werden weder zugesichert noch geschuldet.
- 7.2. Darüber hinaus gehende Wartungs- und Pflegeleistungen (z. B. vor Ort) werden nur nach gesondertem Auftrag durchgeführt und nach Zeitaufwand auf Basis der zum Zeitpunkt der Beauftragung jeweils gültigen Preisliste des Lieferanten abgerechnet.

#### 8. Fernwartung

8.1. Soweit der Kunde STÖBER ANTRIEBSTECHNIK mit einer Fernwartung des Antriebsreglers beauftragt, wird mit dem Kunden ein Wartungstermin vereinbart. Der Remote-Zugriff erfolgt durch eine vom Kunden ausgehende Internetverbindung gemäß des Handbuch SD6 zu dem Remote Access Server. Dazu muss der Kunde dem

Lieferanten die Seriennummer des Antriebsreglers oder bei der Wahl des Session-ID-Verfahrens die entsprechend temporär gültige Session-ID-telefonisch mitteilen und danach ebenfalls gegenüber dem Remote Access Server validieren.

- 8.2. Vor dem Wartungsvorgang hat der Kunde die Sicherheit für Personen und Sachen herzustellen, indem er den gesamten Wendeund Schwenkkreis bzw. Gefahrenbereich der vom Antriebsregler gesteuerten Maschinenachsen räumt und absperrt. Die Wartung sowie die Sicherheitsvorkehrungen müssen auf Seiten des Kunden durch einen Techniker durchgeführt und überwacht werden, der mit der Bedienung des Antriebsregler, insbesondere mit dem Handbuch SD6 und diesen Wartungsbedingungen vertraut und entsprechend geschult ist. Für Schäden, die durch die Nichteinhaltung dieser Sicherheitsvorkehrungen entstehen, haftet der Lieferant nicht.
- 8.3. Der Wartungsvorgang wird durch den Lieferanten erst begonnen, wenn nach der Herstellung des Remote-Zugriffs eine telefonische Verbindung zum Kunden besteht und ausreichende Sicherheitsvorkehrungen durch den Kunden verifiziert werden. Das Telefonat wird nach dem entsprechenden Hinweis durch den Lieferanten aufgezeichnet. Der Techniker des Kunden hat seinen Vor- und Nachnamen zu nennen und die Herstellung und Aufrechterhaltung der Personen- und Sachsicherheit zu verifizieren.
- 8.4. Das Telefonat wird durch den Lieferanten zu Dokumentationszwecken abgespeichert. Eine Nutzung durch Dritte erfolgt nicht. Der Kunde hat insoweit das Einverständnis seines Mitarbeiters zu Erhebung und Speicherung einzuholen.
- 8.5. Der Kunde muss vor Abschluss der Wartung zunächst die Fernwartung deaktivieren und die Sicherheit der Maschine im Wege eines Testlaufs feststellen. Erst nach einem erfolgreichen Testlauf ist die Wartung abgeschlossen, so dass der Kunde erst dann den Gefahrenbereich wieder freigeben kann.

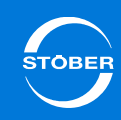

- 8.6. Die Fernwartung durch Remote-Zugriff ist mit IT-Sicherheitsmaßnahmen wie z. B. dem Session-ID-Verfahren verbunden, deren Inanspruchnahme ausschließlich durch den Kunden entschieden wird. Der Lieferant schuldet lediglich die eigene Einhaltung der angebotenen und vom Kunden gewählten IT-Sicherheitsmaßnahmen. Der Kunde entscheidet auch über die Auswahl der Verbindung des Antriebsreglers zum Remote Access Server des Lieferanten und trägt für deren Einrichtung, Aufrechterhaltung und Sicherheit die alleinige Verantwortung.
- 9. Sonstige Mitwirkungspflichten des Kunden
	- 9.1. Der Kunde meldet Störungen, Fehler und Schäden hierzu unverzüglich. Die Meldung muss überdies die Fehlersymptome so exakt beschreiben, dass der Lieferant den Kunden bei der zielgerichteten Fehlerbeseitigung unterstützen kann.
	- 9.2. Der Kunde trägt die Verantwortung für eine regelmäßige Datensicherung und die IT-Sicherheit dem aktuellen Stand der Technik entsprechend. Der Lieferant darf davon ausgehen, dass sämtliche Daten, mit denen Mitarbeiter des Lieferanten in Berührung kommen, zuvor vom Kunden anderweitig abgesichert wurden.
	- 9.3. Die Sachmängelgewährleistung und Haftung erstrecken sich nicht auf Mängel oder Schäden, die darauf beruhen, dass die Software in einer Hardware- und Softwareumgebung eingesetzt wird, die den technischen Anforderungen nicht gerecht wird.
	- 9.4. Weitere Mitwirkungspflichten des Kunden ergeben sich aus dem Einzelauftrag sowie den allgemeinen Verkehrs- und Sorgfaltspflichten. Bei Verletzung der Mitwirkungspflichten trägt der Kunde das Schadensrisiko. Der Lieferant schuldet nicht die Prüfung, ob der Kunde seine Mitwirkungspflichten einhält.
	- 9.5. Die gesamte Mitwirkung des Kunden erfolgt unentgeltlich.

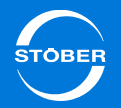

#### 10. Sach- und Rechtsmängel der Software

Für Sach- und Rechtsmängel gelten grundsätzlich die Verkaufs- und Lieferbedingungen des Lieferanten. Soweit der Lieferant dem Kunden nach Leistungserbringung einen neuen Softwarestand zur Beseitigung von Sach- oder Rechtsmängel übergibt, hat der Kunde diesen neuen Softwarestand zu übernehmen, um die Gewährleistungsrechte zu erhalten, soweit die Übernahme nicht unzumutbar ist.

#### 11. Abnahme

- 11.1. Bei allen einer Abnahme zugänglichen Leistungen sowie bei allen Leistungen, für die eine Abnahme vereinbart wurde, kann der Lieferant eine schriftliche Abnahmeerklärung des Kunden bzw. die Gegenzeichnung eines Abnahmeprotokolls unverzüglich nach einem bestandenen Abnahmetest beanspruchen. Unabhängig von einander nutzbare Einzelwerke werden getrennt abgenommen.
- 11.2. Erfolgt keine förmliche Abnahme nach 11.1 hat der Kunde das Arbeitsergebnis innerhalb von einem Monat zu prüfen und entweder die Abnahme oder festgestellte Mängel detailliert und schriftlich mitzuteilen. Der vorbehaltlose Einsatz eines Arbeitsergebnis im produktiven Betrieb gilt als Abnahme.

#### 12. Schlussbestimmungen

12.1. Für die gesamte Geschäftsbeziehung zwischen dem Lieferanten und dem Kunden gilt das Recht der Bundesrepublik Deutschland unter Ausschluss des UN-Kaufrechts sowie der Vorschriften zum internationalen Privatrecht. Erfüllungsort und Gerichtsstand für alle

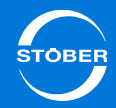

Streitigkeiten aus und im Zusammenhang mit diesem Vertrag ist der Sitz des Lieferanten. Der Lieferant kann bei Rechtsstreitigkeiten wahlweise auch den allgemeinen Gerichtsstand des Kunden wählen.

- 12.2. Der Kunde versichert, alle notwendigen Voraussetzungen geschaffen zu haben, dass der Lieferant die vereinbarten Leistungen ohne Verletzung datenschutzrechtlicher Vorschriften erbringen kann.
- 12.3. Änderungen und Ergänzungen der Verträge zwischen dem Lieferanten und dem Kunden bedürfen der Schriftform. Zur Wahrung der Schriftform genügt auch eine Übermittlung in Textform (z. B. E-Mail), sofern nicht die empfangende Partei die Übermittlung in Schriftform fordert.
- 12.4. Sollten einzelne dieser Bestimmungen unwirksam sein, berührt dies die Gültigkeit der übrigen Bestimmungen nicht. Die Vertragsparteien werden sich bemühen, anstelle der unwirksamen Bestimmung eine wirksame zu finden, die dem wirtschaftlichen Bedeutungsgehalt der unwirksamen Bestimmung am nächsten kommt.

### 15 Optimieren Handbuch SD6

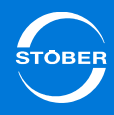

# 15 Optimieren

# Kapitelübersicht

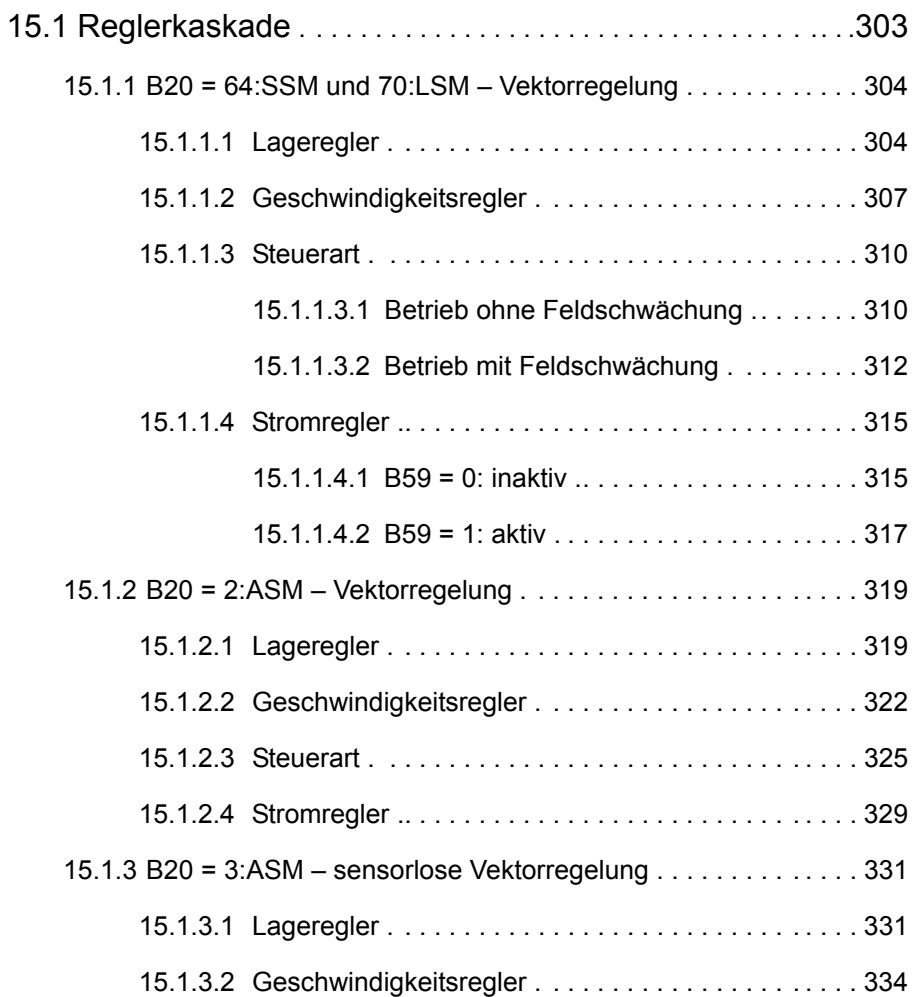

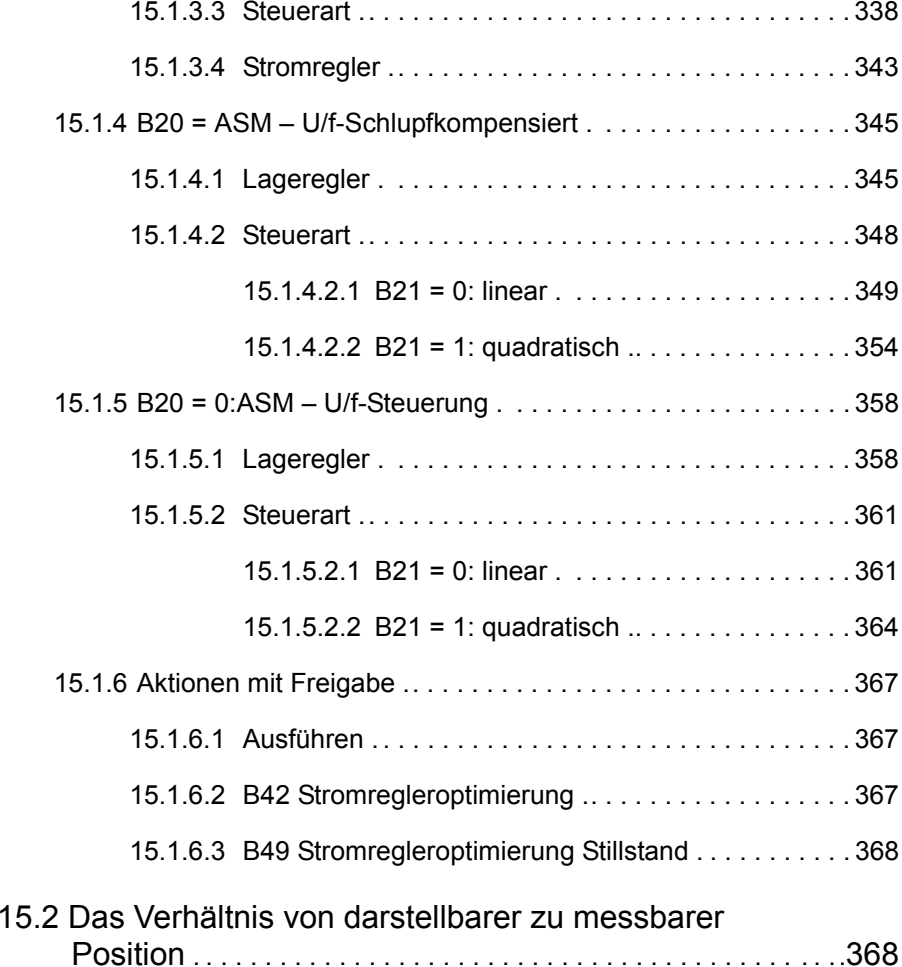

# 15Optimieren

<span id="page-302-0"></span>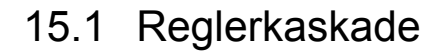

Die Reglerkaskade generiert für eine geforderte Bewegung die passende elektrische Ansteuerung des Motors.

Der Aufbau der Reglerkaskade ist abhängig von der in *B20* eingestellten Steuerart. Diesen Aufbau finden Sie in der nachfolgende Kapitelstruktur wieder.

Beachten Sie für die Optimierung der Reglerkaskade folgende Punkte

- • Die Darstellung der Reglerkaskade folgt dem Signalverlauf: Vom Lageregler zum Stromregler. Eine Optimierung sollte jedoch umgekehrt erfolgen: Vom Stromregler zum Lageregler.
- • Führen Sie vor der Optimierung, insbesondere bei Fremdmotoren, die Aktion *B41 Motor einmessen* durch (s. Kap. [10.2.3.3](#page-226-0)).
- • Führen Sie vor der einer manuellen Stromregleroptimierung die Aktionen *B42 Stromregleroptimierung* (s. Kap. [15.1.6.2](#page-366-2)) und *B49 Stromregleroptimierung Stillstand* durch (s. Kap. [15.1.6.3](#page-367-0)).

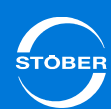

# 15Optimieren

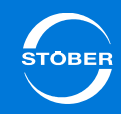

#### Handbuch SD6

# <span id="page-303-0"></span>15.1.1 B20 = 64:SSM und 70:LSM – Vektorregelung

## <span id="page-303-1"></span>15.1.1.1 Lageregler

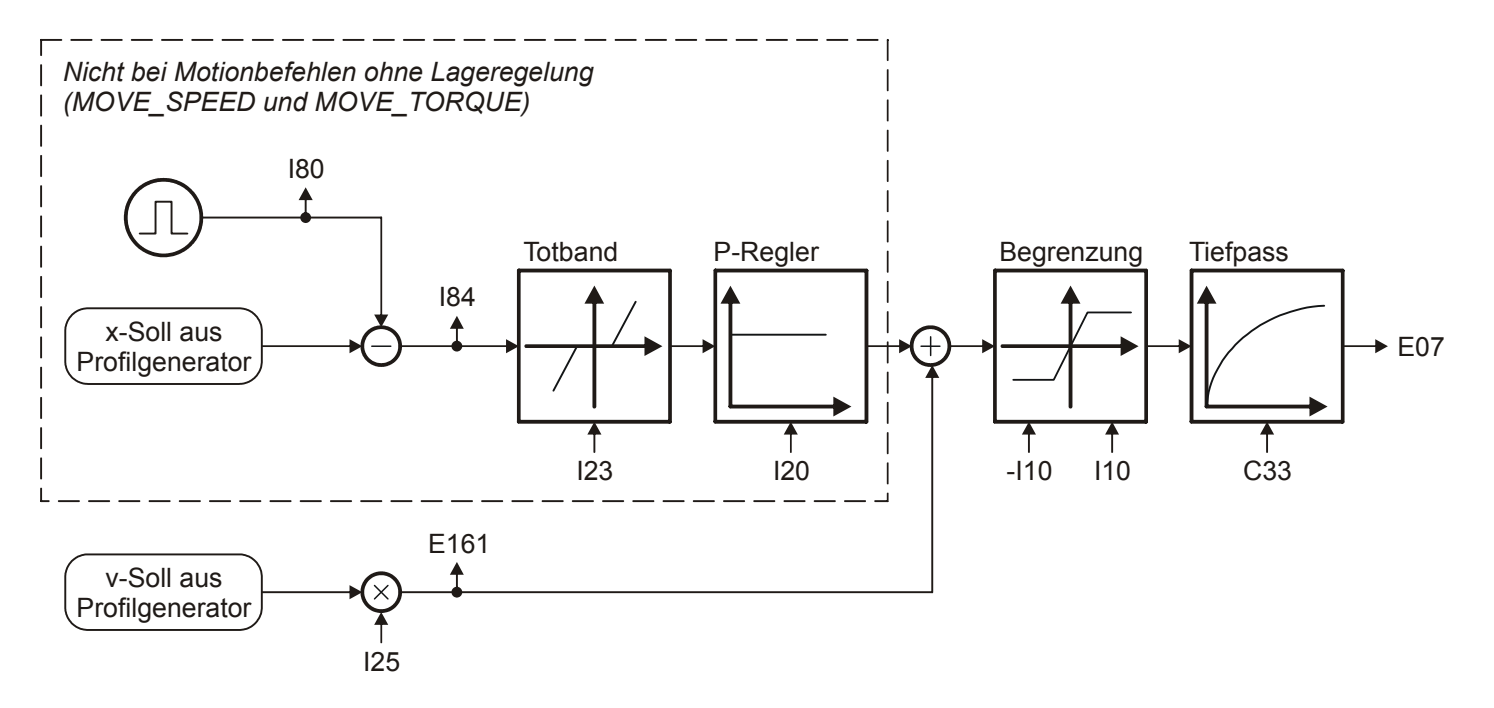

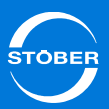

#### **C33 Tiefpass v-soll** Version 0

Sollwertglättung. Bei Sollwertrauschen, schwingender Mechanik oder großen Fremdmassen sollte *C33* erhöht werden.

#### **E07** Sollgeschwindigkeit für v-Regler Version 0

Anzeige des aktuellen Geschwindigkeitssollwerts bezogen auf

Benutzereinheiten nach dem Profilgenerator und dem v-Soll Tiefpass. In der Betriebsart Lage wird die Summe aus Ausgang Lageregler und v-

Vorsteuerung (=Drehzahlregler-Sollwert) angezeigt. *E06* zeigt denselben Wert bezogen auf die Motorwelle an.

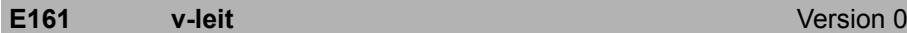

Der Geschwindigkeitssollwert am Ausgang des Profilgenerators. Entspricht bei Lageregelung der Geschwindigkeitsvorsteuerung.

**I10 Maximale Geschwindigkeit** Version 1

Maximale Geschwindigkeit als Begrenzung für die Berechnung der Sollwerte durch den Motion-Kern.

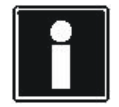

#### **Information**

Die Begrenzung erfolgt ohne Eintritt des Ereignisses *54:Schleppabstand.*

Die Begrenzung gilt nicht bei der Vorgabe zyklisch synchroner Sollwerte im Controller Based Betrieb.

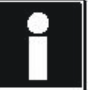

#### **Information**

*I10* multipliziert mit 1,111 entspricht der Auslösungsgrenze für das Ereignis *56:Overspeed*.

#### **I20 Kv-Faktor (Lagereglerverstärkung)** Version 0

Lagereglerverstärkung (reines P-Verhalten). Der Kv-Faktor wird auch als Geschwindigkeitsverstärkung bezeichnet.

Er wird gelegentlich auch mit der Einheit [m/min/mm] angegeben. Dies entspricht genau 0,06 · *I20*.

#### **I23** Totband Lageregier **Version 0** Version 0

Tote Zone des Lagereglers.

Nützlich zur Vermeidung von Reibungs oder Umkehrspiel bedingten Ruheschwingungen, insbesondere bei Verwendung eines externen Lageencoders.

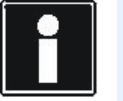

#### **Information**

Das *I23 Totband* muss kleiner als das Positionierfenster *I22* sein, ansonsten erreicht der Antrieb seine Zielposition nicht.

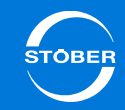

#### **I25 Geschwindigkeits-Vorsteuerung Version 0**

Geschwindigkeits-Vorsteuerung des Lagereglers.

Das errechnete Geschwindigkeitsprofil wird auf den Ausgang des Lagereglers aufgeschaltet.

Die Geschwindigkeits-Vorsteuerung entlastet den Lageregler und reduziert dadurch den Schleppfehler.

Bei *I25* = 100 % fährt der Antrieb bei konstanter Geschwindigkeit ohne einen stationären Schleppfehler, neigt aber zum Überschwingen in der Zielposition. Aus diesem Grund liegt *I25* in den meisten Applikation bei 60 ... 95 %.

Ein Überschwingen in der Zielposition kann neben einer Reduzierung von *I25* auch durch eine Erhöhung von *C32* (Zeitkonstante I-Anteil) bekämpft werden.

**I80 Istposition Istposition ISO** Version 0

Anzeige der Istposition (ohne Losekompensation).

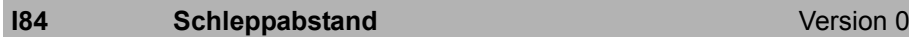

Anzeige der aktuellen Positionsabweichung.

Liegt der Schleppabstand *I84* oberhalb des zulässigen Maximums *I21*, löst der Antrieb das in U22 eingestellte Ereignis *54 Schleppabstand* aus.

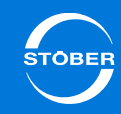

# <span id="page-306-0"></span>15.1.1.2 Geschwindigkeitsregler

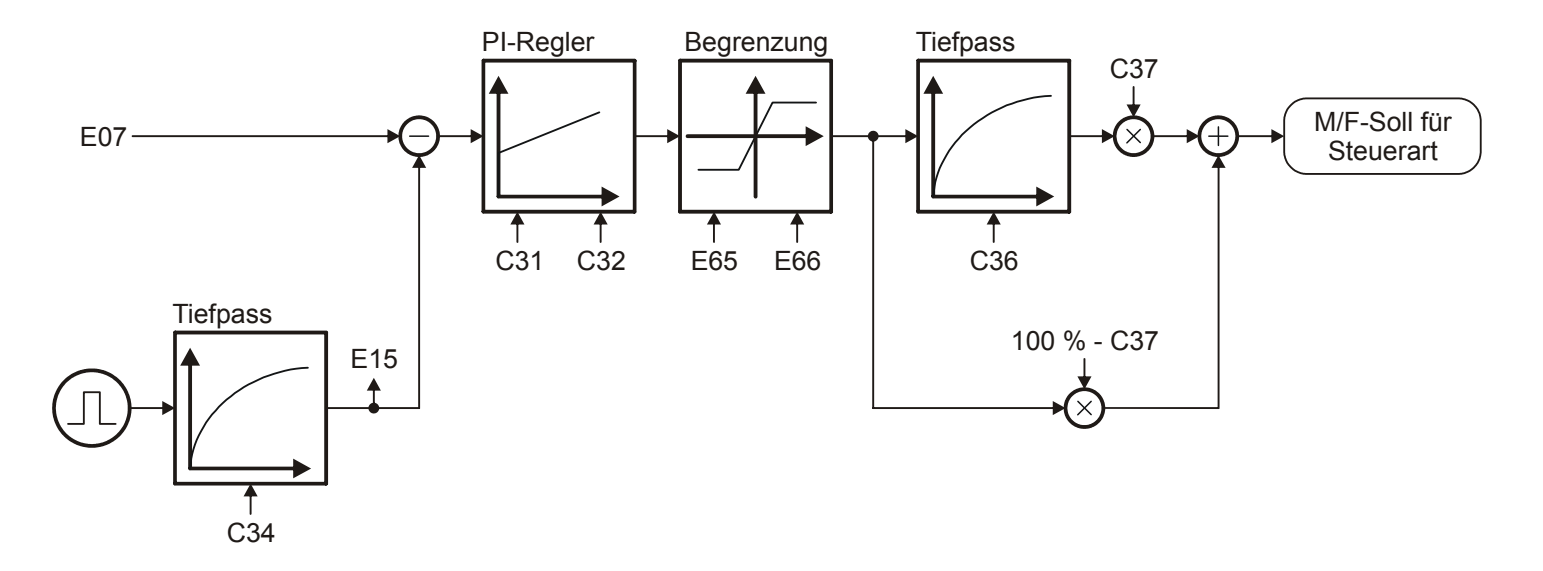

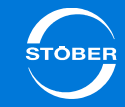

#### **C31** Proportionalverstärkung v-Regler<br>
Version 0

Proportional-Verstärkung des Geschwindigkeitsglers.

Der P-Anteil des Geschwindigkeitsreglers liefert bei *C31* = 100% und einer Geschwindigkeitsabweichung von 32 Upm bei Asynchronmotoren und Synchron-Servomotoren das Stillstandsmoment  $M_0$  als Sollwert an den Strombzw. Drehmomentregler.

Der P-Anteil des Geschwindigkeitsreglers liefert bei *C31* = 100% und einer Geschwindigkeitsabweichung von 3,2m/min bei Synchron-Linearmotoren die Stillstandskraft  $F_0$  als Sollwert an den Strom- bzw. Kraftregler.

#### **C32** Nachstellzeit v-Regler<br>
Version 0

Zeitkonstante des I-Anteils im Geschwindigkeitsregler. Eine kleine Nachstellzeit hat eine hohe Integrationsgeschwindigkeit zur Folge und erhöht somit die statische Steifigkeit des Antriebs. Eine kleine Nachstellzeit kann bei dynamischen Vorgängen zum Überschwingen in der Zielposition führen. In diesem Fall ist *C32* zu erhöhen. Mit *C32* < 1 ms wird der I-Regler deaktiviert. Der I-Anteil des Geschwindigkeitsreglers liefert bei *C31* = 100 % und einer Drehzahlabweichung von 32 Upm nach der Nachstellzeit *C32* das Motornennmoment-/kraft als Sollwert für den Strom- bzw. Drehmoment-/Kraftregler.

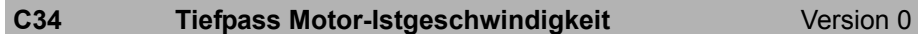

Filterzeitkonstante für die aktuelle Motorencoder Geschwindigkeit *E15*.

*C34* wirkt sich auf die Laufruhe des Motors und die mit dem Antrieb erreichbare Dynamik aus. Mit steigendem *C34* nimmt die Laufruhe zu und die Dynamik ab. Der Minimalwert von *C34* hängt in erster Linie von der Genauigkeit des verwendeten Encoders ab. Die Nachfolgende Tabelle enthält Richtwerte für *C34*.

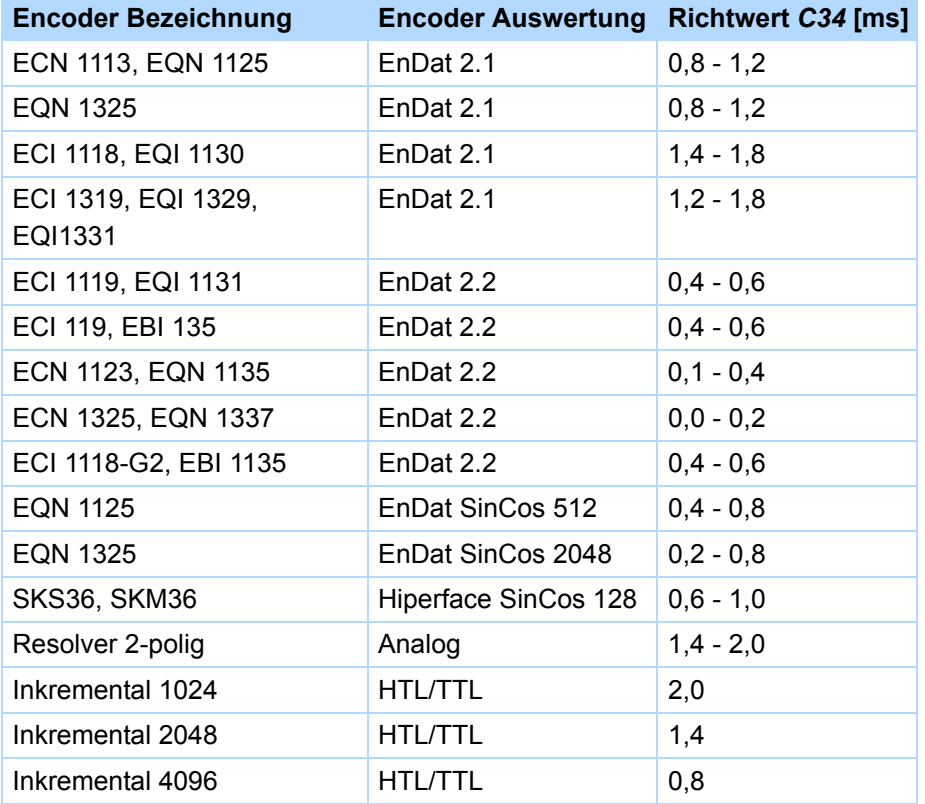

#### **C36 Tiefpass M/F-Soll** Version 0

Glättungszeitkonstante für den Drehmoment-/Kraftsollwert am Ausgang des Geschwindigkeitsreglers in ms. Dient zur Unterdrückung von Schwingungen und Resonanzen. Die Wirkung der Drehmoment-/Kraftglättung wird mit *C37* dosiert.

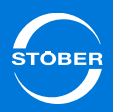

#### **C37 M/F-Soll Filter**

#### **r** Version 0

Der Drehmoment-/Kraftsollwert wird am Ausgang des

Geschwindigkeitsreglers aus zwei Komponenten gebildet, deren Verhältnis durch *C37* beeinflusst wird:

- • Direkter Ausgang des PI-Geschwindigkeitsreglers (Anteil entspricht 100 % - *C37*).
- • Geglätteter Ausgang des PI-Geschwindigkeitsreglers (Anteil entspricht *C37*).

Für eine maximale Dynamik ist *C37* = 0 % zu setzen, der Sollwert-Tiefpass mit der Zeitkonstante *C36* wird damit außer Kraft gesetzt. Zur Dämpfung von Schwingungen kann *C37* bis auf 100 % erhöht werden.

#### **E15 v-Motorencoder**

Version 1

Aktuelle Motorencoder Geschwindigkeit.

Aus dem in *B26* angegebenen Motorencoder ermittelte und mit dem Motorencoder Geschwindigkeitstiefpass *C34* gefilterte Geschwindigkeit. Wenn die Steuerart in *B20* keinen Encoder erfordert und in *B26* kein Encoder parametriert ist, dann wird die aus dem Motormodell berechnete Geschwindigkeit angezeigt.

#### **E07** Sollgeschwindigkeit für v-Regler Version 0

Anzeige des aktuellen Geschwindigkeitssollwerts bezogen auf Benutzereinheiten nach dem Profilgenerator und dem v-Soll Tiefpass. In der Betriebsart Lage wird die Summe aus Ausgang Lageregler und v-Vorsteuerung (=Drehzahlregler-Sollwert) angezeigt. *E06* zeigt denselben Wert bezogen auf die Motorwelle an.

#### **E65** aktuelles positives M/F-max. Version 0

Momentan wirksame positive Drehmoment--/Kraftgrenze. Bezugswert für lastseitige Betrachtung ist *C09*, für motorseitige Betrachtung *B18*.

#### **E66** aktuelles negatives M/F-max. Version 0

Momentan wirksame negative Drehmoment-/Kraftgrenze bezogen auf *B18*. Bezugswert für lastseitige Betrachtung ist *C09*, für motorseitige Betrachtung *B18*.

#### 15Optimieren

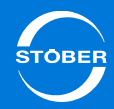

<span id="page-309-0"></span>15.1.1.3 Steuerart

#### <span id="page-309-1"></span>**15.1.1.3.1 Betrieb ohne Feldschwächung**

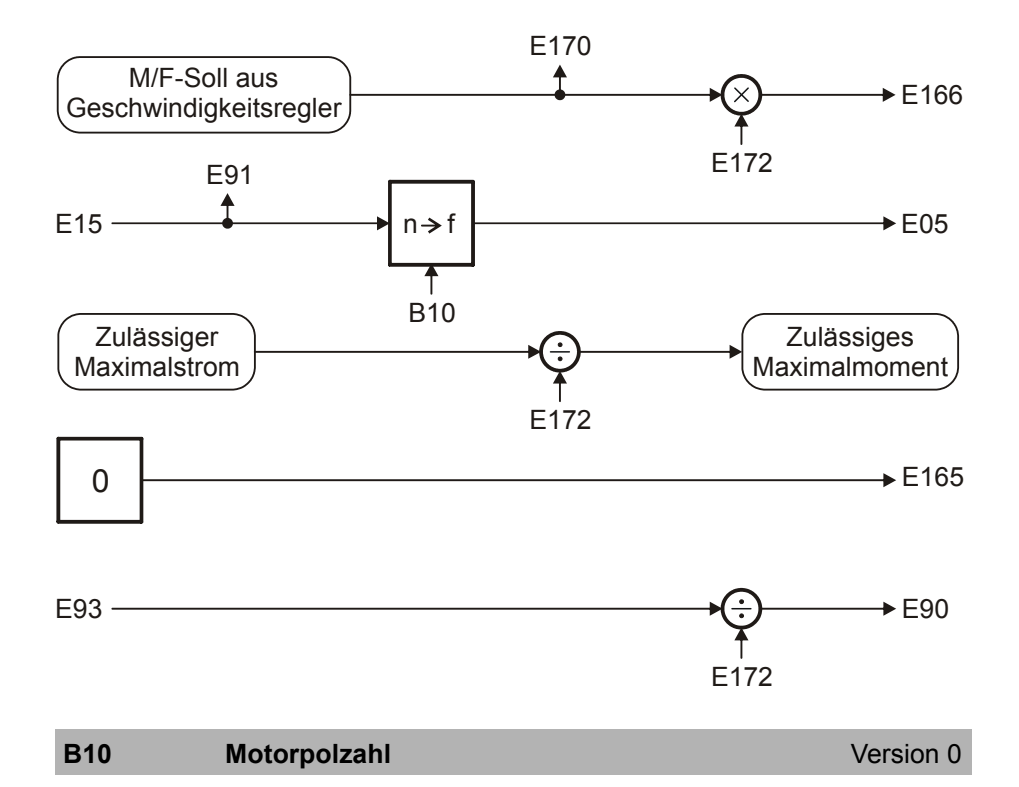

Anzahl der Pole eines Synchron-Servomotors oder eines Asynchronmotors. Ist bei Fremdmotoren die Polpaarzahl angegeben, muss dieser Wert vor der Eingabe mit 2 multipliziert werden.

Zusammenhang zwischen Polzahl, Nenndrehzahl n<sub>N</sub> in Upm und der Nennfrequenz f<sub>N</sub> in Hz des Motors: *B10* = 2·(f<sub>N</sub> · 60/n<sub>N</sub>).

#### **E05 f1-Motor**

Version 0

Frequenz der am Motor angelegten Spannung.

#### **E15 v-Motorencoder**

Version 1

Version 0

Aktuelle Motorencoder Geschwindigkeit.

Aus dem in *B26* angegebenen Motorencoder ermittelte und mit dem Motorencoder Geschwindigkeitstiefpass *C34* gefilterte Geschwindigkeit. Wenn die Steuerart in *B20* keinen Encoder erfordert und in *B26* kein Encoder parametriert ist, dann wird die aus dem Motormodell berechnete Geschwindigkeit angezeigt.

### **E90 M/F-Ist**

Anzeige des aktuellen Drehmomentes bzw. Kraft in Prozent. Im Gegensatz zu *E02* ungeglättet. Bezugswert für lastseitige Betrachtung ist *C09*, für motorseitige Betrachtung *B18*.

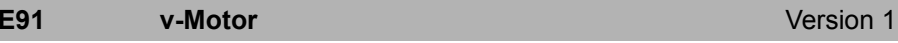

#### Aktuelle Motorgeschwindigkeit.

Entspricht der aktuellen Motorencoder Geschwindigkeit *E15* bei Verwendung eines Motorencoders *B26*. Wird der Antrieb ohne Encoder betrieben wird diese Geschwindigkeit rechnerisch über das Motormodell ermittelt.

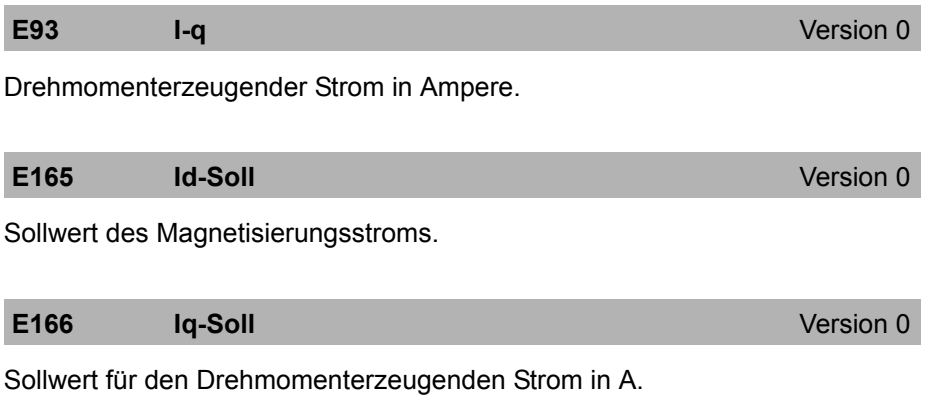

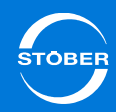

#### **E170 M/F-soll**

**I** Version 0

Nur für Steuerarten mit Drehmomentvorgabe. Momentan vom Drehzahlregler gefordertes Solldrehmoment bzw. Sollkraft. Bezugswert für lastseitige Betrachtung ist *C09*, für motorseitige Betrachtung *B18*.

#### **E172 Iq-Referenz** Version 0

Intern berechneter drehmomenterzeugender Referenzstrom. Entspricht dem Nennstrom bei Asynchronmotoren und dem Stillstandsstrom bei Synchronservomotoren.

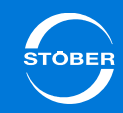

#### <span id="page-311-0"></span>**15.1.1.3.2 Betrieb mit Feldschwächung**

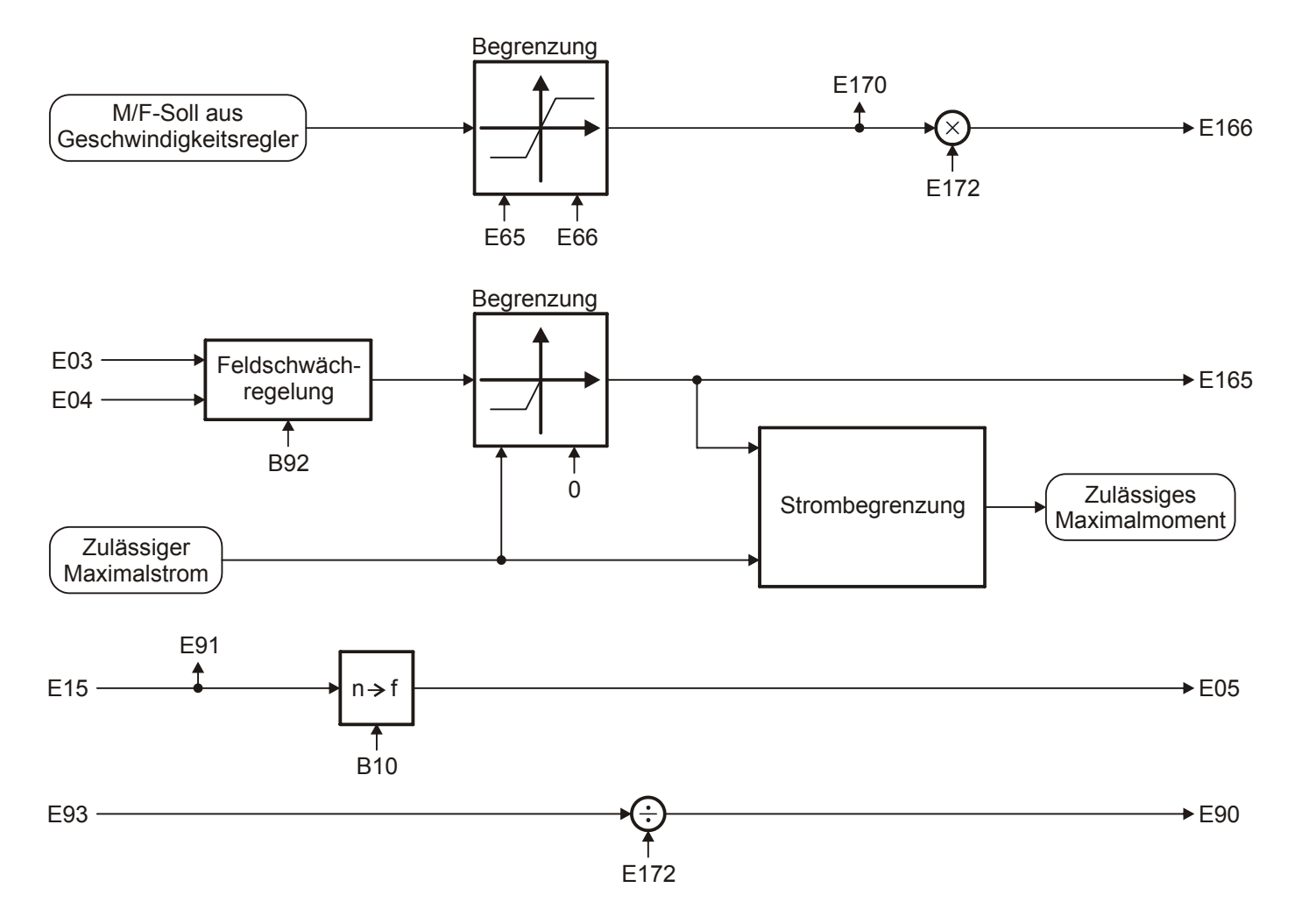

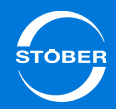

Version 1

#### **B10 Motorpolzahl** Version 0

Anzahl der Pole eines Synchron-Servomotors oder eines Asynchronmotors. Ist bei Fremdmotoren die Polpaarzahl angegeben, muss dieser Wert vor der Eingabe mit 2 multipliziert werden.

Zusammenhang zwischen Polzahl, Nenndrehzahl n<sub>N</sub> in Upm und der Nennfrequenz f<sub>N</sub> in Hz des Motors: *B10* = 2·(f<sub>N</sub> · 60/n<sub>N</sub>).

#### **B92 Spannungsgrenze Feldschwächung Version 0**

Eintrittspunkt in die Feldschwächung.

Der eingestellte Wert beeinflusst die dynamischen Eigenschaften des Antriebes.

Einstellhinweise:

- •Je kleiner der Wert desto besser sind die dynamischen Eigenschaften.
- • Je größer der Wert desto geringer ist die Stromaufnahme in einem Betriebspunkt.

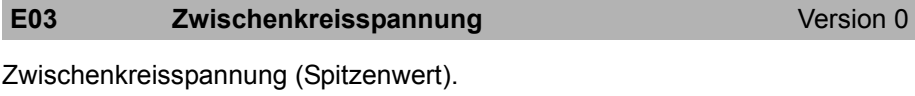

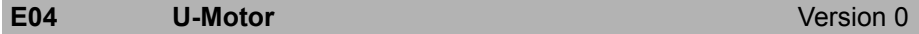

Motorspannung (Verketteter Effektivwert).

**E05 f1-Motor**

Version 0

Frequenz der am Motor angelegten Spannung.

#### **E15 v-Motorencoder**

Aktuelle Motorencoder Geschwindigkeit.

Aus dem in *B26* angegebenen Motorencoder ermittelte und mit dem Motorencoder Geschwindigkeitstiefpass *C34* gefilterte Geschwindigkeit. Wenn die Steuerart in *B20* keinen Encoder erfordert und in *B26* kein Encoder parametriert ist, dann wird die aus dem Motormodell berechnete Geschwindigkeit angezeigt.

#### **E65** aktuelles positives M/F-max. Version 0

Momentan wirksame positive Drehmoment--/Kraftgrenze. Bezugswert für lastseitige Betrachtung ist *C09*, für motorseitige Betrachtung *B18*.

#### **E66** aktuelles negatives M/F-max. Version 0

Momentan wirksame negative Drehmoment-/Kraftgrenze bezogen auf *B18*. Bezugswert für lastseitige Betrachtung ist *C09*, für motorseitige Betrachtung *B18*.

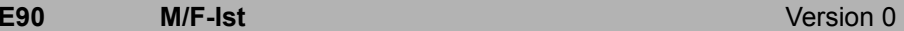

Anzeige des aktuellen Drehmomentes bzw. Kraft in Prozent. Im Gegensatz zu *E02* ungeglättet. Bezugswert für lastseitige Betrachtung ist *C09*, für motorseitige Betrachtung *B18*.

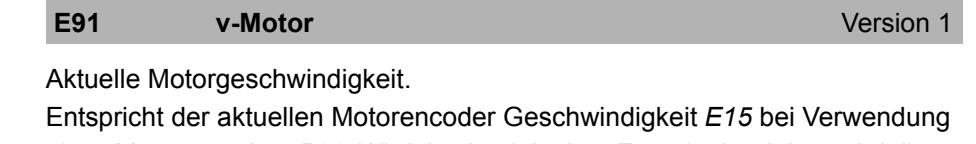

eines Motorencoders *B26*. Wird der Antrieb ohne Encoder betrieben wird diese Geschwindigkeit rechnerisch über das Motormodell ermittelt.

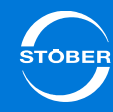

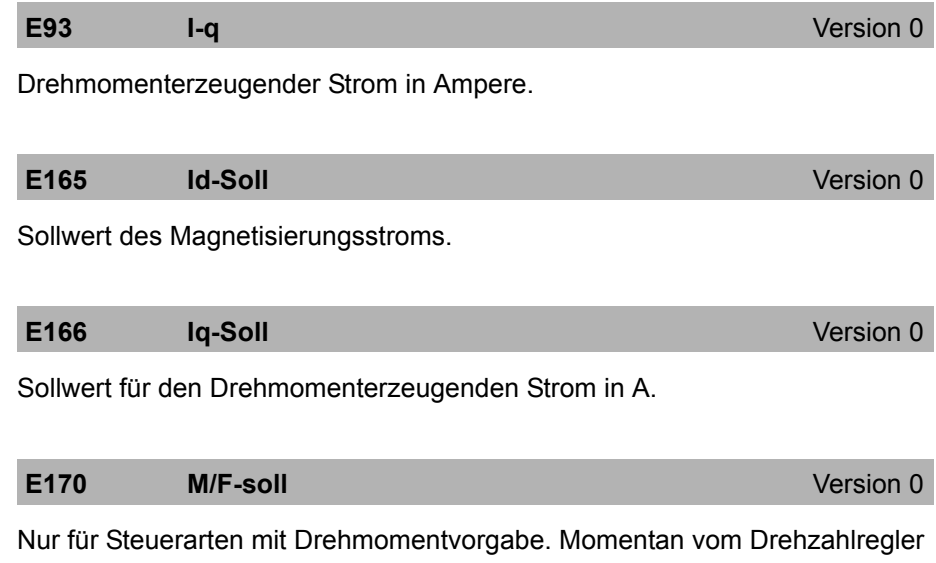

gefordertes Solldrehmoment bzw. Sollkraft. Bezugswert für lastseitige Betrachtung ist *C09*, für motorseitige Betrachtung *B18*.

**E172** Iq-Referenz **Iq-Referenz Version 0** 

Intern berechneter drehmomenterzeugender Referenzstrom.

Entspricht dem Nennstrom bei Asynchronmotoren und dem Stillstandsstrom bei Synchronservomotoren.

### 15Optimieren

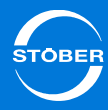

<span id="page-314-1"></span><span id="page-314-0"></span>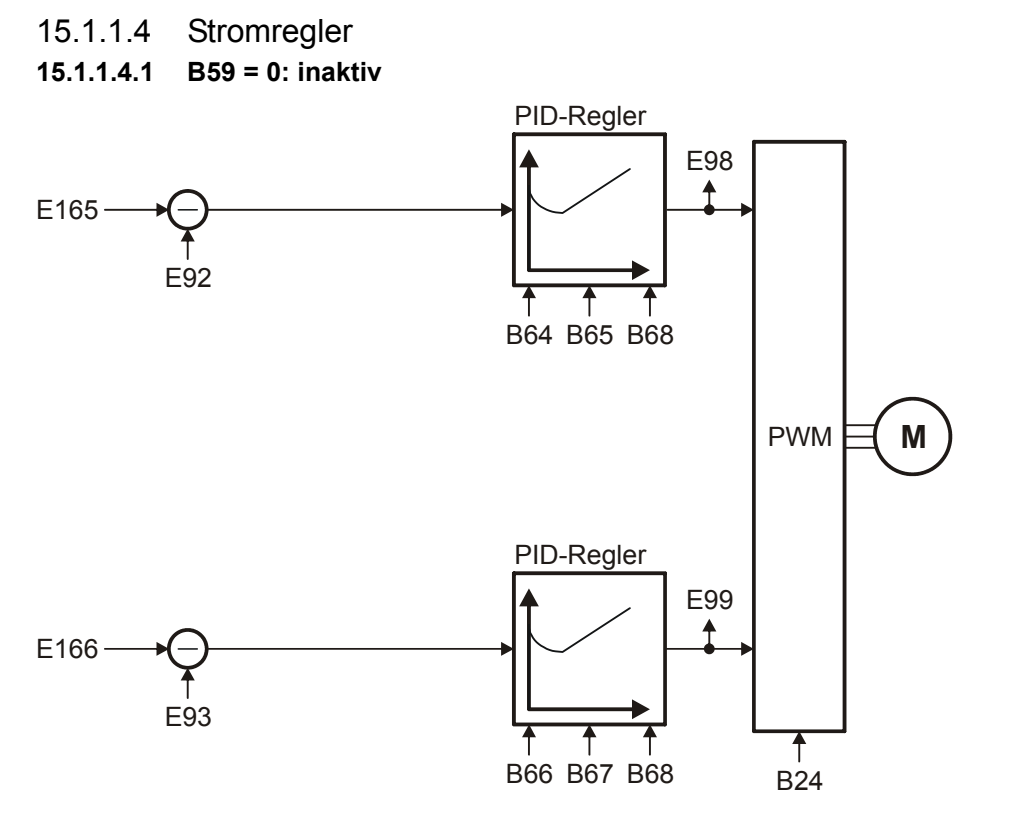

#### **B24** Taktfrequenz **Version 2**

Taktfrequenz des Antriebsregler Leistungsteils.

Ein Erhöhen der Taktfrequenz verbessert die Regelungsdynamik und reduziert die Geräuschentwicklung, hat aber erhöhte Verluste zur Folge (Derating des Leistungsteils *R04*, *R26*).

In einigen Betriebszuständen wird die Taktfrequenz vom Antriebsregler selbst geändert. Die momentan aktive Taktfrequenz wird in *E151* angezeigt.

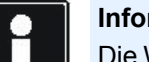

#### **Information**

Die Werkseinstellung dieses Parameters ist von *B20* abhängig. Bei Verwendung eines Synchron-Servomotor oder Synchron-Linearmotor wird in *B24* der Wert *8:8kHz* eingetragen. Bei Verwendung einer Asynchronmaschine erhält *B24* den Wert *4:4kHz*.

4: 4kHz8: 8kHz16: 16kHz17: 4 + 8 kHz Automatik18: 8 + 16 kHz Automatik19: 4 + 8 + 16 kHz Automatik

#### **B64** Nachstellzeit Drehmoment-/ Kraftregler Version 0

Nachstellzeit des Stromreglers für den drehmoment--/krafterzeugenden Anteil in ms. Eine Einstellung unter 0,3 ms führt zu einer Integralverstärkung von 0 (entspricht einer unendlichen Nachstellzeit).

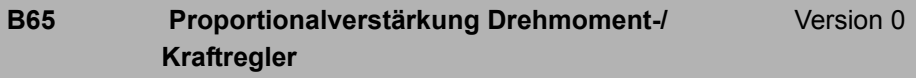

Proportionalverstärkung des Drehmoment--/ Kraftreglers.

#### **B66 Nachstellzeit Flussregler** Version 0

Nachstellzeit des Stromreglers für den flusserzeugenden Anteil in ms. Eine Einstellung unter 0,3 ms führt zu einer Integralverstärkung von 0 (entspricht einer unendlichen Nachstellzeit).

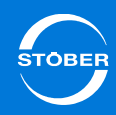

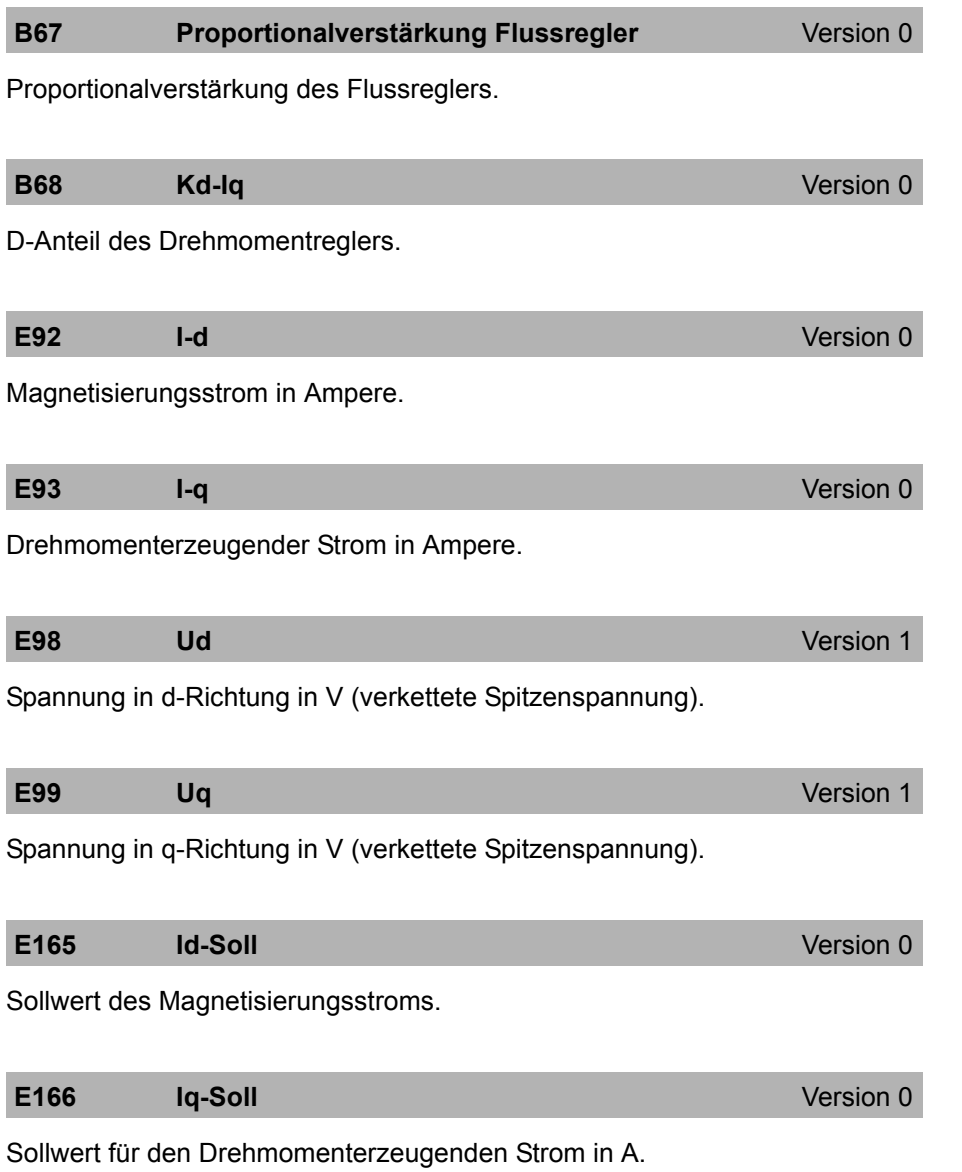

# 15Optimieren

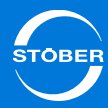

<span id="page-316-0"></span>**15.1.1.4.2 B59 = 1: aktiv**

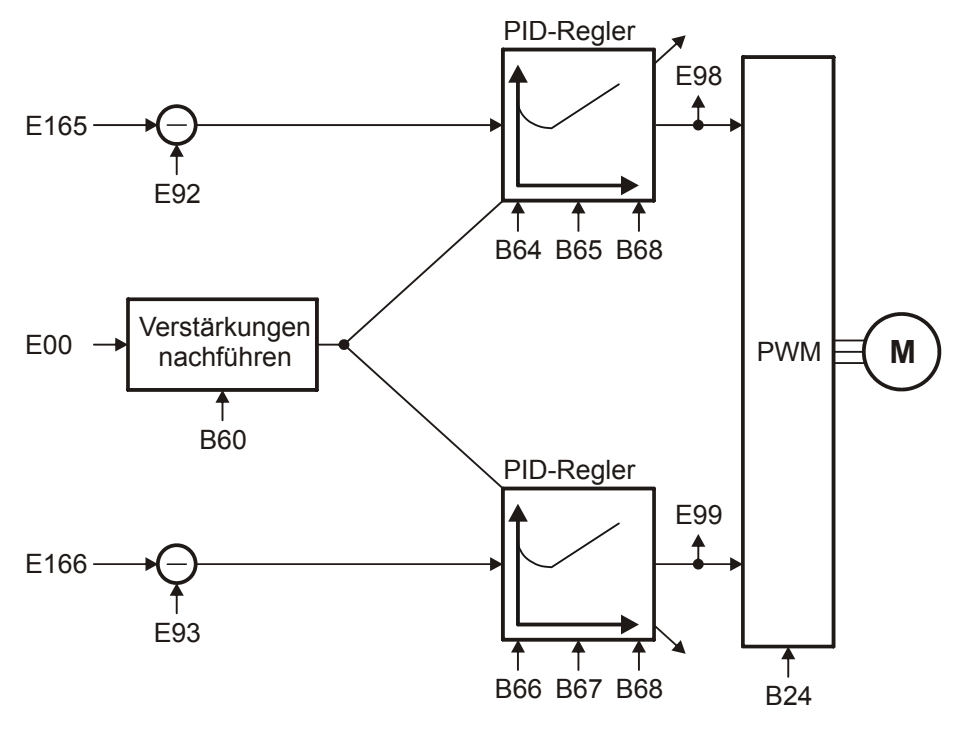

#### **B24** Taktfrequenz **Taktfrequenz Version 2**

Taktfrequenz des Antriebsregler Leistungsteils.

Ein Erhöhen der Taktfrequenz verbessert die Regelungsdynamik und reduziert die Geräuschentwicklung, hat aber erhöhte Verluste zur Folge (Derating des Leistungsteils *R04*, *R26*).

In einigen Betriebszuständen wird die Taktfrequenz vom Antriebsregler selbst geändert. Die momentan aktive Taktfrequenz wird in *E151* angezeigt.

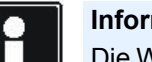

#### **Information**

Die Werkseinstellung dieses Parameters ist von *B20* abhängig. Bei Verwendung eines Synchron-Servomotor oder Synchron-Linearmotor wird in *B24* der Wert *8:8kHz* eingetragen. Bei Verwendung einer Asynchronmaschine erhält *B24* den Wert *4:4kHz*.

4: 4kHz8: 8kHz16: 16kHz17: 4 + 8 kHz Automatik18: 8 + 16 kHz Automatik19: 4 + 8 + 16 kHz Automatik

### B60 Sättigungskoeffizienten Stromregler **Version 0**

Die Sättigungskennlinie des Motors wird durch diese beiden Koeffizienten beschrieben. Die Koeffizienten werden durch die Aktionen *B41 Motor einmessen*, *B42 Stromregleroptimierung* und *B49 Stromregleroptimierung Stillstand* bestimmt.

#### **B64 Nachstellzeit Drehmoment-/ Kraftregler** Version 0

Nachstellzeit des Stromreglers für den drehmoment--/krafterzeugenden Anteil in ms. Eine Einstellung unter 0,3 ms führt zu einer Integralverstärkung von 0 (entspricht einer unendlichen Nachstellzeit).

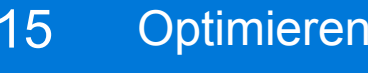

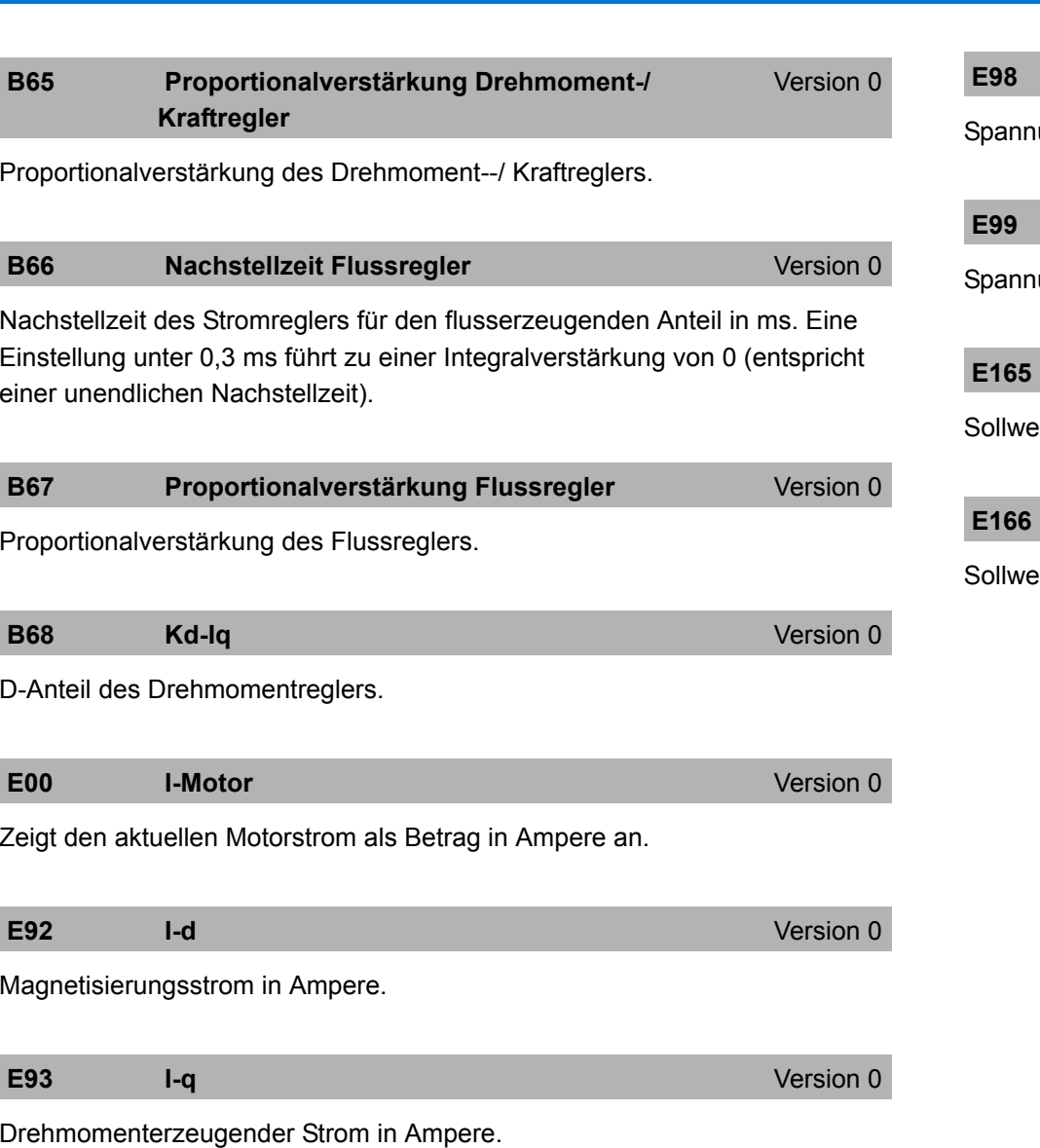

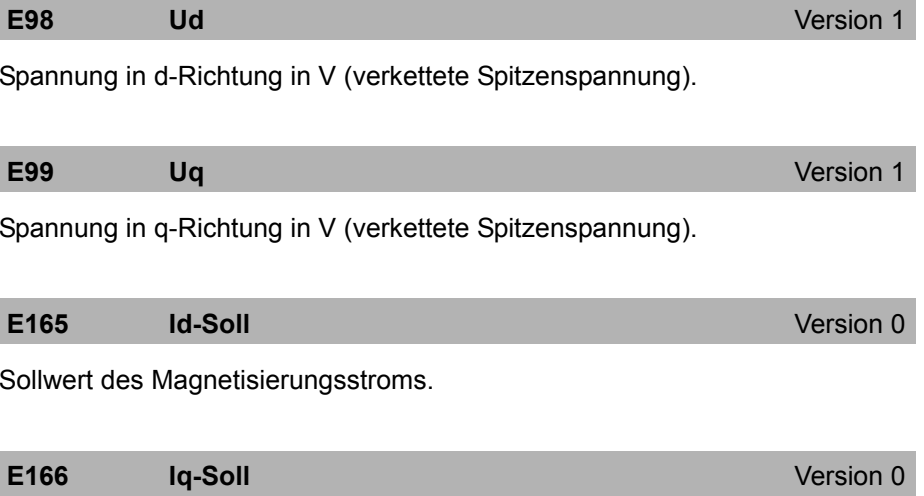

ert für den Drehmomenterzeugenden Strom in A.

<u>Бтовек</u>

# 15Optimieren

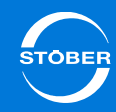

<span id="page-318-0"></span>15.1.2 B20 = 2:ASM – Vektorregelung

## <span id="page-318-1"></span>15.1.2.1 Lageregler

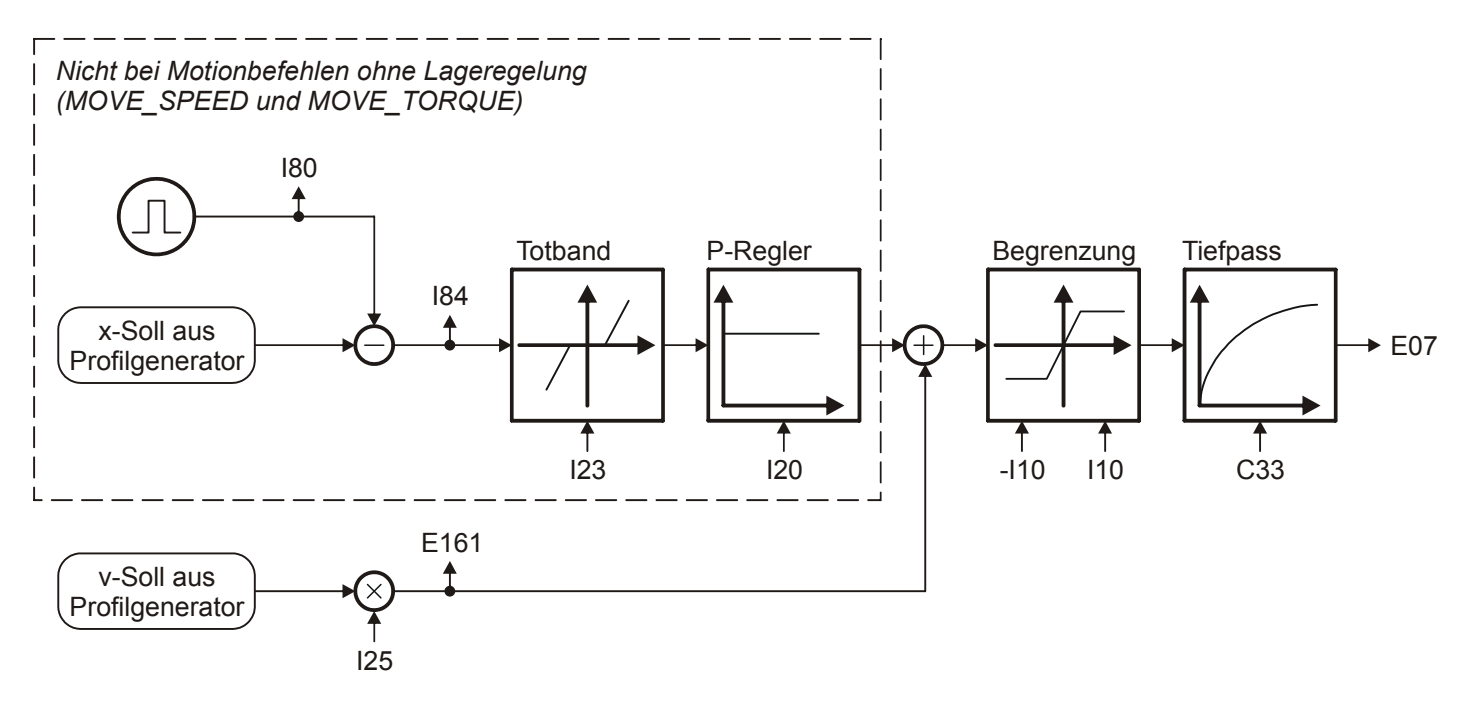

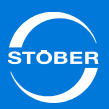

#### **C33 Tiefpass v-soll** Version 0

Sollwertglättung. Bei Sollwertrauschen, schwingender Mechanik oder großen Fremdmassen sollte *C33* erhöht werden.

#### **E07** Sollgeschwindigkeit für v-Regler Version 0

Anzeige des aktuellen Geschwindigkeitssollwerts bezogen auf

Benutzereinheiten nach dem Profilgenerator und dem v-Soll Tiefpass. In der Betriebsart Lage wird die Summe aus Ausgang Lageregler und v-

Vorsteuerung (=Drehzahlregler-Sollwert) angezeigt. *E06* zeigt denselben Wert bezogen auf die Motorwelle an.

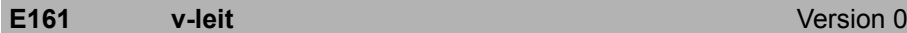

Der Geschwindigkeitssollwert am Ausgang des Profilgenerators. Entspricht bei Lageregelung der Geschwindigkeitsvorsteuerung.

**I10 Maximale Geschwindigkeit** Version 1

Maximale Geschwindigkeit als Begrenzung für die Berechnung der Sollwerte durch den Motion-Kern.

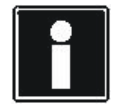

#### **Information**

Die Begrenzung erfolgt ohne Eintritt des Ereignisses *54:Schleppabstand.*

Die Begrenzung gilt nicht bei der Vorgabe zyklisch synchroner Sollwerte im Controller Based Betrieb.

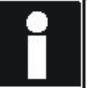

#### **Information**

*I10* multipliziert mit 1,111 entspricht der Auslösungsgrenze für das Ereignis *56:Overspeed*.

#### **I20 Kv-Faktor (Lagereglerverstärkung)** Version 0

Lagereglerverstärkung (reines P-Verhalten). Der Kv-Faktor wird auch als Geschwindigkeitsverstärkung bezeichnet.

Er wird gelegentlich auch mit der Einheit [m/min/mm] angegeben. Dies entspricht genau 0,06 · *I20*.

#### **I23** Totband Lageregier **Version 0** Version 0

Tote Zone des Lagereglers.

Nützlich zur Vermeidung von Reibungs oder Umkehrspiel bedingten Ruheschwingungen, insbesondere bei Verwendung eines externen Lageencoders.

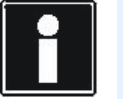

#### **Information**

Das *I23 Totband* muss kleiner als das Positionierfenster *I22* sein, ansonsten erreicht der Antrieb seine Zielposition nicht.

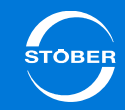

#### **I25 Geschwindigkeits-Vorsteuerung Version 0**

Geschwindigkeits-Vorsteuerung des Lagereglers.

Das errechnete Geschwindigkeitsprofil wird auf den Ausgang des Lagereglers aufgeschaltet.

Die Geschwindigkeits-Vorsteuerung entlastet den Lageregler und reduziert dadurch den Schleppfehler.

Bei *I25* = 100 % fährt der Antrieb bei konstanter Geschwindigkeit ohne einen stationären Schleppfehler, neigt aber zum Überschwingen in der Zielposition. Aus diesem Grund liegt *I25* in den meisten Applikation bei 60 ... 95 %.

Ein Überschwingen in der Zielposition kann neben einer Reduzierung von *I25* auch durch eine Erhöhung von *C32* (Zeitkonstante I-Anteil) bekämpft werden.

**I80 Istposition Istposition ISO** Version 0

Anzeige der Istposition (ohne Losekompensation).

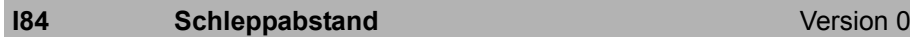

Anzeige der aktuellen Positionsabweichung.

Liegt der Schleppabstand *I84* oberhalb des zulässigen Maximums *I21*, löst der Antrieb das in U22 eingestellte Ereignis *54 Schleppabstand* aus.

#### 15 Optimieren Handbuch SD6

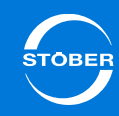

# <span id="page-321-0"></span>15.1.2.2 Geschwindigkeitsregler

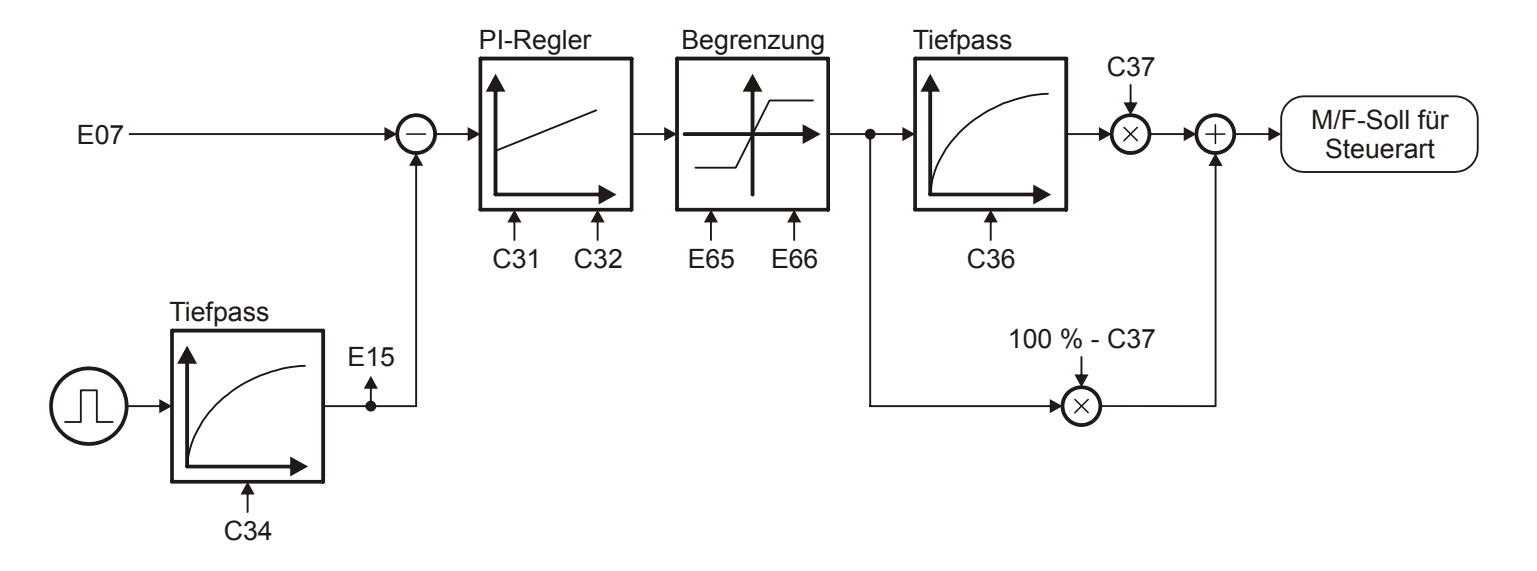

#### **C31** Proportionalverstärkung v-Regler<br>
Version 0

Proportional-Verstärkung des Geschwindigkeitsglers.

Der P-Anteil des Geschwindigkeitsreglers liefert bei *C31* = 100% und einer Geschwindigkeitsabweichung von 32 Upm bei Asynchronmotoren und Synchron-Servomotoren das Stillstandsmoment  $M_0$  als Sollwert an den Strombzw. Drehmomentregler.

Der P-Anteil des Geschwindigkeitsreglers liefert bei *C31* = 100% und einer Geschwindigkeitsabweichung von 3,2m/min bei Synchron-Linearmotoren die Stillstandskraft  $F_0$  als Sollwert an den Strom- bzw. Kraftregler.

#### **C32** Nachstellzeit v-Regler<br>
Version 0

Zeitkonstante des I-Anteils im Geschwindigkeitsregler. Eine kleine Nachstellzeit hat eine hohe Integrationsgeschwindigkeit zur Folge und erhöht somit die statische Steifigkeit des Antriebs. Eine kleine Nachstellzeit kann bei dynamischen Vorgängen zum Überschwingen in der Zielposition führen. In diesem Fall ist *C32* zu erhöhen. Mit *C32* < 1 ms wird der I-Regler deaktiviert. Der I-Anteil des Geschwindigkeitsreglers liefert bei *C31* = 100 % und einer Drehzahlabweichung von 32 Upm nach der Nachstellzeit *C32* das Motornennmoment-/kraft als Sollwert für den Strom- bzw. Drehmoment-/Kraftregler.

#### **C34** Tiefpass Motor-Istgeschwindigkeit Version 0

Filterzeitkonstante für die aktuelle Motorencoder Geschwindigkeit *E15*.

*C34* wirkt sich auf die Laufruhe des Motors und die mit dem Antrieb erreichbare Dynamik aus. Mit steigendem *C34* nimmt die Laufruhe zu und die Dynamik ab. Der Minimalwert von *C34* hängt in erster Linie von der Genauigkeit des verwendeten Encoders ab. Die Nachfolgende Tabelle enthält Richtwerte für *C34*.

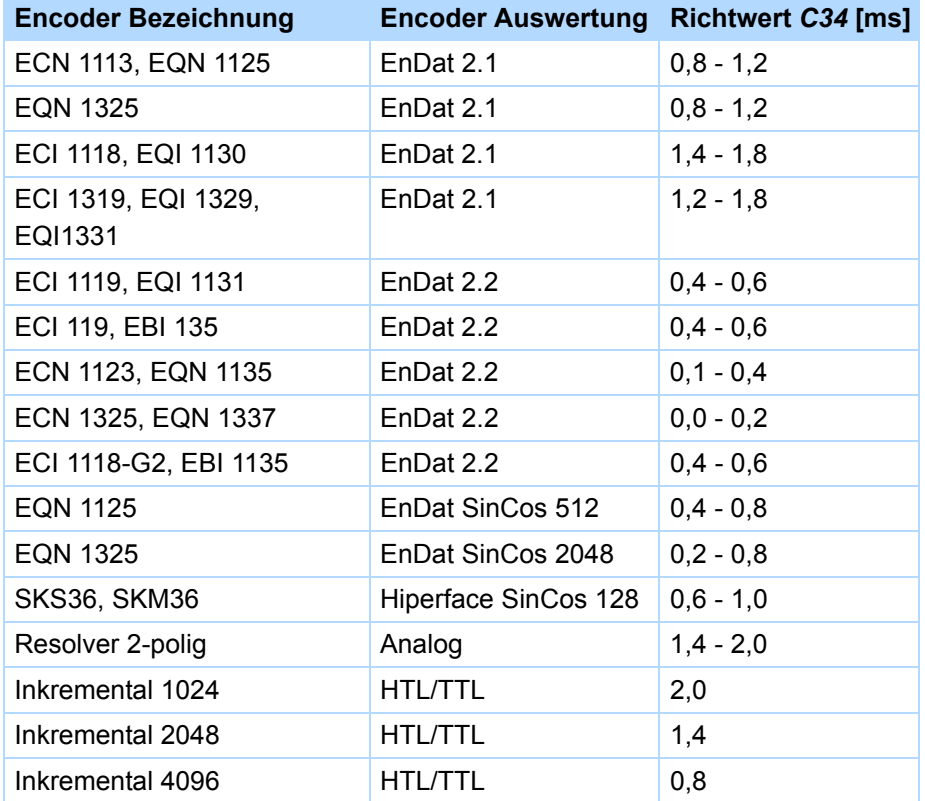

#### **C36 Tiefpass M/F-Soll** Version 0

Glättungszeitkonstante für den Drehmoment-/Kraftsollwert am Ausgang des Geschwindigkeitsreglers in ms. Dient zur Unterdrückung von Schwingungen und Resonanzen. Die Wirkung der Drehmoment-/Kraftglättung wird mit *C37* dosiert.

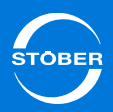

#### **C37 M/F-Soll Filter**

#### **r** Version 0

Der Drehmoment-/Kraftsollwert wird am Ausgang des

Geschwindigkeitsreglers aus zwei Komponenten gebildet, deren Verhältnis durch *C37* beeinflusst wird:

- • Direkter Ausgang des PI-Geschwindigkeitsreglers (Anteil entspricht 100 % - *C37*).
- • Geglätteter Ausgang des PI-Geschwindigkeitsreglers (Anteil entspricht *C37*).

Für eine maximale Dynamik ist *C37* = 0 % zu setzen, der Sollwert-Tiefpass mit der Zeitkonstante *C36* wird damit außer Kraft gesetzt. Zur Dämpfung von Schwingungen kann *C37* bis auf 100 % erhöht werden.

#### **E07** Sollgeschwindigkeit für v-Regler Version 0

Anzeige des aktuellen Geschwindigkeitssollwerts bezogen auf Benutzereinheiten nach dem Profilgenerator und dem v-Soll Tiefpass. In der Betriebsart Lage wird die Summe aus Ausgang Lageregler und v-Vorsteuerung (=Drehzahlregler-Sollwert) angezeigt. *E06* zeigt denselben Wert bezogen auf die Motorwelle an.

#### **E15 v-Motorencoder**

Version 1

Aktuelle Motorencoder Geschwindigkeit.

Aus dem in *B26* angegebenen Motorencoder ermittelte und mit dem Motorencoder Geschwindigkeitstiefpass *C34* gefilterte Geschwindigkeit. Wenn die Steuerart in *B20* keinen Encoder erfordert und in *B26* kein Encoder parametriert ist, dann wird die aus dem Motormodell berechnete Geschwindigkeit angezeigt.

#### **E65** aktuelles positives M/F-max. Version 0

Momentan wirksame positive Drehmoment--/Kraftgrenze. Bezugswert für lastseitige Betrachtung ist *C09*, für motorseitige Betrachtung *B18*.

#### **E66** aktuelles negatives M/F-max. Version 0

Momentan wirksame negative Drehmoment-/Kraftgrenze bezogen auf *B18*. Bezugswert für lastseitige Betrachtung ist *C09*, für motorseitige Betrachtung *B18*.
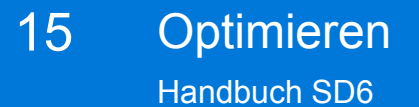

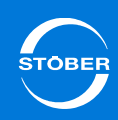

15.1.2.3 Steuerart

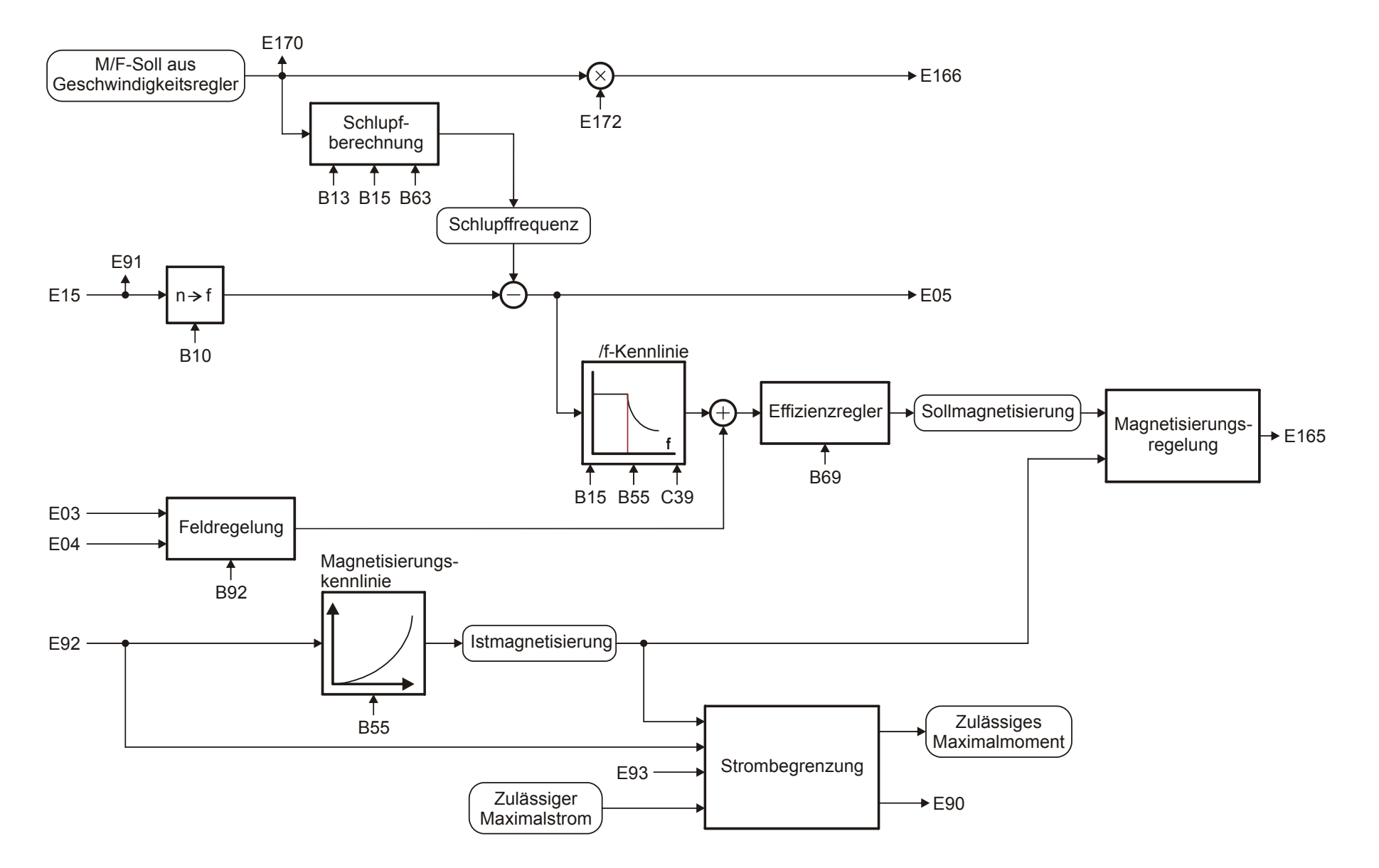

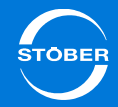

#### **B10 Motorpolzahl** Version 0

Anzahl der Pole eines Synchron-Servomotors oder eines Asynchronmotors. Ist bei Fremdmotoren die Polpaarzahl angegeben, muss dieser Wert vor der Eingabe mit 2 multipliziert werden.

Zusammenhang zwischen Polzahl, Nenndrehzahl n<sub>N</sub> in Upm und der Nennfrequenz f<sub>N</sub> in Hz des Motors: *B10* = 2·(f<sub>N</sub> · 60/n<sub>N</sub>).

#### **B13** Motornenngeschwindigkeit Version 0

Nenndrehzahl in Upm bei rotatorischen Motoren, Nenngeschwindigkeit in m/ min bei Linearantrieben, lt. Typenschild.

#### **B15** Motornennfrequenz **Motornennfrequenz** Version 0

Nennfrequenz des Motors, lt. Typenschild. Durch die Parameter *B14* und *B15* wird die Steigung der U/f-Kennlinie, und damit die Charakteristik des Antriebes festgelegt. Die U/f-Kennlinie bestimmt bei welcher Frequenz (*B15 f-Nenn*) der Motor mit Nennspannung (*B14 U-Nenn*) betrieben wird. Spannung und Frequenz können über den Nennpunkt hinaus linear erhöht werden. Obere Spannungsgrenze ist dabei die anliegende Netzspannung. STÖBER Systemmotoren bis Baugröße 112 bieten die Möglichkeit des Stern-/ Dreieckbetriebs. Der Dreiecksbetrieb mit 400 V ermöglicht eine Leistungserhöhung um den Faktor 1,73 und einen erweiterten Stellbereich mit konstantem Moment. Der Motor hat in dieser Schaltungsvariante einen erhöhten Strombedarf. Stellen Sie die folgenden Punkte sicher:

- •Der Antriebsregler ist für die entsprechende Leistung ausgelegt (P<sub>Dreieck</sub> =  $1,73 \cdot P_{Stern}$ ).
- • *B12* (*I-Nenn*) ist auf den entsprechenden Motornennstrom parametriert  $(I_{\text{Dreieck}} = 1.73 \cdot I_{\text{Stern}}).$

#### **B55 Sättigungskoeffizient Magnetisierung version 0**

Der Parameter gibt an, wie stark der Motor im Nennpunkt magnetisch gesättigt ist. Der Parameter ist für die Regelgenauigkeit der Steuerarten *2:ASM - Vektorregelung* und *3:ASM - Sensorlose Vektorregelung* im Feldschwächbereich wichtig.

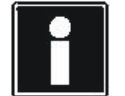

#### **Information**

Für die meisten Motoren und Anwendungen ist der Defaultwert ausreichend. Erst bei Anschluss eines Fremdmotors sind unter Umständen Anpassungen notwendig. In solchen Fällen kann der Wert durch die Aktion *B41 eingemessen* werden. Führen Sie diese Anpassung jedoch erst nach Rücksprache mit STÖBER durch.

#### **B63** (M/F)kipp / (M/F)nenn<br>
Version 0

Verhältnis von Kippmoment des Motors zu seinem Nennmoment.

#### **B69 Minimale Magnetisierung Teillastbereich** Version 0

Die Steuerarten *B20* <sup>=</sup>*2:ASM - Vektorregelung* und *3:ASM - Sensorlose Vektorregelung* verfügen über einen Effizienzregler. Dieser versucht den Motor in seinem energetisch optimalen Punkt zu betreiben. Ausgangsgröße dieses Reglers ist die Sollmagnetisierung, welche durch den Strom in d-Richtung (*E92: Id*) angeregelt wird. Der Parameter *B69 Minimale Magnetisierung Teillastbereich* ist die untere Grenze der Sollmagnetisierung im Teillastbereich. Im Feldschwächbereich können auch kleinere Magnetisierungen auftreten als in B69 eingestellt.

Je größer *B69* eingestellt ist, desto größer ist die mögliche Dynamik. 100% bedeutet maximale Dynamik und kleinste Effizienz.

Bei kleinen Werten von *B69* muss unter Umständen *C31* 

*Proportionalverstärkung n-Regler* angepasst werden da der Motor sonst zu Schwingungen neigt.

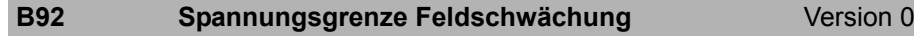

Eintrittspunkt in die Feldschwächung.

Der eingestellte Wert beeinflusst die dynamischen Eigenschaften des Antriebes.

Einstellhinweise:

- •Je kleiner der Wert desto besser sind die dynamischen Eigenschaften.
- • Je größer der Wert desto geringer ist die Stromaufnahme in einem Betriebspunkt.

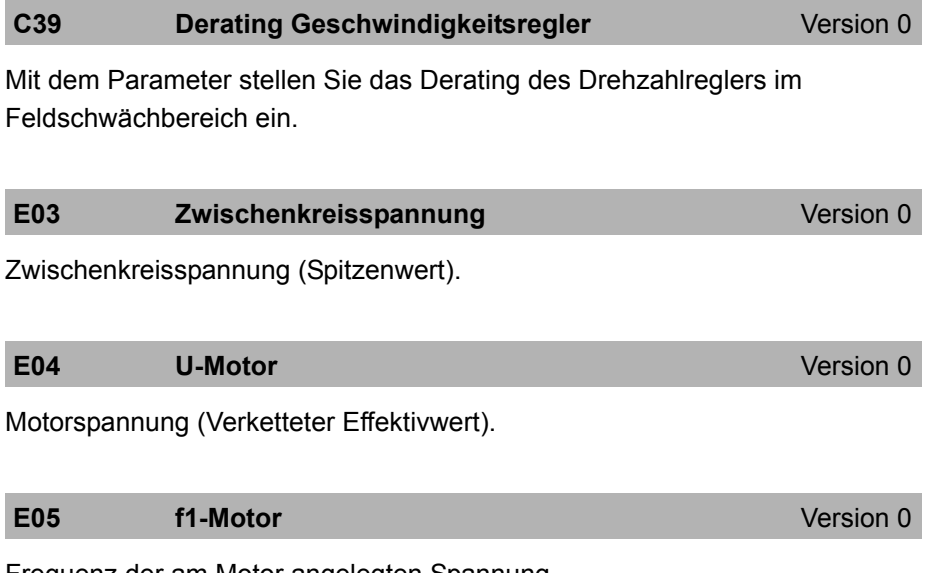

Frequenz der am Motor angelegten Spannung.

#### **E15 v-Motorencoder**

Version 1

Version 0

Aktuelle Motorencoder Geschwindigkeit.

Aus dem in *B26* angegebenen Motorencoder ermittelte und mit dem Motorencoder Geschwindigkeitstiefpass *C34* gefilterte Geschwindigkeit. Wenn die Steuerart in *B20* keinen Encoder erfordert und in *B26* kein Encoder parametriert ist, dann wird die aus dem Motormodell berechnete Geschwindigkeit angezeigt.

## **E90 M/F-Ist**

Anzeige des aktuellen Drehmomentes bzw. Kraft in Prozent. Im Gegensatz zu *E02* ungeglättet. Bezugswert für lastseitige Betrachtung ist *C09*, für motorseitige Betrachtung *B18*.

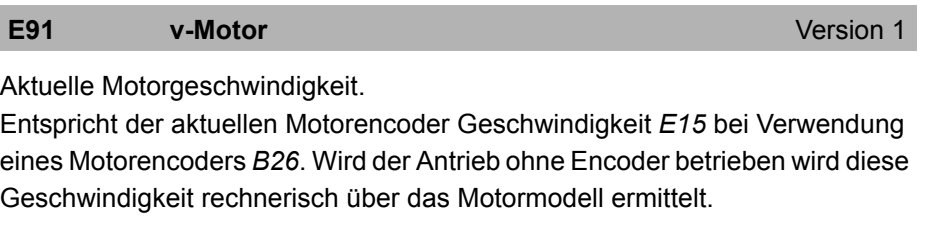

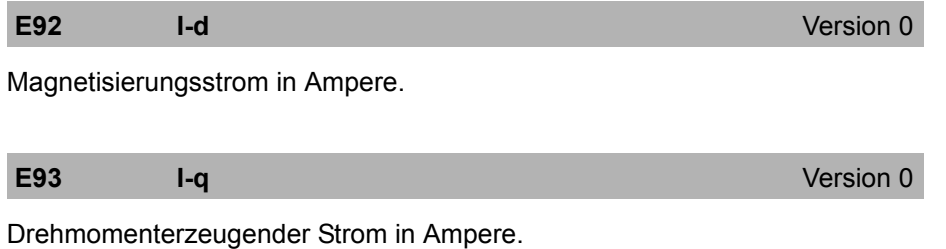

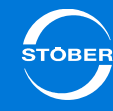

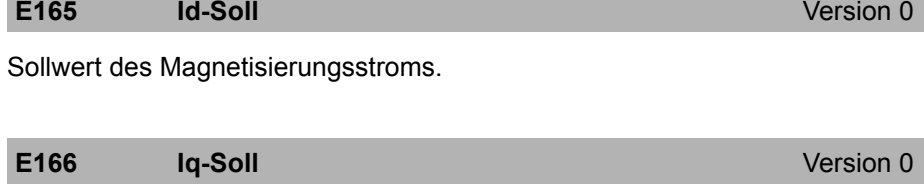

Sollwert für den Drehmomenterzeugenden Strom in A.

**E170 M/F-soll**

Version 0

Nur für Steuerarten mit Drehmomentvorgabe. Momentan vom Drehzahlregler gefordertes Solldrehmoment bzw. Sollkraft. Bezugswert für lastseitige Betrachtung ist *C09*, für motorseitige Betrachtung *B18*.

**E172 Iq-Referenz** Version 0

Intern berechneter drehmomenterzeugender Referenzstrom.

Entspricht dem Nennstrom bei Asynchronmotoren und dem Stillstandsstrom bei Synchronservomotoren.

### 15 Optimieren Handbuch SD6

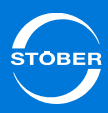

15.1.2.4 Stromregler

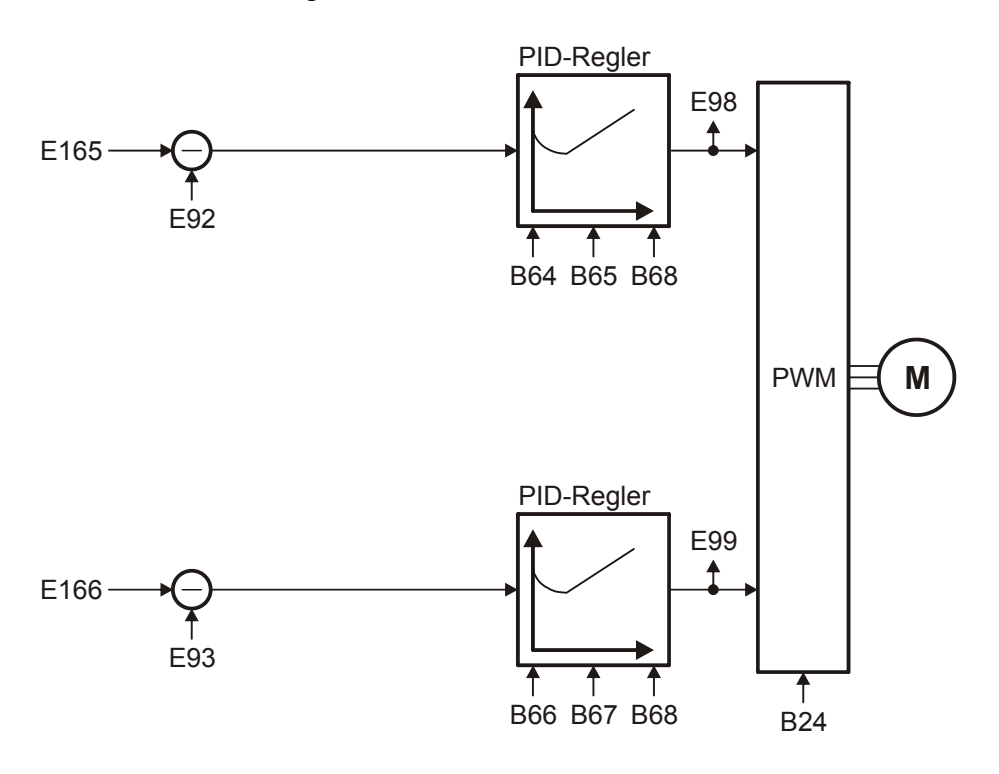

#### **B24** Taktfrequenz **Version 2**

Taktfrequenz des Antriebsregler Leistungsteils.

Ein Erhöhen der Taktfrequenz verbessert die Regelungsdynamik und reduziert die Geräuschentwicklung, hat aber erhöhte Verluste zur Folge (Derating des Leistungsteils *R04*, *R26*).

In einigen Betriebszuständen wird die Taktfrequenz vom Antriebsregler selbst geändert. Die momentan aktive Taktfrequenz wird in *E151* angezeigt.

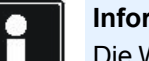

#### **Information**

Die Werkseinstellung dieses Parameters ist von *B20* abhängig. Bei Verwendung eines Synchron-Servomotor oder Synchron-Linearmotor wird in *B24* der Wert *8:8kHz* eingetragen. Bei Verwendung einer Asynchronmaschine erhält *B24* den Wert *4:4kHz*.

4: 4kHz8: 8kHz16: 16kHz $17: 4 + 8$  kHz Automatik 18: 8 + 16 kHz Automatik19: 4 + 8 + 16 kHz Automatik

#### **B64 Nachstellzeit Drehmoment-/ Kraftregler** Version 0

Nachstellzeit des Stromreglers für den drehmoment--/krafterzeugenden Anteil in ms. Eine Einstellung unter 0,3 ms führt zu einer Integralverstärkung von 0 (entspricht einer unendlichen Nachstellzeit).

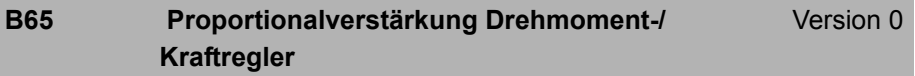

Proportionalverstärkung des Drehmoment--/ Kraftreglers.

#### **B66 Nachstellzeit Flussregler** Version 0

Nachstellzeit des Stromreglers für den flusserzeugenden Anteil in ms. Eine Einstellung unter 0,3 ms führt zu einer Integralverstärkung von 0 (entspricht einer unendlichen Nachstellzeit).

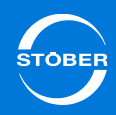

Handbuch SD6

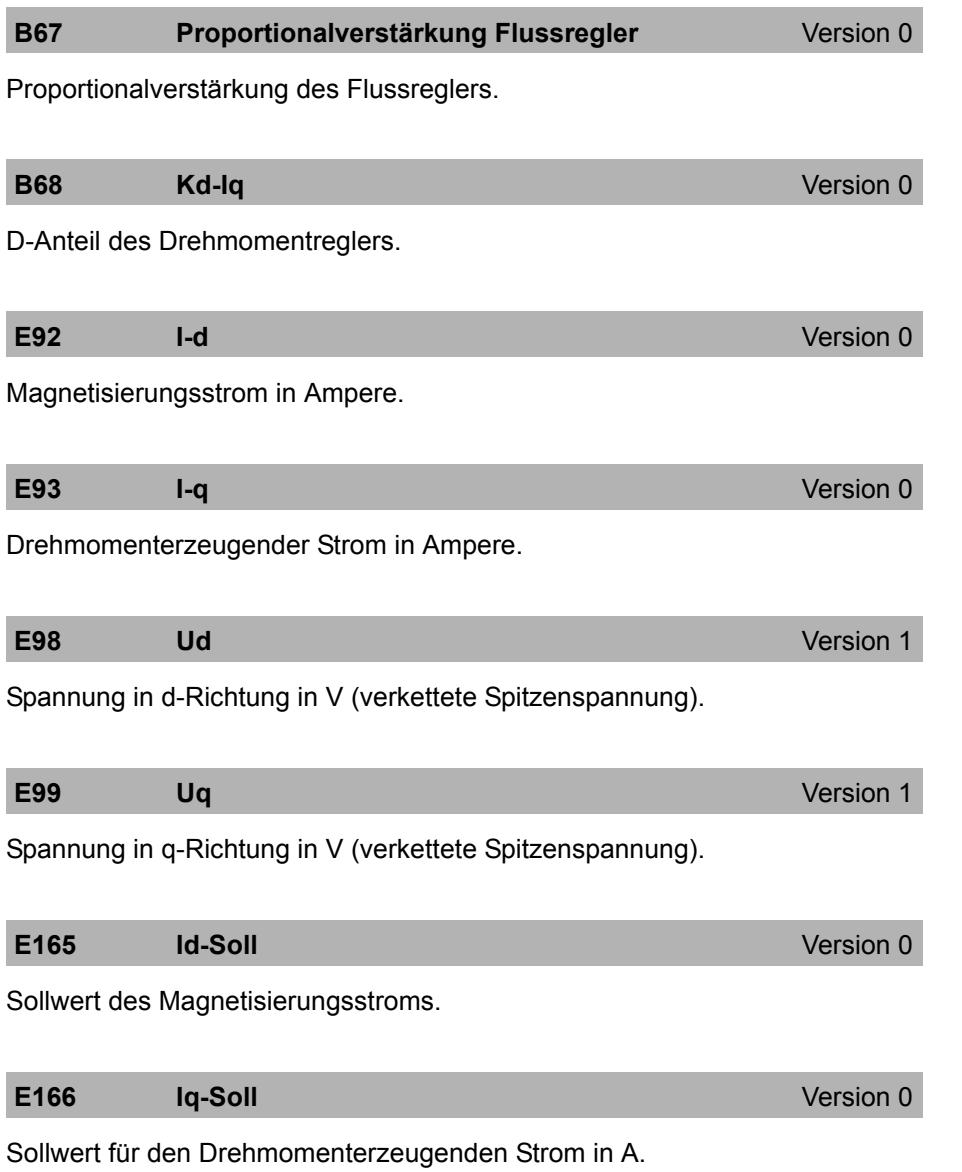

# 15Optimieren

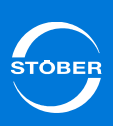

## Handbuch SD6

15.1.3 B20 = 3:ASM – sensorlose Vektorregelung

## 15.1.3.1 Lageregler

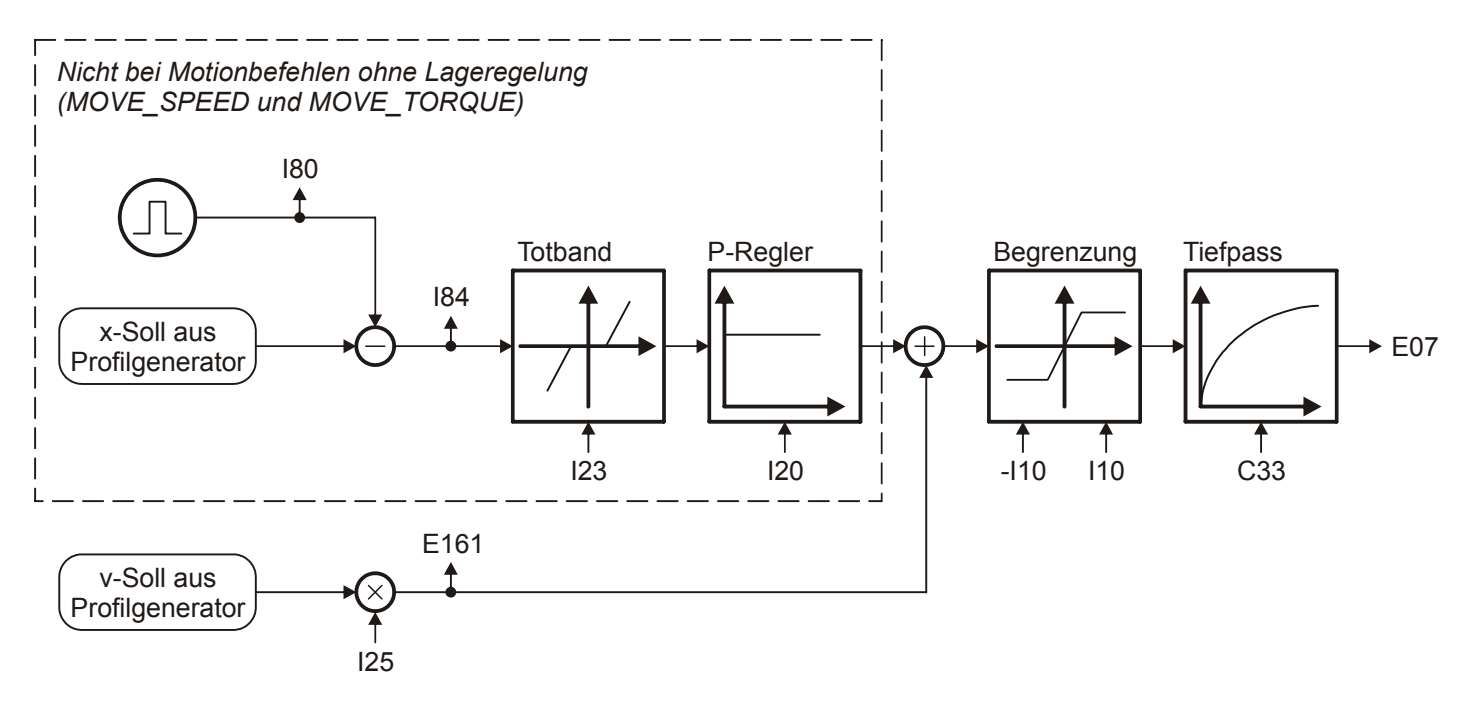

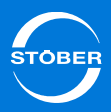

Handbuch SD6

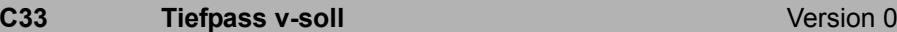

Sollwertglättung. Bei Sollwertrauschen, schwingender Mechanik oder großen Fremdmassen sollte *C33* erhöht werden.

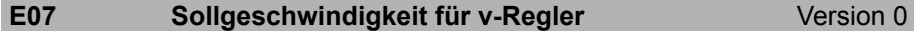

Anzeige des aktuellen Geschwindigkeitssollwerts bezogen auf

Benutzereinheiten nach dem Profilgenerator und dem v-Soll Tiefpass. In der Betriebsart Lage wird die Summe aus Ausgang Lageregler und v-

Vorsteuerung (=Drehzahlregler-Sollwert) angezeigt. *E06* zeigt denselben Wert bezogen auf die Motorwelle an.

**E161 v-leit**Version 0

Der Geschwindigkeitssollwert am Ausgang des Profilgenerators. Entspricht bei Lageregelung der Geschwindigkeitsvorsteuerung.

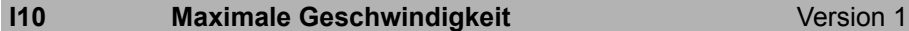

Maximale Geschwindigkeit als Begrenzung für die Berechnung der Sollwerte durch den Motion-Kern.

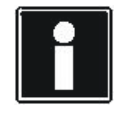

#### **Information**

Die Begrenzung erfolgt ohne Eintritt des Ereignisses *54:Schleppabstand.*

Die Begrenzung gilt nicht bei der Vorgabe zyklisch synchroner Sollwerte im Controller Based Betrieb.

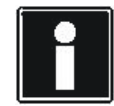

#### **Information**

*I10* multipliziert mit 1,111 entspricht der Auslösungsgrenze für das Ereignis *56:Overspeed*.

#### **I20 Kv-Faktor (Lagereglerverstärkung)** Version 0

Lagereglerverstärkung (reines P-Verhalten). Der Kv-Faktor wird auch als Geschwindigkeitsverstärkung bezeichnet.

Er wird gelegentlich auch mit der Einheit [m/min/mm] angegeben. Dies entspricht genau 0,06 · *I20*.

## **I23** Totband Lageregier **Version 0**

Tote Zone des Lagereglers.

Nützlich zur Vermeidung von Reibungs oder Umkehrspiel bedingten Ruheschwingungen, insbesondere bei Verwendung eines externen Lageencoders.

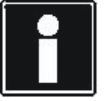

## **Information**

Das *I23 Totband* muss kleiner als das Positionierfenster *I22* sein, ansonsten erreicht der Antrieb seine Zielposition nicht.

#### **I25** Geschwindigkeits-Vorsteuerung Version 0

Geschwindigkeits-Vorsteuerung des Lagereglers.

Das errechnete Geschwindigkeitsprofil wird auf den Ausgang des Lagereglers aufgeschaltet.

Die Geschwindigkeits-Vorsteuerung entlastet den Lageregler und reduziert dadurch den Schleppfehler.

Bei *I25* = 100 % fährt der Antrieb bei konstanter Geschwindigkeit ohne einen stationären Schleppfehler, neigt aber zum Überschwingen in der Zielposition. Aus diesem Grund liegt *I25* in den meisten Applikation bei 60 ... 95 %.

Ein Überschwingen in der Zielposition kann neben einer Reduzierung von *I25* auch durch eine Erhöhung von *C32* (Zeitkonstante I-Anteil) bekämpft werden.

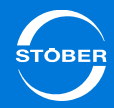

Handbuch SD6

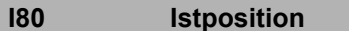

**Version 0** 

Anzeige der Istposition (ohne Losekompensation).

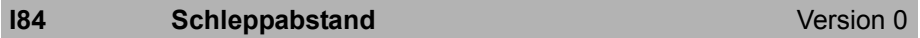

Anzeige der aktuellen Positionsabweichung.

Liegt der Schleppabstand *I84* oberhalb des zulässigen Maximums *I21*, löst der Antrieb das in U22 eingestellte Ereignis *54 Schleppabstand* aus.

## 15 Optimieren Handbuch SD6

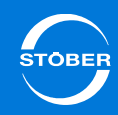

# 15.1.3.2 Geschwindigkeitsregler

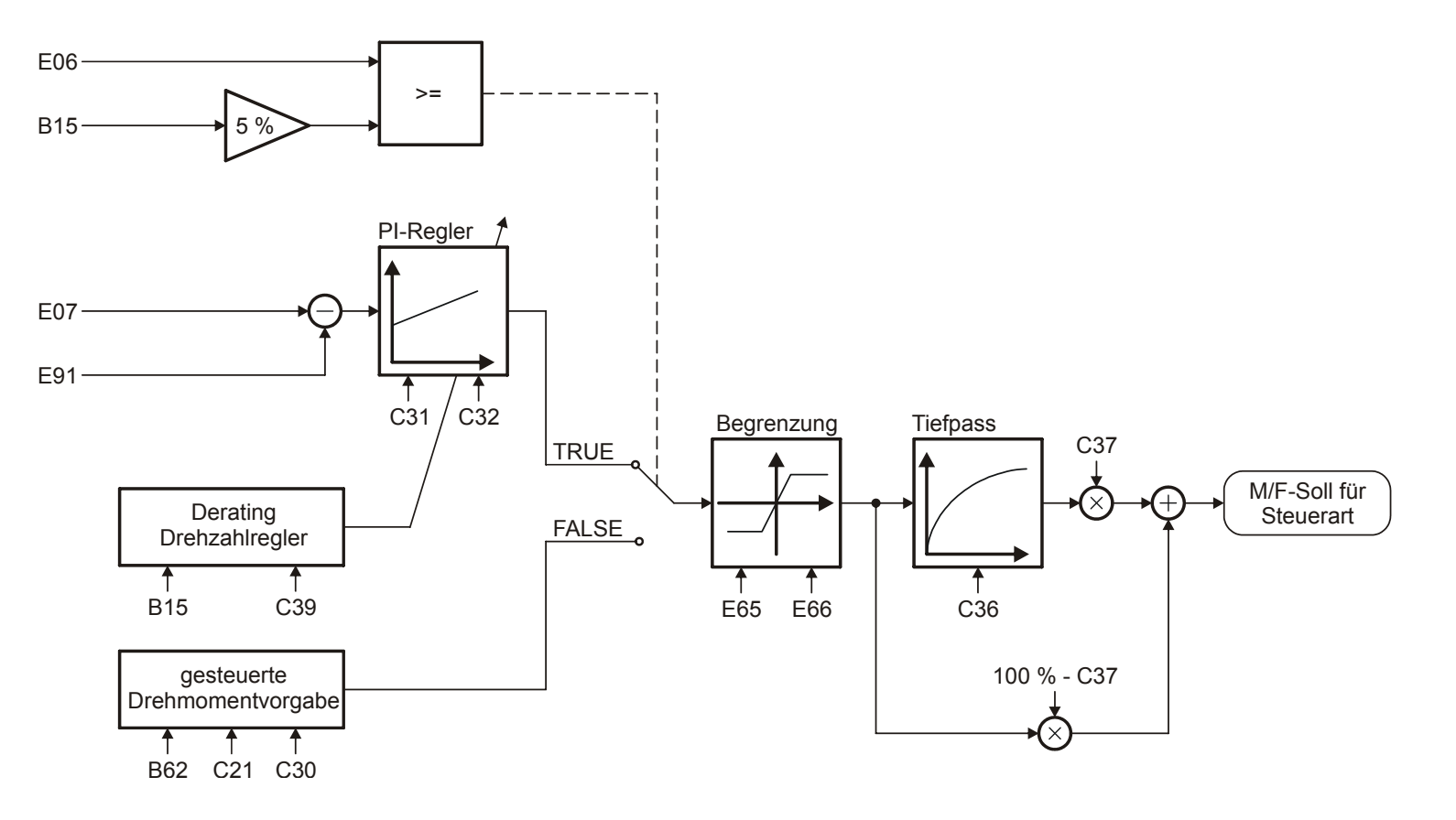

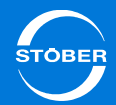

#### **B15** Motornennfrequenz **Motornennfrequenz** Version 0

Nennfrequenz des Motors, lt. Typenschild. Durch die Parameter *B14* und *B15* wird die Steigung der U/f-Kennlinie, und damit die Charakteristik des Antriebes festgelegt. Die U/f-Kennlinie bestimmt bei welcher Frequenz (*B15 f-Nenn*) der Motor mit Nennspannung (*B14 U-Nenn*) betrieben wird. Spannung und Frequenz können über den Nennpunkt hinaus linear erhöht werden. Obere Spannungsgrenze ist dabei die anliegende Netzspannung. STÖBER Systemmotoren bis Baugröße 112 bieten die Möglichkeit des Stern-/ Dreieckbetriebs. Der Dreiecksbetrieb mit 400 V ermöglicht eine Leistungserhöhung um den Faktor 1,73 und einen erweiterten Stellbereich mit konstantem Moment. Der Motor hat in dieser Schaltungsvariante einen erhöhten Strombedarf. Stellen Sie die folgenden Punkte sicher:

- •Der Antriebsregler ist für die entsprechende Leistung ausgelegt (P<sub>Dreieck</sub> =  $1,73 \cdot P_{Stern}$ ).
- • *B12* (*I-Nenn*) ist auf den entsprechenden Motornennstrom parametriert  $(I<sub>Dreieck</sub> = 1,73 \cdot I<sub>Stern</sub>).$

# **B62** Trägheit Version 0

Trägheitsmoment J bei Synchron-Servomotoren und Asynchronmotoren oder Masse des Schlittens bei Linearmotoren.

#### **C21 Anlaufdrehmoment**Version 0

In *C21* geben Sie konstantes Lastmoment bei kleinen Drehzahlen (<5 % *B13 Nenndrehzahl*) in der Steuerart *B20 = 3:ASM - Sensorlose Vektorregelung* vor. Für größere Drehzahlen ist *C21* ohne Bedeutung. (Reibung, Gewichtskraft bei vertikalen Achsen etc.). Bezugsgröße für *C21* ist *B18 Bezugsdrehmoment/ - Kraft*, das in *C21* vorgegebene Moment bezieht sich immer auf die Motorwelle.

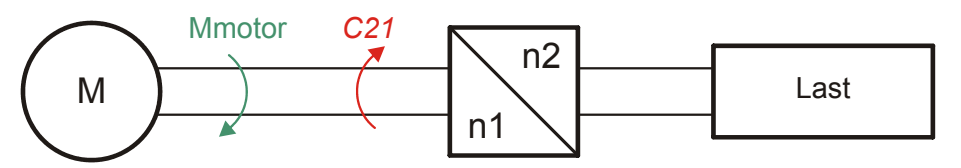

Das Gesamtdrehmoment setzt sich aus einem Beschleunigungsmoment und *C21* zusammen. Das Beschleunigungsmoment wird aus der Massenträgheit des Gesamtsystems und der Beschleunigung berechnet. *C21* geht nicht in das Bremsmoment mit ein, dieses wird nur aus der Bremsrampe berechnet.

Die Auswirkungen von *C21* werden am *E166 Iq-Soll* sichtbar. Wenn das tatsächlich anliegende Lastmoment deutlich kleiner ist als *C21* kommt es zu einem ruckhaften Anfahren und großen stationären Drehzahlabweichungen. Wenn *C21* deutlich kleiner ist als das Lastmoment kann der Motor nicht beschleunigen.

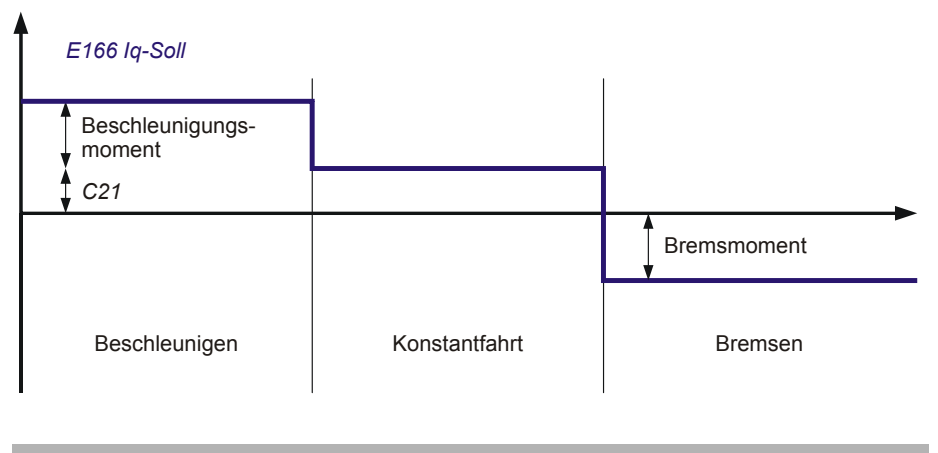

#### **C30 J-Last / J-Motor**Version 0

Verhältnis der Massenträgheit von Last zu Motor. *C30* geht in die Berechnung der Beschleunigungs- und Bremsmomente im Bereich kleiner Drehzahlen (< 5 % Nenndrehzahl) ein.

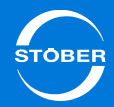

#### **C31 Proportionalverstärkung v-Regler** Version 0

Proportional-Verstärkung des Geschwindigkeitsglers.

Der P-Anteil des Geschwindigkeitsreglers liefert bei *C31* = 100% und einer Geschwindigkeitsabweichung von 32 Upm bei Asynchronmotoren und Synchron-Servomotoren das Stillstandsmoment  $M_0$  als Sollwert an den Strombzw. Drehmomentregler.

Der P-Anteil des Geschwindigkeitsreglers liefert bei *C31* = 100% und einer Geschwindigkeitsabweichung von 3,2m/min bei Synchron-Linearmotoren die Stillstandskraft  $F_0$  als Sollwert an den Strom- bzw. Kraftregler.

#### **C32** Nachstellzeit v-Regler<br>
Version 0

Zeitkonstante des I-Anteils im Geschwindigkeitsregler. Eine kleine Nachstellzeit hat eine hohe Integrationsgeschwindigkeit zur Folge und erhöht somit die statische Steifigkeit des Antriebs. Eine kleine Nachstellzeit kann bei dynamischen Vorgängen zum Überschwingen in der Zielposition führen. In diesem Fall ist *C32* zu erhöhen. Mit *C32* < 1 ms wird der I-Regler deaktiviert. Der I-Anteil des Geschwindigkeitsreglers liefert bei *C31* = 100 % und einer Drehzahlabweichung von 32 Upm nach der Nachstellzeit *C32* das Motornennmoment-/kraft als Sollwert für den Strom- bzw. Drehmoment-/Kraftregler.

#### **C36 Tiefpass M/F-Soll C36** Version 0

Glättungszeitkonstante für den Drehmoment-/Kraftsollwert am Ausgang des Geschwindigkeitsreglers in ms. Dient zur Unterdrückung von Schwingungen und Resonanzen. Die Wirkung der Drehmoment-/Kraftglättung wird mit *C37* dosiert.

#### **C37 M/F-Soll Filter**

Version 0

Der Drehmoment-/Kraftsollwert wird am Ausgang des

Geschwindigkeitsreglers aus zwei Komponenten gebildet, deren Verhältnis durch *C37* beeinflusst wird:

- • Direkter Ausgang des PI-Geschwindigkeitsreglers (Anteil entspricht 100 % - *C37*).
- • Geglätteter Ausgang des PI-Geschwindigkeitsreglers (Anteil entspricht *C37*).

Für eine maximale Dynamik ist *C37* = 0 % zu setzen, der Sollwert-Tiefpass mit der Zeitkonstante *C36* wird damit außer Kraft gesetzt. Zur Dämpfung von Schwingungen kann *C37* bis auf 100 % erhöht werden.

#### **C39 Derating Geschwindigkeitsregler** Version 0

Mit dem Parameter stellen Sie das Derating des Drehzahlreglers im Feldschwächbereich ein.

#### **E06 v-Soll Motor**Version 0

Anzeige des aktuellen Geschwindigkeitssollwertes bezogen auf die Motorwelle.

#### **E07** Sollgeschwindigkeit für v-Regler<br>
Version 0

Anzeige des aktuellen Geschwindigkeitssollwerts bezogen auf Benutzereinheiten nach dem Profilgenerator und dem v-Soll Tiefpass. In der Betriebsart Lage wird die Summe aus Ausgang Lageregler und v-Vorsteuerung (=Drehzahlregler-Sollwert) angezeigt. *E06* zeigt denselben Wert bezogen auf die Motorwelle an.

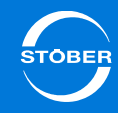

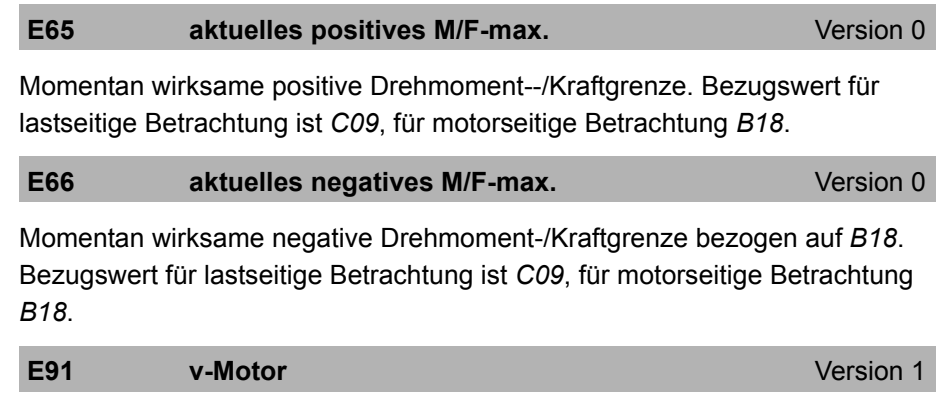

Aktuelle Motorgeschwindigkeit.

Entspricht der aktuellen Motorencoder Geschwindigkeit *E15* bei Verwendung eines Motorencoders *B26*. Wird der Antrieb ohne Encoder betrieben wird diese Geschwindigkeit rechnerisch über das Motormodell ermittelt.

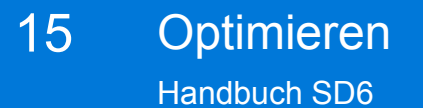

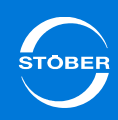

15.1.3.3 Steuerart

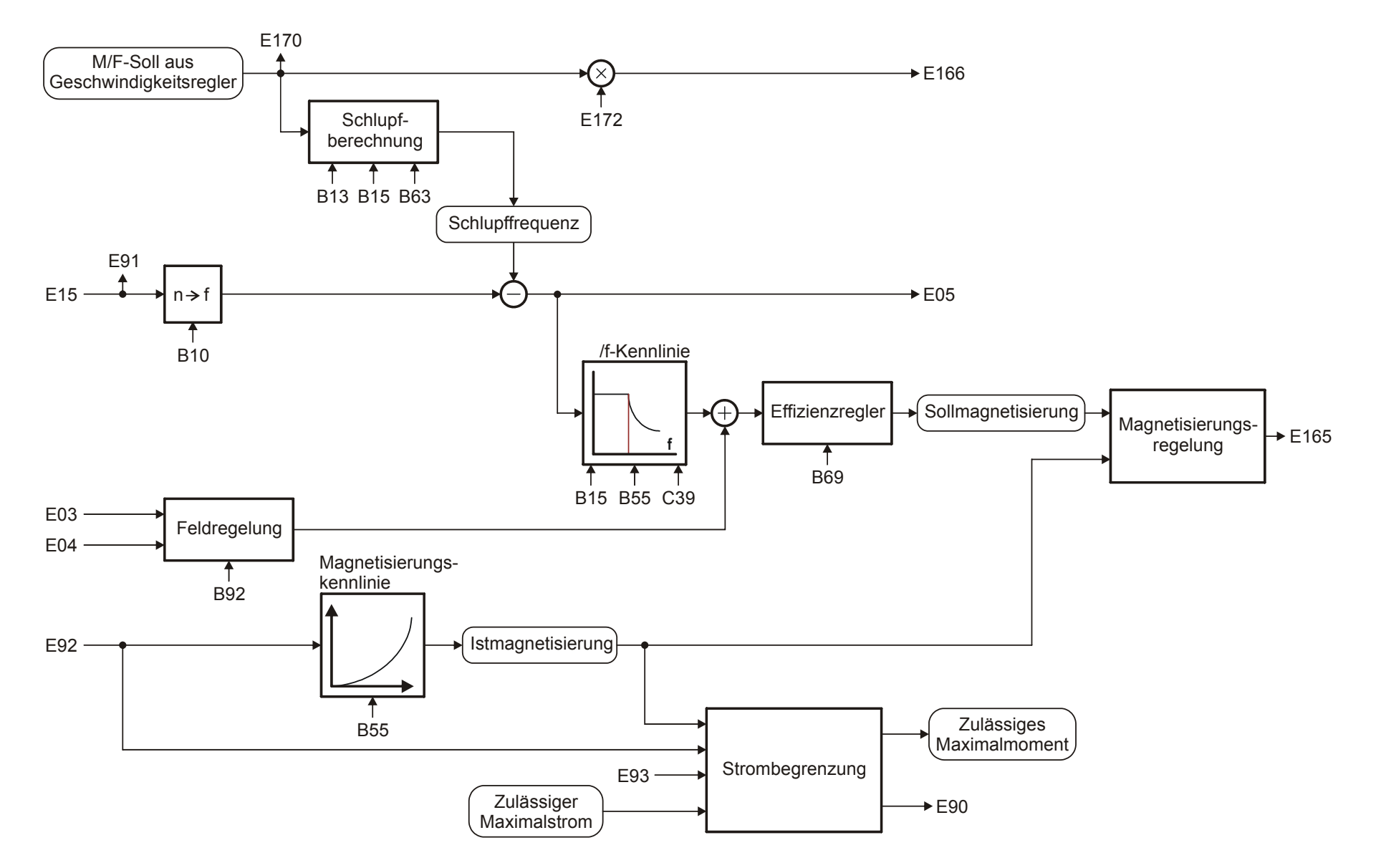

Aktivieren Sie die encoderlose Steuerart SLVC-HP mit *B20* = 3*:SLVC-HP*.Anwendungsgebiete für die SLVC-HP sind Antriebe mit

- •großen Beschleunigungen,
- •wechselnden Belastungen und
- •großen Belastungen während dem Anlaufen des Motors.

Bei der Inbetriebnahme der Steuerart SLVC-HP werden die Parameter *B46*, *B47* und *B48* optimiert. Dies können Sie automatisiert mit der Aktion *B45 SLVC-HP einmessen* durchführen (s. Kapitel [10.2.3.4 B45 Aktion SLVC](#page-227-0)  [einmessen](#page-227-0)).

Ist die Durchführung der Aktion *B45* nicht möglich, beachten Sie die nachfolgende Beschreibung für eine manuelle Einstellung.

Die Regelgüte der Steuerart SLVC-HP hängt außerdem davon ab, wie exakt die Werte *B52 Statorinduktivität*, *B53 Statorwiderstand* und *B54 Streuziffer* sind. Für Fremdmotoren können Sie zum Einmessen dieser Parameter die Aktion *B41* einsetzen (s. Kapitel [10.2.3.3 B41 Motor einmessen](#page-226-0)).

#### *B48 Integralverstärkung SLVC-HP* **einstellen**

Dieser Parameter beeinflusst die dynamischen Eigenschaften des Motors. Je größer *B48* ist, desto schneller kann das Motormodell der tatsächlichen Drehzahl folgen.

Die korrekte Einstellung kann anhand des Drehzahlverlaufs überprüft werden. Falls bei der Inbetriebnahme ein Encoder vorhanden ist, sollte *E15 n-Motorencoder* betrachtet werden, andernfalls *E91*.

Wenn der Motor trotz ausreichend großer Drehmomentgrenzen der eingestellten Drehzahlrampe nicht folgen kann, muss *B48* erhöht werden. Zu große Werte führen zur Störung *56:Overspeed*.

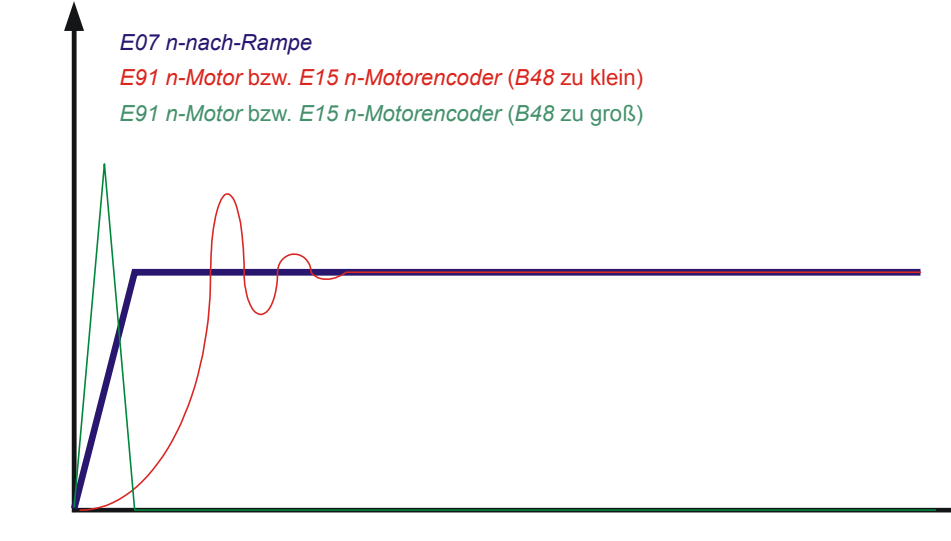

## *B47 Proportionalverstärkung SLVC-HP* **einstellen**

Dieser Parameter beeinflusst die dynamischen Eigenschaften des Motors (insbesondere die Stabilität und das Überschwingverhalten der Drehzahl). Die korrekte Einstellung kann anhand des Drehzahlverlaufs überprüft werden. Falls bei der Inbetriebnahme ein Encoder vorhanden ist, sollte als Istdrehzahl *E15* betrachtet werden, andernfalls *E91*. *B47* sollte nicht kleiner als 1 % von *B48* sein. Bei zu kleinen Werten kann der Antrieb instabil werden, die resultierende Schwingung oszilliert mit mechanischer Frequenz. Durch Erhöhung von *B47* können Überschwinger in der Drehzahl gedämpft werden, zu große Werte führen zu Schwingungen in Strom und Drehzahl.

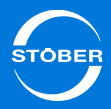

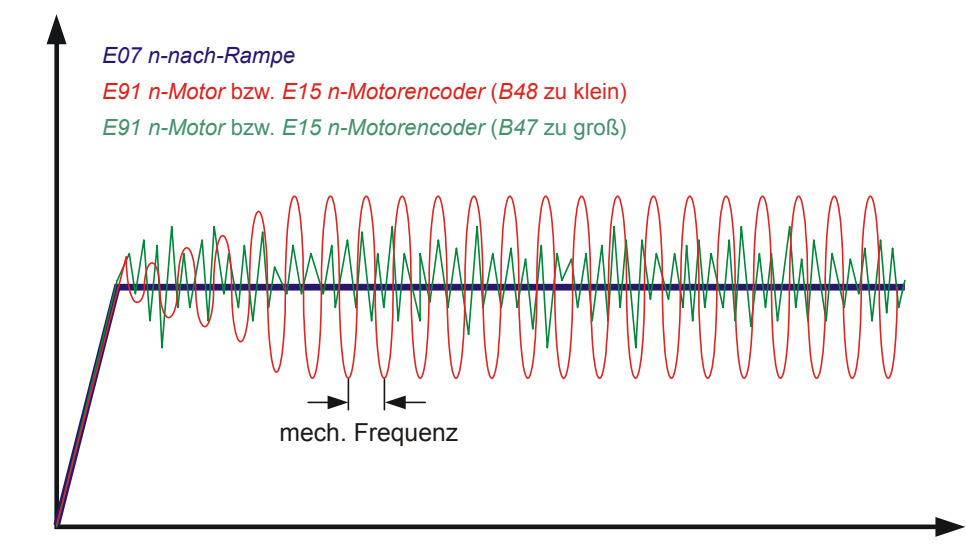

#### *B46 Rückführung Beobachter* **einstellen**

Dieser Parameter beeinflusst die Genauigkeit der SLVC-HP. Bei zu großen oder zu kleinen Werten steigt die stationäre Abweichung zwischen Soll- und Istdrehzahl. Der Betrag der Rückführung ist eine Möglichkeit dem Beobachter mitzuteilen, wie genau die Maschinenkonstanten *B54 Streuziffer*, *B52 Statorinduktivität* und *B53 Statorwiderstand* bestimmt wurden. Je kleiner die Rückführung gewählt wird, desto mehr verlässt sich der Beobachter auf diese Konstanten.

#### **B10 Motorpolzahl** Motorpolzahl Version 0

Anzahl der Pole eines Synchron-Servomotors oder eines Asynchronmotors. Ist bei Fremdmotoren die Polpaarzahl angegeben, muss dieser Wert vor der Eingabe mit 2 multipliziert werden.

Zusammenhang zwischen Polzahl, Nenndrehzahl n<sub>N</sub> in Upm und der Nennfrequenz f<sub>N</sub> in Hz des Motors: *B10* = 2·(f<sub>N</sub> · 60/n<sub>N</sub>).

#### **B13** Motornenngeschwindigkeit **Version 0** Version 0

Nenndrehzahl in Upm bei rotatorischen Motoren, Nenngeschwindigkeit in m/ min bei Linearantrieben, lt. Typenschild.

#### **B15** Motornennfrequenz **Motornennfrequenz** Version 0

Nennfrequenz des Motors, lt. Typenschild. Durch die Parameter *B14* und *B15* wird die Steigung der U/f-Kennlinie, und damit die Charakteristik des Antriebes festgelegt. Die U/f-Kennlinie bestimmt bei welcher Frequenz (*B15 f-Nenn*) der Motor mit Nennspannung (*B14 U-Nenn*) betrieben wird. Spannung und Frequenz können über den Nennpunkt hinaus linear erhöht werden. Obere Spannungsgrenze ist dabei die anliegende Netzspannung. STÖBER Systemmotoren bis Baugröße 112 bieten die Möglichkeit des Stern-/ Dreieckbetriebs. Der Dreiecksbetrieb mit 400 V ermöglicht eine Leistungserhöhung um den Faktor 1,73 und einen erweiterten Stellbereich mit konstantem Moment. Der Motor hat in dieser Schaltungsvariante einen erhöhten Strombedarf. Stellen Sie die folgenden Punkte sicher:

- •Der Antriebsregler ist für die entsprechende Leistung ausgelegt (P<sub>Dreieck</sub> =  $1,73 \cdot P_{Stern}$ ).
- • *B12* (*I-Nenn*) ist auf den entsprechenden Motornennstrom parametriert  $(I_{\text{Dreieck}} = 1.73 \cdot I_{\text{Stern}}).$

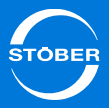

#### **B55** Sättigungskoeffizient Magnetisierung Version 0

Der Parameter gibt an, wie stark der Motor im Nennpunkt magnetisch gesättigt ist. Der Parameter ist für die Regelgenauigkeit der Steuerarten *2:ASM - Vektorregelung* und *3:ASM - Sensorlose Vektorregelung* im Feldschwächbereich wichtig.

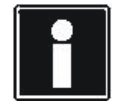

#### **Information**

Für die meisten Motoren und Anwendungen ist der Defaultwert ausreichend. Erst bei Anschluss eines Fremdmotors sind unter Umständen Anpassungen notwendig. In solchen Fällen kann der Wert durch die Aktion *B41 eingemessen* werden. Führen Sie diese Anpassung jedoch erst nach Rücksprache mit STÖBER durch.

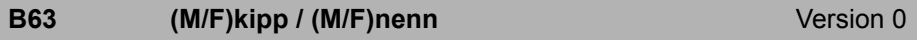

Verhältnis von Kippmoment des Motors zu seinem Nennmoment.

**B69 Minimale Magnetisierung Teillastbereich** Version 0

Die Steuerarten *B20* <sup>=</sup>*2:ASM - Vektorregelung* und *3:ASM - Sensorlose Vektorregelung* verfügen über einen Effizienzregler. Dieser versucht den Motor in seinem energetisch optimalen Punkt zu betreiben. Ausgangsgröße dieses Reglers ist die Sollmagnetisierung, welche durch den Strom in d-Richtung (*E92: Id*) angeregelt wird. Der Parameter *B69 Minimale Magnetisierung Teillastbereich* ist die untere Grenze der Sollmagnetisierung im Teillastbereich. Im Feldschwächbereich können auch kleinere Magnetisierungen auftreten als in B69 eingestellt.

#### Information

Je größer *B69* eingestellt ist, desto größer ist die mögliche Dynamik. 100% bedeutet maximale Dynamik und kleinste Effizienz.

Bei kleinen Werten von *B69* muss unter Umständen *C31 Proportionalverstärkung n-Regler* angepasst werden da der Motor sonst zu Schwingungen neigt.

#### **B92 Spannungsgrenze Feldschwächung** Version 0

Eintrittspunkt in die Feldschwächung.

Der eingestellte Wert beeinflusst die dynamischen Eigenschaften des Antriebes.

Einstellhinweise:

- •Je kleiner der Wert desto besser sind die dynamischen Eigenschaften.
- • Je größer der Wert desto geringer ist die Stromaufnahme in einem Betriebspunkt.

## **C39 Derating Geschwindigkeitsregler** Version 0

Mit dem Parameter stellen Sie das Derating des Drehzahlreglers im Feldschwächbereich ein.

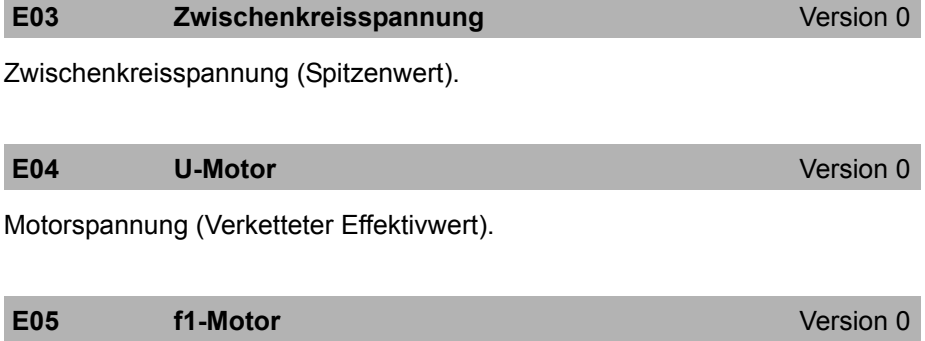

Frequenz der am Motor angelegten Spannung.

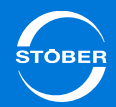

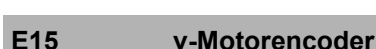

#### Version 1

Version 0

Aktuelle Motorencoder Geschwindigkeit.

Aus dem in *B26* angegebenen Motorencoder ermittelte und mit dem Motorencoder Geschwindigkeitstiefpass *C34* gefilterte Geschwindigkeit. Wenn die Steuerart in *B20* keinen Encoder erfordert und in *B26* kein Encoder parametriert ist, dann wird die aus dem Motormodell berechnete Geschwindigkeit angezeigt.

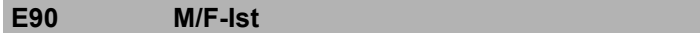

Anzeige des aktuellen Drehmomentes bzw. Kraft in Prozent. Im Gegensatz zu *E02* ungeglättet. Bezugswert für lastseitige Betrachtung ist *C09*, für motorseitige Betrachtung *B18*.

#### **E91 v-Motor**Version 1

Aktuelle Motorgeschwindigkeit.

Entspricht der aktuellen Motorencoder Geschwindigkeit *E15* bei Verwendung eines Motorencoders *B26*. Wird der Antrieb ohne Encoder betrieben wird diese Geschwindigkeit rechnerisch über das Motormodell ermittelt.

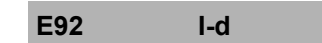

Version 0

Magnetisierungsstrom in Ampere.

**E93 I-q** Version 0

Drehmomenterzeugender Strom in Ampere.

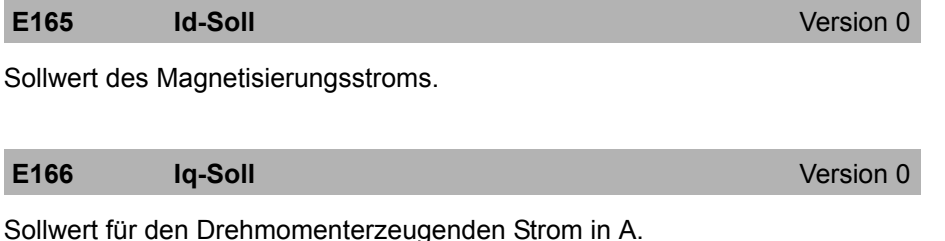

#### **E170 M/F-soll**Version 0

Nur für Steuerarten mit Drehmomentvorgabe. Momentan vom Drehzahlregler gefordertes Solldrehmoment bzw. Sollkraft. Bezugswert für lastseitige Betrachtung ist *C09*, für motorseitige Betrachtung *B18*.

#### **E172 Iq-Referenz** Version 0

Intern berechneter drehmomenterzeugender Referenzstrom. Entspricht dem Nennstrom bei Asynchronmotoren und dem Stillstandsstrom bei Synchronservomotoren.

### 15 Optimieren Handbuch SD6

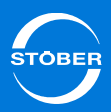

15.1.3.4 Stromregler

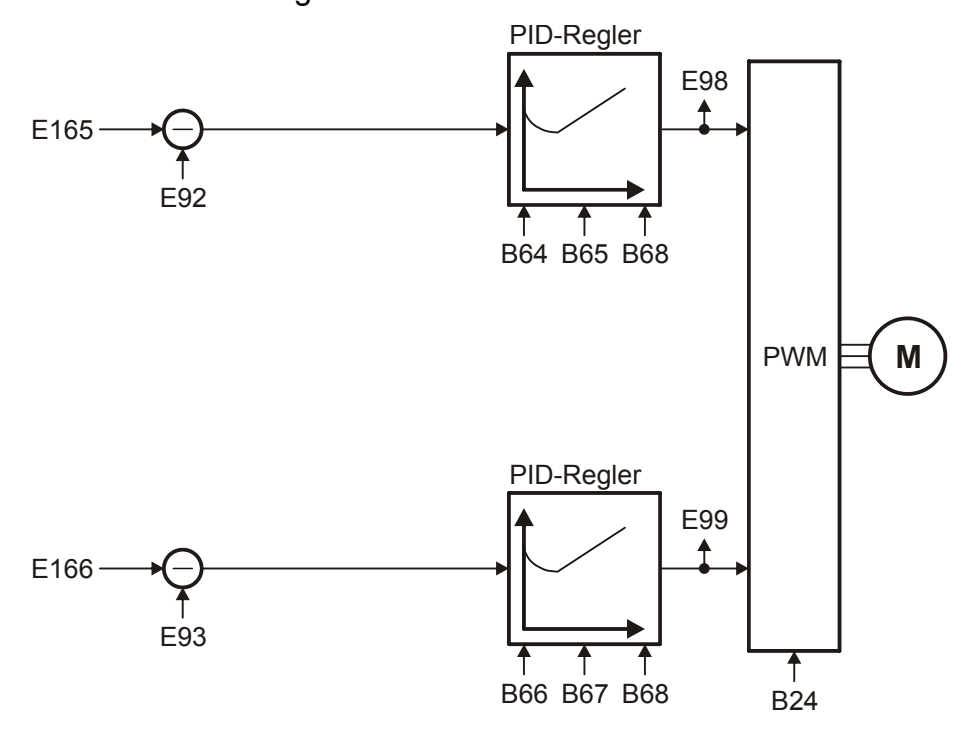

#### **B24** Taktfrequenz **Version 2**

Taktfrequenz des Antriebsregler Leistungsteils.

Ein Erhöhen der Taktfrequenz verbessert die Regelungsdynamik und reduziert die Geräuschentwicklung, hat aber erhöhte Verluste zur Folge (Derating des Leistungsteils *R04*, *R26*).

In einigen Betriebszuständen wird die Taktfrequenz vom Antriebsregler selbst geändert. Die momentan aktive Taktfrequenz wird in *E151* angezeigt.

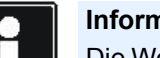

#### **Information**

Die Werkseinstellung dieses Parameters ist von *B20* abhängig. Bei Verwendung eines Synchron-Servomotor oder Synchron-Linearmotor wird in *B24* der Wert *8:8kHz* eingetragen. Bei Verwendung einer Asynchronmaschine erhält *B24* den Wert *4:4kHz*.

4: 4kHz8: 8kHz16: 16kHz17: 4 + 8 kHz Automatik18: 8 + 16 kHz Automatik19: 4 + 8 + 16 kHz Automatik

#### **B64 Nachstellzeit Drehmoment-/ Kraftregler** Version 0

Nachstellzeit des Stromreglers für den drehmoment--/krafterzeugenden Anteil in ms. Eine Einstellung unter 0,3 ms führt zu einer Integralverstärkung von 0 (entspricht einer unendlichen Nachstellzeit).

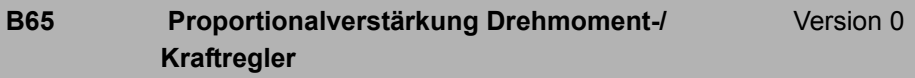

Proportionalverstärkung des Drehmoment--/ Kraftreglers.

#### **B66 Nachstellzeit Flussregler** Version 0

Nachstellzeit des Stromreglers für den flusserzeugenden Anteil in ms. Eine Einstellung unter 0,3 ms führt zu einer Integralverstärkung von 0 (entspricht einer unendlichen Nachstellzeit).

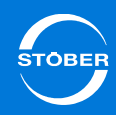

Handbuch SD6

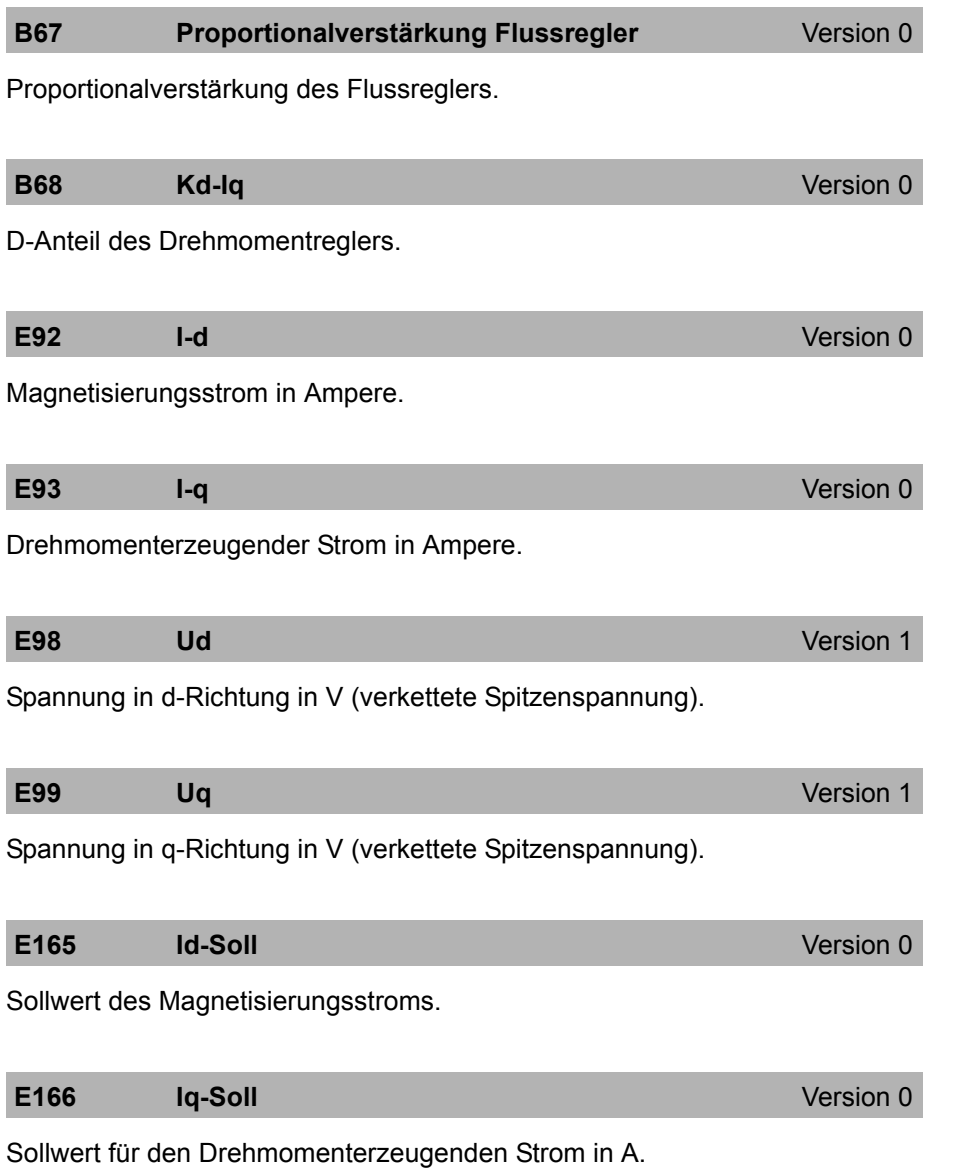

# 15Optimieren

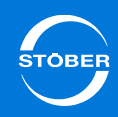

## Handbuch SD6

15.1.4 B20 = ASM – U/f-Schlupfkompensiert

## 15.1.4.1 Lageregler

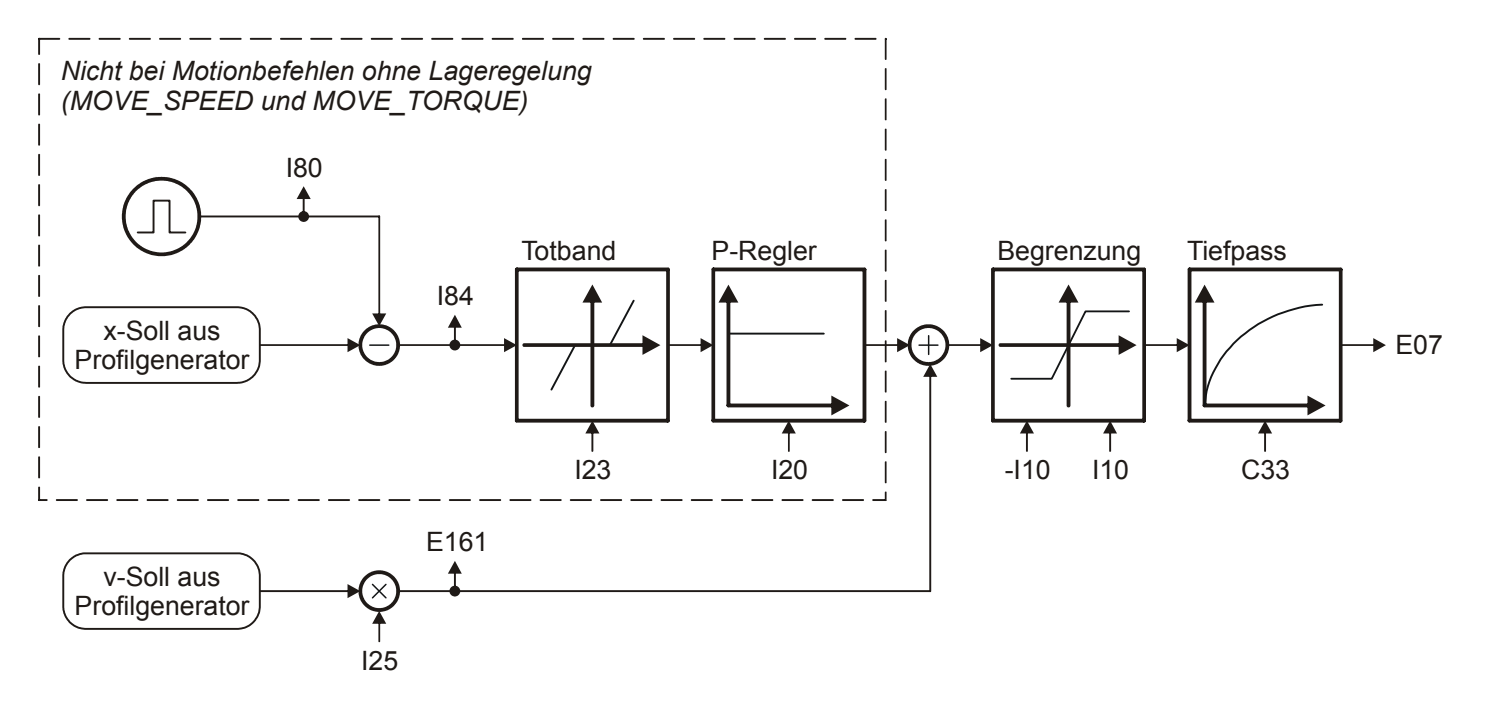

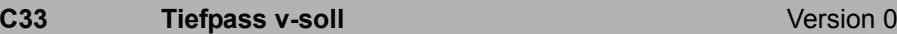

Sollwertglättung. Bei Sollwertrauschen, schwingender Mechanik oder großen Fremdmassen sollte *C33* erhöht werden.

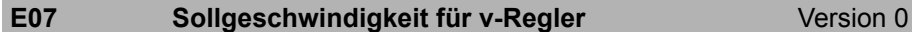

Anzeige des aktuellen Geschwindigkeitssollwerts bezogen auf

Benutzereinheiten nach dem Profilgenerator und dem v-Soll Tiefpass. In der Betriebsart Lage wird die Summe aus Ausgang Lageregler und v-

Vorsteuerung (=Drehzahlregler-Sollwert) angezeigt. *E06* zeigt denselben Wert bezogen auf die Motorwelle an.

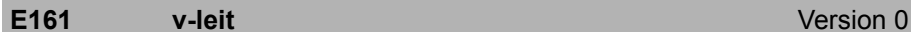

Der Geschwindigkeitssollwert am Ausgang des Profilgenerators. Entspricht bei Lageregelung der Geschwindigkeitsvorsteuerung.

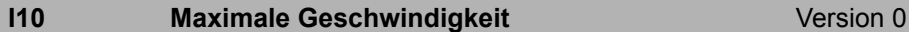

Maximale Geschwindigkeit als Begrenzung für

- •CiA 402 Homing mode: *A587*
- •CiA 402 Tippen: *I12*

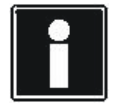

#### **Information**

Die Begrenzung erfolgt ohne Eintritt des Ereignisses *54:Schleppabstand.*

Auslösungsgrenze für Ereignis *56:Overspeed*: *I10* x 1,111 > gemessene Geschwindigkeit. Die gemessene Geschwindigkeit entspricht *I88*. Ab Firmware 6.0-B: Sind Motor- und Positionsencoder getrennt, werden *I88* und *E91* x *I240[1]* geprüft.

#### **I20 Kv-Faktor (Lagereglerverstärkung)** Version 0

Lagereglerverstärkung (reines P-Verhalten). Der Kv-Faktor wird auch als Geschwindigkeitsverstärkung bezeichnet.

Er wird gelegentlich auch mit der Einheit [m/min/mm] angegeben. Dies entspricht genau 0,06 · *I20*.

#### **I23** Totband Lageregier **Version 0** Version 0

Tote Zone des Lagereglers.

Nützlich zur Vermeidung von Reibungs oder Umkehrspiel bedingten Ruheschwingungen, insbesondere bei Verwendung eines externen Lageencoders.

#### **Information**

Das *I23 Totband* muss kleiner als das Positionierfenster *I22* sein, ansonsten erreicht der Antrieb seine Zielposition nicht.

#### **I25** Geschwindigkeits-Vorsteuerung Version 0

Geschwindigkeits-Vorsteuerung des Lagereglers.

Das errechnete Geschwindigkeitsprofil wird auf den Ausgang des Lagereglers aufgeschaltet.

Die Geschwindigkeits-Vorsteuerung entlastet den Lageregler und reduziert dadurch den Schleppfehler.

Bei *I25* = 100 % fährt der Antrieb bei konstanter Geschwindigkeit ohne einen stationären Schleppfehler, neigt aber zum Überschwingen in der Zielposition. Aus diesem Grund liegt *I25* in den meisten Applikation bei 60 ... 95 %.

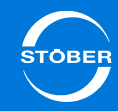

Ein Überschwingen in der Zielposition kann neben einer Reduzierung von *I25* auch durch eine Erhöhung von *C32* (Zeitkonstante I-Anteil) bekämpft werden.

**Version 0** 

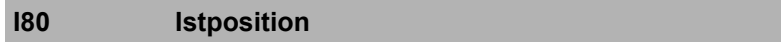

Anzeige der Istposition (ohne Losekompensation).

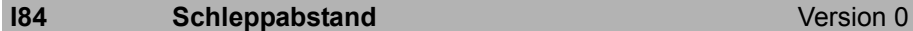

Anzeige der aktuellen Positionsabweichung.

Liegt der Schleppabstand *I84* oberhalb des zulässigen Maximums *I21*, löst der Antrieb das in U22 eingestellte Ereignis *54 Schleppabstand* aus.

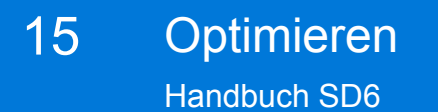

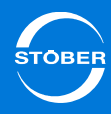

15.1.4.2 Steuerart

# 15Optimieren

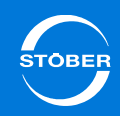

Handbuch SD6

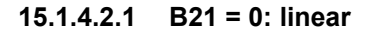

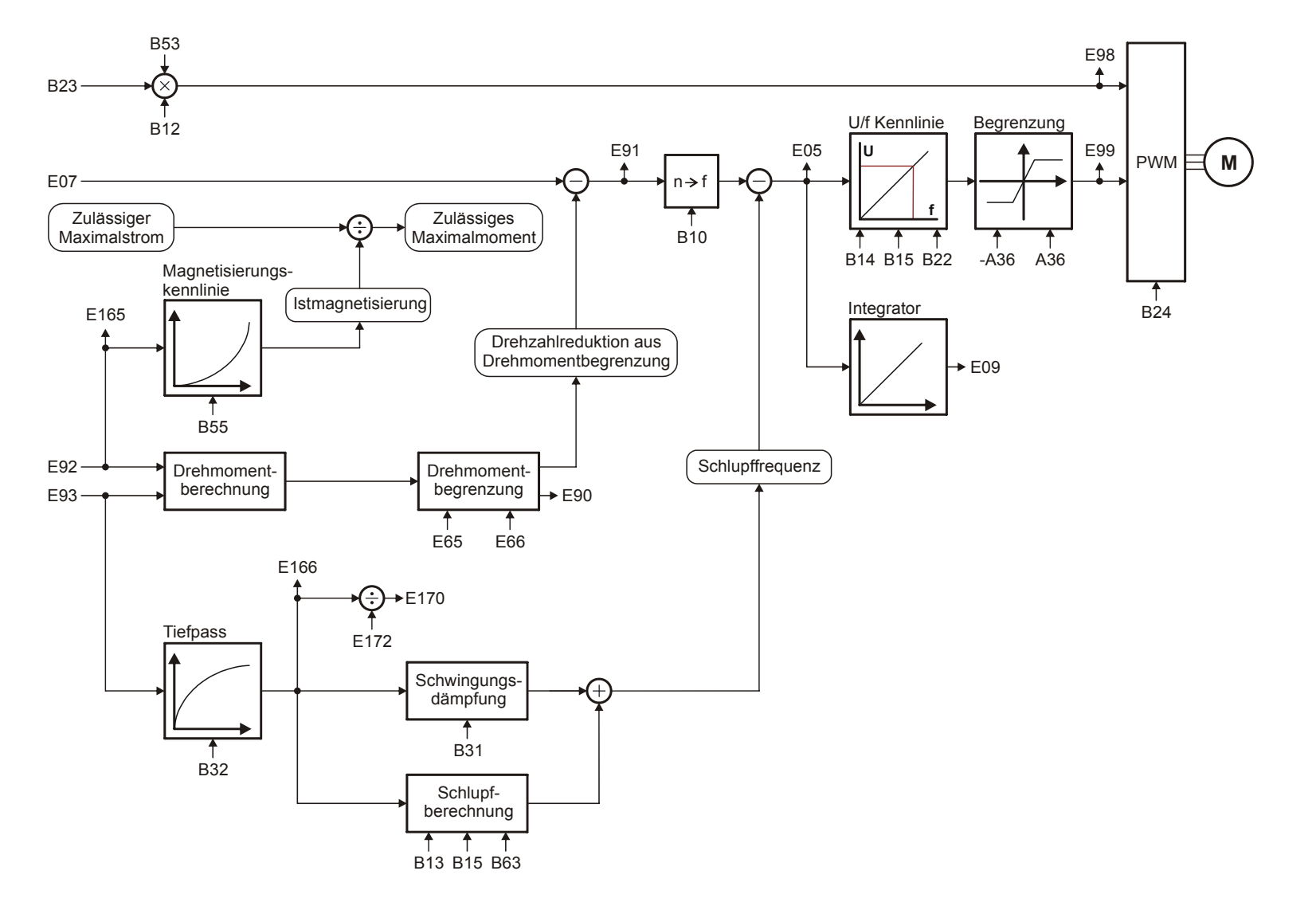

#### **A36 U-Netz**

#### Version 0

An X10 angeschlossene, effektive Netzspannung.

In Abhängigkeit von der aktuellen Zwischenkreisspannung und *A36* wird das Laderelais verschleißarm angesteuert.

In der Steuerart *B20 = 64: SSM - Vektorregelung* beeinflusst *A36* den

Feldschwächbetrieb. Aus *A36* ergibt sich ein Grenzwert.

Zwischenkreisspannungen über diesem Grenzwert werden im

Feldschwächbetrieb nicht berücksichtigt um Schwingungen im Motorstrom zu vermeiden.

### **B10 Motorpolzahl** Motorpolzahl Version 0

Anzahl der Pole eines Synchron-Servomotors oder eines Asynchronmotors. Ist bei Fremdmotoren die Polpaarzahl angegeben, muss dieser Wert vor der Eingabe mit 2 multipliziert werden.

Zusammenhang zwischen Polzahl, Nenndrehzahl  $n_{N}$  in Upm und der Nennfrequenz f<sub>N</sub> in Hz des Motors: *B10* = 2·(f<sub>N</sub> · 60/n<sub>N</sub>).

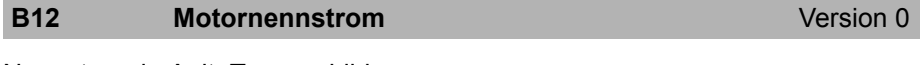

Nennstrom in A, lt. Typenschild.

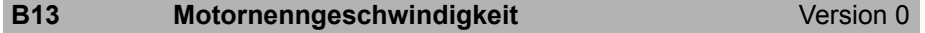

Nenndrehzahl in Upm bei rotatorischen Motoren, Nenngeschwindigkeit in m/ min bei Linearantrieben, lt. Typenschild.

#### **B14** Motornennspannung Version 0

Nennspannung lt. Typenschild. Beachten Sie bei Asynchronmotoren die Schaltungsart (Y/∆)! Achten Sie deshalb auf die Übereinstimmung der Parameter *B11* ... *B15*!

#### **B15** Motornennfrequenz **Motornennfrequenz** Version 0

Nennfrequenz des Motors, lt. Typenschild. Durch die Parameter *B14* und *B15* wird die Steigung der U/f-Kennlinie, und damit die Charakteristik des Antriebes festgelegt. Die U/f-Kennlinie bestimmt bei welcher Frequenz (*B15 f-Nenn*) der Motor mit Nennspannung (*B14 U-Nenn*) betrieben wird. Spannung und Frequenz können über den Nennpunkt hinaus linear erhöht werden. Obere Spannungsgrenze ist dabei die anliegende Netzspannung. STÖBER Systemmotoren bis Baugröße 112 bieten die Möglichkeit des Stern-/ Dreieckbetriebs. Der Dreiecksbetrieb mit 400 V ermöglicht eine Leistungserhöhung um den Faktor 1,73 und einen erweiterten Stellbereich mit konstantem Moment. Der Motor hat in dieser Schaltungsvariante einen erhöhten Strombedarf. Stellen Sie die folgenden Punkte sicher:

- •Der Antriebsregler ist für die entsprechende Leistung ausgelegt ( $P<sub>Dreieck</sub>$  =  $1,73 \cdot P_{Stern}$ ).
- • *B12* (*I-Nenn*) ist auf den entsprechenden Motornennstrom parametriert  $(I_{\text{Dreieck}} = 1.73 \cdot I_{\text{Stern}}).$

#### **B22 U/f-Faktor**

Version 0

Korrekturfaktor für die Steigung der U/f-Kennlinie. Die Steigung bei U/f-Faktor = 100 % wird durch U-Nenn (*B14*) und f-Nenn (*B15*) festgelegt.

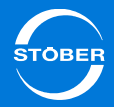

#### **B23 U/f-Boost**

#### Version 0

Unter Boost versteht man eine Spannungsanhebung im unteren Drehzahlbereich, wodurch ein höheres Anlaufmoment zur Verfügung steht. Mit einem Boost von 100 % fließt der Motornennstrom bei 0 Hz. Zur Festlegung der erforderlichen Boost-Spannung muss der Ständerwiderstand des Motors bekannt sein. Führen Sie deshalb bei Motoren ohne elektronisches Typenschild unbedingt *B41 Motor einmessen* durch.

Bei STÖBER-Standardmotoren ist der Ständerwiderstand des Motors durch die Motorauswahl festgelegt.

#### **B24** Taktfrequenz **Taktfrequenz** Version 2

Taktfrequenz des Antriebsregler Leistungsteils.

Ein Erhöhen der Taktfrequenz verbessert die Regelungsdynamik und reduziert die Geräuschentwicklung, hat aber erhöhte Verluste zur Folge (Derating des Leistungsteils *R04*, *R26*).

In einigen Betriebszuständen wird die Taktfrequenz vom Antriebsregler selbst geändert. Die momentan aktive Taktfrequenz wird in *E151* angezeigt.

#### **Information**

Die Werkseinstellung dieses Parameters ist von *B20* abhängig. Bei Verwendung eines Synchron-Servomotor oder Synchron-Linearmotor wird in *B24* der Wert *8:8kHz* eingetragen. Bei Verwendung einer Asynchronmaschine erhält *B24* den Wert *4:4kHz*.

4: 4kHz

- $8.8kHz$
- 16: 16kHz
- 17: 4 + 8 kHz Automatik
- $18: 8 + 16$  kHz Automatik

19: 4 + 8 + 16 kHz Automatik

#### **B31 U/f-Schwingungsdämpfung** Version 0

Große Motoren können im Leerlauf zu Resonanzschwingungen neigen. Eine Erhöh-ung des Parameters *B31* bewirkt bei *B20* <sup>=</sup>*1:ASM - U/f-Schlupfkompensie*rt eine Dämpfung dieser Schwingungen. Bei problematischen Antrieben sind Werte im Bereich 60 ... 100 % geeignet.

## **B32** U/f-Dynamik Version 0

Die Reaktionsgeschwindigkeit der Steuerart *1:ASM - U/f-Schlupfkompensiert* auf Laständerungen lässt sich durch *B32* beeinflussen. Je kleiner *B32* desto größer ist die Dynamik des Antriebes.

#### **B53 Statorwiderstand**Version 0

Statorwiderstand R<sub>U-V</sub> der Motorwicklung in Ohm. Bearbeiten Sie den Parameter nur bei Fremdmotoren. Der Wert kann mit der Aktion *B41 eingemessen* werden.

# **B63** (M/F)kipp / (M/F)nenn<br>
Version 0

Verhältnis von Kippmoment des Motors zu seinem Nennmoment.

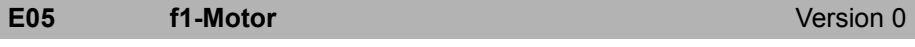

Frequenz der am Motor angelegten Spannung.

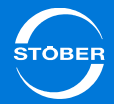

Version 0

#### **E07** Sollgeschwindigkeit für v-Regler Version 0

Anzeige des aktuellen Geschwindigkeitssollwerts bezogen auf Benutzereinheiten nach dem Profilgenerator und dem v-Soll Tiefpass. In der Betriebsart Lage wird die Summe aus Ausgang Lageregler und v-Vorsteuerung (=Drehzahlregler-Sollwert) angezeigt. *E06* zeigt denselben Wert bezogen auf die Motorwelle an.

#### **E09 Motorposition** Version 0

Lage des Motors bzw. des Motorencoders.

Bei Absolutwertencodern wird permanent die Encoderposition ausgelesen und in diesen Parameter eingetragen.

Diese Lage ist in allen Betriebsarten verfügbar. Bei Steuerarten ohne Motorencoder wird *E09* nachgebildet (ungenau). Nach jedem Neuanlauf der Achse wird dieser Parameter neu initialisiert, d. h. die Position bleibt nicht erhalten.

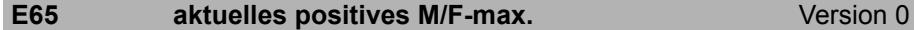

Momentan wirksame positive Drehmoment--/Kraftgrenze. Bezugswert für lastseitige Betrachtung ist *C09*, für motorseitige Betrachtung *B18*.

#### **E66** aktuelles negatives M/F-max. Version 0

Momentan wirksame negative Drehmoment-/Kraftgrenze bezogen auf *B18*. Bezugswert für lastseitige Betrachtung ist *C09*, für motorseitige Betrachtung *B18*.

#### **E90 M/F-Ist**

Anzeige des aktuellen Drehmomentes bzw. Kraft in Prozent. Im Gegensatz zu *E02* ungeglättet. Bezugswert für lastseitige Betrachtung ist *C09*, für motorseitige Betrachtung *B18*.

#### **E91 v-Motor**Version 1

Aktuelle Motorgeschwindigkeit.

Entspricht der aktuellen Motorencoder Geschwindigkeit *E15* bei Verwendung eines Motorencoders *B26*. Wird der Antrieb ohne Encoder betrieben wird diese Geschwindigkeit rechnerisch über das Motormodell ermittelt.

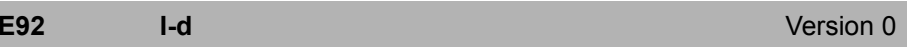

Magnetisierungsstrom in Ampere.

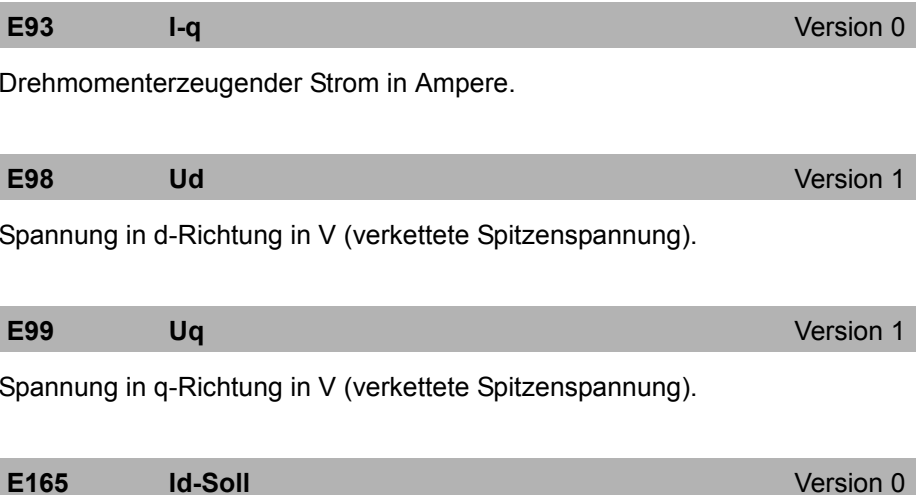

Sollwert des Magnetisierungsstroms.

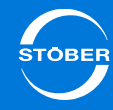

## **E166 Iq-Soll** Version 0

Sollwert für den Drehmomenterzeugenden Strom in A.

**E170 M/F-soll**

Version 0

Nur für Steuerarten mit Drehmomentvorgabe. Momentan vom Drehzahlregler gefordertes Solldrehmoment bzw. Sollkraft. Bezugswert für lastseitige Betrachtung ist *C09*, für motorseitige Betrachtung *B18*.

## **E172 Iq-Referenz** Version 0

Intern berechneter drehmomenterzeugender Referenzstrom.

Entspricht dem Nennstrom bei Asynchronmotoren und dem Stillstandsstrom bei Synchronservomotoren.

# 15Optimieren

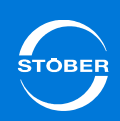

Handbuch SD6

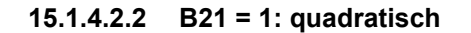

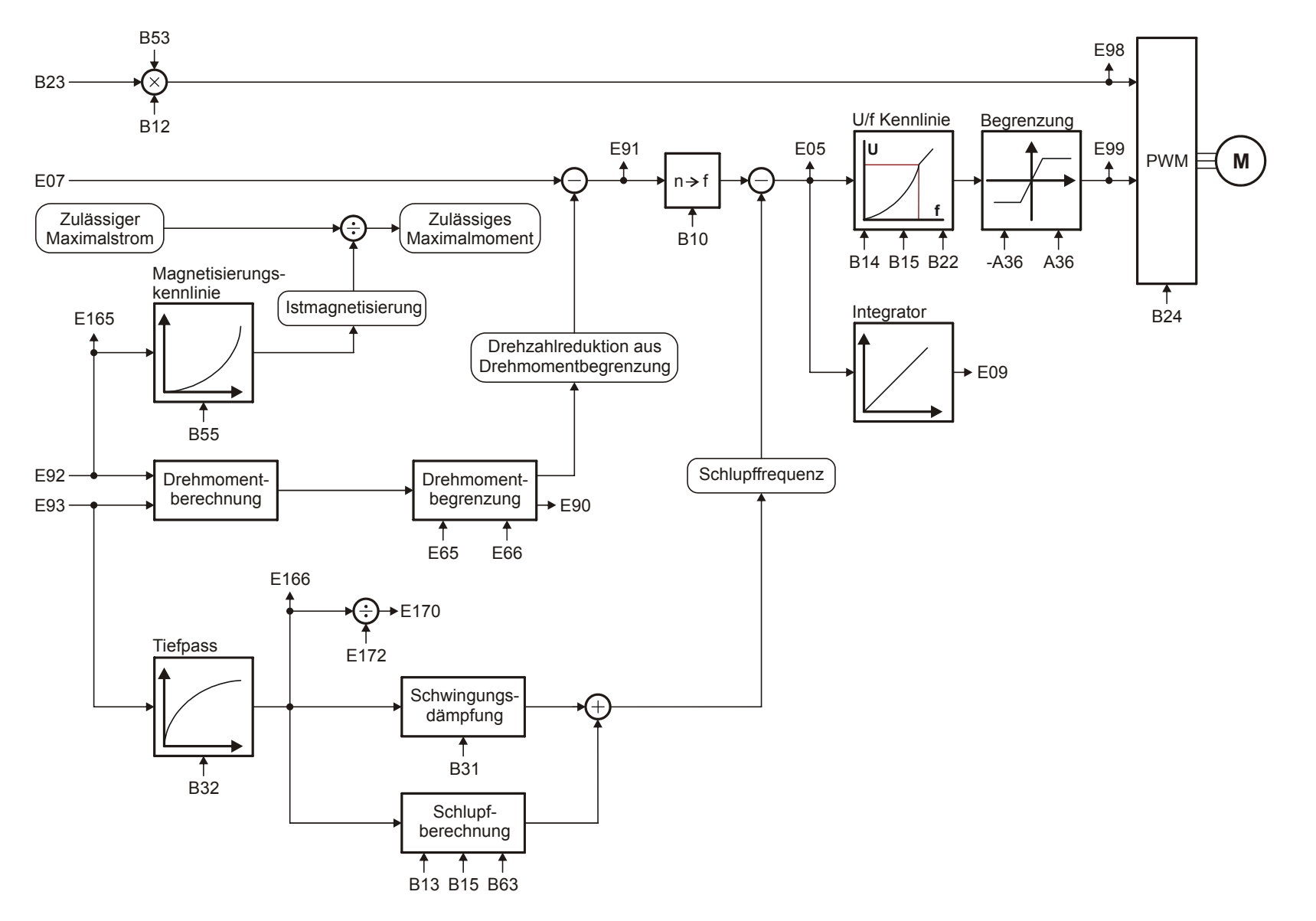

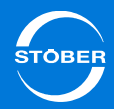

#### **A36 U-Netz**

#### Version 0

An X10 angeschlossene, effektive Netzspannung.

In Abhängigkeit von der aktuellen Zwischenkreisspannung und *A36* wird das Laderelais verschleißarm angesteuert.

In der Steuerart *B20 = 64: SSM - Vektorregelung* beeinflusst *A36* den Feldschwächbetrieb. Aus *A36* ergibt sich ein Grenzwert.

Zwischenkreisspannungen über diesem Grenzwert werden im

Feldschwächbetrieb nicht berücksichtigt um Schwingungen im Motorstrom zu vermeiden.

**B10 Motorpolzahl** Motorpolzahl Version 0

Anzahl der Pole eines Synchron-Servomotors oder eines Asynchronmotors. Ist bei Fremdmotoren die Polpaarzahl angegeben, muss dieser Wert vor der Eingabe mit 2 multipliziert werden.

Zusammenhang zwischen Polzahl, Nenndrehzahl  $n_N$  in Upm und der Nennfrequenz f<sub>N</sub> in Hz des Motors: *B10* = 2·(f<sub>N</sub> · 60/n<sub>N</sub>).

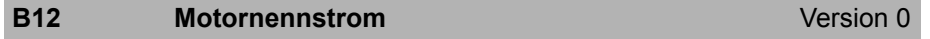

Nennstrom in A, lt. Typenschild.

#### **B13** Motornenngeschwindigkeit Version 0

Nenndrehzahl in Upm bei rotatorischen Motoren, Nenngeschwindigkeit in m/ min bei Linearantrieben, lt. Typenschild.

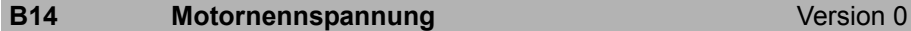

Nennspannung lt. Typenschild. Beachten Sie bei Asynchronmotoren die Schaltungsart (Y/∆)! Achten Sie deshalb auf die Übereinstimmung der Parameter *B11* ... *B15*!

#### **B15** Motornennfrequenz Motornennfrequenz Version 0

Nennfrequenz des Motors, lt. Typenschild. Durch die Parameter *B14* und *B15* wird die Steigung der U/f-Kennlinie, und damit die Charakteristik des Antriebes festgelegt. Die U/f-Kennlinie bestimmt bei welcher Frequenz (*B15 f-Nenn*) der Motor mit Nennspannung (*B14 U-Nenn*) betrieben wird. Spannung und Frequenz können über den Nennpunkt hinaus linear erhöht werden. Obere Spannungsgrenze ist dabei die anliegende Netzspannung. STÖBER Systemmotoren bis Baugröße 112 bieten die Möglichkeit des Stern-/ Dreieckbetriebs. Der Dreiecksbetrieb mit 400 V ermöglicht eine Leistungserhöhung um den Faktor 1,73 und einen erweiterten Stellbereich mit konstantem Moment. Der Motor hat in dieser Schaltungsvariante einen erhöhten Strombedarf. Stellen Sie die folgenden Punkte sicher:

- •Der Antriebsregler ist für die entsprechende Leistung ausgelegt ( $P_{\text{Drainck}}$  =  $1,73 \cdot P_{Stern}$ ).
- • *B12* (*I-Nenn*) ist auf den entsprechenden Motornennstrom parametriert  $(I_{\text{Dreieck}} = 1.73 \cdot I_{\text{Stern}}).$

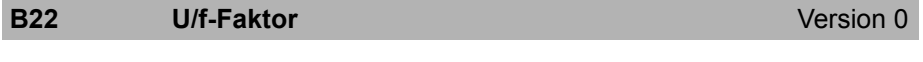

Korrekturfaktor für die Steigung der U/f-Kennlinie. Die Steigung bei U/f-Faktor = 100 % wird durch U-Nenn (*B14*) und f-Nenn (*B15*) festgelegt.

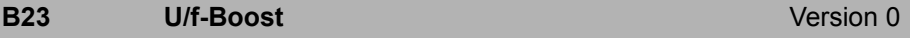

Unter Boost versteht man eine Spannungsanhebung im unteren

Drehzahlbereich, wodurch ein höheres Anlaufmoment zur Verfügung steht. Mit einem Boost von 100 % fließt der Motornennstrom bei 0 Hz. Zur Festlegung der erforderlichen Boost-Spannung muss der Ständerwiderstand des Motors bekannt sein.

Führen Sie deshalb bei Motoren ohne elektronisches Typenschild unbedingt *B41 Motor einmessen* durch.

Bei STÖBER-Standardmotoren ist der Ständerwiderstand des Motors durch die Motorauswahl festgelegt.

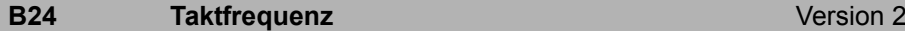

Taktfrequenz des Antriebsregler Leistungsteils.

Ein Erhöhen der Taktfrequenz verbessert die Regelungsdynamik und reduziert die Geräuschentwicklung, hat aber erhöhte Verluste zur Folge (Derating des Leistungsteils *R04*, *R26*).

In einigen Betriebszuständen wird die Taktfrequenz vom Antriebsregler selbst geändert. Die momentan aktive Taktfrequenz wird in *E151* angezeigt.

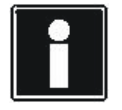

#### **Information**

Die Werkseinstellung dieses Parameters ist von *B20* abhängig. Bei Verwendung eines Synchron-Servomotor oder Synchron-Linearmotor wird in *B24* der Wert *8:8kHz* eingetragen. Bei Verwendung einer Asynchronmaschine erhält *B24* den Wert *4:4kHz*.

4: 4kHz

8: 8kHz

16: 16kHz

17: 4 + 8 kHz Automatik

18: 8 + 16 kHz Automatik

19: 4 + 8 + 16 kHz Automatik

#### **B31** U/f-Schwingungsdämpfung Version 0

Große Motoren können im Leerlauf zu Resonanzschwingungen neigen. Eine Erhöh-ung des Parameters *B31* bewirkt bei *B20* <sup>=</sup>*1:ASM - U/f-Schlupfkompensie*rt eine Dämpfung dieser Schwingungen. Bei problematischen Antrieben sind Werte im Bereich 60 ... 100 % geeignet.

#### **B32 U/f-Dynamik** Version 0

Die Reaktionsgeschwindigkeit der Steuerart *1:ASM - U/f-Schlupfkompensiert* auf Laständerungen lässt sich durch *B32* beeinflussen. Je kleiner *B32* desto größer ist die Dynamik des Antriebes.

#### **B53 Statorwiderstand**Version 0

Statorwiderstand R<sub>U-V</sub> der Motorwicklung in Ohm. Bearbeiten Sie den Parameter nur bei Fremdmotoren. Der Wert kann mit der Aktion *B41 eingemessen* werden.

## **B63** (M/F)kipp / (M/F)nenn<br>
Version 0

Verhältnis von Kippmoment des Motors zu seinem Nennmoment.

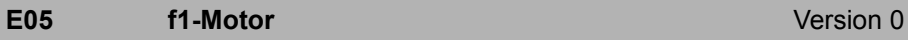

Frequenz der am Motor angelegten Spannung.

# E07 Sollgeschwindigkeit für v-Regler Version 0

Anzeige des aktuellen Geschwindigkeitssollwerts bezogen auf Benutzereinheiten nach dem Profilgenerator und dem v-Soll Tiefpass. In der Betriebsart Lage wird die Summe aus Ausgang Lageregler und v-Vorsteuerung (=Drehzahlregler-Sollwert) angezeigt. *E06* zeigt denselben Wert bezogen auf die Motorwelle an.

#### **E09 Motorposition** Version 0

Lage des Motors bzw. des Motorencoders.

Bei Absolutwertencodern wird permanent die Encoderposition ausgelesen und in diesen Parameter eingetragen.

Diese Lage ist in allen Betriebsarten verfügbar. Bei Steuerarten ohne Motorencoder wird *E09* nachgebildet (ungenau). Nach jedem Neuanlauf der Achse wird dieser Parameter neu initialisiert, d. h. die Position bleibt nicht erhalten.

**E65 aktuelles positives M/F-max.** Version 0

Momentan wirksame positive Drehmoment--/Kraftgrenze. Bezugswert für lastseitige Betrachtung ist *C09*, für motorseitige Betrachtung *B18*.

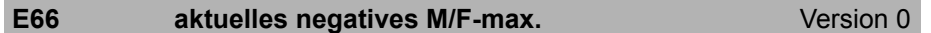

Momentan wirksame negative Drehmoment-/Kraftgrenze bezogen auf *B18*. Bezugswert für lastseitige Betrachtung ist *C09*, für motorseitige Betrachtung *B18*.

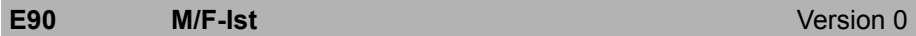

Anzeige des aktuellen Drehmomentes bzw. Kraft in Prozent. Im Gegensatz zu *E02* ungeglättet. Bezugswert für lastseitige Betrachtung ist *C09*, für motorseitige Betrachtung *B18*.

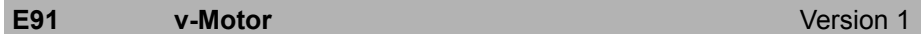

Aktuelle Motorgeschwindigkeit.

Entspricht der aktuellen Motorencoder Geschwindigkeit *E15* bei Verwendung eines Motorencoders *B26*. Wird der Antrieb ohne Encoder betrieben wird diese Geschwindigkeit rechnerisch über das Motormodell ermittelt.

**E92 I-d**

Magnetisierungsstrom in Ampere.

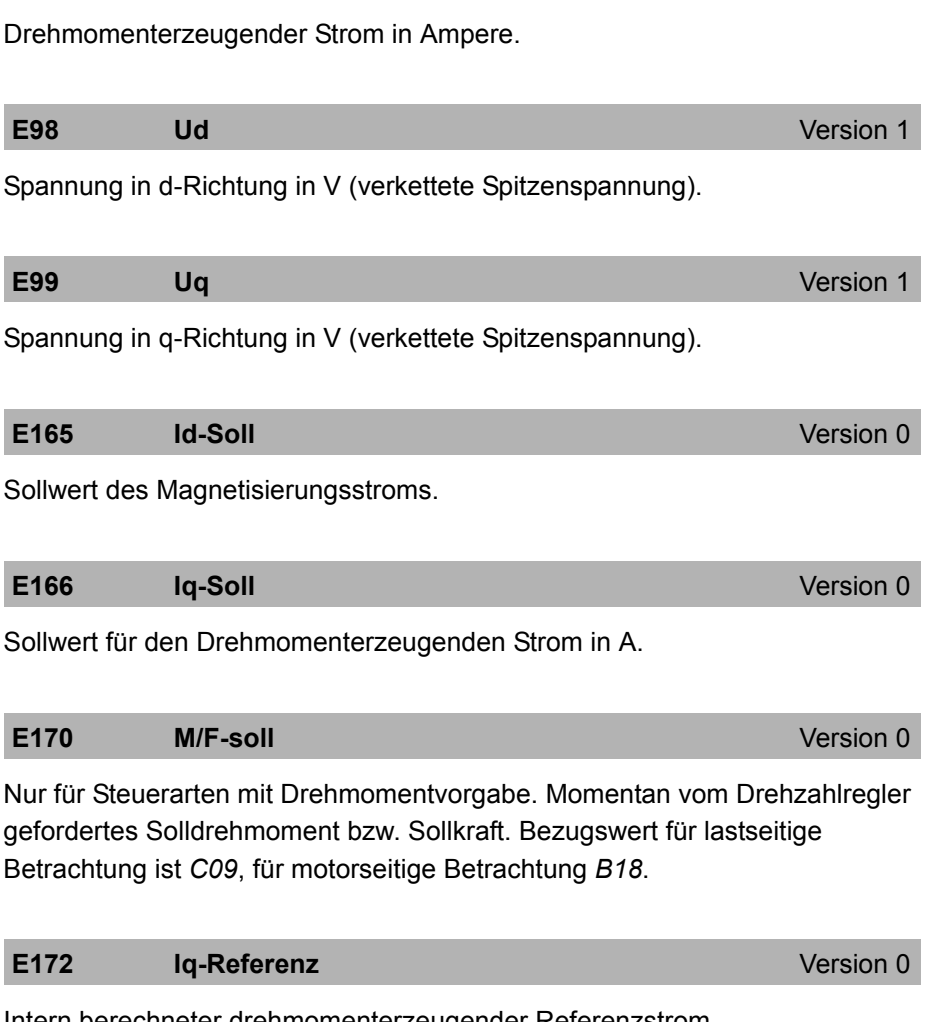

**E93 I-q** Version 0

Intern berechneter drehmomenterzeugender Referenzstrom. Entspricht dem Nennstrom bei Asynchronmotoren und dem Stillstandsstrom bei Synchronservomotoren.

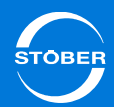

Version 0

# 15Optimieren

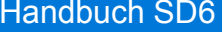

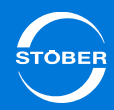

15.1.5 B20 = 0:ASM – U/f-Steuerung

## 15.1.5.1 Lageregler

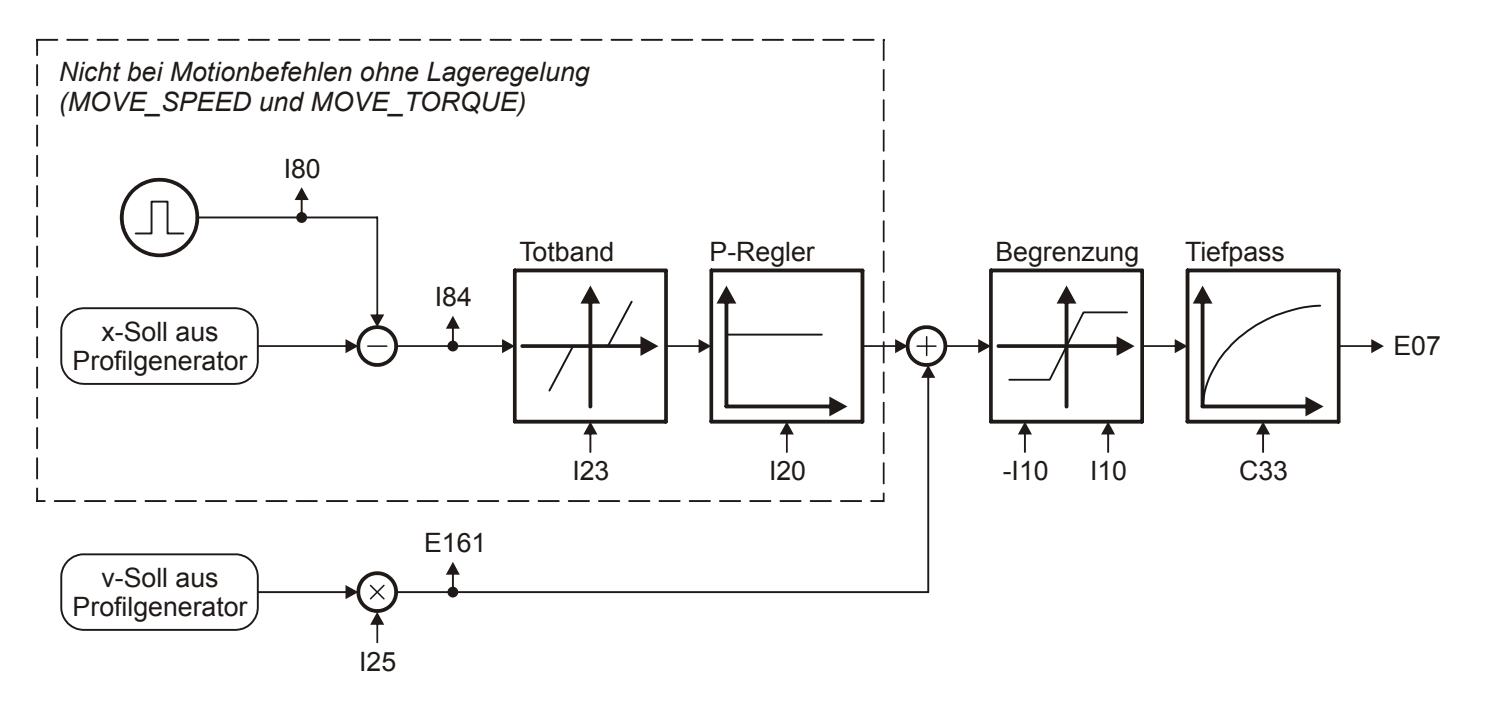

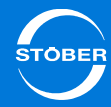

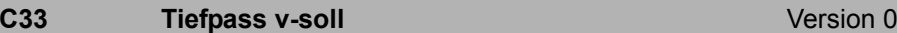

Sollwertglättung. Bei Sollwertrauschen, schwingender Mechanik oder großen Fremdmassen sollte *C33* erhöht werden.

**E07 Sollgeschwindigkeit für v-Regler** Version 0

Anzeige des aktuellen Geschwindigkeitssollwerts bezogen auf

Benutzereinheiten nach dem Profilgenerator und dem v-Soll Tiefpass. In der Betriebsart Lage wird die Summe aus Ausgang Lageregler und v-

Vorsteuerung (=Drehzahlregler-Sollwert) angezeigt. *E06* zeigt denselben Wert bezogen auf die Motorwelle an.

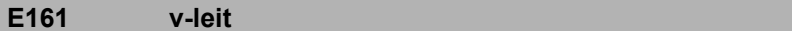

Der Geschwindigkeitssollwert am Ausgang des Profilgenerators. Entspricht bei Lageregelung der Geschwindigkeitsvorsteuerung.

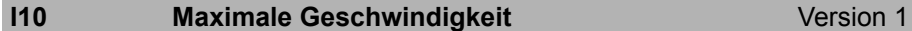

Maximale Geschwindigkeit als Begrenzung für die Berechnung der Sollwerte durch den Motion-Kern.

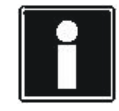

#### **Information**

Die Begrenzung erfolgt ohne Eintritt des Ereignisses *54:Schleppabstand.*

Die Begrenzung gilt nicht bei der Vorgabe zyklisch synchroner Sollwerte im Controller Based Betrieb.

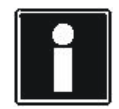

#### **Information**

*I10* multipliziert mit 1,111 entspricht der Auslösungsgrenze für das Ereignis *56:Overspeed*.

#### **I20 Kv-Faktor (Lagereglerverstärkung)** Version 0

Lagereglerverstärkung (reines P-Verhalten). Der Kv-Faktor wird auch als Geschwindigkeitsverstärkung bezeichnet.

Er wird gelegentlich auch mit der Einheit [m/min/mm] angegeben. Dies entspricht genau 0,06 · *I20*.

#### **I23** Totband Lageregier **Version 0** Version 0

Tote Zone des Lagereglers.

Nützlich zur Vermeidung von Reibungs oder Umkehrspiel bedingten Ruheschwingungen, insbesondere bei Verwendung eines externen Lageencoders.

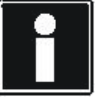

Version 0

## **Information**

Das *I23 Totband* muss kleiner als das Positionierfenster *I22* sein, ansonsten erreicht der Antrieb seine Zielposition nicht.

#### **I25** Geschwindigkeits-Vorsteuerung Version 0

Geschwindigkeits-Vorsteuerung des Lagereglers.

Das errechnete Geschwindigkeitsprofil wird auf den Ausgang des Lagereglers aufgeschaltet.

Die Geschwindigkeits-Vorsteuerung entlastet den Lageregler und reduziert dadurch den Schleppfehler.

Bei *I25* = 100 % fährt der Antrieb bei konstanter Geschwindigkeit ohne einen stationären Schleppfehler, neigt aber zum Überschwingen in der Zielposition. Aus diesem Grund liegt *I25* in den meisten Applikation bei 60 ... 95 %.

Ein Überschwingen in der Zielposition kann neben einer Reduzierung von *I25* auch durch eine Erhöhung von *C32* (Zeitkonstante I-Anteil) bekämpft werden.

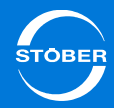

Handbuch SD6

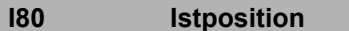

**Version 0** 

Anzeige der Istposition (ohne Losekompensation).

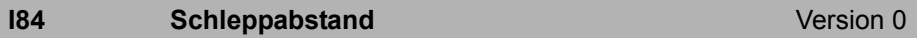

Anzeige der aktuellen Positionsabweichung.

Liegt der Schleppabstand *I84* oberhalb des zulässigen Maximums *I21*, löst der Antrieb das in U22 eingestellte Ereignis *54 Schleppabstand* aus.
#### 15Optimieren

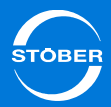

15.1.5.2 Steuerart**15.1.5.2.1 B21 = 0: linear**

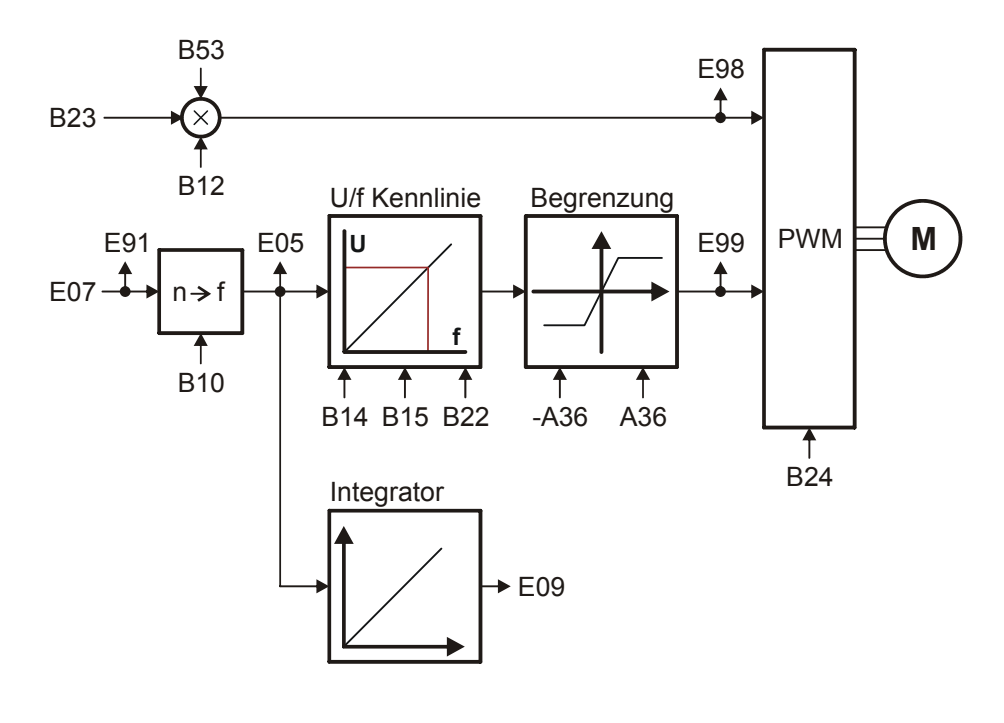

#### **A36 U-Netz**

Version 0

An X10 angeschlossene, effektive Netzspannung.

In Abhängigkeit von der aktuellen Zwischenkreisspannung und *A36* wird das Laderelais verschleißarm angesteuert.

In der Steuerart *B20 = 64: SSM - Vektorregelung* beeinflusst *A36* den Feldschwächbetrieb. Aus *A36* ergibt sich ein Grenzwert.

Zwischenkreisspannungen über diesem Grenzwert werden im

Feldschwächbetrieb nicht berücksichtigt um Schwingungen im Motorstrom zu vermeiden.

#### **B10 Motorpolzahl** Motorpolzahl Version 0

Anzahl der Pole eines Synchron-Servomotors oder eines Asynchronmotors. Ist bei Fremdmotoren die Polpaarzahl angegeben, muss dieser Wert vor der Eingabe mit 2 multipliziert werden.

Zusammenhang zwischen Polzahl, Nenndrehzahl n<sub>N</sub> in Upm und der Nennfrequenz f<sub>N</sub> in Hz des Motors: *B10* = 2·(f<sub>N</sub> · 60/n<sub>N</sub>).

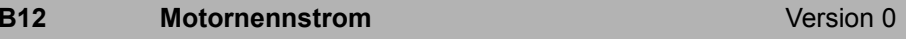

Nennstrom in A, lt. Typenschild.

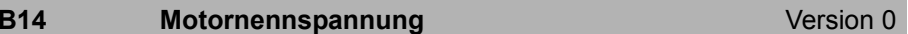

Nennspannung lt. Typenschild. Beachten Sie bei Asynchronmotoren die Schaltungsart (Y/∆)! Achten Sie deshalb auf die Übereinstimmung der Parameter *B11* ... *B15*!

#### **B15** Motornennfrequenz **Motornennfrequenz** Version 0

Nennfrequenz des Motors, lt. Typenschild. Durch die Parameter *B14* und *B15* wird die Steigung der U/f-Kennlinie, und damit die Charakteristik des Antriebes festgelegt. Die U/f-Kennlinie bestimmt bei welcher Frequenz (*B15 f-Nenn*) der Motor mit Nennspannung (*B14 U-Nenn*) betrieben wird. Spannung und Frequenz können über den Nennpunkt hinaus linear erhöht werden. Obere Spannungsgrenze ist dabei die anliegende Netzspannung. STÖBER Systemmotoren bis Baugröße 112 bieten die Möglichkeit des Stern-/ Dreieckbetriebs. Der Dreiecksbetrieb mit 400 V ermöglicht eine Leistungserhöhung um den Faktor 1,73 und einen erweiterten Stellbereich mit konstantem Moment. Der Motor hat in dieser Schaltungsvariante einen erhöhten Strombedarf. Stellen Sie die folgenden Punkte sicher:

#### 15Optimieren

- •Der Antriebsregler ist für die entsprechende Leistung ausgelegt ( $P<sub>Dreieck</sub>$  =  $1,73 \cdot P_{Stern}$ ).
- • *B12* (*I-Nenn*) ist auf den entsprechenden Motornennstrom parametriert  $(I_{\text{Dreieck}} = 1.73 \cdot I_{\text{Stern}}).$

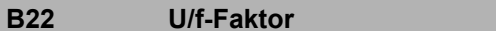

Korrekturfaktor für die Steigung der U/f-Kennlinie. Die Steigung bei U/f-Faktor = 100 % wird durch U-Nenn (*B14*) und f-Nenn (*B15*) festgelegt.

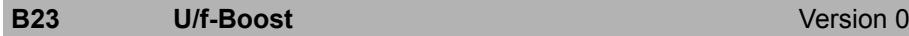

Unter Boost versteht man eine Spannungsanhebung im unteren

Drehzahlbereich, wodurch ein höheres Anlaufmoment zur Verfügung steht. Mit einem Boost von 100 % fließt der Motornennstrom bei 0 Hz. Zur Festlegung der erforderlichen Boost-Spannung muss der Ständerwiderstand des Motors bekannt sein.

Führen Sie deshalb bei Motoren ohne elektronisches Typenschild unbedingt *B41 Motor einmessen* durch.

Bei STÖBER-Standardmotoren ist der Ständerwiderstand des Motors durch die Motorauswahl festgelegt.

#### **B24** Taktfrequenz **Version 2**

Taktfrequenz des Antriebsregler Leistungsteils.

Ein Erhöhen der Taktfrequenz verbessert die Regelungsdynamik und reduziert die Geräuschentwicklung, hat aber erhöhte Verluste zur Folge (Derating des Leistungsteils *R04*, *R26*).

In einigen Betriebszuständen wird die Taktfrequenz vom Antriebsregler selbst geändert. Die momentan aktive Taktfrequenz wird in *E151* angezeigt.

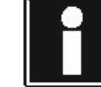

Version 0

#### **Information**

Die Werkseinstellung dieses Parameters ist von *B20* abhängig. Bei Verwendung eines Synchron-Servomotor oder Synchron-Linearmotor wird in *B24* der Wert *8:8kHz* eingetragen. Bei Verwendung einer Asynchronmaschine erhält *B24* den Wert *4:4kHz*.

4: 4kHz8: 8kHz

16: 16kHz

- $17: 4 + 8$  kHz Automatik
- 18: 8 + 16 kHz Automatik
- 19: 4 + 8 + 16 kHz Automatik

#### **B53 Statorwiderstand**Version 0

Statorwiderstand R<sub>U-V</sub> der Motorwicklung in Ohm. Bearbeiten Sie den Parameter nur bei Fremdmotoren. Der Wert kann mit der Aktion *B41 eingemessen* werden.

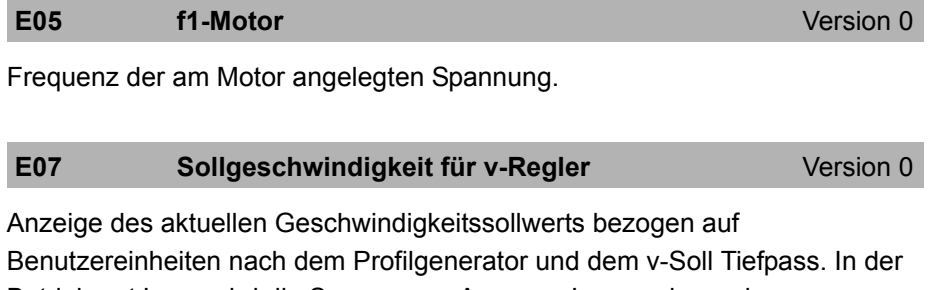

Betriebsart Lage wird die Summe aus Ausgang Lageregler und v-Vorsteuerung (=Drehzahlregler-Sollwert) angezeigt. *E06* zeigt denselben Wert bezogen auf die Motorwelle an.

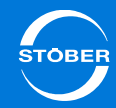

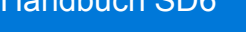

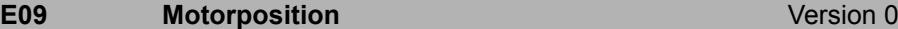

Lage des Motors bzw. des Motorencoders.

Bei Absolutwertencodern wird permanent die Encoderposition ausgelesen und in diesen Parameter eingetragen.

Diese Lage ist in allen Betriebsarten verfügbar. Bei Steuerarten ohne Motorencoder wird *E09* nachgebildet (ungenau). Nach jedem Neuanlauf der Achse wird dieser Parameter neu initialisiert, d. h. die Position bleibt nicht erhalten.

**E91 v-Motorr** Version 1

Aktuelle Motorgeschwindigkeit.

Entspricht der aktuellen Motorencoder Geschwindigkeit *E15* bei Verwendung eines Motorencoders *B26*. Wird der Antrieb ohne Encoder betrieben wird diese Geschwindigkeit rechnerisch über das Motormodell ermittelt.

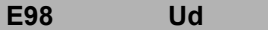

Version 1

Spannung in d-Richtung in V (verkettete Spitzenspannung).

**E99 Uq** Version 1

Spannung in q-Richtung in V (verkettete Spitzenspannung).

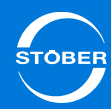

#### **15.1.5.2.2 B21 = 1: quadratisch**

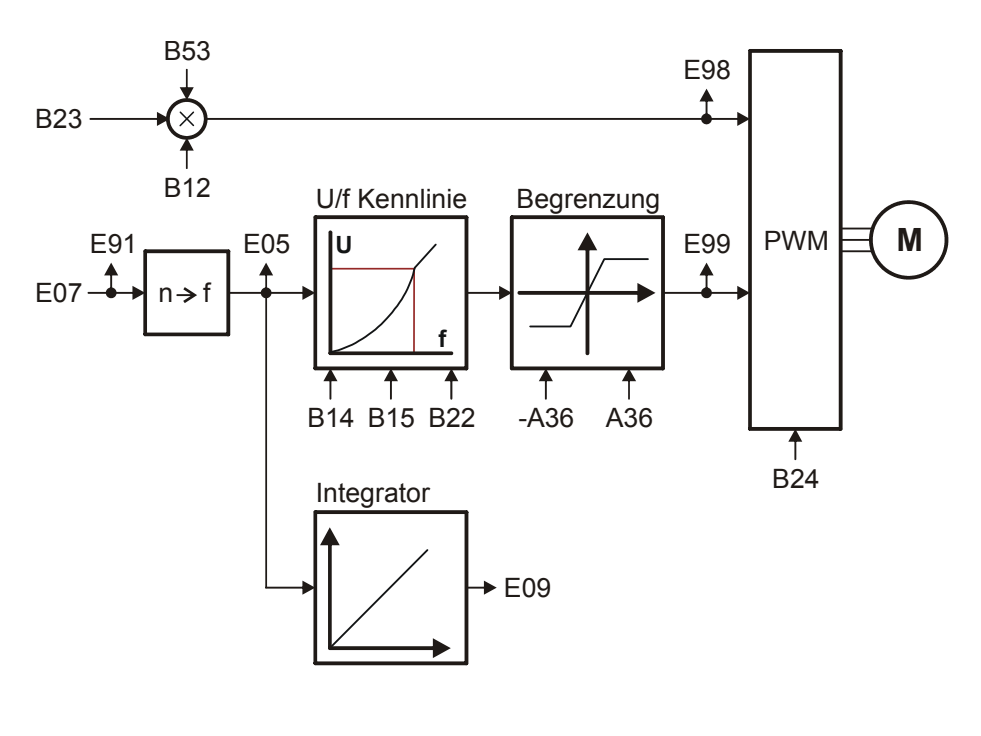

#### **A36 U-Netz**

Version 0

An X10 angeschlossene, effektive Netzspannung.

In Abhängigkeit von der aktuellen Zwischenkreisspannung und *A36* wird das Laderelais verschleißarm angesteuert.

In der Steuerart *B20 = 64: SSM - Vektorregelung* beeinflusst *A36* den

Feldschwächbetrieb. Aus *A36* ergibt sich ein Grenzwert.

Zwischenkreisspannungen über diesem Grenzwert werden im

Feldschwächbetrieb nicht berücksichtigt um Schwingungen im Motorstrom zu vermeiden.

#### **B10 Motorpolzahl** Motorpolzahl Version 0

Anzahl der Pole eines Synchron-Servomotors oder eines Asynchronmotors. Ist bei Fremdmotoren die Polpaarzahl angegeben, muss dieser Wert vor der Eingabe mit 2 multipliziert werden.

Zusammenhang zwischen Polzahl, Nenndrehzahl n<sub>N</sub> in Upm und der Nennfrequenz f<sub>N</sub> in Hz des Motors: *B10* = 2·(f<sub>N</sub> · 60/n<sub>N</sub>).

#### **B12 Motornennstrom**Version 0

Nennstrom in A, lt. Typenschild.

#### **B14** Motornennspannung Version 0

Nennspannung lt. Typenschild. Beachten Sie bei Asynchronmotoren die Schaltungsart (Y/∆)! Achten Sie deshalb auf die Übereinstimmung der Parameter *B11* ... *B15*!

#### **B15** Motornennfrequenz **Motornennfrequenz** Version 0

Nennfrequenz des Motors, lt. Typenschild. Durch die Parameter *B14* und *B15* wird die Steigung der U/f-Kennlinie, und damit die Charakteristik des Antriebes festgelegt. Die U/f-Kennlinie bestimmt bei welcher Frequenz (*B15 f-Nenn*) der Motor mit Nennspannung (*B14 U-Nenn*) betrieben wird. Spannung und Frequenz können über den Nennpunkt hinaus linear erhöht werden. Obere Spannungsgrenze ist dabei die anliegende Netzspannung. STÖBER Systemmotoren bis Baugröße 112 bieten die Möglichkeit des Stern-/ Dreieckbetriebs. Der Dreiecksbetrieb mit 400 V ermöglicht eine Leistungserhöhung um den Faktor 1,73 und einen erweiterten Stellbereich mit konstantem Moment. Der Motor hat in dieser Schaltungsvariante einen erhöhten Strombedarf. Stellen Sie die folgenden Punkte sicher:

#### 15Optimieren

- •Der Antriebsregler ist für die entsprechende Leistung ausgelegt ( $P<sub>Dreieck</sub>$  =  $1,73 \cdot P_{Stern}$ ).
- • *B12* (*I-Nenn*) ist auf den entsprechenden Motornennstrom parametriert  $(I_{\text{Draiack}} = 1.73 \cdot I_{\text{Stern}}).$

#### **B22 U/f-Faktor**

Version 0

Korrekturfaktor für die Steigung der U/f-Kennlinie. Die Steigung bei U/f-Faktor = 100 % wird durch U-Nenn (*B14*) und f-Nenn (*B15*) festgelegt.

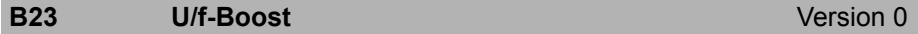

Unter Boost versteht man eine Spannungsanhebung im unteren

Drehzahlbereich, wodurch ein höheres Anlaufmoment zur Verfügung steht. Mit einem Boost von 100 % fließt der Motornennstrom bei 0 Hz. Zur Festlegung der erforderlichen Boost-Spannung muss der Ständerwiderstand des Motors bekannt sein.

Führen Sie deshalb bei Motoren ohne elektronisches Typenschild unbedingt *B41 Motor einmessen* durch.

Bei STÖBER-Standardmotoren ist der Ständerwiderstand des Motors durch die Motorauswahl festgelegt.

#### **B24** Taktfrequenz **Version 0**

Taktfrequenz des Antriebsregler Leistungsteils.

Ein Erhöhen der Taktfrequenz verbessert die Regelungsdynamik und reduziert die Geräuschentwicklung, hat aber erhöhte Verluste zur Folge (Derating des Leistungsteils *R04*, *R26*).

In einigen Betriebszuständen wird die Taktfrequenz vom Antriebsregler selbst geändert. Die momentan aktive Taktfrequenz wird in *E151* angezeigt.

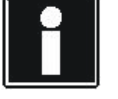

#### **Information**

Die Werkseinstellung dieses Parameters ist von *B20* abhängig. Bei Verwendung eines Synchron-Servomotor oder Synchron-Linearmotor wird in *B24* der Wert *8:8kHz* eingetragen. Bei Verwendung einer Asynchronmaschine erhält *B24* den Wert *4:4kHz*.

#### **B53 Statorwiderstand**Version 0

Statorwiderstand  $R_{\text{LLV}}$  der Motorwicklung in Ohm. Bearbeiten Sie den Parameter nur bei Fremdmotoren. Der Wert kann mit der Aktion *B41 eingemessen* werden.

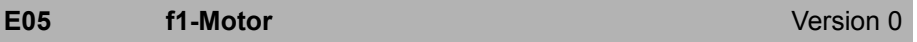

Frequenz der am Motor angelegten Spannung.

#### **E07** Sollgeschwindigkeit für v-Regler Version 0

Anzeige des aktuellen Geschwindigkeitssollwerts bezogen auf Benutzereinheiten nach dem Profilgenerator und dem v-Soll Tiefpass. In der Betriebsart Lage wird die Summe aus Ausgang Lageregler und v-Vorsteuerung (=Drehzahlregler-Sollwert) angezeigt. *E06* zeigt denselben Wert bezogen auf die Motorwelle an.

#### **E09 Motorposition Motorposition CONSERVING INCONSERVING INCONSERVING INCONSERVING INCONSERVING INCONSERVING**

Lage des Motors bzw. des Motorencoders.

Bei Absolutwertencodern wird permanent die Encoderposition ausgelesen und in diesen Parameter eingetragen.

Handbuch SD6

Diese Lage ist in allen Betriebsarten verfügbar. Bei Steuerarten ohne Motorencoder wird *E09* nachgebildet (ungenau). Nach jedem Neuanlauf der Achse wird dieser Parameter neu initialisiert, d. h. die Position bleibt nicht erhalten.

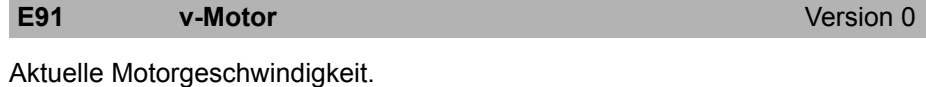

Entspricht der aktuellen Motorencoder Geschwindigkeit *E15* bei Verwendung eines Motorencoders *B26*. Wird der Antrieb ohne Encoder betrieben wird diese Geschwindigkeit rechnerisch über das Motormodell ermittelt.

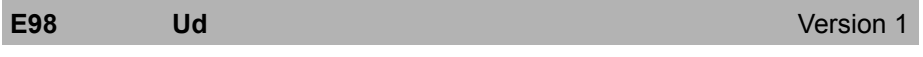

Spannung in d-Richtung in V (verkettete Spitzenspannung).

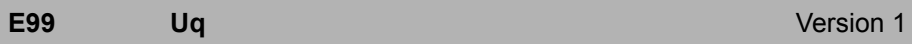

Spannung in q-Richtung in V (verkettete Spitzenspannung).

#### 15Optimieren

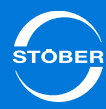

### 15.1.6 Aktionen mit Freigabe

Die folgenden Aktionen unterstützen Sie bei den Motoreinstellungen:

- •*B40 Phasentest*
- •*B41 Motor einmessen*
- • *B45 SLVC-HP einmessen* (nur bei *B20* <sup>=</sup>*3:ASM - Sensorlose Vektorregelung*)

Beachten Sie, dass bei diesen Aktionen der Antriebsregler freigegeben werden muss. Die Durchführung von Aktionen, bei denen der Antriebsregler freigegeben werden muss, ist in Kapitel [15.1.6.1 Ausführen](#page-366-0)beschrieben.

### <span id="page-366-0"></span>15.1.6.1 Ausführen

#### **Aktionen mit Freigabe ausführen**

- 1. Wechseln Sie in den Gerätezustand *Einschaltbereit*.
- 2. Setzen Sie das erste Element der Aktion auf den Wert 1 (z. B. *B40[0]* = 1).
- 3. Geben Sie den Motor frei.
	- Element 1 zeigt den Fortschritt der Aktion (z. B. *B40[1]* = 33 %).
- 4. Warten Sie, bis Element 1 den Wert 100 % anzeigt (z. B. *B40[1]* = 100 %).
- 5. Schalten Sie die Freigabe ab.
- $\Rightarrow$ Element 2 zeigt das Ergebnis der Aktion an (z. B. *B40[2] = 0:fehlerfrei*).

Beachten Sie, dass bei diesen Aktionen gezielt Parameterwerte ermittelt werden. Führen Sie deshalb im Anschluss die Aktion *A00 Werte speichern* durch, damit die Werte netzausfallsicher abgelegt sind.

### 15.1.6.2 B42 Stromregleroptimierung

### **WARNUNG!**

#### **Personen- und Sachschaden!**

Bei dieser Aktion dreht der Motor mit ca. 2000 Upm. Mit der Motorwelle verbunden Kupplungselemente (z. B. Passfedern) oder nachfolgende Lasten können Schäden verursachen, falls sich Personen im Bewegungsbereich befinden oder die Mechanik nicht für diese Drehzahl ausgelegt ist.

- ▶ Stellen Sie sicher, dass der Motor und nachfolgende Lasten mit dieser Drehzahl betrieben werden dürfen!
- Sichern Sie Kupplungselemente wie Passfedern!
- ▶ Stellen Sie sicher, dass durch die Bewegung am Motor und nachfolgenden Lasten keine Personen verletzt werden, z. B. durch Absperrungen.

### *ACHTUNG*

#### **Gefahr durch verzögertes Abschalten.**

▶ Haben Sie die Aktion über die Lokalbedienung freigegeben, kann die Aktion nur mit sehr großer Verzögerung durch Deaktivieren der Freigabe abgebrochen werden!

Wenn Sie die Aktion *B42* starten, werden die Parameter des Stromreglers neu bestimmt (*B64* bis *B68*).

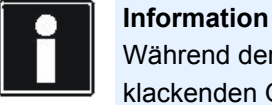

Während der Aktion kommt es in regelmäßigen Abständen zu klackenden Geräuschen. Die Aktion dauert ca. 20 Minuten.

- •Die Freigabe muss inaktiv sein, wenn Sie die Aktion aktivieren. ein
- • Haben Sie die Aktion mit *B42[0] = 1:aktiv* gestartet, müssen Sie die Freigabe aktivieren.
- •Ist die Aktion beendet, müssen Sie die Freigabe wieder deaktivieren.

Danach können Sie die gemessenen Werte in *B64* bis *B68* auslesen. Tritt während der Aktion eine Schnellhaltanforderung auf, wird der Antrieb sofort gestoppt.

Für die Dauer der Aktion wird intern die Zykluszeit auf 32 ms gestellt. Im dritten Element (*B42.2*) können Sie folgende Ergebnisse auslesen: *0: fehlerfrei:* Die Aktion wurde ohne Fehler durchgeführt und beendet. *1: Abgebrochen:* Die Aktion wurde durch Ausschalten der Freigabe abgebrochen.

#### 15.1.6.3 B49 Stromregleroptimierung Stillstand

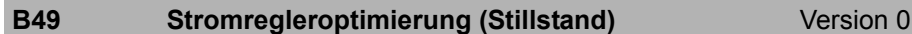

Die Aktion bestimmt die Parameter für die Stromreglerverstärkung neu (*B53, B64* ... *B68*). Im Gegensatz zur Aktion *B42 Stromregleroptimierung* dreht sich der Motor während der Aktion nicht.

Sie starten die Aktion in *B49[0]*, beobachten den Fortschritt in *B49[1]* und erhalten das Ergebnis in *B49[2]*.

Ist die Aktion beendet, können Sie die neuen Werte in *B53* sowie *B64* ... *B68* auslesen.

#### **B49[0] Stromregleroptimierung (Stillstand) starten** Version 0

Sie starten die Aktion *B49 Stromregleroptimierung*, in dem Sie *B49[0]* <sup>=</sup>*1:aktiv* setzen. Die Aktion bestimmt die Parameter für die Stromreglerverstärkung neu (*B53, B64* ... *B68*). Im Gegensatz zur Aktion *B42 Stromregleroptimierung* dreht sich der Motor während der Aktion nicht.

#### **B49[1] Stromregleroptimierung (Stillstand) Fortschritt** Version 0

Fortschritt der Stromregleroptimierung im Stillstand in %.

#### **B49[2] Stromregleroptimierung (Stillstand) Ergebnis** Version 1

Nach Abschluss der Aktion *B49 Stromregleroptimierung Stillstand* kann hier das Ergebnis abgefragt werden.

### 15.2 Das Verhältnis von darstellbarer zu messbarer Position

#### **I160 Lageauflösung Care Care Care Version 0**

Die Einstellungen des Achsmodells ergeben einen kleinsten darstellbaren Positionsschritt (z. B. 0.0001 mm). In *I160* kann abgelesen werden, wie viele Messschritte der verwendete Encoder in dem kleinsten darstellbaren Positionsschritt hat. Damit sind Rückschlüsse auf zu erwartende Regelungsperformanz möglich.

#### *I160* > 1:

Üblich für Anwendungen ohne zyklische Echtzeit-Sollwertvorgabe durch übergeordnete Steuerung.

Wenn die Encoder-Auflösung pro Positionsschritt größer als 1 ist, dann gibt es keine Lageregelungsprobleme durch die Quantisierung. Es kann aber die Encoderauflösung bei der Sollwertvorgabe bzw. der Positionsanzeige nicht vollständig ausgenutzt werden. Bei Verwendung einer übergeordneten Steuerung mit zyklischer Sollwertvorgabe kann dies zu Performance-Einbußen führen. Die Lageregelung im Antriebsregler nutzt unabhängig von den in Benutzereinheiten darstellbaren Positionsschritten immer die volle Encoderauflösung.

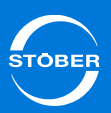

### Handbuch SD6

#### *I160* = 1:

Für Anwendungen mit zyklischer Echtzeit-Sollwertvorgabe durch eine übergeordnete Steuerung.

Bei Verwendung der für Steuerungsanbindung empfohlenen Einstellungen ergibt sich eine Quantisierung von 1 pro Positionsschritt. Damit wird die Encoderauflösung an die Steuerung durchgereicht.

#### *I160* < 1:

Nicht empfohlene, aber mit Einschränkungen verwendbare Einstellung.Wenn die Encoderauflösung pro Positionsschritt kleiner als 1 ist, dann kann es Lageregelungsprobleme durch die Quantisierung geben, da nicht jede darstellbare Position angefahren werden kann. Prüfen Sie, ob Sie evtl. auf Dezimalstellen verzichten können oder die Anwendung einen besseren Encoder erfordert. Bei Lageregelung im Antriebsregler müssen Totband und Positionsfenster mindestens so groß wie die Quantisierung sein.

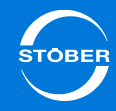

# 16 Diagnose

## Kapitelübersicht

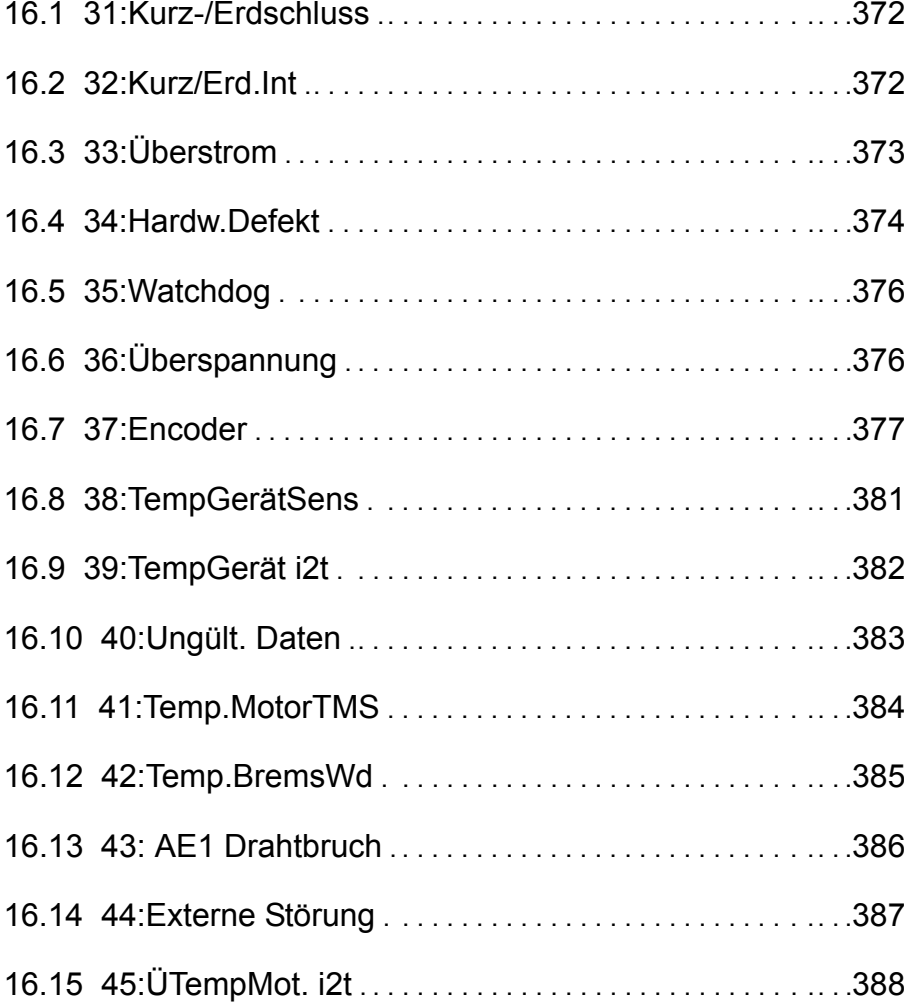

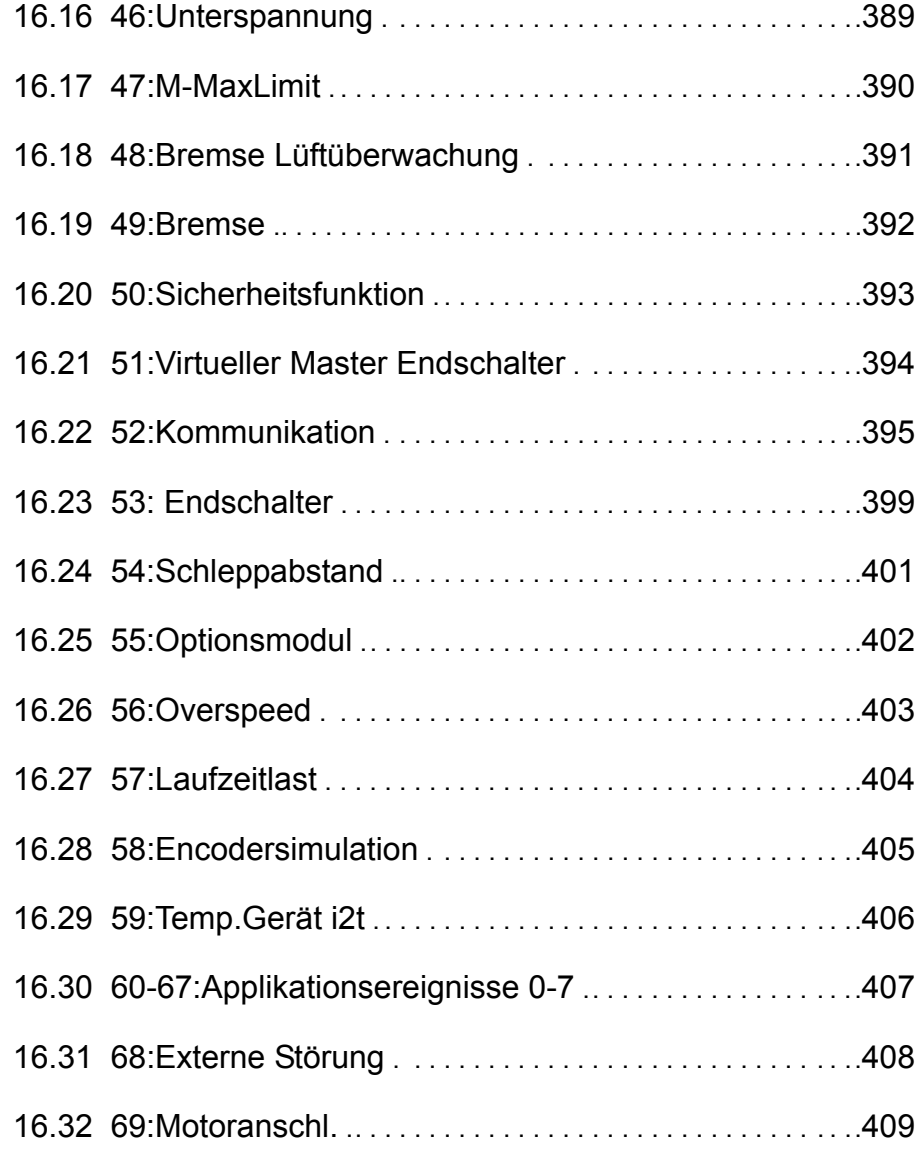

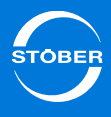

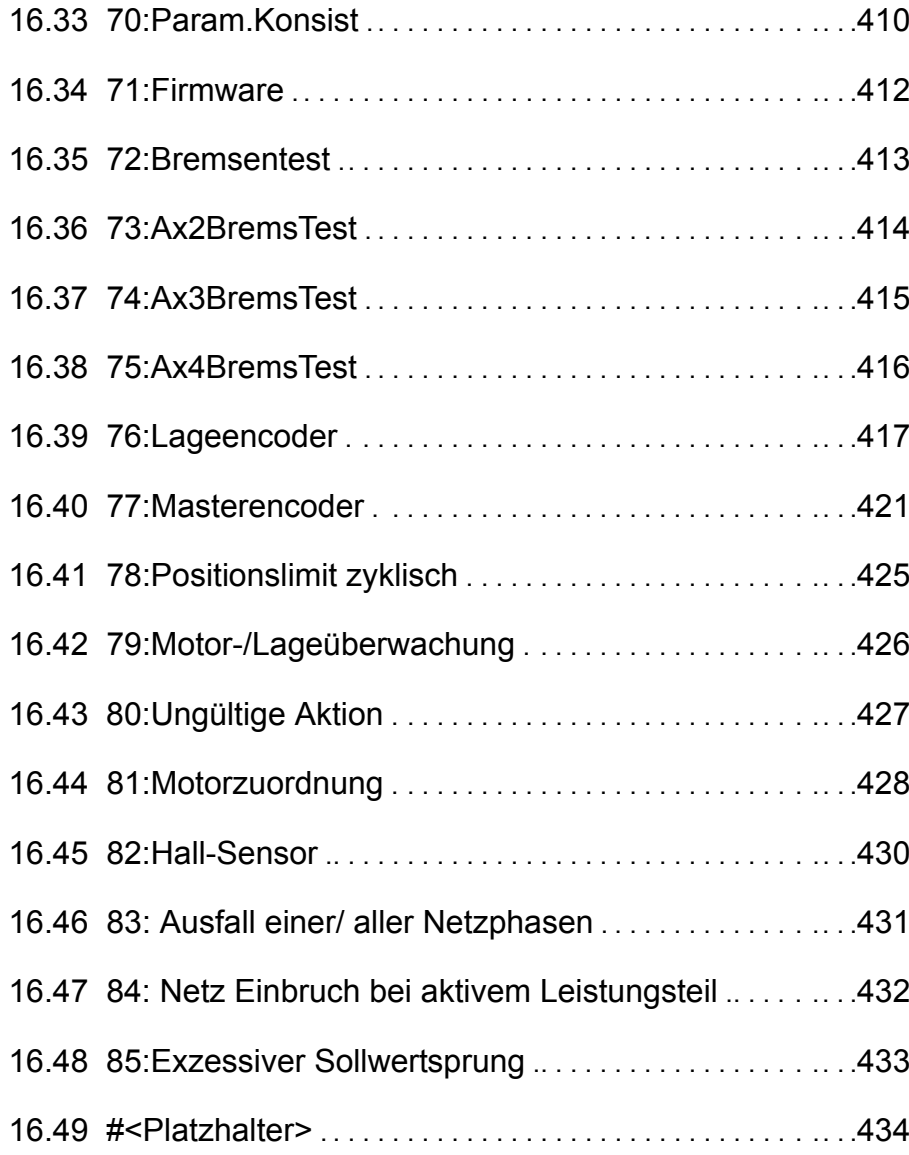

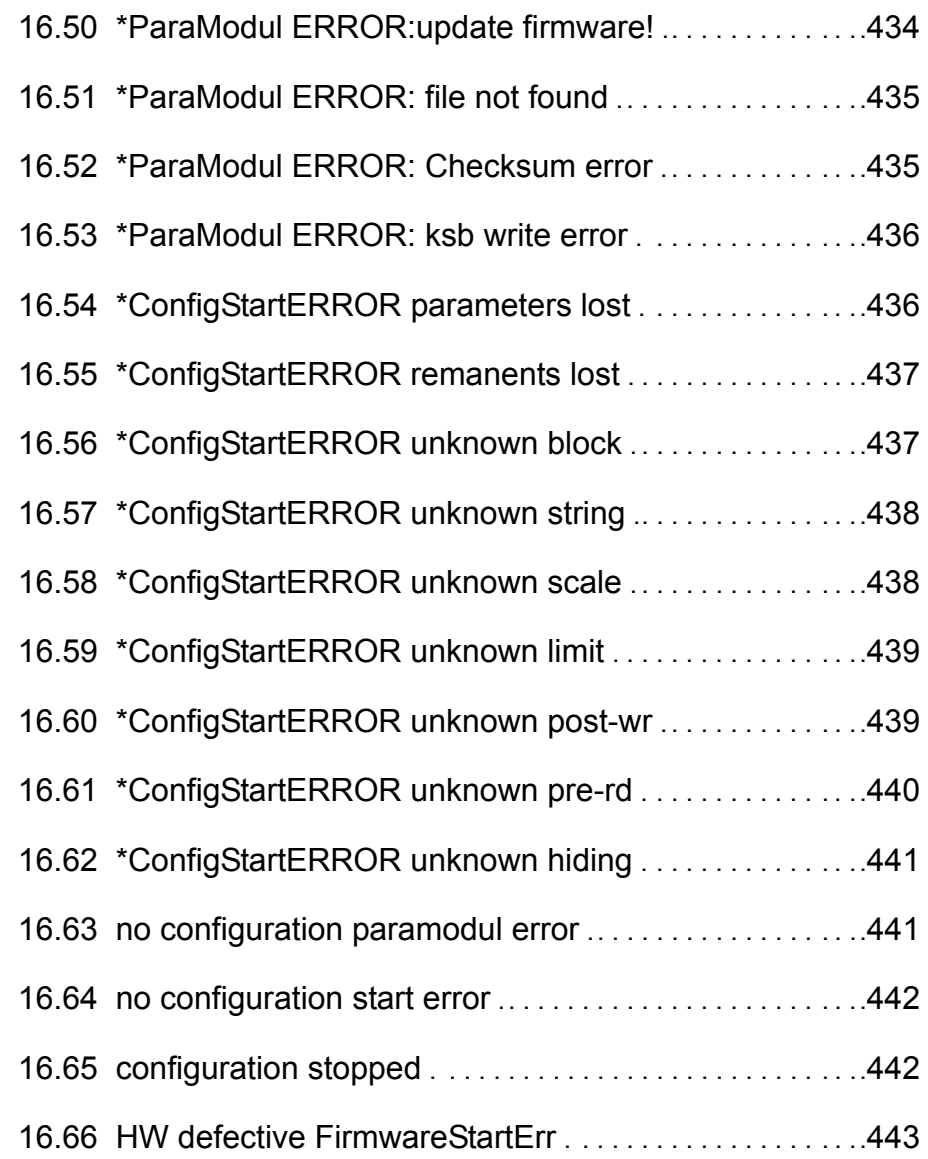

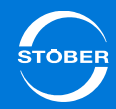

## <span id="page-371-0"></span>16.1 31:Kurz-/Erdschluss

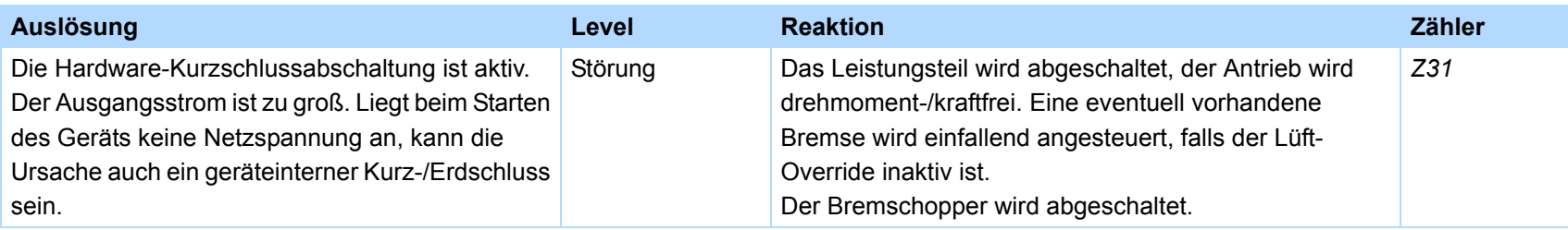

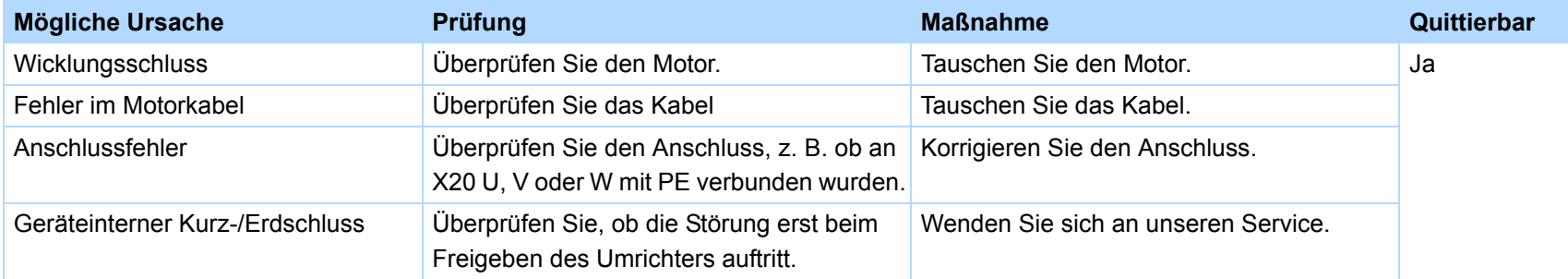

## <span id="page-371-1"></span>16.2 32:Kurz/Erd.Int

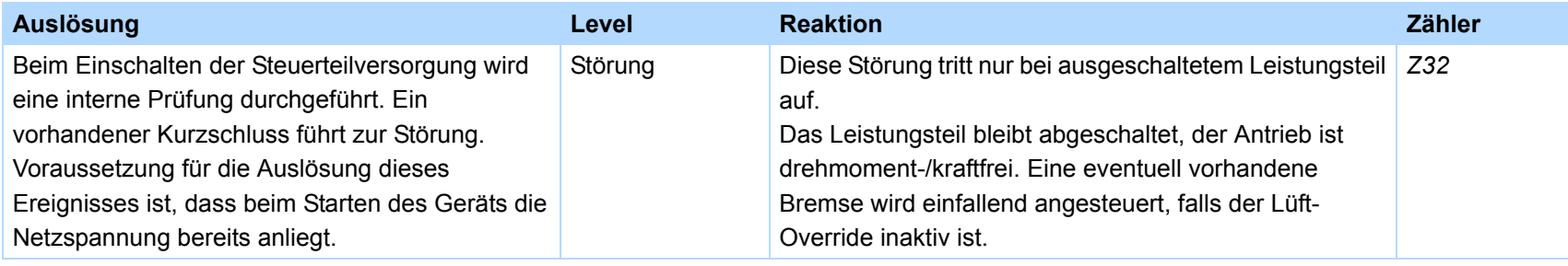

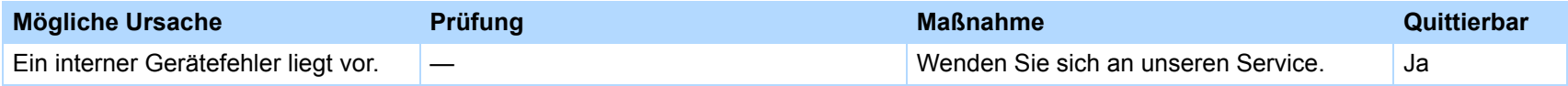

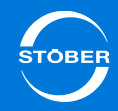

## <span id="page-372-0"></span>16.3 33:Überstrom

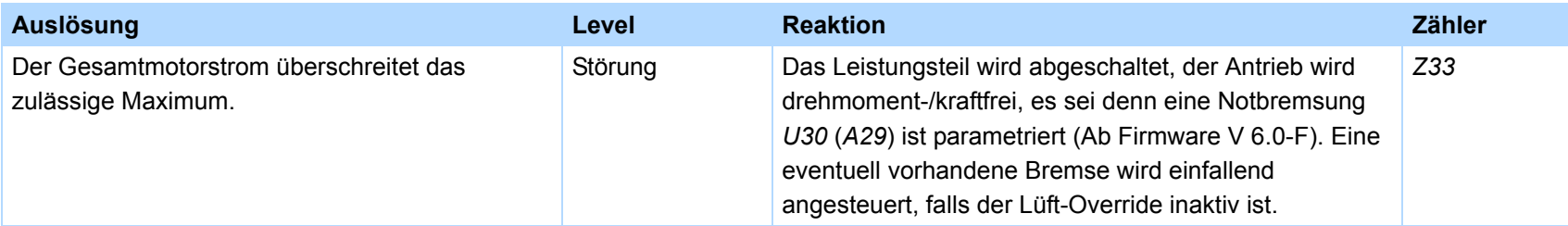

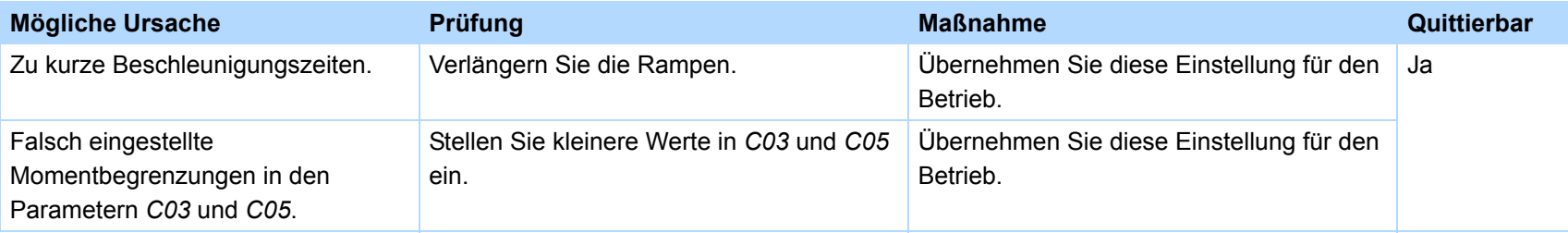

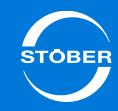

## <span id="page-373-0"></span>16.4 34:Hardw.Defekt

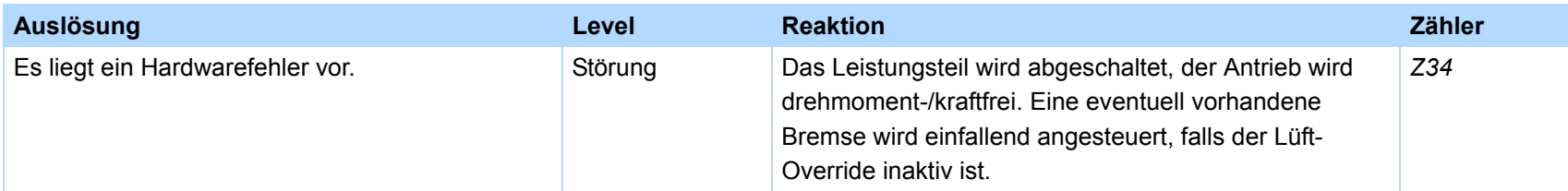

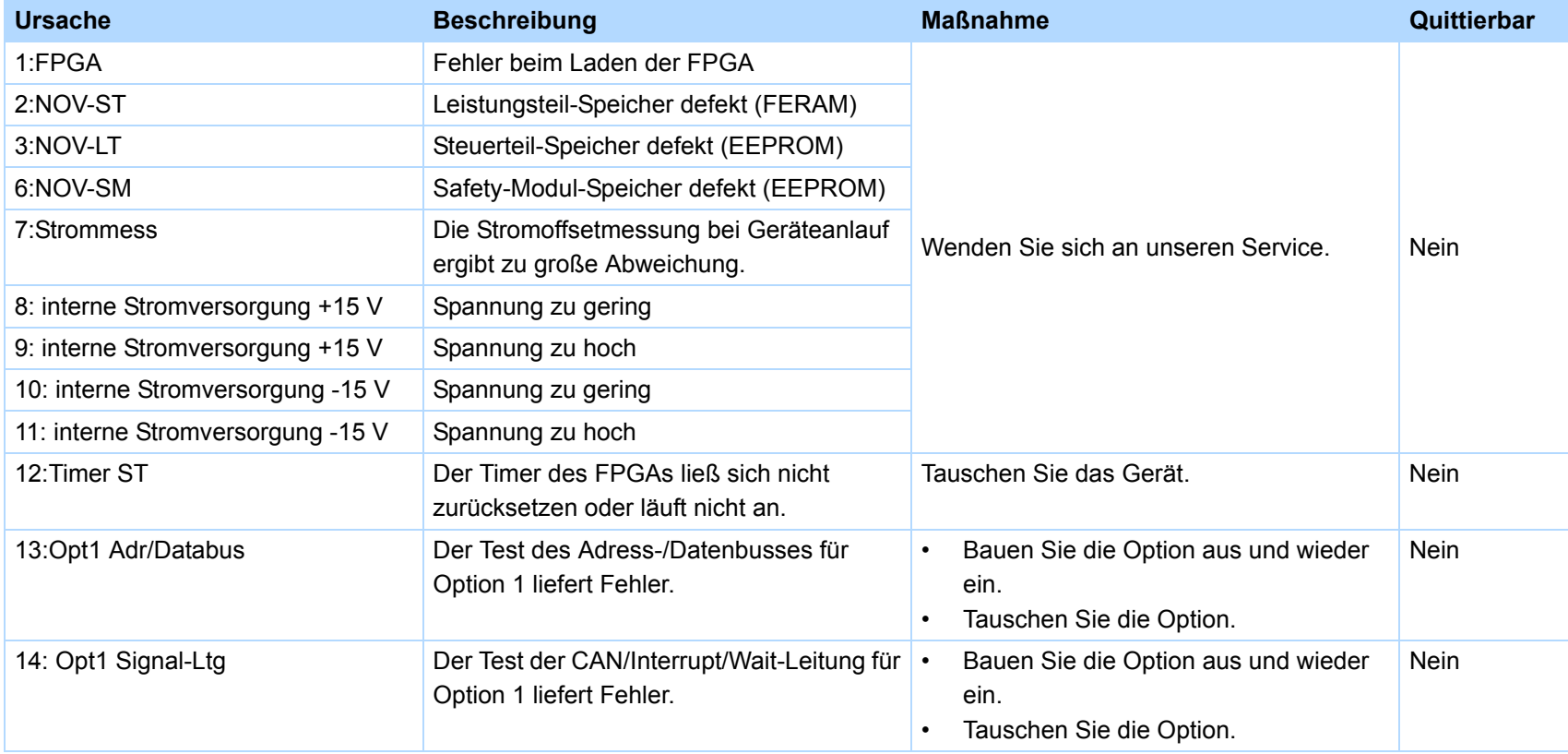

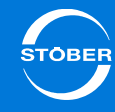

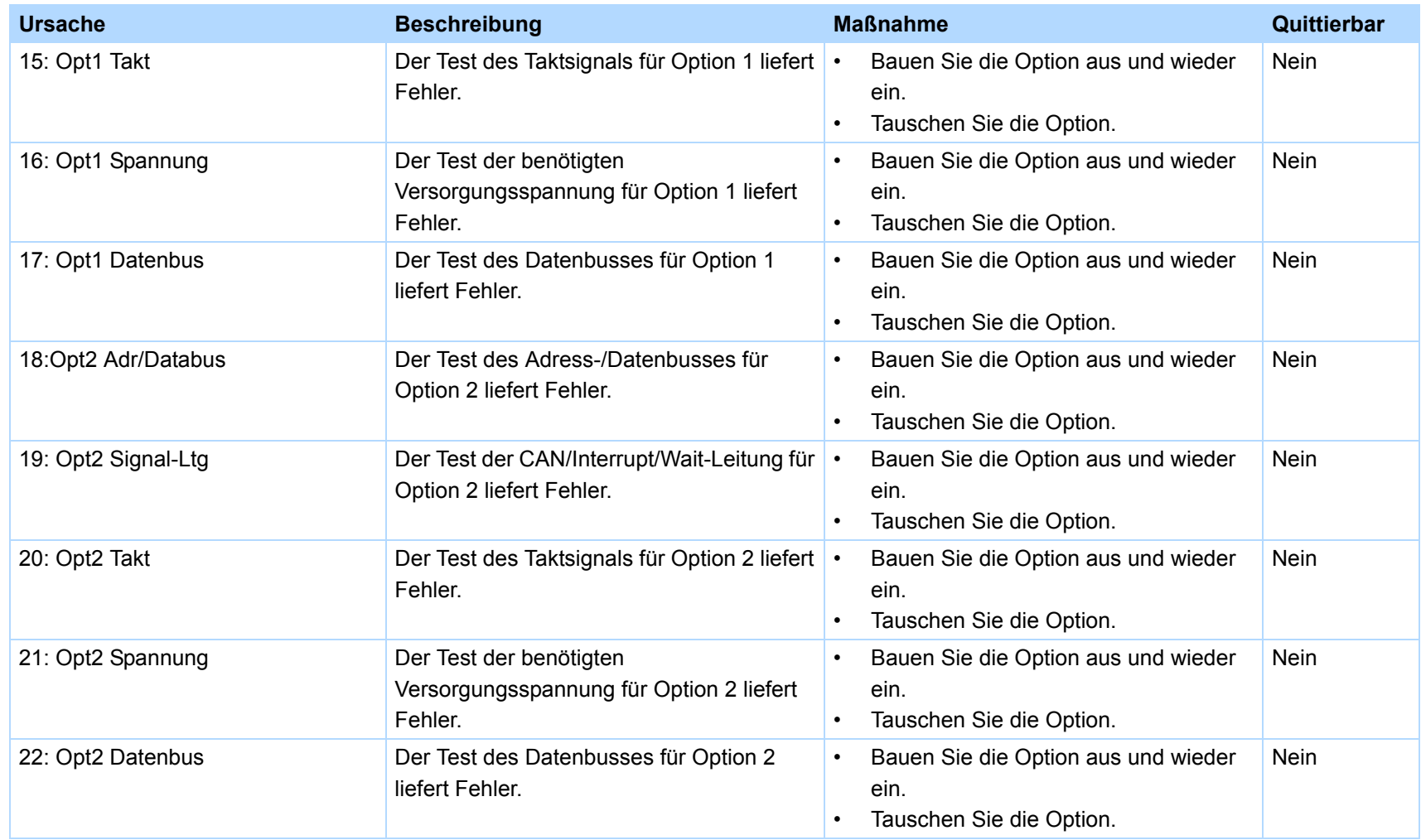

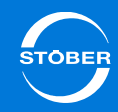

## <span id="page-375-0"></span>16.5 35:Watchdog

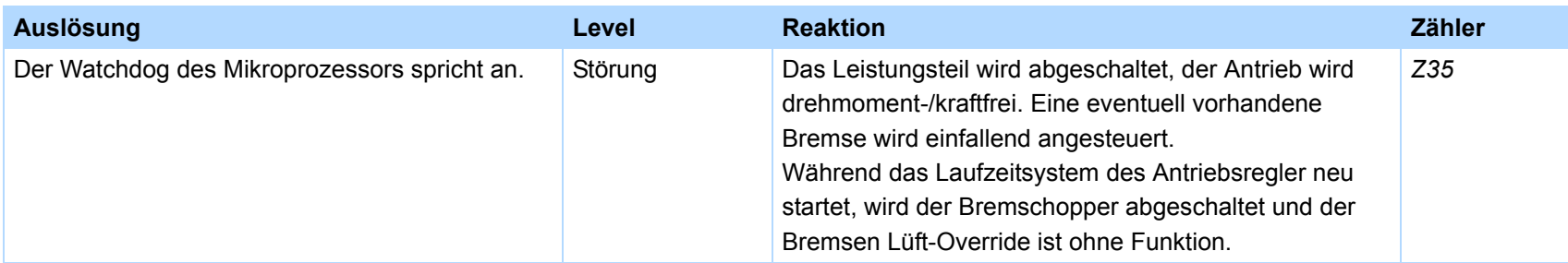

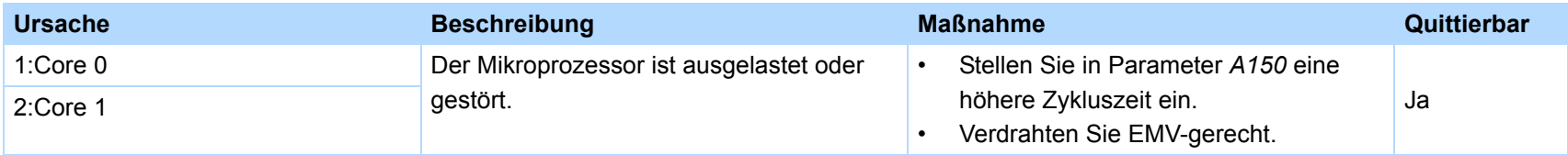

# <span id="page-375-1"></span>16.6 36:Überspannung

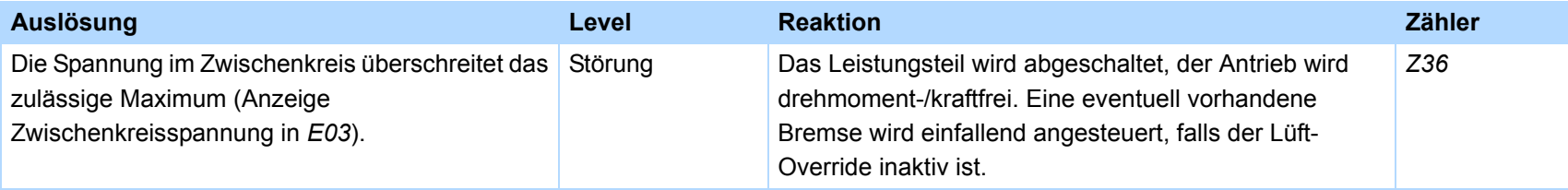

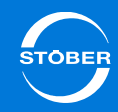

## <span id="page-376-0"></span>16.7 37:Encoder

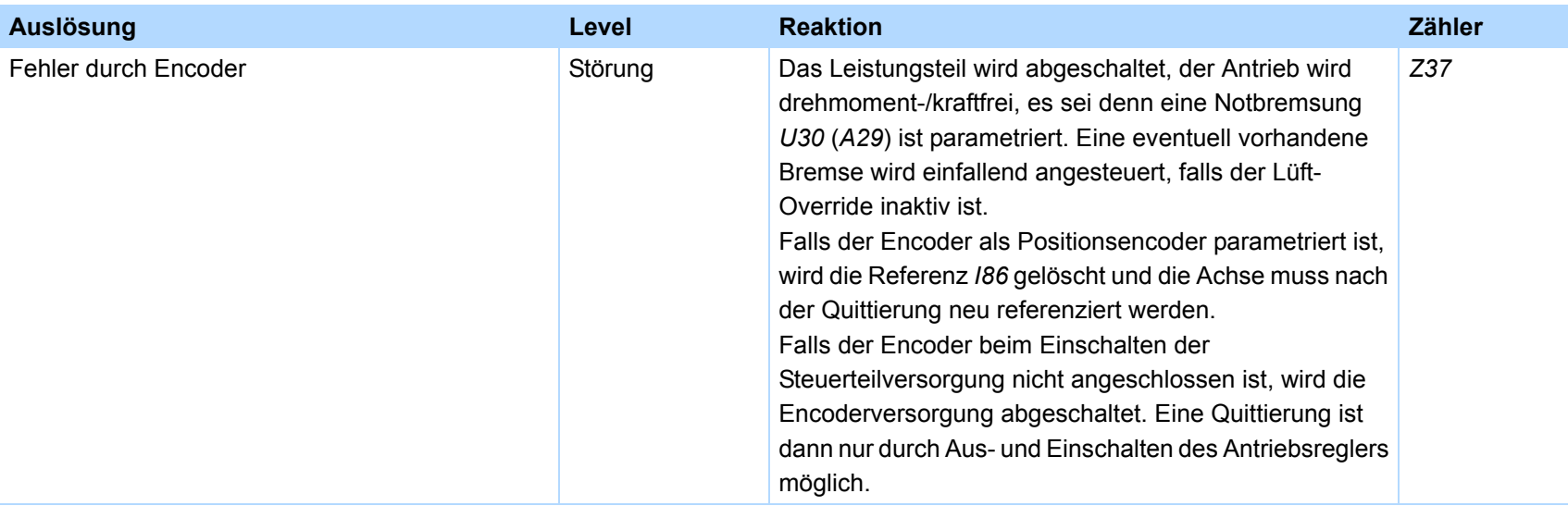

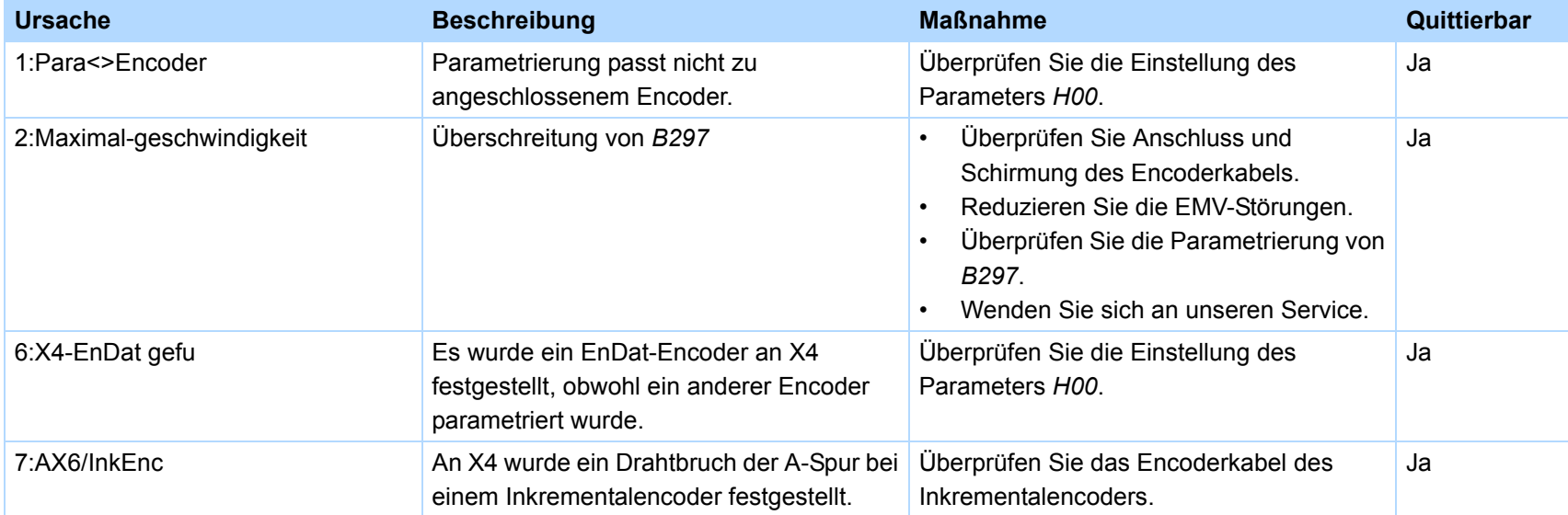

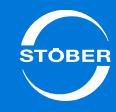

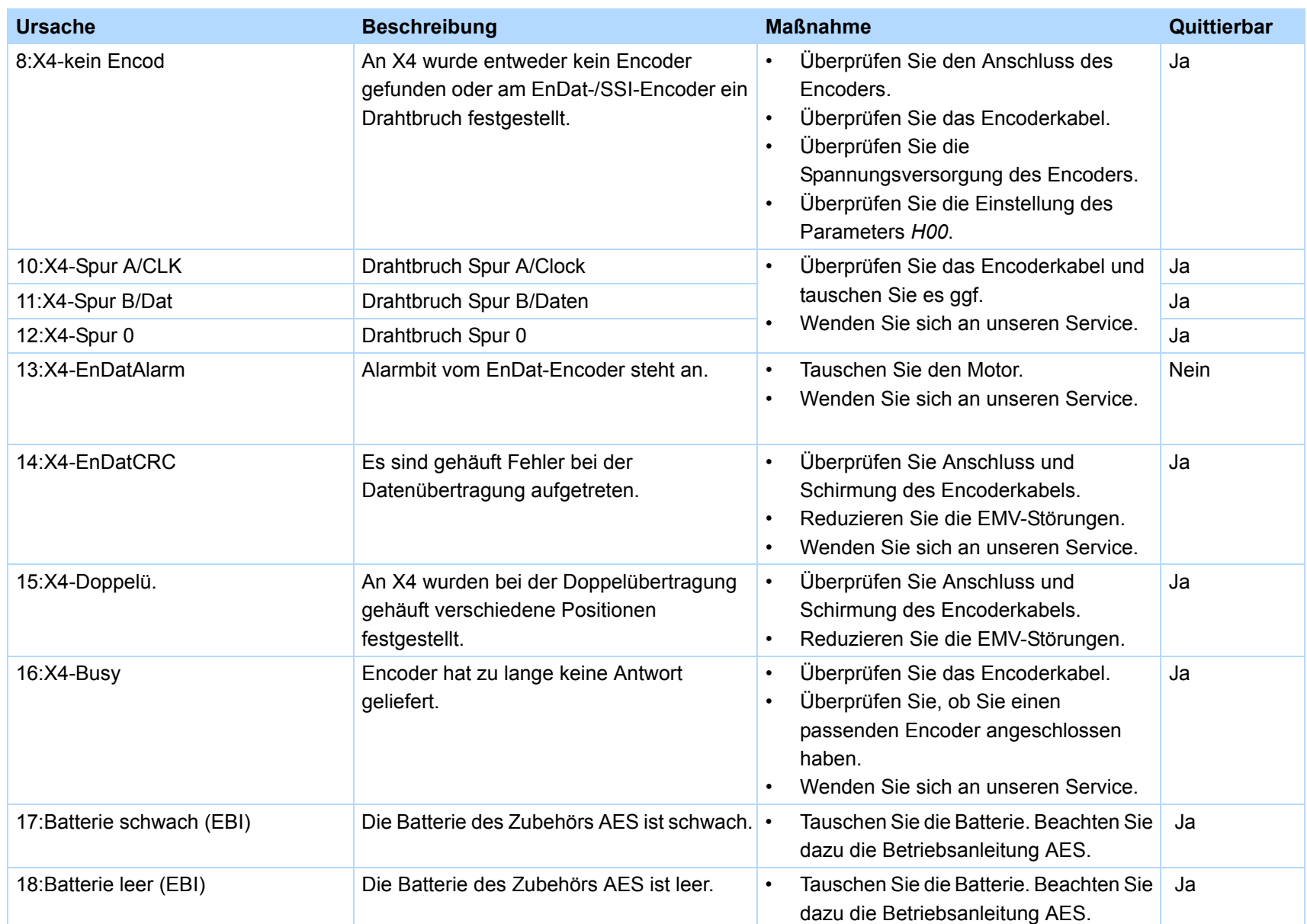

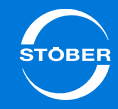

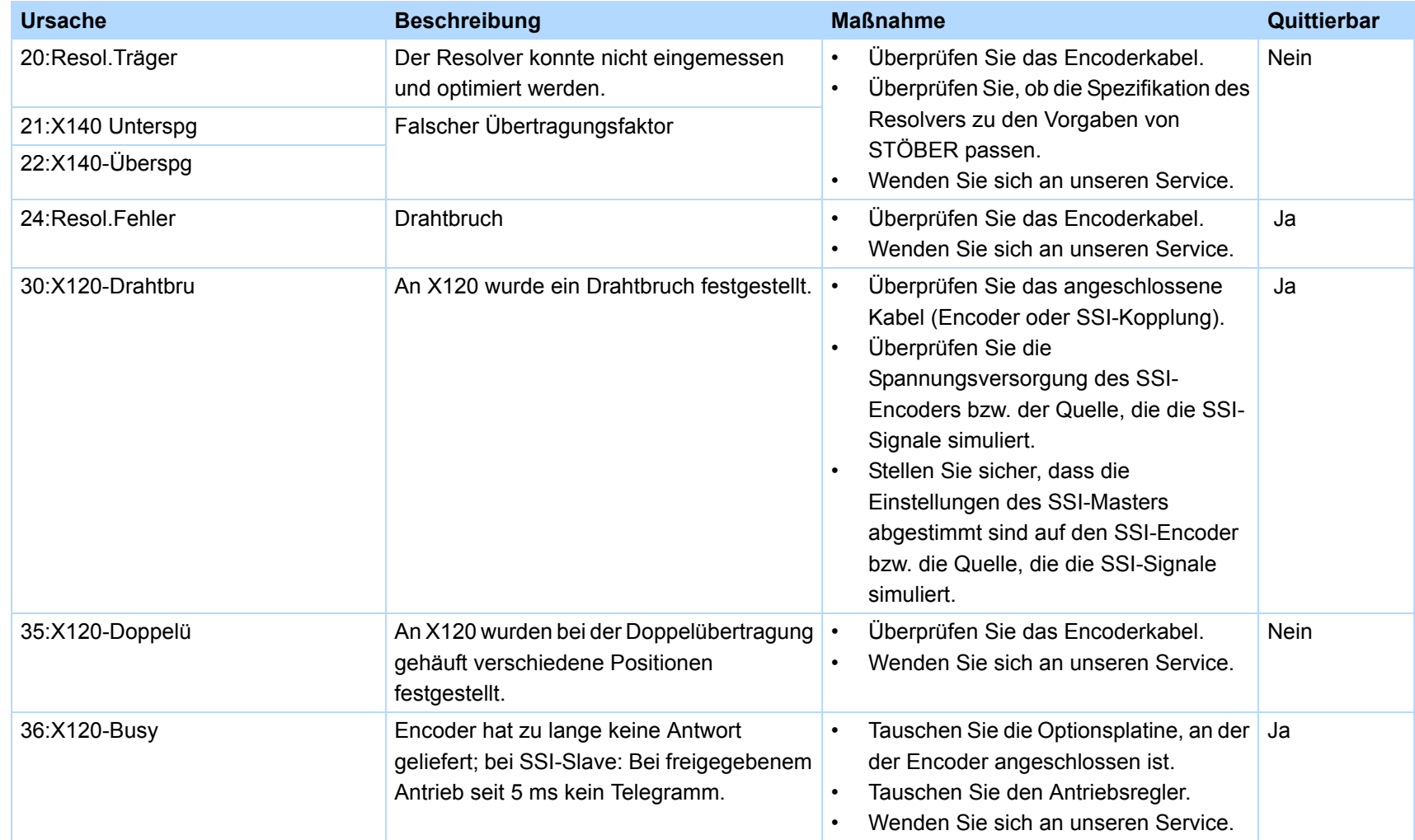

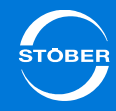

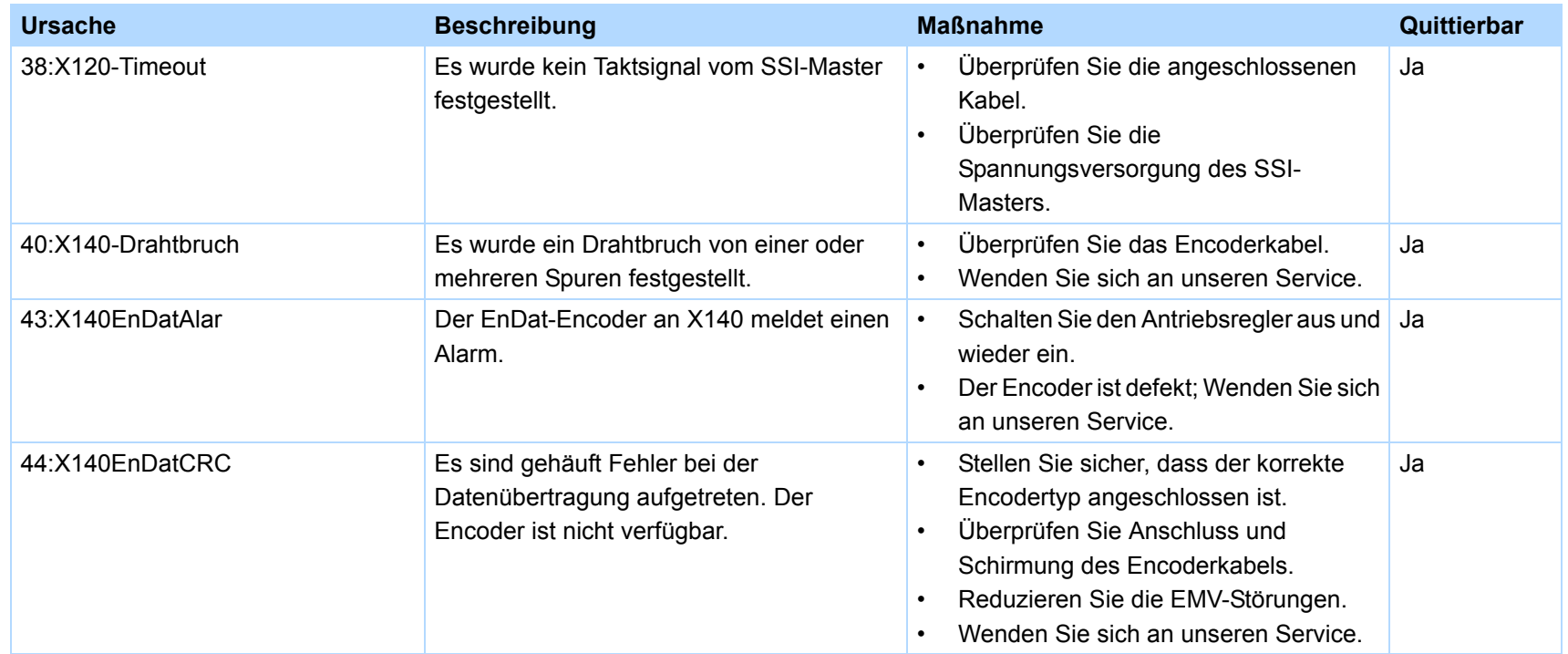

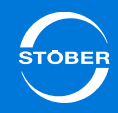

## <span id="page-380-0"></span>16.8 38:TempGerätSens

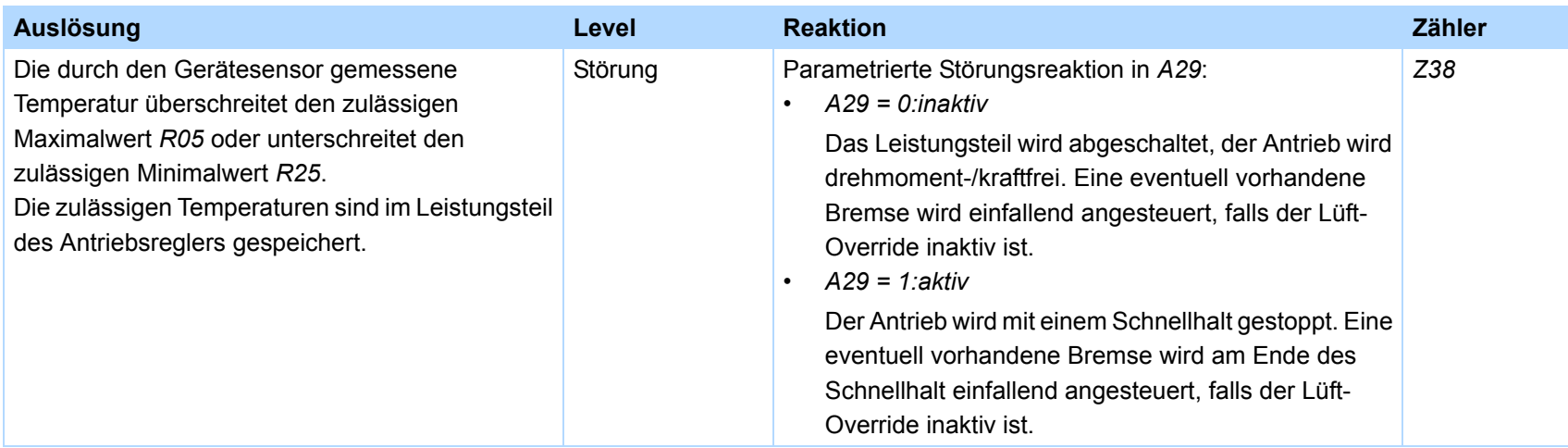

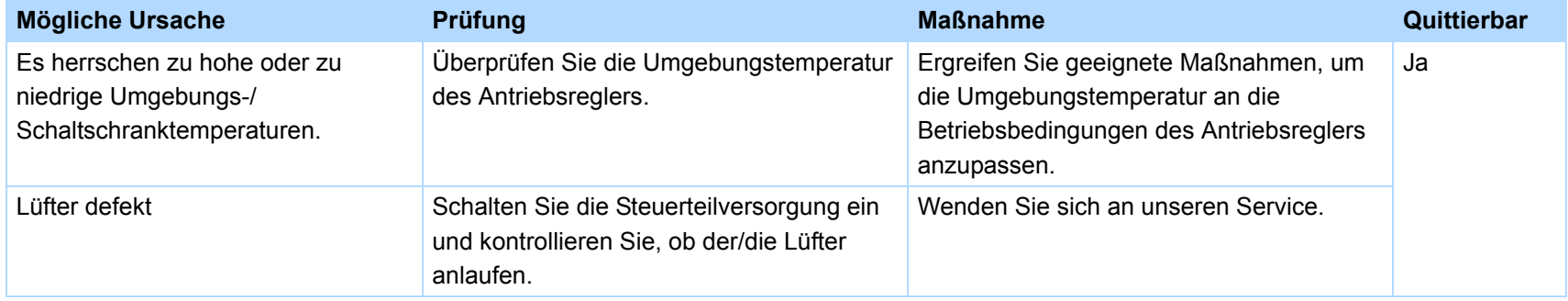

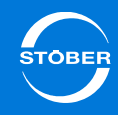

## <span id="page-381-0"></span>16.9 39:TempGerät i2t

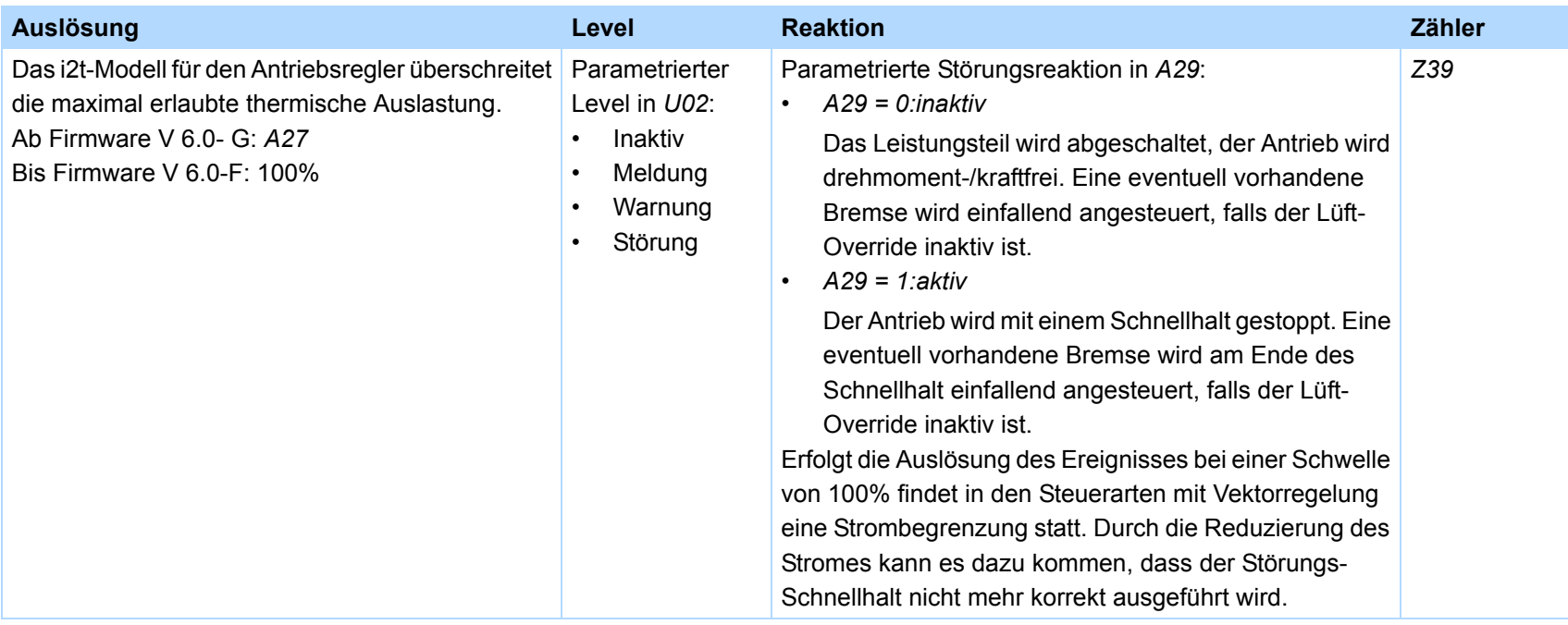

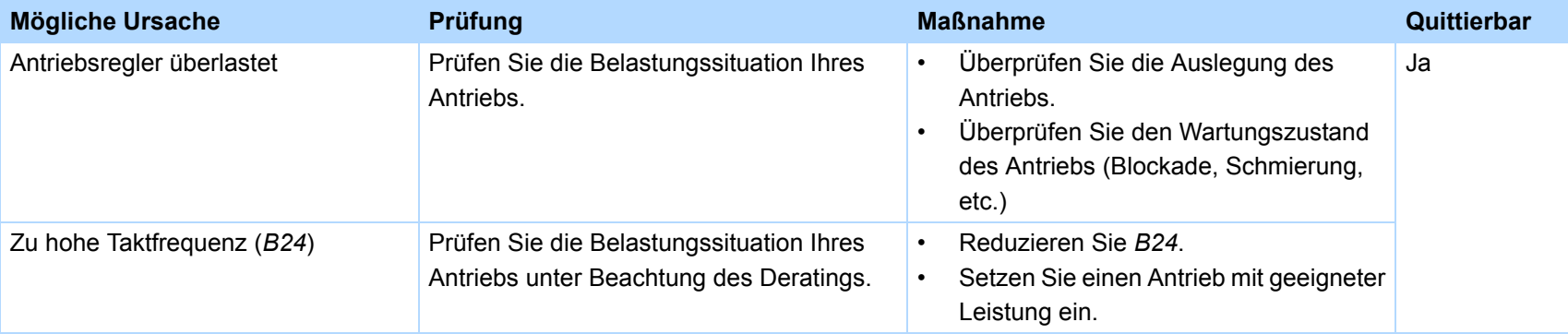

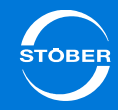

## <span id="page-382-0"></span>16.10 40:Ungült. Daten

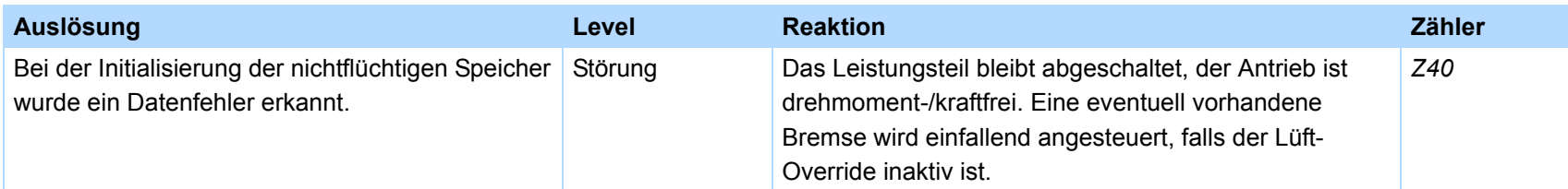

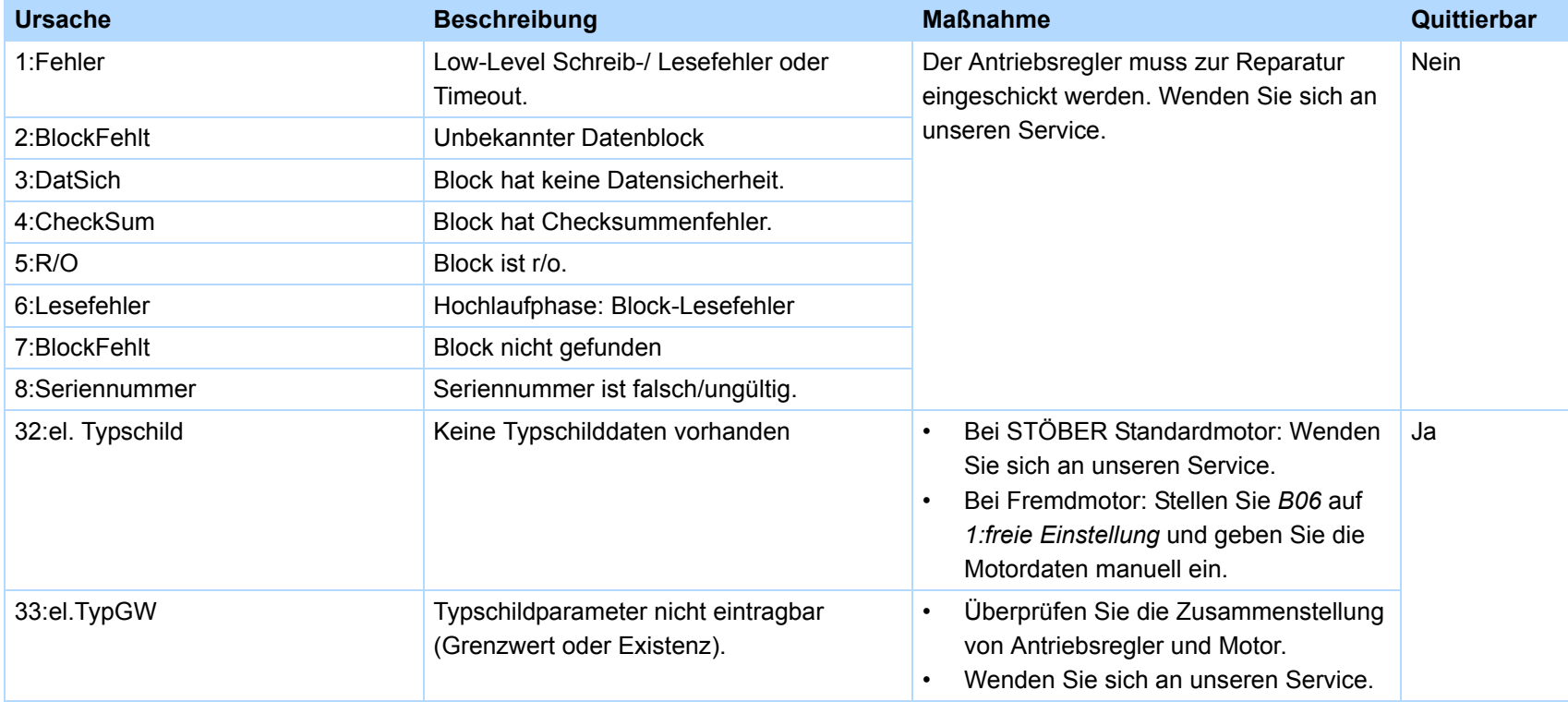

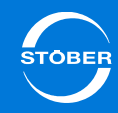

## <span id="page-383-0"></span>16.11 41:Temp.MotorTMS

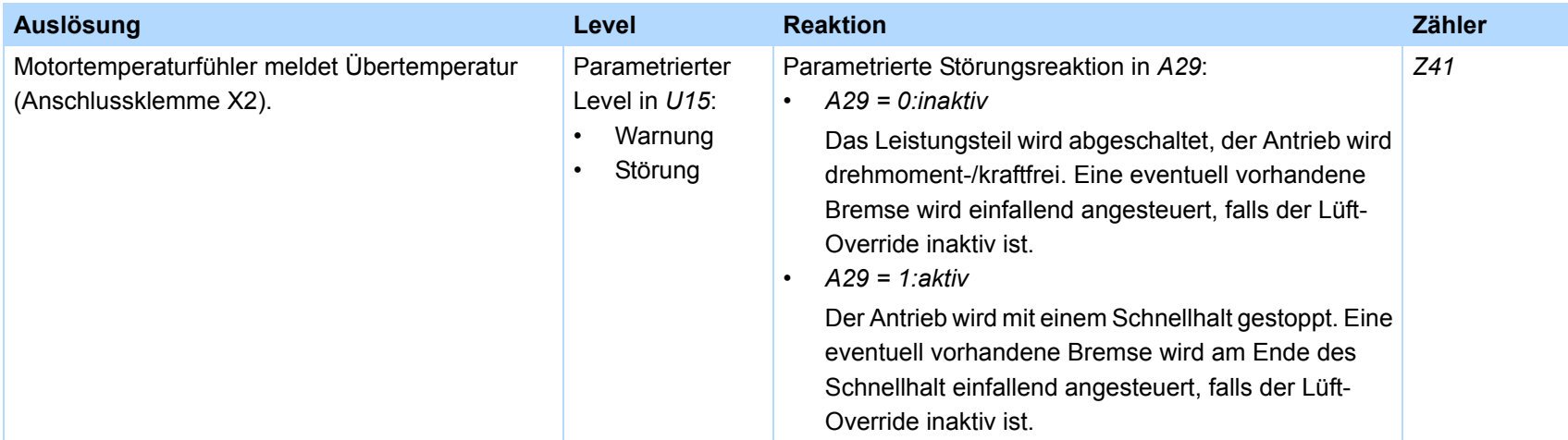

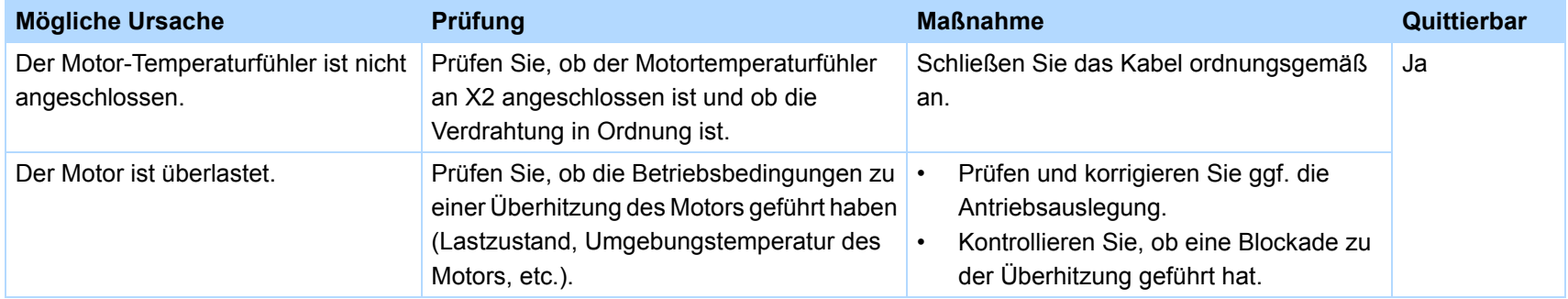

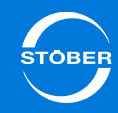

## <span id="page-384-0"></span>16.12 42:Temp.BremsWd

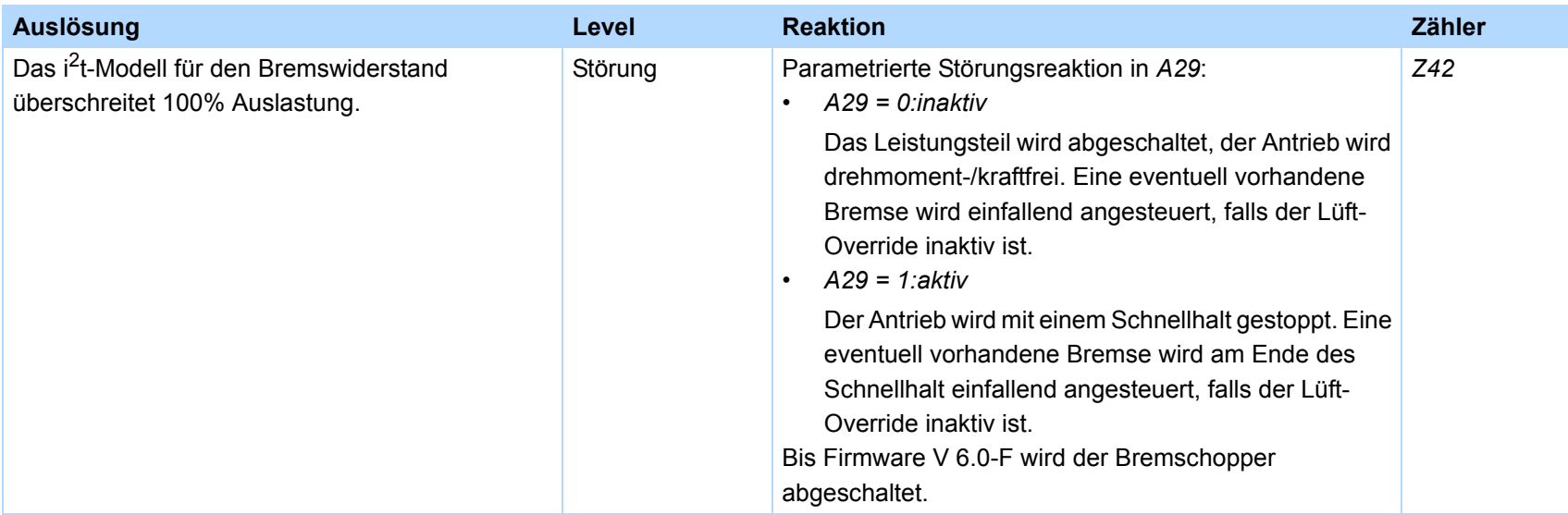

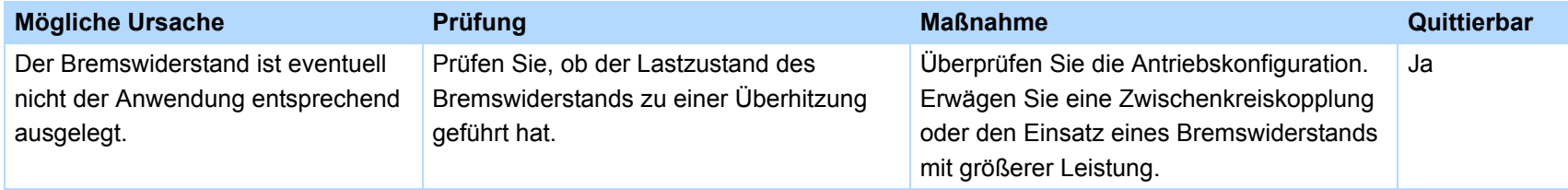

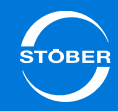

## <span id="page-385-0"></span>16.13 43: AE1 Drahtbruch

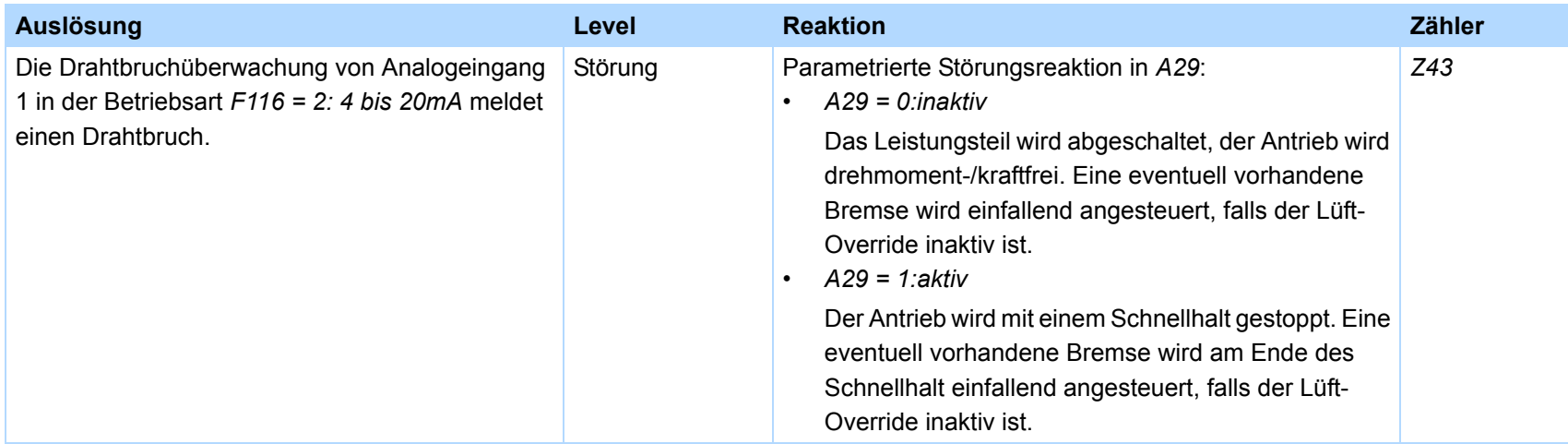

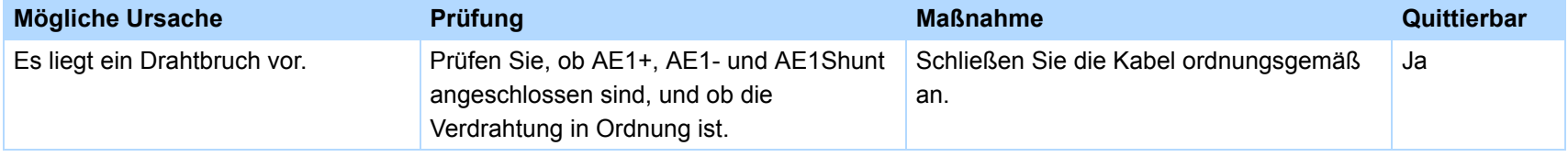

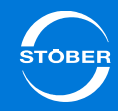

## <span id="page-386-0"></span>16.14 44:Externe Störung

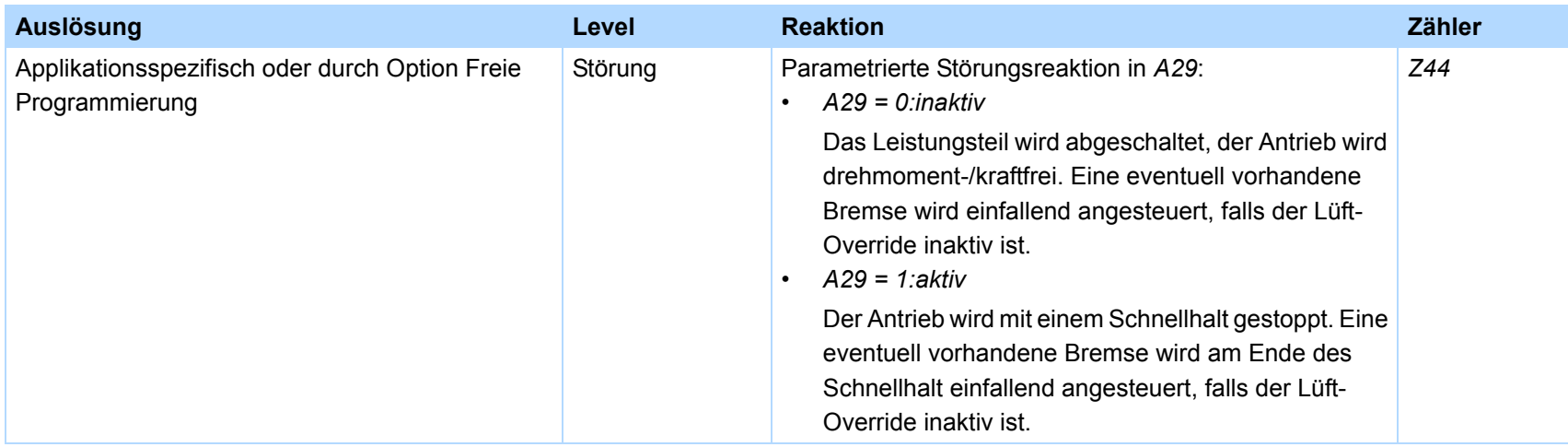

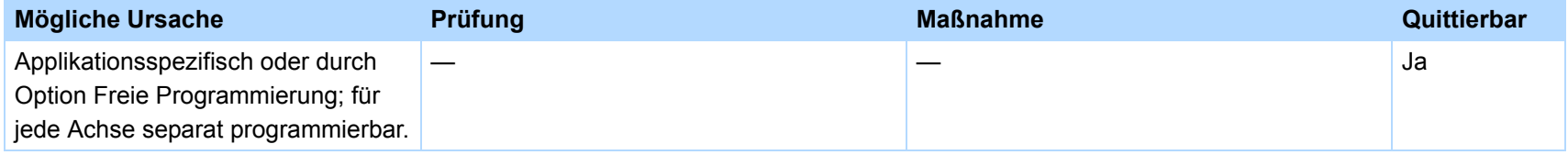

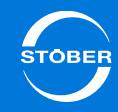

# <span id="page-387-0"></span>16.15 45:ÜTempMot. i2t

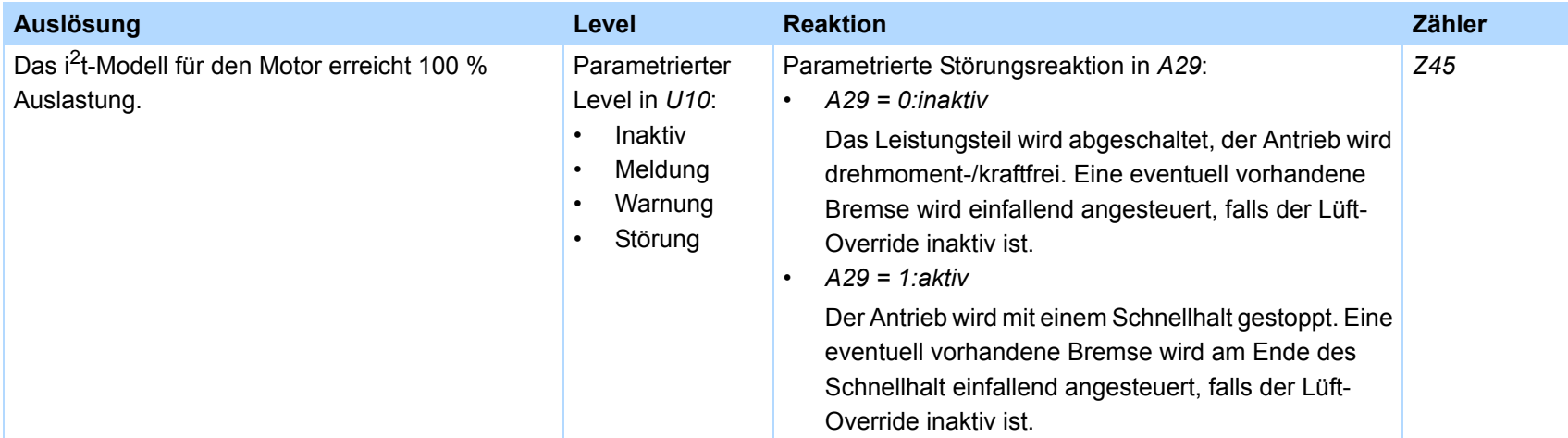

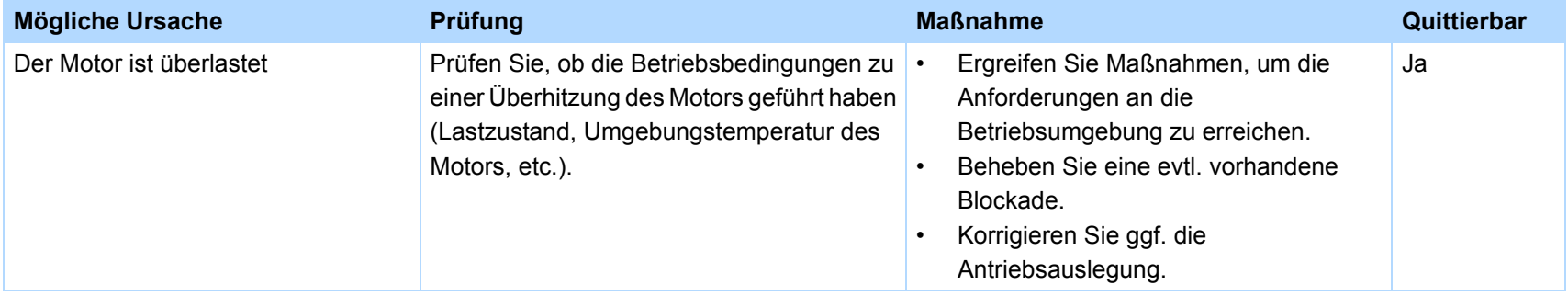

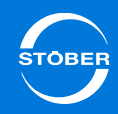

## <span id="page-388-0"></span>16.16 46:Unterspannung

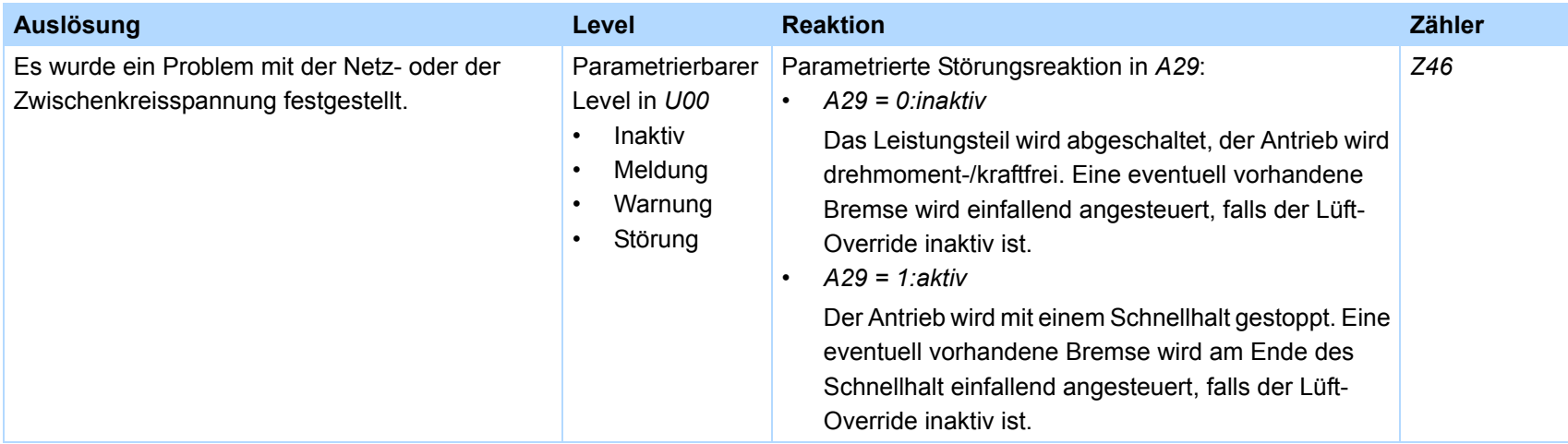

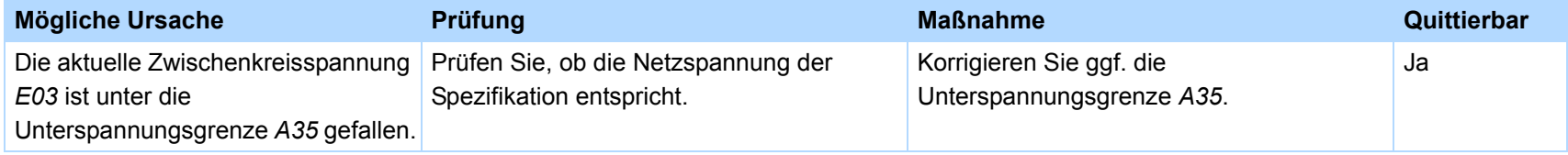

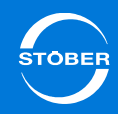

## <span id="page-389-0"></span>16.17 47:M-MaxLimit

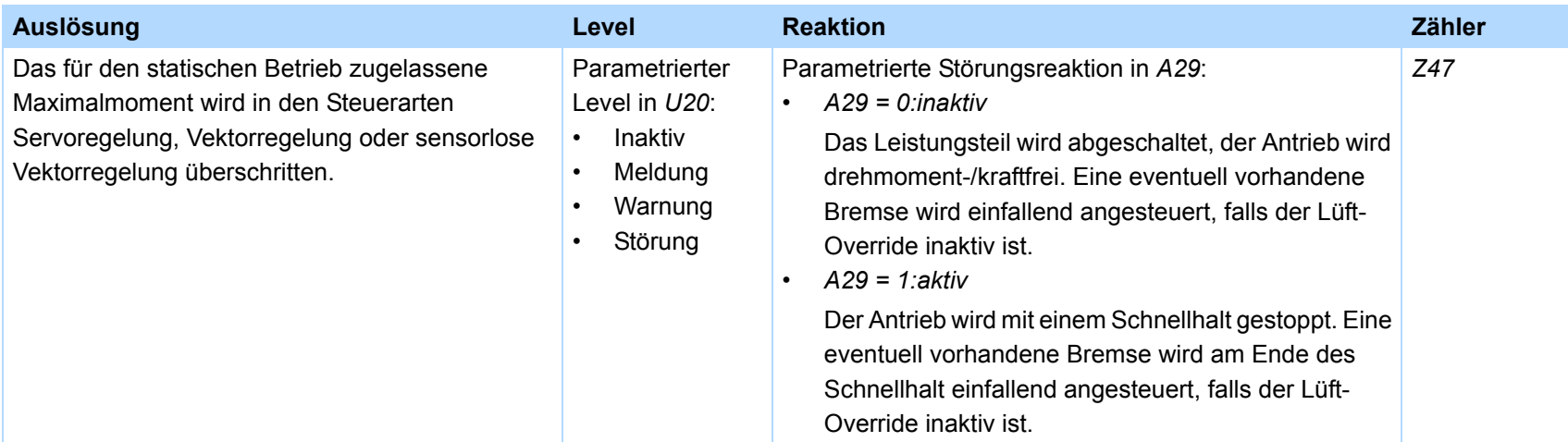

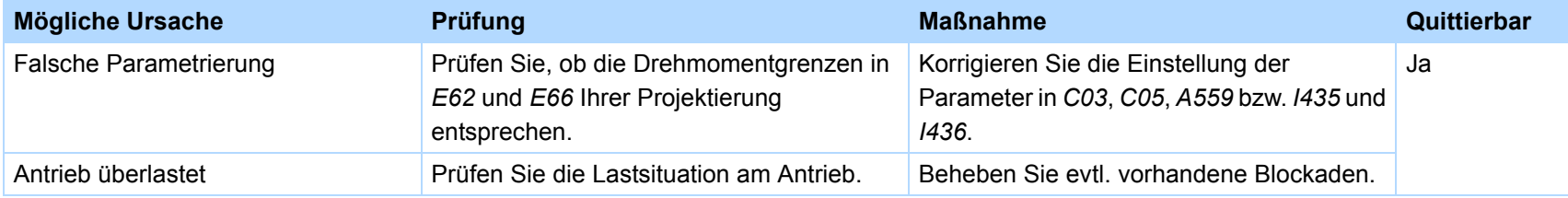

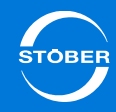

## <span id="page-390-0"></span>16.18 48:Bremse Lüftüberwachung

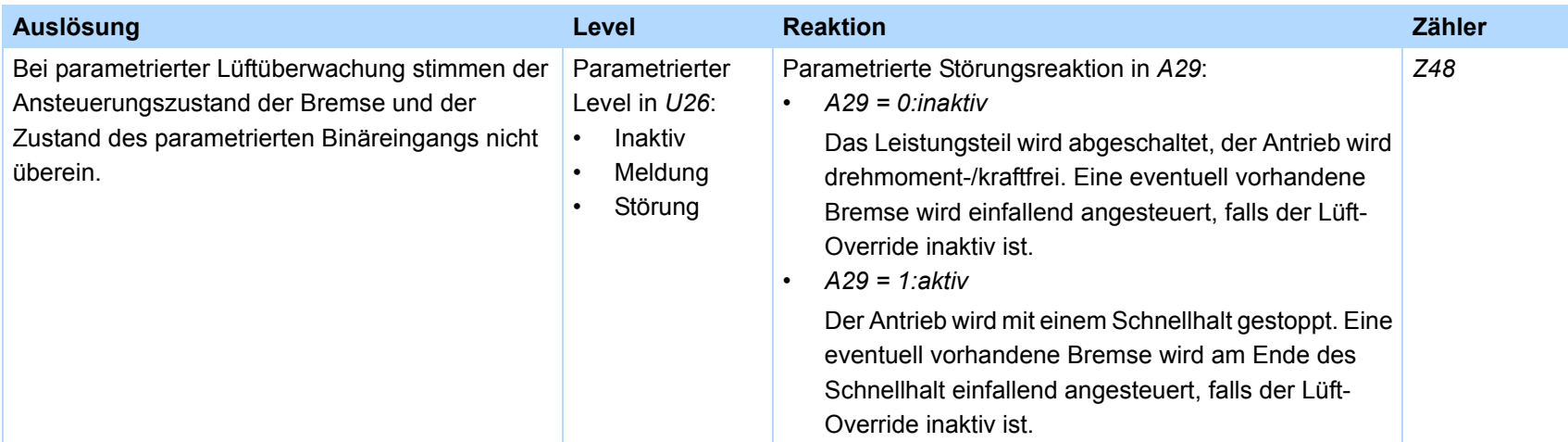

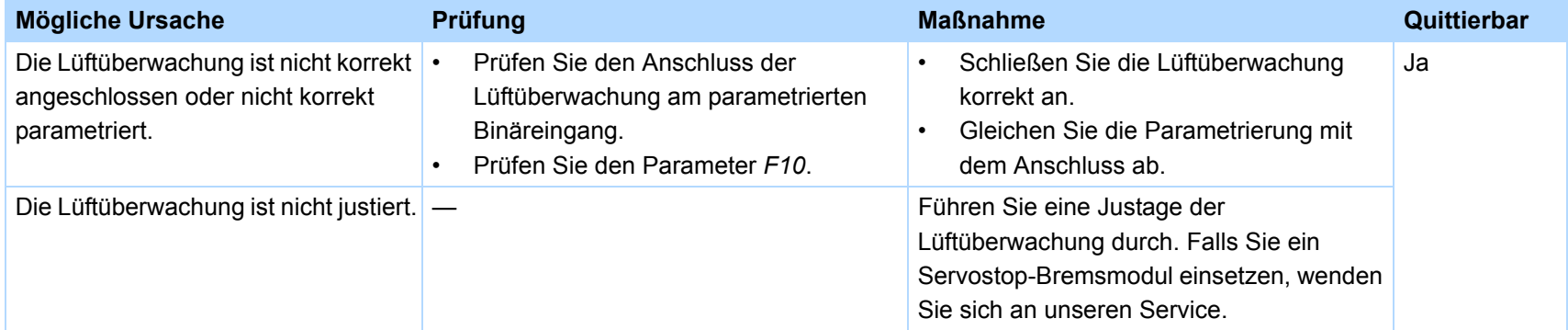

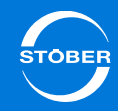

### <span id="page-391-0"></span>16.19 49:Bremse

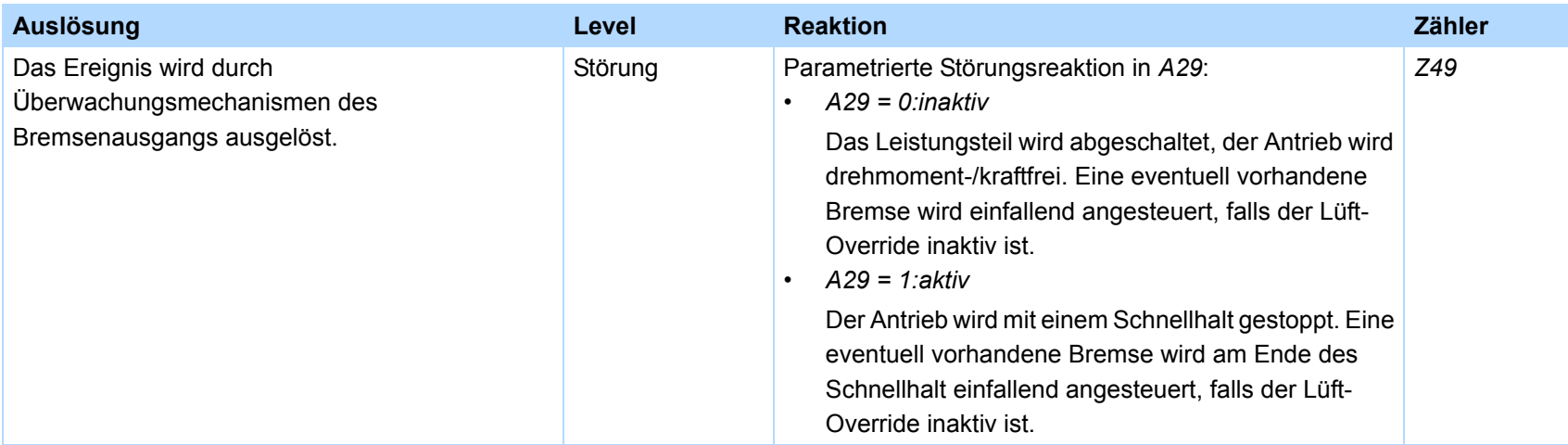

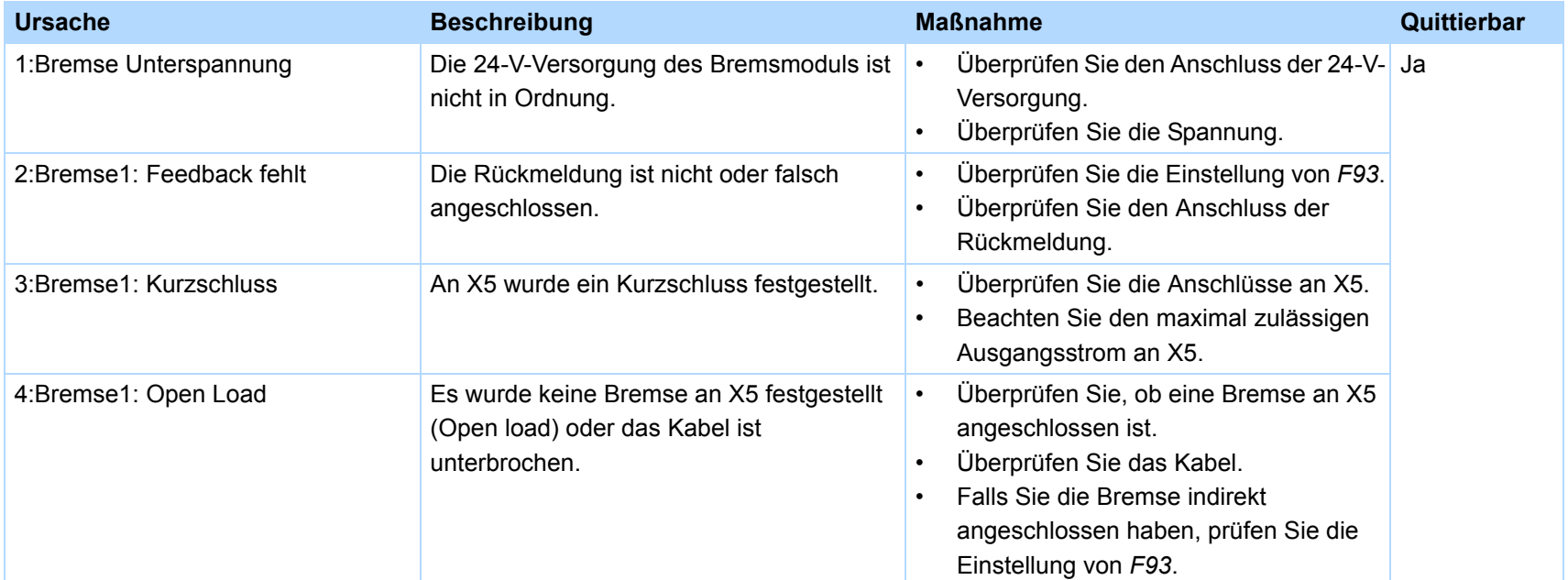

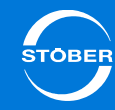

### <span id="page-392-0"></span>16.20 50:Sicherheitsfunktion

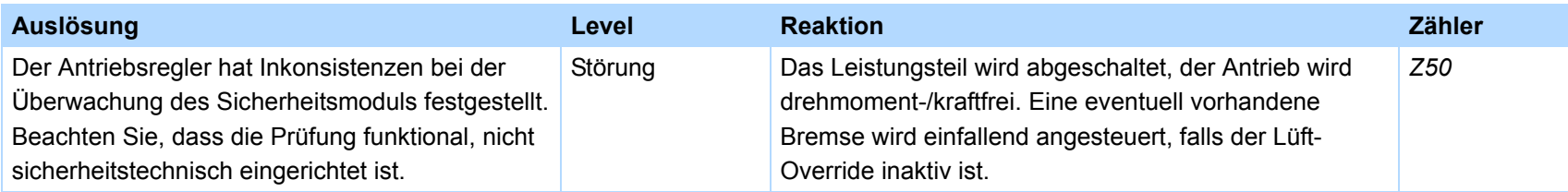

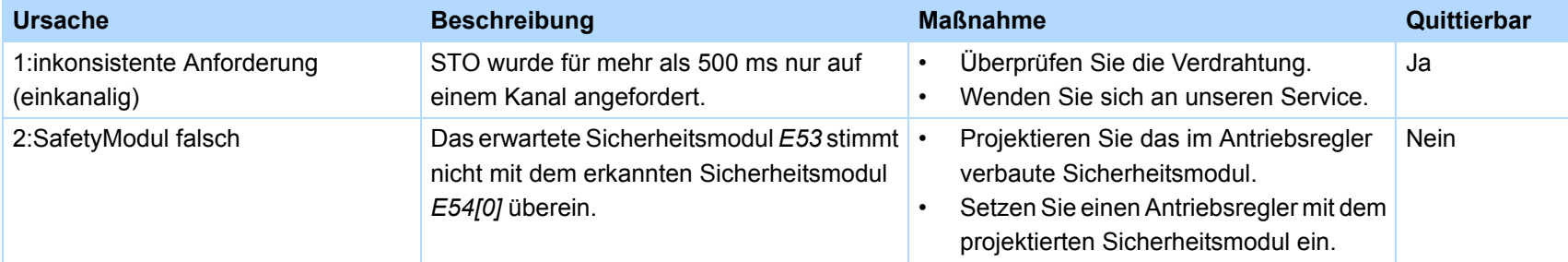

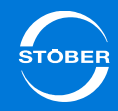

### <span id="page-393-0"></span>16.21 51:Virtueller Master Endschalter

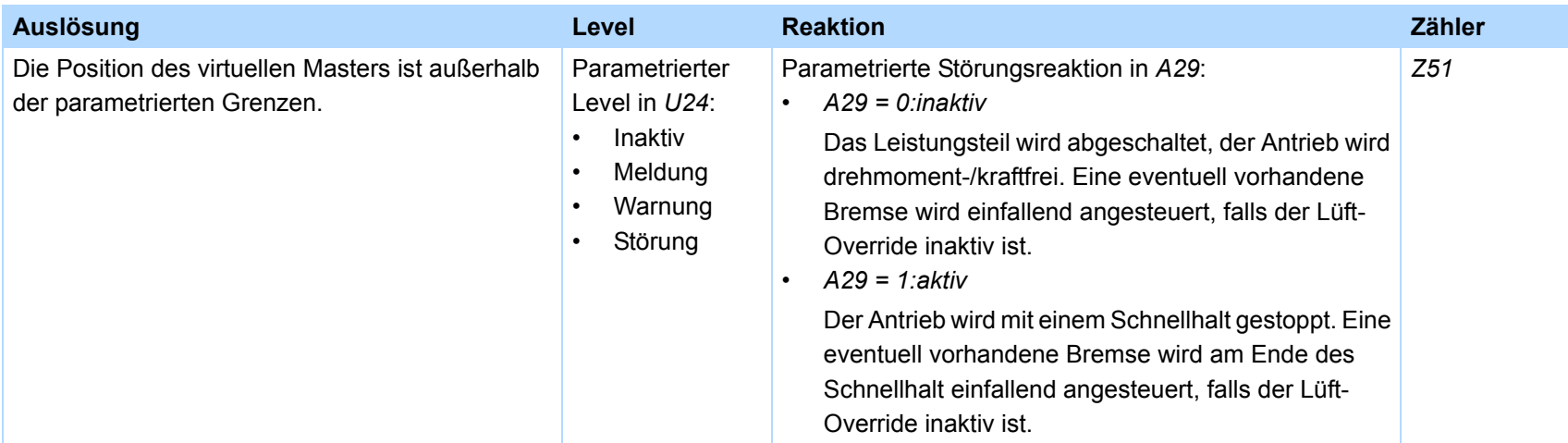

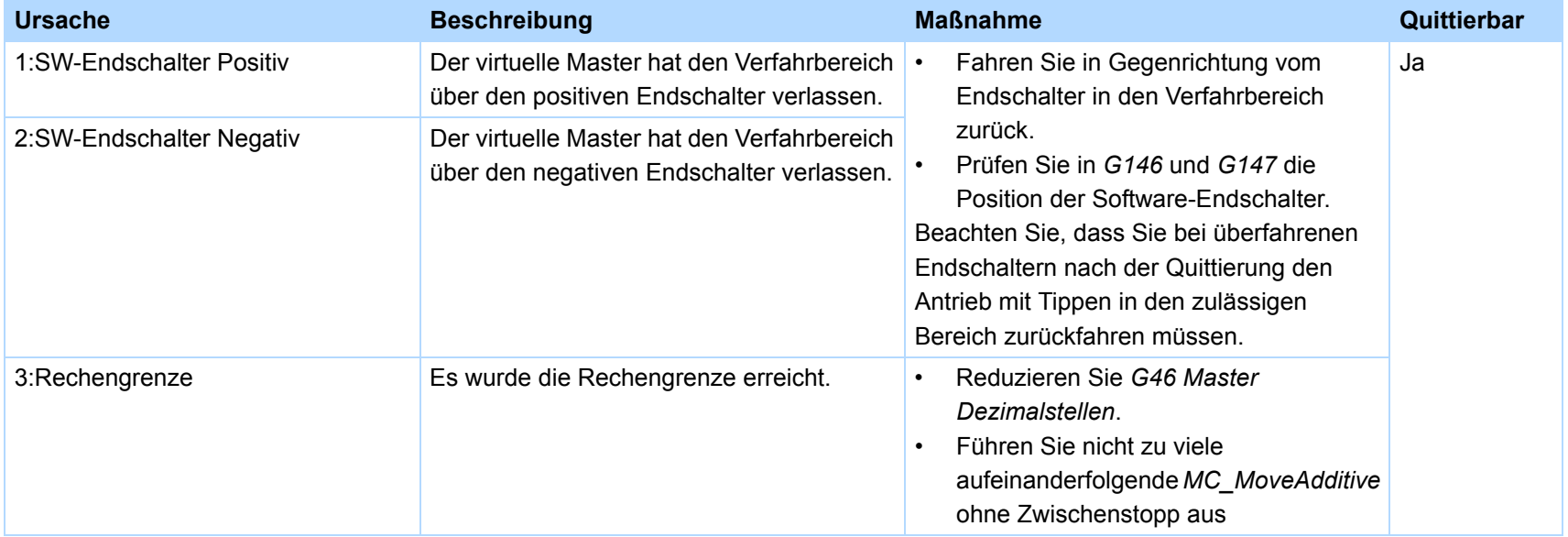

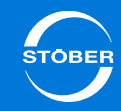

### <span id="page-394-0"></span>16.22 52:Kommunikation

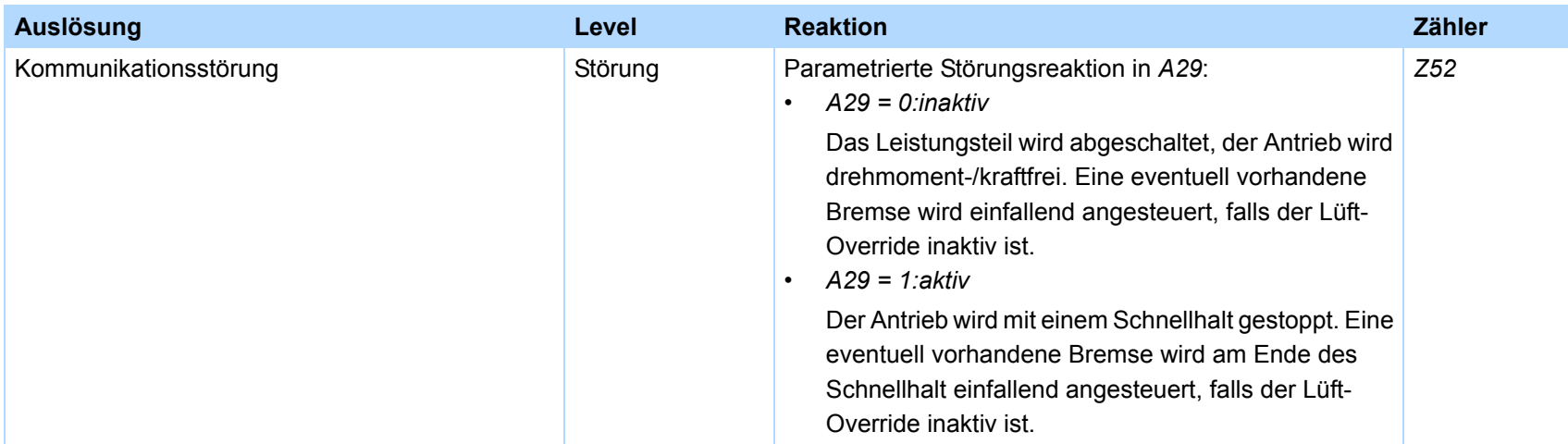

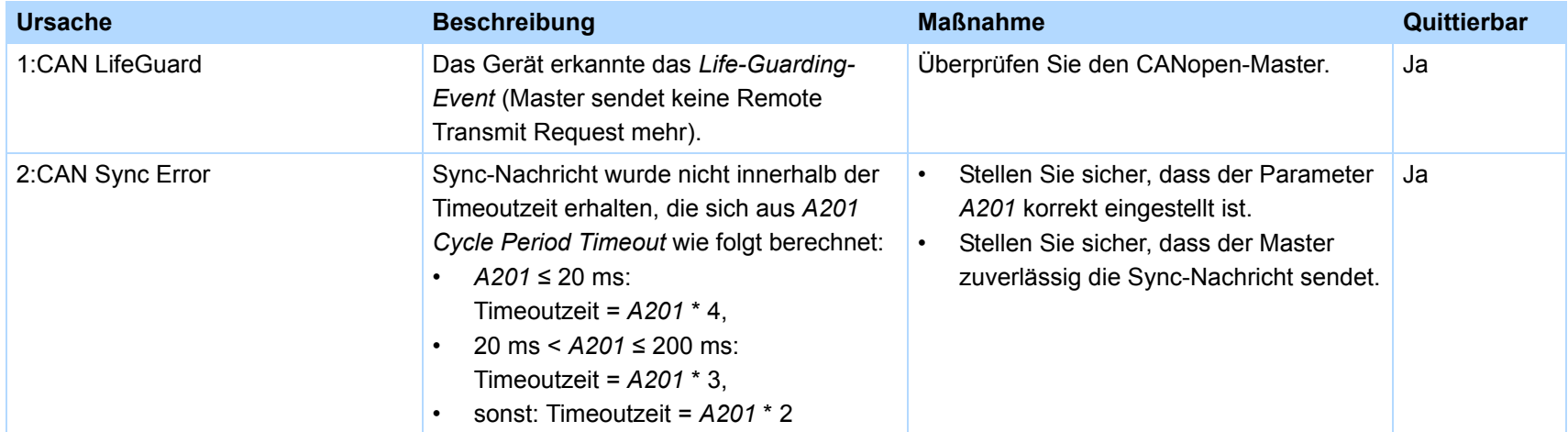

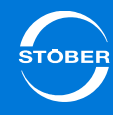

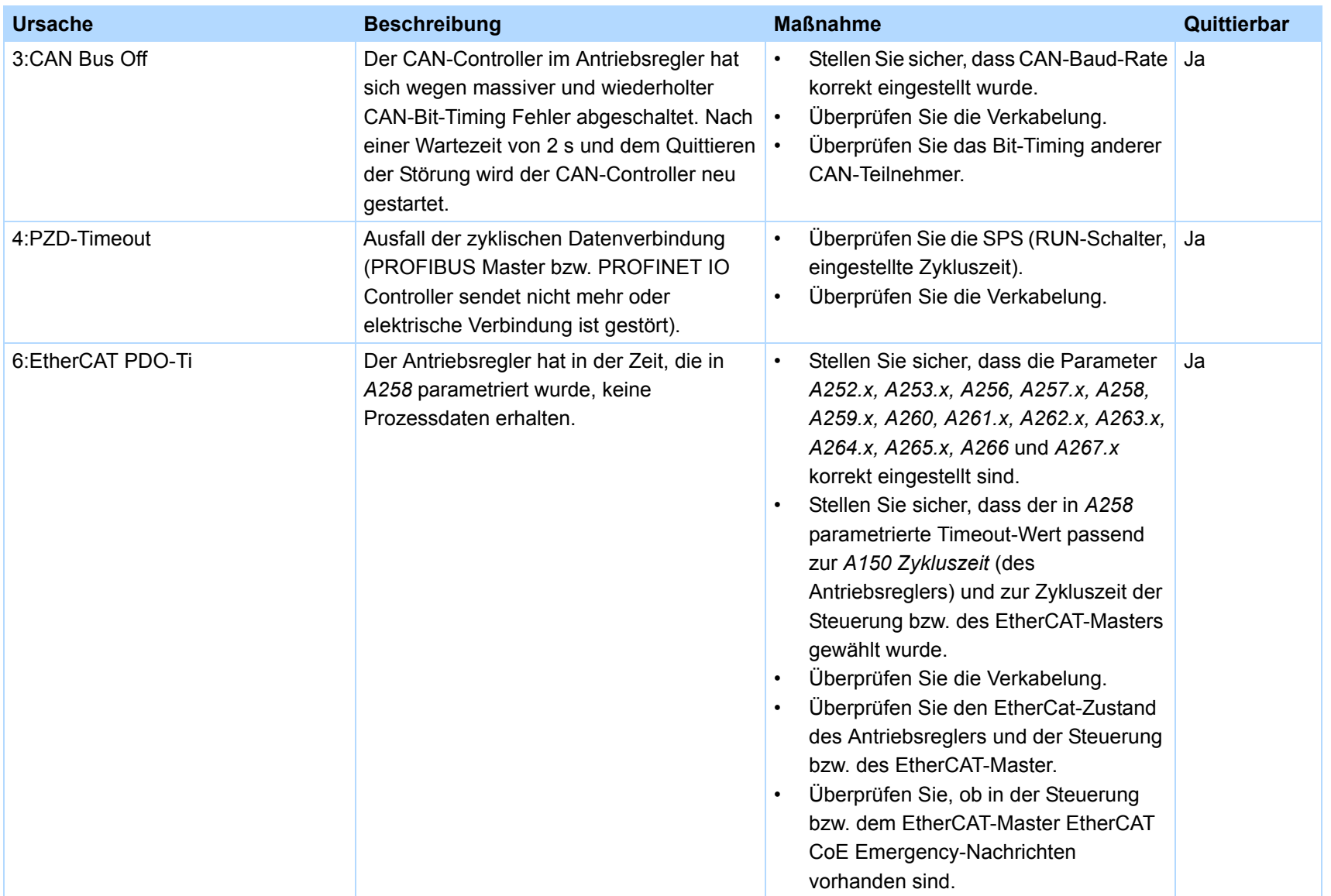
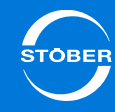

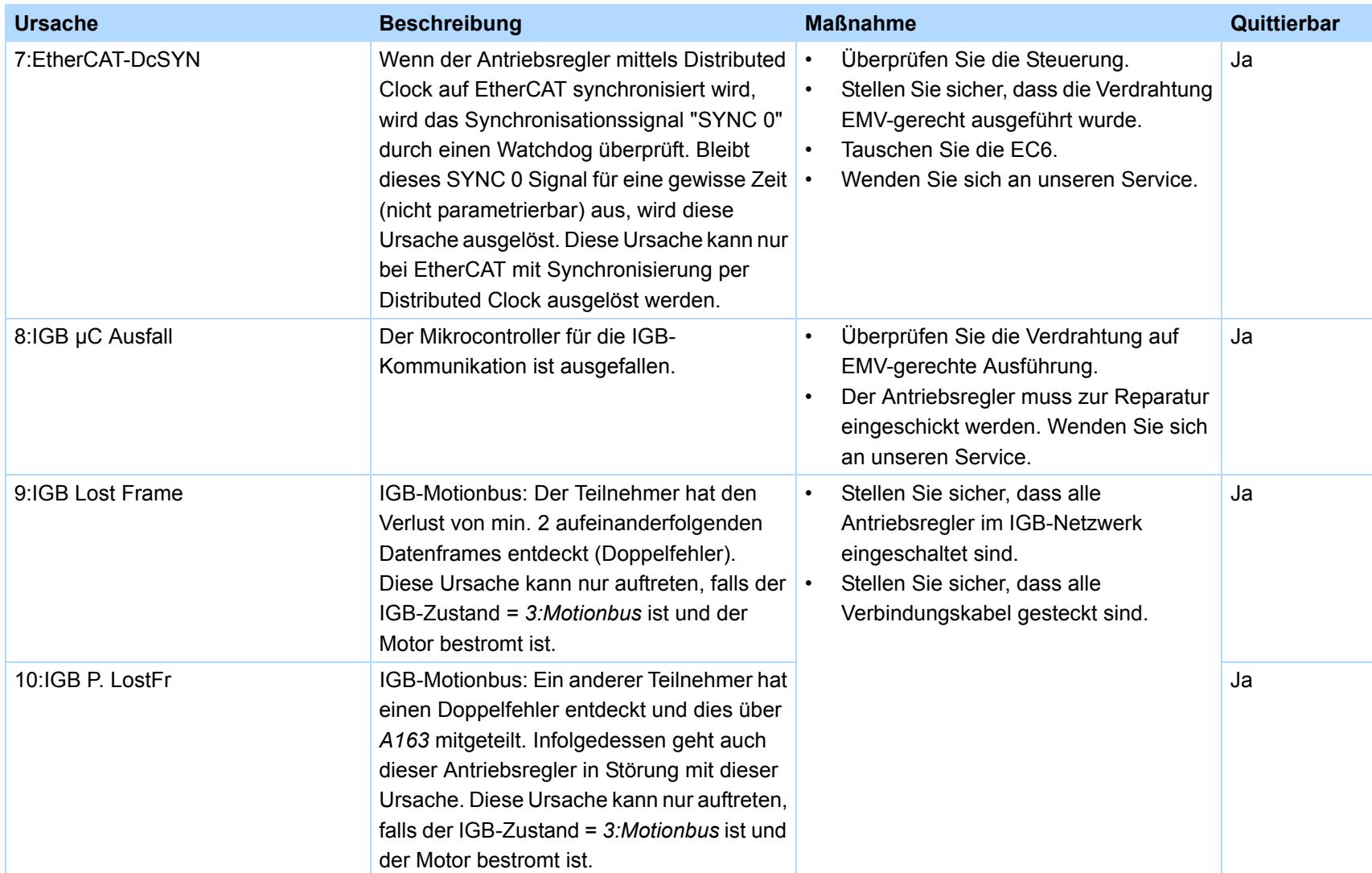

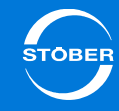

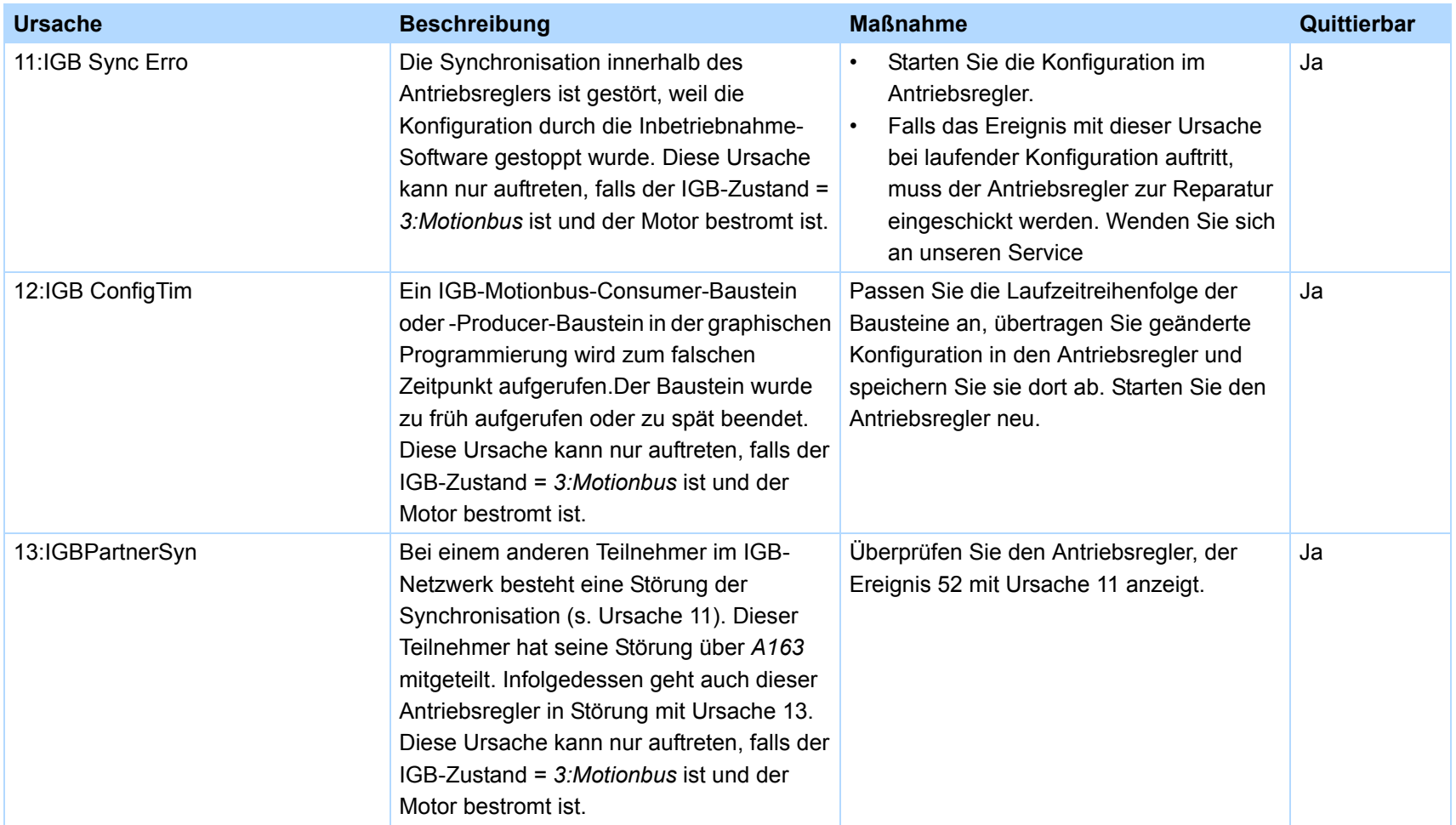

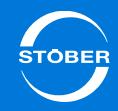

### 16.23 53: Endschalter

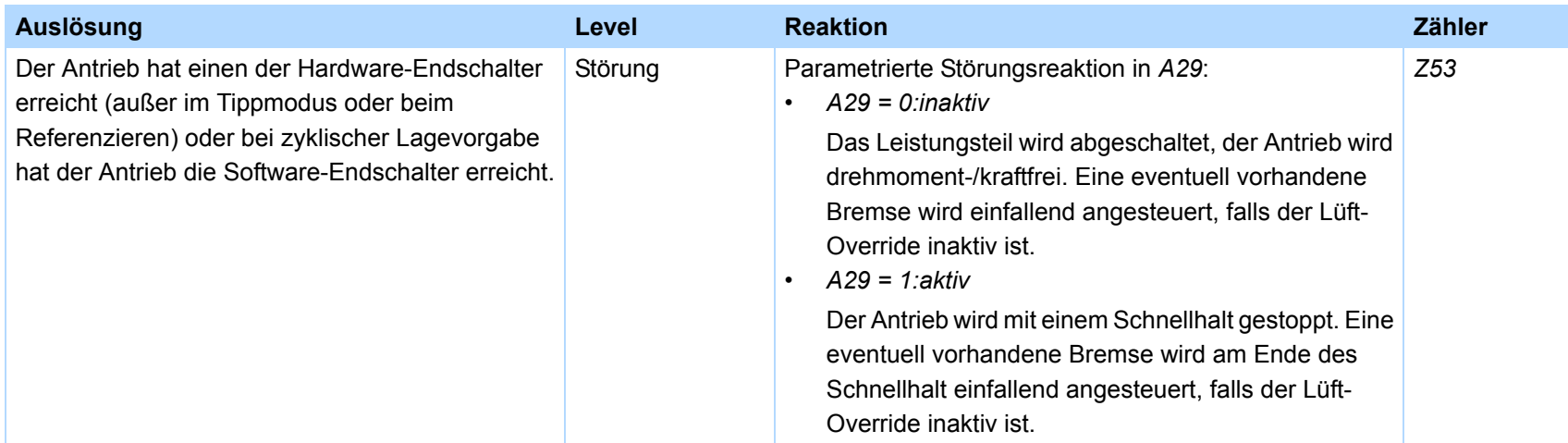

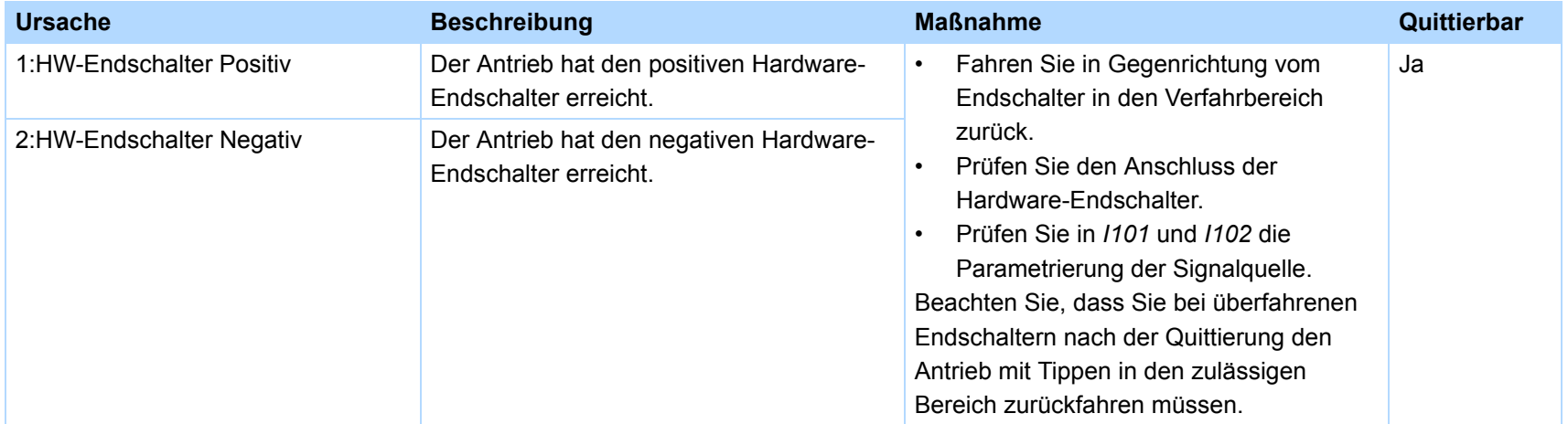

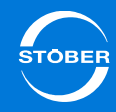

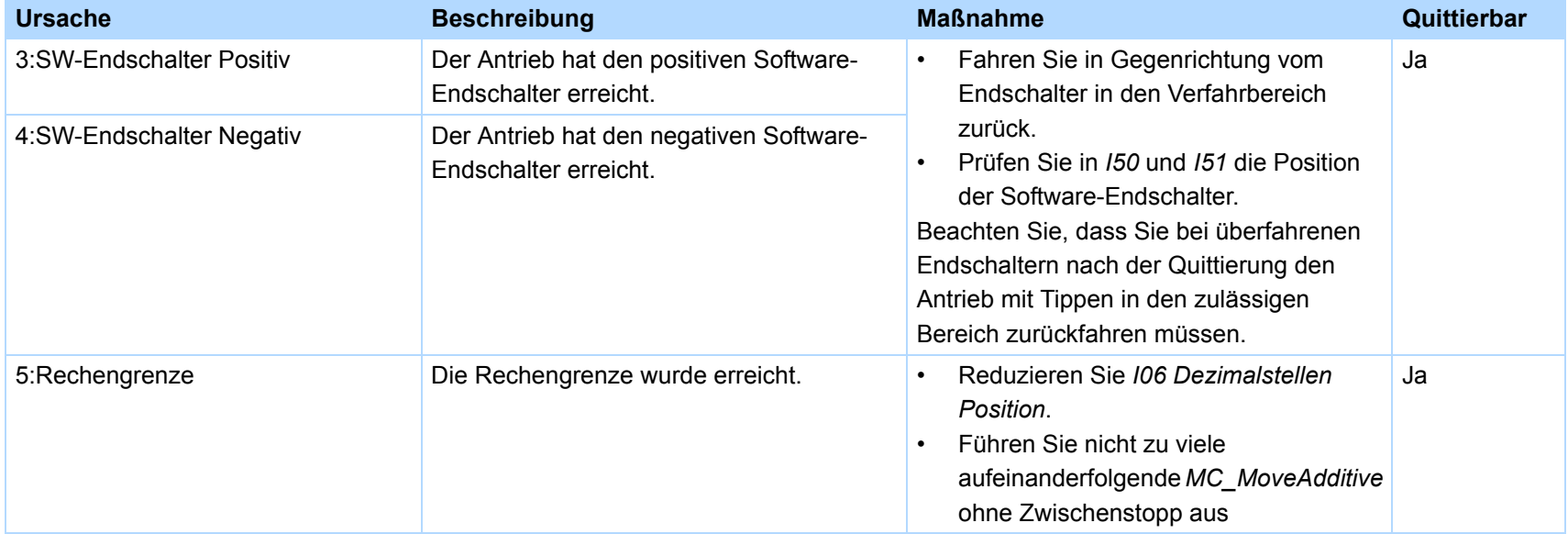

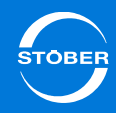

# 16.24 54:Schleppabstand

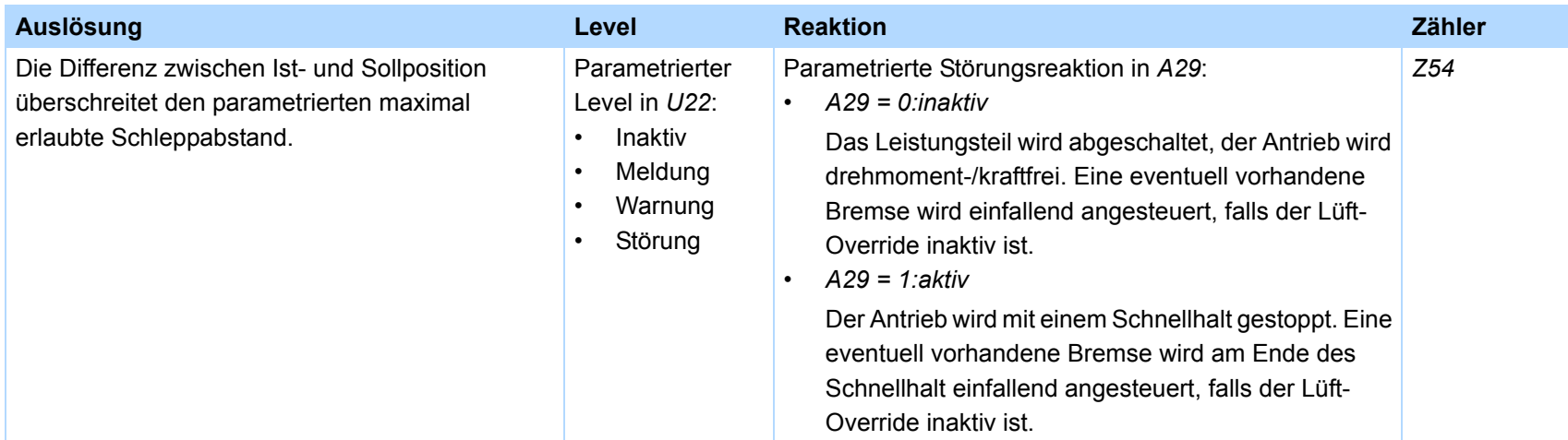

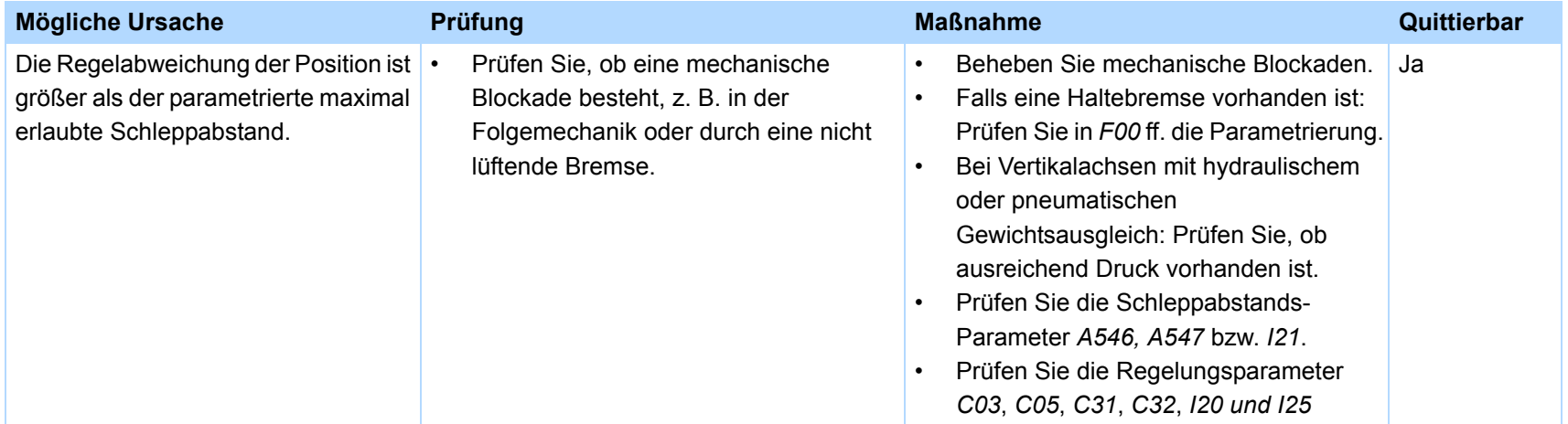

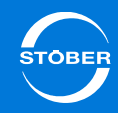

# 16.25 55:Optionsmodul

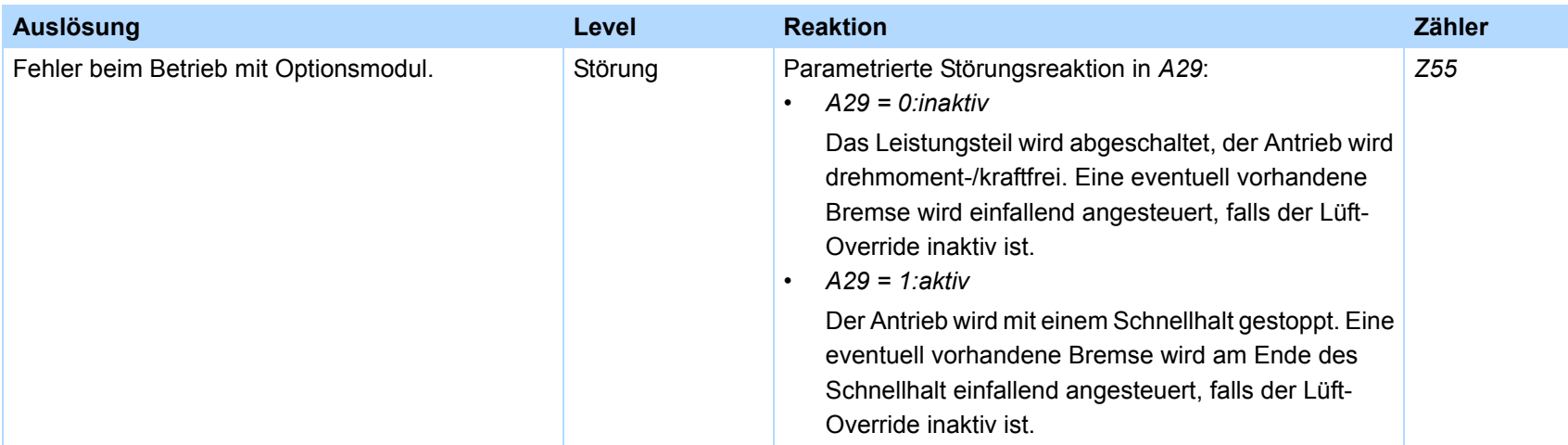

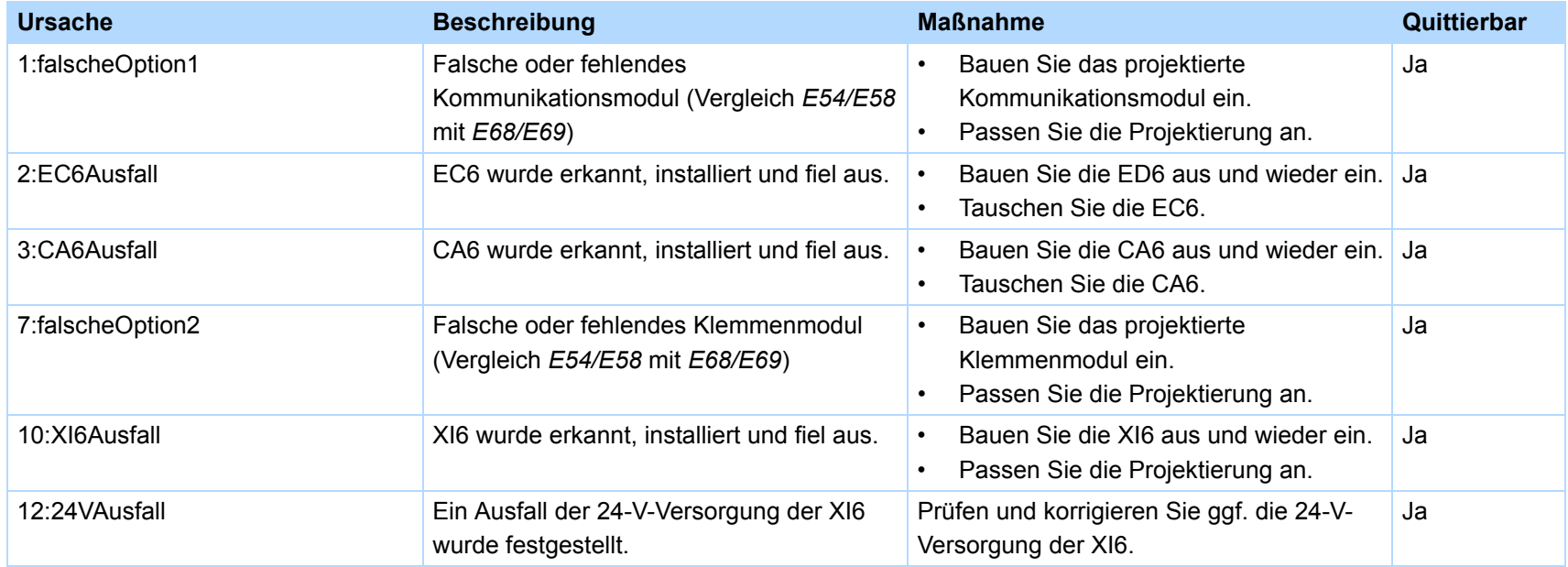

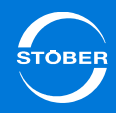

# 16.26 56:Overspeed

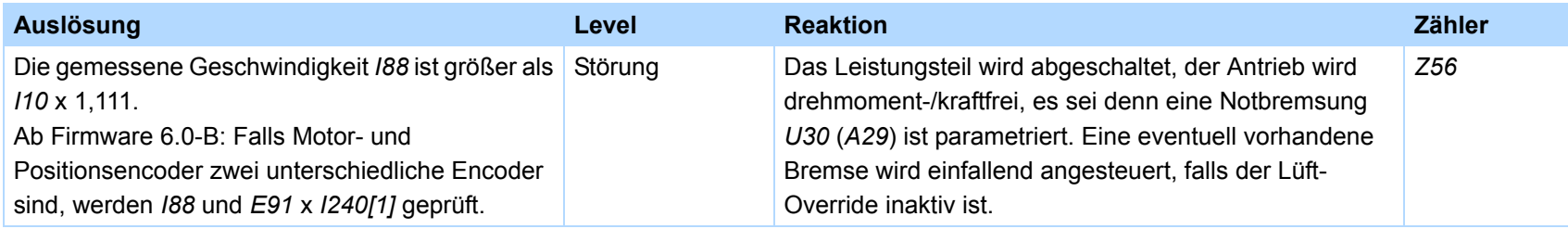

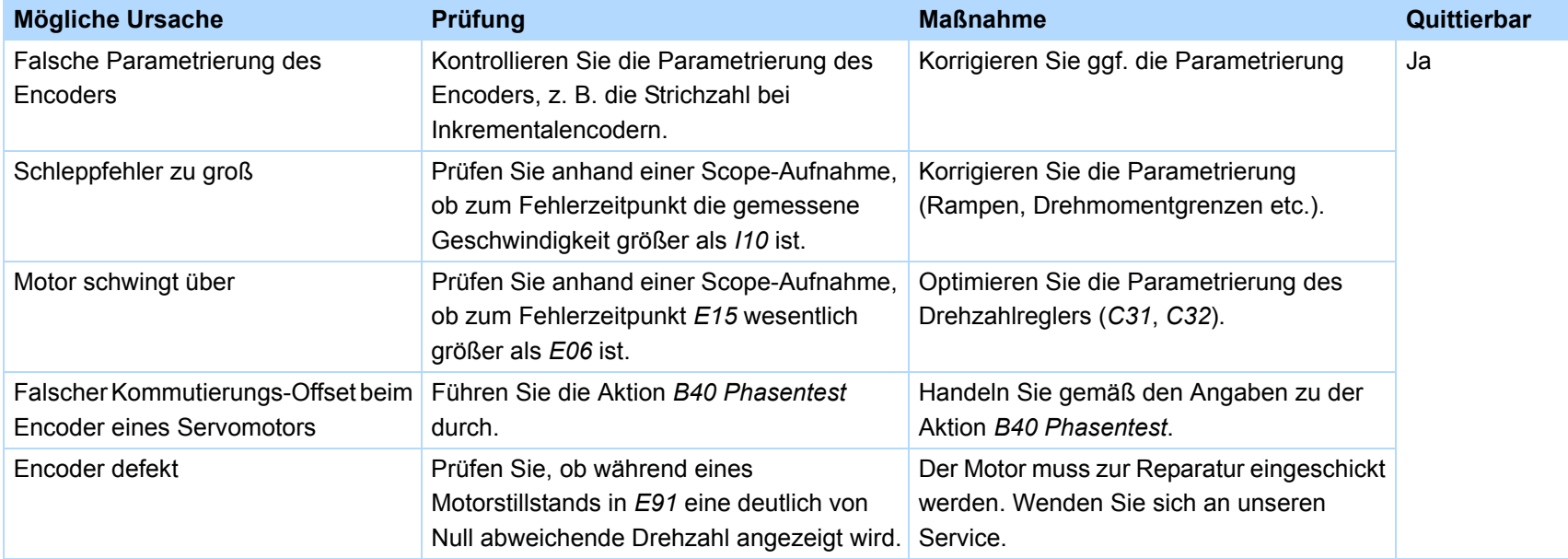

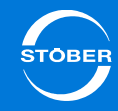

### 16.27 57:Laufzeitlast

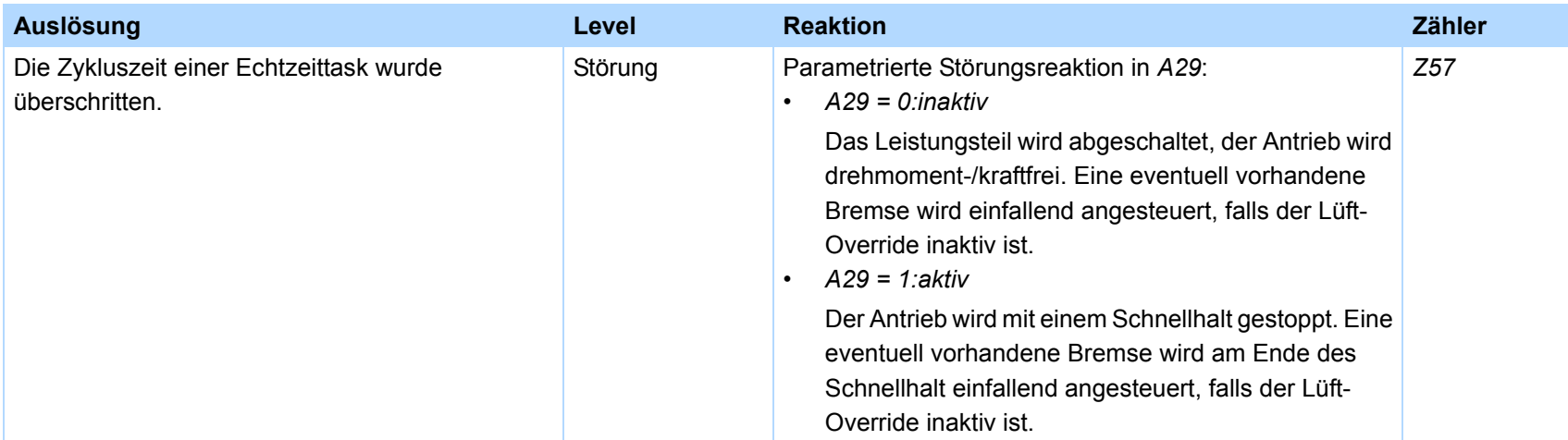

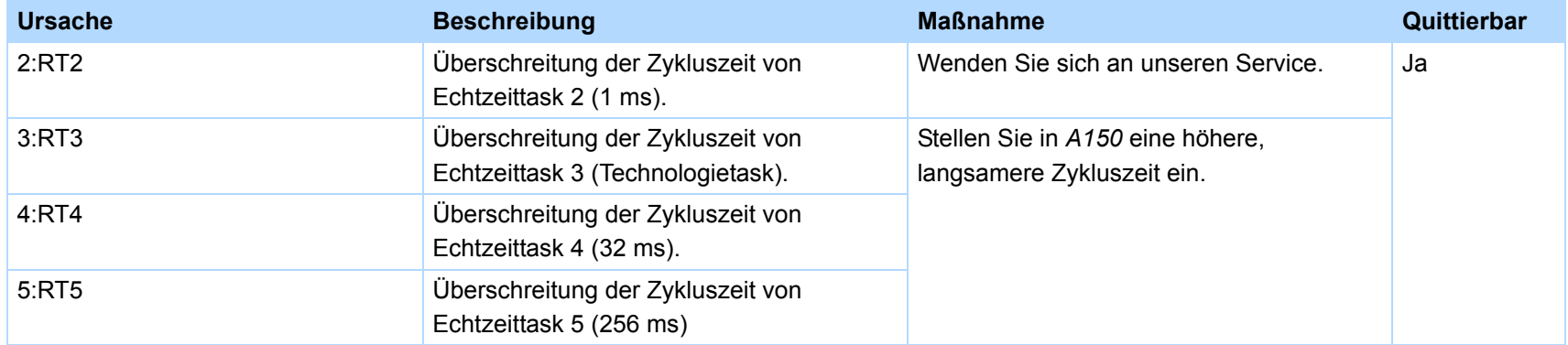

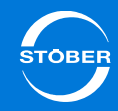

#### 16.28 58:Encodersimulation

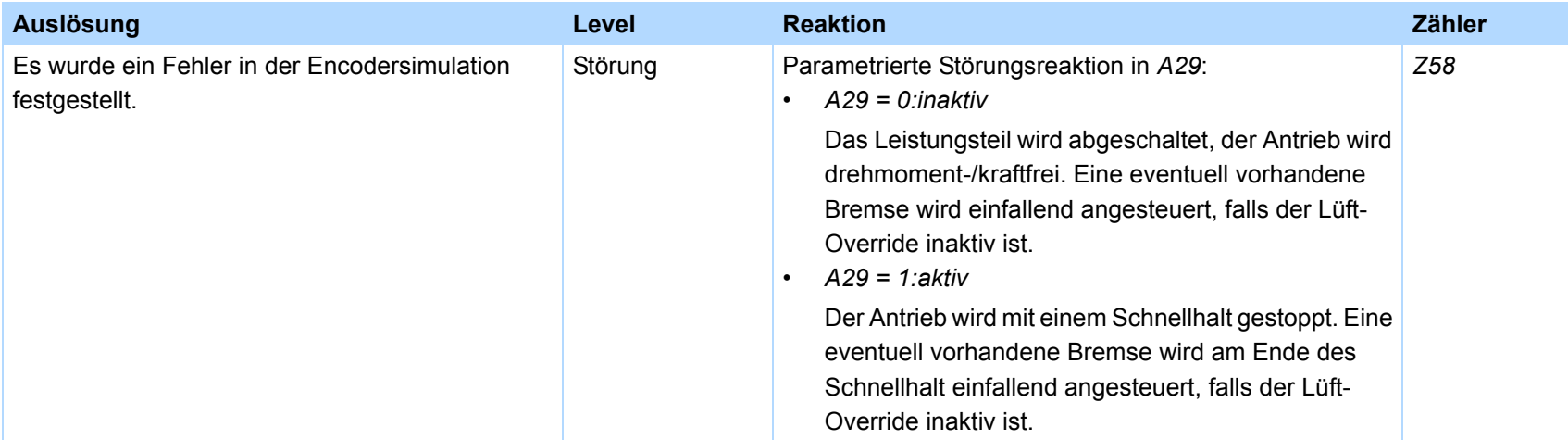

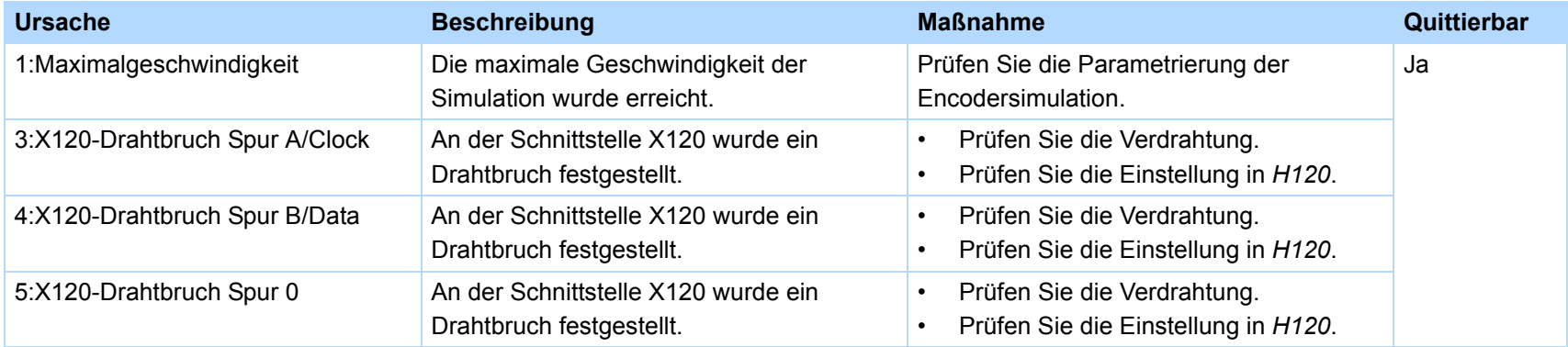

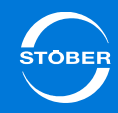

# 16.29 59:Temp.Gerät i2t

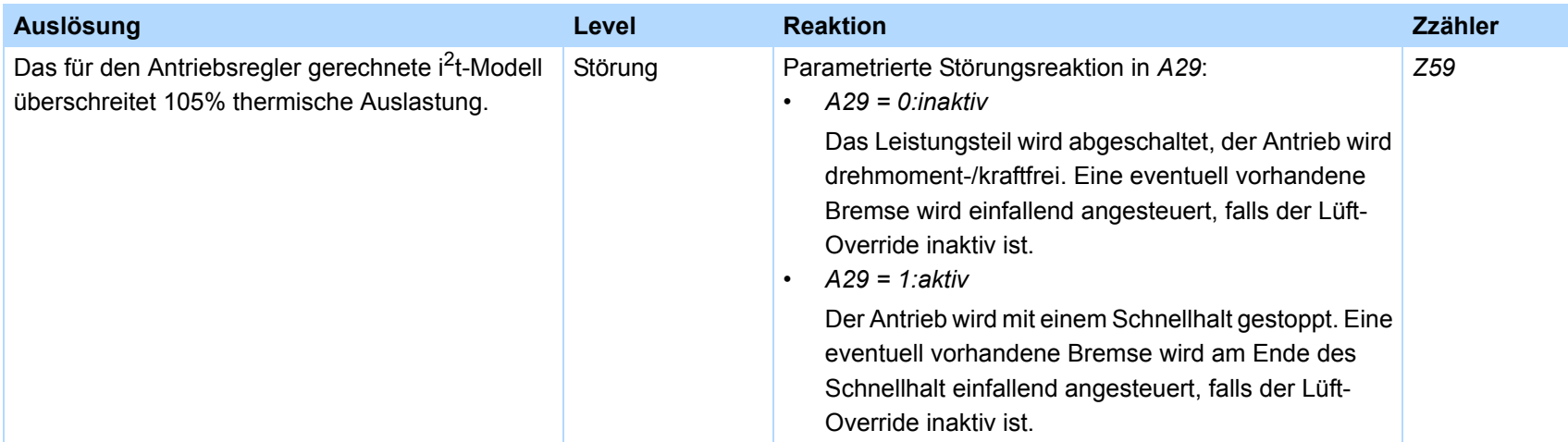

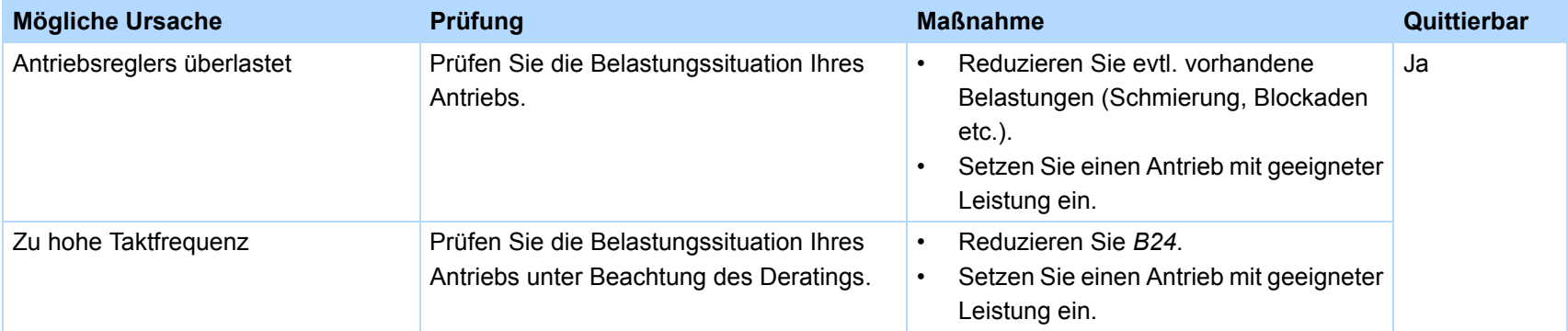

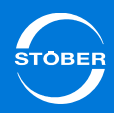

# 16.30 60-67:Applikationsereignisse 0-7

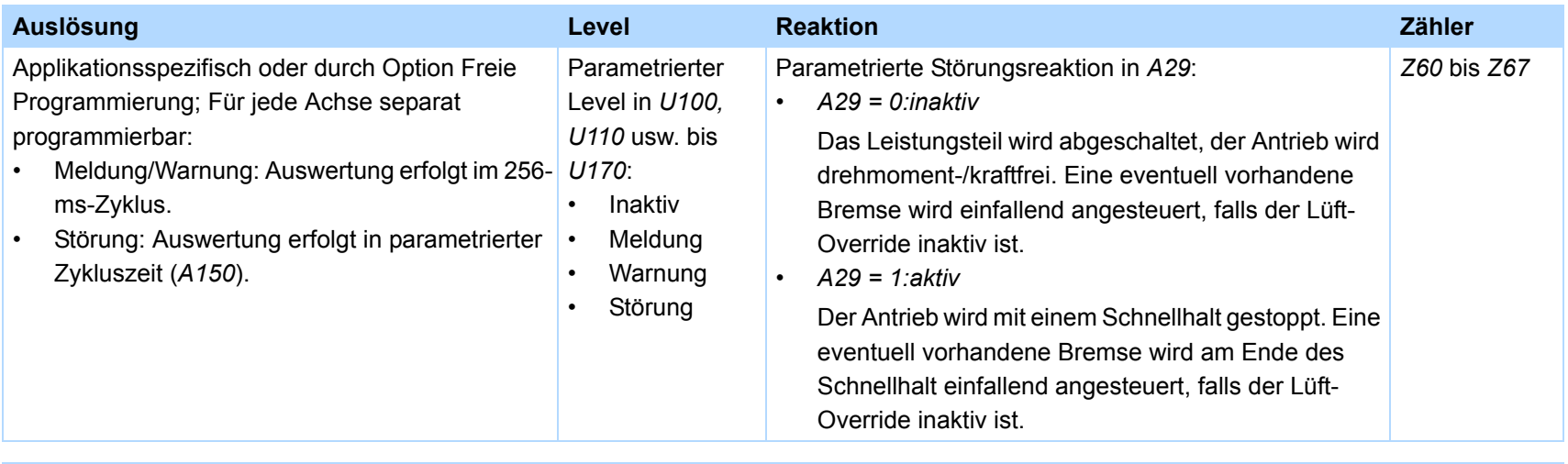

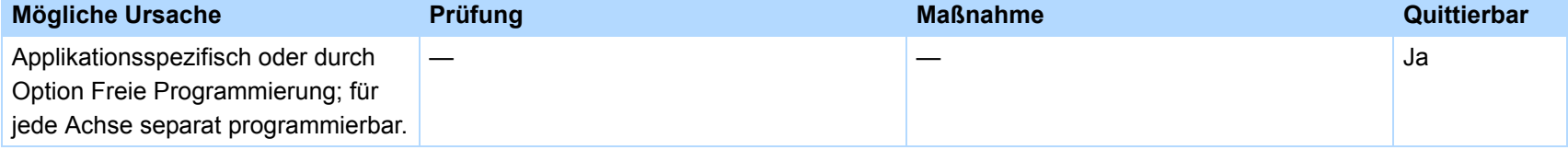

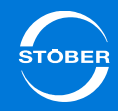

### 16.31 68:Externe Störung

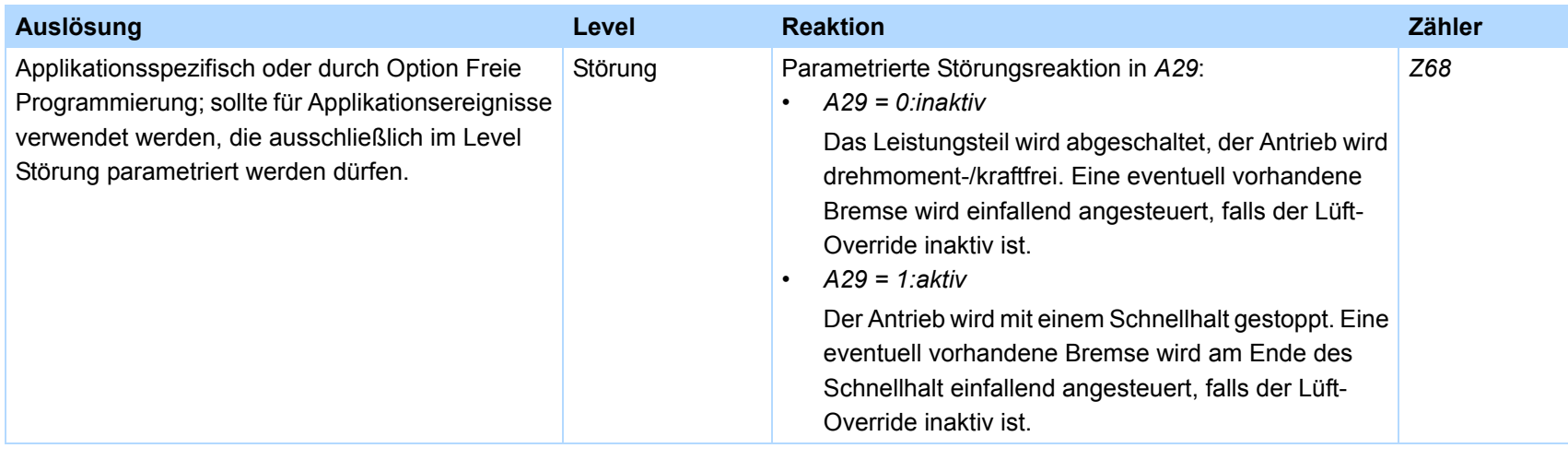

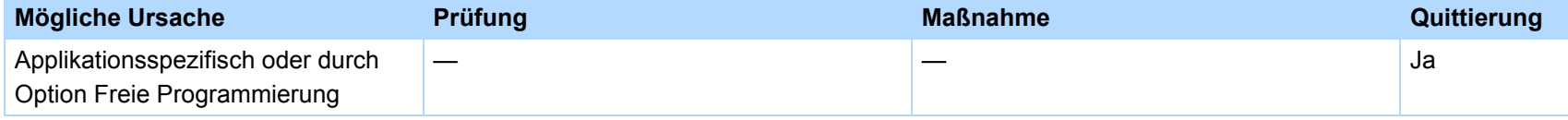

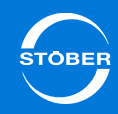

### 16.32 69:Motoranschl.

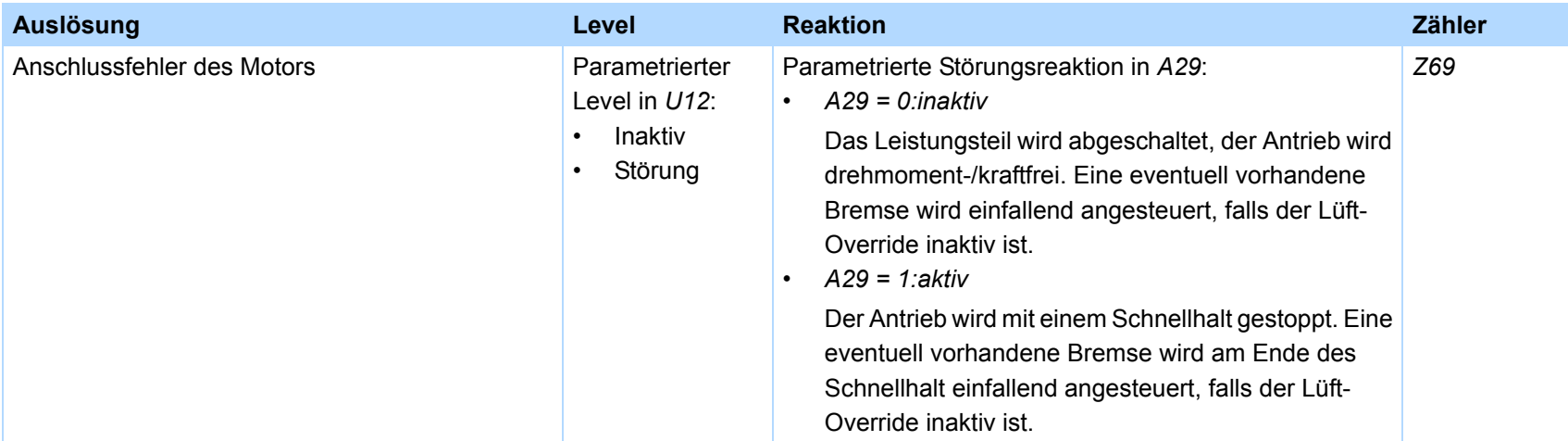

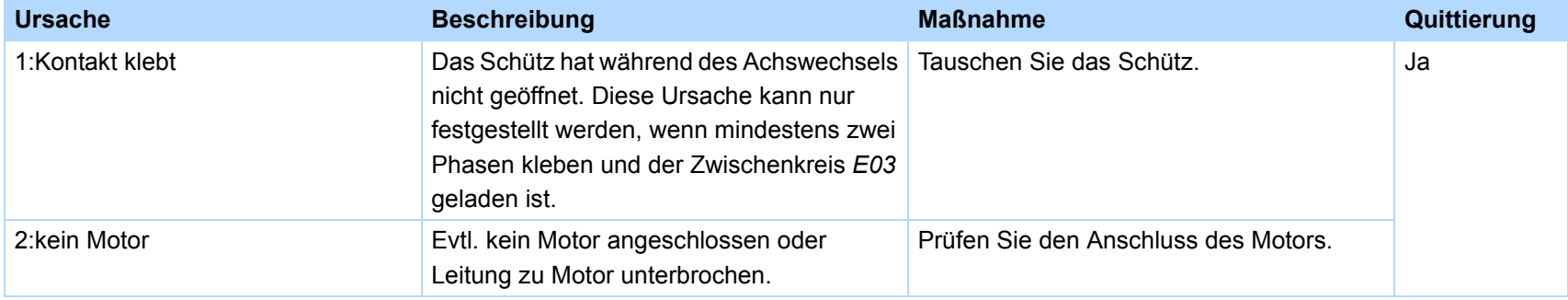

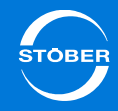

### 16.33 70:Param.Konsist

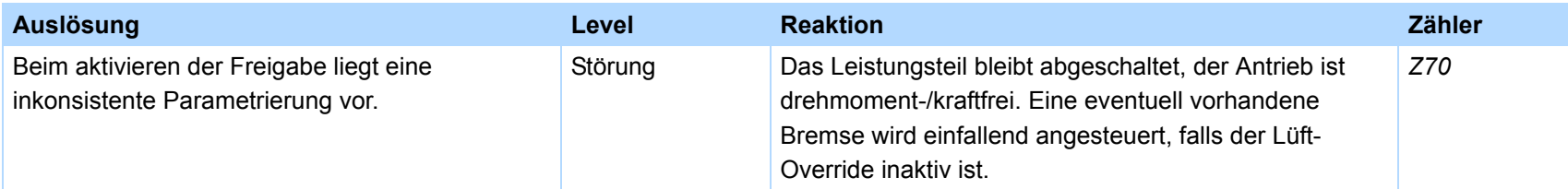

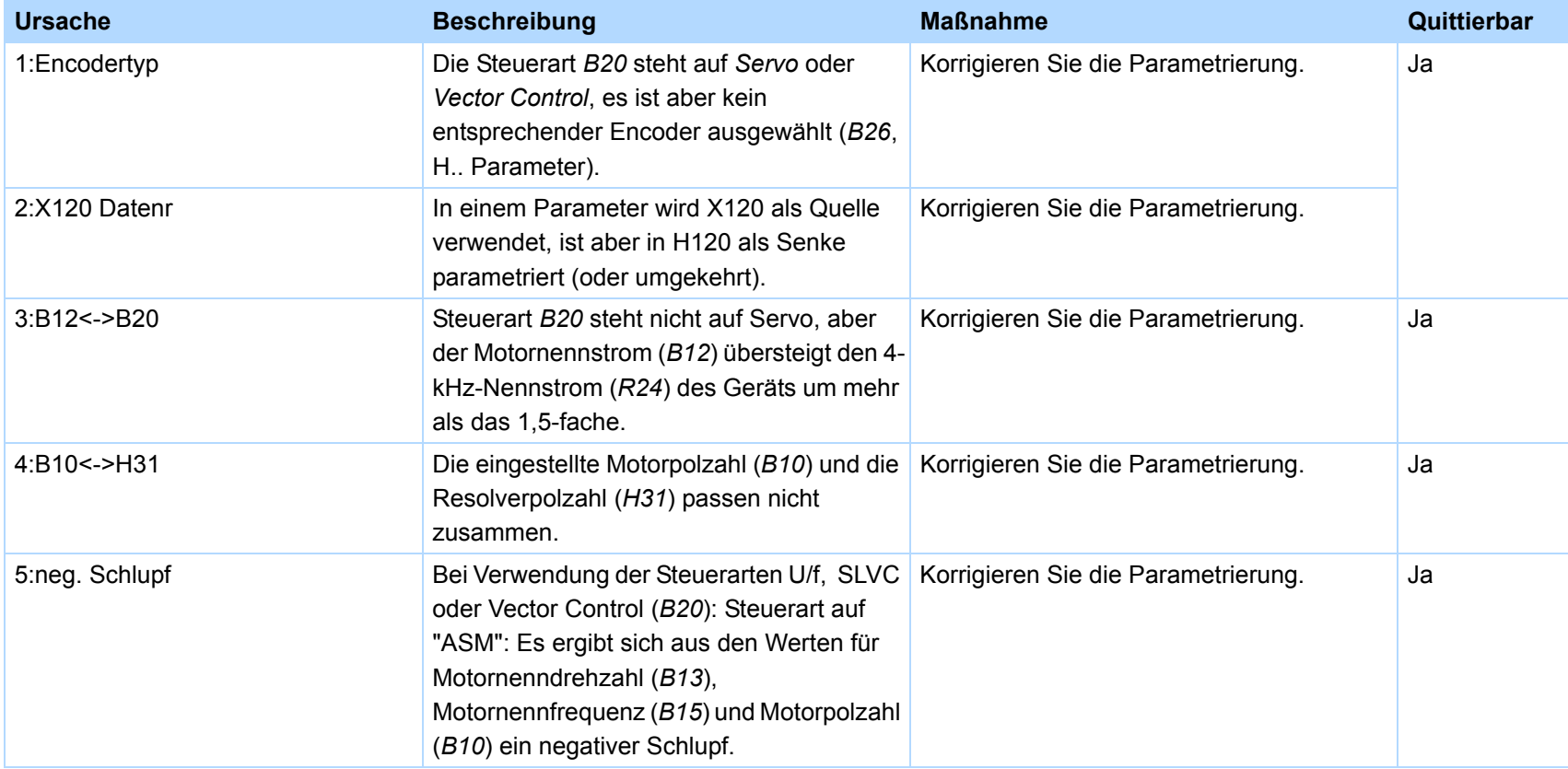

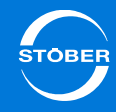

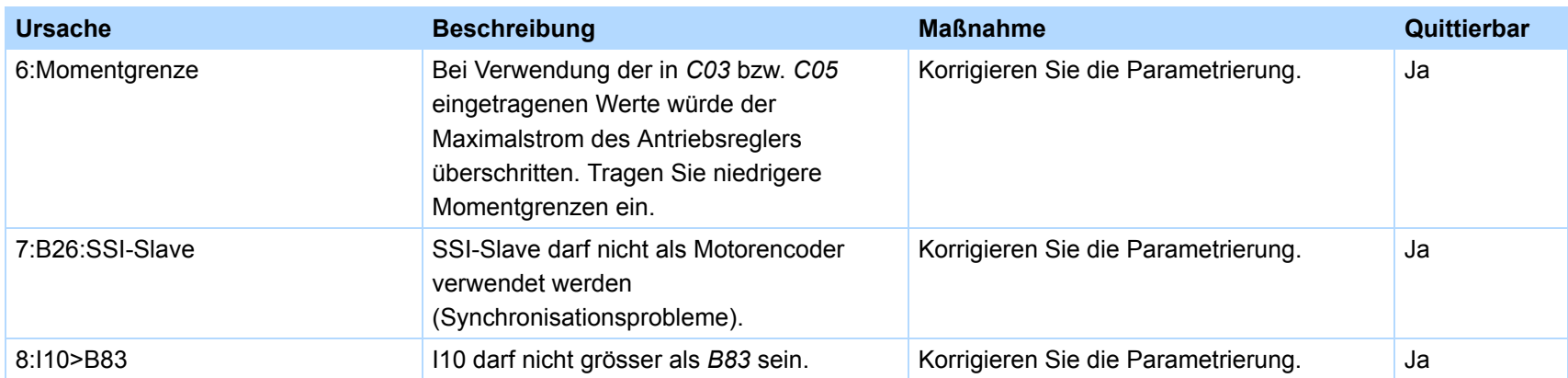

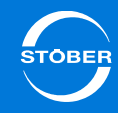

### 16.34 71:Firmware

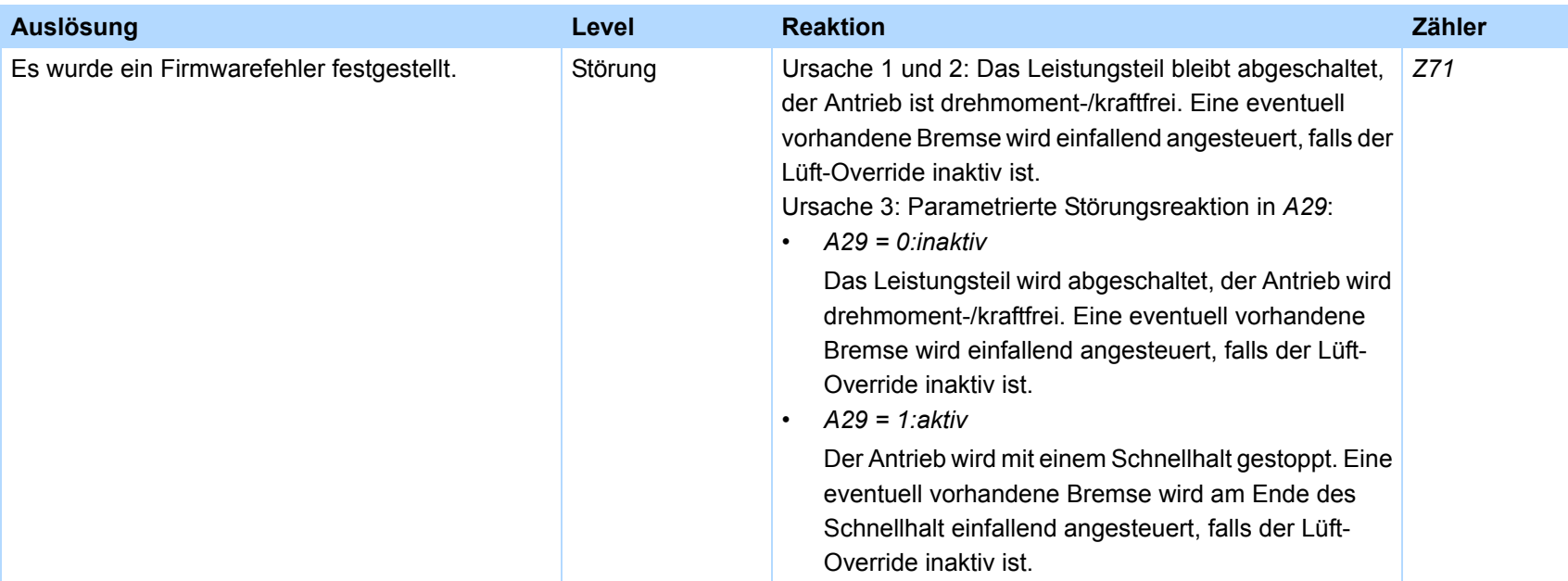

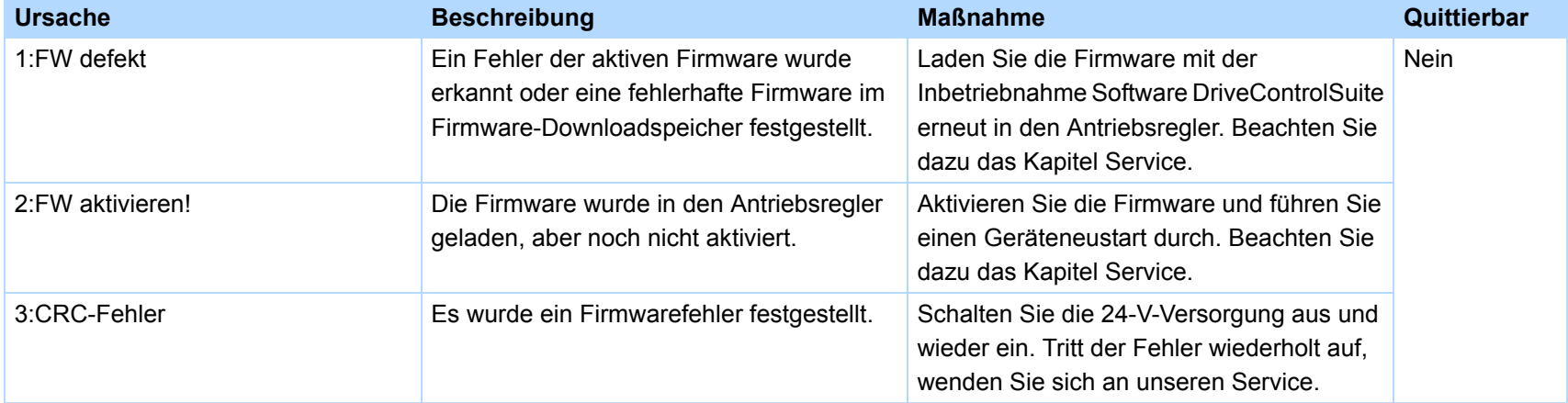

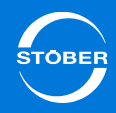

### 16.35 72:Bremsentest

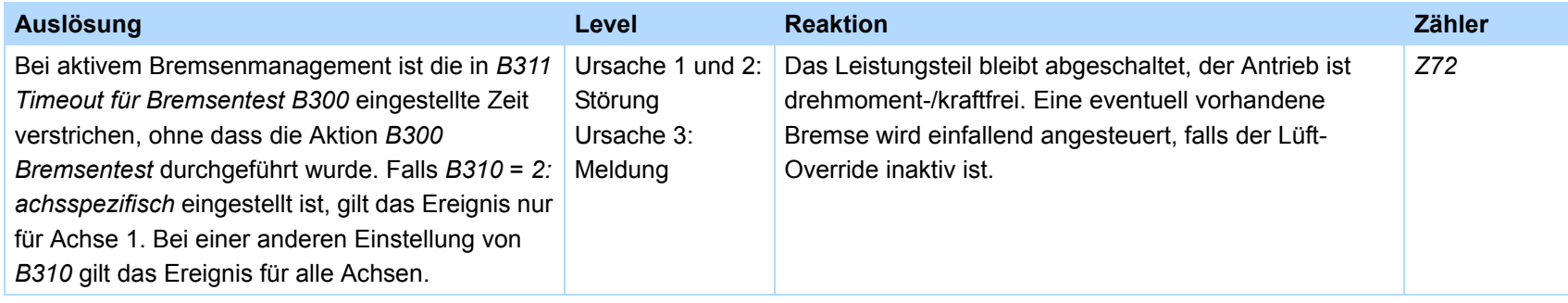

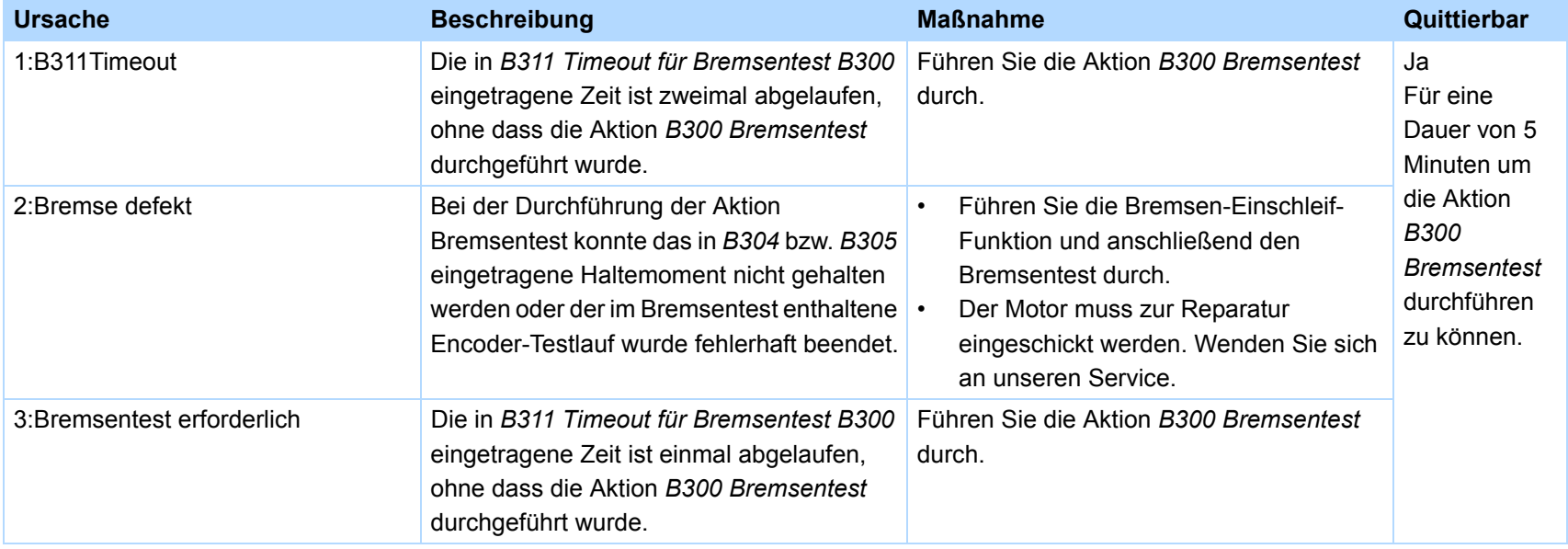

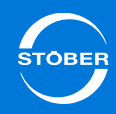

### 16.36 73:Ax2BremsTest

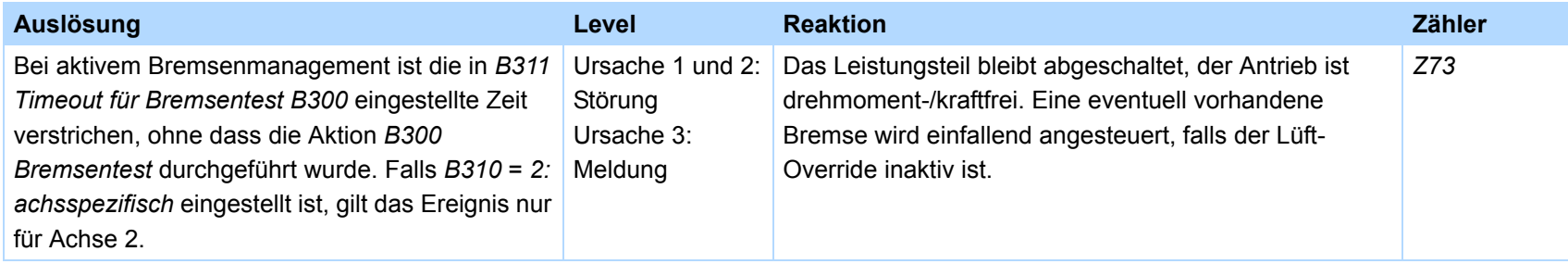

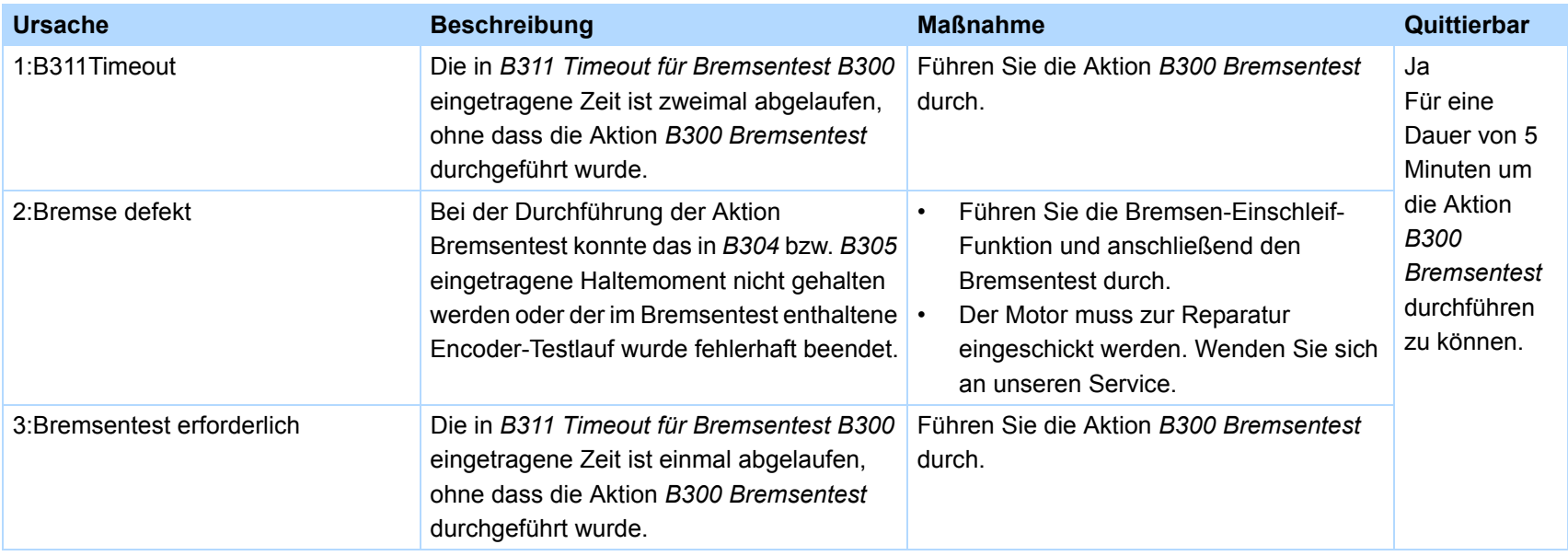

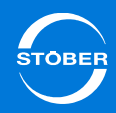

### 16.37 74:Ax3BremsTest

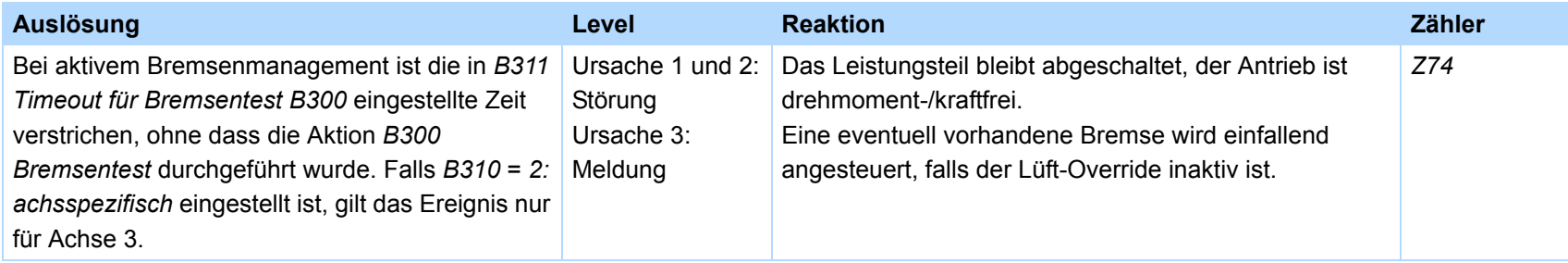

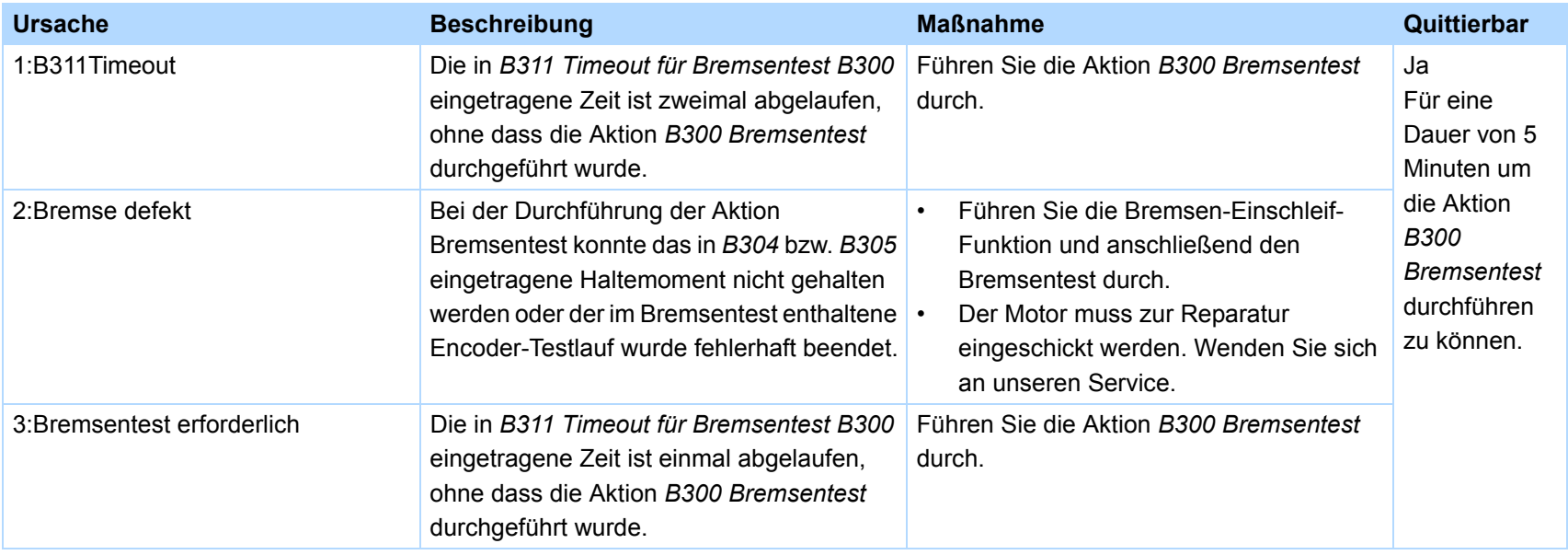

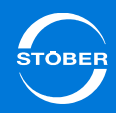

### 16.38 75:Ax4BremsTest

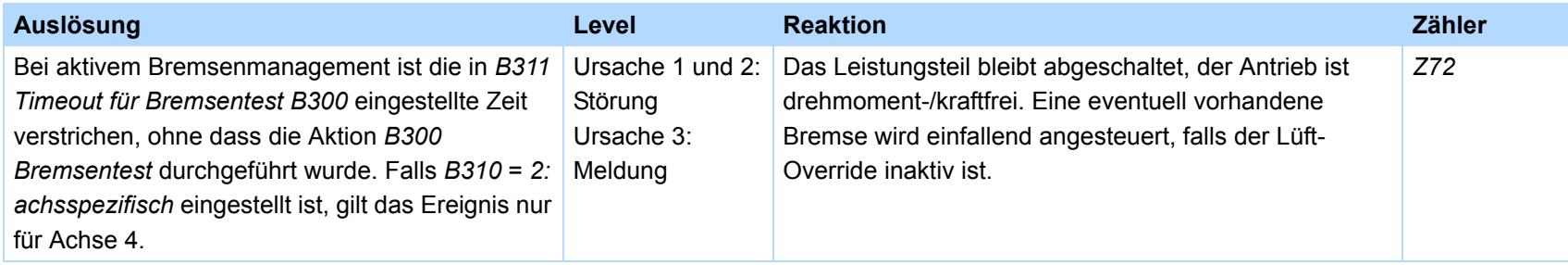

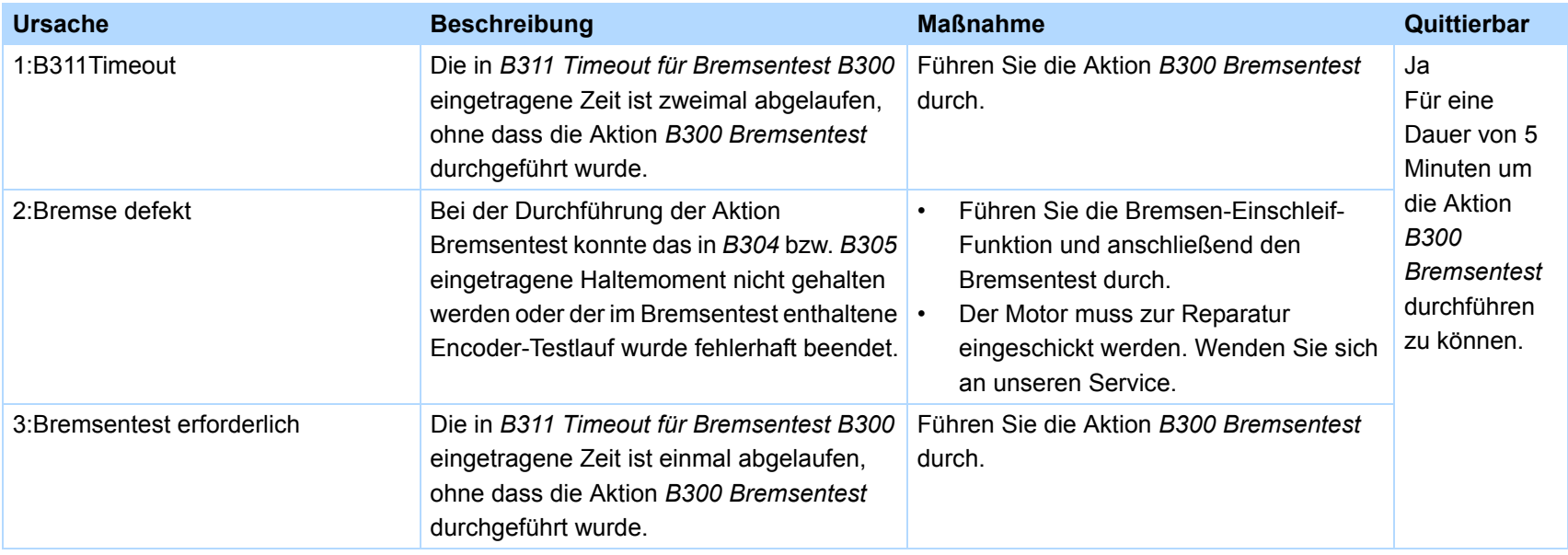

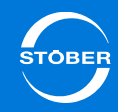

# 16.39 76:Lageencoder

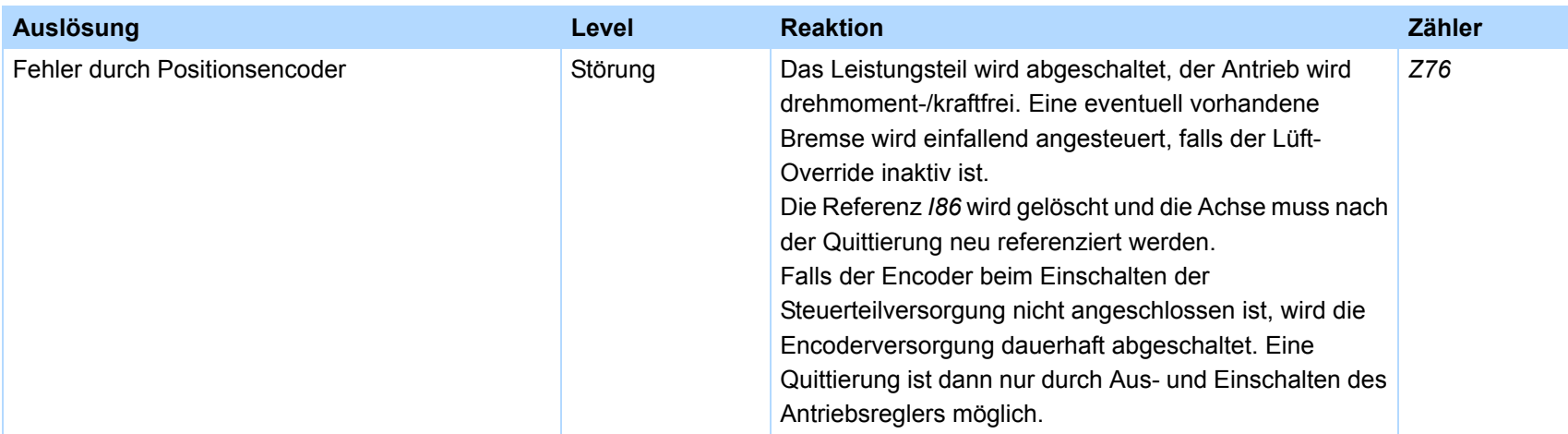

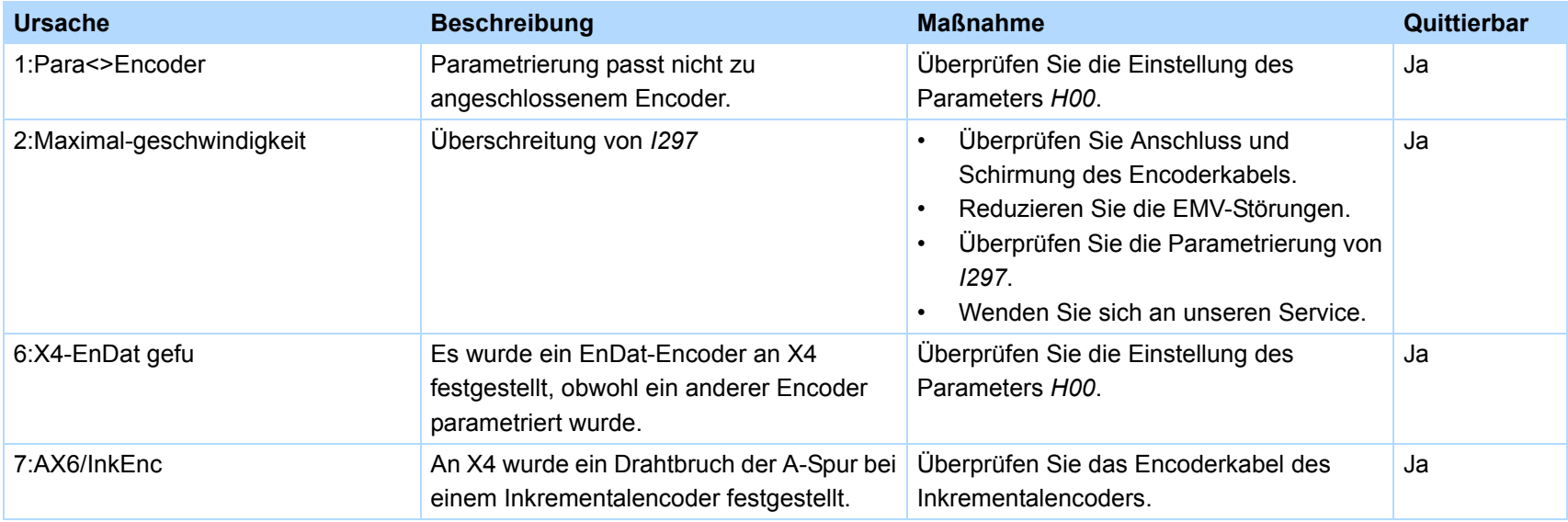

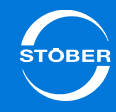

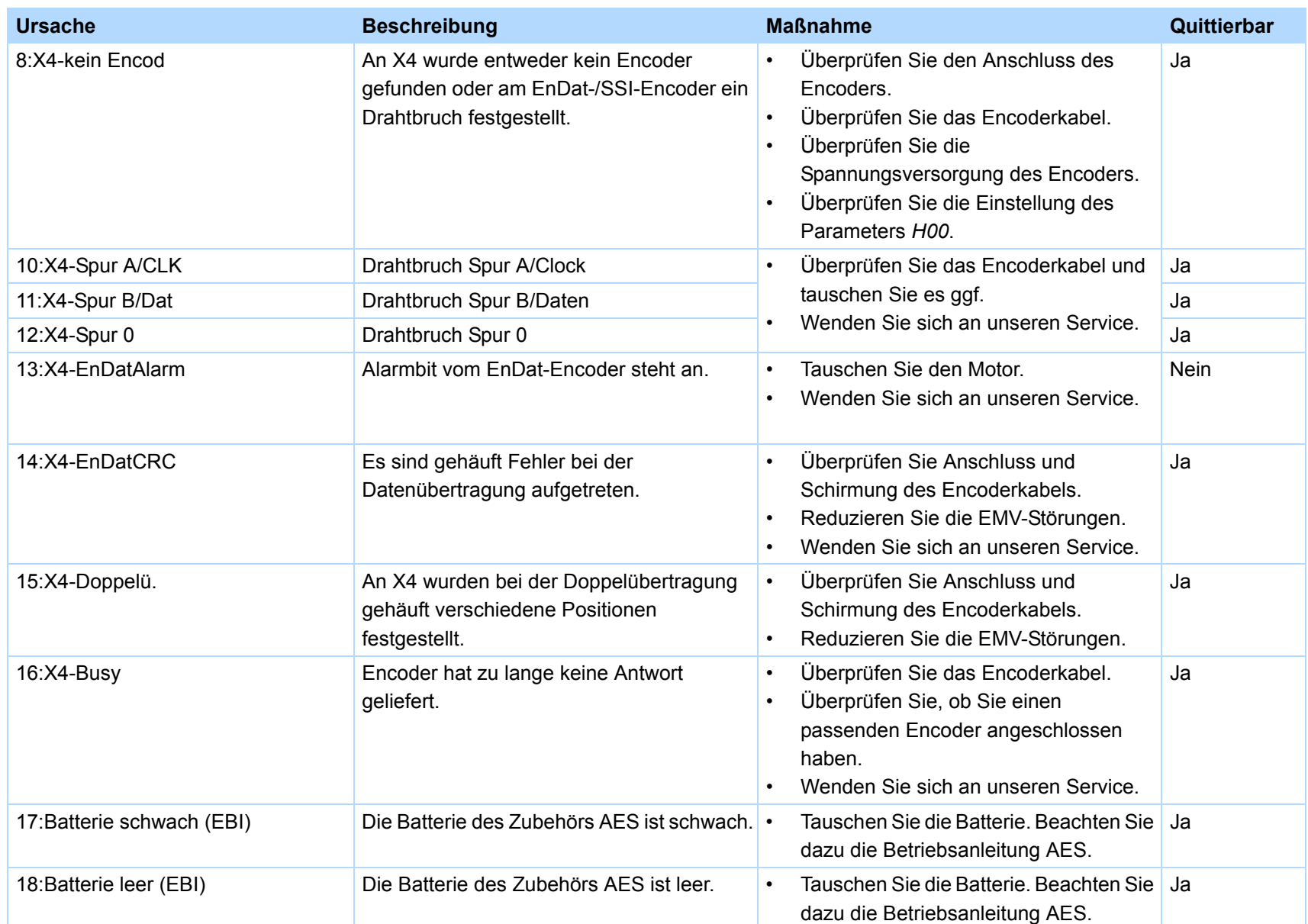

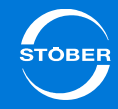

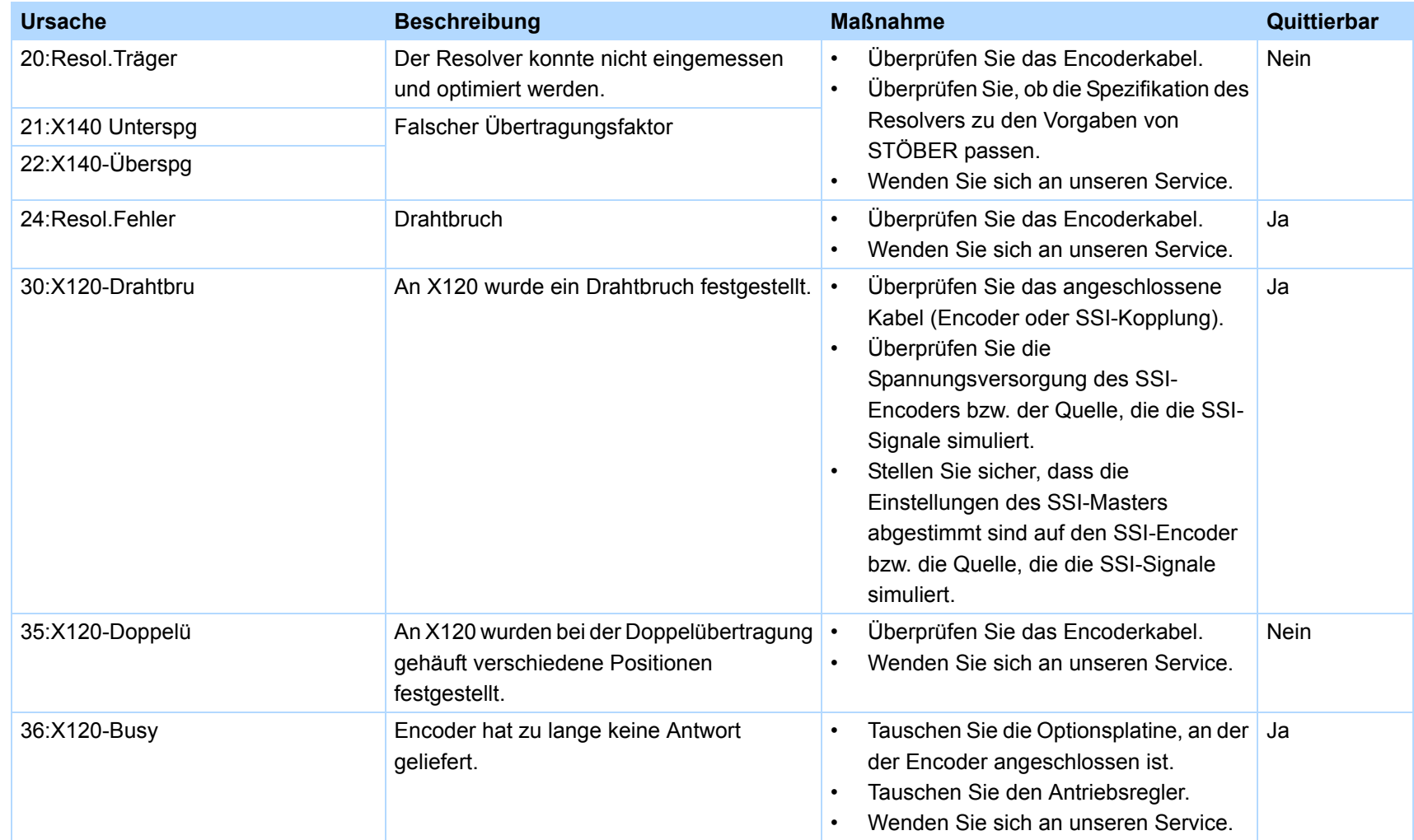

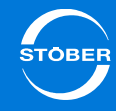

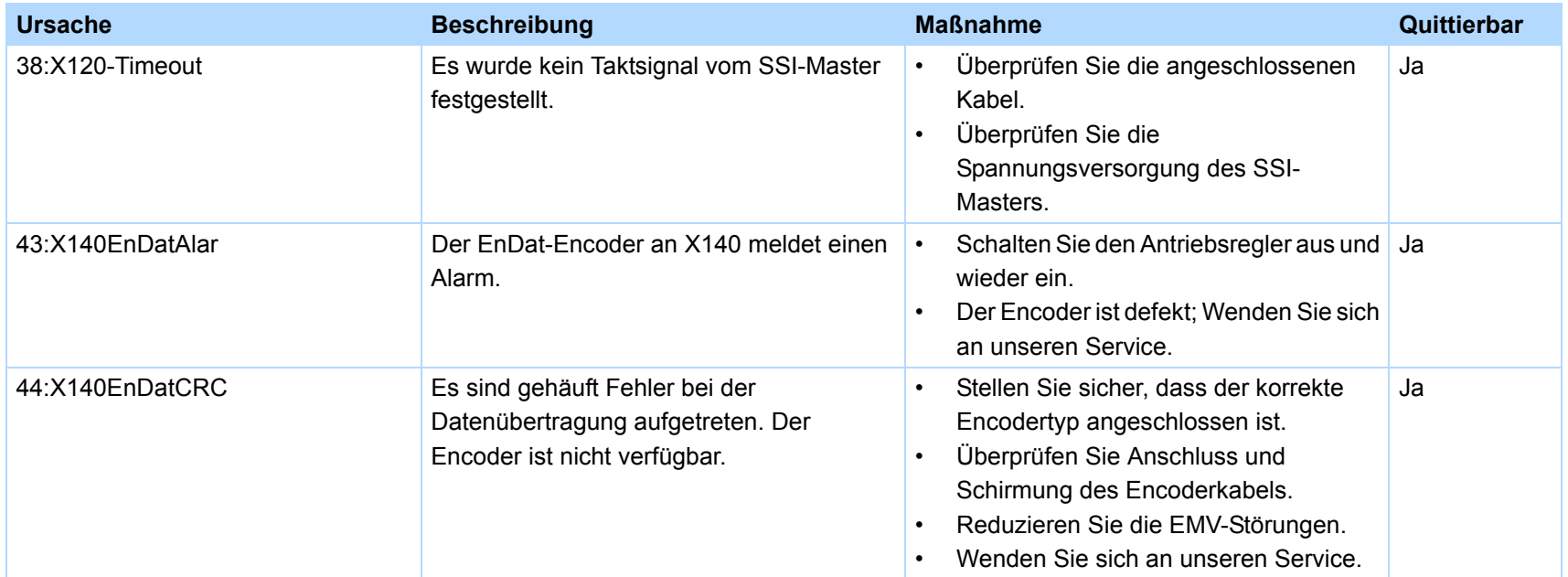

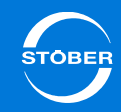

#### 16.40 77:Masterencoder

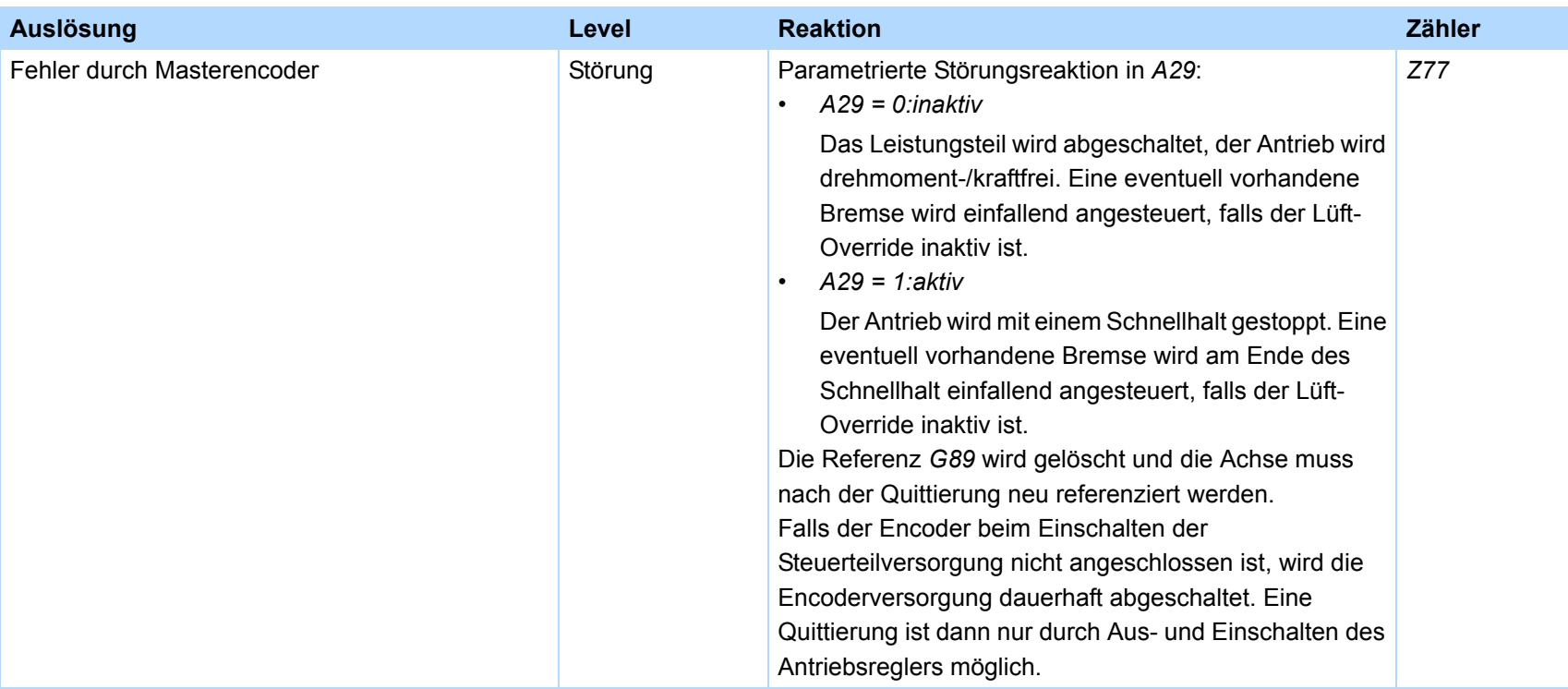

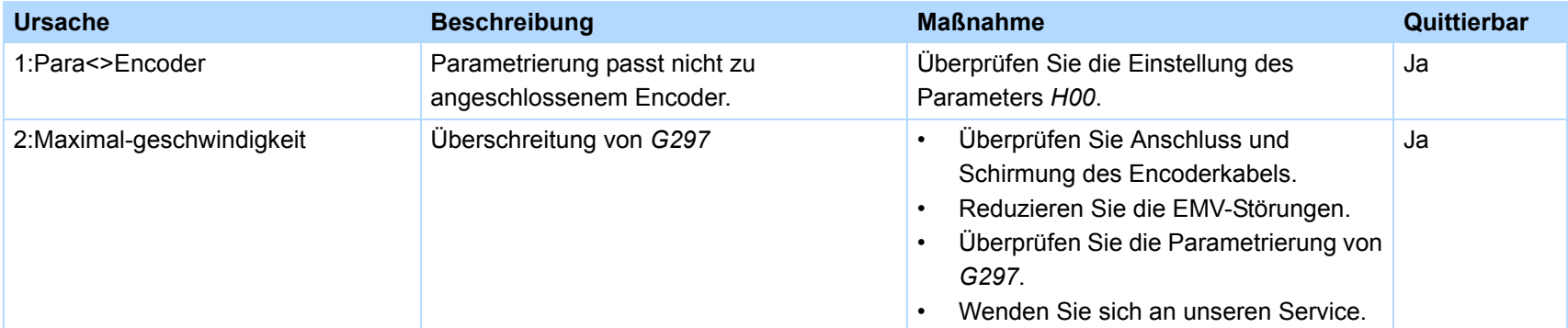

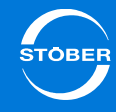

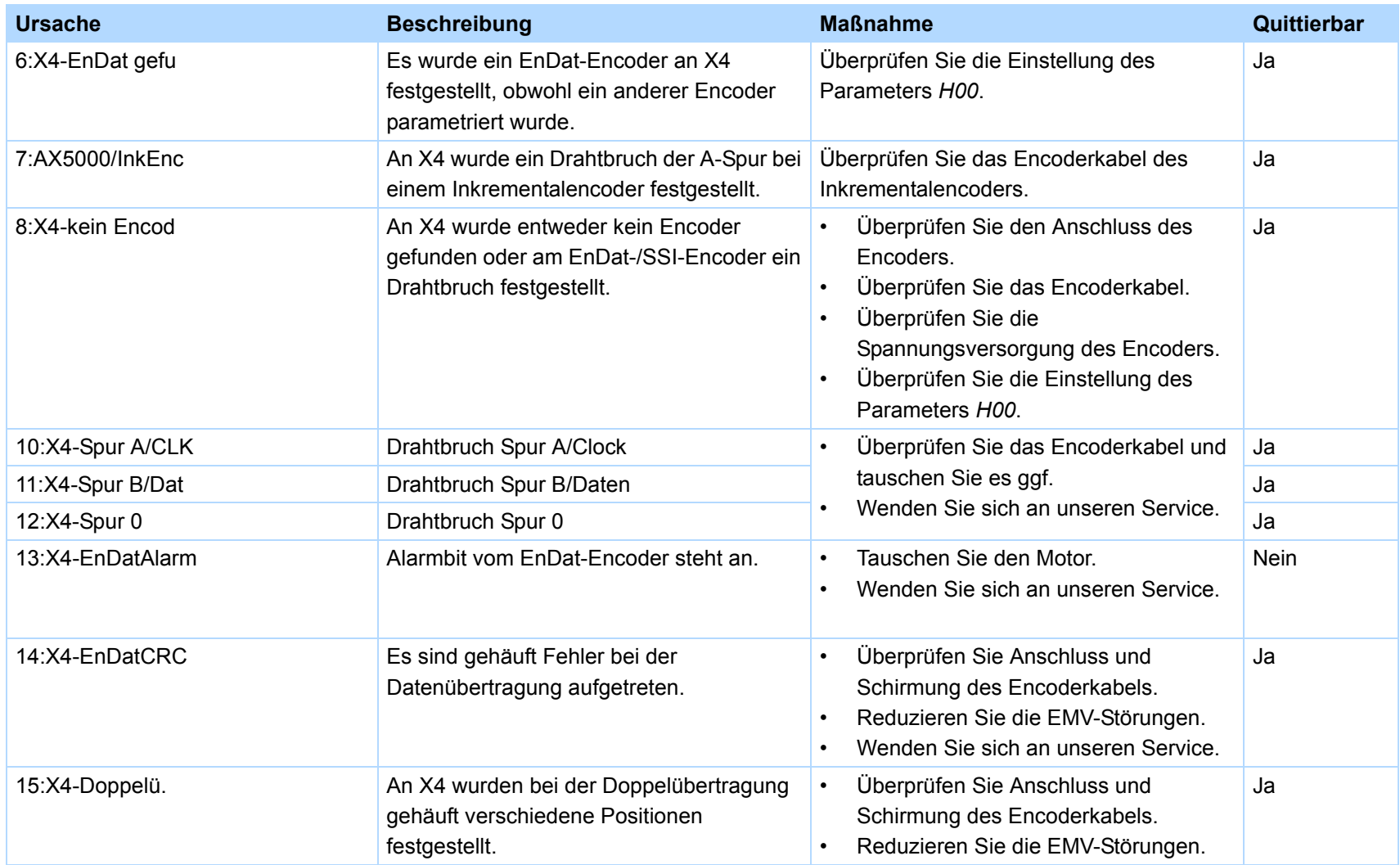

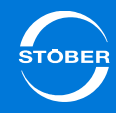

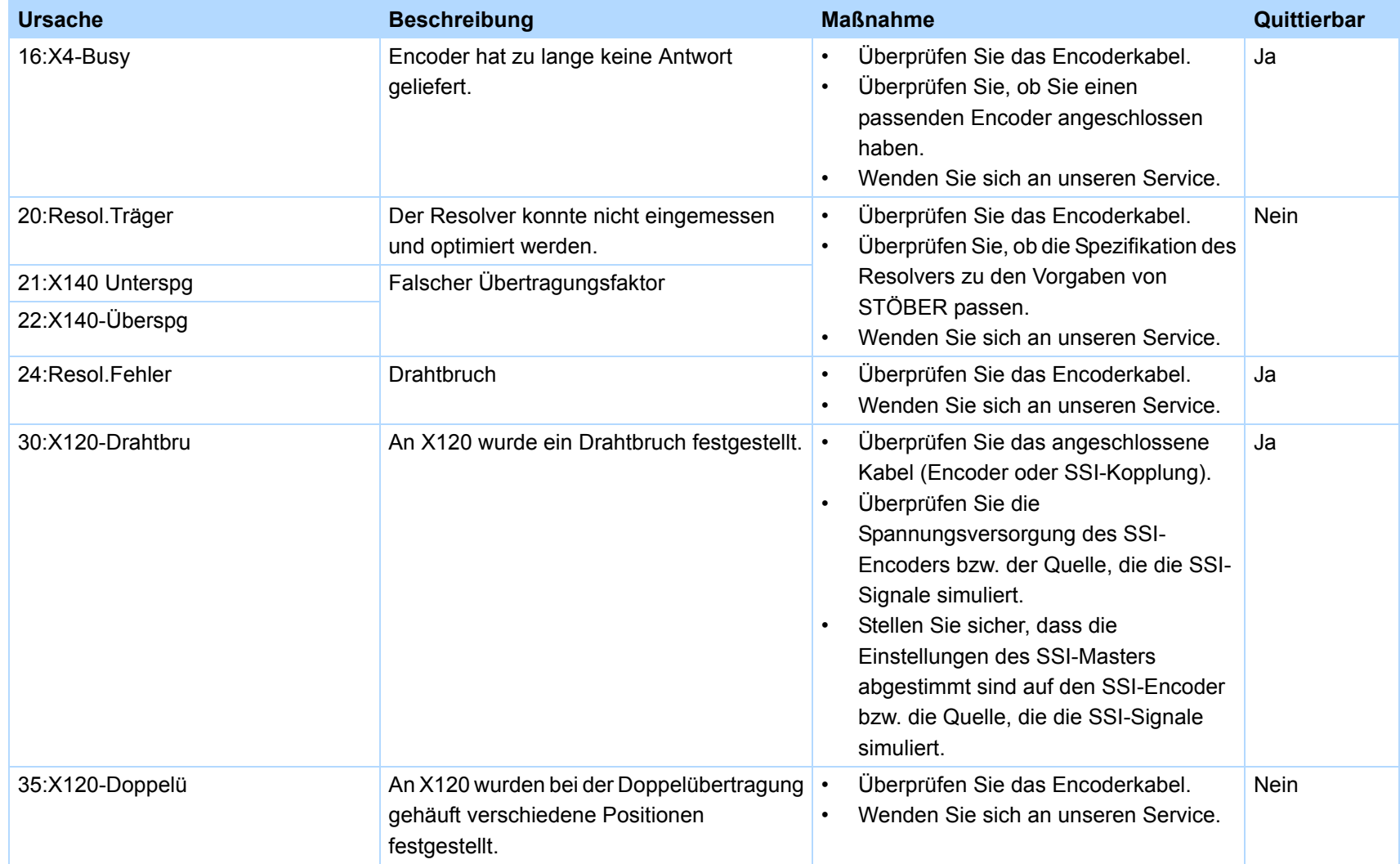

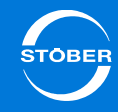

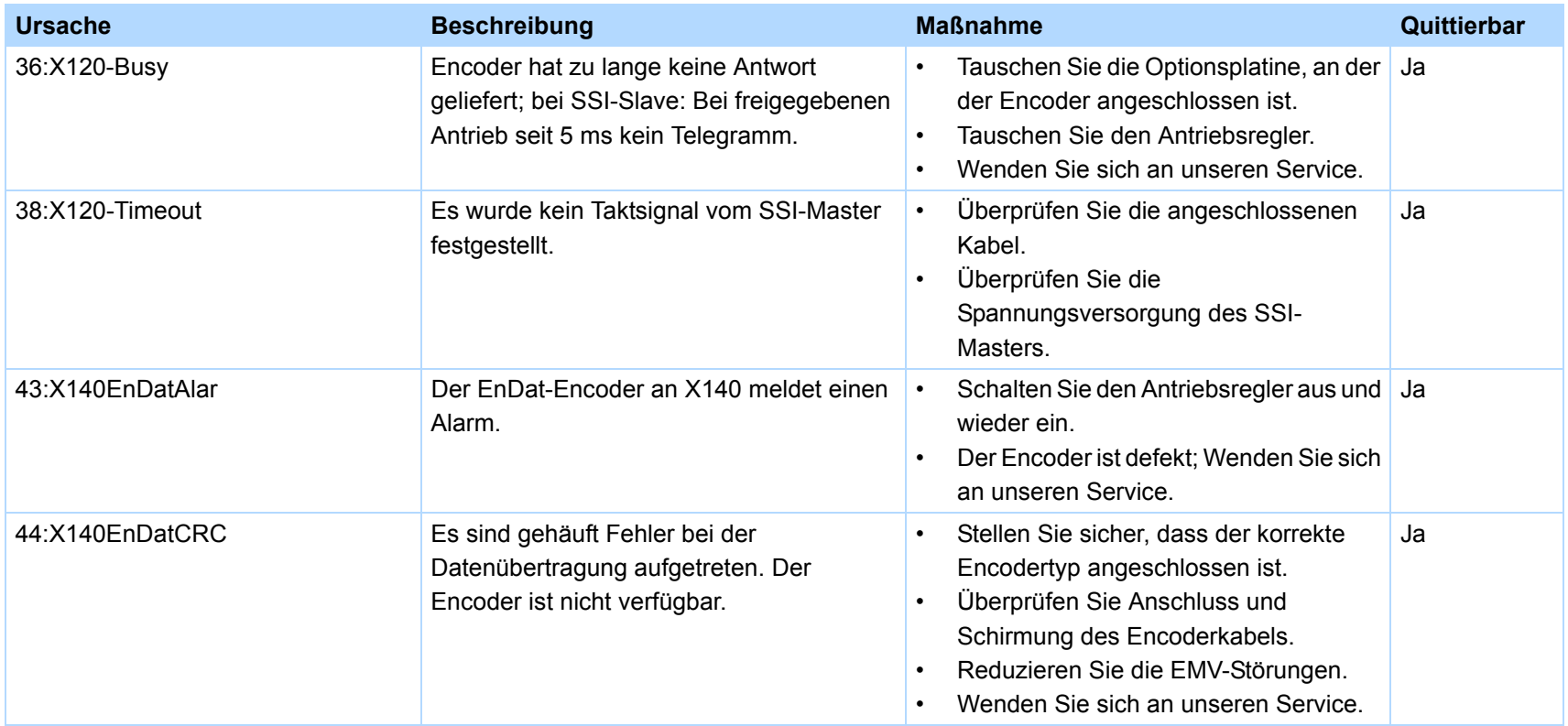

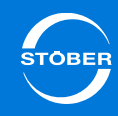

# 16.41 78:Positionslimit zyklisch

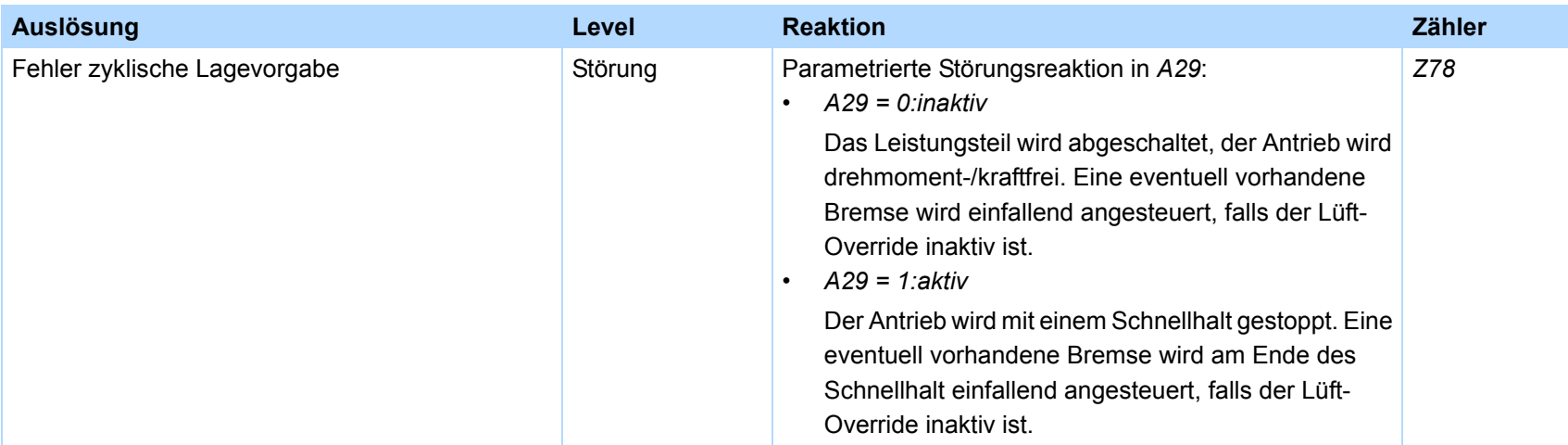

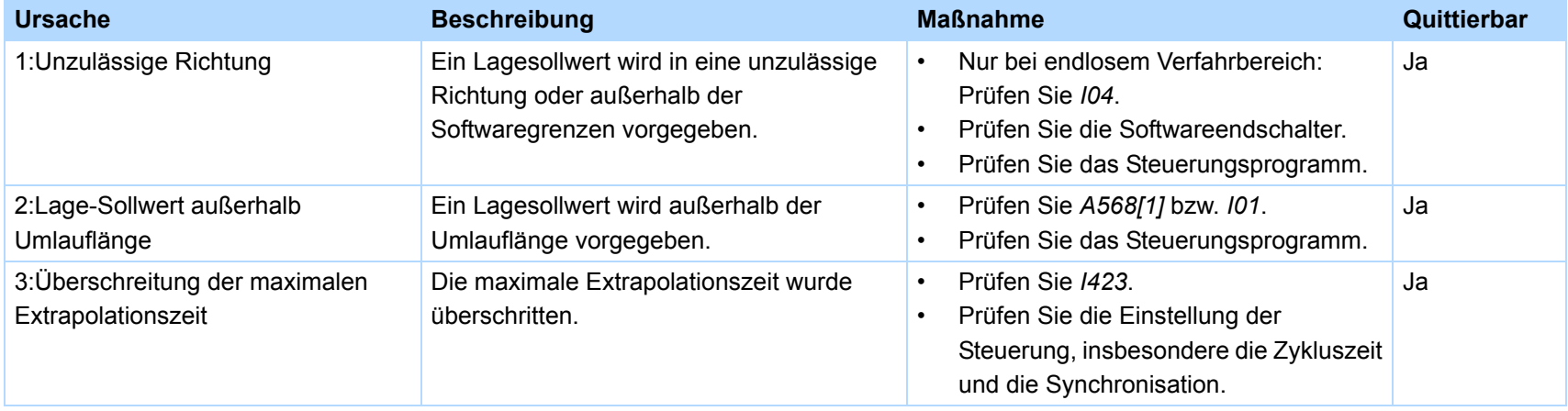

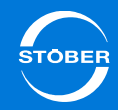

# 16.42 79:Motor-/Lageüberwachung

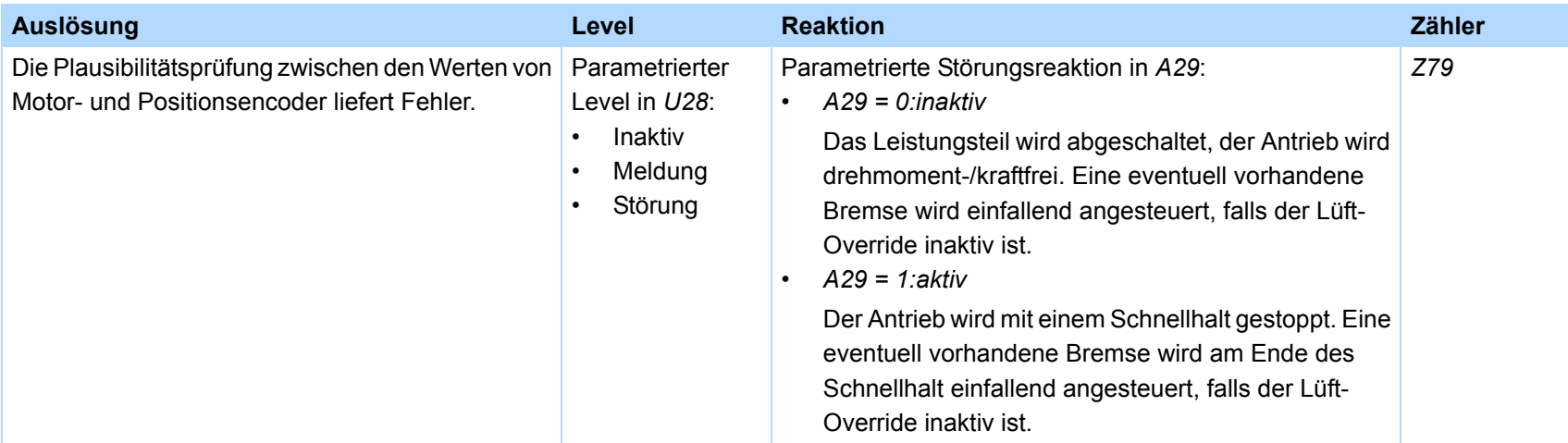

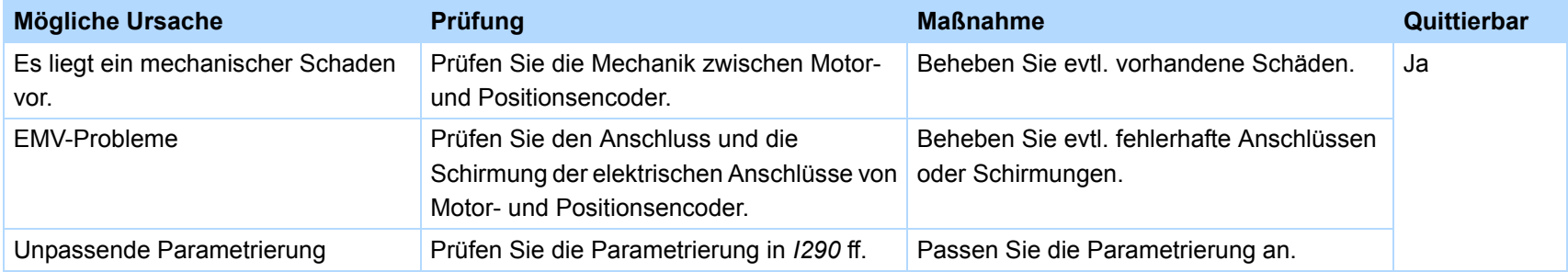

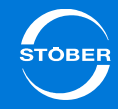

# 16.43 80:Ungültige Aktion

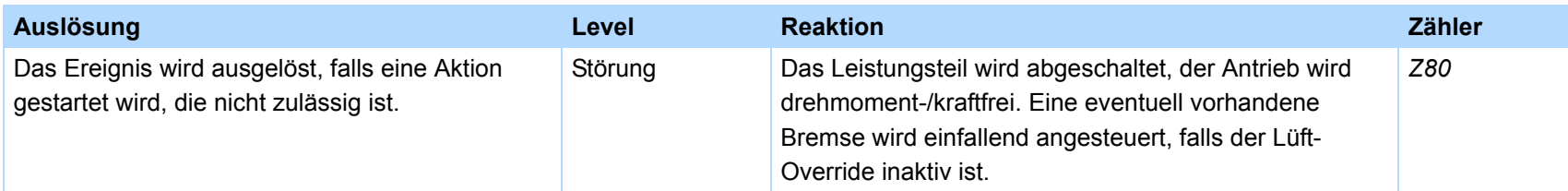

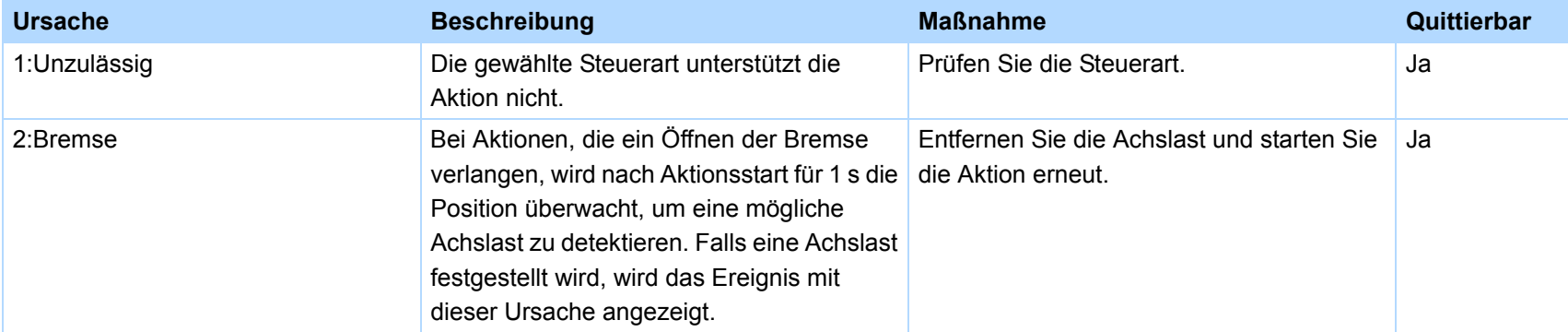

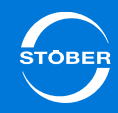

# 16.44 81:Motorzuordnung

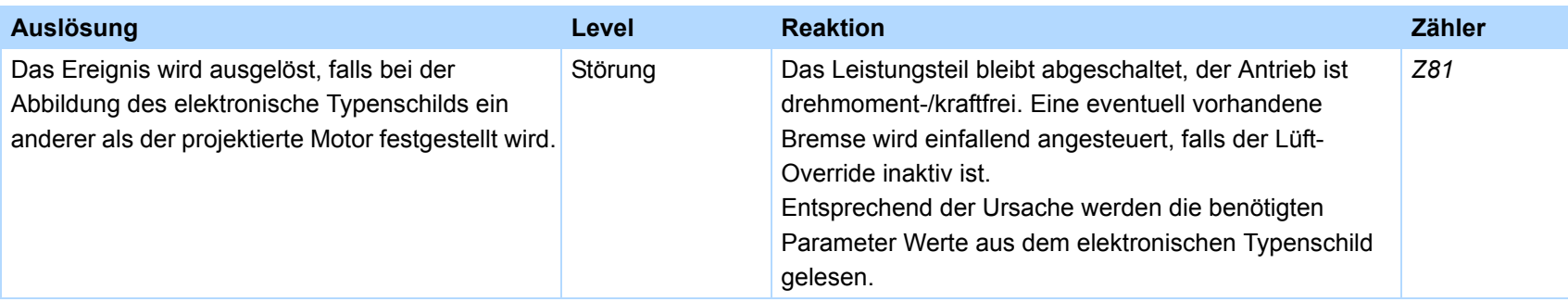

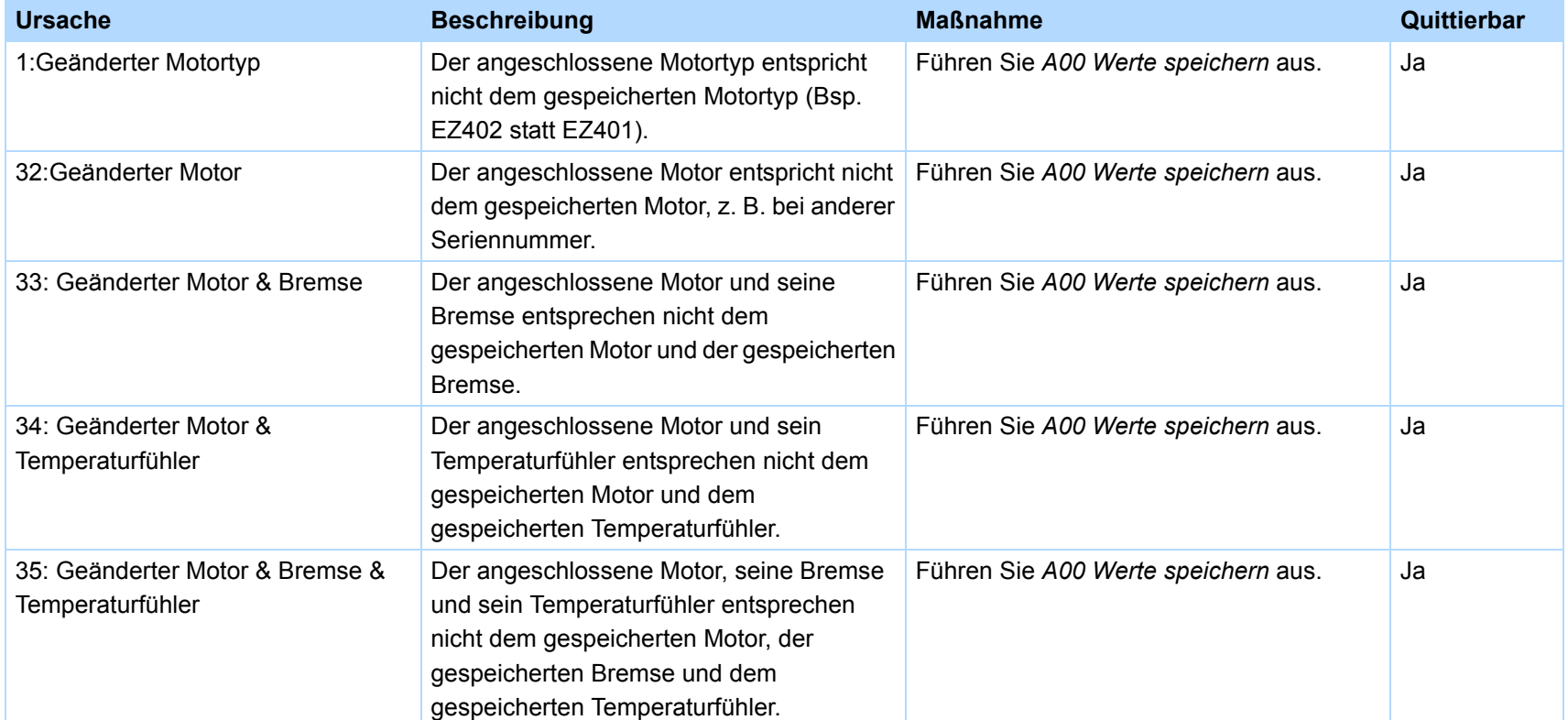

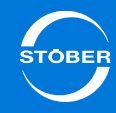

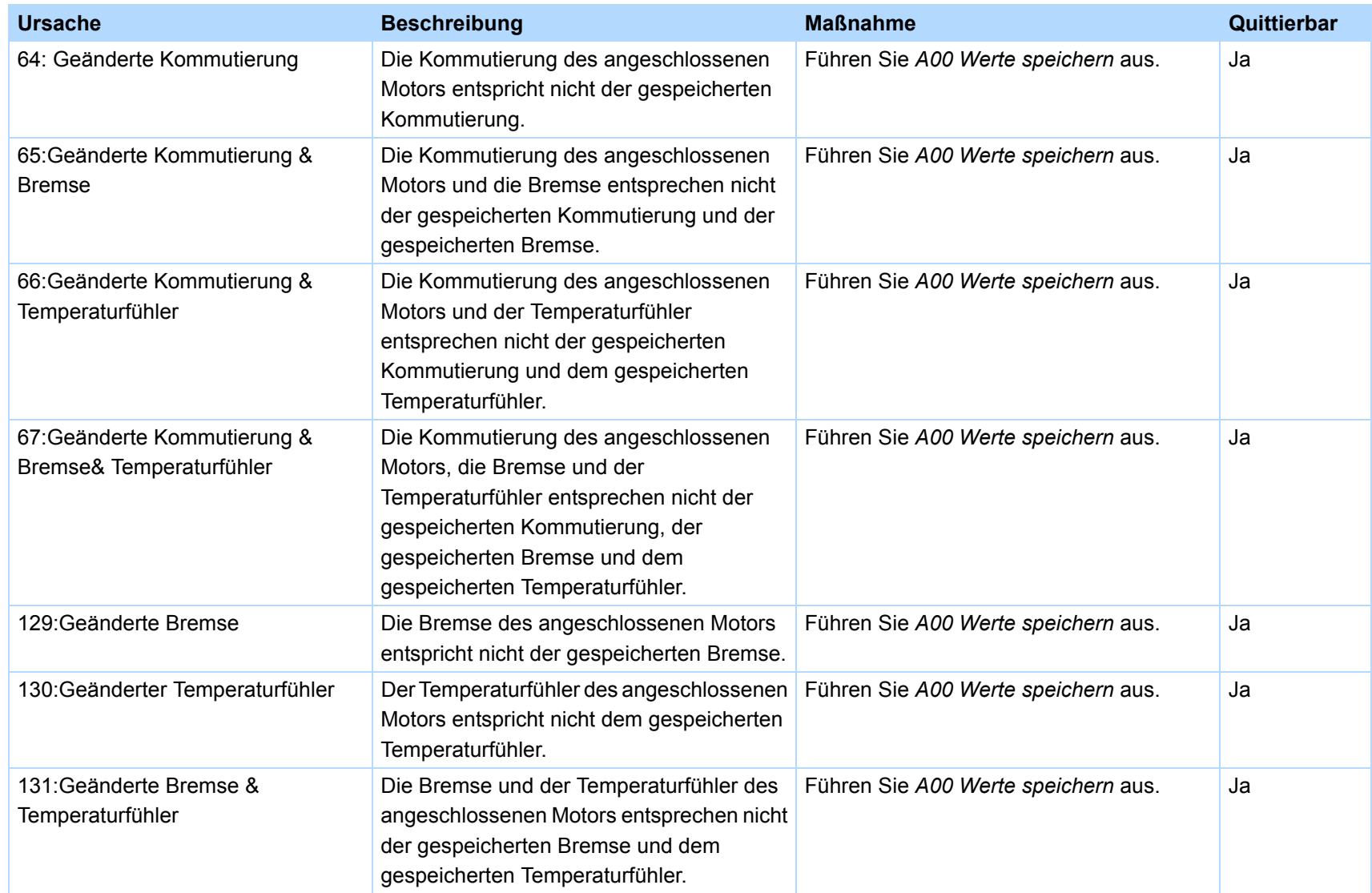

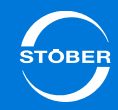

### 16.45 82:Hall-Sensor

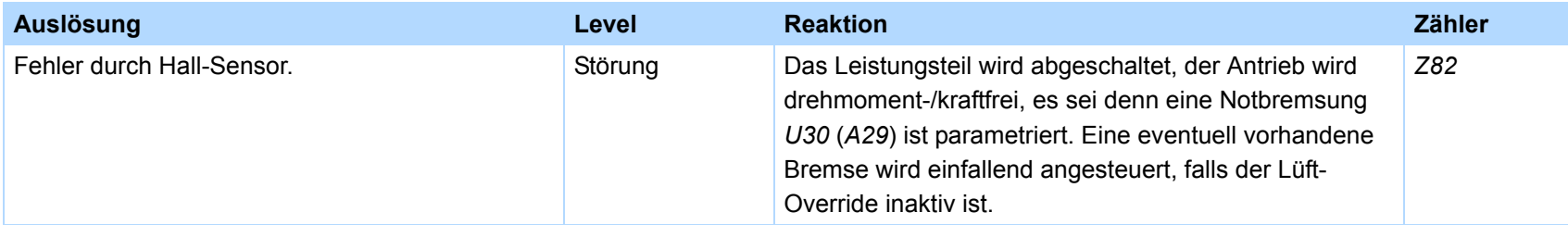

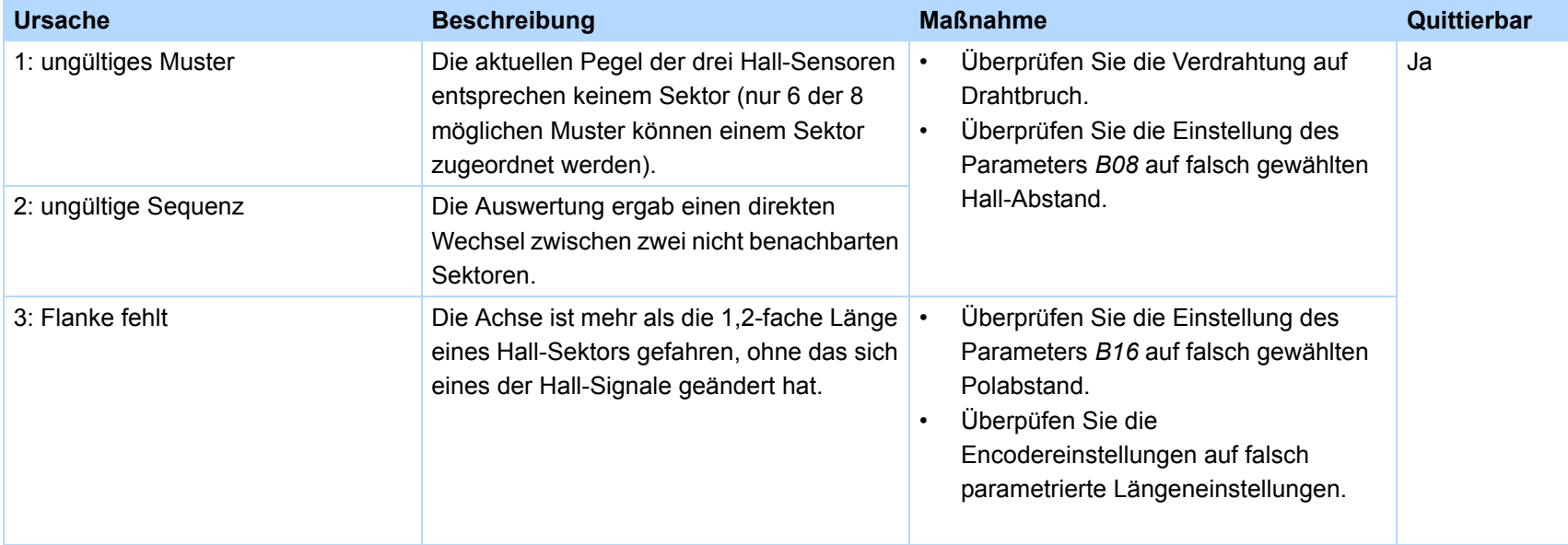

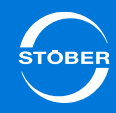

### 16.46 83: Ausfall einer/ aller Netzphasen

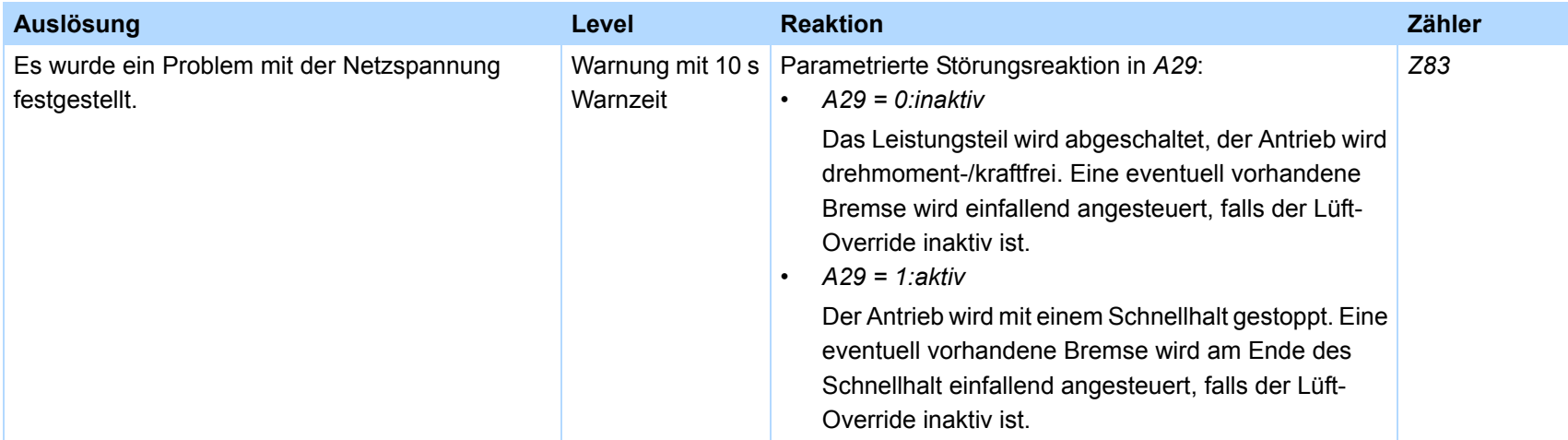

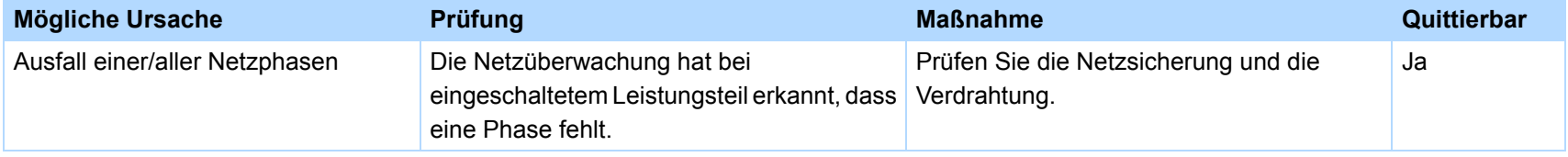

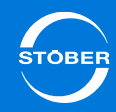

# 16.47 84: Netz Einbruch bei aktivem Leistungsteil

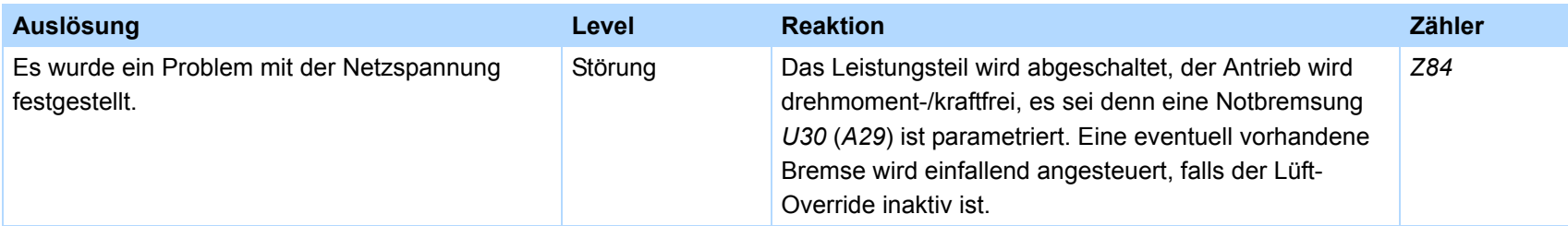

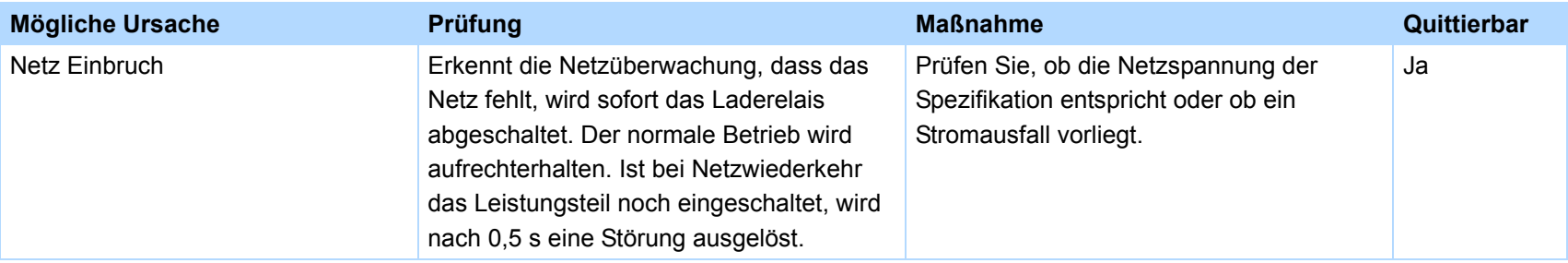
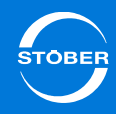

# 16.48 85:Exzessiver Sollwertsprung

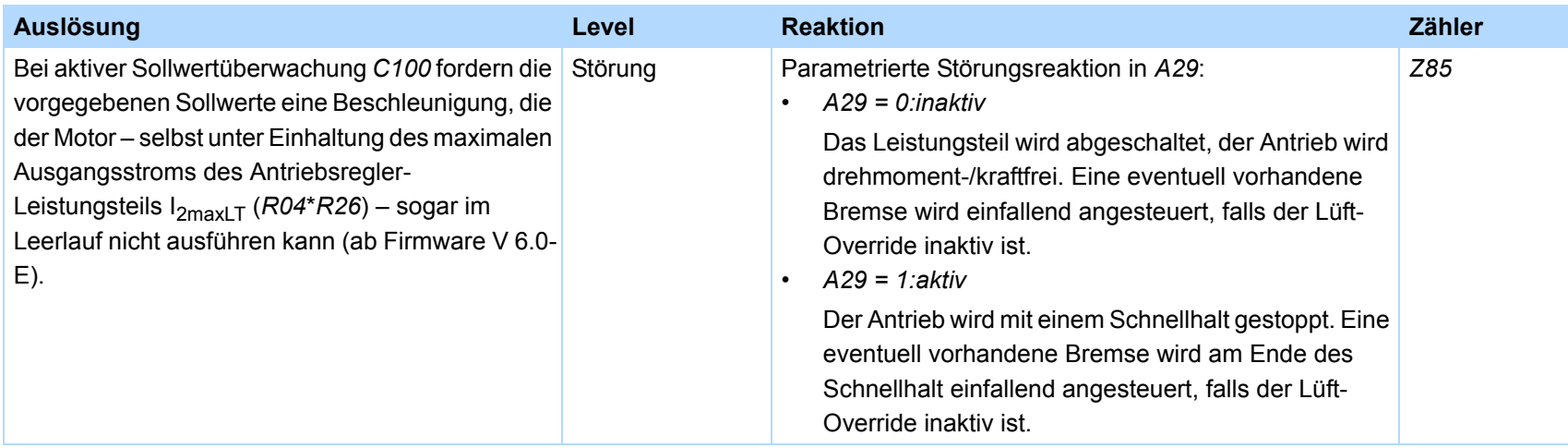

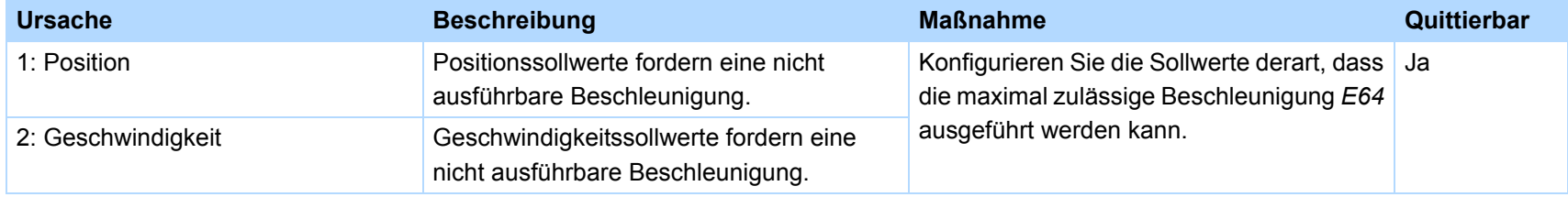

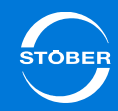

#### 16.49 #<Platzhalter>

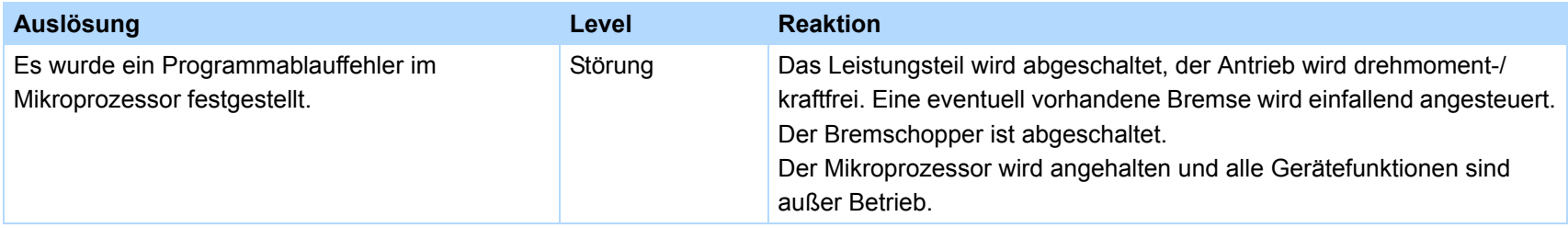

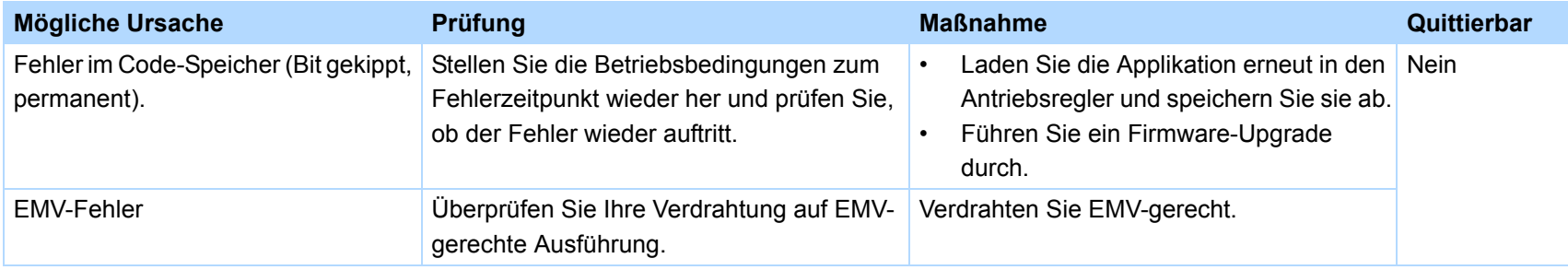

## <span id="page-433-0"></span>16.50 \*ParaModul ERROR:update firmware!

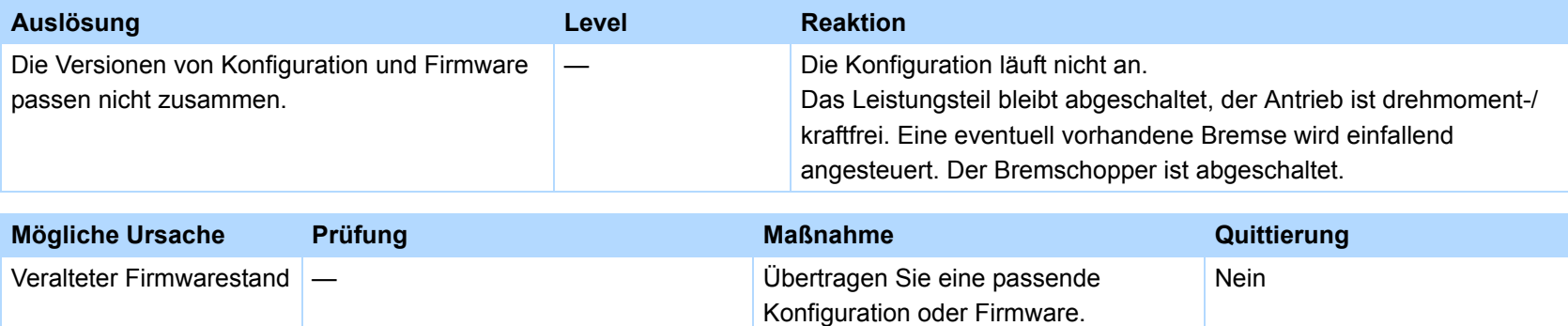

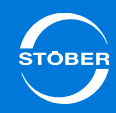

#### 16.51 \*ParaModul ERROR: file not found

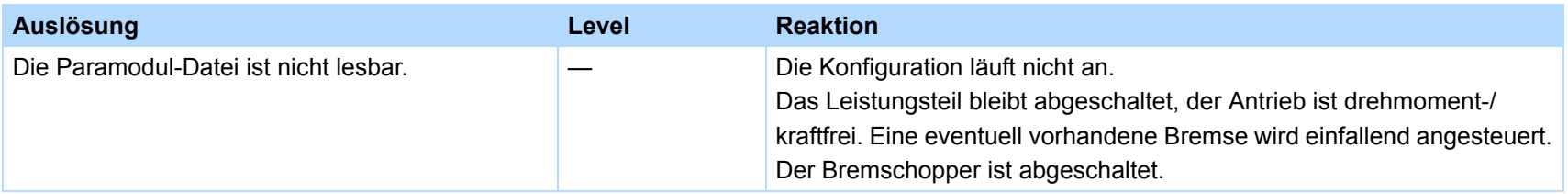

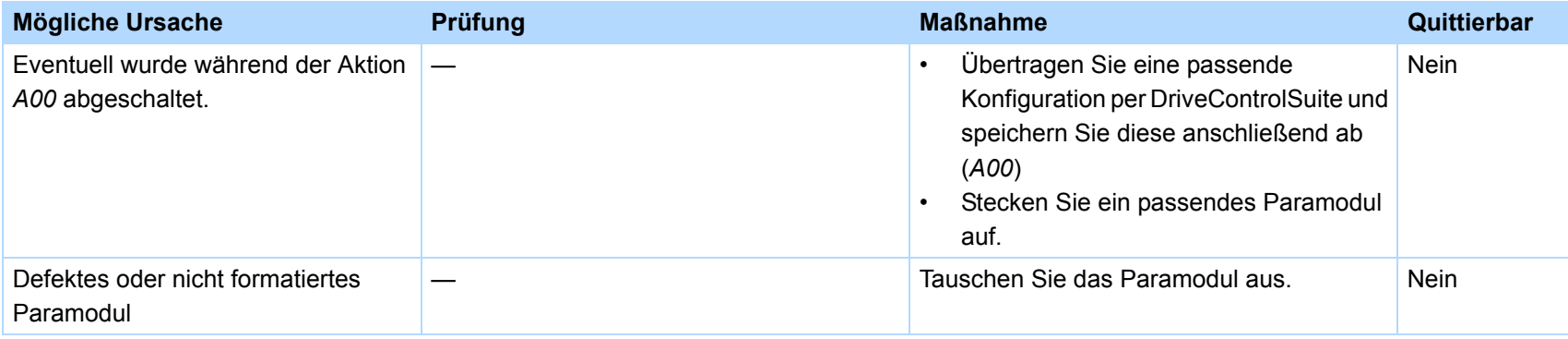

#### 16.52 \*ParaModul ERROR: Checksum error

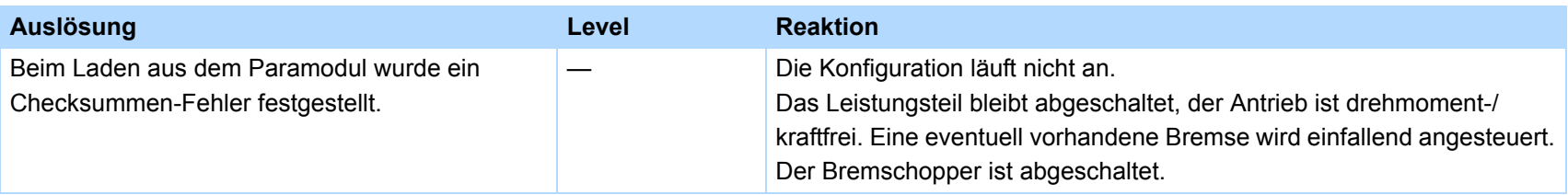

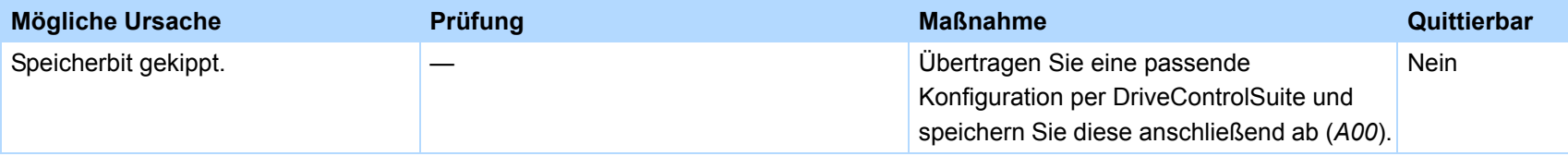

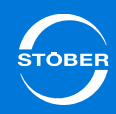

#### <span id="page-435-0"></span>16.53 \*ParaModul ERROR: ksb write error

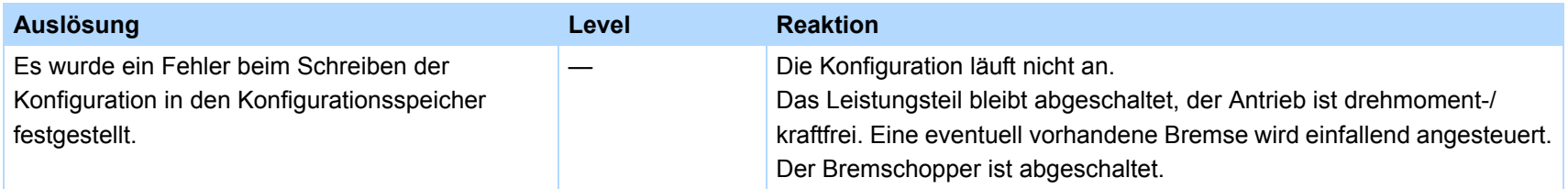

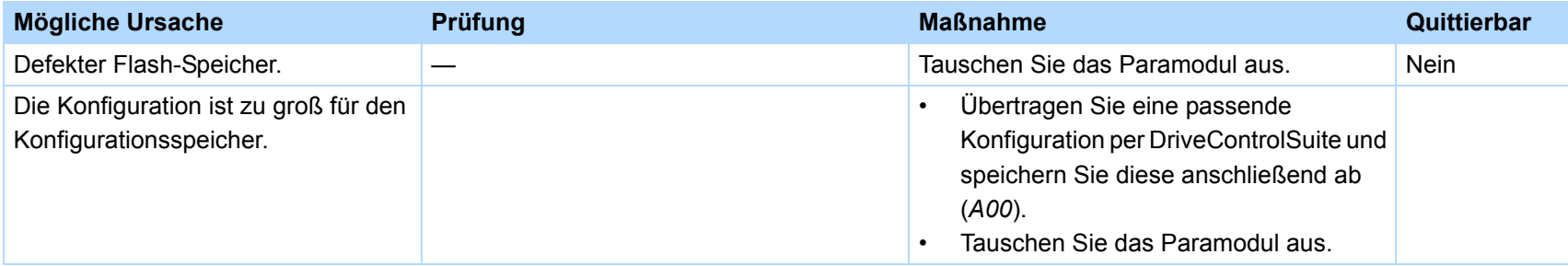

# <span id="page-435-1"></span>16.54 \*ConfigStartERROR parameters lost

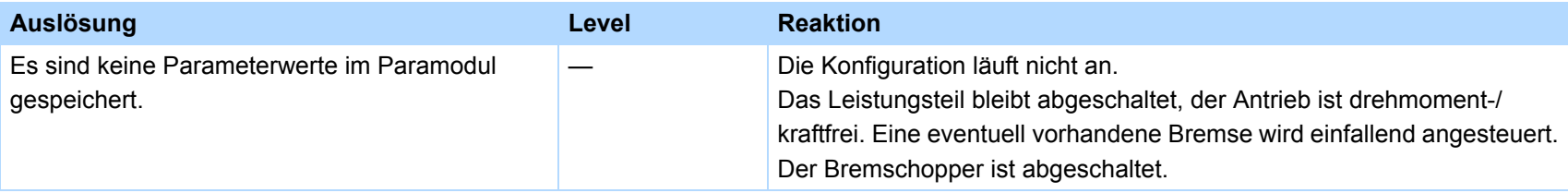

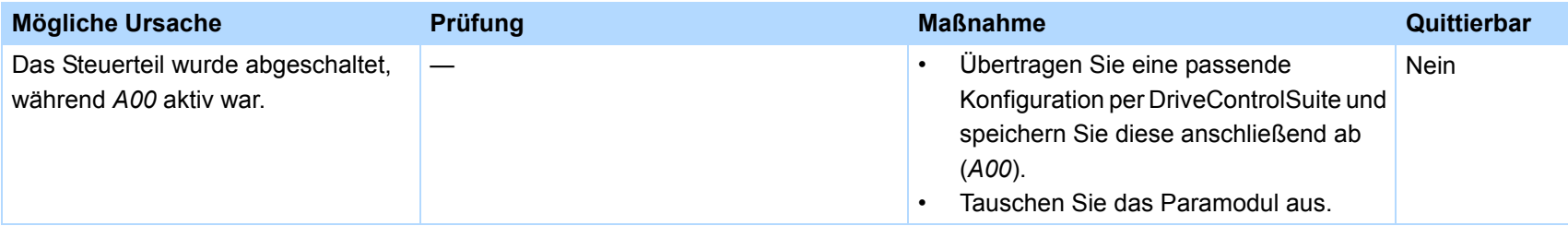

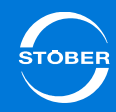

## 16.55 \*ConfigStartERROR remanents lost

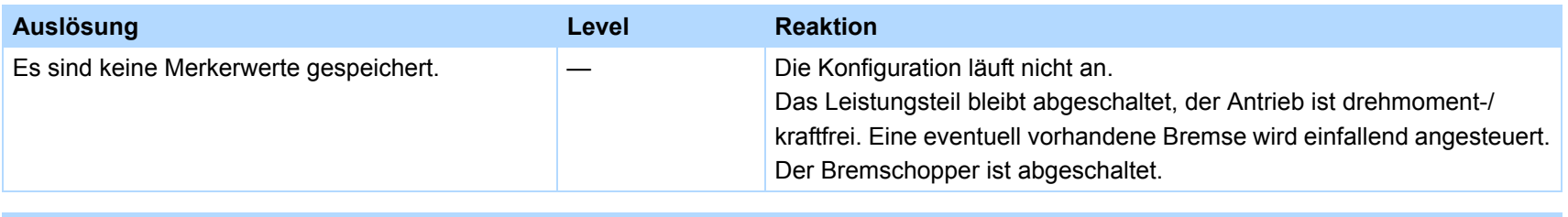

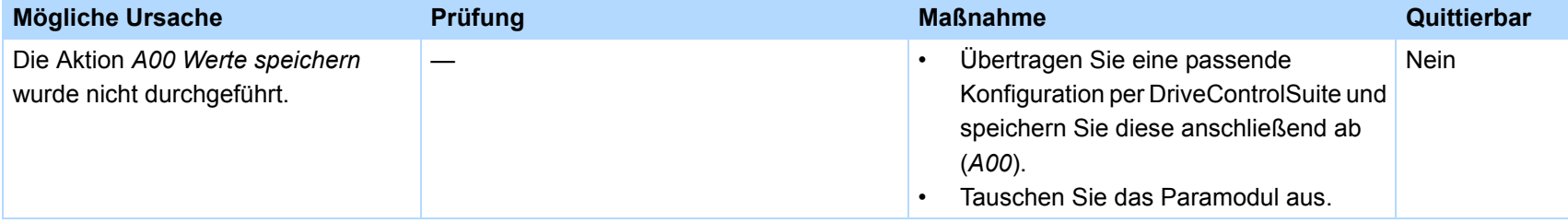

# 16.56 \*ConfigStartERROR unknown block

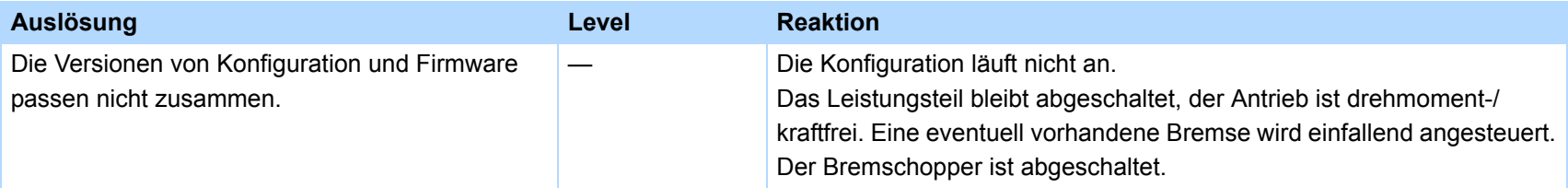

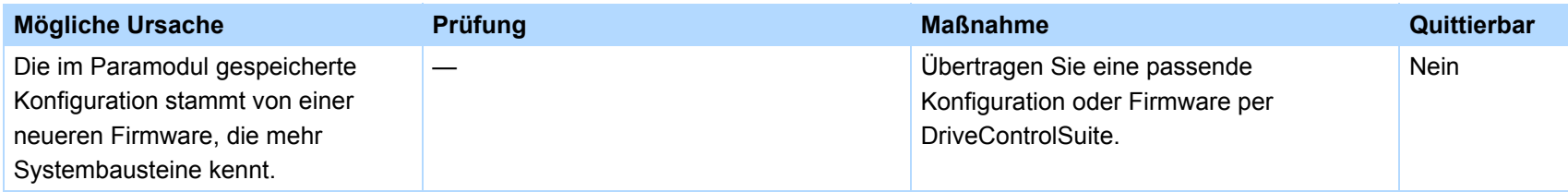

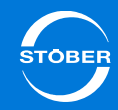

## 16.57 \*ConfigStartERROR unknown string

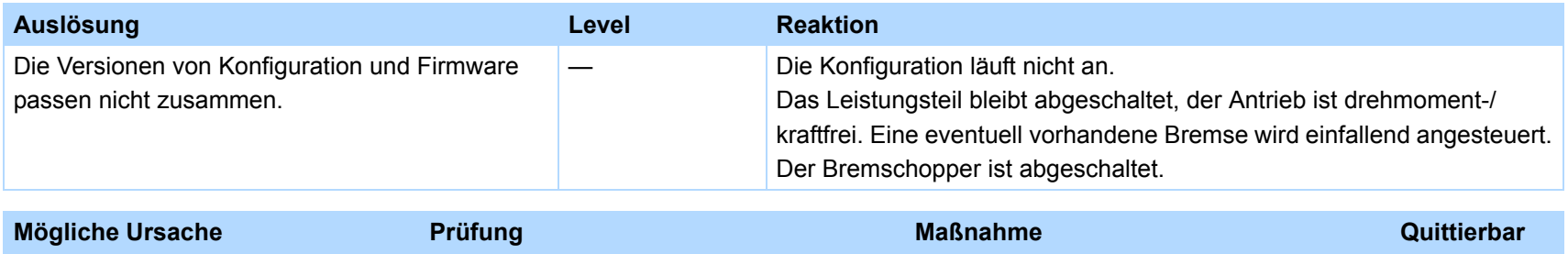

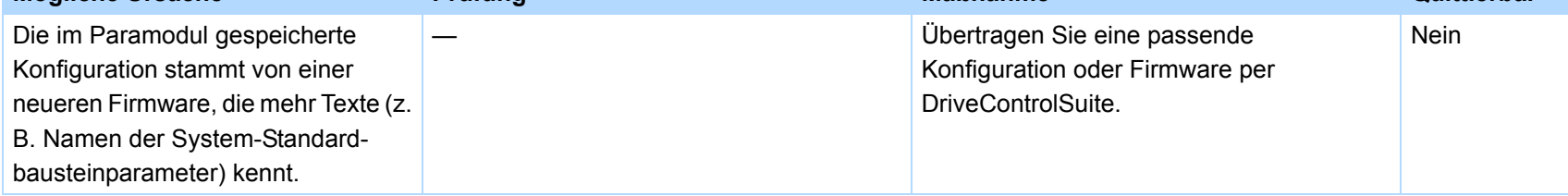

## 16.58 \*ConfigStartERROR unknown scale

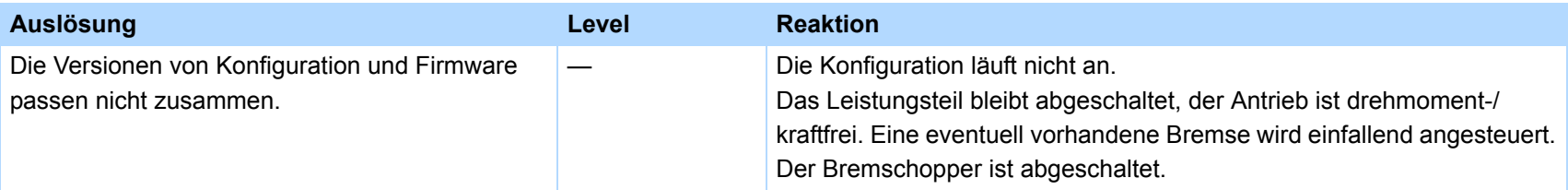

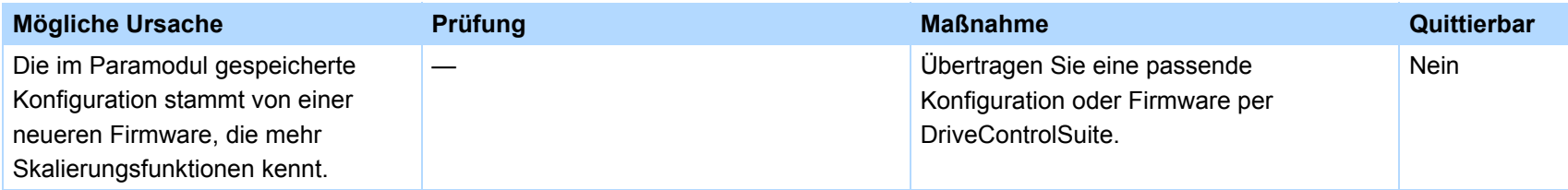

Grenzwertfunktionen kennt.

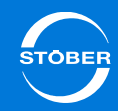

## 16.59 \*ConfigStartERROR unknown limit

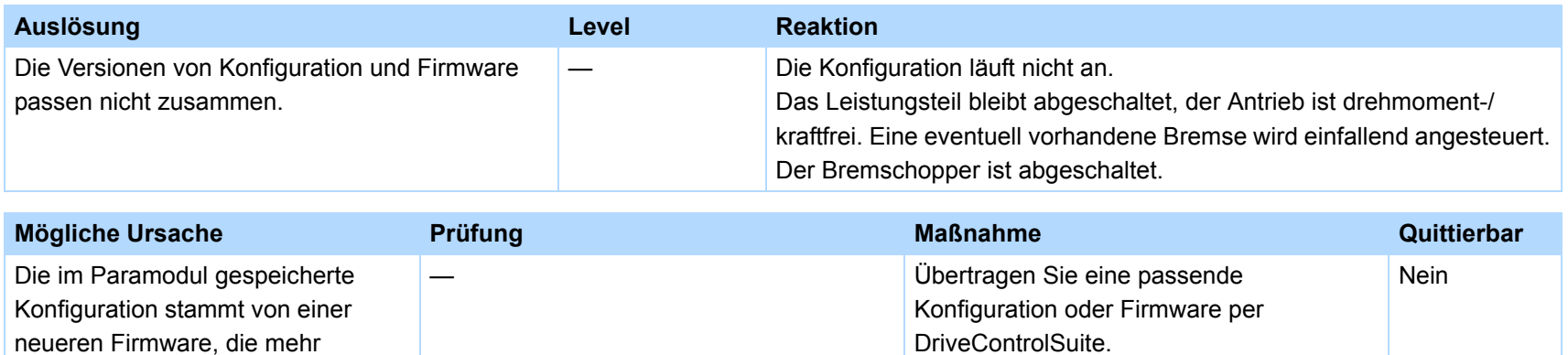

## 16.60 \*ConfigStartERROR unknown post-wr

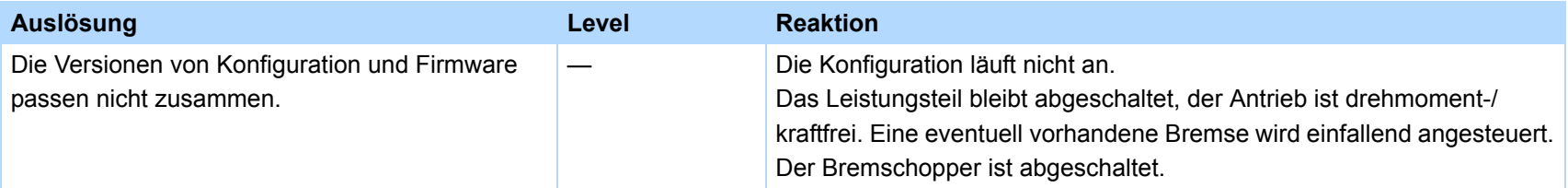

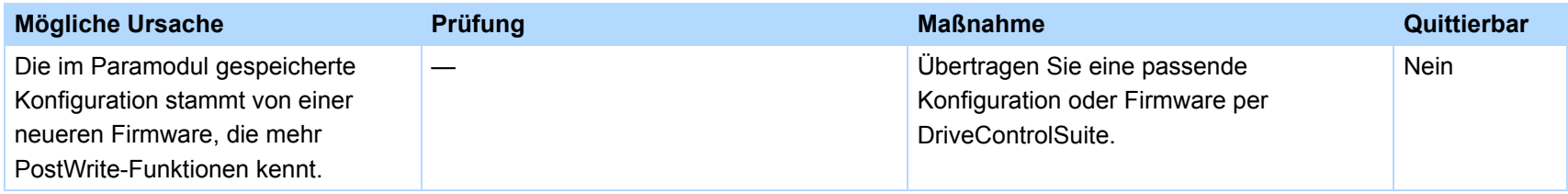

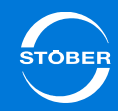

# <span id="page-439-0"></span>16.61 \*ConfigStartERROR unknown pre-rd

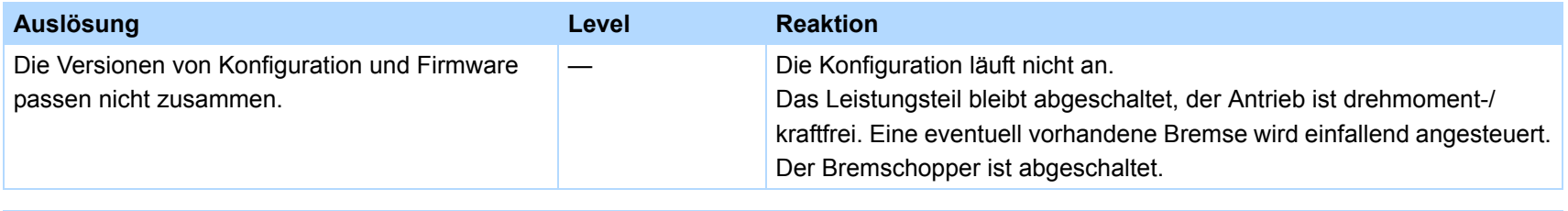

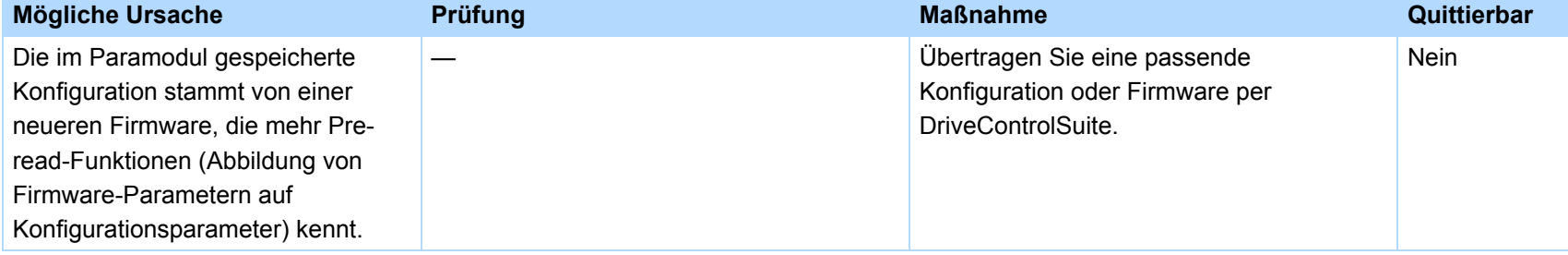

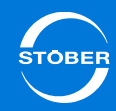

## <span id="page-440-0"></span>16.62 \*ConfigStartERROR unknown hiding

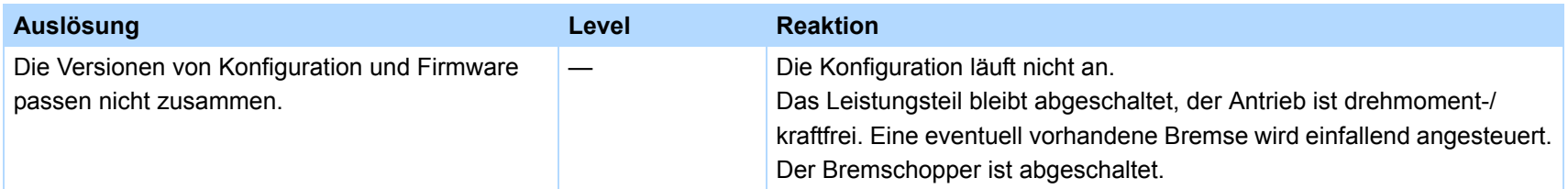

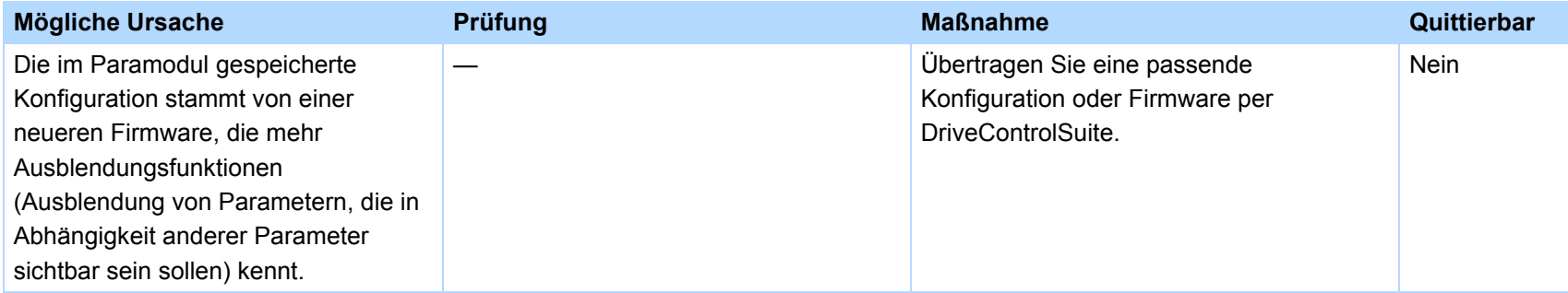

# 16.63 no configuration paramodul error

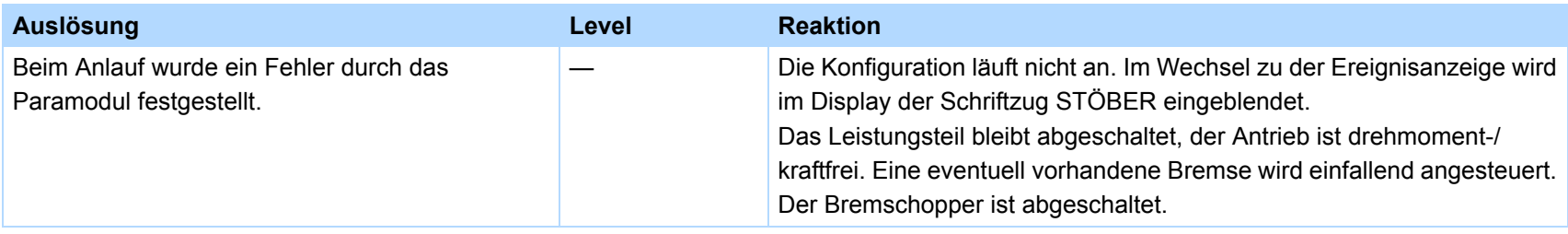

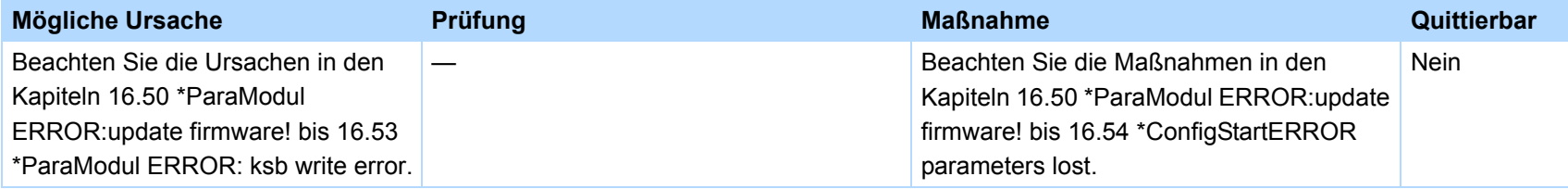

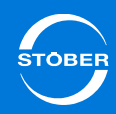

## 16.64 no configuration start error

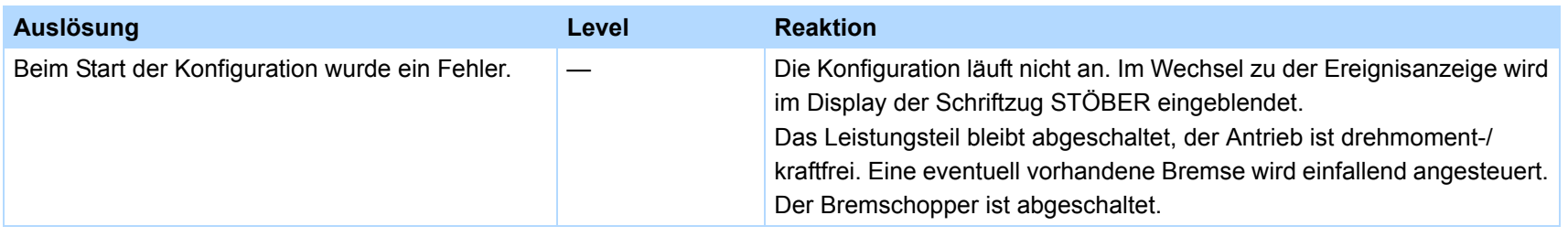

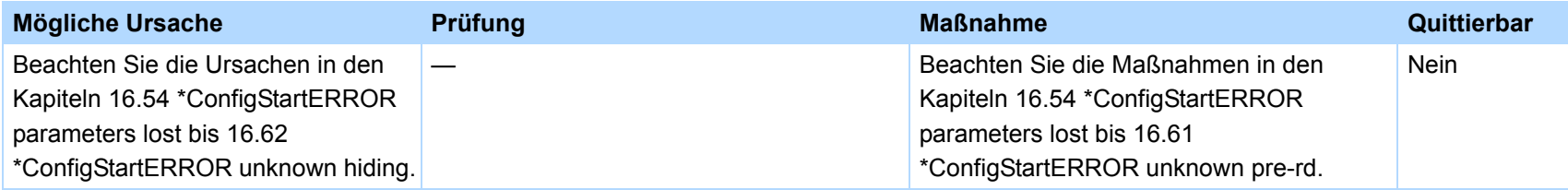

# 16.65 configuration stopped

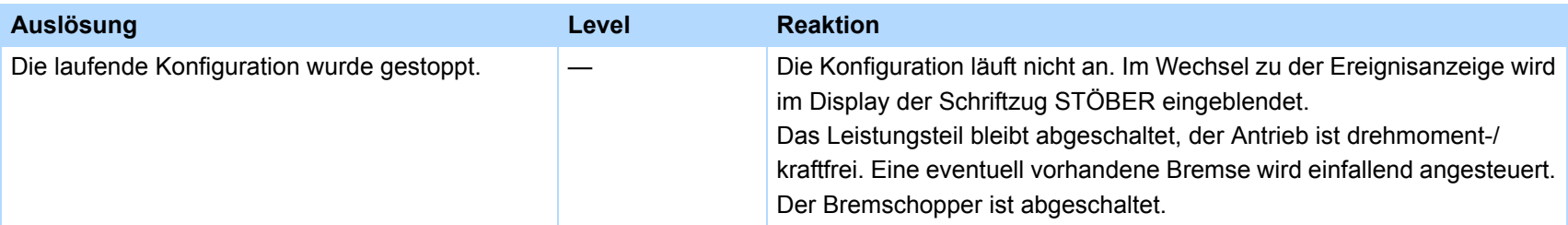

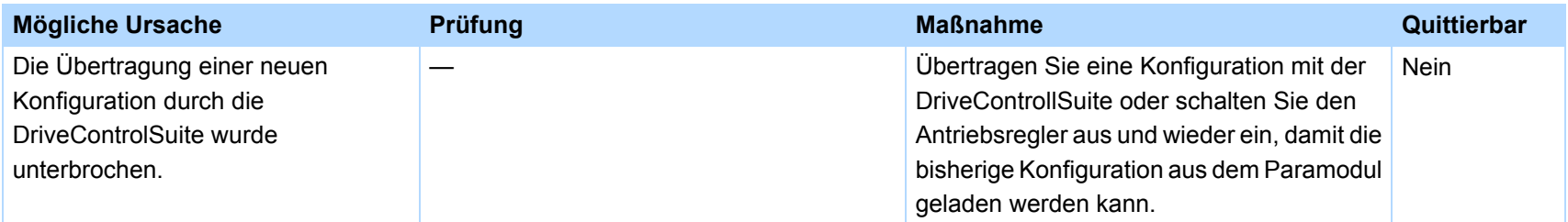

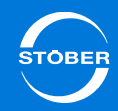

#### 16.66 HW defective FirmwareStartErr

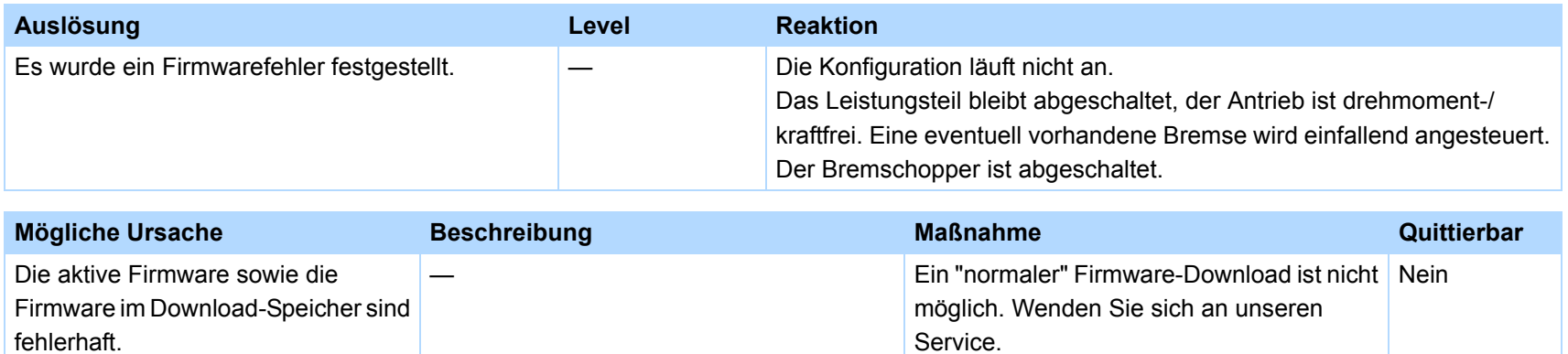

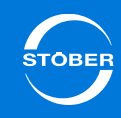

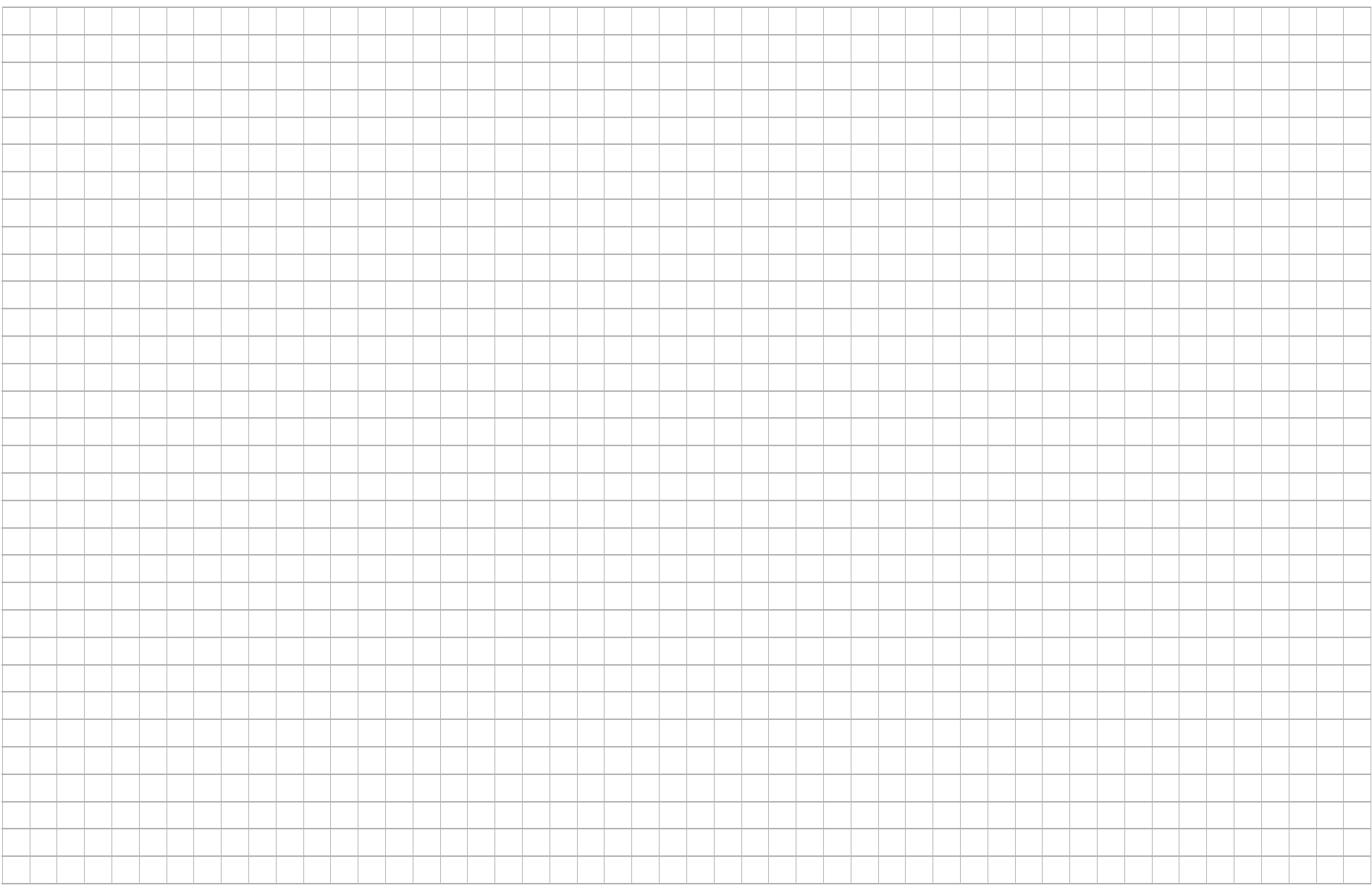

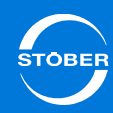

#### STÖBER Tochtergesellschaften

Technische Bürosfür Beratung und Vertrieb in **Deutschland** 

Weltweite Präsenzfür Beratung und Vertrieb in über 25 Ländern

**Servicepartner Deutschland** 

Service network international

ÖsterreichSTÖBER ANTRIEBSTECHNIKGmbHHauptstraße 41a 4663 LaakirchenFon +43 7613 7600-0Fax +43 7613 7600-2525E-Mail: office@stoeber.at www.stoeber.at

SchweizSTÖBER SCHWEIZ AGRugghölzli 2 5453 RemetschwilFon +41 56 496 96 50 Fax +41 56 496 96 55E-Mail: info@stoeber.ch www.stoeber.ch

GroßbritannienSTOBER DRIVES Ltd. Centrix House Upper Keys Business Village Keys Park Road Hednesford, Cannock STAFFORDSHIRE WS12 2HAFon +44 1543 458 858Fax +44 1543 448 688E-Mail: mail@stober.co.uk www.stober.co.uk

FrankreichSTÖBER S.a.r.l.131, Chemin du Bac à Traille Les Portes du Rhône69300 Caluire et CuireFon +33 4 78989180 Fax +33 4 78985901E-Mail: mail@stober.fr www.stober.fr

#### USA

STOBER DRIVES INC.1781 Downing Drive Maysville, KY 41056 Fon +1 606 7595090 Fax +1 606 7595045E-Mail: sales@stober.com www.stober.com

#### China

STOBER CHINAGerman Centre Beijing Unit 2010, Landmark Tower 2, 8 North Dongsanhuan Road Chaoyang District 100004 Beijing Fon +86 10 65907391Fax +86 10 65907393 E-Mail: info@stoeber.cn www.stoeber.cn

#### Singapur STOBER Singapore 50 Tagore Lane #05-06B Entrepreneur Centre Singapore 787494 Fon +65 65112912Fax +65 65112969 E-Mail: info@stober.sg www.stober.sg

#### Italien

STÖBER TRASMISSIONI S. r. l. Via Italo Calvino, 7 Palazzina D 20017 Rho (MI) Fon +39 02 93909-570 Fax +39 02 93909-325E-Mail: info@stoeber.it www.stoeber.it

#### Japan

STOBER Japan P.O. Box 113-002, 6 chome 15-8, Hon-komagome Bunkyo-ku Tokyo Fon +81 3 5395-6788Fax +81 3 5395-6799 E-Mail: mail@stober.co.jp www.stober.co.jp

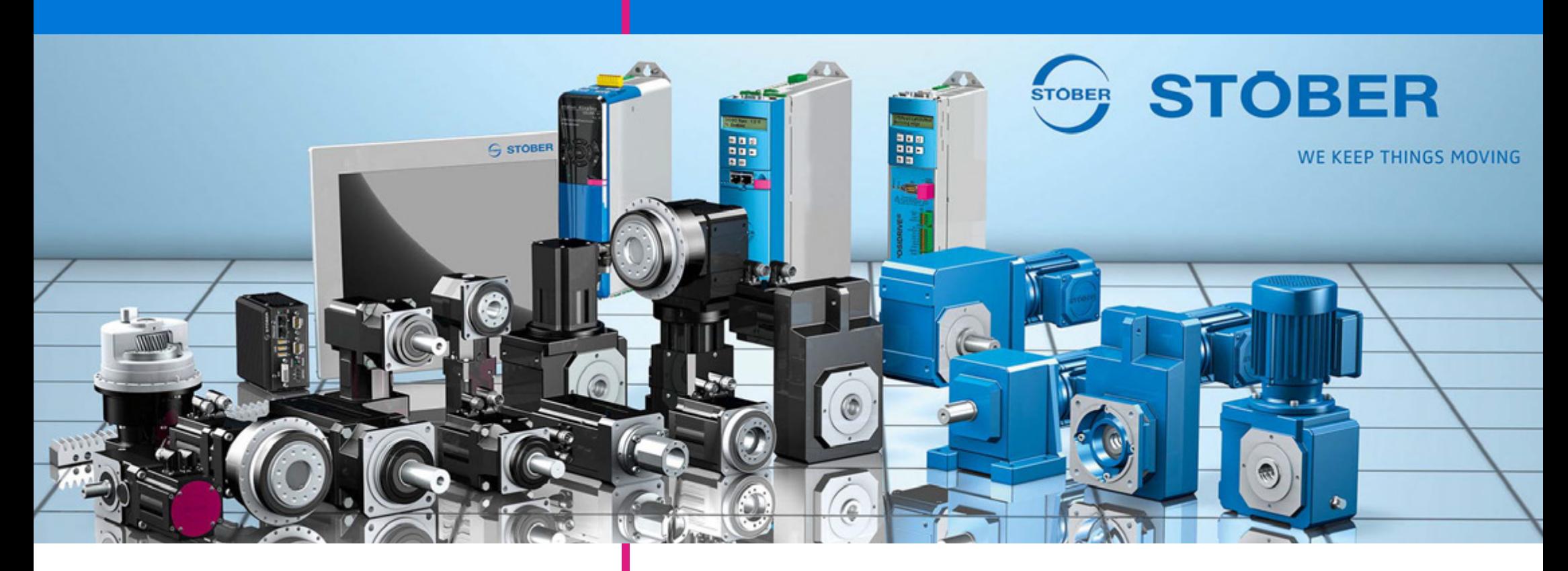

#### STÖBER ANTRIEBSTECHNIK GmbH & Co. KG

Technische Änderungen vorbehalten Errors and changes excepted ID 442425.04 05/2015 442425.04

Kieselbronner Str. 1275177 PFORZHEIMGERMANYTel. +49 7231 582-0Fax +49 7231 582-1000E-Mail: mail@stoeber.de www.stober.com

24h Service Hotline +49 180 5 786 323